# **ACS550**

**Kullanım Kılavuzu ACS550-01 Sürücüleri (0,75**…**160 kW) ACS550-U1 Sürücüleri (1**…**200 hp)**

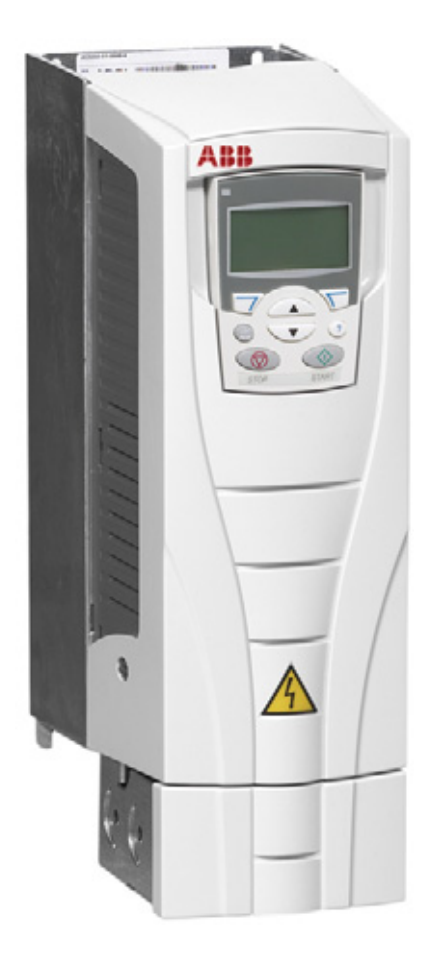

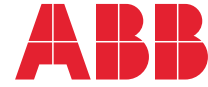

# <span id="page-1-0"></span>**İlgili el kitapları listesi**

#### **GENEL KILAVUZLAR**

#### **ACS550-01/U1 User's Manual (0.75…160 kW) /**

**(1…200 hp)** 3AFE64804588 (İngilizce)

#### **Flanş Montaj Talimatları**

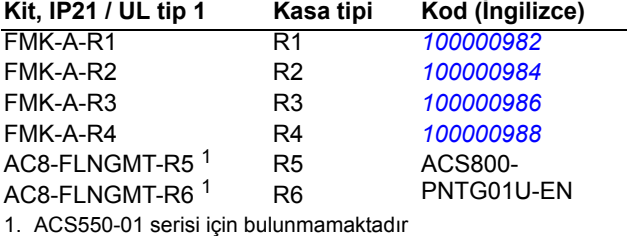

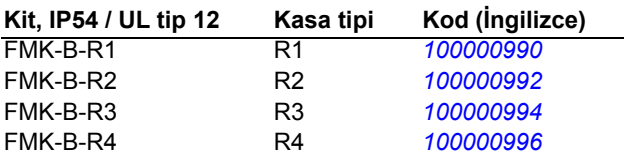

#### **SEÇENEK KILAVUZLARI**

(opsiyonel ekipmanla sağlanır)

**MFDT-01 FlashDrop User's Manual** *[3AFE68591074](http://search.abb.com/library/ABBLibrary.asp?DocumentID=3AFE68591074&LanguageCode=en&DocumentPartId=1&Action=Launch)* (İngilizce) **OHDI-01 115/230 V Digital Input Module User's Manual** *[3AUA0000003101](http://search.abb.com/library/ABBLibrary.asp?DocumentID=3AUA0000003101&LanguageCode=en&DocumentPartId=1&Action=Launch)* (İngilizce)

**OREL-01 Relay Output Extension Module User's Manual**

*[3AUA0000001935](http://search.abb.com/library/ABBLibrary.asp?DocumentID=3AUA0000001935&LanguageCode=en&DocumentPartId=1&Action=Launch)* (İngilizce)

**OTAC-01 User's Manual Pulse Encoder Interface Module User's Manual** *[3AUA0000001938](http://search.abb.com/library/ABBLibrary.asp?DocumentID=3AUA0000001938&LanguageCode=en&DocumentPartId=1&Action=Launch)* (İngilizce)

**RCAN-01 CANopen Adapter User's Manual** *[3AFE64504231](http://search.abb.com/library/ABBLibrary.asp?DocumentID=3AFE64504231&LanguageCode=en&DocumentPartId=1&Action=Launch)* (İngilizce)

**RCNA-01 ControlNet Adapter User's Manual** *[3AFE64506005](http://search.abb.com/library/ABBLibrary.asp?DocumentID=3AFE64506005&LanguageCode=en&DocumentPartId=1&Action=Launch)* (İngilizce)

**RDNA-01 DeviceNet Adapter User's Manual** *[3AFE64504223](http://search.abb.com/library/ABBLibrary.asp?DocumentID=3AFE64504223&LanguageCode=en&DocumentPartId=1&Action=Launch)* (İngilizce)

**RECA-01 EtherCAT Adapter Module User's Manual** *[3AUA0000043520](http://search.abb.com/library/ABBLibrary.asp?DocumentID=3AUA0000043520&LanguageCode=en&DocumentPartId=1&Action=Launch)* (İngilizce)

**REPL-01 Ethernet POWERLINK Adapter Module User's Manual** *[3AUA0000052289](http://search.abb.com/library/ABBLibrary.asp?DocumentID=3AUA0000052289&LanguageCode=en&DocumentPartId=1&Action=Launch)* (İngilizce)

**REPL-02 Ethernet POWERLINK Adapter Module User's Manual**

*[3AUA0000090411](http://search.abb.com/library/ABBLibrary.asp?DocumentID=3AUA0000090411&LanguageCode=en&DocumentPartId=1&Action=Launch)* (İngilizce)

**RETA-01 Ethernet Adapter Module User's Manual** *[3AFE64539736](http://search.abb.com/library/ABBLibrary.asp?DocumentID=3AFE64539736&LanguageCode=en&DocumentPartId=1&Action=Launch)* (İngilizce)

**RETA-02 Ethernet Adapter Module User's Manual** *[3AFE68895383](http://search.abb.com/library/ABBLibrary.asp?DocumentID=3AFE68895383&LanguageCode=en&DocumentPartId=1&Action=Launch)* (İngilizce)

#### **RPBA-01 PROFIBUS DP Adapter User's Manual** *[3AFE64504215](http://search.abb.com/library/ABBLibrary.asp?DocumentID=3AFE64504215&LanguageCode=en&DocumentPartId=1&Action=Launch)* (İngilizce)

#### **SREA-01 Ethernet Adapter User's Manual** *[3AUA0000042896](http://search.abb.com/library/ABBLibrary.asp?DocumentID=3AUA0000042896&LanguageCode=en&DocumentPartId=1&Action=Launch)* (İngilizce)

Tipik içerik

- Güvenlik
- Kurulum
- Programlama/Devreye alma
- Teşhisler • Teknik veriler
- 

#### **BAKIM KILAVUZLARI**

**Guide for Capacitor Reforming in ACS50, ACS55, ACS150, ACS310, ACS350, ACS355, ACS550, ACH550 and R1-R4 OINT-/SINT-boards** *[3AFE68735190](http://search.abb.com/library/ABBLibrary.asp?DocumentID=3AFE68735190&LanguageCode=en&DocumentPartId=1&Action=Launch)* (İngilizce)

#### *[ACS550-01 kılavuzları](http://search.abb.com/library/ABBLibrary.asp?DocumentID=9AKK105713A8493&DocumentPartId=1&Action=LaunchDirect)*

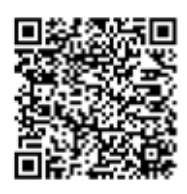

CANopen, CAN in Automation e.V.'nin tescilli bir ticari markasıdır.

ControlNet™, ODVA™'nın ticari markasıdır.

DeviceNet™, ODVA™'nın ticari markasıdır.

DRIVECOM, DRIVECOM User Group e.V'nin tescilli ticari markasıdır.

EtherCAT®, Almanya'da Beckhoff Automation GmbH tarafından lisanslanmış bir ticari marka ve patentli teknolojidir.

EtherNet/IP™, ODVA™'nın ticari markasıdır.

ETHERNET POWERLINK, Bernecker + Rainer Industrie-ElektronikGes.m.b.H'in ticari markasıdır.

Modbus ve Modbus/TCP, Schneider Automation Inc'in tescilli ticari markalarıdır.

PROFIBUS, PROFIBUS DP ve PROFINET IO, Profibus International'ın tescilli ticari markalarıdır.

# ACS550-01/U1 Sürücüleri 0,75…160 kW 1…200 hp

# **Kullanım Kılavuzu**

3AUA0000064112 Rev H TR GEÇERLİLİK TARİHİ: 04-07-2014 YERİNE GEÇTİĞİ: 3AUA0000064112 Rev G 07-07-2009

2014 ABB Oy. Tüm Hakları Saklıdır.

# <span id="page-4-4"></span><span id="page-4-0"></span>**Güvenlik talimatları**

# <span id="page-4-1"></span>**Uyarı ve notların kullanılması**

Bu kılavuz iki çeşit güvenlik bilgisi içerir:

- Notlar, okuyucunun özel dikkat göstermesi gereken veya hakkında ek bilgi bulunan bölümleri gösterir.
- Uyarılar, ciddi yaralanma veya ölüm ve/veya ekipmanın hasar görmesine neden olabilecek durumları gösterirler. Ayrıca, tehlikelerin nasıl önlenebileceği de açıklanır. Uyarı işaretleri aşağıdaki şekilde kullanılır:

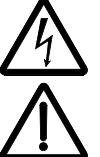

**Elektrik uyarısı** fiziksel yaralanmalara veya hasara yol açabilen elektrikten kaynaklanan tehlikeler konusunda kullanılır.

**Genel uyarı**, elektriksel olmayan yollardan oluşabilecek yaralanma ve/veya hasar durumlarında kullanılır.

# <span id="page-4-2"></span>**Genel güvenlik**

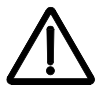

**UYARI!** Bu talimatlara uyun. Bunlara uymamanız halinde ölüm ya da yaralanma söz konusu olabilir veya ekipman zarar görebilir.

- Ayak yaralanmasını önlemek için güvenlik ayakkabıları kullanın.
- Sürücüyü dikkatli bir şekilde taşıyın.
- Sıcak yüzeylere dikkat edin. Soğutma blokları gibi bazı parçalar, güç kaynağı ayrıldıktan sonra bile bir süreliğine sıcak kalır. Bkz *[Teknik veriler](#page-276-0)* bölümü, sayfa *[277](#page-276-0)*.
- Sürücüyü delme işlemi sırasında meydana gelen toz ve çapaklardan korumak için montaj zamanına kadar ambalajında tutun veya başka şekilde koruyun. Montajı yapılan sürücüyü de toz ve çapaklara karşı koruyun. Sürücü içindeki elektrik iletebilen kalıntılar hasar veya arızaya neden olabilir.

# <span id="page-4-3"></span>**Elektriksel güvenlik**

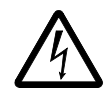

**UYARI!** ACS550 AC AC sürücülerinin tüm montaj işlemleri SADECE uzman teknik personel tarafından gerçekleştirilmelidir.

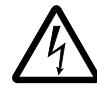

**UYARI!** Motor durmuş olsa dahi, U1, V1, W1 ve U2, V2, W2 güç devresi terminallerinde ve kasa tipine bağlı olarak UDC+ ve UDC- veya BRK+ ve BRKterminallerinde tehlikeli düzeyde gerilim bulunur.

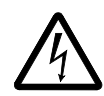

**UYARI!** Giriş beslemesi bağlıyken tehlikeli düzeyde gerilim vardır. Güç besleme bağlantısını kestikten sonra, kapağı çıkarmadan önce, ara devre kondansatörlerinin boşalması için en az 5 dakika bekleyin.

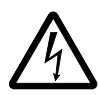

**UYARI!** ACS550'nin giriş terminallerinde güç kapatılsa dahi, RO1…RO3 röle çıkışlarının terminallerinde, harici güç kaynaklarından gelen tehlikeli gerilim bulunabilir.

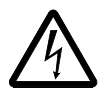

**UYARI!** İki veya daha fazla sürücünün kontrol terminalleri paralel bağlıyken, bu kontrol bağlantılarının yardımcı gerilimi tek bir kaynaktan alınmalı ve kaynak olarak sürücülerden biri veya bir harici güç kaynağı kullanılmalıdır.

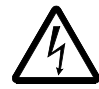

**UYARI!** Bir IT sistemine (topraklamasız güç sistemi veya yüksek direnç topraklamalı [30 ohm üzerinde] güç sistemi) sürücü takıyorsanız dahili EMC filtresinin bağlantısını kesin, aksi halde sistem, EMC filtre kondansatörleri yoluyla toprak potansiyeline bağlanır. Bu, tehlikeye veya sürücüde hasara neden olabilir.

Köşede topraklamalı TN sistemine sürücü takıyorsanız dahili EMC filtresinin bağlantısını kesin, aksi halde sistem, EMC filtre kondansatörleri yoluyla toprak potansiyeline bağlanır. Bu sürücüye hasar verecektir.

**Not:** Dahili EMC filtresinin sökülmesi iletilen emisyonu artırır ve sürücü EMC uyumluluğunu oldukça azaltır.

Bkz. bölüm *[Dahili EMC filtresinin sökülmesi](#page-26-0)* sayfa *[27](#page-26-0)*. Ayrıca bkz. *[IT sistemleri](#page-285-0)* sayfa *[286](#page-285-0)* ve *Köş[ede topraklamalı TN sistemleri](#page-284-0)* sayfa *[285](#page-284-0)*.

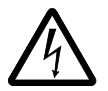

**UYARI!** Sürücünün giriş terminallerine güç gelirken EM1, EM3, F1 veya F2 vidalarını takmayı veya çıkarmayı denemeyin.

# <span id="page-5-0"></span>**Bakım**

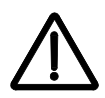

**UYARI!** ACS550-01/U1 sahada tamir edilemez. Arızalı bir sürücüyü onarma girişiminde bulunmayın; değiştirme için yerel ABB temsilcinize başvurun.

# <span id="page-6-0"></span>**Sürücü ve motorun kontrolü**

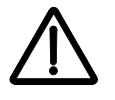

**UYARI!** Motoru kesme cihazıyla kontrol etmeyin (kesme araçları); bunun yerine **E** ve **⊙** kontrol paneli start ve stop anahtarları veya sürücünün I/O kartı üzerinden komutlar kullanın. DC kondansatörlerinin izin verilen maksimum şarj döngüsü (güç vererek çalıştırma) on dakikada.

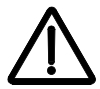

**UYARI!** Harici çalıştırma komutunun aktif olması durumunda, giriş geriliminde bir kesinti yaşandıktan sonra ACS550 otomatik olarak devreye girer.

**Not:** Daha fazla teknik bilgi için yerel ABB temsilcinize başvurun.

# <span id="page-8-0"></span>**İçindekiler**

# *İ[lgili el kitapları listesi](#page-1-0)*

#### *[Güvenlik talimatları](#page-4-0)*

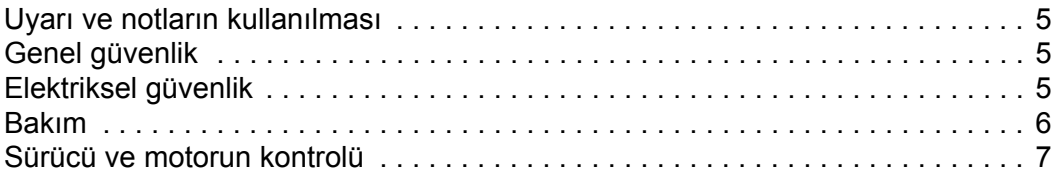

# *İ[çindekiler](#page-8-0)*

## *[Kılavuz içeri](#page-12-0)ği*

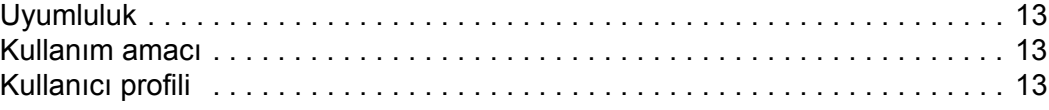

### *[Kurulum](#page-14-0)*

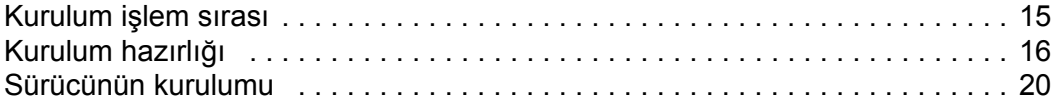

# *[Devreye alma, I/O ve ID Run ile kontrol](#page-36-0)*

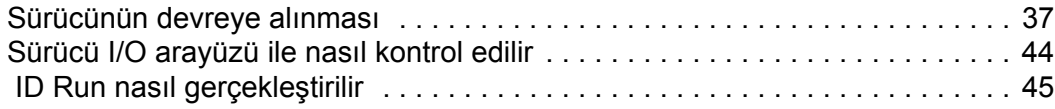

# *[Kontrol panelleri](#page-46-0)*

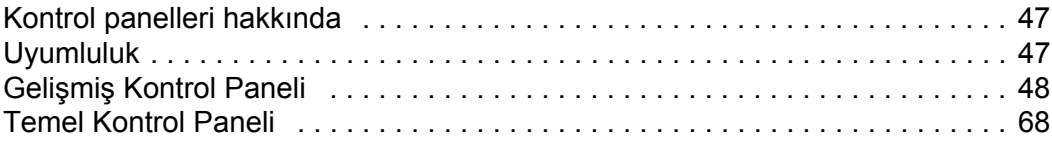

# *[Uygulama makroları](#page-76-0)*

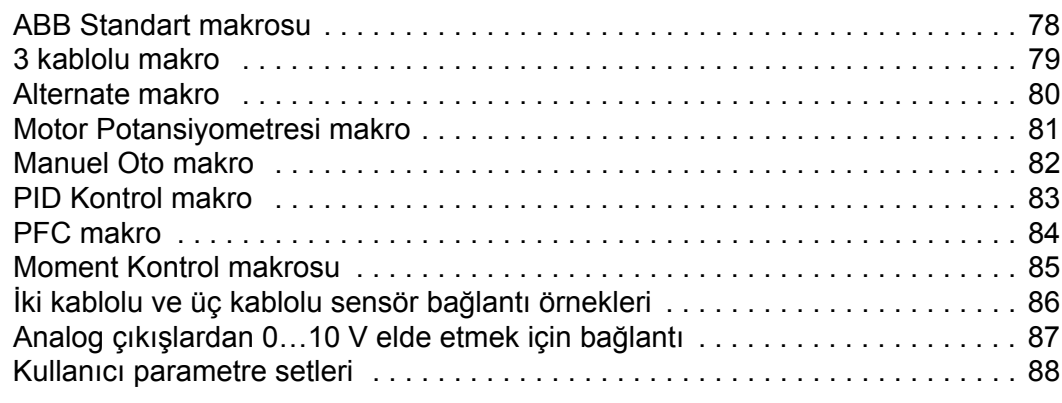

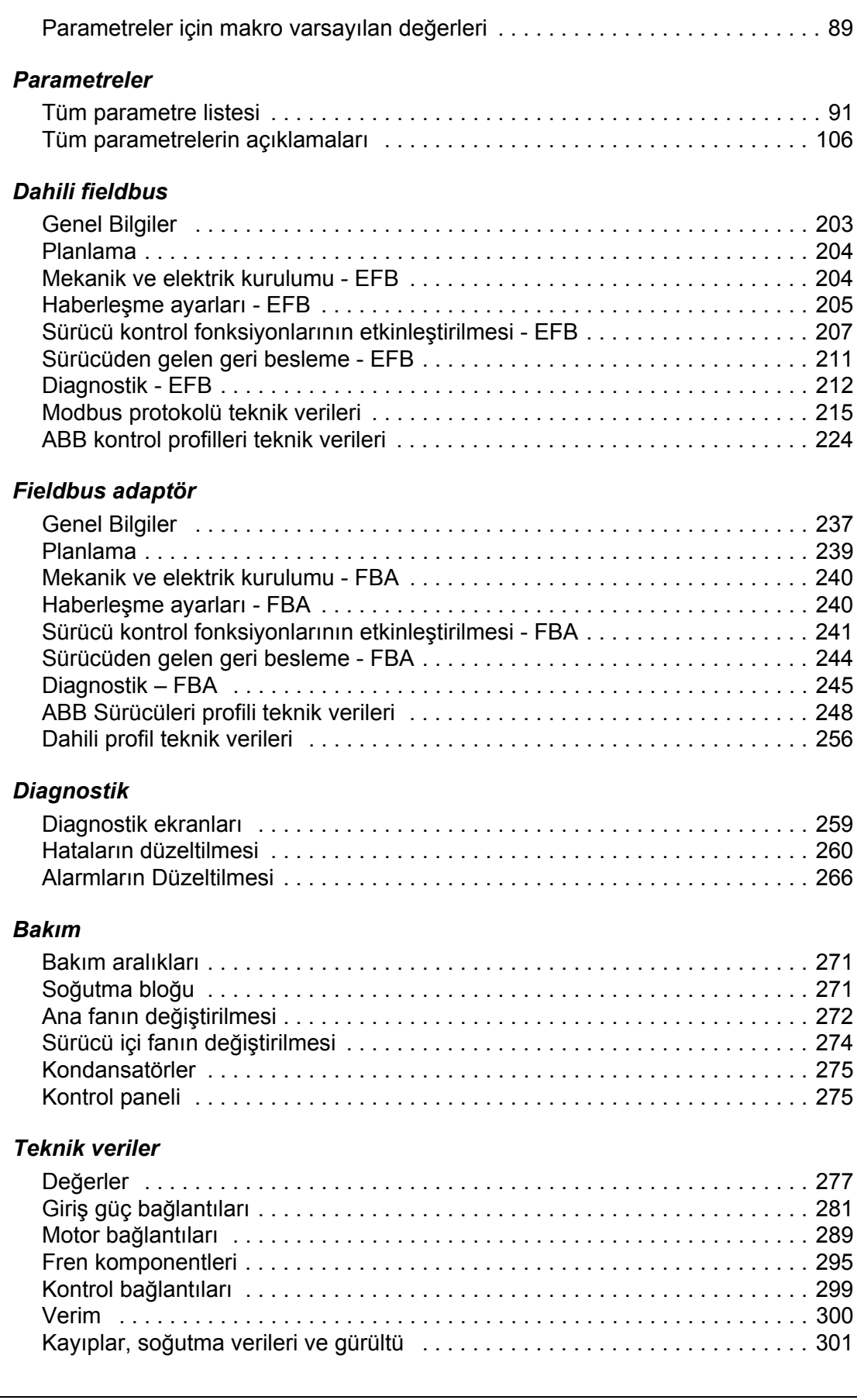

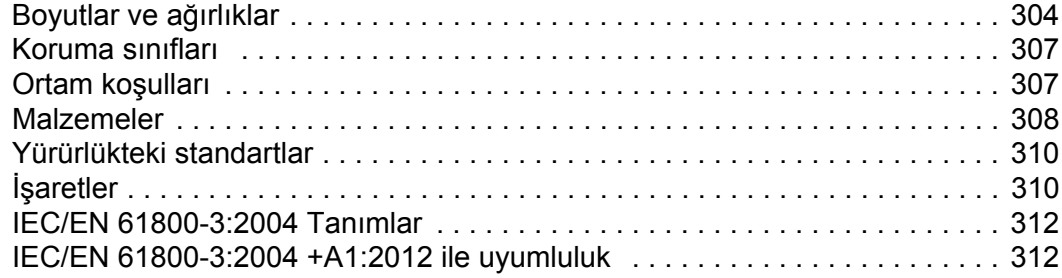

# *[Dizin](#page-314-0)*

# *[Daha fazla bilgi](#page-326-0)*

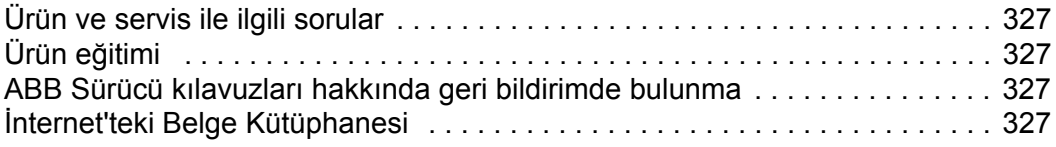

# <span id="page-12-0"></span>**Kılavuz içeriği**

# <span id="page-12-1"></span>**Uyumluluk**

Bu kılavuz ACS550-01/U1 sürücüleri kapsamaktadır. Bu kılavuz, ACS550-01/U1 sürücü yazılımının 3.14e veya üzeri sürümüyle uyumludur. Bkz. parametre 3301 YAZILIM sayfa *[155](#page-154-0)*.

# <span id="page-12-2"></span>**Kullanım amacı**

ACS550-01/U1 genel amaçlı bir sürücüdür. Makrolar, yalnızca ilgili bölümlerde açıklanan uygulamalar için uygulanmalıdır.

# <span id="page-12-3"></span>**Kullanıcı profili**

Bu kılavuz, sürüyü kuran, devreye alan, kullanan ve bakımını yapan kişiler için hazırlanmıştır. Sürücü üzerinde çalışmaya başlamadan önce kılavuzu okuyun. Okuyucunun, elektrik, kablo bağlantısı, elektrikli bileşenler ve elektrik şema simgelerini temel olarak bildiği kabul edilmektedir.

# <span id="page-14-0"></span>**Kurulum**

Başlamadan önce kurulum talimatlarını dikkatlice okuyunuz. **Uyarılara ve talimatlara uyulmaması, arızalara veya tehlikelere neden olabilir.**

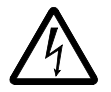

**UYARI!** Başlamadan önce bkz. *[Güvenlik talimatları](#page-4-4)* bölümü, sayfa *[5](#page-4-4)***.**

**Not:** Kurulum her zaman yürürlükteki yerel yasa veya düzenlemelere uygun olarak gerçekleştirilmelidir. ABB, yerel yasaları ve/veya diğer düzenlemeleri ihlal eden kurulumlar için hiçbir şekilde sorumluluk kabul etmemektedir. ABB tarafından verilen talimatlar izlenmezse, cihazda garanti kapsamı dışında kalan sorunlar meydana gelebilir.

# <span id="page-14-1"></span>**Kurulum işlem sırası**

ACS550 AC sürücülerinin kurulum işlemleri aşağıda açıklanmıştır. Kurulum işlemi, verilen sıraya göre gerçekleştirilmelidir. Her adımın sağ tarafında, sürücünün doğru biçimde kurulumunu sağlamaya yönelik ayrıntılı bilgiler verilmiştir.

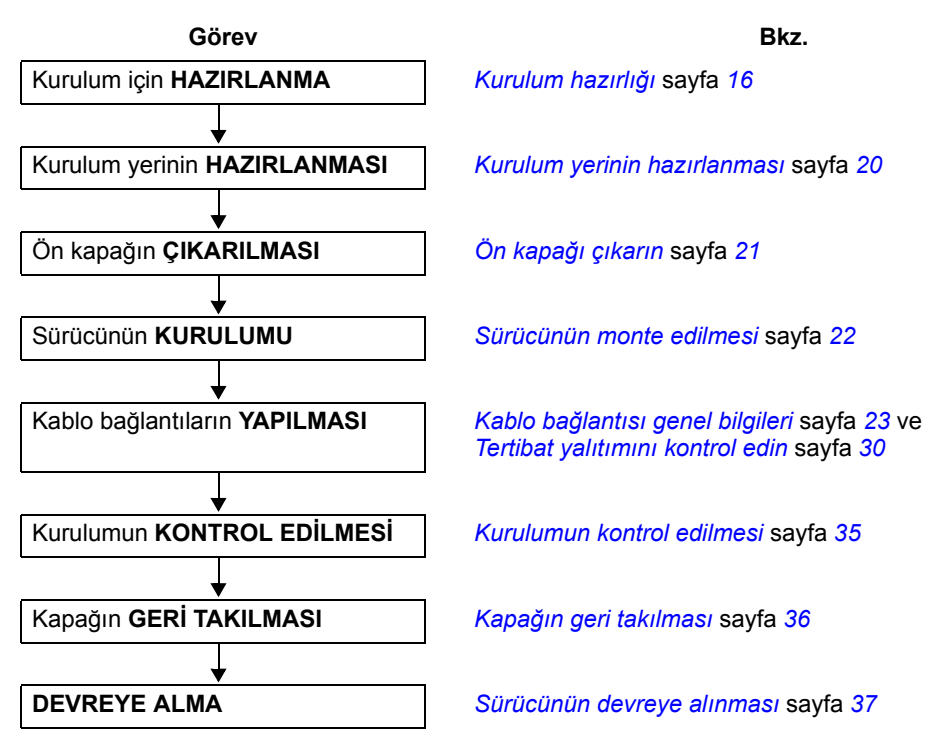

# <span id="page-15-0"></span>**Kurulum hazırlığı**

#### **Sürücünün kaldırılması**

Sürücüyü sadece metal şasiden tutarak kaldırın.

#### **Sürücünün paketinin açılması**

- 1. Sürücü ambalajını açın.
- 2. Hasar olup olmadığını kontrol edin ve hasarlı bir parça varsa derhal nakliye şirketine bildirin.

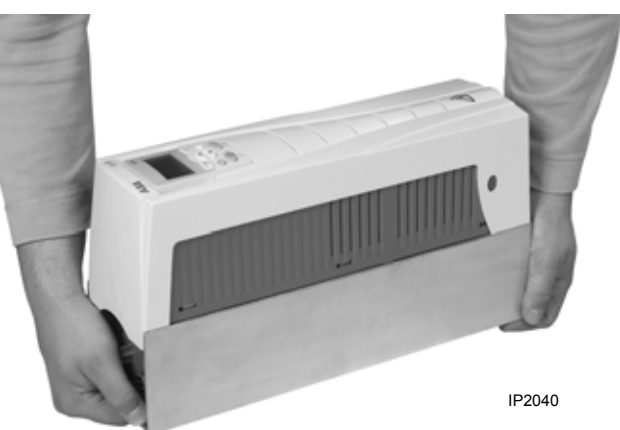

3. Ambalaj içeriğini siparişinizle ve nakliye bilgileriyle karşılaştırın ve tüm parçaların eksiksiz olduğundan emin olun.

#### **Sürücünün tanımlanması**

#### *Sürücü etiketleri*

Kurulumunu yaptığınız sürücünün tipini belirlemek için aşağıdakilere başvurunuz:

• seri numara etiketi montaj deliklerinin arasındaki bobin plakasının üst kısmına takılmıştır, veya

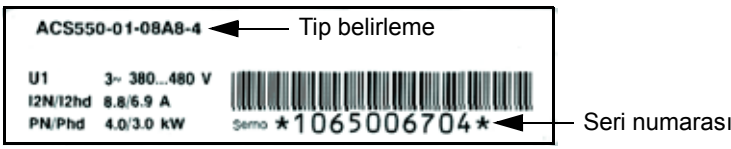

• sürücü kapağının sağ tarafında, soğutma bloğunda bulunan tip belirleme etiketi. Aşağıda, tip belirleme etiketine iki örnek verilmiştir.

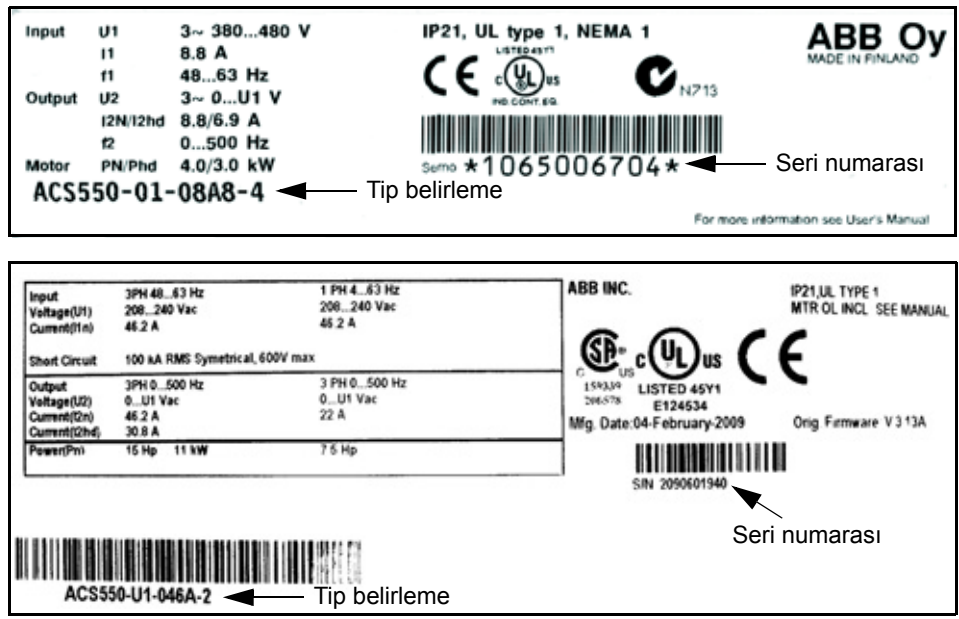

Etiketler *[Tip belirleme](#page-16-0)* (sayfa *[17](#page-16-0)*), *Nominal Değ[erler ve kasa tipi](#page-16-1)* (sayfa *[17](#page-16-1)*), *[Seri](#page-16-2)  [numarası](#page-16-2)* (sayfa *[17](#page-16-2)*), koruma sınıfı (ayrıca bkz. *[Koruma sınıfları](#page-306-2)*, sayfa *[307](#page-306-2)*) ve geçerli işaretler (ayrıca bkz. *İş[aretler](#page-309-2)*, sayfa *[310](#page-309-2)*) hakkında bilgiler içerirler.

#### <span id="page-16-0"></span>*Tip belirleme*

Tip belirleme ve seri numara etiketinde bulunan tip belirlemeyi yorumlamak için aşağıdaki tabloyu kullanın.

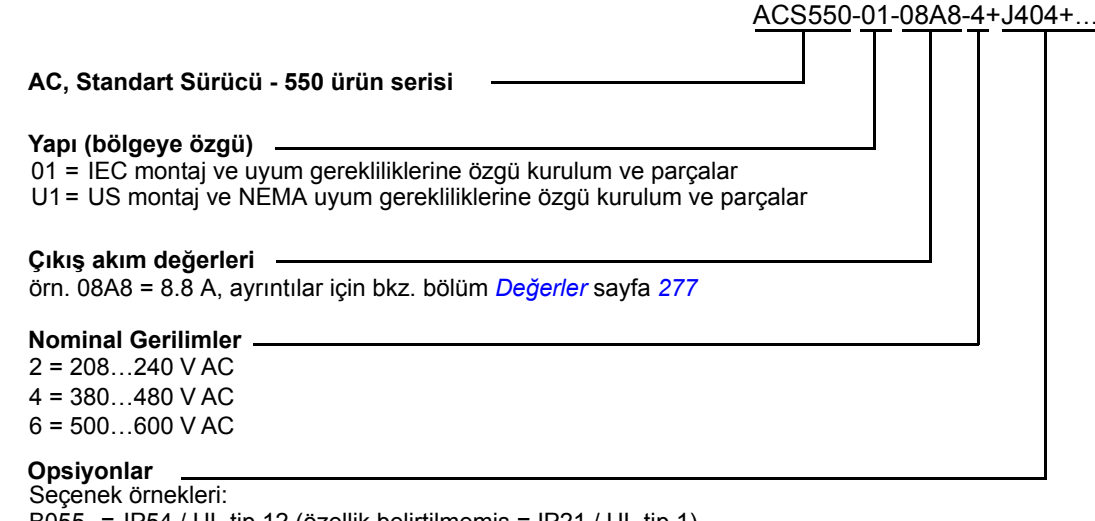

B055 = IP54 / UL tip 12 (özellik belirtilmemiş = IP21 / UL tip 1). ACS550-01-290A-4 için UL tip 12 kullanılamaz. 0J400 = Kontrol paneli yok J404 = ACS-CP-C Temel Kontrol Paneli L511 = OREL-01 İlave röle çıkışı K451 = RDNA-01 DeviceNet K454 = RPBA-01 PROFIBUS DP

#### <span id="page-16-1"></span>*Nominal Değerler ve kasa tipi*

Bölüm *Değ[erler](#page-276-3)* sayfa *[277](#page-276-3)*'deki tabloda teknik özellikler verilmiş ve bu kılavuzdaki bazı talimatların sürücü kasa tipine göre farklılaşması nedeniyle, sürücünün kasa tipi tanımlanmıştır. Nominal değerler tablosunu okumak için, tip etiketindeki "Çıkış nominal akımı" bilgisi gerekir. Ayrıca, nominal değerler tablosu, sürücü "Nominal Gerilimlerine" göre bölümlere ayrılmıştır.

#### <span id="page-16-2"></span>*Seri numarası*

Etiketlerdeki sürücü seri numarasının formatı aşağıda açıklanmıştır.

Seri numarası CYYWWXXXXX formatındadır ve

- C: Üretildiği ülkeyi
- YY: Üretim yılını
- WW: Üretildiği haftayı; 1. hafta, 2. hafta, 3. hafta için 01, 02, 03, ...
- XXXXX: Her hafta için 00001 değerinden başlayan tamsayıyı belirtir.

#### **Motor uyumluluğu**

Motor, sürücü ve şebeke birbiriyle uyumlu olmalıdır:

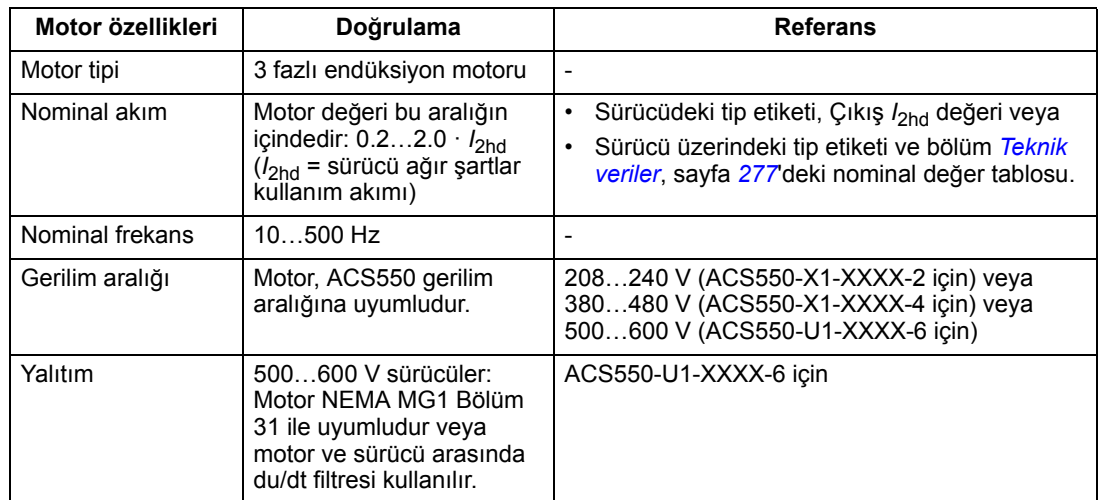

#### **Gereken araçlar**

ACS550 montajı için aşağıdaki aletler gereklidir:

- tornavidalar (kullanılan montaj donanımına uygun olarak)
- kablo sıyırıcı
- şerit metre
- matkap
- ACS550-U1, R5 veya R6 kasa tipleri ve IP 54 / UL tip 12 muhafazalarının kurulumları için: kablo kanalı montaj delikleri oluşturmak için matkap
- ACS550-U1, R6 kasa tipi ile ilgili kurulumlar için: güç kablosu pabuçları için uygun kıvırma aleti. Bkz. bölüm *[Güç terminallerinde dikkate alınacaklar - R6 kasa tipi](#page-286-0)* sayfa *[287](#page-286-0)*.
- montaj aletleri: vidalar veya somunlar ve cıvatalar, her biri dört adet. Donanım tipi, montaj yüzeyine ve kasa tipine bağlıdır. Kasaların boyutları ve ağırlıkları için, bkz. *[Boyutlar ve a](#page-303-1)ğırlıklar*, sayfa *[304](#page-303-1)*.

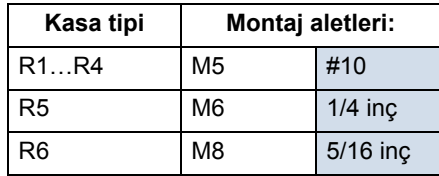

#### **Uygun ortam koşulları ve koruma sınıfı**

Kurulum yerinin ortam koşullarını sağladığından emin olun. Sürücünün kurulum öncesi hasar görmesini önlemek için, saklama ve nakliye için tanımlanan ortam koşullarına uygun olarak saklanmalı ve nakledilmelidir. Bkz. bölüm *[Ortam ko](#page-306-3)şulları* sayfa *[307](#page-306-3)*.

Koruma sınıfının, montaj yeri kirlilik seviyesine uygun olduğundan emin olun:

- IP21 / UL tip 1 muhafaza: Montaj yerinde havadan kaynaklanan tozlar, korozif gaz veya sıvılar ve su damlaması, yoğunlaşma, karbon tozu ve metal partikülleri gibi iletken kirleticiler bulunmamalıdır.
- IP54/UL tip 12 koruma sınıfı: Bu koruma sınıfı, havadan kaynaklanan tozlara ve sıçrayan veya damlayan suya karşı her yönden koruma sağlar.
- Herhangi bir nedenden dolayı, bir IP21 sürücünün kablo kanalı kutusu veya kapağı olmadan; veya bir IP54 sürücünün kablo kanalı plakası veya başlık olmadan kurulması gerekirse, bölüm *[Teknik veriler](#page-276-0)*, *[311](#page-310-0)*. sayfadaki nota göz atın.

#### **Uygun kurulum yeri**

Montaj yerinin aşağıdaki koşulları sağladığından emin olun:

- Sürücü, yukarıda tanımlanan şekilde uygun bir ortamda, düz ve sert bir yüzey üzerine dikey olarak monte edilmelidir. Yatay kurulumda, ayrıntılı bilgi için lütfen bulunduğunuz yerdeki ABB temsilcisine başvurun.
- Sürücü için minimum alan gereksinimleri, dış boyutlar (bkz. bölüm *Dış [boyutlar](#page-304-0)* sayfa *[305](#page-304-0)*) ve ayrıca sürücünün etrafındaki hava akış alanıdır (bkz. *[Kayıplar,](#page-300-1)  soğ[utma verileri ve gürültü](#page-300-1)* sayfa *[301](#page-300-1)*).
- Motor ve sürücü arasındaki uzaklık, maksimum motor kablosu uzunluğuyla sınırlıdır. Bkz. bölüm *Motor bağ[lantı özellikleri](#page-288-1)* sayfa *[289](#page-288-1)*.
- Montaj yüzeyi, sürücünün ağırlığını taşımalıdır. Bkz. bölüm *Ağ[ırlık](#page-305-0)* sayfa *[306](#page-305-0)*.

# <span id="page-19-0"></span>**Sürücünün kurulumu**

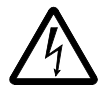

**UYARI!** ACS550'yi monte etmeden önce, sürücünün giriş güç beslemesinin enerjili olmadığından emin olun.

Flanş montajı (sürücünün soğutma havası kanalına monte edilmesi) için, bkz. ilgili *Flanş Montajı Talimatları*.

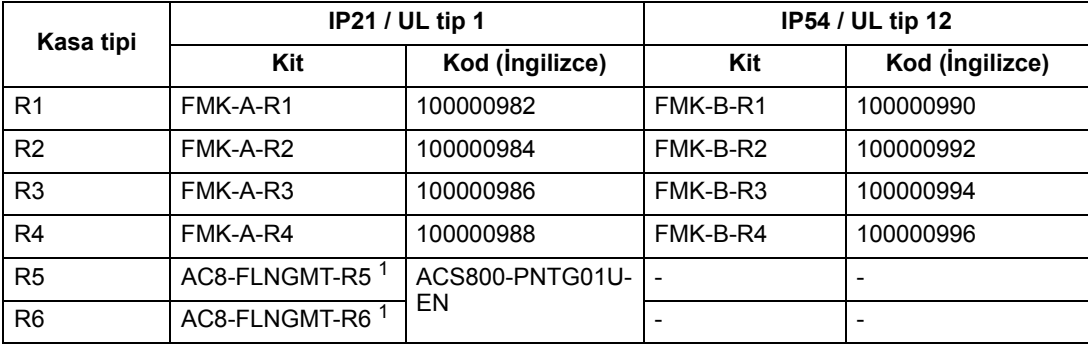

1. ACS550-01 serisinde bulunmamaktadır.

#### <span id="page-19-1"></span>**Kurulum yerinin hazırlanması**

ACS550, sadece *[Kurulum hazırlı](#page-15-0)ğı* bölümü, sayfa *[16](#page-15-0)*'te tanımlanan tüm koşulları sağlayan yerlere monte edilebilir.

1. Sürücüyle birlikte verilen montaj şablonunun yardımıyla montaj deliklerinin konumunu işaretleyin.

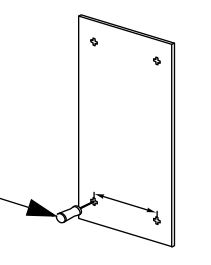

1

X0002

2. Delikleri açın.

**Not:** R3 ve R4 kasa tiplerinde üst kısımda dört delik bulunmaktadır. Bunların sadece ikisini kullanın. Mümkünse dıştaki iki deliği kullanın (bu sayede fanı bakım amaçlı sökmek kolaylaşır).

**Not:** ACS400 sürücüleri, orijinal montaj delikleri kullanılarak ACS550 ile değiştirilebilir. R1 ve R2 kasa tiplerinde montaj delikleri aynıdır. R3 ve R4 kasa tiplerinde, ACS550 sürücülerin üstündeki iç montaj delikleri ACS400 ile uyumludur.

# <span id="page-20-0"></span>**Ön kapağı çıkarın**

*IP21 / UL tip 1*

- 1. Takılı ise, kontrol panelini çıkarın.
- 2. Üstteki tespit vidasını gevşetin.
- 3. Kapağı üstten çekerek çıkarın.

#### *IP54 / UL tip 12*

- 1. Bir başlık varsa: Başlığı tutan vidaları (2) sökün.
- 2. Bir başlık varsa: Başlığı yukarı kaydırın ve kapaktan çıkarın.
- 3. Kapağın çevresindeki tespit vidalarını gevşetin.
- 4. Kapağı çıkarın.

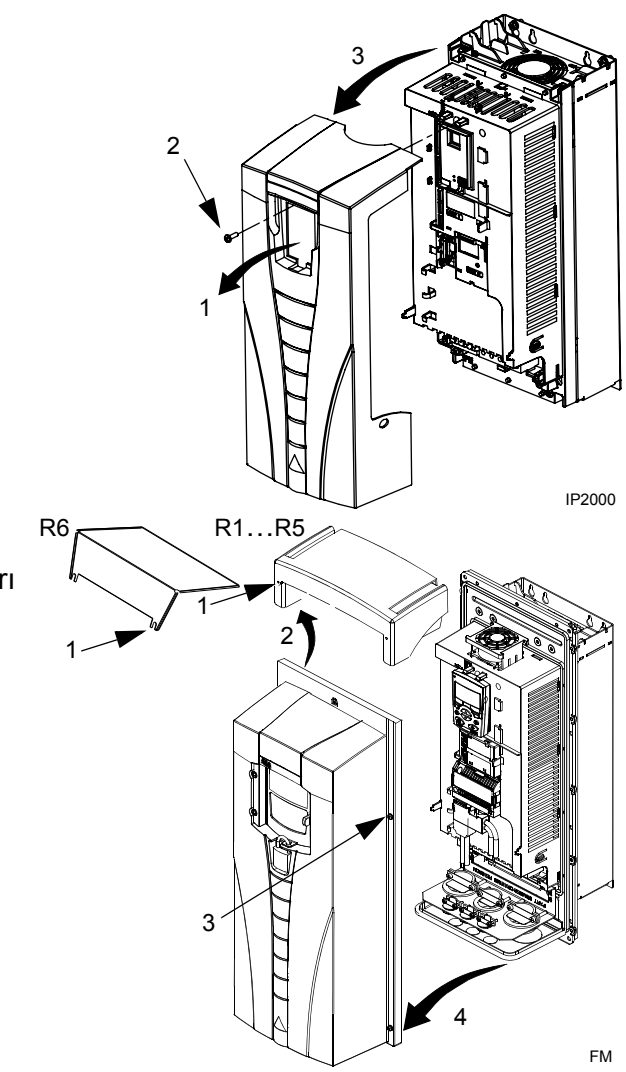

## <span id="page-21-0"></span>**Sürücünün monte edilmesi**

#### *IP21 / UL tip 1*

1. ACS550'yi montaj vidaları veya cıvataları ile dört köşesinden sıkarak sabitleyin.

**Not:** ACS550'yi metal şasisinden kaldırın (kasa tipi R6, her iki tarafta üst kısımda bulunan montaj delikleri ile).

2. İngilizce konuşulmayan yerler: Modülün üstündeki mevcut uyarının üzerine uygun dilde bir uyarı etiketi ekleyin.

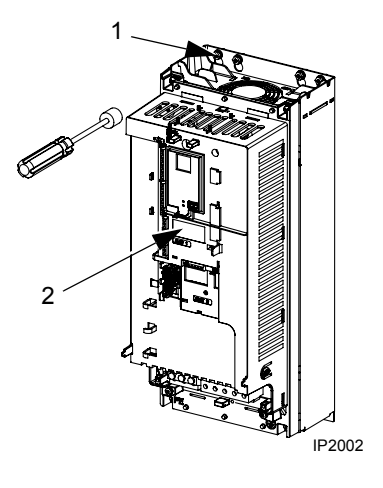

#### *IP54 / UL tip 12*

IP54 / UL tip 12 koruma sınıflarında, sürücü montaj yuvalarına erişim için kullanılan deliklerde kauçuk tıpalar bulunması gerekir.

- 1. Erişim için gerektiğinde kauçuk tıpaları çıkarın. Tıpaları sürücünün arkasından bastırarak çıkarın.
- 2. R5 ve R6: Sac metal kapağı (gösterilmemektedir) sürücünün üst montaj delikleriyle hizalayın. (Sonra yerine takın.)
- 3. ACS550'yi montaj vidaları veya cıvataları ile dört köşesinden sıkarak sabitleyin.

**Not:** ACS550'yi metal şasisinden kaldırın (kasa tipi R6, her iki tarafta üst kısımda bulunan montaj delikleri ile).

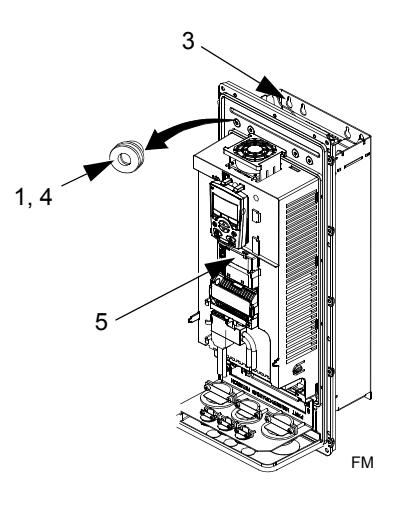

- 4. Kauçuk tıpaları tekrar takın.
- 5. İngilizce konuşulmayan yerler: Modülün üstündeki mevcut uyarının üzerine uygun dilde bir uyarı etiketi ekleyin.

#### <span id="page-22-0"></span>**Kablo bağlantısı genel bilgileri**

<span id="page-22-1"></span>*Kablo kanalı/Kablo rakoru seti* 

Sürücülerin IP21 / UL tip 1 muhafazalı kablo tesisatları için, aşağıdaki elemanları içeren bir kablo kutusu seti sürücü ile birlikte verilir ve aşağıdakileri içerir:

- kablo kanalı/kablo rakoru seti
- beş (5) adet kablo kelepçesi (Sadece ACS550-01)
- vidalar
- kapak.

Bu set, IP21 / UL tip 1 muhafazalarına dahildir.

*Kablo bağlantısı gereksinimleri*

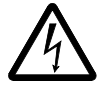

**UYARI!** Motorun ACS550 ile birlikte kullanıma uyumlu olduğundan emin olun. Sürücü *[Kurulum hazırlı](#page-15-0)ğı* bölümü, sayfa *[16](#page-15-0)*'te tanımlanan hususlar dikkate alınarak yetkili bir kişi tarafından monte edilmelidir. Şüphe duyarsanız, yerel ABB temsilcisi ile iletişime geçin.

Kablo montajı yaparken aşağıdakilere dikkat edin:

- Kablo tesisatları ile ilgili dört ayrı talimat bulunmaktadır sürücü muhafaza tipi (IP21 / UL tip ve IP54 / UL tip 12) ve kablo tesisatı tipi ile oluşturulan kombinasyonların her biri için bir talimat bulunur. Uygun prosedürün seçildiğinden emin olun.
- Yerel kanunlara göre elektromanyetik uyumluluk (EMC) koşullarını belirleyin. Bkz. bölüm *CE ve C-Tick uyumluluğ[u için motor kablosu gereksinimleri](#page-292-0)* sayfa *[293](#page-292-0)*. Genel olarak:
	- Kablo boyutu hakkındaki yerel kanunlar.
	- Bu dört kablo sınıfını birbirlerinden ayrı tutun: giriş besleme kablosu, motor kablosu, kontrol/haberleşme kablosu ve frenleme ünitesi kablosu.
- Giriş gücü kablosu ve motor kablolarını takarken aşağıdakilere bakın:

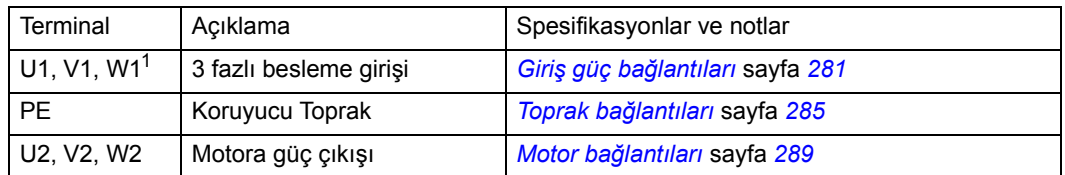

<sup>1</sup> ACS550 -x1-xxxx-2 (208...240 V serisi) tek fazlı bir güç kaynağı ile birlikte kullanıldığında çıkış akımının %50 azalacağı göz önünde bulundurulmalıdır. Tek fazlı güç kaynağı gerilimi için, güç bağlantısını U1 ve W1'de yapın.

- Giriş gücü kablosu ve motor bağlantı terminallerinin yerini bulmak için, bkz. *[Güç](#page-24-0)  bağlantısı ş[emaları](#page-24-0)* bölümü, sayfa *[25](#page-24-0)*. Güç terminallerinin spesifikasyonları için, bkz. *[Sürücünün güç ba](#page-285-1)ğlantı terminalleri* bölümü, sayfa *[286](#page-285-1)*.
- Köşede topraklamalı TN sistemleri için, bkz. bölüm *Köş[ede topraklamalı TN](#page-284-0)  [sistemleri](#page-284-0)*, sayfa *[285](#page-284-0)*.
- IT sistemleri için, bkz *[IT sistemleri](#page-285-0)* bölümü, sayfa *[286](#page-285-0)*.
- R6 kasa tipinde uygun kablo pabuçlarını takmak için, bkz. *[Güç terminallerinde](#page-286-0)  [dikkate alınacaklar - R6 kasa tipi](#page-286-0)* bölümü, sayfa *[287](#page-286-0)*.
- Frenleme (opsiyonel) kullanan sürücüler için aşağıdakilere başvurun:

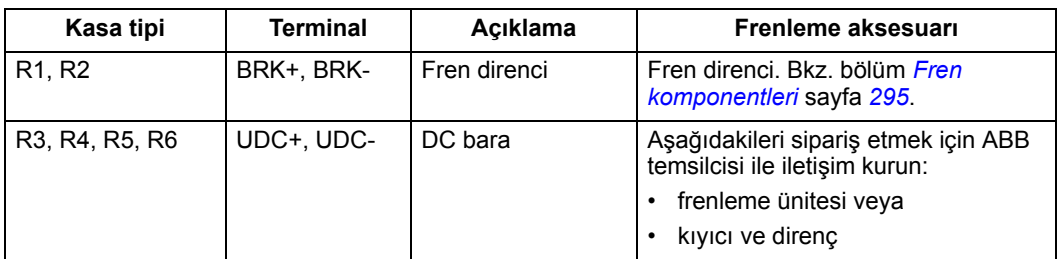

- Kontrol kablolarını takarken aşağıdaki bölümlere başvurun:
	- *[Kontrol terminalleri tablosu](#page-27-0)* sayfa *[28](#page-27-0)*
	- *[Kontrol ba](#page-298-1)ğlantıları* sayfa *[299](#page-298-1)*
	- *[Uygulama makroları](#page-76-1)* sayfa *[77](#page-76-1)*
	- *[Tüm parametrelerin açıklamaları](#page-105-1)* sayfa *[106](#page-105-1)*
	- *[Dahili fieldbus](#page-202-2)* sayfa *[203](#page-202-2)*
	- *[Fieldbus adaptör](#page-236-2)* sayfa *[237](#page-236-2)*.

<span id="page-24-1"></span><span id="page-24-0"></span>Aşağıdaki şemada, R5/R6 güç ve toprak terminalleri hariç genelde R1…R6 kasa tiplerii için geçerli olan R3 kasa tipi terminal düzeni gösterilmektedir.

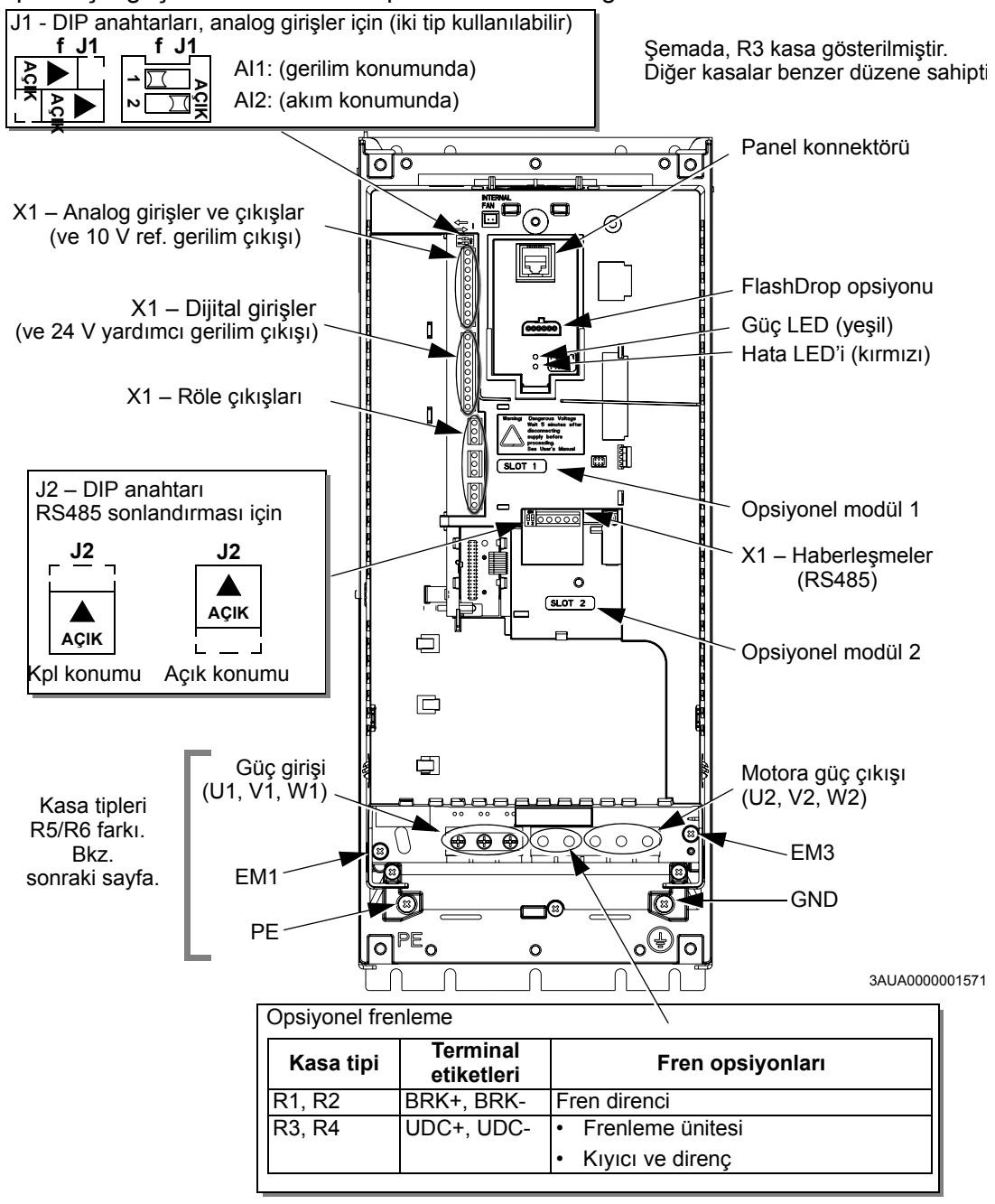

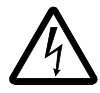

**UYARI!** IT sistemlerinde ve köşede topraklamalı TN sistemlerinde tehlikeyi veya sürücünün hasar görmesini önlemek için, bkz. bölüm *[Dahili EMC filtresinin](#page-26-1)  [sökülmesi](#page-26-1)* sayfa *[27](#page-26-1)*.

<span id="page-25-0"></span>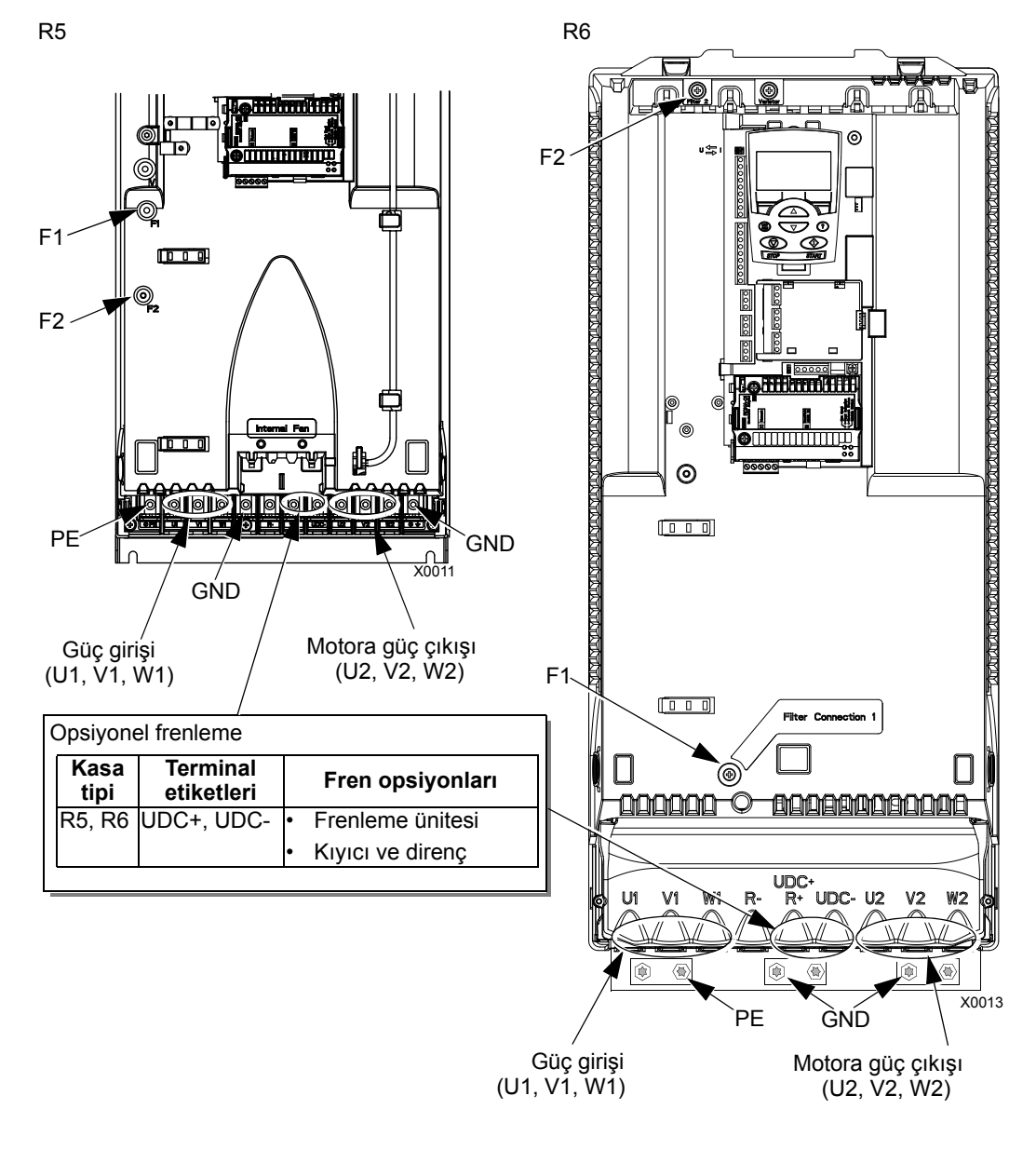

Aşağıdaki şemada, R5 ve R6 kasa tipleri için güç ile toprak terminal düzenleri gösterilmektedir.

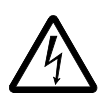

**UYARI!** IT sistemlerinde ve köşede topraklamalı TN sistemlerinde tehlikeyi veya sürücünün hasar görmesini önlemek için, bkz. bölüm *[Dahili EMC filtresinin](#page-26-1)  [sökülmesi](#page-26-1)* sayfa *[27](#page-26-1)*.

#### <span id="page-26-1"></span><span id="page-26-0"></span>*Dahili EMC filtresinin sökülmesi*

Bazı sistem tiplerinde, dahili EMC filtresinin bağlantısını kesmeniz gerekir; aksi halde sistem, EMC filtre kondansatörleri yoluyla toprak potansiyeline bağlanır ve tehlikeye veya sürücünün hasar görmesine neden olabilir.

**Not:** Dahili EMC filtresinin sökülmesi iletilen emisyonu artırır ve sürücü EMC uyumluluğunu oldukça azaltır.

Aşağıdaki tablo, sistem tipine ve kasa tipine bağlı olarak, filtreyi bağlamak veya sökmek amacıyla EMC filtre vidaları için montaj kurallarını göstermektedir. Farklı sistem tipleri ile ilgili daha fazla bilgi için, bkz. *[IT sistemleri](#page-285-0)*, sayfa *[286](#page-285-0)* ve *Köş[ede](#page-284-0)  [topraklamalı TN sistemleri](#page-284-0)*, sayfa *[285](#page-284-0)*.

EM1 ve EM3 vidalarının konumları, *[25](#page-24-1)*. sayfadaki şemada gösterilmiştir. F1 ve F2 vidalarının konumları, *[26](#page-25-0)*. sayfadaki şemada gösterilmiştir.

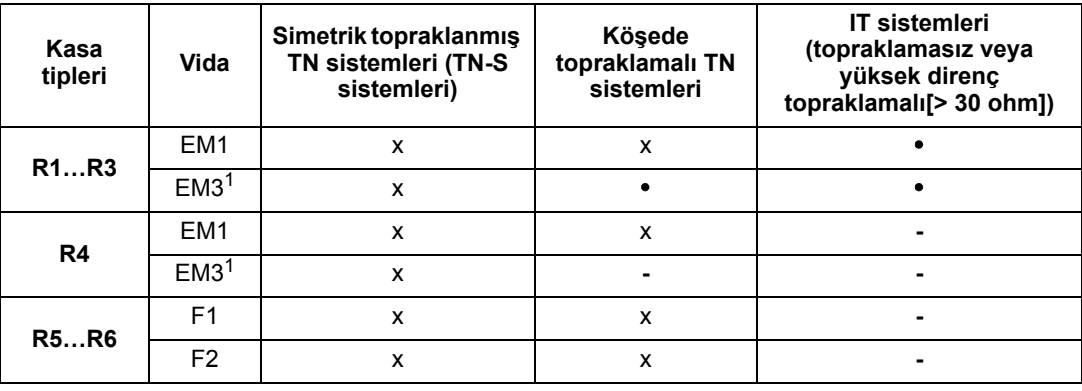

x = Vidayı takın. (EMC filtresi bağlanır.)

= Vidayı, birlikte verilen poliamit vida ile değiştirin. (EMC filtresi sökülür.)

**-** = Vidayı çıkarın. (EMC filtresi sökülür.)

1 ACS550-U1 sürücüleri, EM3 vidası çıkarılmış olarak teslim edilir.

### <span id="page-27-0"></span>*Kontrol terminalleri tablosu*

Aşağıdaki, sürücü üzerindeki X1 terminaline kontrol kablolarını bağlamak için bilgi sağlar.

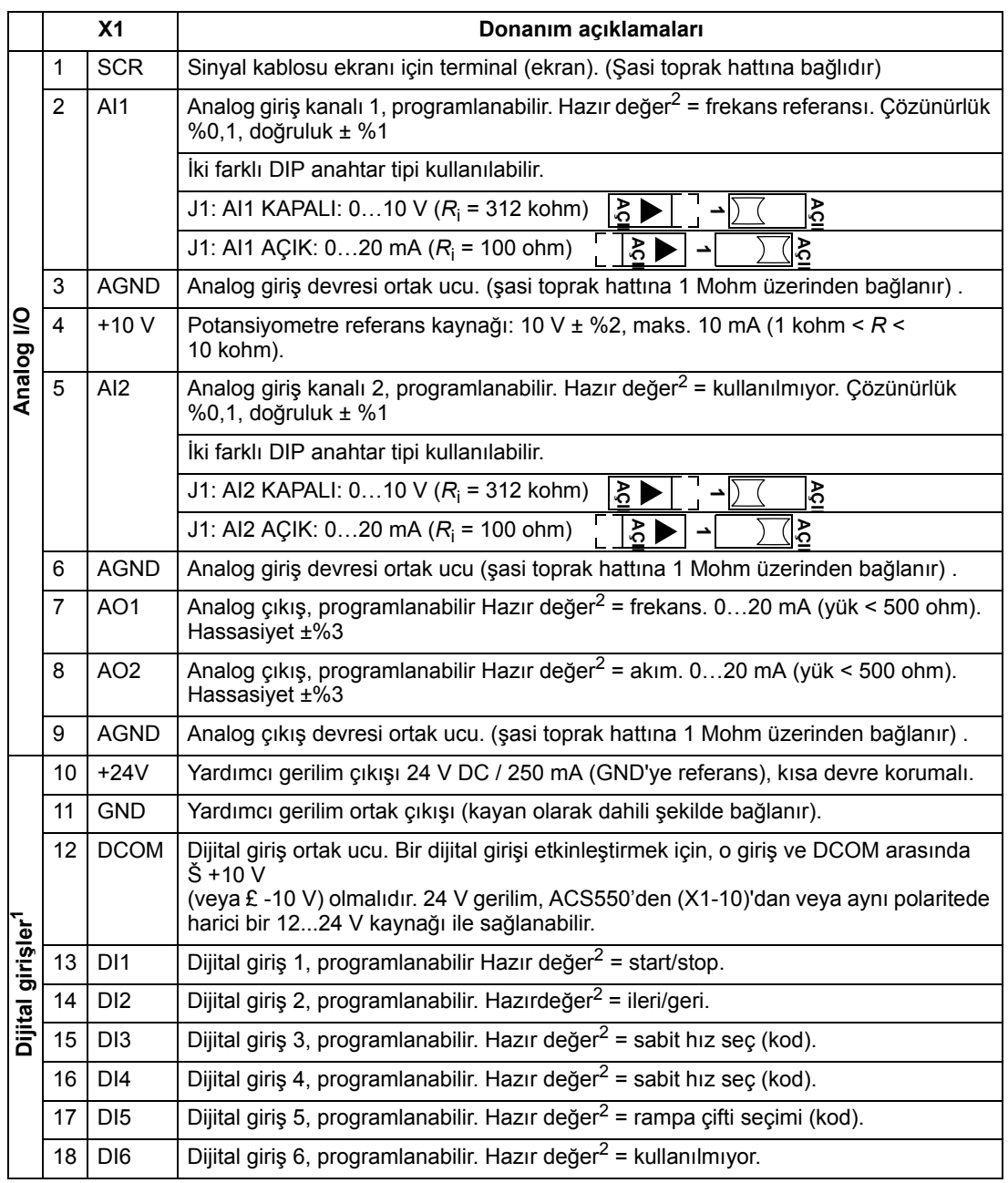

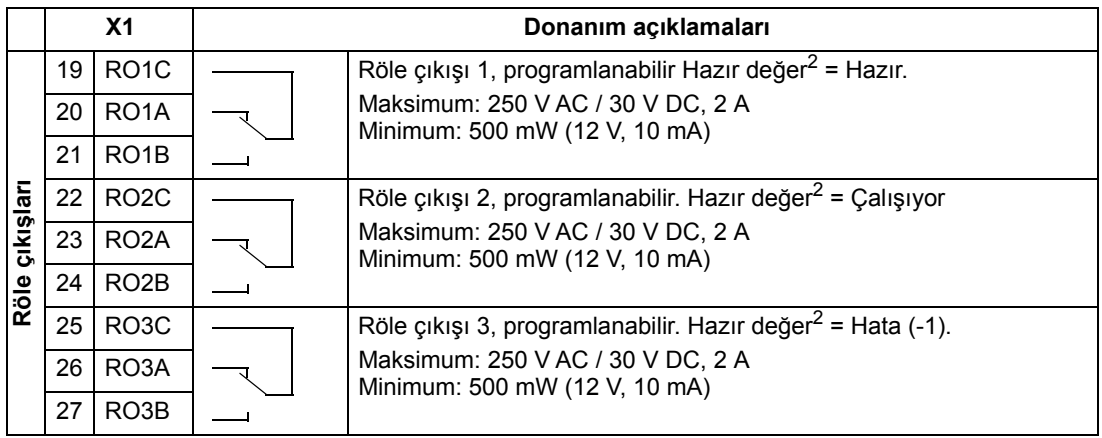

1 Dijital giriş empedansı 1,5 kohm. Dijital girişler için maksimum gerilim 30 V.

2 Hazır değer kullanılan makroya bağlıdır. Belirtilen değerler varsayılan makro içindir. Bkz. *[Uygulama](#page-76-1)  [makroları](#page-76-1)* bölümü, sayfa *[77](#page-76-1)*.

**Not:** 3, 6 ve 9 numaralı terminaller, aynı potansiyeldedir.

**Not:** Güvenlik nedeniyle, ACS550 besleme gerilimi kesildiğinde sürücü hata rölesi bir "hata" sinyali gönderir.

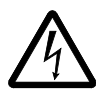

**UYARI!** Sürücüye bağlı olan tüm ELV (Aşırı Alçak Gerilim) devreleri eşit potansiyele sahip bir bölgede, yani, aynı anda erişilebilen tüm iletken parçaların aralarında oluşan tehlikeli gerilimleri engellemek için elektriksel olarak birbirlerine bağlı oldukları bir bölgede kullanılmalıdır. Bu, uygun fabrika topraklaması sayesinde gerçekleşir.

Terminallere bağlı harici devrelerin de gereksinimleri karşılaması ve 2000 m'nin (6562 ft) altında olması durumunda, kontrol kartının ve karta eklenebilen isteğe bağlı modüllerin üstündeki terminaller, EN 50178'te belirtilen Koruyucu Aşırı Alçak Gerilim (PELV) gereksinimlerini karşılar.

Dijital giriş terminallerini, ya bir PNP ya da NPN konfigürasyonunda bağlayabilirsiniz.

PNP bağlantı (kaynak) NPN bğl (soğtm bloğu)

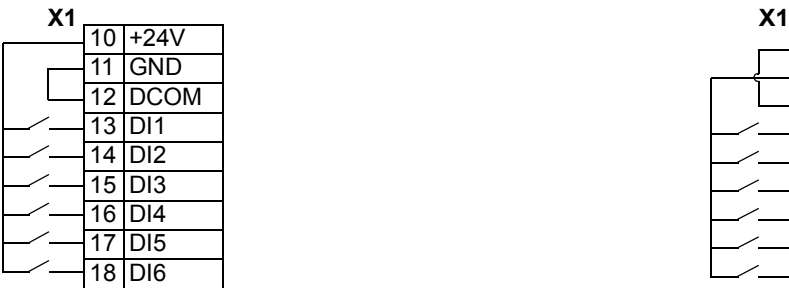

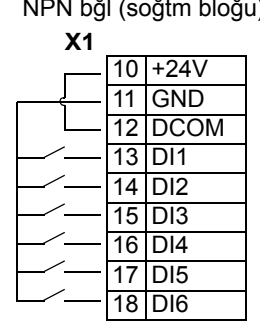

#### <span id="page-29-0"></span>**Tertibat yalıtımını kontrol edin**

#### *Sürücü*

Test işlemleri sürücüye zarar verebileceğinden dolayı, sürücünün herhangi bir parçası üzerinde gerilim toleransı veya yalıtım direnci testleri gerçekleştirmeyin. Her sürücü, fabrikada ana devre ve şasi arasındaki yalıtım açısından test edilmiştir. Ayrıca, sürücü içinde test gerilimini otomatik olarak kesen gerilim sınırlama devreleri bulunmaktadır.

#### *Besleme kablosu*

Sürücüye bağlamadan önce yerel yasalara uygun olarak besleme (giriş) kablosunun yalıtımını kontrol edin.

#### *Motor ve motor kablosu*

Motor ve motor kablosu yalıtımını aşağıdaki şekilde kontrol edin:

- 1. Motor kablosunun motora bağlı ve U2, V2 ve W2 sürücü çıkış terminalleriyle bağlantısının kesik olduğundan emin olun.
- 2. 1000 VDC ölçüm gerilimi kullanarak faz iletkenleri arasındaki yalıtım direncini ve her bir faz iletkeni ile motor Koruyucu Topraklama iletkeni arasındaki yalıtım direncini ölçün. ABB motorunun yalıtım direnci 100 Mohm'u geçmelidir (25°C veya 77°F'deki referans değer). Diğer motorların yalıtım direnci için lütfen

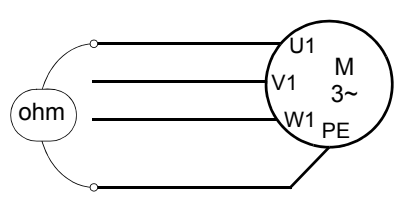

üreticinin talimatlarına bakın. **Not:** Motor muhafazası içindeki nem yalıtım direncini düşürecektir. Eğer nemden şüphe edilirse motoru kurulayın ve ölçümü tekrarlayın.

#### **Kablo bağlantısı kurulumu**

#### *Kablo bağlantısı kablolu IP21 / UL tip 1 muhafaza*

- 1. Kablo bağlantı kutusundaki uygun tırnakları açın. (Bkz. bölüm *[Kablo kanalı/Kablo rakoru seti](#page-22-1)* sayfa *[23](#page-22-1)*.)
- 2. Besleme/motor kablolarının kablo kelepçelerini takın.

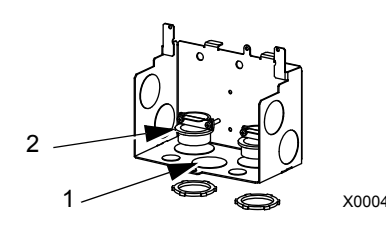

- 3. Giriş besleme kablosunda, telleri ayrı ayrı görecek şekilde dış kılıfı geriye doğru sıyırın.
- 4. Motor kablosunda, bakır kablo ekranını görene kadar kılıfı geriye doğru sıyırın; bu sayede ekran bir demet (saç örgüsü) şeklinde bükülebilecektir. Gürültü yayılımını en aza indirmek için demeti, genişliğinin beş katını geçmeyecek şekilde tutun. Gürültü yayılımını indirmek amacıyla motor kablosu için kelepçenin altında 360° topraklama önerilir. Bu durumda, kablo kelepçesindeki ekranı çıkarın.
- 5. Her iki kabloyu kelepçelerden geçirin.
- 6. Besleme/motor kablolarını ve güç toprak kablosunu sıyırın ve sürücü terminallerine bağlayın. Sıkma momentleri için bkz. sağdaki tablo.

**Not:** R6 kasa tipi için, bkz. *[Güç terminallerinde](#page-286-0)  [dikkate alınacaklar - R6 kasa tipi](#page-286-0)* bölümü, sayfa *[287](#page-286-0)*.

- 7. Oluşturulan demeti (saç örgüsü) motor kablosu ekranından GND (toprak) terminaline bağlayın.
- 8. Kablo bağl. kutusunu takın ve kablo kelepçelrn. sıkın.
- 9. Kontrol kablosunun kelepçelerini takın. (Besleme/ motor kabloları ve kelepçeleri şekilde gösterilmemiştir.)
- 10. Kontrol kablosunun kılıfını sıyırın ve bakır ekranı demet (saç örgüsü) şeklinde bükün.
- 11. Kontrol kablolarını kelepçelerden geçirin ve kelepçeleri sıkın.
- 12. X1-1'deki dijital ve analog I/O kablolar için topraklı ekran demetini (saç örgüsü) bağlayın. (Sadece sürücü ucunda topraklayın.)
- 13. Kontrol kablolarını tek tek sıyırın ve sürücü I/O terminallerine bağlayın. Bkz. bölüm *[Kontrol](#page-27-0)  [terminalleri tablosu](#page-27-0)* sayfa *[28](#page-27-0)*. 0,4 N·m (0,3 lb·ft) değerinde bir sıkma momenti kullanın.
- 14. Kablo bağlantı kutusunun kapağını takın (1 vida).

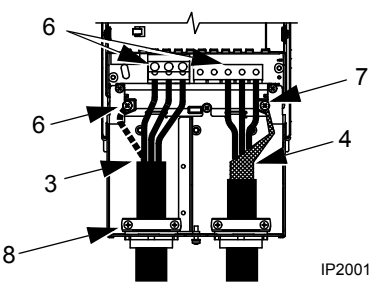

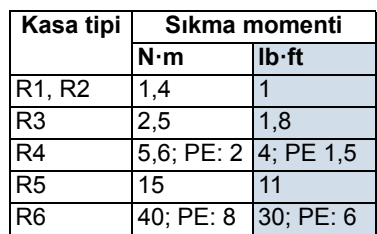

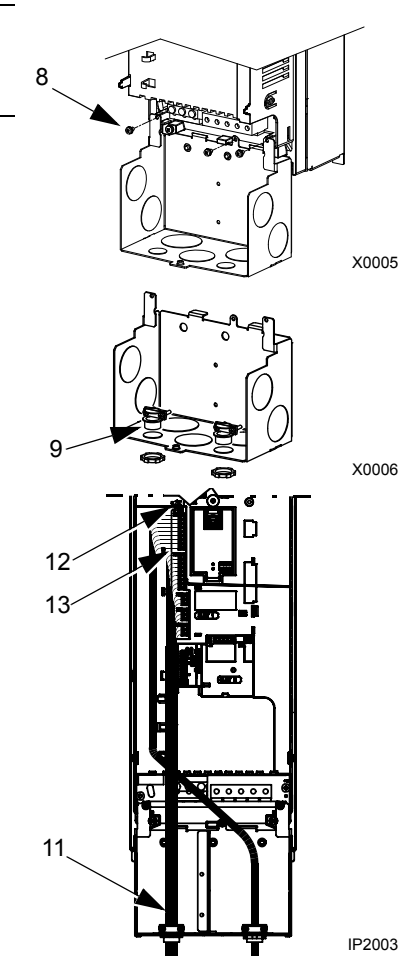

## *Kablo bağlantısıIP21 / UL tip 1 kablo kanallı muhafaza*

- 1. Kablo bağlantı kutusundaki uygun tırnakları açın. (Bkz. bölüm *[Kablo kanalı/Kablo rakoru seti](#page-22-1)* sayfa *[23](#page-22-1)*.)
- 2. Kablo kanalı kelepçelerini takın (birlikte verilmemiştir).
- 3. Kablo bağlantı kutusunu takın.
- 4. Kablo kanalının uçlarını kutuya bağlayın.
- 5. Giriş gücü ve motor kablo bağlantısını kablo kanalları üzerinden yönlendirin (ayrı kablo kanalı olmalıdır).
- 6. Kabloları sıyırın.
- 7. Besleme, motor ve toprak kablolarını sürücü terminallerine bağlayın. Sıkma momentleri için bkz. sağdaki tablo.

**Not:** R6 kasa tipi için, bkz. *[Güç terminallerinde](#page-286-0)  [dikkate alınacaklar - R6 kasa tipi](#page-286-0)* bölümü, sayfa *[287](#page-286-0)*.

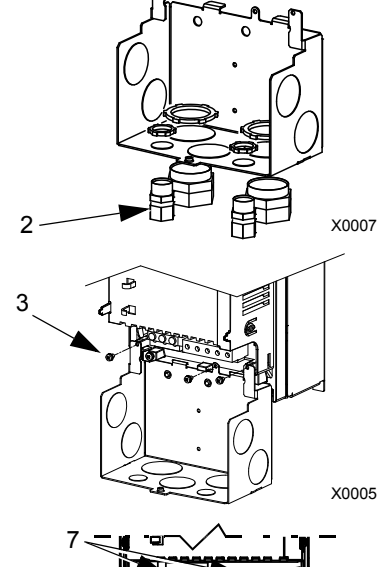

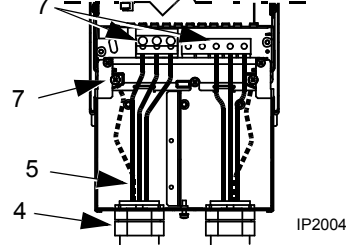

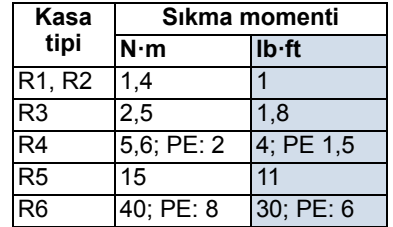

- 8. Kontrol kablosunu kablo kanalından yönlendirin (giriş gücü ve motor kablo kanallarından ayrı olmalıdır).
- 9. Kontrol kablosunun kılıfını sıyırın ve bakır ekranı demet (saç örgüsü) şeklinde bükün.
- 10. X1-1'deki dijital ve analog I/O kablolar için topraklı ekran demetini (saç örgüsü) bağlayın. (Sadece sürücü ucunda topraklayın.)
- 11. Kontrol kablolarını tek tek sıyırın ve sürücü I/O terminallerine bağlayın. Bkz. bölüm *[Kontrol](#page-27-0)  [terminalleri tablosu](#page-27-0)* sayfa *[28](#page-27-0)*. 0,4 N·m (0,3 lb·ft) değerinde bir sıkma momenti kullanın.
- 12. Kablo bağlantı kutusunun kapağını takın (1 vida).

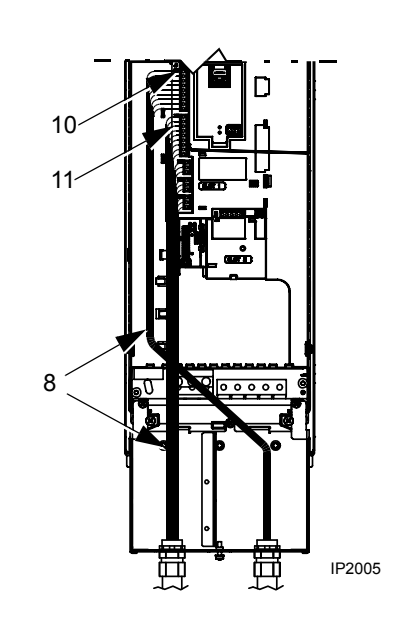

#### *Kablo bağlantısı IP54 / UL tip 12 kablolu muhafaza*

- 1. Kablo contalarını, besleme, motor ve kontrol kabloları için gereken şekilde kesin. Kablo contaları, sürücünün altında bulunan koni şeklinde kauçuk contalardır. Contaların konik parçası, contalar geçişli plaka deliklerine takılırken aşağı doğru olmalıdır.
- 2. Giriş besleme kablosunda, telleri ayrı ayrı görecek şekilde dış kılıfı geriye doğru sıyırın.
- 3. Motor kablosunda, bakır kablo ekranını görene kadar kılıfı geriye doğru sıyırın; bu sayede ekran bir demet (saç örgüsü) şeklinde bükülebilecektir. Gürültü yayılımını en aza indirmek için demeti, genişliğinin beş katını geçmeyecek şekilde tutun. Gürültü yayılımını en aza indirmek amacıyla motor kablosu için kelepçenin altında 360° topraklama önerilir. Bu durumda, kablo kelepçesindeki ekranı çıkarın.
- 4. Her iki kabloyu kelepçelerden geçirin ve kelepçeleri sıkın.
- 5. Besleme/motor kablolarını ve güç toprak kablosunu sıyırın ve sürücü terminallerine bağlayın. Sıkma momentleri için bkz. sağdaki tablo.

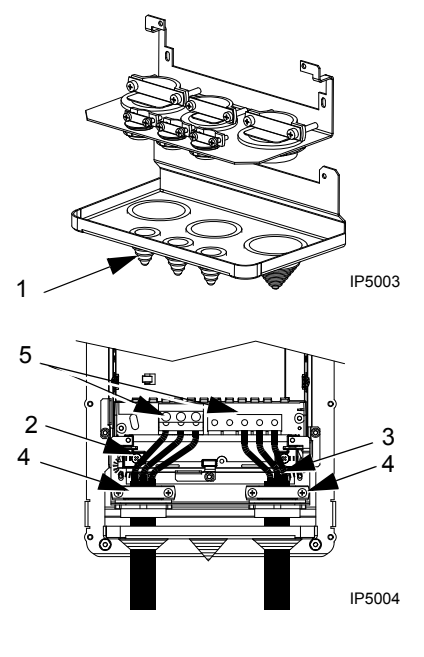

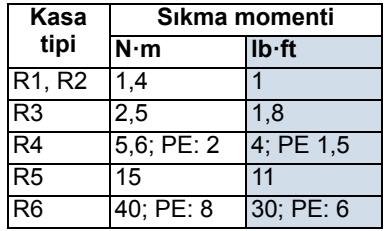

**Not:** R6 kasa tipi için, bkz. *[Güç terminallerinde dikkate alınacaklar - R6 kasa tipi](#page-286-0)* bölümü, sayfa *[287](#page-286-0)*.

- 6. Oluşturulan demeti (saç örgüsü) motor kablosu ekranından GND (toprak) terminaline bağlayın.
- 7. Kontrol kablosunun kılıfını sıyırın ve bakır ekranı demet (saç örgüsü) şeklinde bükün.
- 8. Kontrol kablolarını kelepçelerden geçirin ve kelepçeleri sıkın.
- 9. X1-1'deki dijital ve analog I/O kablolar için topraklı ekran demetini (saç örgüsü) bağlayın. (Sadece sürücü ucunda topraklayın.)
- 10. Kontrol kablolarını tek tek sıyırın ve sürücü I/O terminallerine bağlayın. Bkz. bölüm *[Kontrol](#page-27-0)  [terminalleri tablosu](#page-27-0)* sayfa *[28](#page-27-0)*. 0,4 N·m (0,3 lb·ft) değerinde bir sıkma momenti kullanın.

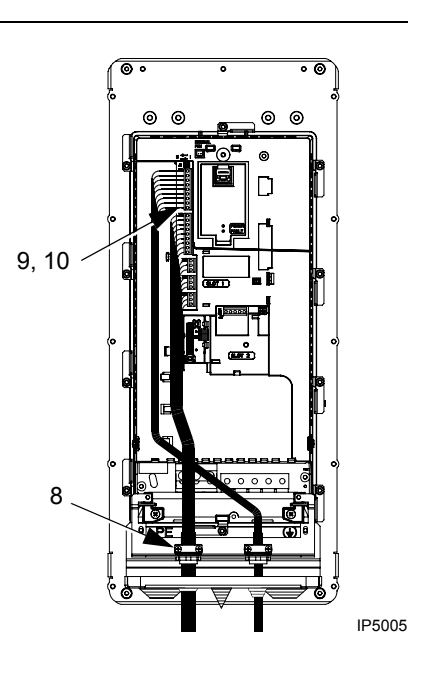

## *Kablo bağlantısı IP54 / UL tip 12 kablo kanallı muhafaza*

- 1. Kablo kanalının monte edileceği yerlerdeki kablo contalarını sökün. (Kablo contaları, sürücünün altında bulunan koni şeklinde kauçuk contalardır.)
- 2. Her bir kablo kanalı için, su geçirmez kablo kanalı konnektörleri takın (birlikte verilmemiştir).
- 3. Besleme kablosunu kanala döşeyin.
- 4. Motor kablosunu kanala döşeyin.
- 5. Kabloları sıyırın.
- 6. Besleme, motor ve toprak kablolarını sürücü terminallerine bağlayın. Sıkma momentleri için bkz. sağdaki tablo.

**Not:** R6 kasa tipi için, bkz. *[Güç terminallerinde](#page-286-0)  [dikkate alınacaklar - R6 kasa tipi](#page-286-0)* bölümü, sayfa *[287](#page-286-0)*.

- 7. Kontrol kablosunu kanala döşeyin.
- 8. Kontrol kablosunun kılıfını sıyırın ve bakır ekranı demet (saç örgüsü) şeklinde bükün.
- 9. X1-1'deki dijital ve analog I/O kablolar için topraklı ekran demetini (saç örgüsü) bağlayın. (Sadece sürücü ucunda topraklayın.)
- 10. Kontrol kablolarını tek tek sıyırın ve sürücü I/O terminallerine bağlayın. Bkz. bölüm *[Kontrol terminalleri tablosu](#page-27-0)* sayfa *[28](#page-27-0)*. 0,4 N·m (0,3 lb·ft) değerinde bir sıkma momenti kullanın.

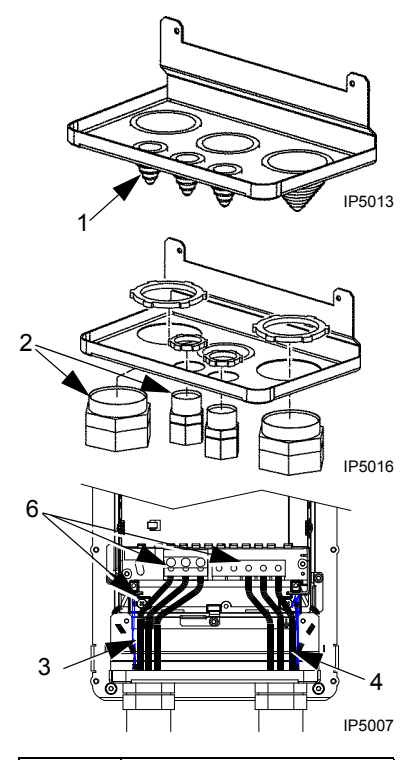

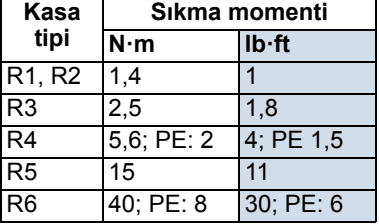

# <span id="page-34-0"></span>**Kurulumun kontrol edilmesi**

Enerji vermeden önce aşağıdaki kontrolleri yapın.

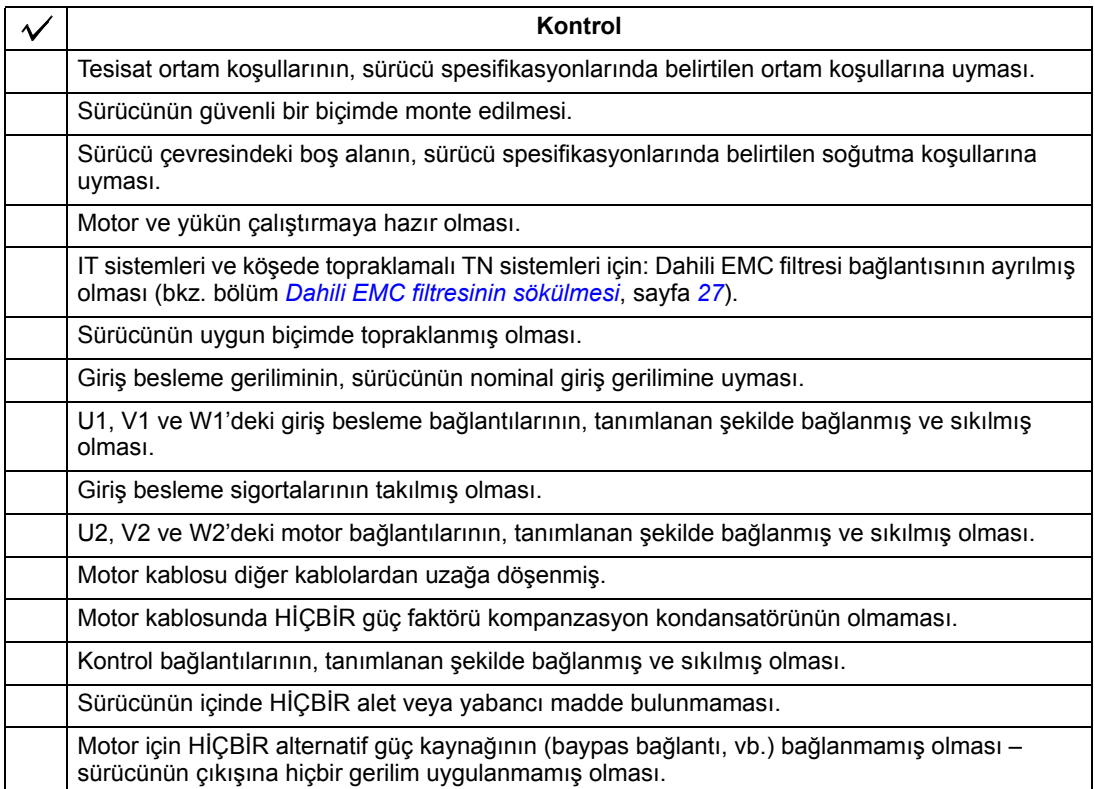

## **Kapağın geri takılması**

*IP21 / UL tip 1*

- 1. Kapağı yerine oturtun.
- 2. Tespit vidasını sıkın.
- 3. Kontrol panelini tekrar takın.
- 4. Devreye alma ile devam edin. Bkz. *[Devreye](#page-36-3)  [alma, I/O ve ID Run ile kontrol](#page-36-3)* bölümü, sayfa *[37](#page-36-3)*.

- *IP54 / UL tip 12*
	- 1. Kapağı yerine oturtun.
	- 2. Kapağın çevresindeki tespit vidalarını sıkın.
	- 3. Başlığı kapağın üzerine oturtun. (Sadece UL tip 12 kurulumları için gerekir.)
	- 4. Başlığı tutan iki vidayı takın. (Sadece UL tip 12 kurulumları için gerekir.)
	- 5. Kontrol panelini takın.

**Not:** IP54 / UL tip 12 gerekliliklerini sağlamak için, kontrol paneli penceresi kapatılmalıdır.

- 6. Opsiyonel: Kontrol paneli penceresini sabitlemek için bir kilit (birlikte verilmemiştir) kullanın.
- 7. Devreye alma ile devam edin. Bkz. *[Devreye alma, I/O ve ID Run ile kontrol](#page-36-3)* bölümü, sayfa *[37](#page-36-3)*.

<span id="page-35-0"></span>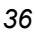
# **Devreye alma, I/O ve ID Run ile kontrol**

Bu bölüm aşağıdakilerin nasıl yapılacağını açıklar:

- devreye alma
- start, stop, dönüş yönünü değiştirme ve I/O arayüzü ile motorun hız ayarı.
- sürücü için bir ID RUN (Motor tanımlama) gerçekleştirme.

Bu görevlerin gerçekleştirilmesi için kontrol paneli kullanımı, bu bölümde kısaca açıklanmaktadır. Kontrol paneli kullanımı hakkında daha ayrıntılı bilgi almak için lütfen *[47](#page-46-0)* numaralı sayfadaki *[Kontrol panelleri](#page-46-0)* bölümüne başvurun.

## **Sürücünün devreye alınması**

Sürücüyü nasıl devreye alacağınız, sahip olduğunuz kontrol paneline bağlıdır.

• **Eğer Gelişmiş Kontrol Paneliniz varsa**, Devreye Alma Asistanını (bkz. bölüm *[Yönlendirmeli devreye almanın gerçekle](#page-41-0)ştirilmesi,* sayfa *[42](#page-41-0)*) çalıştırabilir ya da sınırlı devreye alma gerçekleştirebilirsiniz (bkz. bölüm *[Sınırlı devreye almanın](#page-36-0)  [gerçekle](#page-36-0)ştirilmesi,* sayfa *[37](#page-36-0)*).

Yalnızca Gelişmiş Kontrol Panelinde bulunan Devreye Alma Asistanı, yapılması gereken tüm ayarlar konusunda size rehberlik eder. Sınırlı devreye alma sırasında sürücü sizi herhangi bir şekilde yönlendirmez; kılavuzdaki talimatlara göre en temel ayarları yapabilirsiniz.

• **Eğer Temel Kontrol Paneliniz varsa**, bkz. talimatlar, bölüm *[Sınırlı devreye](#page-36-0)  [almanın gerçekle](#page-36-0)ştirilmesi,* sayfa *[37](#page-36-0).*

#### <span id="page-36-0"></span>**Sınırlı devreye almanın gerçekleştirilmesi**

Sınırlı devreye alma için Temel Kontrol Panelini ya da Gelişmiş Kontrol Panelini kullanabilirsiniz. Aşağıdaki talimatlar her iki kontrol paneli için geçerlidir, ancak yalnızca Gelişmiş Kontrol Paneli için geçerli olan talimatlar hariç gösterilen tüm ekranlar Temel Kontrol Paneli ekranlarıdır.

Başlamadan önce motor plaka değerlerinin elinizde olduğuna emin olun.

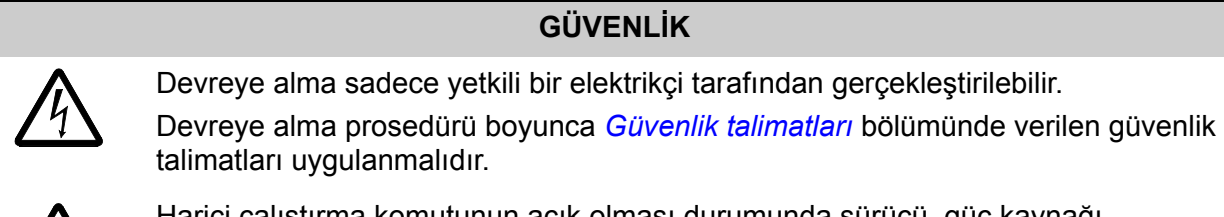

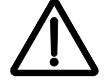

Harici çalıştırma komutunun açık olması durumunda sürücü, güç kaynağı sağlandığında otomatik olarak devreye girer.

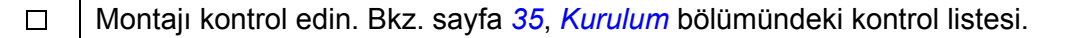

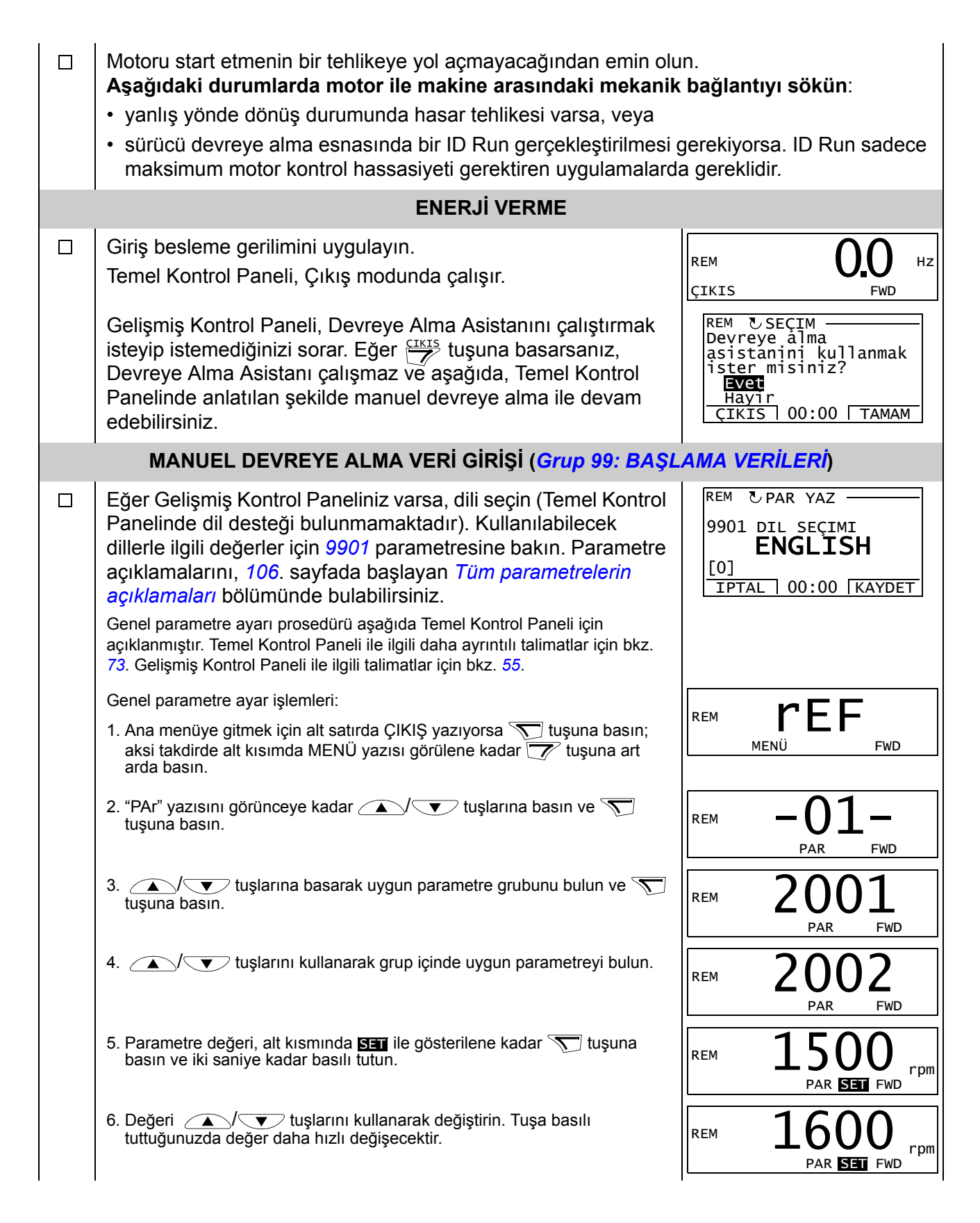

<span id="page-38-0"></span>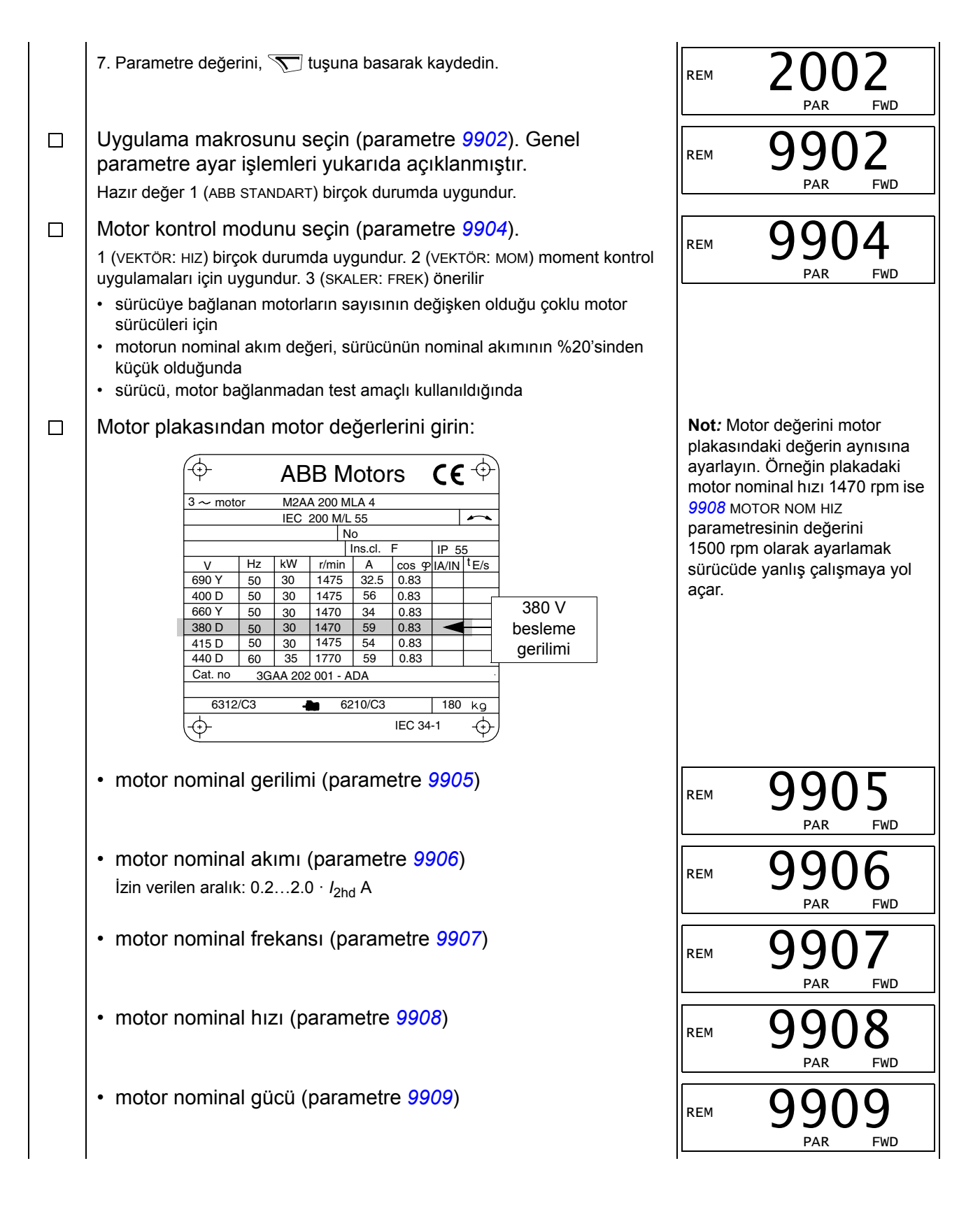

<span id="page-39-0"></span>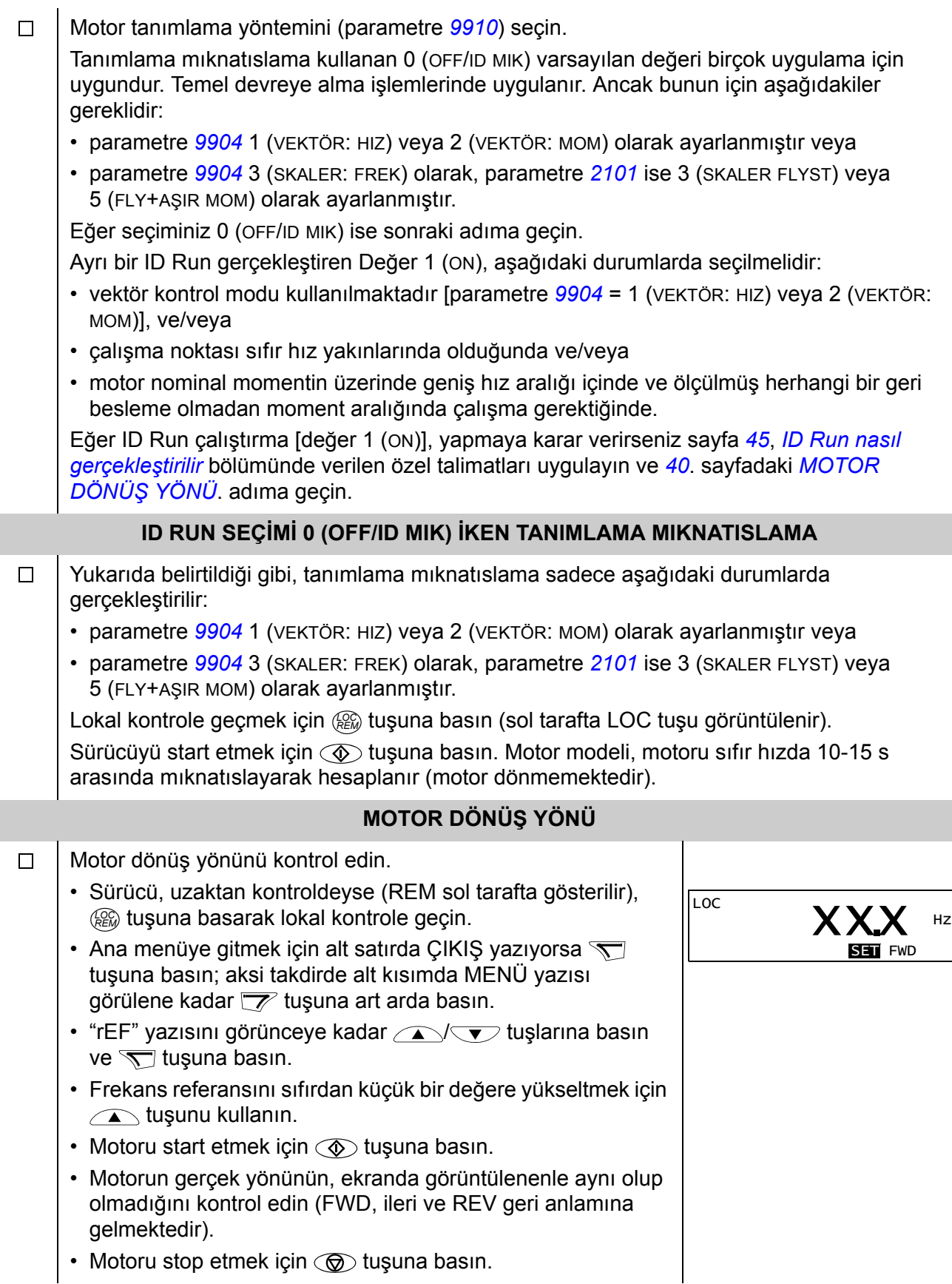

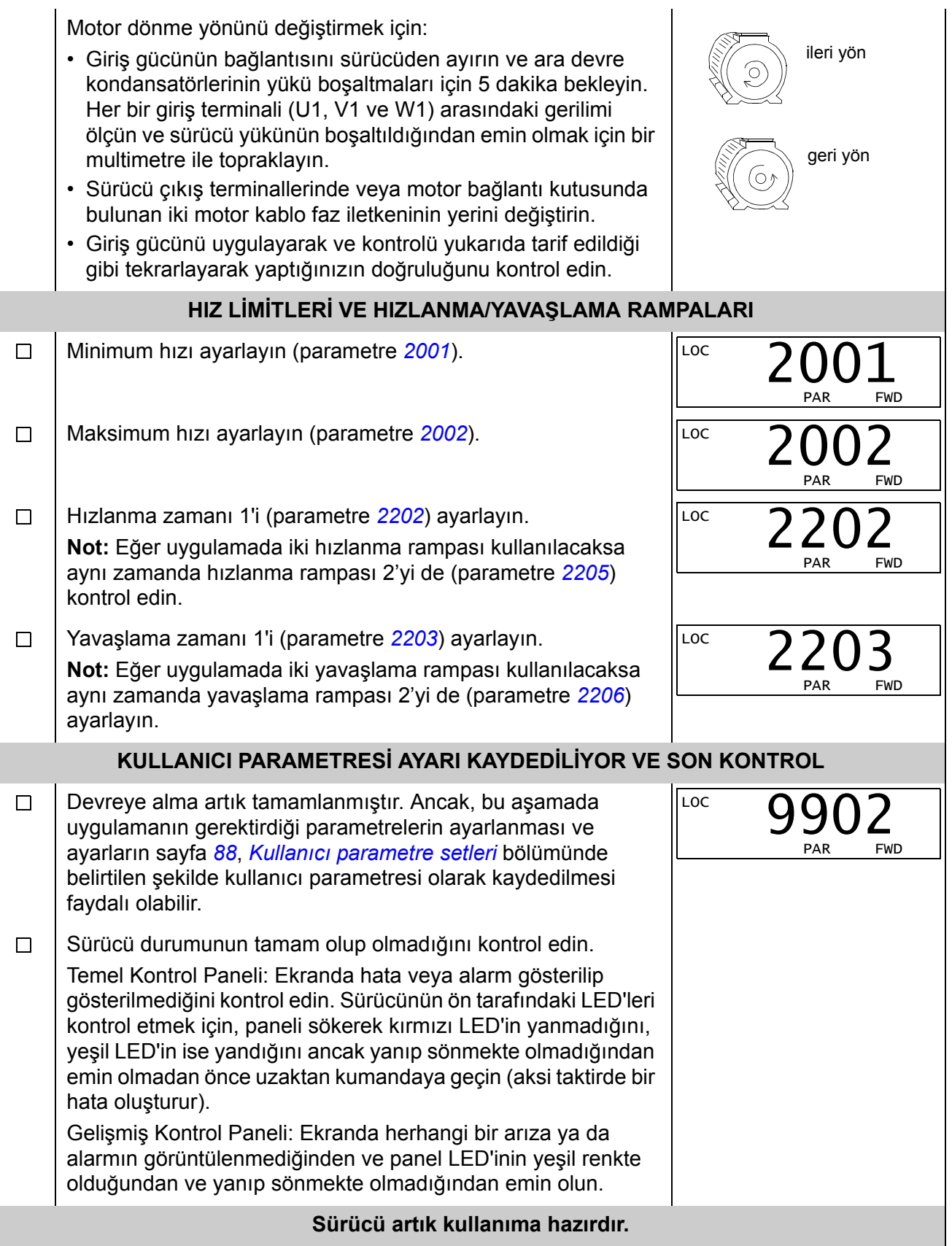

#### <span id="page-41-0"></span>**Yönlendirmeli devreye almanın gerçekleştirilmesi**

Yönlendirmeli devreye almayı gerçekleştirebilmek için Gelişmiş Kontrol Paneline ihtiyacınız bulunmaktadır.

Başlamadan önce motor plaka değerlerinin elinizde olduğuna emin olun.

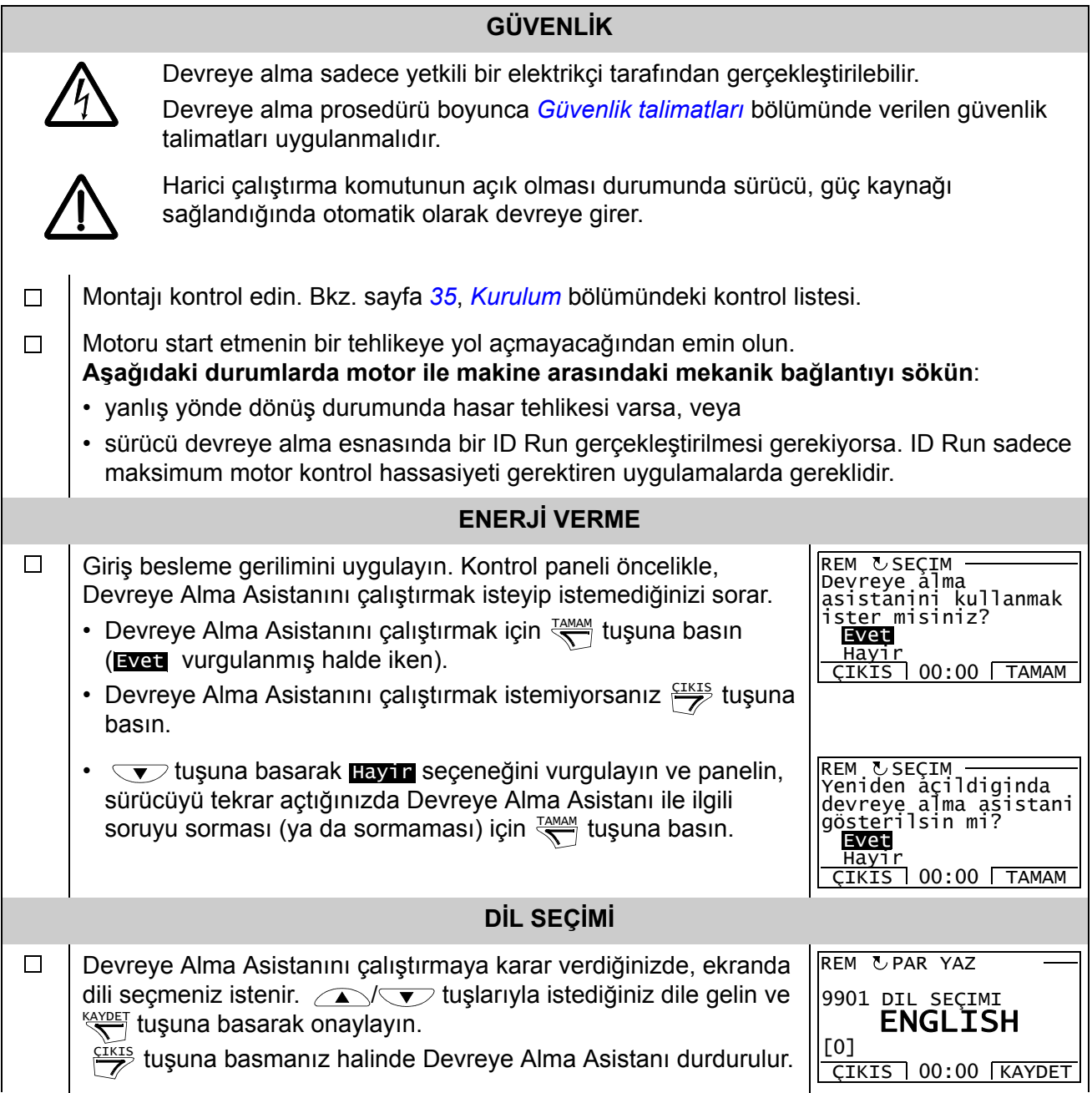

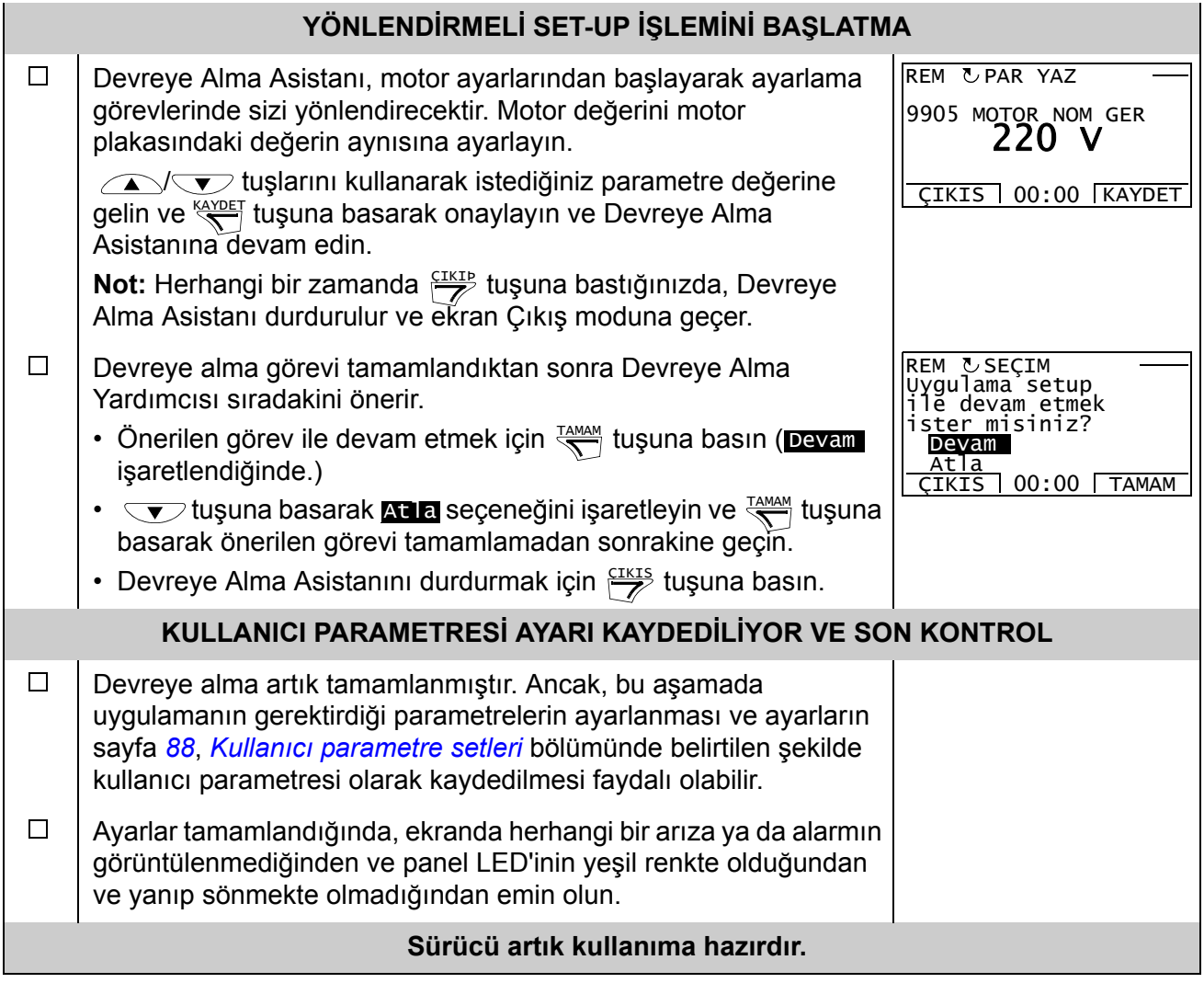

# **Sürücü I/O arayüzü ile nasıl kontrol edilir**

Aşağıdaki tablo belirtilen durumlarda sürücünün dijital ve analog girişlerle nasıl çalıştırılacağını anlatır:

- motorun devreye alması gerçekleştirildiğinde ve
- hazır değer (standart) parametre ayarları geçerli olduğunda.

Temel Kontrol paneli Ekranları örnek olarak verilmiştir.

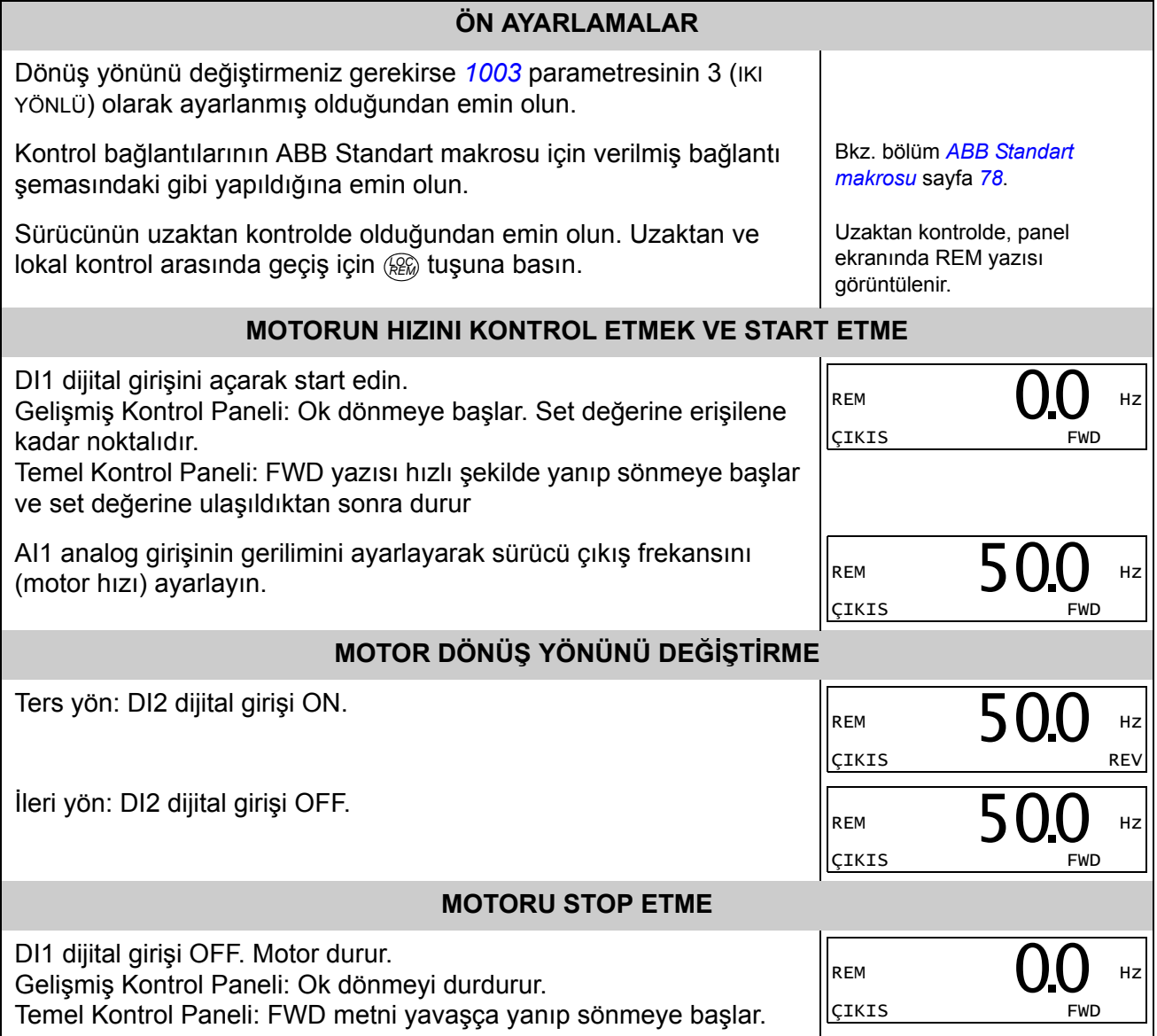

## <span id="page-44-1"></span> **ID Run nasıl gerçekleştirilir**

Sürücü, ilk kez çalıştırıldığında ve motor parametrelerinde (*[Grup 99: BA](#page-105-0)ŞLAMA [VER](#page-105-0)İLERİ*) değişiklik yapıldığında tanımlama mıknatıslama kullanarak motor özelliklerini otomatik olarak tahmin eder. Bu, *[9910](#page-106-5)* parametresi ID RUN değeri 0 (OFF/ID MIK) olduğunda ve aşağıdaki durumlarda geçerlidir.

- parametre *[9904](#page-105-4)* = 1 (VEKTÖR: HIZ) veya 2 (VEKTÖR: MOM) veya
- parametre *[9904](#page-105-4)* = 3 (SKALER: FREK) ve parametre *[2101](#page-135-0)* = 3 (SKALER FLYST) veya 5 (FLY+AŞIR MOM).

Birçok uygulamada ayrı bir ID Run [*[9910](#page-106-5)* ID RUN = 1 (ON)] gerçekleştirmeye gerek yoktur. ID Run aşağıdaki durumlarda geçerlidir:

- vektör kontrol modu kullanılmaktadır [parametre *[9904](#page-105-4)* = 1 (VEKTÖR: HIZ) veya 2 (VEKTÖR: MOM)], ve/veya
- çalışma noktası sıfır hız yakınlarında olduğunda ve/veya
- motor nominal momentin üzerinde geniş hız aralığı içinde ve ölçülmüş herhangi bir geri besleme olmadan moment aralığında çalışma gerektiğinde.

**Not:** ID Run işleminden sonra motor parametreleri (*[Grup 99: BA](#page-105-0)ŞLAMA VERİLERİ*) değiştirildiğinde işlem tekrarlanmalıdır.

#### **ID Run işlemleri**

Genel parametre ayarları prosedürü burada tekrar edilmez. Gelişmiş Kontrol Paneli için bkz. sayfa *[55](#page-54-0)*, Temel Kontrol Paneli için sayfa *[73](#page-72-0)*, bölüm *[Kontrol panelleri](#page-46-0)*.

<span id="page-44-0"></span>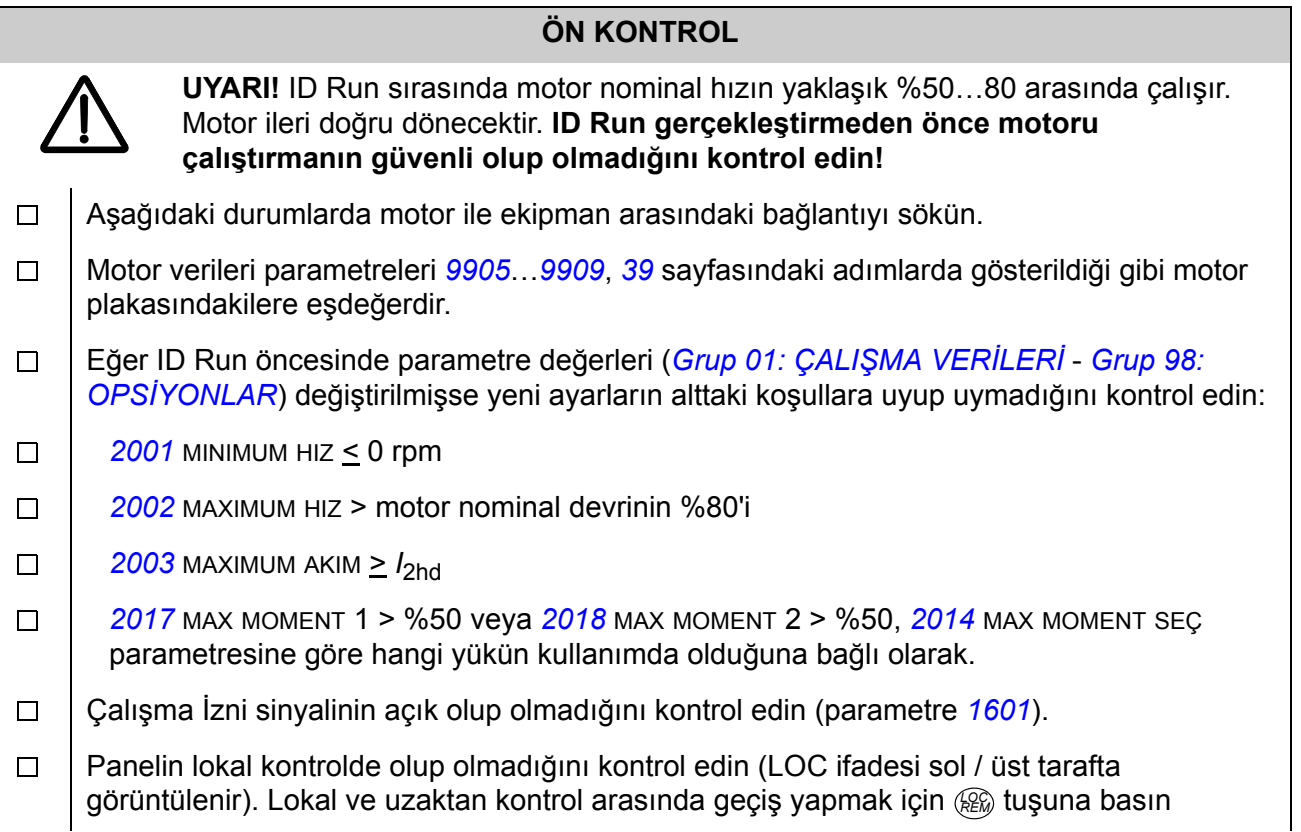

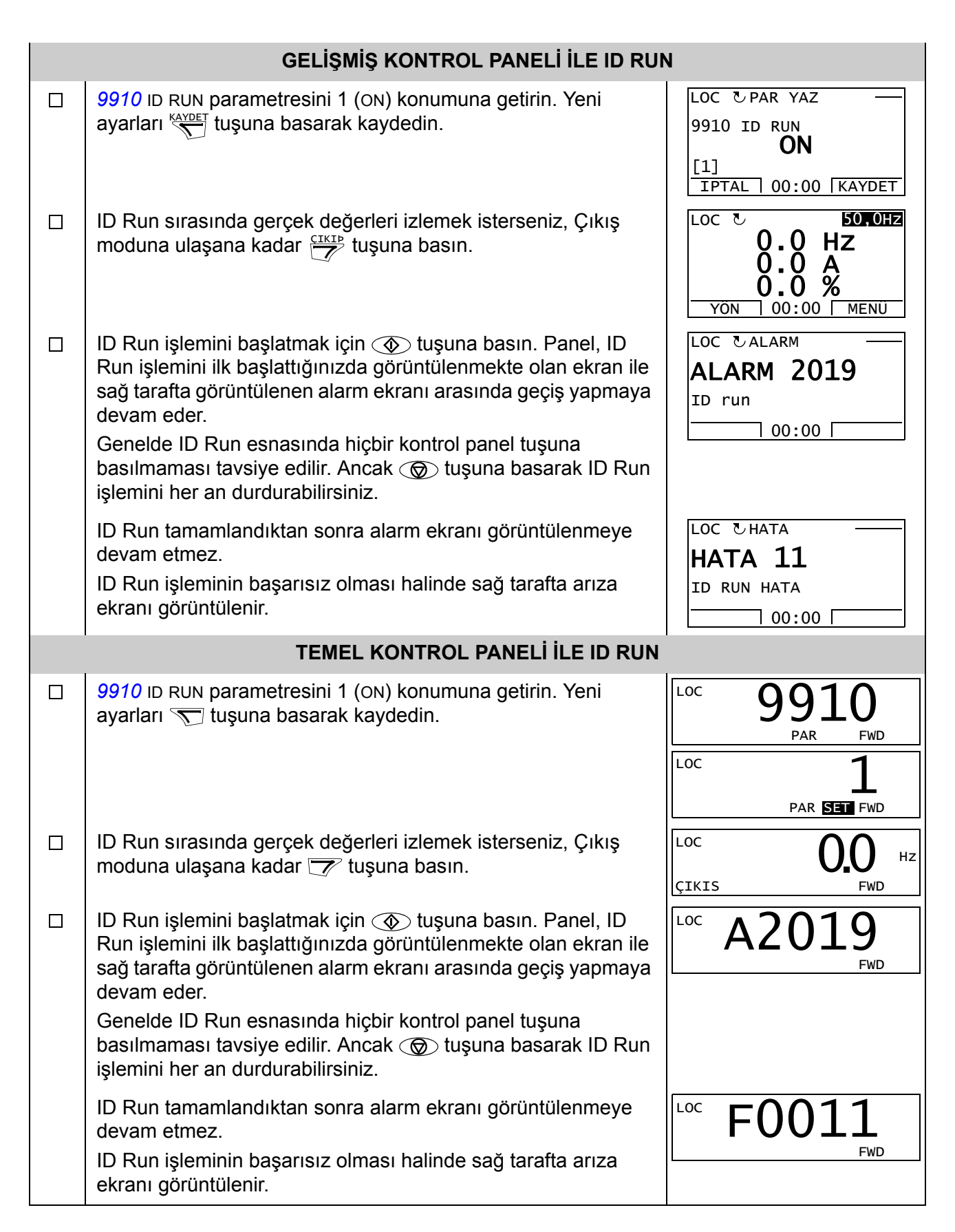

## <span id="page-46-0"></span>**Kontrol panelleri hakkında**

Sürücüyü kontrol etmek, durum verilerini okumak ve parametreleri ayarlamak için bir kontrol paneli kullanılmalıdır. Sürücü, iki farklı tip kontrol panelinden biri ile kontrol edilebilir:

- Temel Kontrol Paneli Bu panelde (*[Temel Kontrol Paneli](#page-67-0)* bölümü, sayfa *[68](#page-67-0)*'de açıklanmıştır), parametre değerlerinin manuel olarak girilmesinde kullanılan temel araçlar bulunur.
- Gelişmiş Kontrol Paneli Bu panelde (aşağıda açıklanmıştır), yaygın kullanılan parametrelerin ayarlarını otomatikleştirmek için, önceden programlanmış yardımcılar bulunur. Panel dil desteği sağlamaktadır. Farklı dil setleriyle kullanılabilmektedir.

## **Uyumluluk**

Kılavuz aşağıdaki panel versiyonları ile uyumludur:

- Temel Kontrol Paneli: ACS-CP-C Rev.M veya daha yeni
- Gelişmiş Kontrol Paneli (Alan 1): ACS-CP-A Rev.F veya daha yeni (yeni panel serisi 2007'den bu yana XYYWWRXXXX seri numarası ile üretilmektedir, burada yıl YY = 07 veya daha yeni ve revizyon  $R = F, G, E, ...$ )
- Gelişmiş Kontrol Paneli (Asya): ACS-CP-D Rev.Q veya daha yeni

Gelişmiş Kontrol Paneli sürümünü nasıl belirleyebileceğiniz konusunda bkz. sayfa *[51](#page-50-0)*. Çeşitli Gelişmiş Kontrol Panelleri tarafından desteklenen dilleri görmek için bkz. parametre *[9901](#page-105-1)* DIL SEÇIMI.

## **Gelişmiş Kontrol Paneli**

### **Özellikler**

Gelişmiş Kontrol Paneli aşağıdaki özelliklere sahiptir:

- LCD ekranlı alfanümerik kontrol paneli
- ekran dili seçimi
- Sürücüyü devreye almayı kolaylaştıran Devreye Alma Asistanı
- kopyalama fonk. Parametreler, daha sonra başka sürücülere aktarmak veya belirli bir sistemi yedeklemek amacıyla kontrol paneli belleğine kopyalanabilir.
- koşullara duyarlı yardım
- gerçek zamanlı saat.

#### **Genel Bilgiler**

Aşağıda, Gelişmiş Kontrol Panelinde temel fonks. ve ekranlar için özet bilgiler vardır.

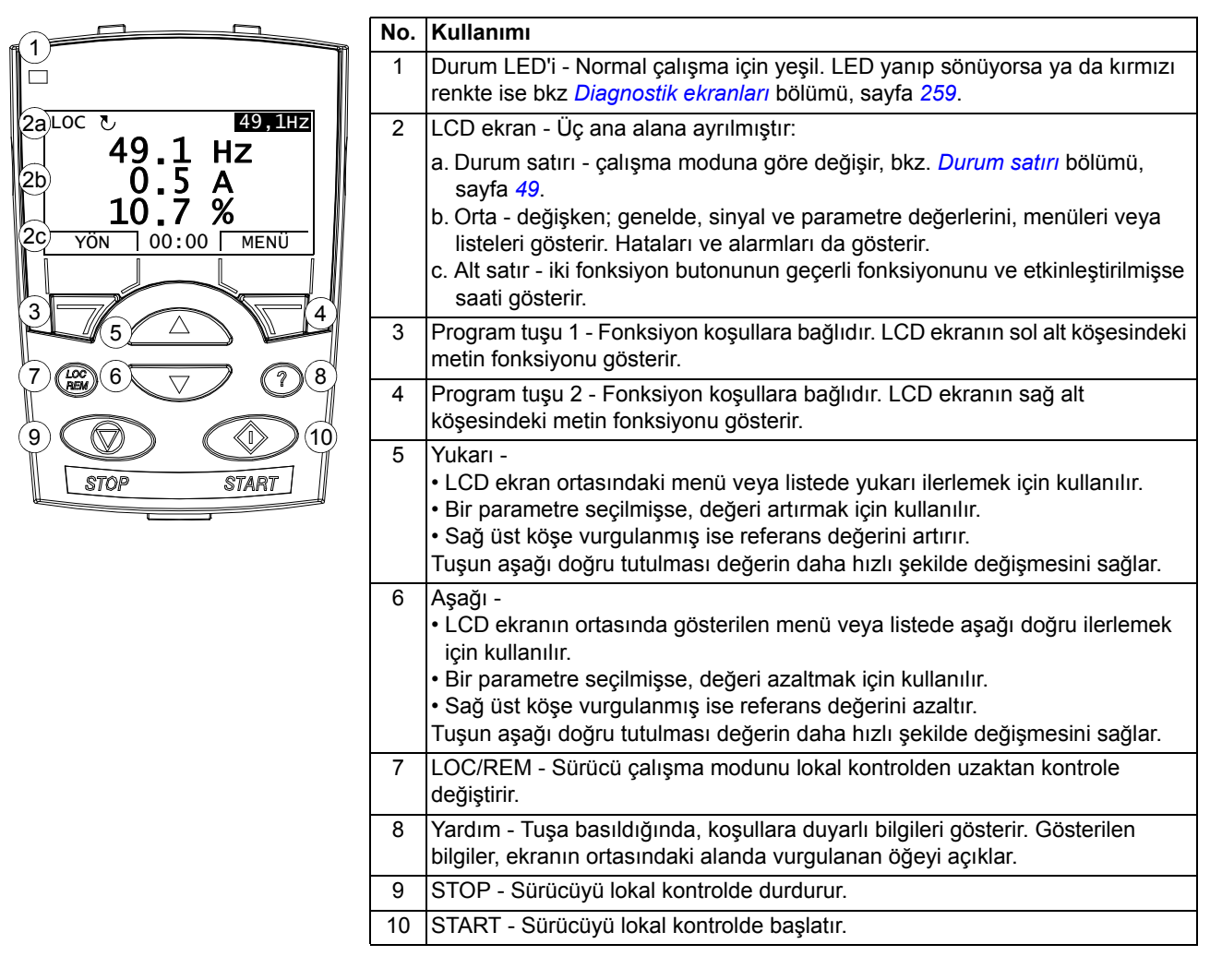

#### <span id="page-48-0"></span>*Durum satırı*

LCD ekranın üst satırında sürücünün temel durum bilgileri gösterilir.

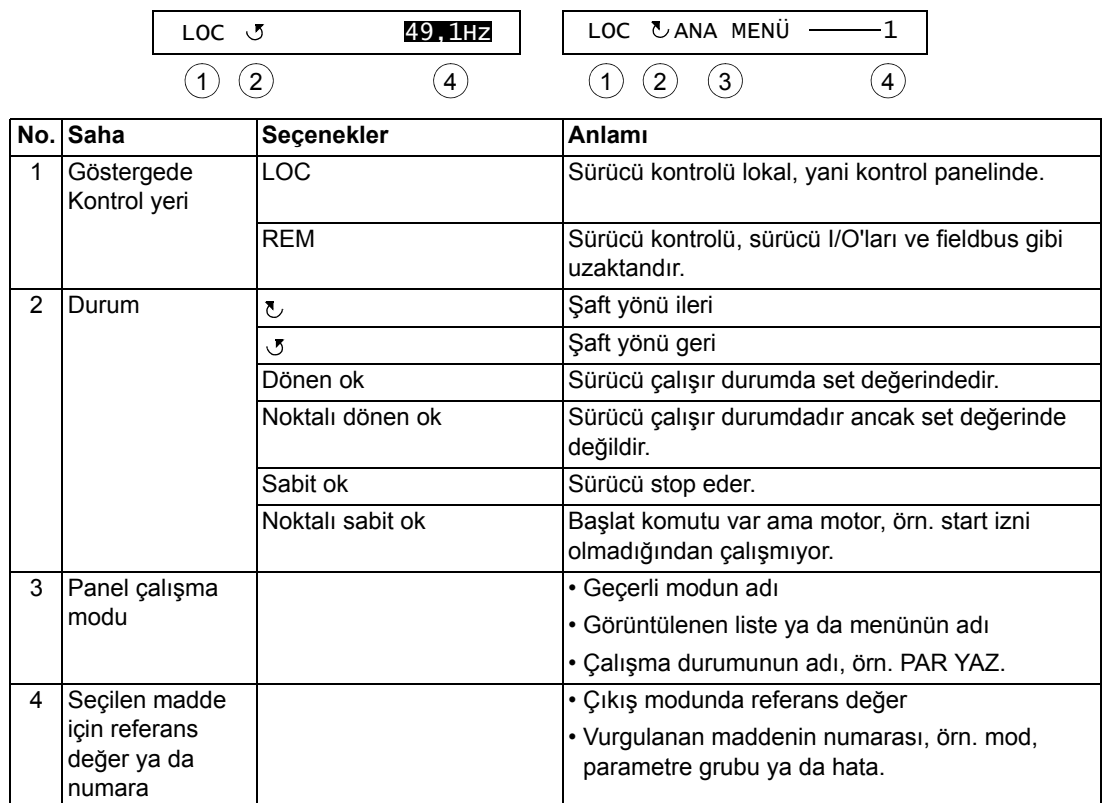

#### **Çalışma**

Kontrol panelini menüler ve tuşlar yardımıyla çalıştırabilirsiniz. Tuşlar arasında, geçerli işlevleri üstlerindeki göstergedeki metinle belirtilen iki adet içeriğe duyarlı program tuşu bulunmaktadır.

Çalışma modu ya da parametre gibi bir seçeneği seçmek için, seçenek vurgulanana kadar  $\rightarrow$  ve  $\rightarrow$  ok tuşları ile hareket edin ve ilgili program tuşuna basın. Sağ program tuşu genellikle mod girmek, bir seçeneği onaylamak ya da değişiklikleri kaydetmek için kullanılır. Sol program tuşu yapılan değişiklikleri iptal etmek ve önceki çalışma düzeyine geri dönmek için kullanılır.

Gelişmiş Kontrol Panelinde dokuz panel modu bulunmaktadır: Çıkış, Parametreler, Asistanlar, Değiştirilmiş Parametreler, Hata Kayıt, Saat ve Tarih, Parametre Yedekleme, I/O Ayarları ve Hata. İlk sekiz modun çalıştırılma yöntemi bu bölümde anlatılmaktadır. Bir hata ya da meydana geldiğinde panel, hata veya alarmı gösteren Hata moduna otomatik olarak geçer. Çıkış ya da Hata modunda resetleyebilirsiniz (bkz. bölüm *[Diagnostik](#page-258-1)*).

İlk olarak panel çalıştırabileceğiniz, durdurabileceğiniz, yönü değiştirebileceğiniz, lokal ve uzaktan kumanda arasında geçiş yapabileceğiniz, referans değeri değiştirebileceğiniz ve üç adete kadar gerçek değeri izleyebileceğiniz Çıkış modundadır. Diğer görevleri gerçekleştirmek için ilk olarak Ana menüye gidin ve menüde uygun modu seçin. Durum satırı (bkz. bölüm *[Durum satırı](#page-48-0)*, sayfa *[49](#page-48-0)*) geçerli menü, mod, madde ya da durumun adını gösterir.

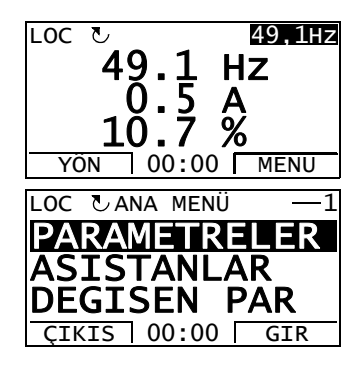

#### *Genel görevler hakkında bilgiler*

Aşağıdaki tabloda genel görevler, bunları gerçekleştirebileceğiniz modlar ve söz konusu görevler hakkında ayrıntılı bilgilerin sağlandığı sayfa numaraları verilmektedir.

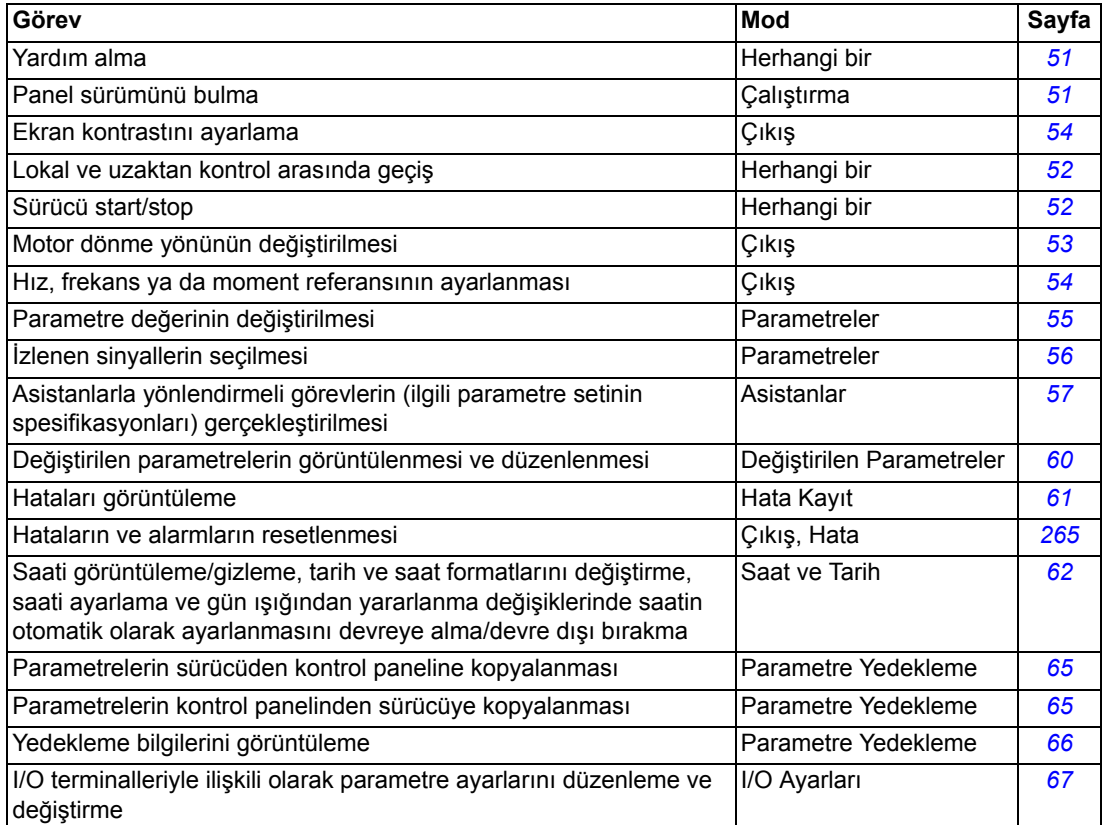

#### *Yardım alma*

<span id="page-50-1"></span>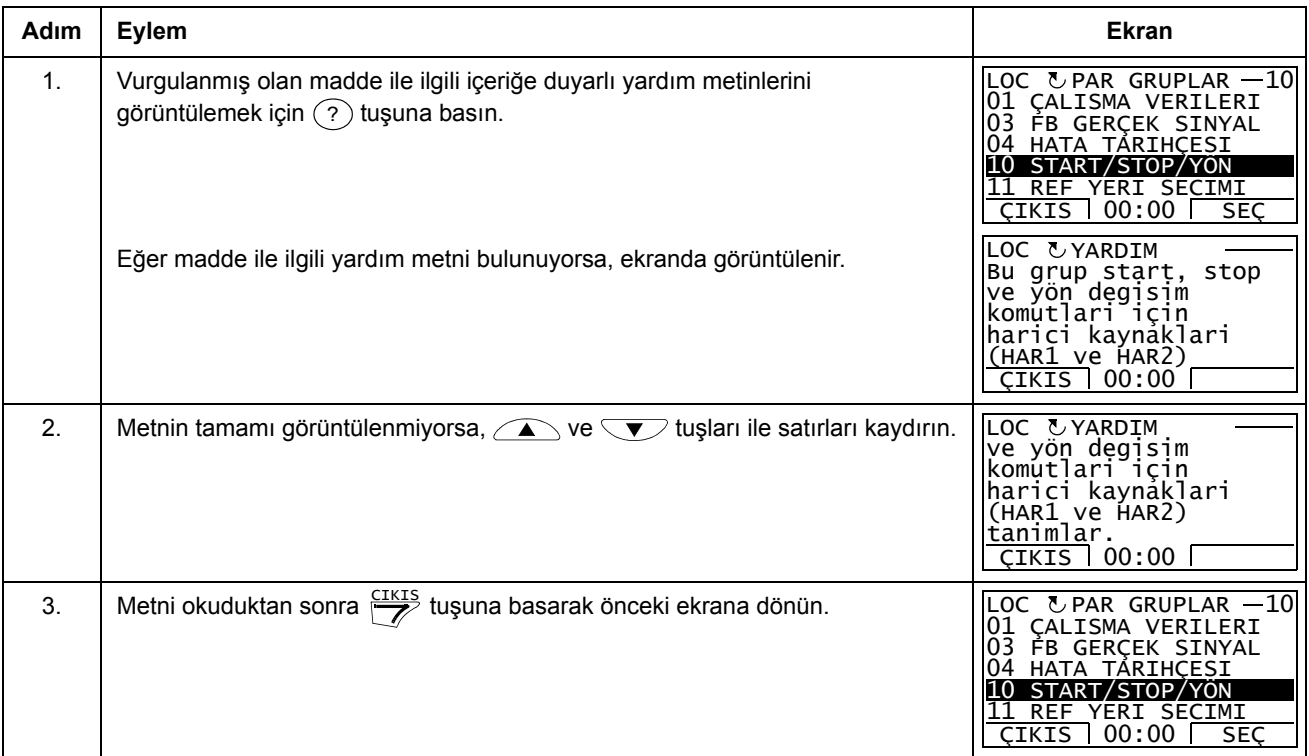

#### *Panel sürümünü bulma*

<span id="page-50-0"></span>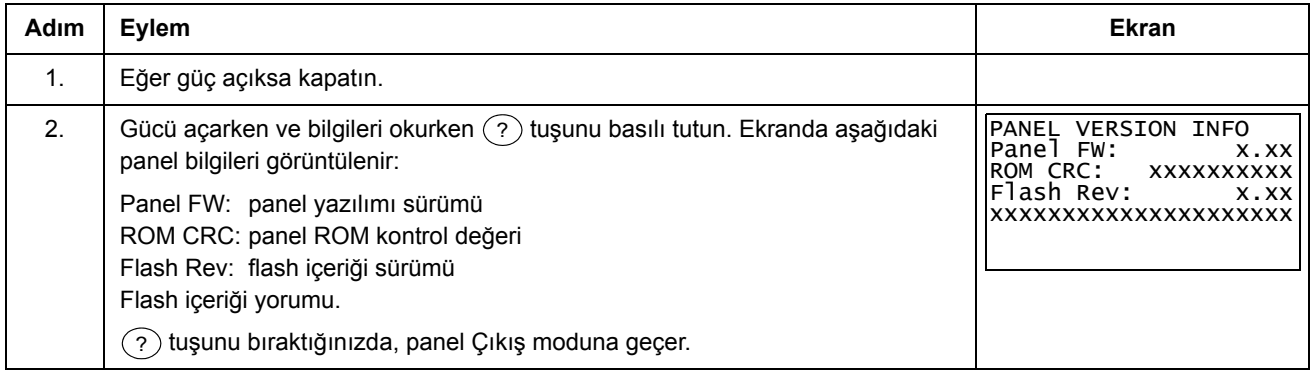

#### <span id="page-51-0"></span>*Start/stop ve lokal/uzaktan kontroller arasında geçiş*

İstediğiniz mod içinde start/stop edebilir ve lokal ve uzaktan modları arasında geçiş yapabilirsiniz. Sürücüyü start veya stop etmek için sürücünün lokal kontrolde olması gerekir.

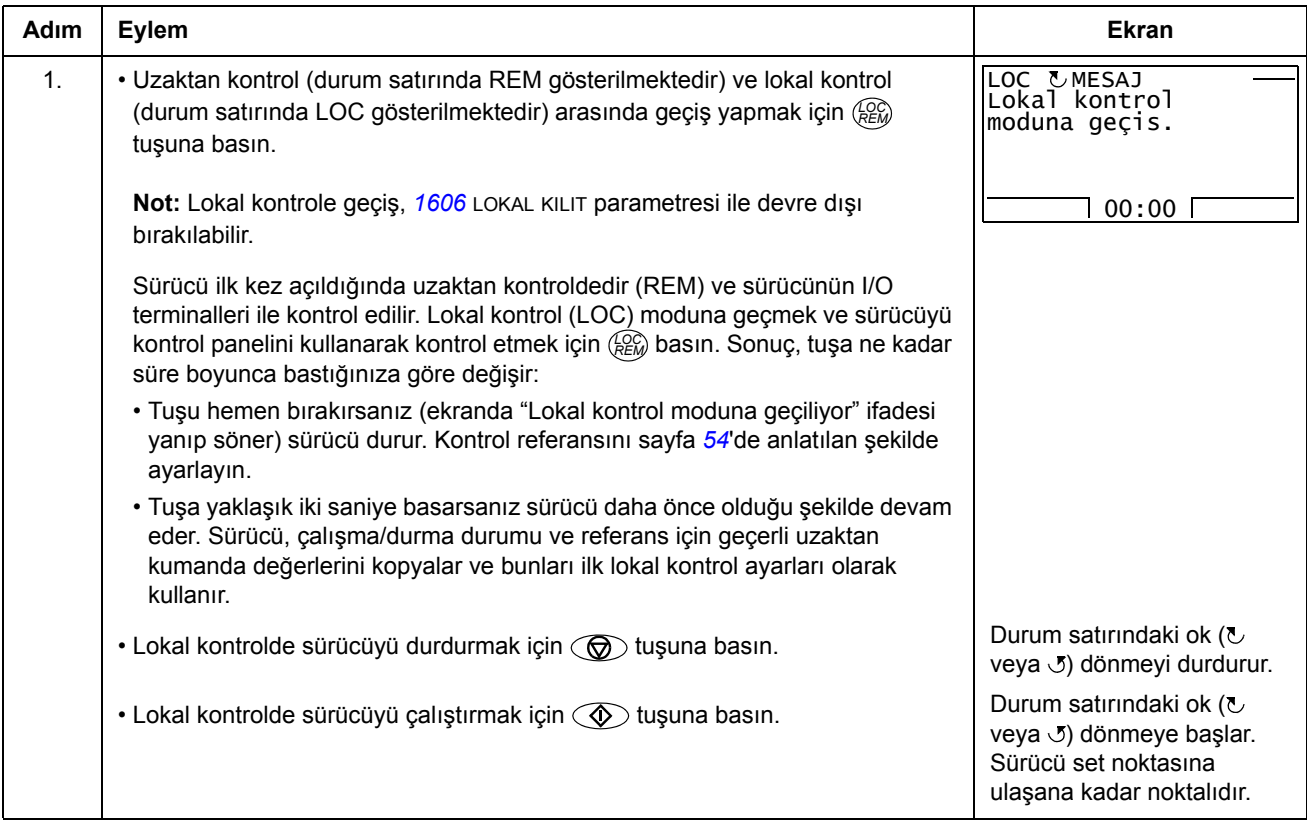

#### **Çıkış modu**

Çıkış modunda aşağıdakileri gerçekleştirebilirsiniz:

- *[Grup 01: ÇALI](#page-107-0)ŞMA VERİLERİ*'da üç adete kadar sinyalin gerçek değerini izleme
- motor dönme yönünü değiştirme
- frekans ya da moment referansını ayarlama
- ekran kontrastını ayarlama
- start, stop, yön değiştirme ve lokal ve uzaktan kontroller arasında geçiş yapma.

 $\frac{CIKIS}{Z}$  tuşuna arka arkaya basarak Çıkış moduna geçebilirsiniz.

Ekranın sağ köşesinde referans değeri görüntülenir. Orta, üçe kadar sinyal değerini veya çubuk grafiği gösterecek şekilde konfigüre edilebilir. Görüntüleme için bir veya iki

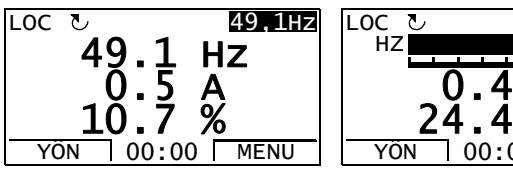

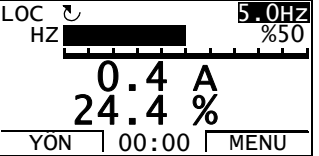

sinyal seçildiyse, değere veya çubuk grafiğe ek olarak görüntülenen her sinyalin numarası ve adı gösterilir. İzlenen sinyallerin seçilmesi ve değiştirilmesi ile ilgili talimatlar için bkz. sayfa *[56](#page-55-0)*.

 *Motor dönme yönünün değiştirilmesi* 

<span id="page-52-0"></span>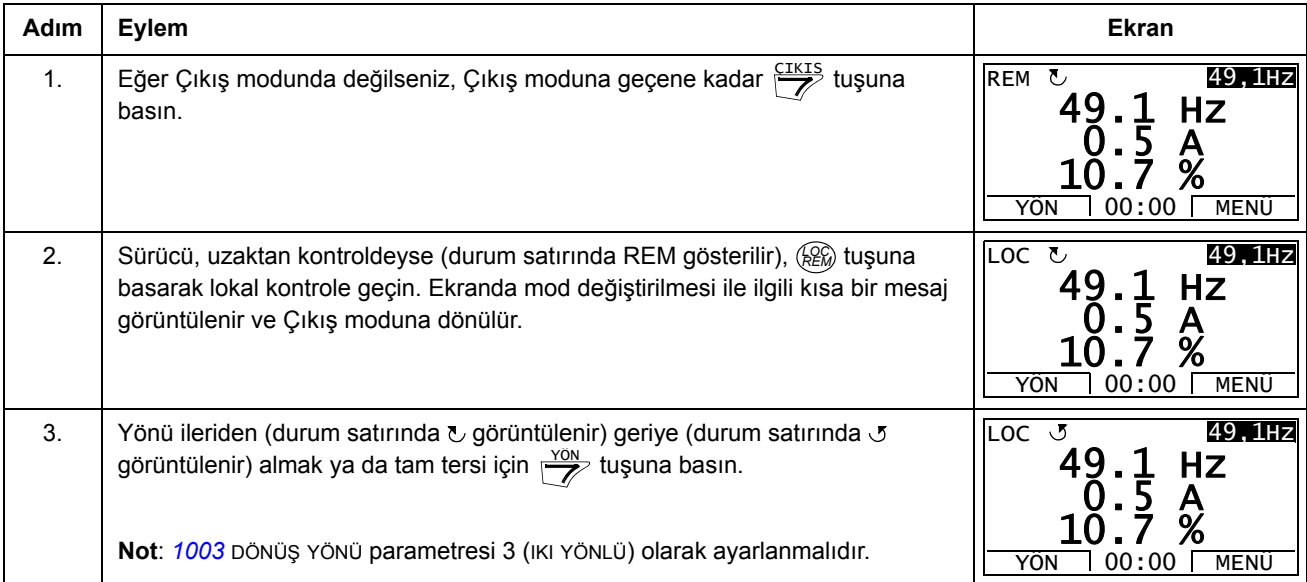

<span id="page-53-1"></span>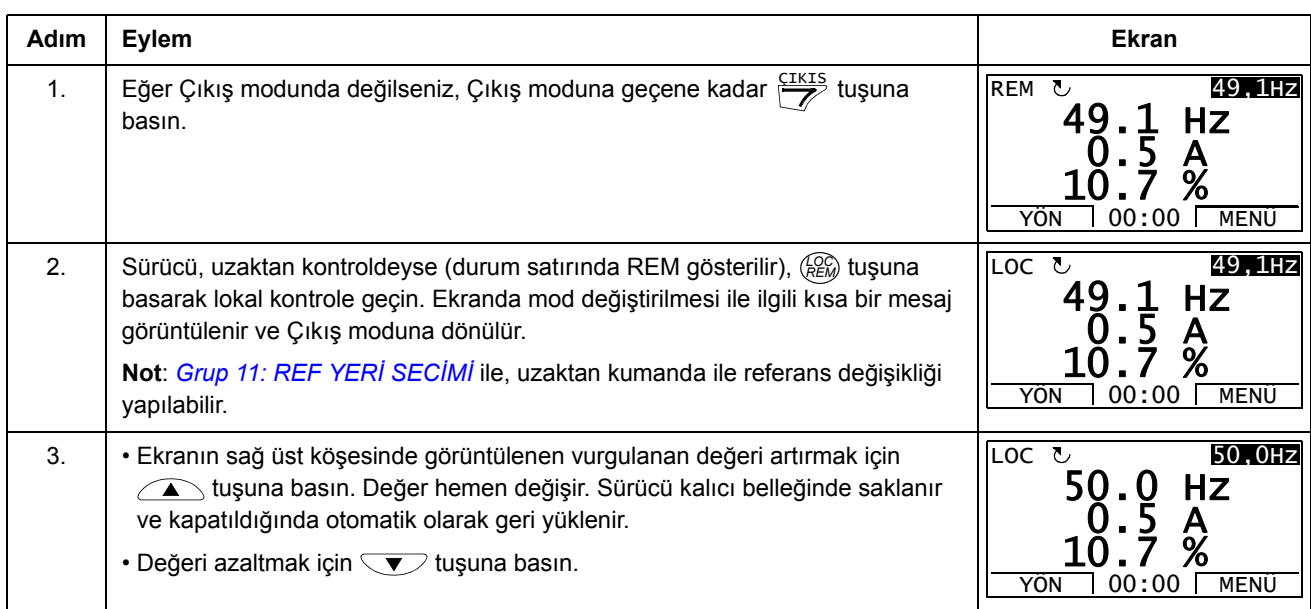

## *Hız, frekans ya da moment referansının ayarlanması*

#### *Ekran kontrastını ayarlama*

<span id="page-53-0"></span>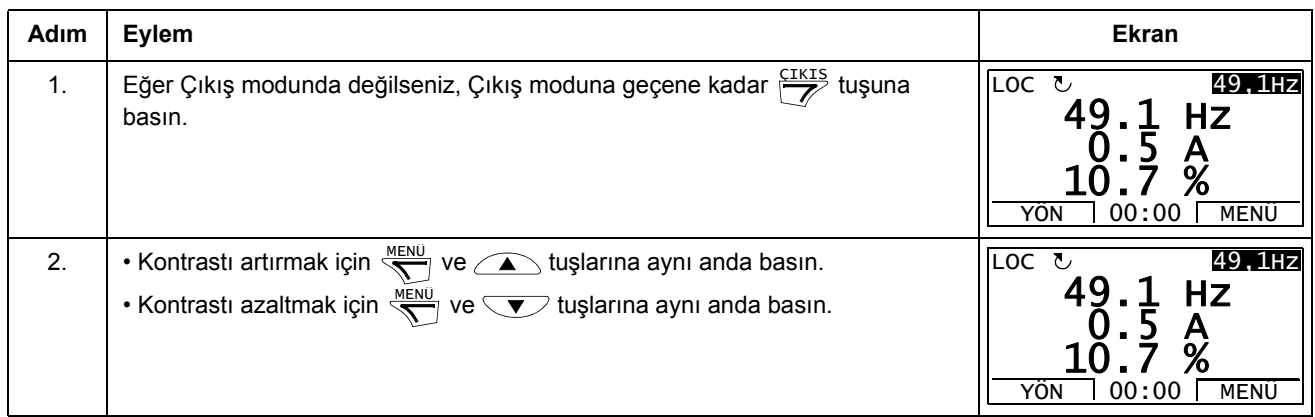

#### **Parametreler modu**

Parametreler modunda aşağıdakileri gerçekleştirebilirsiniz:

- parametre değerlerini görüntüleme ve değiştirme
- start, stop, yön değiştirme ve lokal ve uzaktan kontroller arasında geçiş yapma.

### <span id="page-54-0"></span>*Parametre seçme ve değerini değiştirme*

<span id="page-54-1"></span>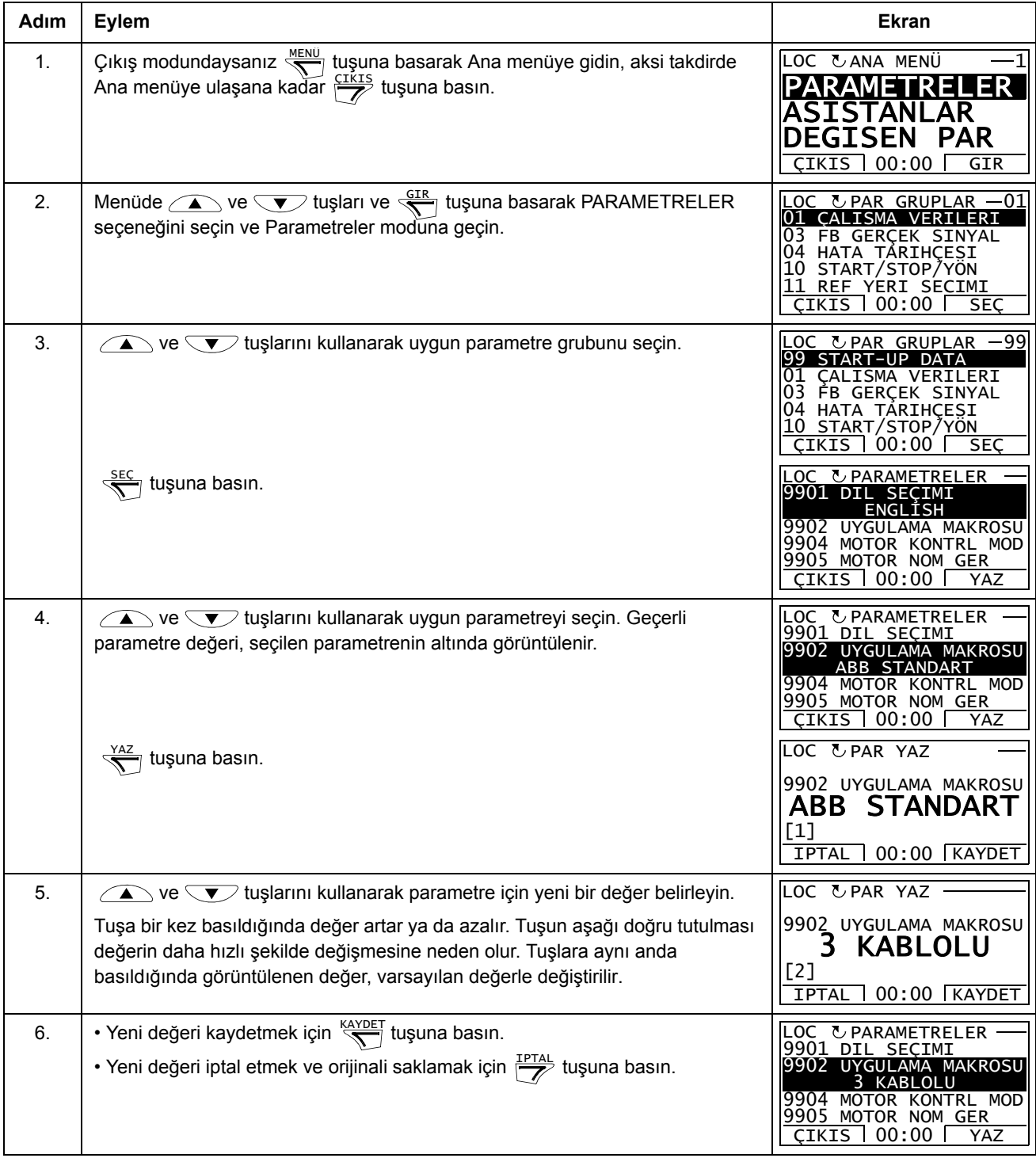

#### <span id="page-55-0"></span>**Adım Eylem Ekran** 1. Çıkış modunda hangi sinyallerin izleneceğini ve nasıl görüntüleneceğini *[Grup](#page-155-0)  [34: PANEL AYARLARI](#page-155-0)* parametreleriyle seçebilirsiniz. Parametre değerlerinin değiştirilmesi hakkında daha fazla bilgi için, bkz. sayfa *[55](#page-54-1)*. Fabrika ayarı olarak, ekranda üç sinyal gösterilir. Varsayılan sinyallerin hangileri olacağı *[9902](#page-105-3)* UYGULAMA MAKROSU parametresinin değerine bağlıdır: varsayılan *[9904](#page-105-4)* MOTOR KONTRL MOD parametre değeri 1 (VEKTÖR: HIZ) olan makrolarda sinyal 1 için varsayılan değer *[0102](#page-107-1)* HIZ, diğerleri için *[0103](#page-107-2)* ÇIKIŞ FREKANSI ŞEKLINDEDIR. 2 ve 3 sinyalleri varsayılan değerleri her zaman sırasıyla *[0104](#page-107-3)* AKIM ve *[0105](#page-107-4)* MOMENT şeklindedir. Hazır sinyalleri değiştirmek için *[Grup 01: ÇALI](#page-107-0)ŞMA VERİLERİ* içinden görüntülenmek için üç adete kadar sinyal seçin. Sinyal 1: *[3401](#page-155-1)* SINYAL 1 PAR parametresinin değerini *[Grup 01: ÇALI](#page-107-0)ŞMA [VER](#page-107-0)İLERİ*'deki sinyal parametresinin indeksine değiştirin (= baştaki sıfır haricinde parametrenin numarası), örneğin, 105 *[0105](#page-107-4)* MOMENT parametresini göstermektedir. 100 değeri, hiçbir sinyalin görüntülenmediğini gösterir. 2 (*[3408](#page-156-0)* SINYAL 2 PAR) ve 3 (*[3415](#page-156-1)* SINYAL 3 PAR) sinyalleri için bu işlemleri tekrarlayın. 2. Sinyallerin nasıl görüntülenmesini istediğinizi seçin: ondalık sayı a da çubuk grafik olarak. Ondalık sayılar için ondalık ayırıcının yerini belirleyebilir ya da sinyal kaynağının ondalık ayırıcı konumu ve birimini kullanabilirsiniz [ayar (9 (DIREKT)]. Daha fazla bilgi için, bkz. *[3404](#page-155-2)* parametresi. Sinyal 1: parametre *[3404](#page-155-2)* ÇIKIŞ 1 DSP FORM Sinyal 2: parametre [3411](#page-156-2) CIKIS 2 DSP FORM Sinyal 3: parametre [3418](#page-156-3) ÇIKIŞ 3 DSP FORM. 3. Sinyaller için görüntülenecek birimleri seçer. Parametre *[3404](#page-155-2)*/*[3411](#page-156-2)*/*[3418](#page-156-3)* 9 (DIREKT) olarak ayarlanmışsa bunun hiçbir etkisi yoktur. Daha fazla bilgi için, bkz. *[3405](#page-156-4)* parametresi. Sinyal 1: parametre [3405](#page-156-4) CIKIS 1 BIRIM Sinyal 2: parametre *[3412](#page-156-5)* ÇIKIŞ 2 BIRIM Sinyal 3: parametre *[3419](#page-156-6)* ÇIKIŞ 3 BIRIM. 4. Minimum ve maksimum görüntüleme değerlerini belirleyerek sinyallerin ölçeklendirmesini belirler. Parametre *[3404](#page-155-2)*/*[3411](#page-156-2)*/*[3418](#page-156-3)* 9 (DİREKT) olarak ayarlanmışsa bunun hiçbir etkisi yoktur. Daha fazla bilgi için, bkz. *[3406](#page-156-7)* ve *[3407](#page-156-8)* parametreleri. Sinyal 1: *[3406](#page-156-7)* ÇIKIŞ 1 MIN ve *[3407](#page-156-8)* ÇIKIŞ 1 MAX parametreleriSinyal 2: *[3413](#page-156-9)* ÇIKIŞ 2 MIN ve *[3414](#page-156-10)* ÇIKIŞ 2 MAX parametreleriSinyal 3: *[3420](#page-156-11)* ÇIKIŞ 3 MIN ve *[3421](#page-157-0)* ÇIKIŞ 3 MAX parametreleri. LOC UPAR YAZ 3401 SINYAL 1 PAR ÇIKIS FREKANSI IPTAL 00:00 KAYDET [103] LOC UPAR YAZ 3408 SINYAL 2 PAR AKIM IPTAL 00:00 KAYDET [104] LOC UPAR YAZ 3415 SINYAL 3 PAR MOMENT IPTAL 00:00 KAYDET [105] LOC UPAR YAZ 3404 ÇIKIS 1 DSP FORM DIREKT IPTAL 00:00 KAYDET [9] LOC UPAR YAZ 3405 ÇIKIS 1 BIRIM Hz IPTAL 00:00 KAYDET [3] LOC UPAR YAZ 3406 ÇIKIS 1 MIN<br>**Q** 0 Hz 0.0 Hz IPTAL 00:00 KAYDET LOC UPAR YAZ 3407 ÇIKIS 1 MAX 500,0 Hz IPTAL 00:00 KAYDET

#### *İzlenen sinyallerin seçilmesi*

#### **Asistan modu**

Sürücü ilk çalıştırıldığında, Devreye Alma Asistanı temel parametreleri ayarlarken sizi yönlendirir. Devreye Alma Asistanı, her biri ilişkili parametre setini (örn. Motor Ayarları veya PID Kontrolü) belirleme görevinde size kılavuzluk eden iki adet asistana ayrılmıştır. Asistanları, Devreye Alma Asistanının önerilerine göre sırayla etkinleştirebileceğiniz gibi, ayrı ayrı da etkinleştirebilirsiniz. Asistanların görevleri, *[58](#page-57-1)*. sayfadaki tabloda gösterilir.

Asistan modunda aşağıdakileri gerçekleştirebilirsiniz:

- asistanları kullanarak bir temel parametre setinin spesifikasyonları ile ilgili yardım alma
- start, stop, yön değiştirme ve lokal ve uzaktan kontroller arasında geçiş yapma.

#### *Asistanları kullanma*

Aşağıdaki tabloda, asistanlar ile ilgili olarak size yardımcı olacak temel çalışma sekansı verilmektedir. Motor Ayarları Asistanı örnek olarak kullanılmıştır.

<span id="page-56-1"></span><span id="page-56-0"></span>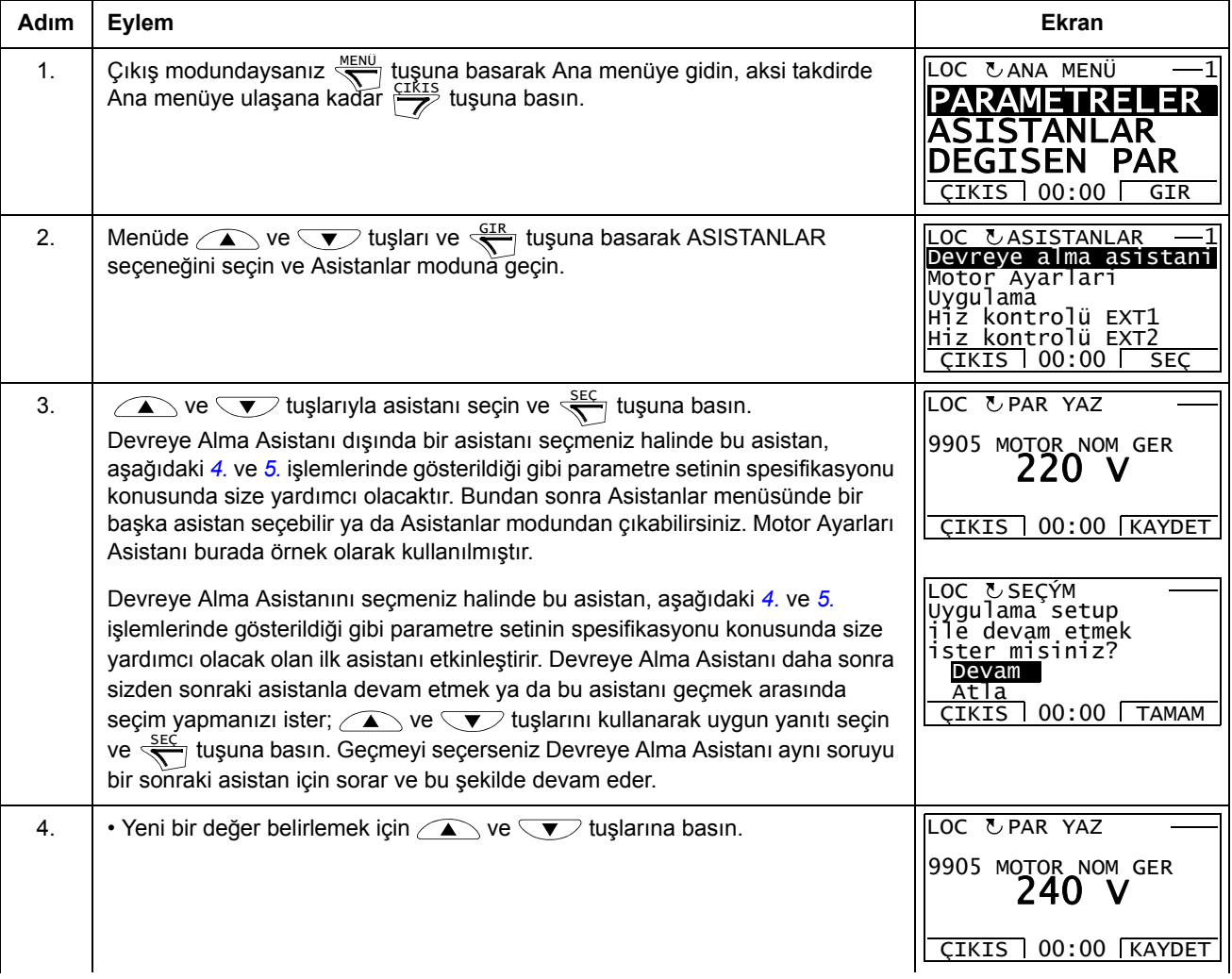

<span id="page-57-0"></span>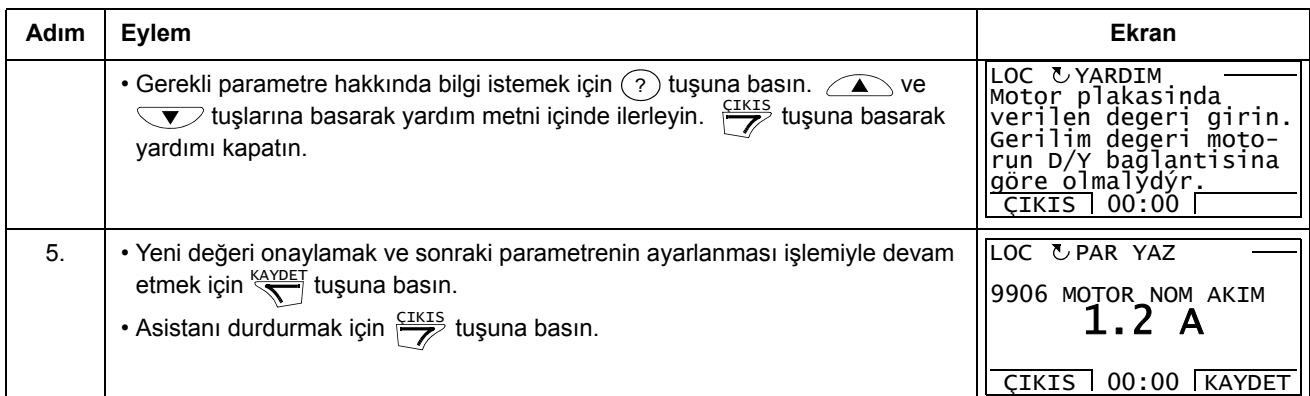

Aşağıdaki tablo, asistanların görevlerini ve ilgili sürücü parametrelerini gösterir. Uygulama görevinde (*[9902](#page-105-3)* UYGULAMA MAKROSU parametresi) yapılan seçime göre Devreye Alma Asistanı önereceği bir sonraki göreve karar verir.

<span id="page-57-1"></span>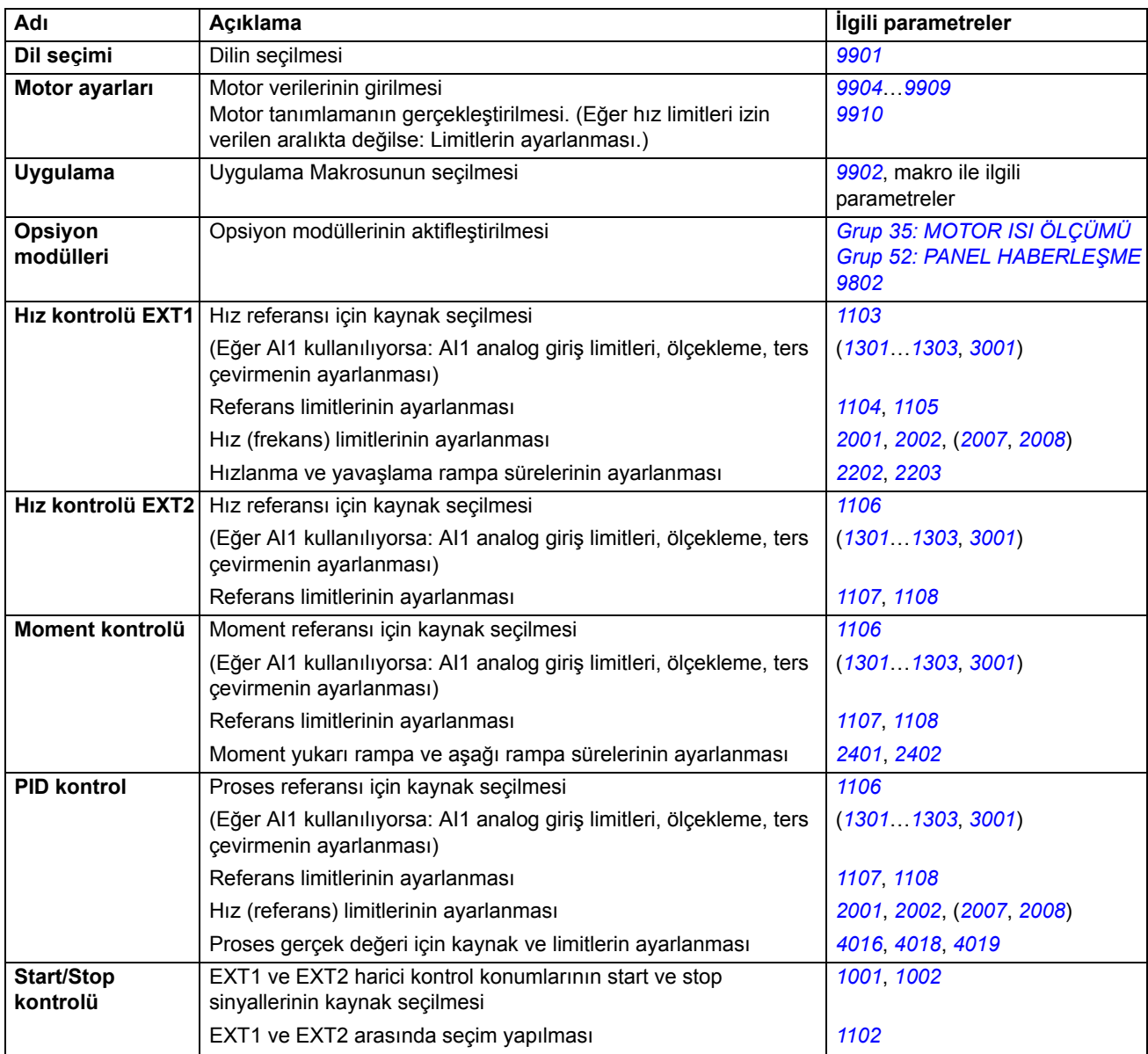

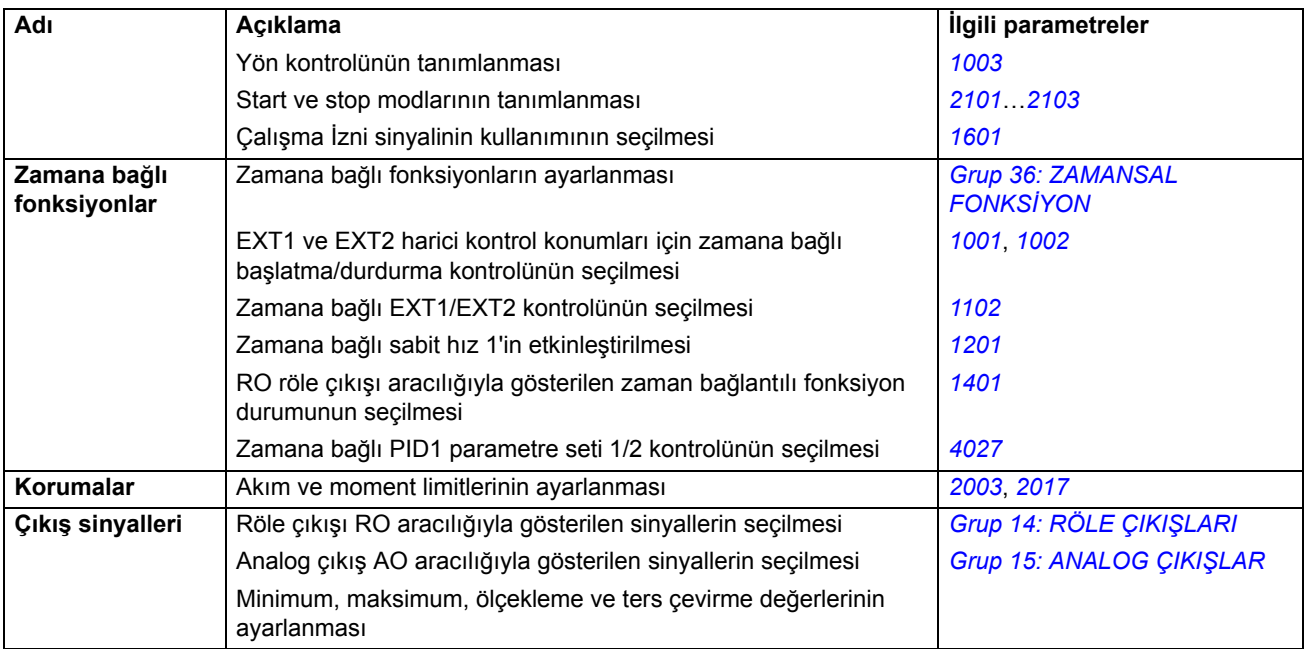

#### **Değiştirilen Parametreler modu**

Değiştirilmiş parametreler modunda aşağıdakileri gerçekleştirebilirsiniz:

- makro hazır değerlerinden değiştirilmiş tüm parametrelerin listesini görüntüleme
- bu parametreleri değiştirme
- start, stop, yön değiştirme ve lokal ve uzaktan kontroller arasında geçiş yapma.

*Değiştirilen parametrelerin görüntülenmesi ve düzenlenmesi*

<span id="page-59-0"></span>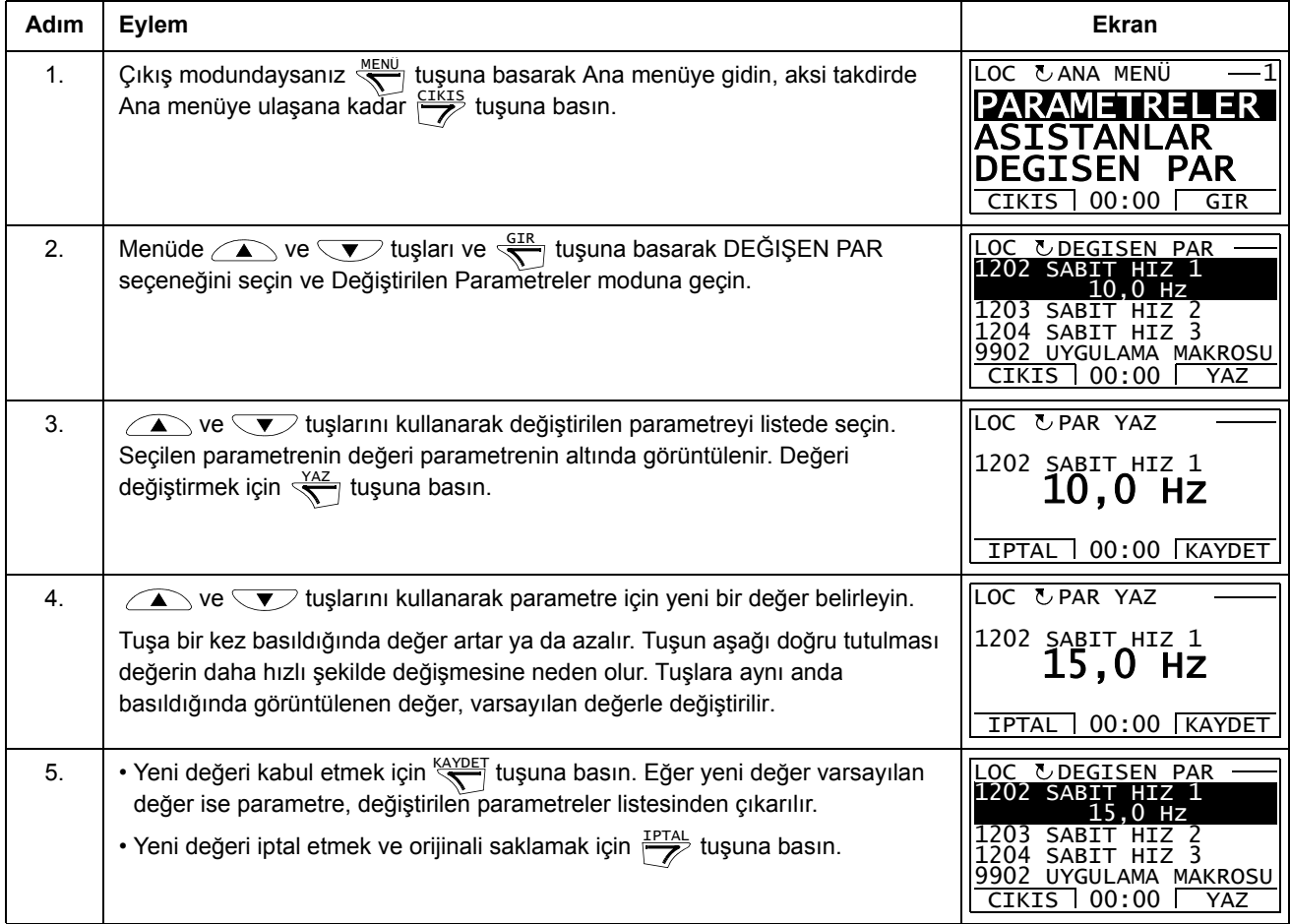

#### **Hata Kayıt modu**

Hata Kayıt modunda aşağıdakileri gerçekleştirebilirsiniz:

- maksimum on hataya kadar sürücü hata geçmişini görüntülemek (güç kapatıldıktan sonra, yalnızca en son üç hata bellekte saklanır)
- en son üç hatanın ayrıntılarını görme (güç kapatıldıktan sonra, yalnızca en son hatanın ayrıntıları bellekte saklanır)
- hata alarm ile ilgili yardım metnini okuma
- start, stop, yön değiştirme ve lokal ve uzaktan kontroller arasında geçiş yapma.

#### *Hataları görüntüleme*

<span id="page-60-0"></span>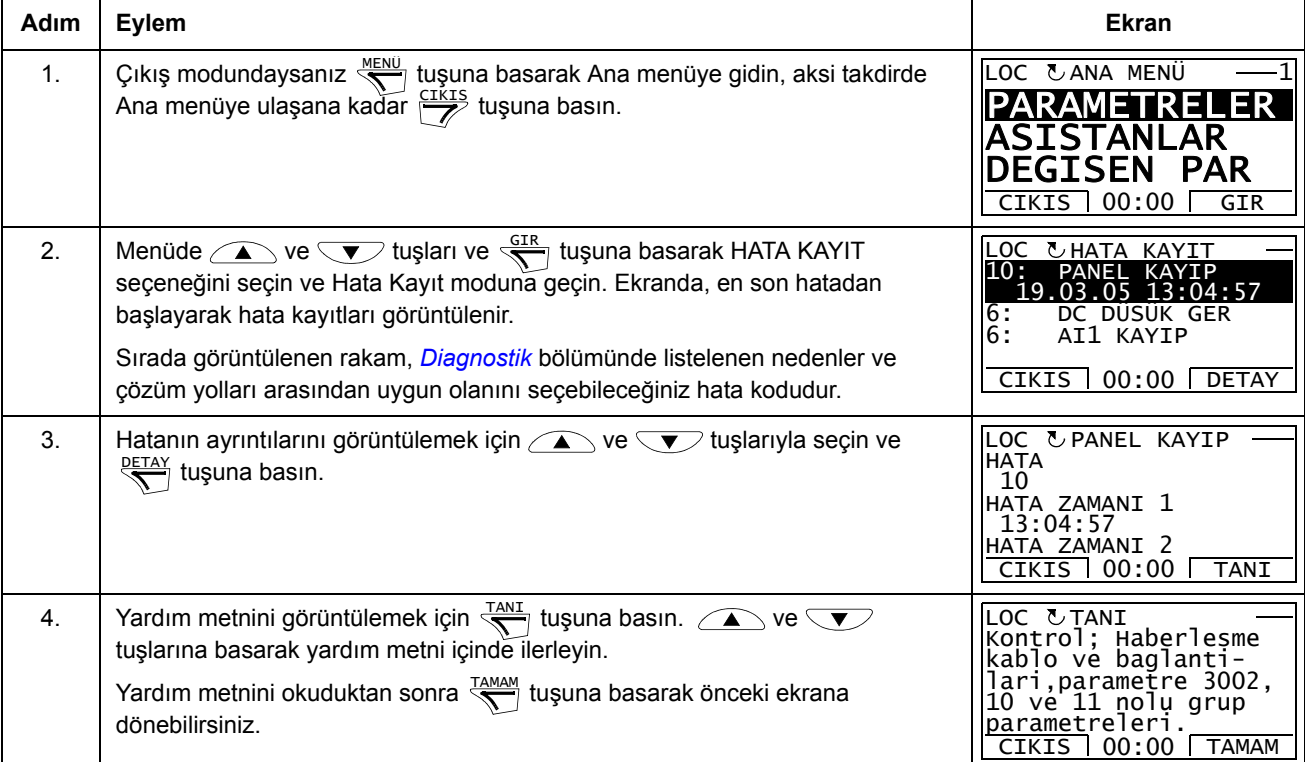

### **Saat ve Tarih modu**

Saat ve Tarih modunda yapabilecekleriniz:

- saati görüntüleme ya da gizleme
- tarih ve saat görüntüleme formatını değiştirme
- tarih ve saat ayarı yapmak
- gün ışığından yararlanma değişiklerinde saatin otomatik olarak ayarlanmasını devreye alma/devre dışı bırakma
- start, stop, yön değiştirme ve lokal ve uzaktan kontroller arasında geçiş yapma.

Gelişmiş Kontrol Panelinde, panele sürücü tarafından enerji sağlanmadığı durumlarda da saatin çalışmasını sağlayan bir pil bulunmaktadır.

*Saati görüntüleme veya gizleme, ekran formatlarını değiştirme, tarih ve saati ayarlama ve gün ışığından yararlanma değişiklerinde saatin otomatik olarak ayarlanmasını devreye alma veya devre dışı bırakma* 

<span id="page-61-0"></span>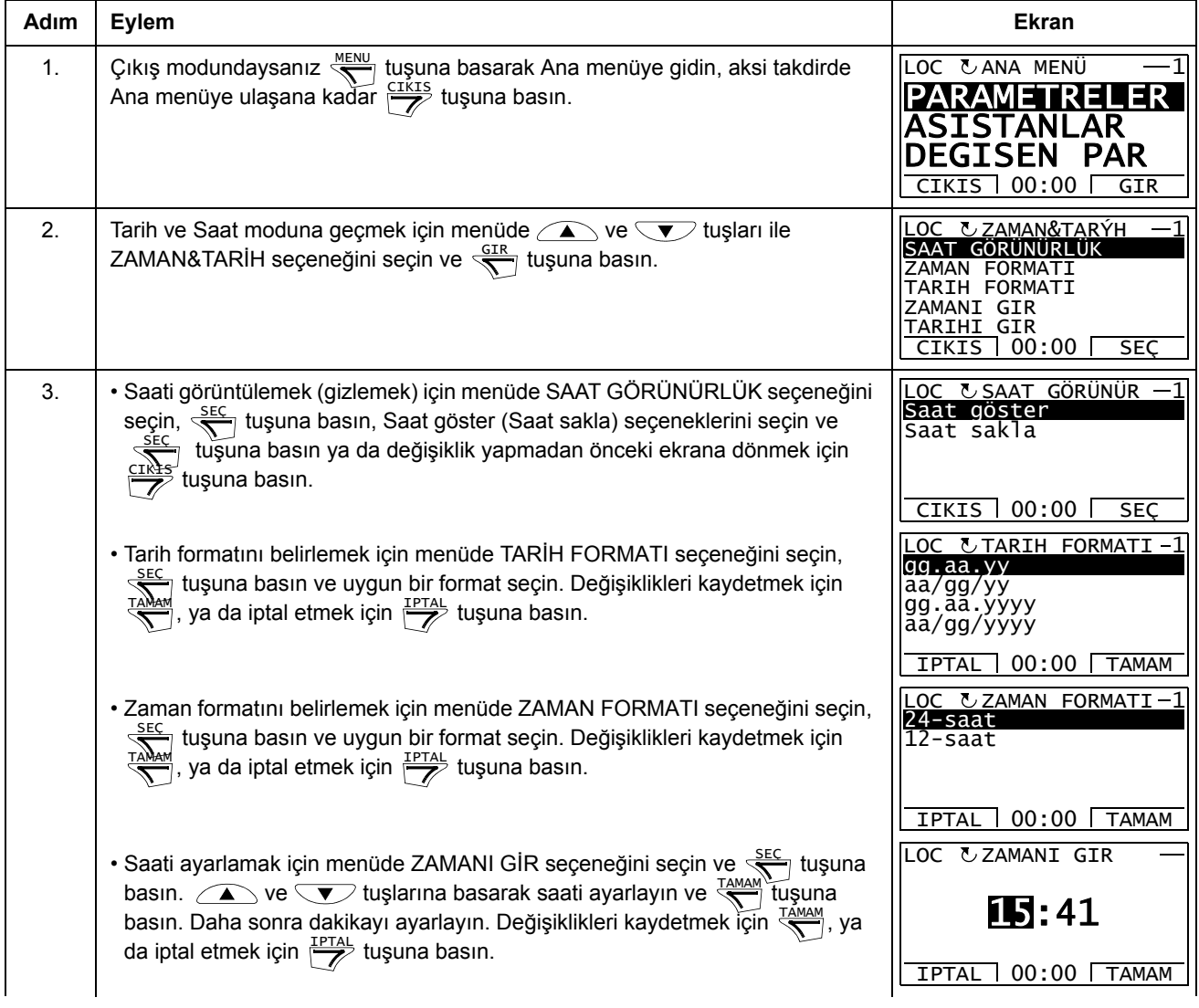

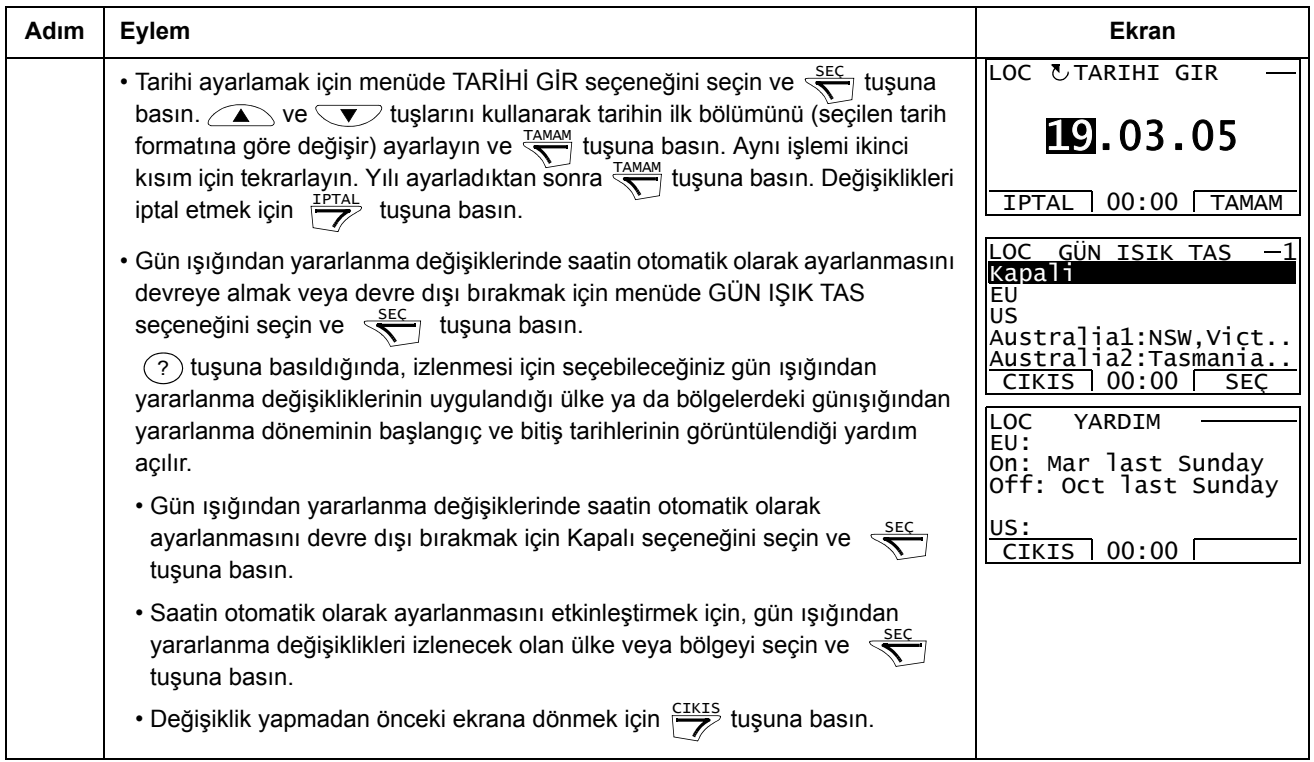

#### **Parametre Yedekleme modu**

Parametre Yedekleme modu, sürücü parametrelerinin yedeğinin alınması için bir sürücüden başka bir sürücüye verilmesi işlemidir. Panele yükleme, iki adete kadar kullanıcı seti de dahil olmak üzere tüm sürücü parametrelerini Gelişmiş Kontrol panelinde kaydeder. Tüm set, kısmi parametre seti (uygulama) ve kullanıcı setleri kontrol panelinden başka bir sürücüye veya aynı sürücüye kaydedilebilir. Karşıya yükleme ve karşıdan yükleme, lokal kontrolde gerçekleştirilebilir.

Kontrol panelinin belleği uçucu olmayan bellektir ve panel piline bağlı değildir.

Parametre Yedekleme modunda aşağıdakileri gerçekleştirebilirsiniz:

- tüm parametrelerin sürücüden kontrol paneline kopyalanması (PANELE YÜKLE). Bunların arasında kullanıcı parametre setleri ve ID Run tarafından oluşturulanlar gibi dahili (kullanıcı tarafından değiştirilemeyen) parametreler de bulunmaktadır.
- PANELE YÜKLE (YEDEKLEME BİLGİSİ) ile kontrol paneline kaydedilmiş yedekleme hakkındaki bilgileri görüntüleyin. Buna, yedeklemenin yapıldığı yerdeki sürücünün tipi ve değeri de dahildir. SÜRÜCÜYE YÜKLE (TÜMÜ) ile parametreleri bir başka sürücüye kopyalayacağınızda, sürücülerin uygun olduğundan emin olmak amacıyla bu bilgilerin kontrol edilmesi faydalı olacaktır.
- parametre setinin tamamının kontrol panelinden sürücüye yüklenmesi (SÜRÜCÜYE YÜKLE (TÜMÜ)). Dahili, kullanıcı tarafından değiştirilemeyen motor parametreleri de dahil olmak üzere tüm parametreler sürücüye yazılır. Bu, kullanıcının parametre setlerini içermez.

**Not:** Bu fonksiyonu sadece yedeklemeden bir sürücüyü geri yüklemek veya parametreleri orijinal sistem ile benzer sistemlere aktarmak için kullanın.

• kontrol panelinden sürücüye kısmi parametre setini (tüm setin bir bölümü) kopyalar (UYGULAMAYI YÜKLE). Kısmi set kullanıcı setlerini, dahili motor parametrelerini, *[9905](#page-106-1)*…*[9909](#page-106-4)*, *[1605](#page-129-1)*, *[1607](#page-129-2)*, *[5201](#page-183-1)* parametrelerini ve *[Grup 51:](#page-181-0)  HARİCİ [HABER MODÜL](#page-181-0)* ve *[Grup 53: EFB PROTOKOL](#page-184-0)* parametrelerini içermez.

Kaynak ve hedef sürücüler ile motor boyutlarının aynı olmasına gerek bulunmamaktadır.

• KULLANICI S1 parametrelerinin kontrol panelinden sürücüye kopyalanması (KULLANICI SET1 YÜKLE). Kullanıcı seti *[Grup 99: BA](#page-105-0)ŞLAMA VERİLERİ* parametrelerini ve dahili motor parametrelerini içerir.

Fonksiyon menüde yalnızca Kullanıcı Seti 1'in ilk olarak *[9902](#page-105-3)* UYGULAMA MAKROSU (bkz. bölüm *[Kullanıcı parametre setleri](#page-87-0)*, sayfa *[88](#page-87-0)*) parametresi kullanılarak kaydedilmiş ve daha sonra PANELE YÜKLE ile kontrol paneline yüklenmiş olması durumunda görüntülenir.

- KULLANICI S2 parametrelerinin kontrol panelinden sürücüye kopyalanması (KULLANICI SET2 YÜKLE). Yukarıdaki KULLANICI SET1 YÜKLE gibi.
- start, stop, yön değiştirme ve lokal ve uzaktan kontroller arasında geçiş yapma.

#### <span id="page-64-0"></span>*Parametrelerin yüklenmesi ve kaydedilmesi*

Yükleme ve kaydetme fonksiyonlarının kullanılabilir olması için yukarıya bakın. Karşıya yükleme ve karşıdan yükleme için sürücünün lokal kontrolde olması gerektiğini unutmayın.

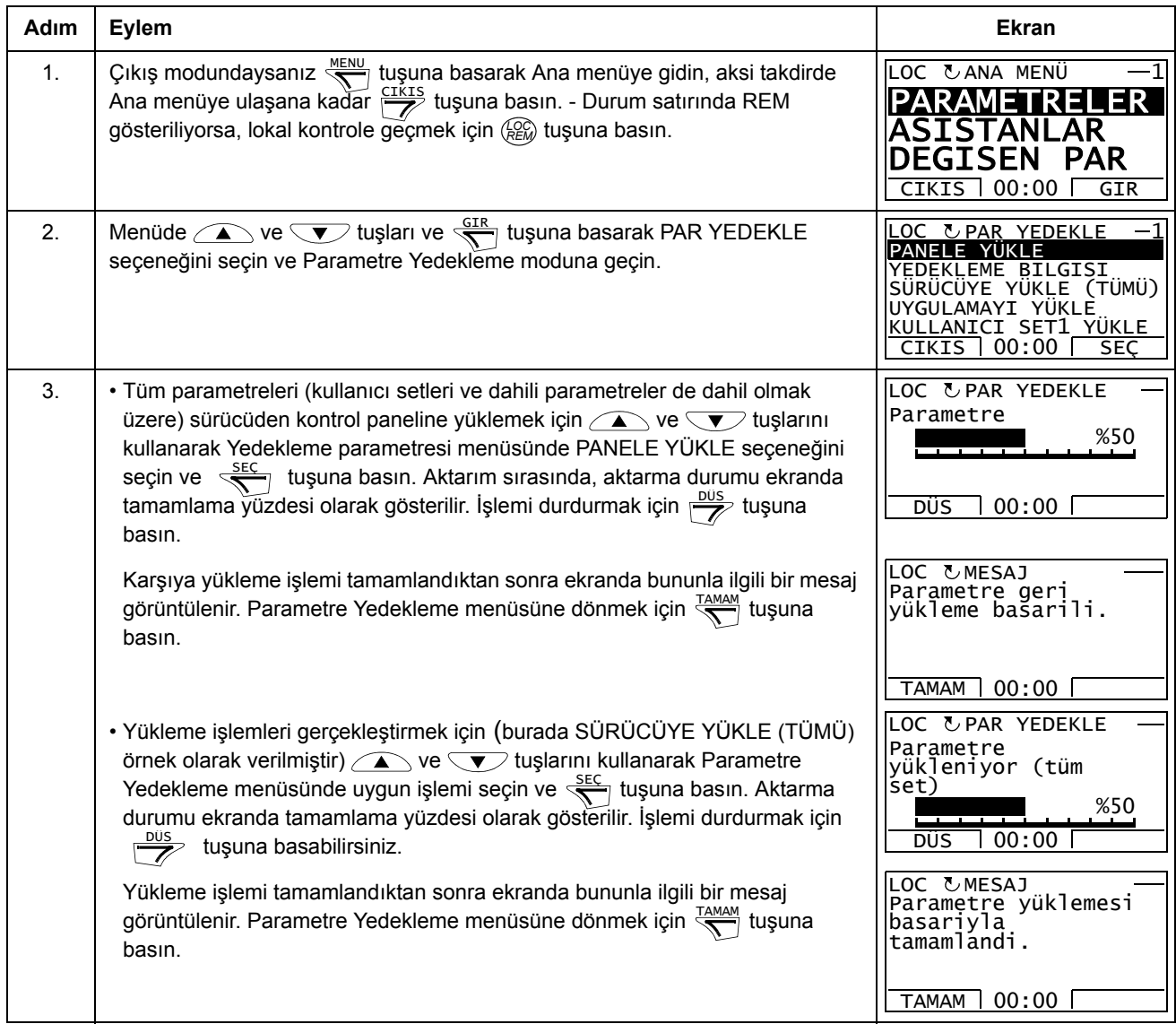

#### <span id="page-65-0"></span>**Adım Eylem Ekran** 1.  $\int$ Çıkış modundaysanız  $\frac{MENU}{N}$  tuşuna basarak Ana menüye gidin, aksi takdirde Ana menüye ulaşana kadar  $\frac{\text{crikrs}}{\text{erik}}$  tuşuna basın. 2.  $\Box$  Menüde  $\bigcirc$  ve  $\bigcirc$  tuşları ve  $\frac{GIR}{S}$  tuşuna basarak PAR YEDEKLE  $\Box$ seçeneğini seçin ve Parametre Yedekleme moduna geçin. 3. | Parametre Yedekleme menüsünde YEDEKLEME BİLGİSİ seçeneğini  $\text{I}$ ve tuşlarını kullanarak seçin ve  $\frac{\text{SEC}}{\text{Var}}$  tuşuna basın. Ekranda, yedeklemenin yapıldığı sürücü ile ilgili aşağıdaki bilgiler görüntülenir: SÜRÜCÜ TİPİ: sürücü tipi SÜRÜCÜ DEĞERLERİ:XXXYZ formatında sürücünün değeri, burada XXX: nominal akım değeri. "A" bulunması ondalık ayırıcıyı gösterir, örn 4A6, 4,6 A anlamına gelir.  $Y: 2 = 200 \text{ V}$  $4 = 400 V$  $6 = 600 V$ Z: i = Avrupa yükleme paketi n = ABD yükleme paketi YAZILIM VERSİYON:sürücü yazılımı sürümü. Bilgiler arasında  $\text{I}_\text{A}$  ve  $\text{I}_\text{B}$ tuşlarını kullanarak gezinebilirsiniz. 4. Parametre Yedekleme menüsüne dönmek için  $\frac{\text{CIKIS}}{\sigma}$  tuşuna basın. LOC  $\text{C}$  ana menü  $-1$ PARAMETRELER ASISTANLAR DEGISEN PAR  $CIKIS$  00:00  $GF$ PANELE YÜKLE YEDEKLEME BILGISI SÜRÜCÜYE YÜKLE (TÜMÜ) UYGULAMAYI YÜKLE KULLANICI SET1 YÜKL CIKIS 00:00 SEÇ LOC & PAR YEDEKLE CIKIS 00:00 LOC & YEDEK<br>SÜRÜCÜ TIPI<br>\_ACS550 … … 3304 SÜRÜCÜ DEGERLERI<br>4A62i<br><u>3301 YA</u>ZILIM V<u>ERSIYON</u> LOC VYEDEK BILGISI CIKIS 00:00 LOC UYEDEK BILGISI<br>ACS550 ... 3304 SÜRÜCÜ DEGERLERI 4A62i 3301 YAZILIM VERSIYON 300F hex <u>loc vpar yedekle —1</u><br><mark>Panele Yükle</mark> YEDEKLEME BILGISI SÜRÜCÜYE YÜKLE (TÜMÜ) UYGULAMAYI YÜKLE KULLANICI SET1 YÜKL CIKIS 00:00 SEQ

#### *Yedekleme bilgilerinin görüntülenmesi*

#### **I/O Ayarlar modu**

I/O Ayarları modunda aşağıdaki işlemleri gerçekleştirebilirsiniz:

- herhangi bir I/O terminali ile ilgili parametre ayarlarını kontrol etme
- parametre ayarını düzenleme. Örneğin Ain1 (Analog giriş 1) altında "1103: REF1" bulunuyorsa, yani *[1103](#page-116-1)* REF1 SEÇIMI parametresi değeri AI1 ise, bu değeri örn. AI2 olarak değiştirebilirsiniz. Ancak *[1106](#page-118-2)* REF2 SEÇIMI parametresi değerini AI1 olarak ayarlayamazsınız.
- start, stop, yön değiştirme ve lokal ve uzaktan kontroller arasında geçiş yapma.

*I/O terminalleriyle ilişkili olarak parametre ayarlarını düzenleme ve değiştirme*

<span id="page-66-0"></span>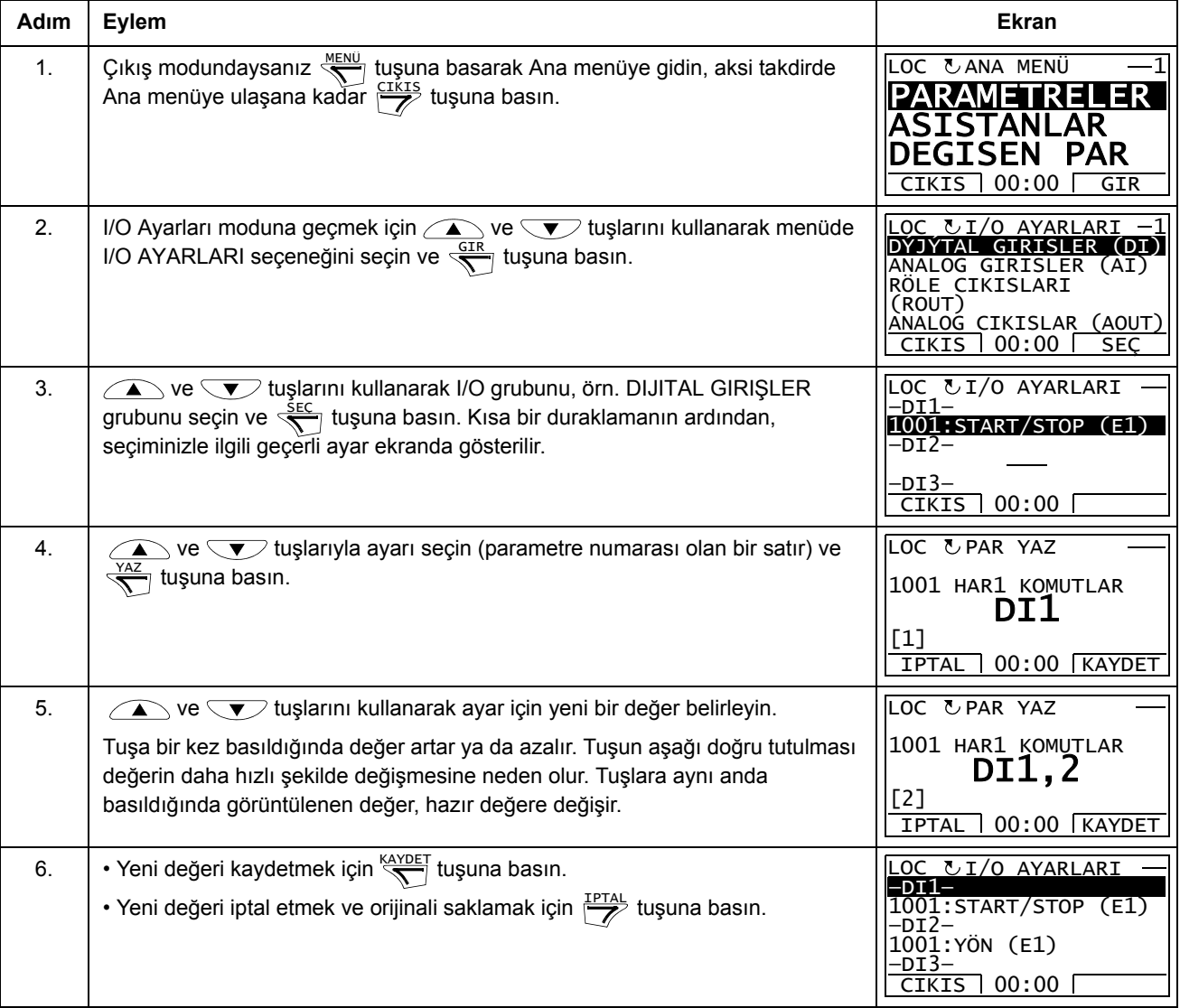

## <span id="page-67-0"></span>**Temel Kontrol Paneli**

### **Özellikler**

Temel Kontrol Paneli aşağıdaki özelliklere sahiptir:

- LCD ekranlı nümerik kontrol paneli
- kopyalama fonks. Parametreler, daha sonra başka sürücülere aktarmak veya belirli bir sistemi yedeklemek amacıyla kontrol paneli belleğine kopyalanabilir.

### **Genel Bilgiler**

Aşağıdaki tabloda, Ana Kontrol Panelindeki temel fonksiyonlar ve ekranlar hakkında özet bilgiler sağlamaktadır.

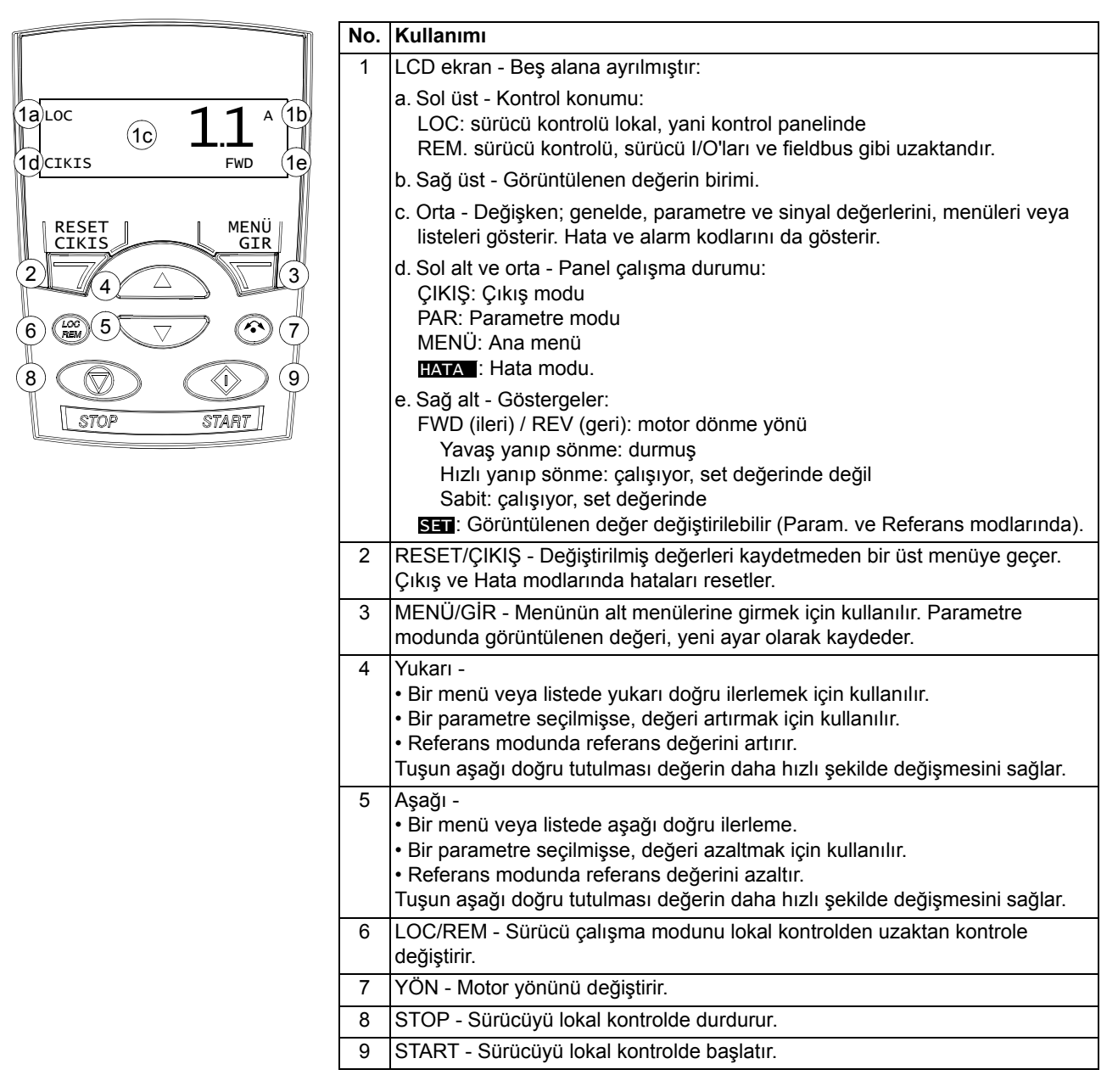

#### **Çalışma**

Kontrol panelini menüler ve tuşlar yardımıyla çalıştırabilirsiniz. Seçenek ekranda belirene kadar  $\sum$  ve  $\nabla$  ok tuşlarını kaydırıp  $\nabla$  tuşuna basarak bir seçenek seçin (örneğin, çalıştırma modu veya parametre).

tuşuyla yapılan değişiklikler kaydedilmeden bir önceki çalışma düzeyine geri dönülür.

Temel Kontrol Panelinin beş adet panel modu bulunmaktadır: Çıkış, Referans, Parametre, Kopyalama ve Hata. İlk dört modun çalıştırılma yöntemi bu bölümde anlatılmaktadır. Bir hata ya da alarm meydana geldiğinde panel, hata veya alarm kodunu gösteren Hata moduna otomatik olarak geçer. Çıkış veya Hata modunda hata veya alarmı resetleyebilirsiniz (bkz. bölüm *[Diagnostik](#page-258-1)*).

Güç kaynağı açıldığında panel Çıkış modundadır; burada start, stop işlemlerini gerçekleştirebilir, yönü değiştirebilir, lokal ve uzaktan kumanda modları arasında geçiş yapabilir, üç adete kadar gerçek değeri izleyebilirsiniz (aynı anda bir adet). Diğer görevleri gerçekleştirmek için ilk olarak Ana menüye gidin ve uygun modu seçin.

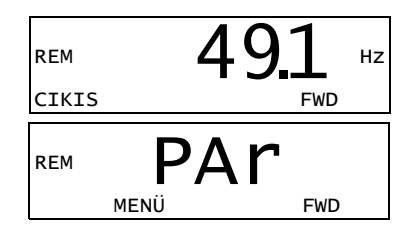

#### *Genel görevler hakkında bilgiler*

Aşağıdaki tabloda genel görevler, bunları gerçekleştirebileceğiniz modlar ve söz konusu görevler hakkında ayrıntılı bilgilerin sağlandığı sayfa numaraları verilmektedir.

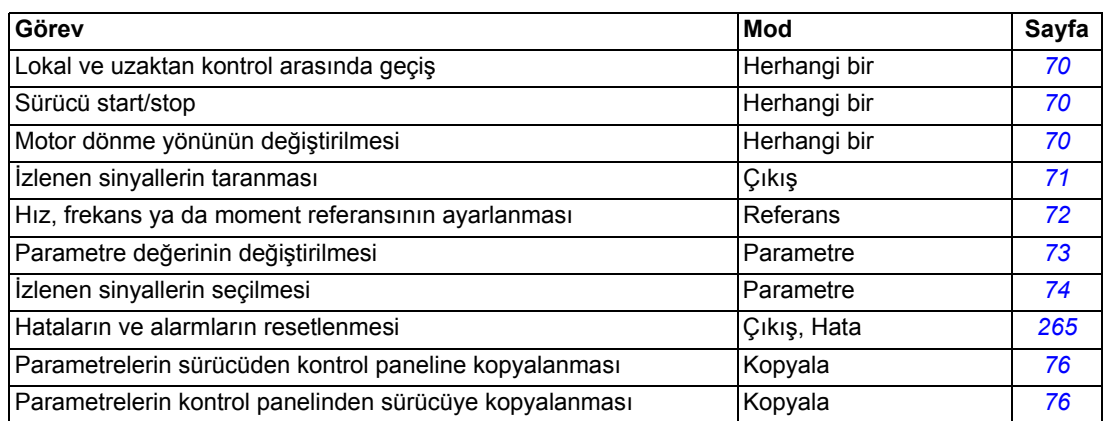

#### <span id="page-69-0"></span>*Start/stop ve lokal/uzaktan kontroller arasında geçiş*

İstediğiniz mod içinde start/stop edebilir ve lokal ve uzaktan modları arasında geçiş yapabilirsiniz. Sürücüyü start veya stop etmek için sürücünün lokal kontrolde olması gerekir.

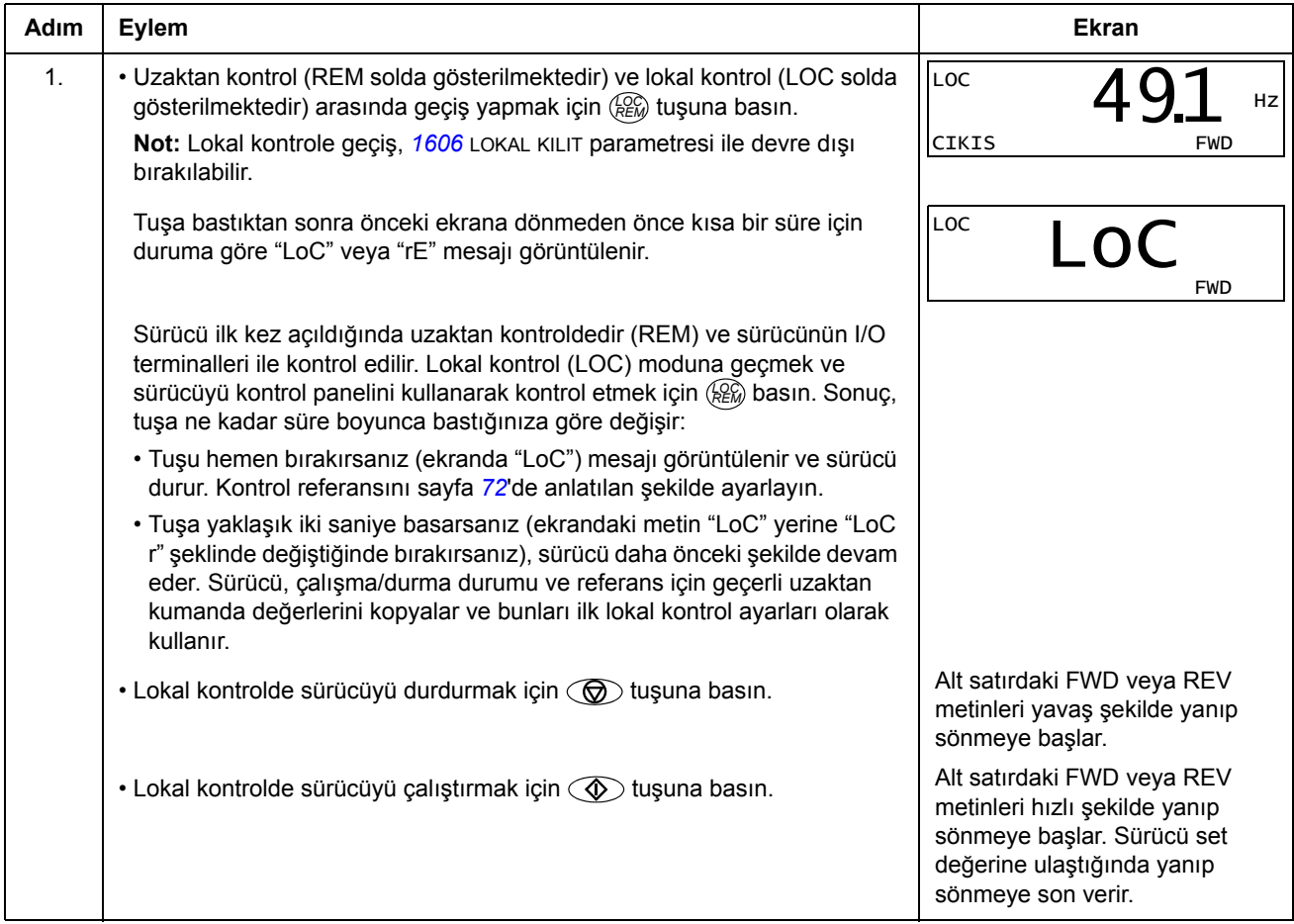

#### *Motor dönme yönünün değiştirilmesi*

Motorun dönme yönünü herhangi bir mod içinden değiştirebilirsiniz.

<span id="page-69-1"></span>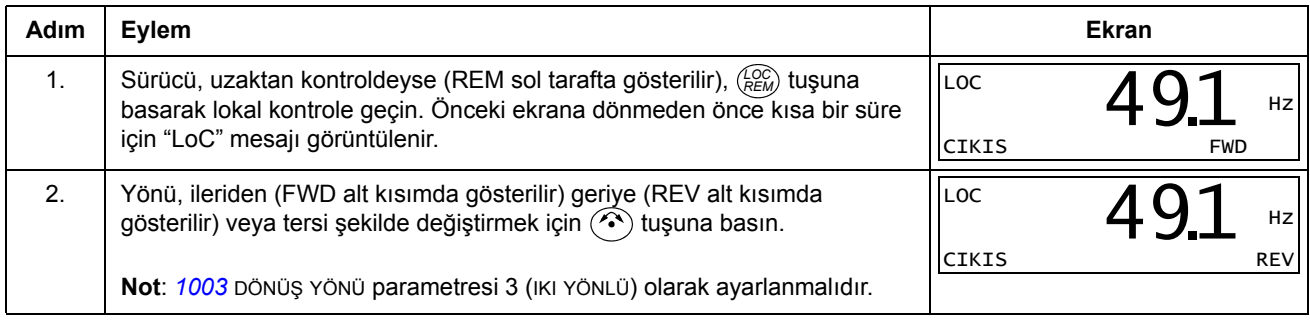

#### **Çıkış modu**

Çıkış modunda aşağıdakileri gerçekleştirebilirsiniz:

- aynı anda bir sinyal olmak üzere üç adete kadar *[Grup 01: ÇALI](#page-107-0)ŞMA VERİLERİ* sinyalinin gerçek değerlerini izleme
- start, stop, yön değiştirme ve lokal ve uzaktan kontroller arasında geçiş yapma.

Çıkış moduna ekranın alt kısmında ÇIKIŞ yazısı gösterilene kadar  $\overline{\mathscr{V}}$  tuşuna basarak geçebilirsiniz.

Ekranda bir *[Grup 01: ÇALI](#page-107-0)ŞMA VERİLERİ* sinyalinin değeri görüntülenir. Birim, sağ tarafta görüntülenir. *[74](#page-73-0)*. sayfa, izlemek amacıyla Çıkış modunda üç adete kadar sinyalin nasıl seçileceğini açıklamaktadır.

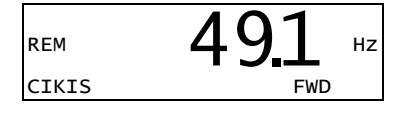

Aşağıdaki tabloda, aynı anda bir adet olmak üzere bunların nasıl görüntüleneceği gösterilmektedir.

#### *İzlenen sinyallerin taranması*

<span id="page-70-0"></span>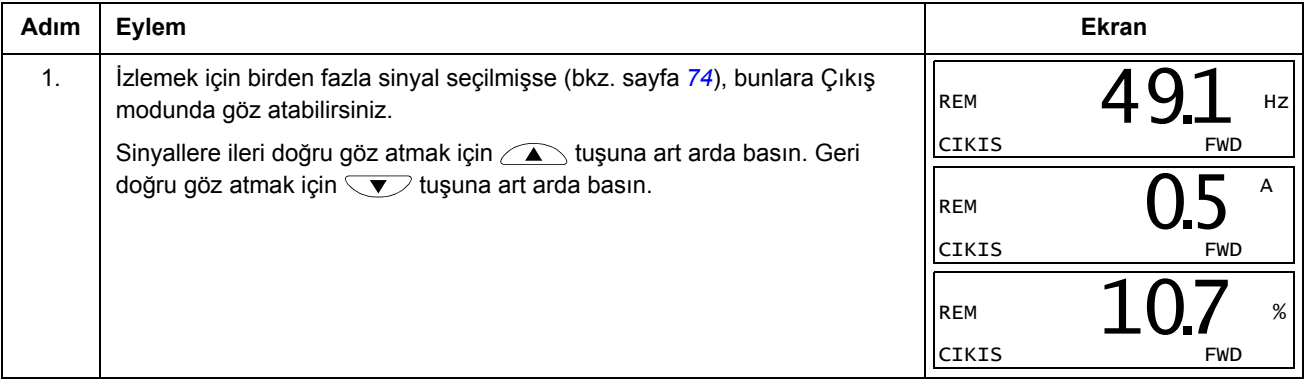

#### **Referans Modu**

Referans modunda aşağıdakileri gerçekleştirebilirsiniz:

- frekans ya da moment referansını ayarlama
- start, stop, yön değiştirme ve lokal ve uzaktan kontroller arasında geçiş yapma.

#### *Hız, frekans ya da moment referansının ayarlanması*

<span id="page-71-0"></span>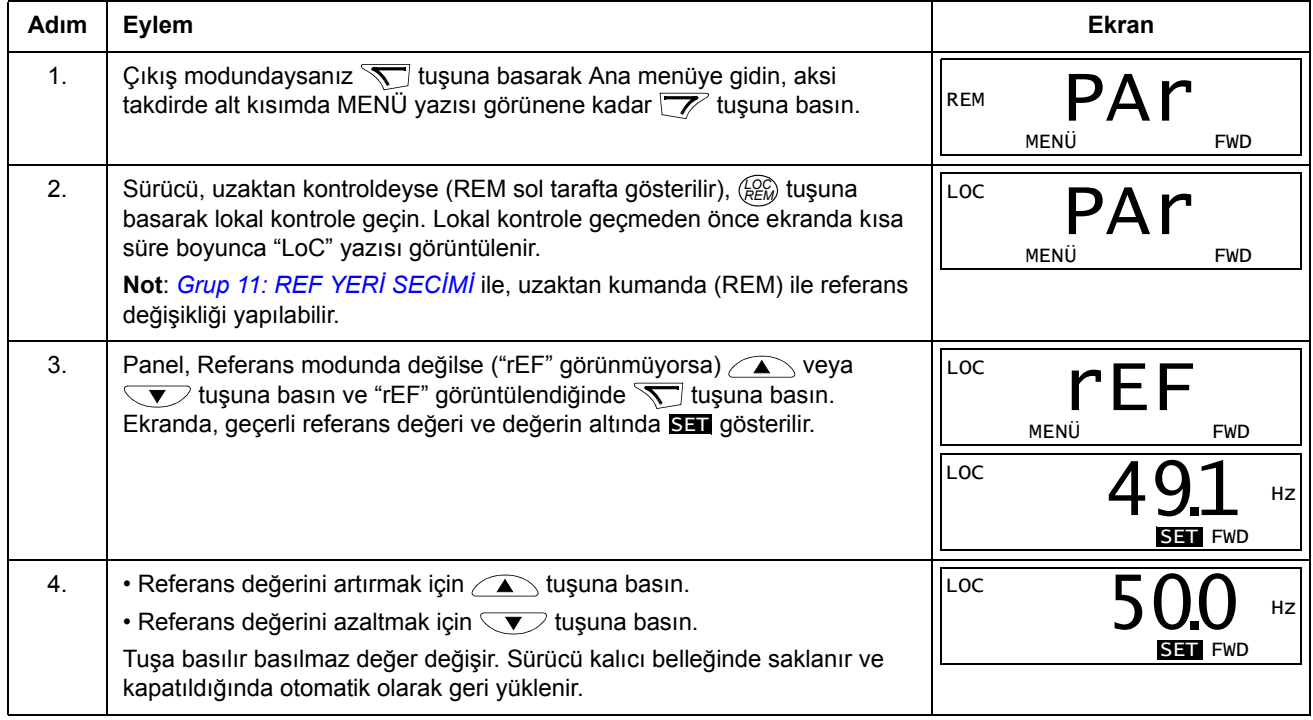
#### **Parametre modu**

Parametre modunda aşağıdakileri gerçekleştirebilirsiniz:

- parametre değerlerini görüntüleme ve değiştirme
- Çıkış modunda görüntülenen sinyalleri seçme ve değiştirme
- start, stop, yön değiştirme ve lokal ve uzaktan kontroller arasında geçiş yapma.

*Parametre seçme ve değerini değiştirme* 

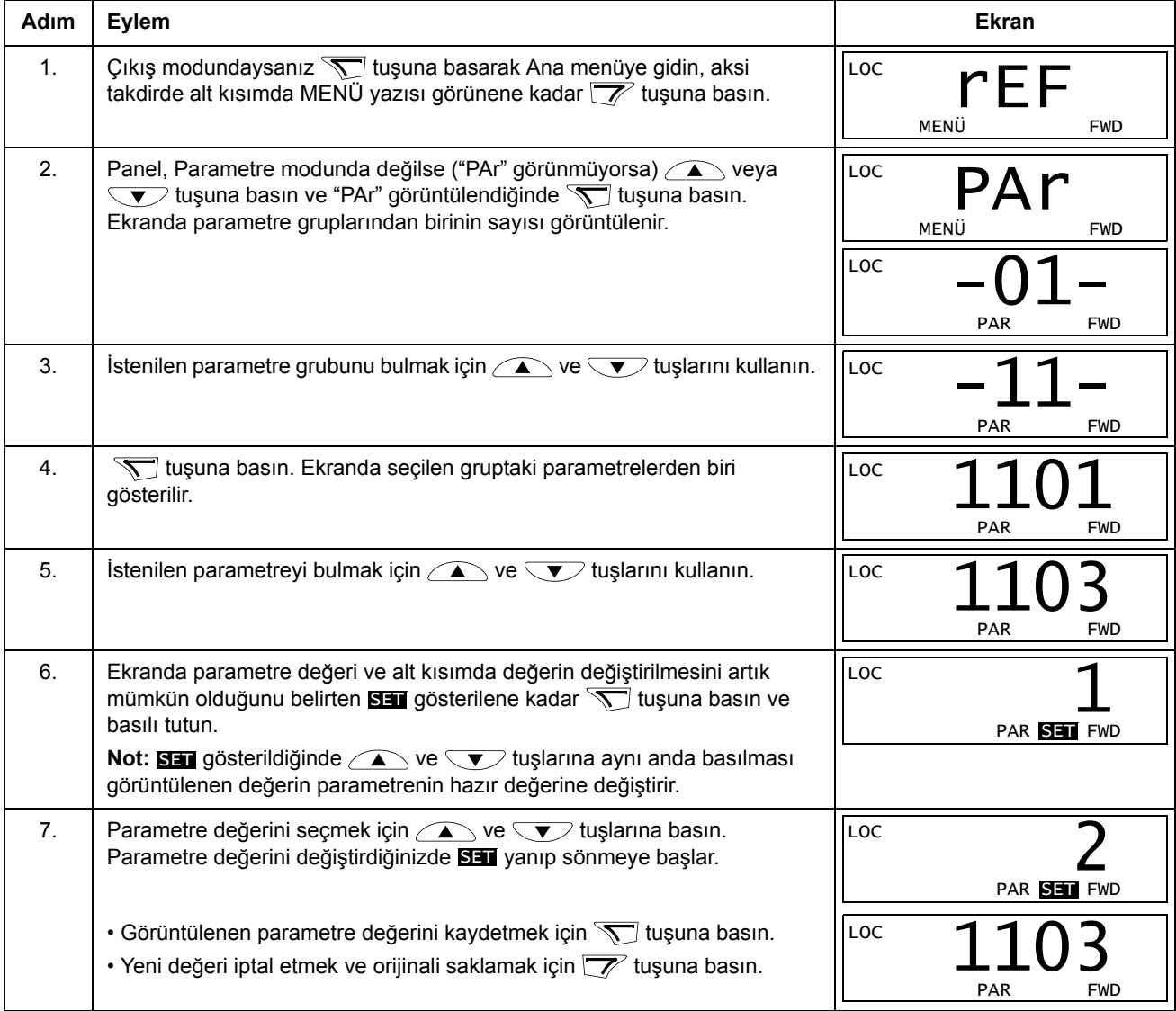

#### **Adım Eylem Ekran** 1. Çıkış modunda hangi sinyallerin izleneceğini ve nasıl görüntüleneceğini *[Grup 34: PANEL AYARLARI](#page-155-0)* parametreleriyle seçebilirsiniz. Parametre değerlerinin değiştirilmesi hakkında daha fazla bilgi için, bkz. sayfa *[55](#page-54-0)*. Hazır olarak, göz atarak üç sinyali izleyebilirsiniz (bkz. sayfa *[71](#page-70-0)*). Varsayılan sinyallerin hangileri olacağı *[9902](#page-105-0)* UYGULAMA MAKROSU parametresinin değerine bağlıdır: varsayılan *[9904](#page-105-1)* MOTOR KONTRL MOD parametre değeri 1 (VEKTÖR: HIZ) olan makrolarda sinyal 1 için varsayılan değer *[0102](#page-107-0)* HIZ, diğerleri için *[0103](#page-107-1)* ÇIKIŞ FREKANSI ŞEKLINDEDIR. 2 ve 3 sinyalleri varsayılan değerleri her zaman sırasıyla *[0104](#page-107-2)* AKIM ve *[0105](#page-107-3)* MOMENT şeklindedir. Varsayılan sinyalleri değiştirmek için *[Grup 01: ÇALI](#page-107-4)ŞMA VERİLERİ* içinden göz atmak için üç adete kadar sinyal seçin. Sinyal 1: *[3401](#page-155-1)* SINYAL 1 PAR parametresinin değerini *[Grup 01: ÇALI](#page-107-4)ŞMA [VER](#page-107-4)İLERİ*'deki sinyal parametresinin indeksine değiştirin (= baştaki sıfır haricinde parametrenin numarası), örneğin, 105 *[0105](#page-107-3)* MOMENT parametresini göstermektedir. 100 değeri, hiçbir sinyalin görüntülenmediğini gösterir. 2 (*[3408](#page-156-0)* SINYAL 2 PAR) ve 3 (*[3415](#page-156-1)* SINYAL 3 PAR) sinyalleri için bu işlemleri tekrarlayın. Örneğin, eğer *[3401](#page-155-1)* = 0 ve *[3415](#page-156-1)* = 0, ise göz atma devre dışı bırakılır ve sadece *[3408](#page-156-0)* tarafından belirtilen sinyal ekranda görüntülenir. Eğer her üç parametre de 0 olarak ayarlanmışsa, yani izleme için sinyal seçilmemişse panelde "n.A." şeklinde bir metin görüntülenir. 2. Ondalık ayırıcının yerini belirleyin ya da sinyal kaynağının ondalık ayırıcı konumu ve birimini kullanın [ayar (9 (DİREKT)]. Temel İşletim Panelinde çubuk grafikler bulunmamaktadır. Daha fazla bilgi için, bkz. *[3404](#page-155-2)* parametresi. Sinyal 1: parametre *[3404](#page-155-2)* ÇIKIŞ 1 DSP FORM Sinyal 2: parametre *[3411](#page-156-2)* ÇIKIŞ 2 DSP FORM Sinyal 3: parametre [3418](#page-156-3) ÇIKIŞ 3 DSP FORM. 3. Sinyaller için görüntülenecek birimleri seçer. Parametre *[3404](#page-155-2)*/*[3411](#page-156-2)*/*[3418](#page-156-3)* 9 (DİREKT) olarak ayarlanmışsa bunun hiçbir etkisi yoktur. Daha fazla bilgi için, bkz. *[3405](#page-156-4)* parametresi. Sinyal 1: parametre *[3405](#page-156-4)* ÇIKIŞ 1 BIRIM Sinyal 2: parametre *[3412](#page-156-5)* ÇIKIŞ 2 BIRIM Sinyal 3: parametre *[3419](#page-156-6)* ÇIKIŞ 3 BIRIM. 4. Minimum ve maksimum görüntüleme değerlerini belirleyerek sinyallerin ölçeklendirmesini belirler. Parametre *[3404](#page-155-2)*/*[3411](#page-156-2)*/*[3418](#page-156-3)* 9 (DİREKT) olarak ayarlanmışsa bunun hiçbir etkisi yoktur. Daha fazla bilgi için, bkz. *[3406](#page-156-7)* ve *[3407](#page-156-8)* parametreleri. Sinyal 1: *[3406](#page-156-7)* ÇIKIŞ 1 MIN ve *[3407](#page-156-8)* ÇIKIŞ 1 MAX parametreleriSinyal 2: *[3413](#page-156-9)* ÇIKIŞ 2 MIN ve *[3414](#page-156-10)* ÇIKIŞ 2 MAX parametreleriSinyal 3: *[3420](#page-156-11)* ÇIKIŞ 3 MIN ve *[3421](#page-157-0)* ÇIKIŞ 3 MAX parametreleri. LOC PAR SET FWD 103 LOC PAR SET FWD 104 LOC PAR SET FWD 105 LOC PAR SET FWD 9 LOC PAR SET FWD  $\overline{\phantom{0}3}$ LOC Hz **Hz** PAR SET FWD 00. LOC **Hz** and  $\mathbf{H}$ PAR SET FWD 5000.

#### *İzlenen sinyallerin seçilmesi*

#### **Kopyalama modu**

Temel Kontrol Paneli, bir adet tam sürücü parametreleri setini ve iki adete kadar sürücü parametreleri kullanıcı setini kontrol panelinde saklayabilir. Kontrol paneli belleği uçucu değildir.

Kopyalama modunda aşağıdakileri gerçekleştirebilirsiniz:

- tüm parametrelerin sürücüden kontrol paneline kopyalanması (uL Karşıya Yükleme). Bunların arasında kullanıcı parametre setleri ve ID Run tarafından oluşturulanlar gibi dahili (kullanıcı tarafından değiştirilemeyen) parametreler de bulunmaktadır.
- tam parametre setinin kontrol panelinden sürücüye geri yüklenmesi (dL A Tümünü Kaydetme). Dahili, kullanıcı tarafından değiştirilemeyen motor parametreleri de dahil olmak üzere tüm parametreler sürücüye yazılır. Bu, kullanıcının parametre setlerini içermez.

**Not:** Bu fonksiyonu sadece bir sürücüyü geri yüklemek veya parametreleri orijinal sistem ile benzer sistemlere aktarmak için kullanın.

• kontrol panelinden bir parametre setinin sürücüye kısmi olarak kopyalanması (dL P - Kısmi Yükleme). Kısmi set kullanıcı setlerini, dahili motor parametrelerini, *[9905](#page-106-0)*…*[9909](#page-106-1)*, *[1605](#page-129-0)*, *[1607](#page-129-1)*, *[5201](#page-183-0)* parametrelerini ve *[Grup 51: HAR](#page-181-0)İCİ HABER [MODÜL](#page-181-0)* ve *[Grup 53: EFB PROTOKOL](#page-184-0)* parametrelerini içermez.

Kaynak ve hedef sürücüler ile motor boyutlarının aynı olmasına gerek bulunmamaktadır.

• KULLANICI S1 parametrelerini kontrol panelinden sürücüye kopyalanması (dL u1 - Kullanıcı Set 1 Yükle). Kullanıcı seti *[Grup 99: BA](#page-105-2)ŞLAMA VERİLERİ* parametrelerini ve dahili motor parametrelerini içerir.

Fonksiyon menüde yalnızca Kullanıcı Seti 1'in ilk olarak *[9902](#page-105-0)* UYGULAMA MAKROSU (bkz. bölüm *[Kullanıcı parametre setleri](#page-87-0)*, sayfa *[88](#page-87-0)*) parametresi kullanılarak kaydedilmiş ve daha sonra panele yüklenmiş olması durumunda görüntülenir.

- KULLANICI S2 parametrelerini kontrol panelinden sürücüye kopyalanması (dL u2 - Kullanıcı Set 2 Yükle). As dL u1 - yukarıdaki Kullanıcı Set 1 Yükle.
- start, stop, yön değiştirme ve lokal ve uzaktan kontroller arasında geçiş yapma.

#### *Parametrelerin yüklenmesi ve kaydedilmesi*

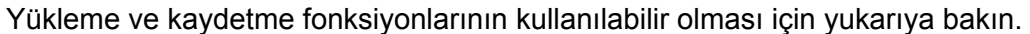

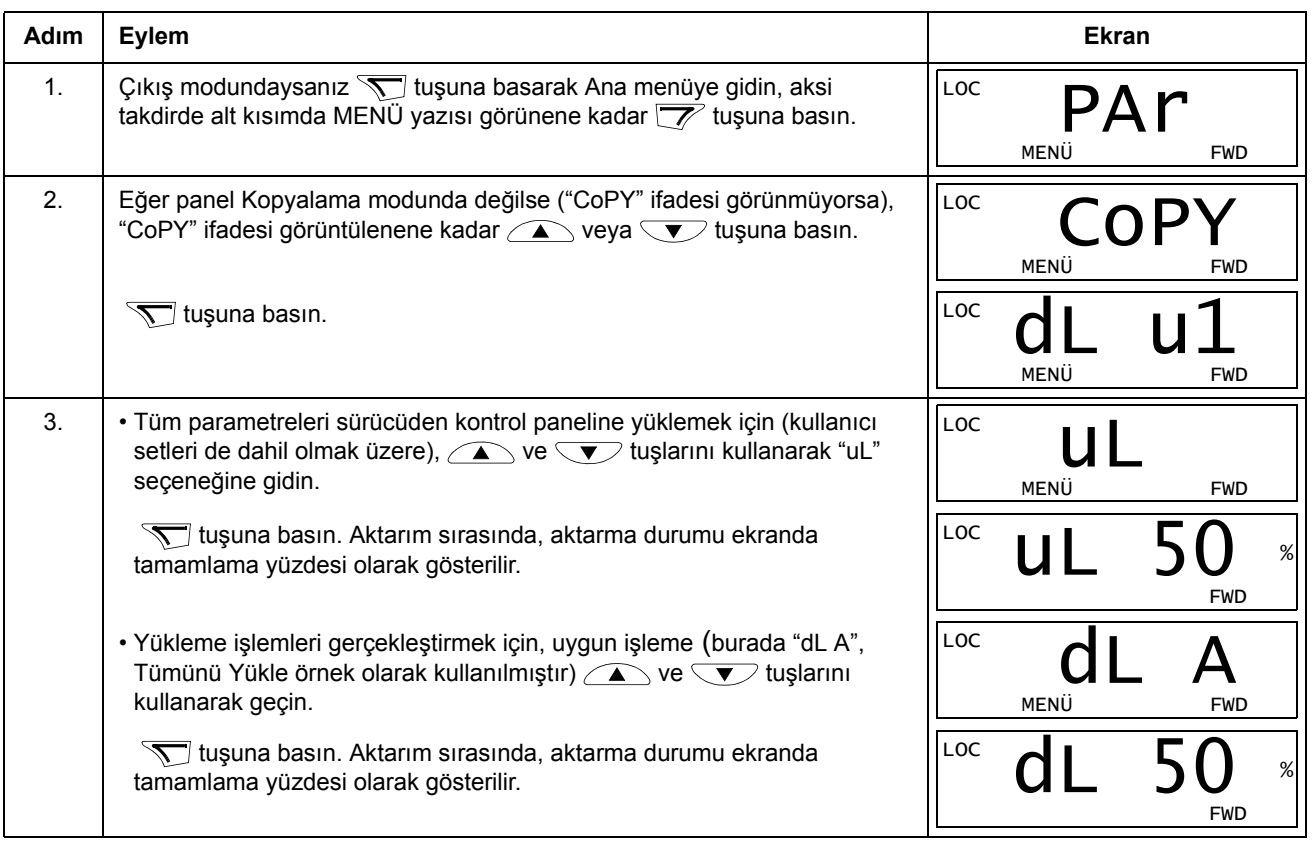

#### **Temel Kontrol Paneli alarm kodları**

Sürücü tarafından oluşturulan hatalar ve alarmlara ek olarak (bkz. bölüm *[Diagnostik](#page-258-0)*) Temel Kontrol Panelinde, A5xxx formatında kontrol paneli alarmları görüntülenir. Alarm kodları ve açıklamalarının listesi için, bkz. bölüm *[Alarm kodları \(Temel Kontrol](#page-268-0)  [Paneli\)](#page-268-0)*, sayfa *[269](#page-268-0)*.

# **Uygulama makroları**

Makrolar, bir parametre grubunu yeni, önceden tanımlanmış değerlere değiştirir. Parametreleri manuel olarak düzenleme ihtiyacını en aza indirgemek için makroları kullanın. Bir makro seçildiğinde, aşağıdakiler dışında diğer tüm parametreler hazır değerlere ayarlanır:

- *[Grup 99: BA](#page-105-2)ŞLAMA VERİLERİ* parametreleri (*[9904](#page-105-1)* parametresi hariç)
- *[1602](#page-128-0)* PARAMETRE KILIDI
- *[1607](#page-129-1)* PARAMETRE HAFIZA
- *[3018](#page-149-0)* HAB HATA FONK ve *[3019](#page-149-1)* HAB HATA SÜRESI
- *[9802](#page-201-0)* HAB PROT SEÇ
- *[Grup 50: ENKODER](#page-180-0)* … *[Grup 53: EFB PROTOKOL](#page-184-0)* parametreleri
- *[Grup 29: BAKIM TRIGGER](#page-146-0)* parametreleri.

Bir makro seçtikten sonra, kontrol paneli ile manuel olarak başka parametre değişiklikleri yapabilirsiniz.

Uygulama makrolarını *[9902](#page-105-0)* UYGULAMA MAKROSU parametresinin değeri ayarlayarak etkinleştirirsiniz. Varsayılan olarak, 1, ABB STANDART, etkinleştirilen makrodur.

Aşağıdaki bölümlerde, uygulama makrolarının her biri açıklanmış ve her bir makro için bir bağlantı örneği verilmiştir.

Bu bölümdeki son bölüm *[Parametreler için makro varsayılan de](#page-88-0)ğerleri*, makroların değiştirdiği parametreler ve her bir makro tarafından oluşturulan hazır değerleri liste olarak verilir.

AI2: 0(4)…20 mA

**1** $\overline{v}$  2

### **ABB Standart makrosu**

Bu, hazır değer makrodur. Bu makro, genel bir amaç olan 2 kablolu I/O konfigürasyonunun, üç (3) sabit hızla yapılmasını sağlar. Parametre değerleri, bölüm *[Tüm parametre listesi](#page-90-0)* sayfa *[91](#page-90-0)* içinde tanımlanan hazır değerlerdir.

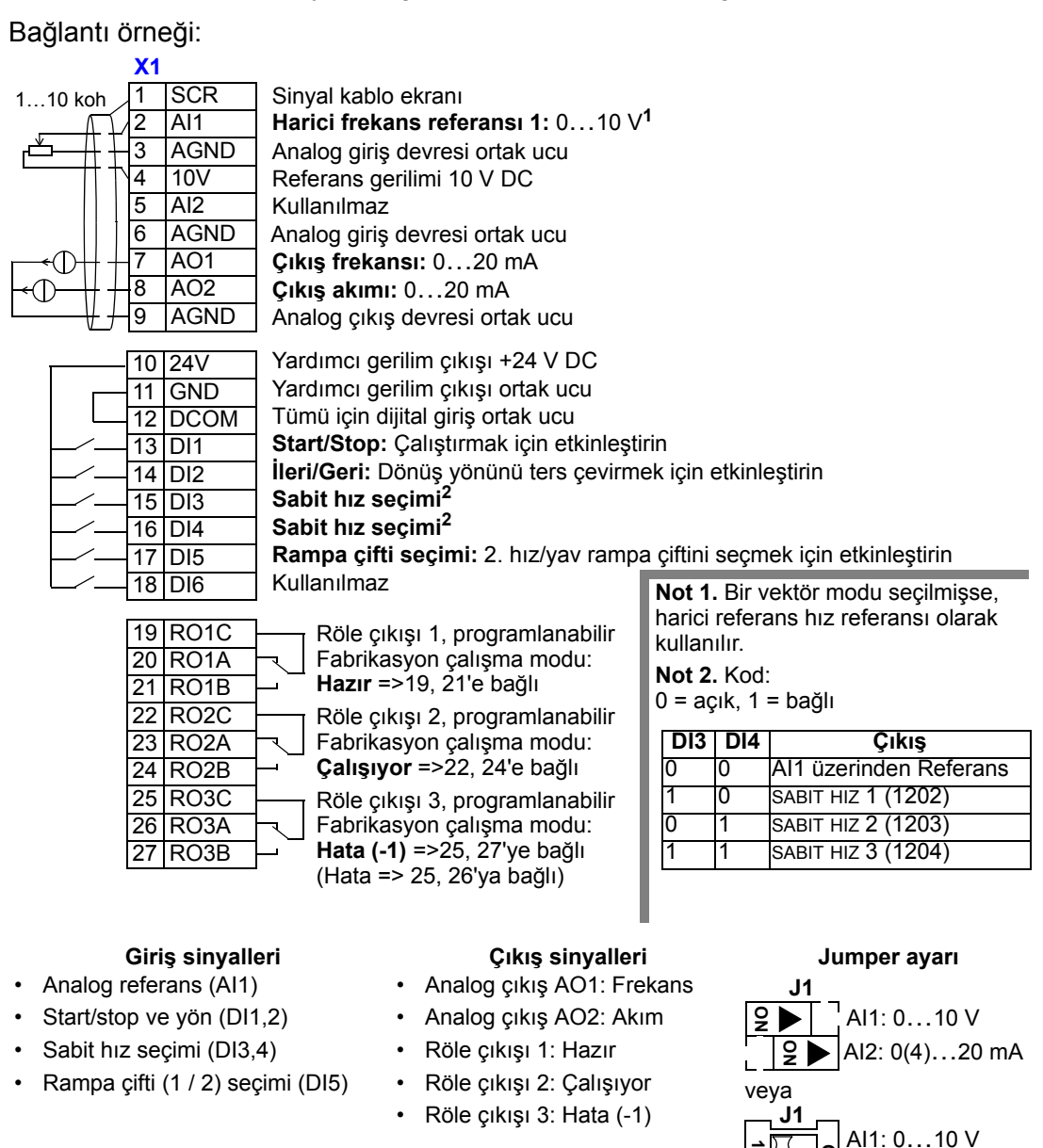

## **3 kablolu makro**

Bu makro, sürücü geçici butonlar ile kontrol edildiğinde kullanılır. Üç (3) sabit hız sağlar. Etkinleştirmek için parametre 9902'nin değerini 2 olarak ayarlayın (3 KABLOLU).

**Not:** Stop girişi (di2) devre dışı bırakıldığında (giriş yokken), kontrol panelinin start/ stop butonları devre dışı kalır.

Bağlantı örneği:

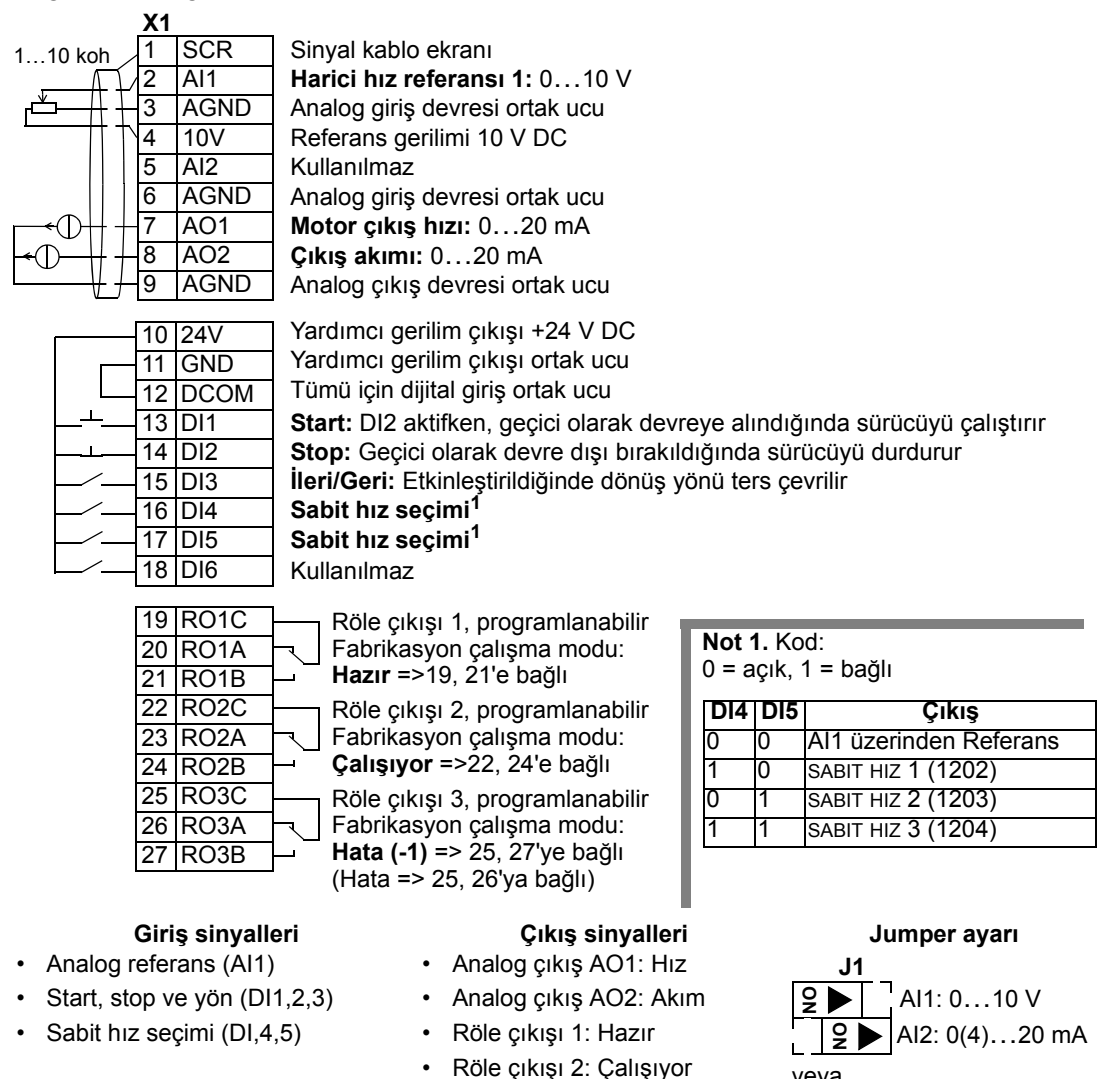

• Röle çıkışı 3: Hata (-1)

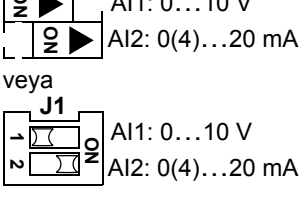

### **Alternate makro**

Bu makro, motorun dönüş yönü değiştirilirken kullanılan bir DI kontrol sinyal sırası için I/O konfigürasyonu yapılmasını sağlar. Etkinleştirmek için parametre 9902'nin değerini 3 olarak ayarlayın (ALTERNATE).

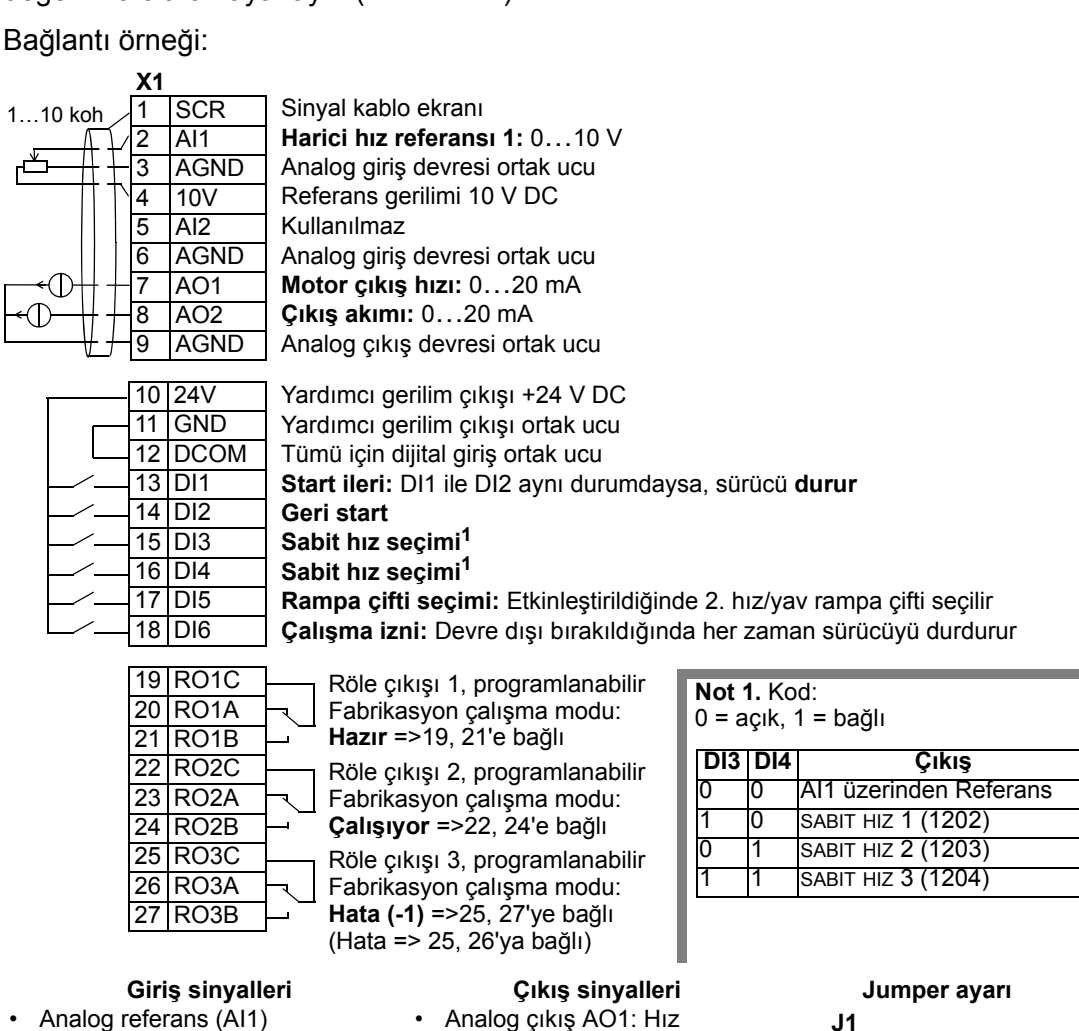

- Start/stop ve yön (DI1,2)
- Sabit hız seçimi (DI3,4)
- Rampa çifti 1 / 2 seçimi (DI5)
- Çalışma izni (DI6)
- 
- Analog çıkış AO2: Akım
- Röle çıkışı 1: Hazır
- Röle çıkışı 2: Çalışıyor
- Röle çıkışı 3: Hata (-1)

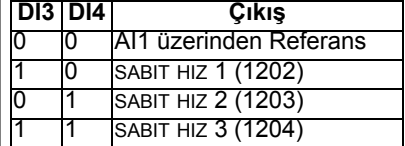

#### veya **J1** AI1: 0…10 V AI2: 0(4)…20 mA **ON** <u>9</u> AI1: 0…10 V AI2: 0(4)…20 mA **1** $\overline{2}$ <u>9</u> **J1**

# **Motor Potansiyometresi makro**

Bu makro, motorun hızını sadece dijital sinyalleri kullanarak değiştiren PLC'ler için düşük maliyetli bir arabirim sağlar. Etkinleştirmek için parametre 9902'nin değerini 4 olarak ayarlayın (MOTOR POT).

Bağlantı örneği: **X1** 1 SCR Sinyal kablo ekranı 2 AI1 Kullanılmaz 3 AGND Analog giriş devresi ortak ucu 4 10V Referans gerilimi 10 V DC 5 AI2 Kullanılmaz 6 AGND Analog giriş devresi ortak ucu 7 AO1 Œ **Motor çıkış hızı:** 0…20 mA 8 AO2 **Çıkış akımı:** 0…20 mA 9 AGND Analog çıkış devresi ortak ucu 10 24V Yardımcı gerilim çıkışı +24 V DC 11 GND Yardımcı gerilim çıkışı ortak ucu 12 DCOM Tümü için dijital giriş ortak ucu 13 DI1 **Start/stop:** Etkinleştirildiğinde sürücüyü çalıştırır. 14 DI2 **İleri/geri:** Etkinleştirildiğinde dönüş yönü ters çevrilir. 15 DI3 **Referans yukarı:** Etkinleştirildiğinde referans**1**'i artırır 16 DI4 **Referans aşağı:** Etkinleştirildiğinde referans**1**'i azaltır 17 DI5 **Sabit hız 1:** 1202 18 DI6 **Çalışma izni:** Devre dışı bırakıldığında her zaman sürücüyü durdurur. 19 RO1C Röle çıkışı 1, programlanabilir 20 RO1A Fabrikasyon çalışma modu: **Hazır** => 19, 21'e bağlı 21 RO1B **Not 1.** DI3 ve DI4 için: 22 RO2C Röle çıkışı 2, programlanabilir • Her ikisi de aktif veya değilse, hız 23 RO2A Fabrikasyon çalışma modu: referansı değişmez. **Çalışıyor** =>22, 24'e bağlı 24 RO2B • Mevcut hız referansı sürücü 25 RO3C Röle çıkışı 3, programlanabilir dururken veya besleme gerilimi 26 RO3A Fabrikasyon çalışma modu: kesilirken saklanır. **Hata (-1)** =>25, 27'ye bağlı 27 RO3B **Not 2.** (Hata => 25, 26'ya bağlı) • Rampa sürelerinin hızlanma ve yavaşlama süresi 2 ile ayarları (2205 ve 2206 parametreleri). **Giriş sinyalleri Çıkış sinyalleri Jumper ayarı** • Start/stop ve yön (DI1,2) • Analog çıkış AO1: Hız **J1** • Referans yukarı/aşağı (DI3,4) • Analog çıkış AO2: Akım <u>9</u> AI1: 0…10 V • Sabit hız seçimi (DI5) • Röle çıkışı 1: Hazır <u>9</u> AI2: 0(4)…20 mA • Röle çıkışı 2: Çalışıyor • Çalışma izni (DI6) veya • Röle çıkışı 3: Hata (-1) **J1**AI1: 0…10 V **1ON** AI2: 0(4)…20 mA  $\mathbf{r}$ 

AI1: 0…10 V AI2: 0(4)…20 mA

**1**고<br><u>2군식</u>

# **Manuel Oto makro**

Bu makro, HVAC uygulamalarında kullanılan bir I/O konfigürasyonu sağlar. Etkinleştirmek için parametre 9902'nin değerini 5 olarak ayarlayın (MAN/OTO).

**Not:** 2108 START ENGELLEME parametresi varsayılan ayarda, 0 (OFF) kalmalıdır.

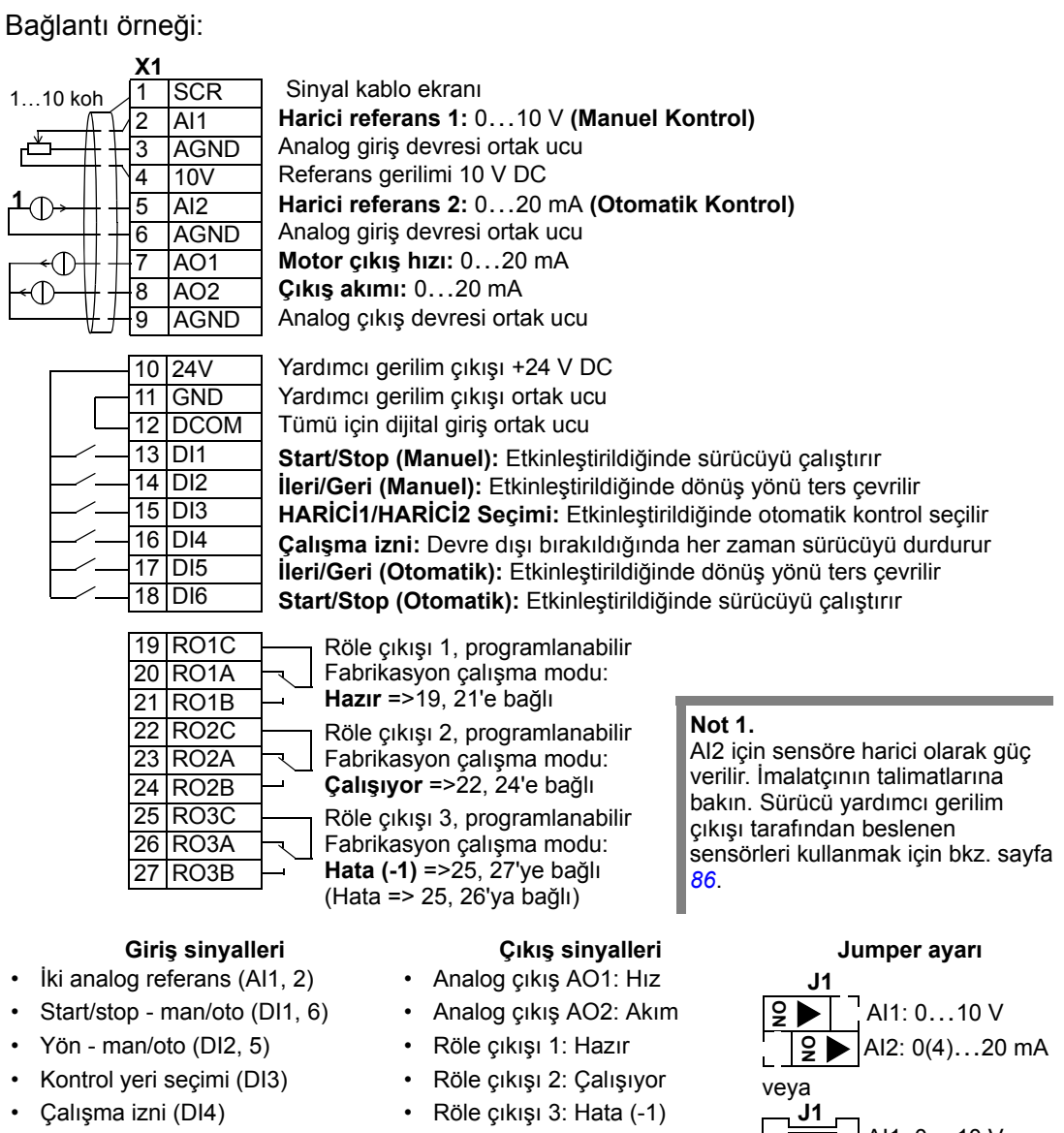

# **PID Kontrol makro**

Bu makro, basınç kontrolü, debi kontrolü gibi kapalı devre kontrol sistemleri için parametre ayarları sağlar. Etkinleştirmek için parametre 9902'nin değeri 6 olarak ayarlanmalıdır (PID KONTROL).

**Not:** 2108 START ENGELLEME parametresi varsayılan ayarda, 0 (OFF) kalmalıdır. Bağlantı örneği: **X1** 1…10 koh 1 SCR Sinyal kablo ekranı **External ref. 1 (Manuel) veya Ext ref. 2 (PID):** 0…10 V**<sup>1</sup>** 2 AI1 3 AGND Analog giriş devresi ortak ucu **Not 1.**  4 10V Referans gerilimi 10 V DC Manuel: 0…10V => hız referansı **3** 5 AI2 **Gerçek sinyal (PID):** 4…20 mA PID: 0…10V => % 0…100 PID set 6 AGND Analog giriş devresi ortak ucu değeri - (1) 7 AO1 **Motor çıkış hızı:** 0…20 mA 8 AO2 **Çıkış akımı:** 0…20 mA **Not 3.**  9 AGND Analog çıkış devresi ortak ucu AI2 için sensöre harici olarak güç verilir. İmalatçının talimatlarına bakın. Sürücü yardımcı gerilim çıkışı Yardımcı gerilim çıkışı +24 V DC 10 24V tarafından beslenen sensörleri Yardımcı gerilim çıkışı ortak ucu 11 GND kullanmak için bkz. sayfa *[86](#page-85-0)*. Tümü için dijital giriş ortak ucu 12 DCOM 13 DI1 **Start/Stop (Manuel):** Etkinleştirildiğinde sürücüyü çalıştırır 14 DI2 **HARİCİ1/HARİCİ2 seçimi:** Etkinleştirildiğinde PID kontrolü seçilir 15 DI3 **Sabit hız seçimi 1:** (PID kontrolünde kullanılmaz)**<sup>2</sup>** 16 DI4 **Sabit hız seçimi 2:** (PID kontrolünde kullanılmaz)**<sup>2</sup> Çalışma izni:** Devre dışı bırakıldığında her zaman sürücüyü durdurur 17 DI5 18 DI6 **Start/Stop (PID):** Etkinleştirildiğinde sürücüyü çalıştırır 19 RO1C Röle çıkışı 1, programlanabilir 20 RO1A **Not 2.** Kod: Fabrikasyon çalışma modu: 21 RO1B **Hazır** =>19, 21'e bağlı 0 = açık, 1 = bağlı 22 RO2C Röle çıkışı 2, programlanabilir **DI3 DI4 Cikis** 23 RO2A Fabrikasyon çalışma modu: 0 0 AI1 üzerinden Referans 24 RO2B **Çalışıyor** =>22, 24'e bağlı 0 SABIT HIZ 1 (1202) 25 RO3C Röle çıkışı 3, programlanabilir 0 1 SABIT HIZ 2 (1203) 26 RO3A Fabrikasyon çalışma modu: SABIT HIZ 3 (1204) **Hata (-1)** =>25, 27'ye bağlı 27 RO3B (Hata => 25, 26'ya bağlı) **Giriş sinyalleri Çıkış sinyalleri Jumper ayarı** • Analog referans (AI1) • Analog çıkış AO1: Hız **J1** • Gerçek değer (AI2) • Analog çıkış AO2: Akım **ON** AI1: 0…10 V • Start/stop - manuel/PID (DI1, 6) • Röle çıkışı 1: Hazır **ON** AI2: 0(4)…20 mA • HARİCİ1/HARİCİ2 seçimi (DI2) • Röle çıkışı 2: Çalışıyor veya • Sabit hız seçimi (DI3, 4) • Röle çıkışı 3: Hata (-1) **J1**AI1: 0…10 V • Çalışma izni (DI5) **1**2 AI2: 0(4)…20 mA  **2 Not:** Aşağıdaki açma sırasını kullanın: 1. HARİCİ1/HARİCİ2

- 2. Çalışma İzni
- 3. Start.

## **PFC makro**

Bu makro, pompa ve fan kontrol (PFC) uygulamaları için parametre ayarları sağlar. Etkinleştirmek için parametre 9902'nin değerini 7 olarak ayarlayın (PFC KONTROL).

**Not:** 2108 START ENGELLEME parametresi varsayılan ayarda, 0 (OFF) kalmalıdır.

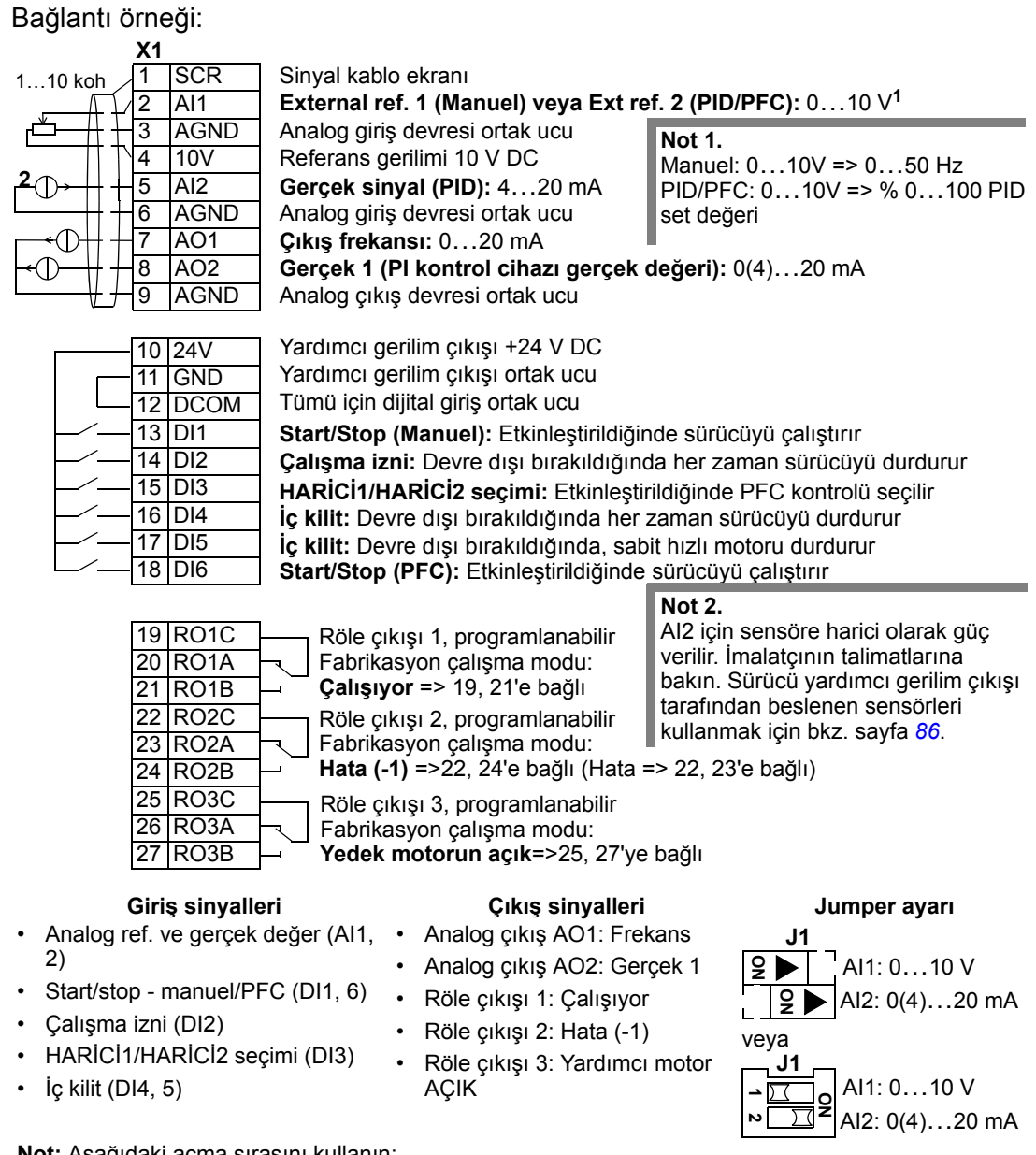

**Not:** Aşağıdaki açma sırasını kullanın:

- 1. HARİCİ1/HARİCİ2
- 2. Çalışma İzni
- 3. Start.

## **Moment Kontrol makrosu**

Bu makro, motorda moment kontrolü gerektiren uygulamalar için parametre ayarları sağlar. Kontrol, hız kontrolü olarak da değiştirilebilir. Etkinleştirmek için parametre 9902'nin değerini 8 olarak ayarlayın (MOMENT KONTR).

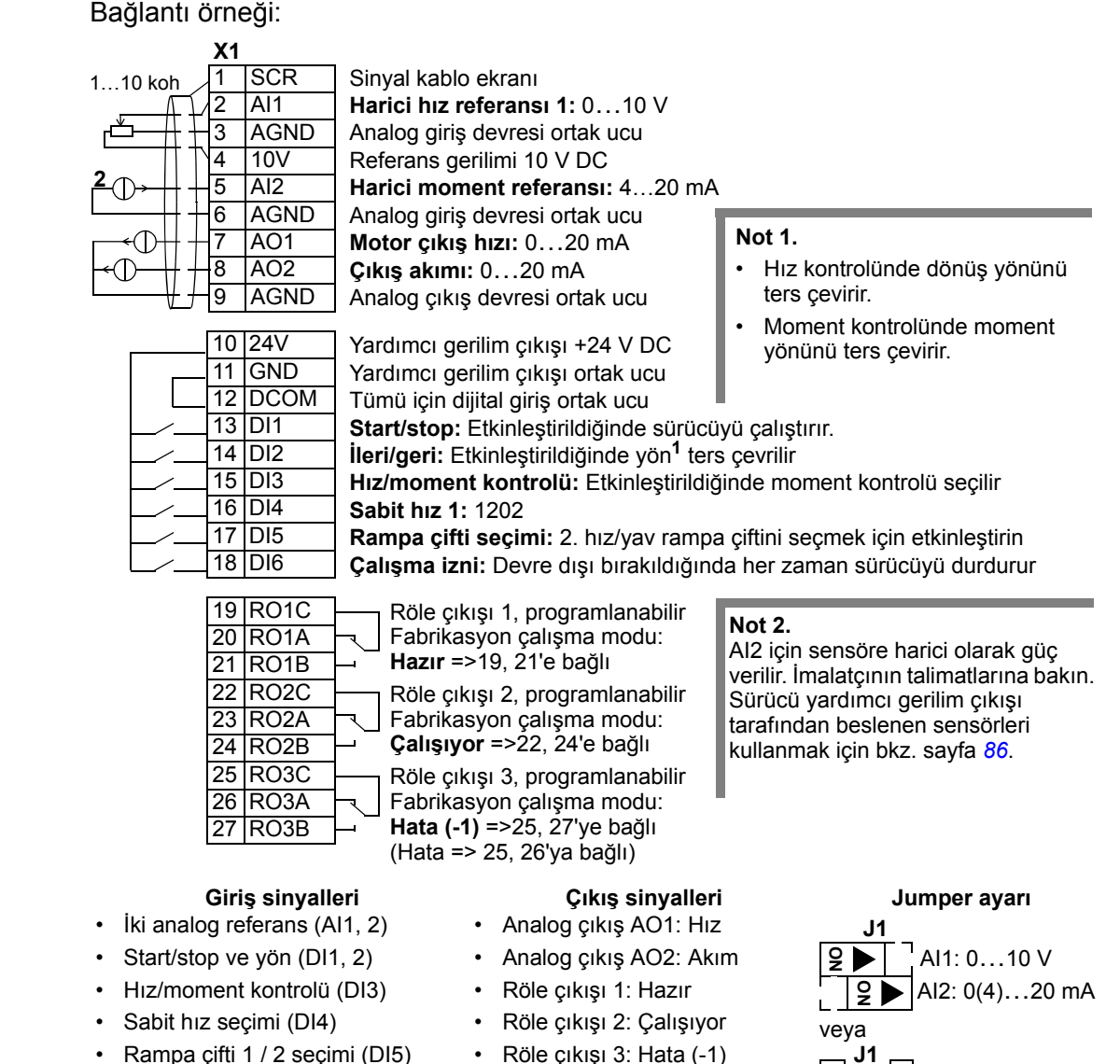

- Çalışma izni (DI6)
- Röle çıkışı 3: Hata (-1)

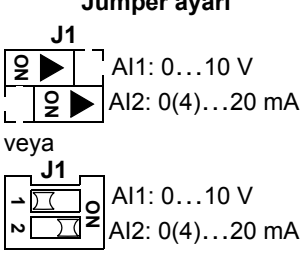

# <span id="page-85-0"></span>**İki kablolu ve üç kablolu sensör bağlantı örnekleri**

Birçok uygulama proses PI(D) kullanır ve prosesten geri besleme sinyaline gereksinim duyar. Geri besleme sinyali genelde analog giriş 2'ye (AI2) bağlıdır.

Bu bölümde daha önce bahsedilen makroların bağlantı şemaları, harici beslemeli bir sensör kullanın (bağlantı gösterilmez). Aşağıdaki şekiller, sürücü yardımcı gerilim çıkışı ile beslenen iki kablolu veya üç kablolu sensör/verici kullanan bağlantılara örnektir.

#### **İki kablolu sensör/verici**

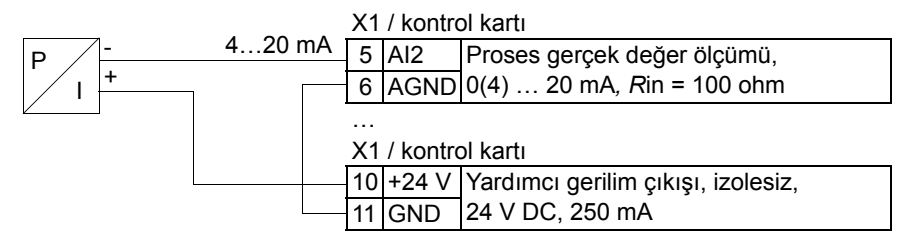

**Not:** Sensör beslemesi, akım çıkışı yoluyla yapılır ve sürürü besleme gerilimini (+24 V) besler. Bu yüzden çıkış sinyali 4…20 mA olmalı, 0…20 mA olmamalıdır

#### **Üç kablolu sensör/verici**

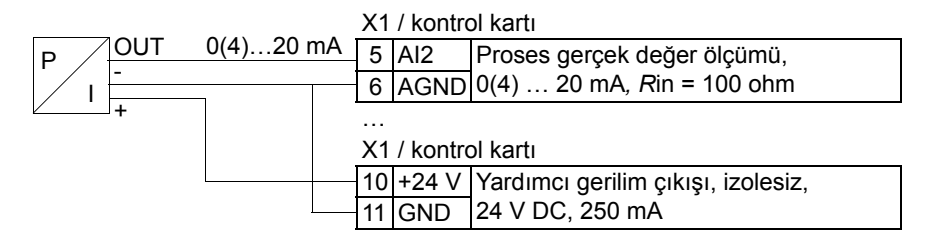

# **Analog çıkışlardan 0…10 V elde etmek için bağlantı**

Analog çıkışlardan 0…10 V elde etmek için, analog çıkış ile analog çıkış devresi ortak AGND arasına 500 ohm direnç (veya paralel olarak iki adet 1 kohm direnç) bağlayın.

Analog çıkış 2 AO2 örnekleri aşağıdaki şekilde gösterilmektedir.

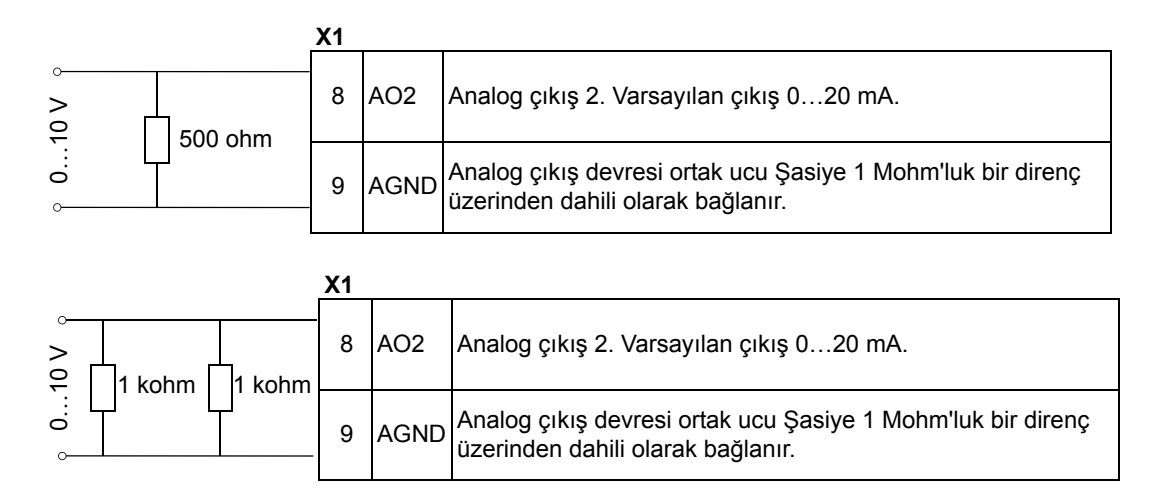

### <span id="page-87-0"></span>**Kullanıcı parametre setleri**

Standart uygulama makrolarına ek olarak, kalıcı hafızaya iki kullanıcı parametre seti kaydetmek ve daha sonraki bir zamanda bunları yüklemek mümkündür. Bir kullanıcı parametre seti, *[Grup 99: BA](#page-105-2)ŞLAMA VERİLERİ* dahil kullanıcı parametre ayarları ve motor tanımlama işleminin sonuçlarından oluşur. Panel referansı, kullanıcı parametre setinin lokal kontrolde kaydedilmesi ve yüklenmesi halinde de kaydedilir. Uzaktan kumanda ayarı kullanıcı parametre setine kaydedilirken lokal kontrol ayarı kaydedilmez.

Aşağıdaki adımlar, Kullanıcı Parametre Seti 1'in nasıl kaydedileceğini ve yükleneceğini anlatmaktadır. Kullanıcı Parametre Seti 2 prosedürü, *[9902](#page-105-0)* parametresi değerlerinin farklı olması haricinde aynıdır.

Kullanıcı Parametre Seti 1'i kaydetmek için:

- Parametreleri ayarlayın. Uygulama gerektiriyorsa ve henüz yapılmamışsa, motor tanımlama işlemini gerçekleştirin.
- Parametre ayarlarını ve motor tanımlama işleminin sonuçlarını kalıcı belleğe kaydetmek için *[9902](#page-105-0)* parametresinin değerini -1 olarak değiştirin (KULLAN1 SAKL).
- $\frac{\text{VAVDET}}{\text{VAVDET}}$  (Gelişmiş Kontrol Paneli) veya  $\frac{\text{VGBW}}{\text{VAV}}$  (Temel Kontrol Paneli) tuşlarına basın.

Kullanıcı Parametre Seti 1'i yüklemek için:

- *[9902](#page-105-0)* parametresinin değerini 0 olarak değiştirin (kullan1 yük).
- Yüklemek için  $\frac{\text{KERO}}{\text{KERO}}$  (Gelişmiş Kontrol Paneli) veya  $\frac{\text{KERO}}{\text{KERO}}$  (Temel Kontrol Paneli) tuşlarına basın.

Kullanıcı parametre seti ayrıca, dijital girişler yoluyla da değiştirilebilir (bkz. *[1605](#page-129-0)* parametresi ).

**Not:** Kullanıcı parametre setinin yüklenmesi, *[Grup 99: BA](#page-105-2)ŞLAMA VERİLERİ* dahil parametre ayarlarını ve motor tanımlama işleminin sonuçlarını ilk durumuna getirir. Ayarların kullanılan motora karşılık geldiğinden emin olun.

**İpucu:** Kullanıcı, her motor değiştirildiğinde motor tanımlamayı tekrarlamadan ve motor parametrelerini ayarlamak zorunda kalmadan sürücüyü iki motor arasında anahtarlayabilir. Kullanıcının yapması gereken, ayarları düzenleyerek her bir motor için de bir kerede motor tanımlama gerçekleştirmek sonra da veriyi iki kullanıcı parametre seti olarak saklamaktır. Motor değiştiğinde sadece ona karşılık gelen kullanıcı parametre seti yüklenmelidir bunun sonunda motor çalışmaya hazır hale gelir.

# <span id="page-88-0"></span>**Parametreler için makro varsayılan değerleri**

Parametre varsayılan değerleri, *[91](#page-90-0)*. sayfadaki *[Tüm parametre listesi](#page-90-0)* bölümünde liste olarak verilmektedir. Varsayılan makronun (ABB Standart) değiştirilmesi yani 9902 parametresinin değerinin değiştirilmesi parametre hazır değerlerini aşağıdaki tablolarda gösterildiği gibi değiştirir.

**Not:** İki değer seti bulunmaktadır, çünkü varsayılan değerleri 50 Hz/IEC uyumluluğu (ACS550-01) ve 60 Hz/NEMA uyumluluğu (ACS550-U1) için konfigüre edilmiştir.

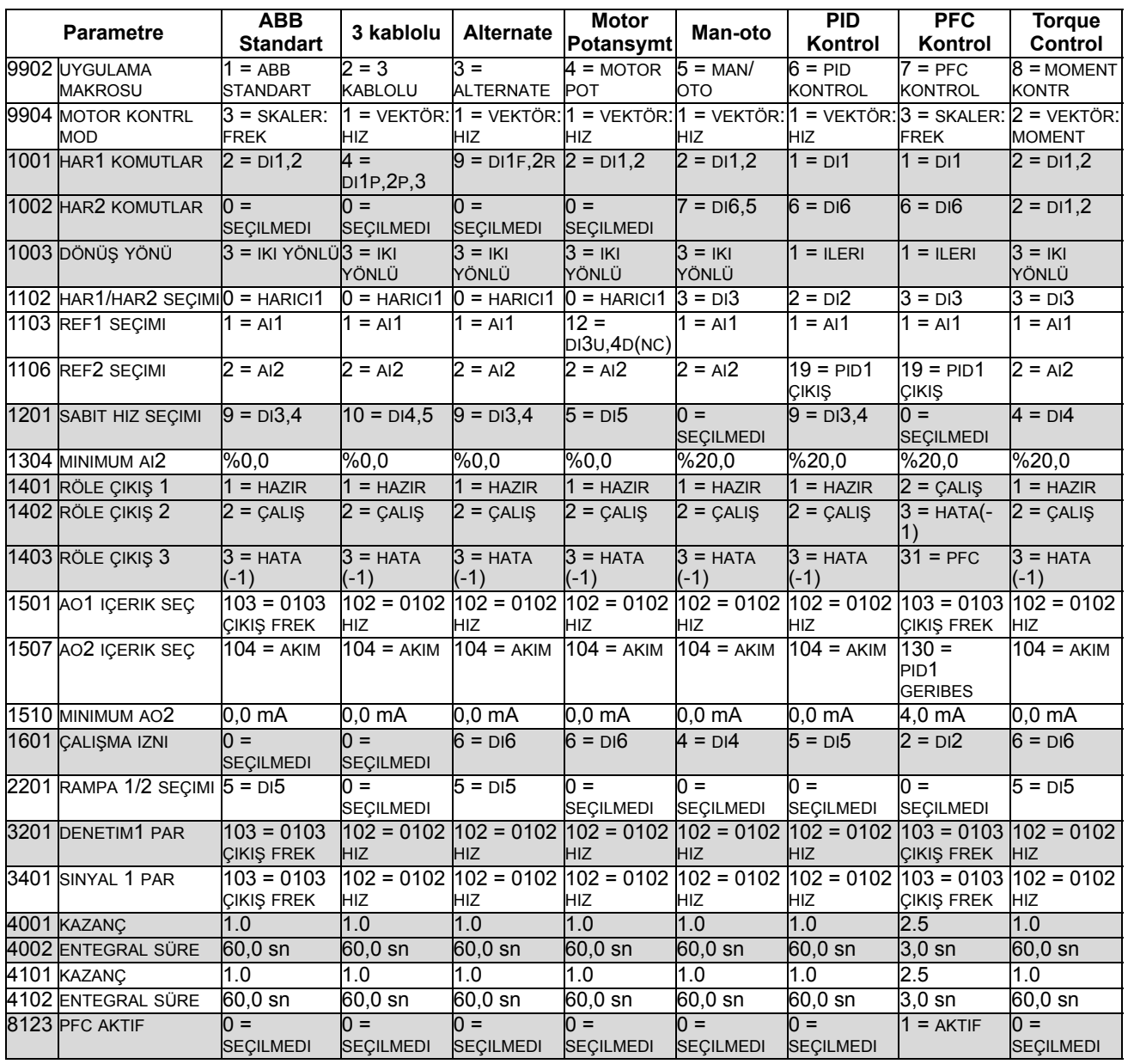

#### *ACS550-01*

#### *ACS550-U1*

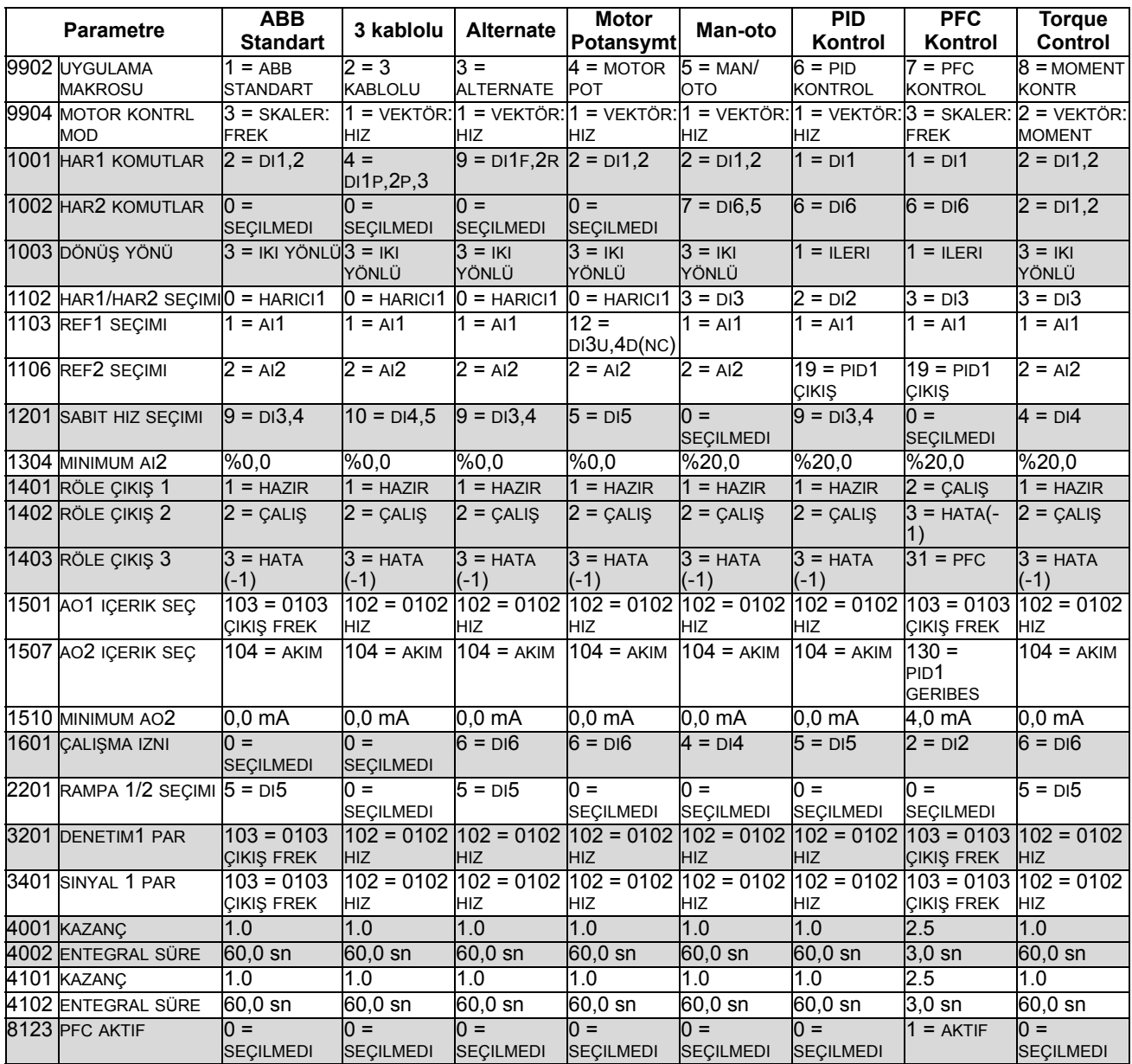

# **Parametreler**

### <span id="page-90-0"></span>**Tüm parametre listesi**

Tüm parametreler aşağıdaki listede verilmiştir. Tablo başlığındaki kısaltmalar:

- S = Parametreler sadece sürücü durduğunda değiştirilebilir.
- User = İstenen parametre değerlerinin girileceği alan.

Bazı değerler, tabloda gösterildiği gibi "yapı"ya göre değişir "-01:" = IEC montaj ve uyum gerekliliklerine özgü kurulum ve parçalar veya "-U1:" = US montaj ve NEMA uyum gerekliliklerine özgü kurulum ve parçalar. Sürücü üzerindeki tip etiketine bakın, örneğin ACS550-**01**-08A8-4.

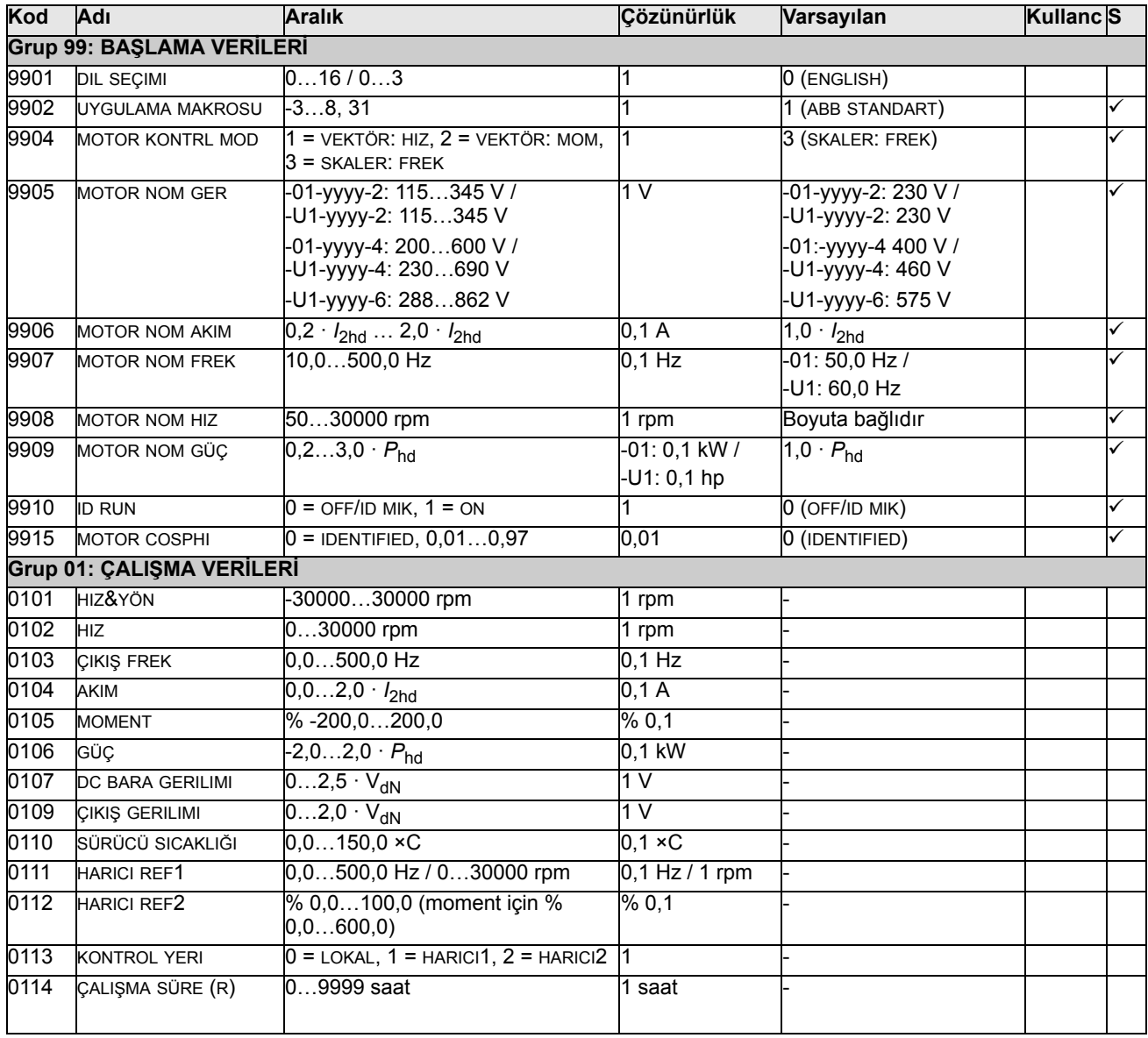

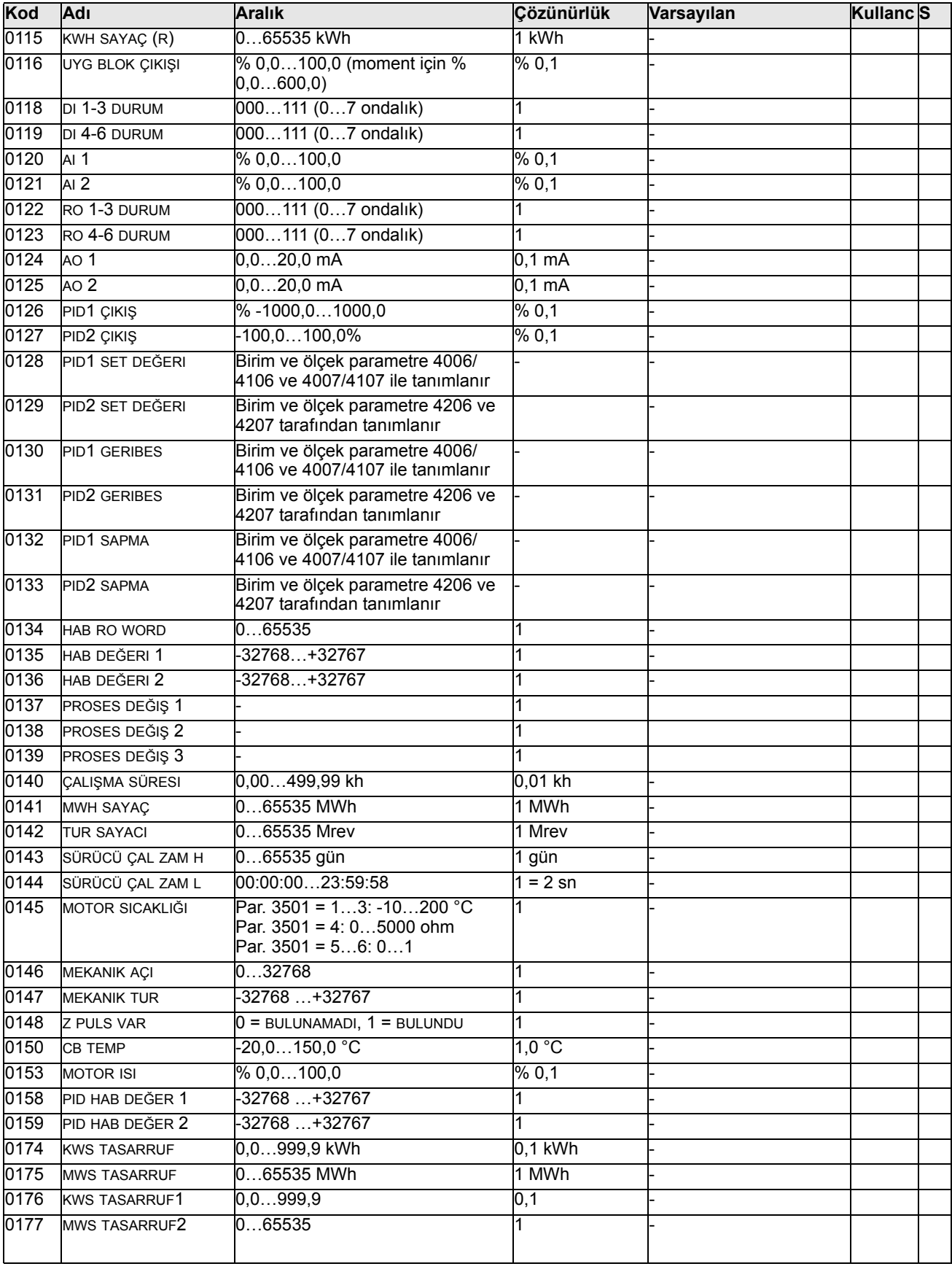

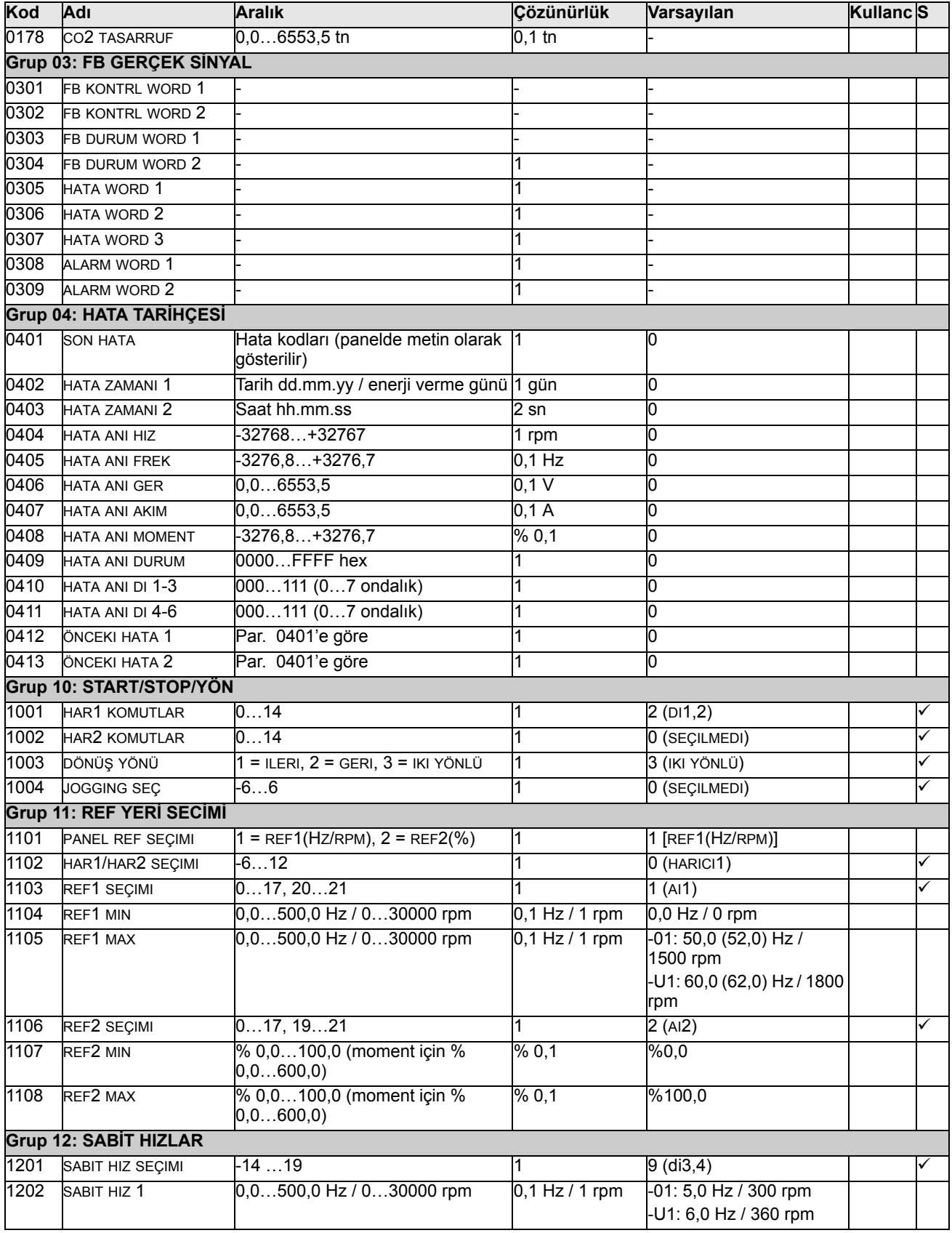

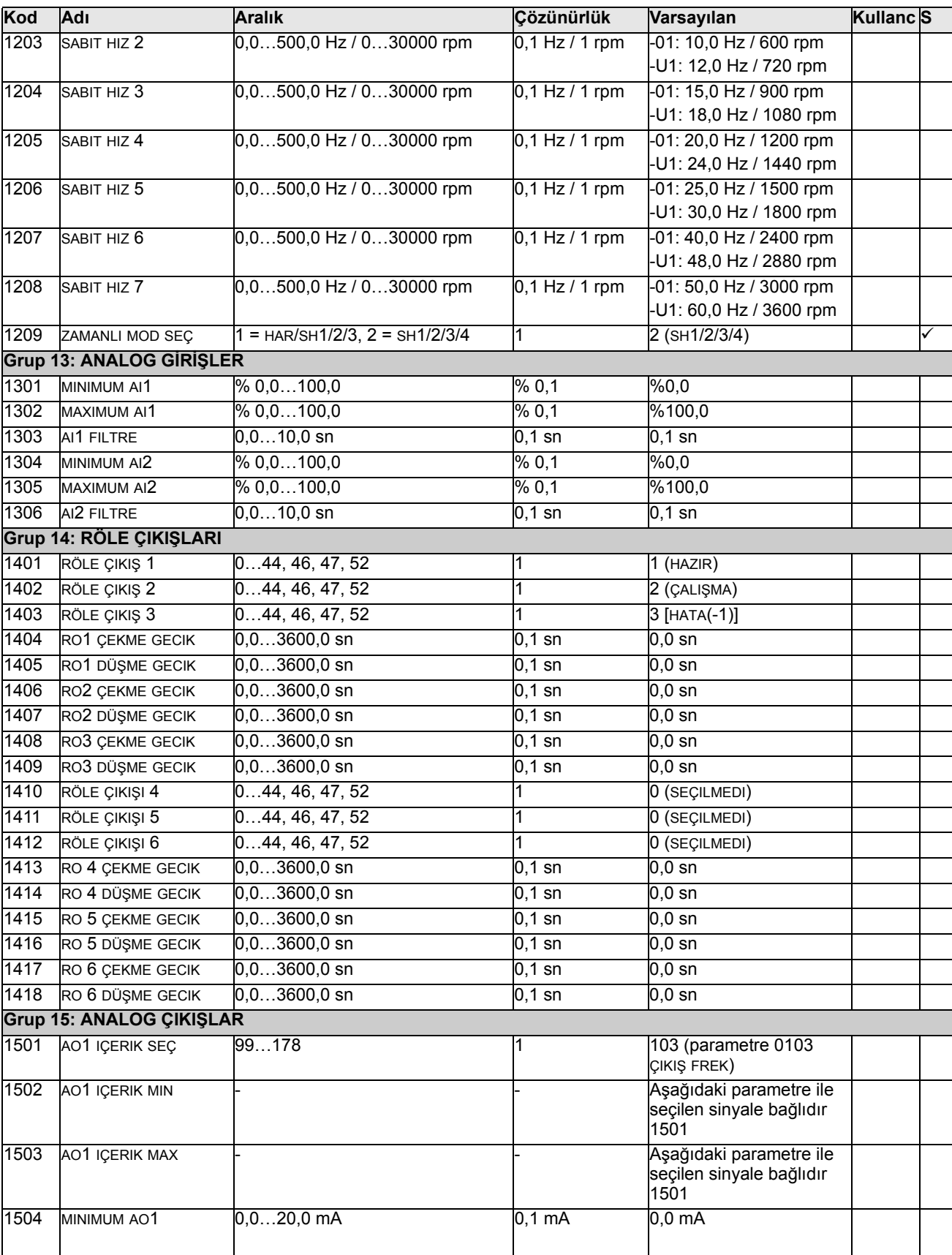

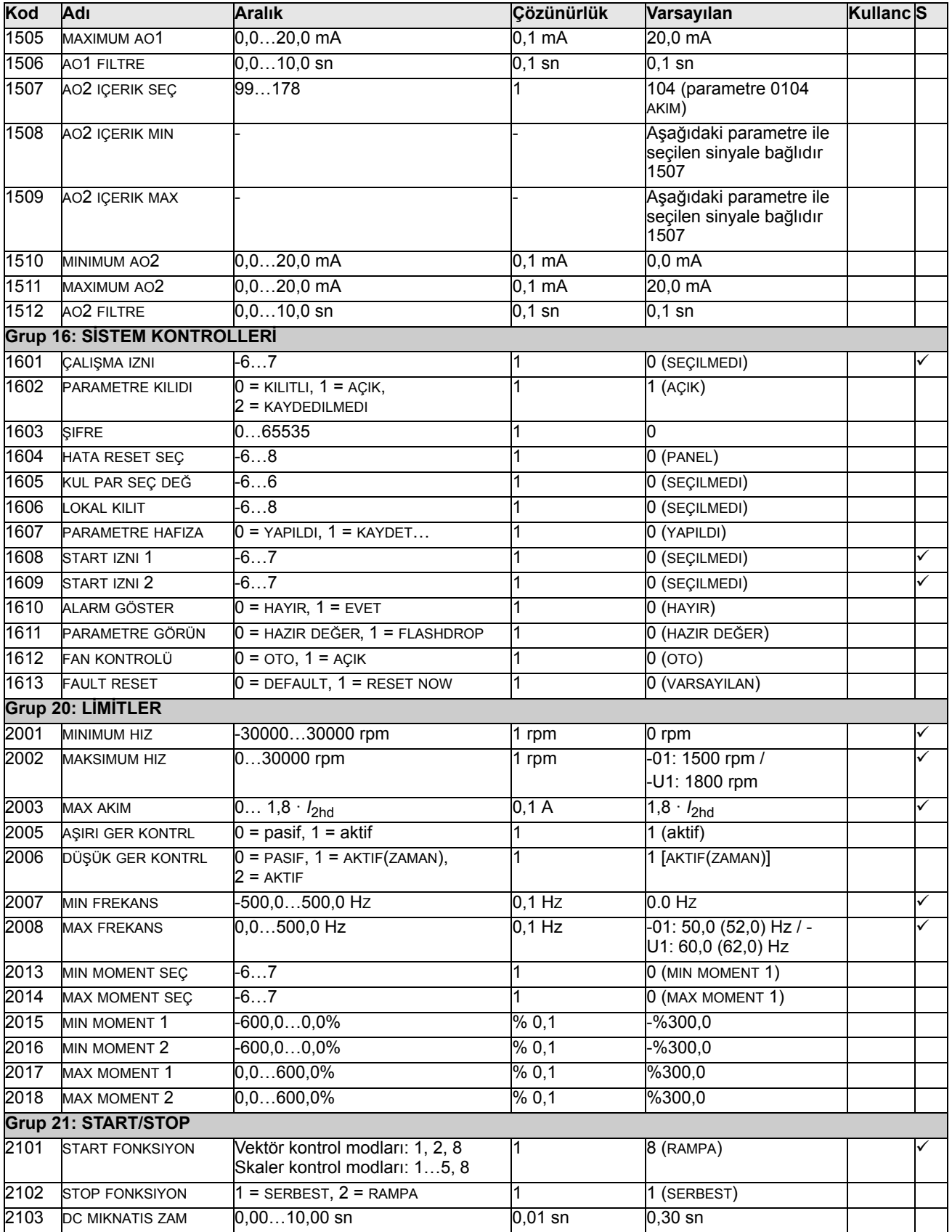

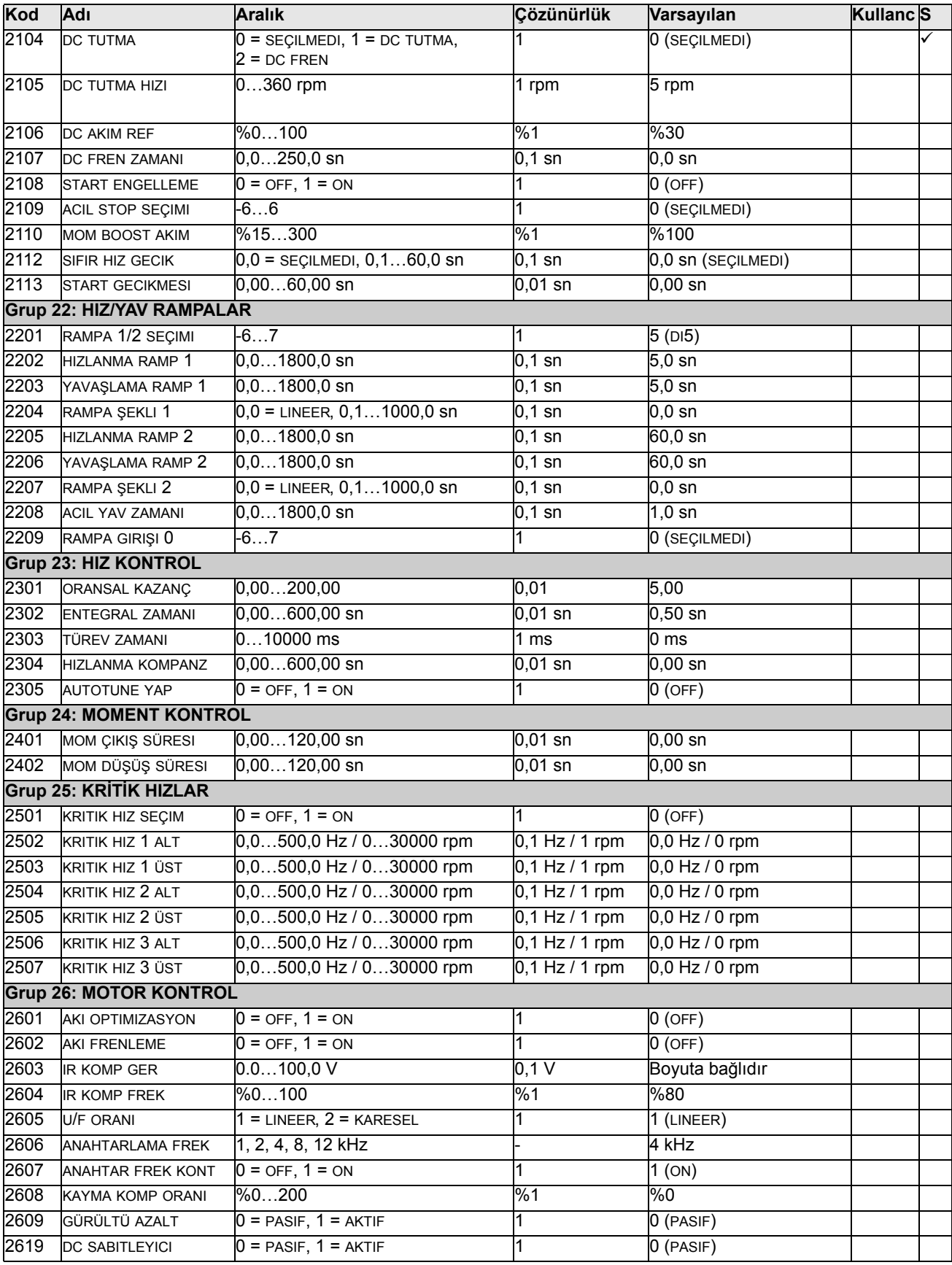

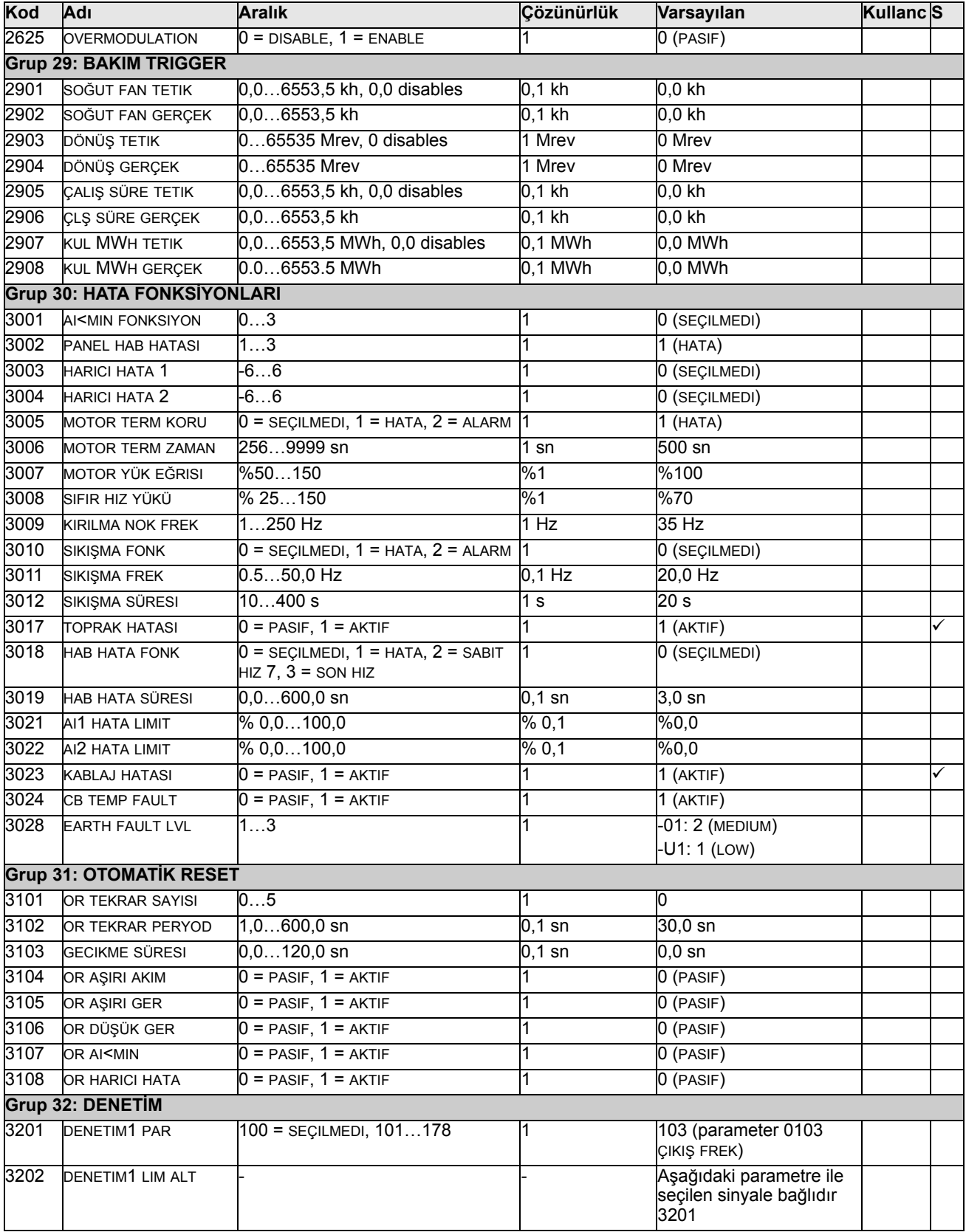

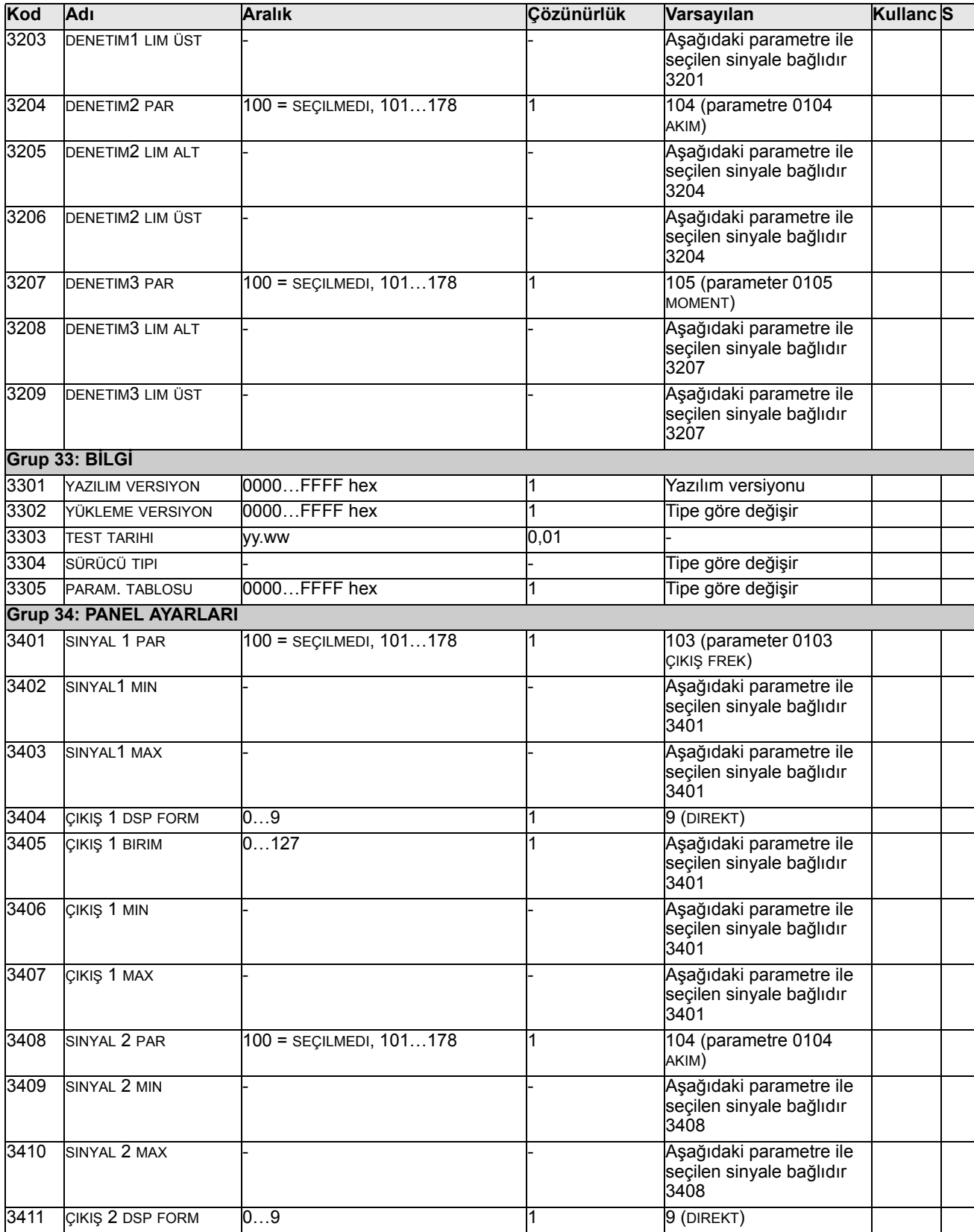

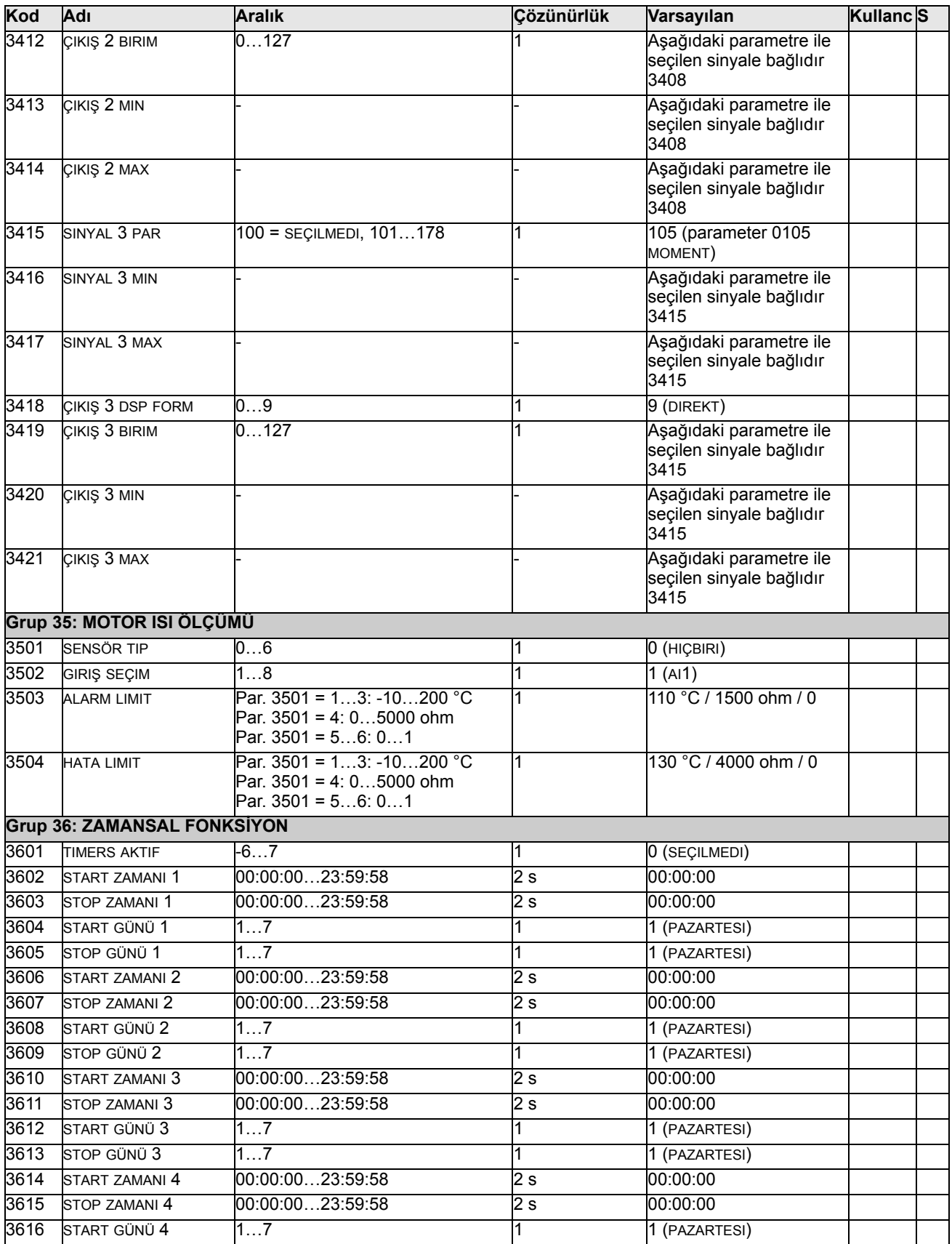

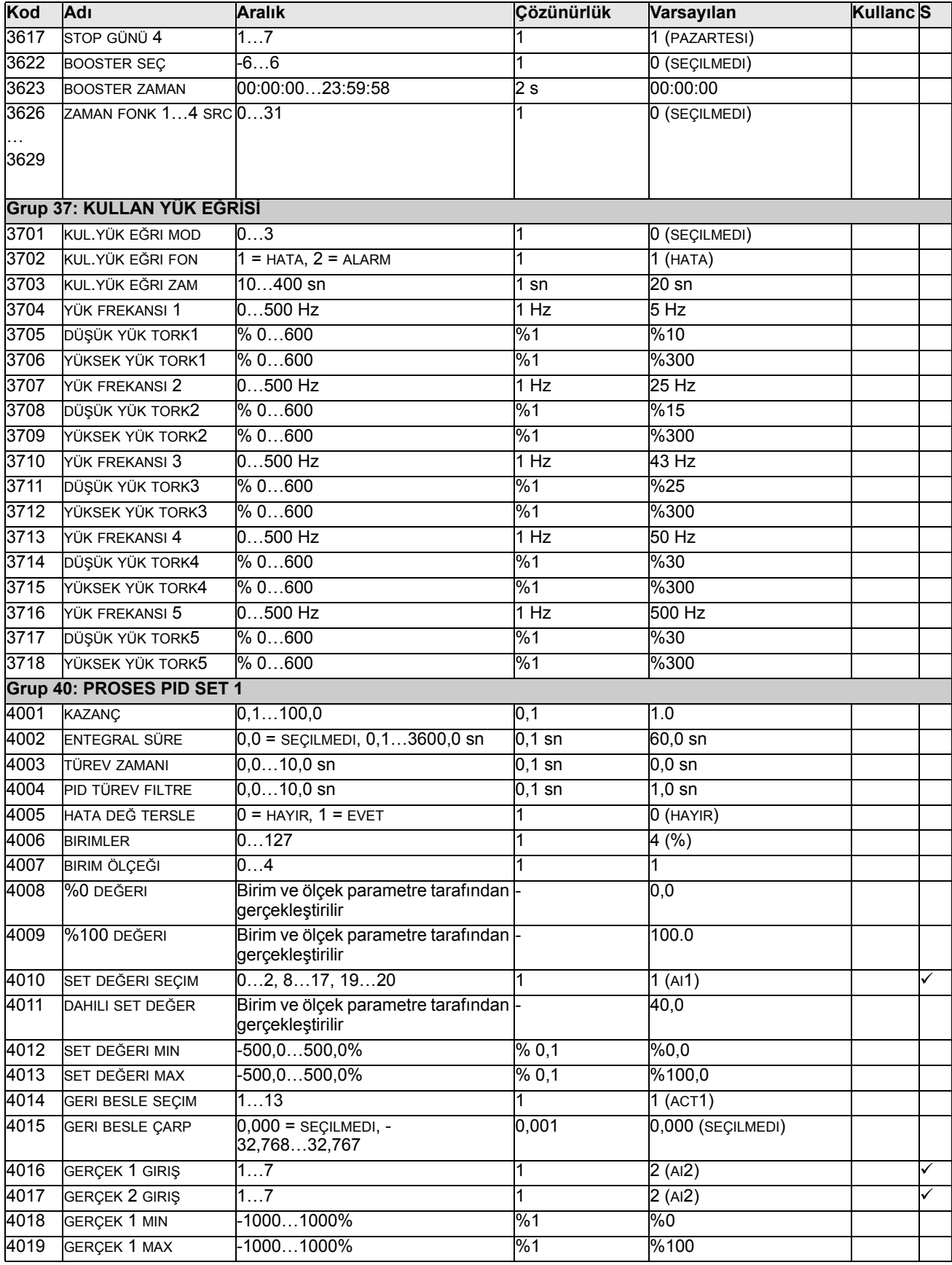

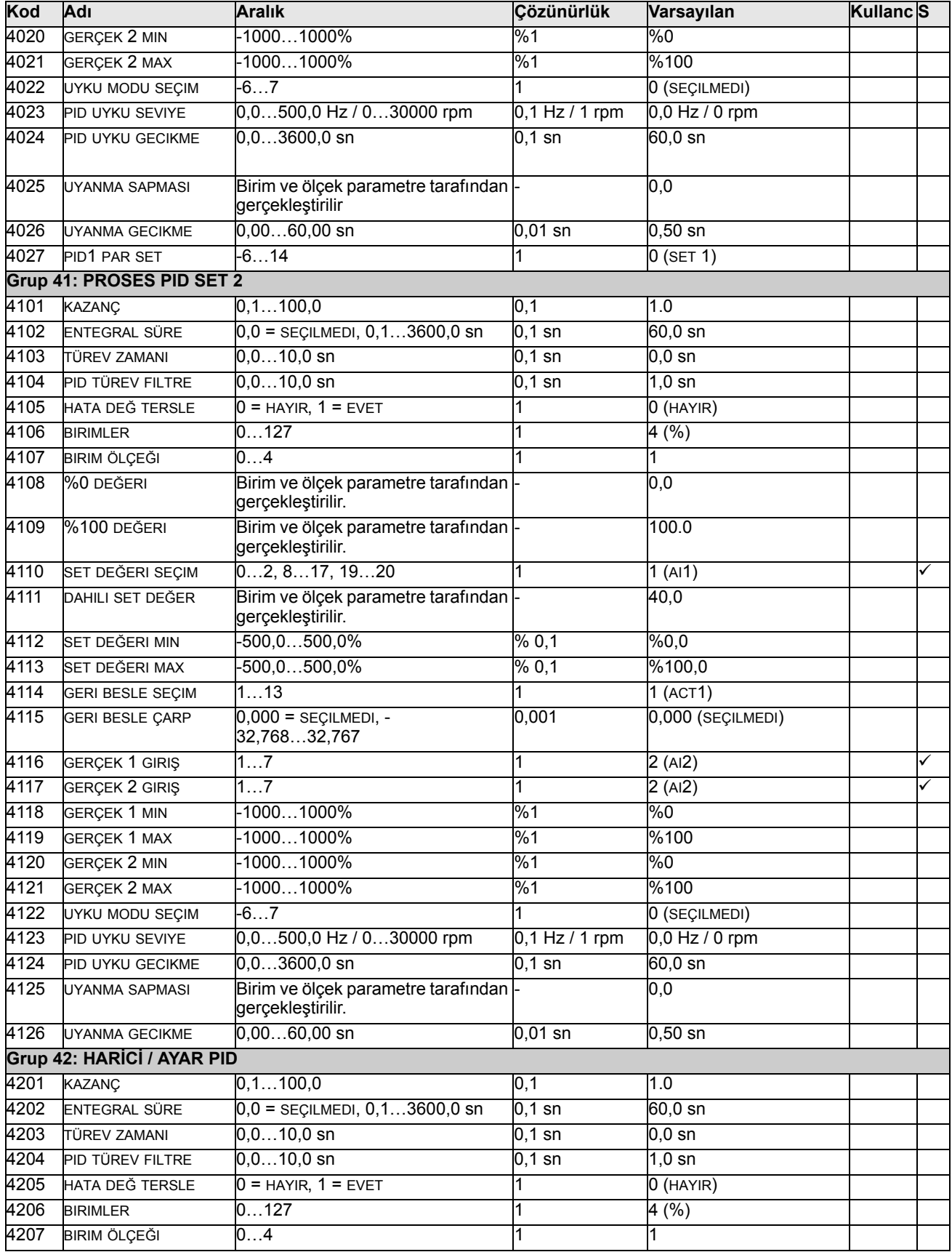

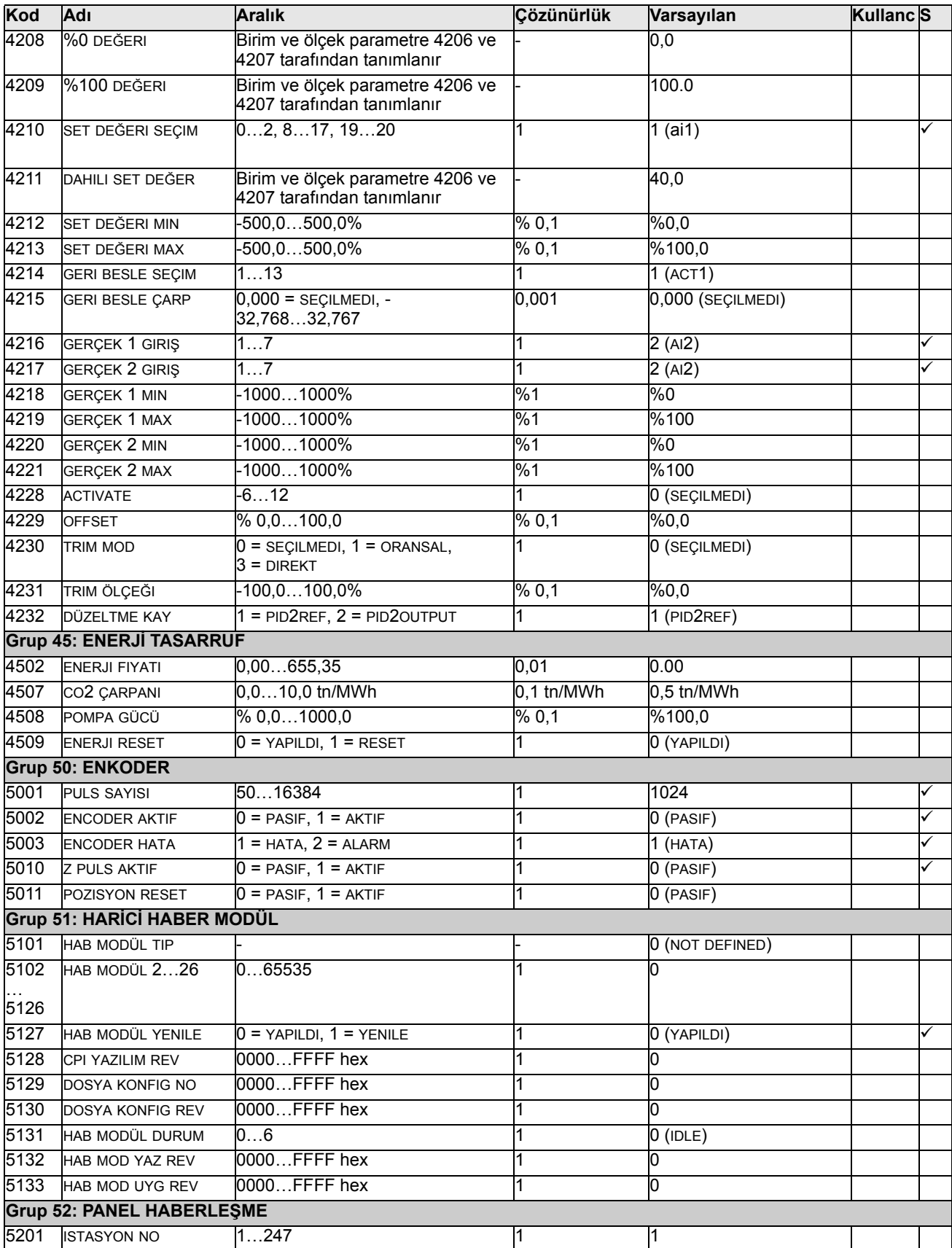

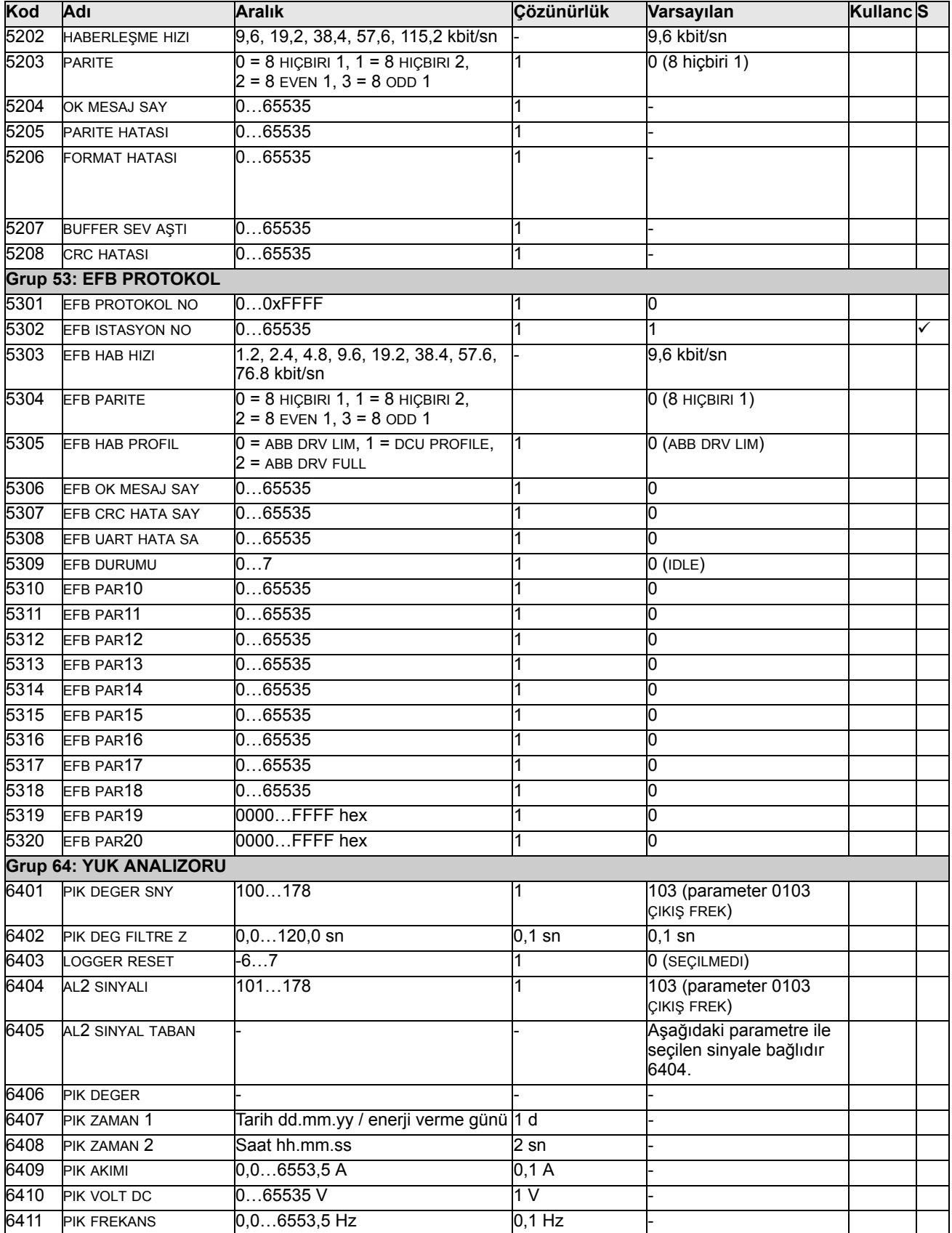

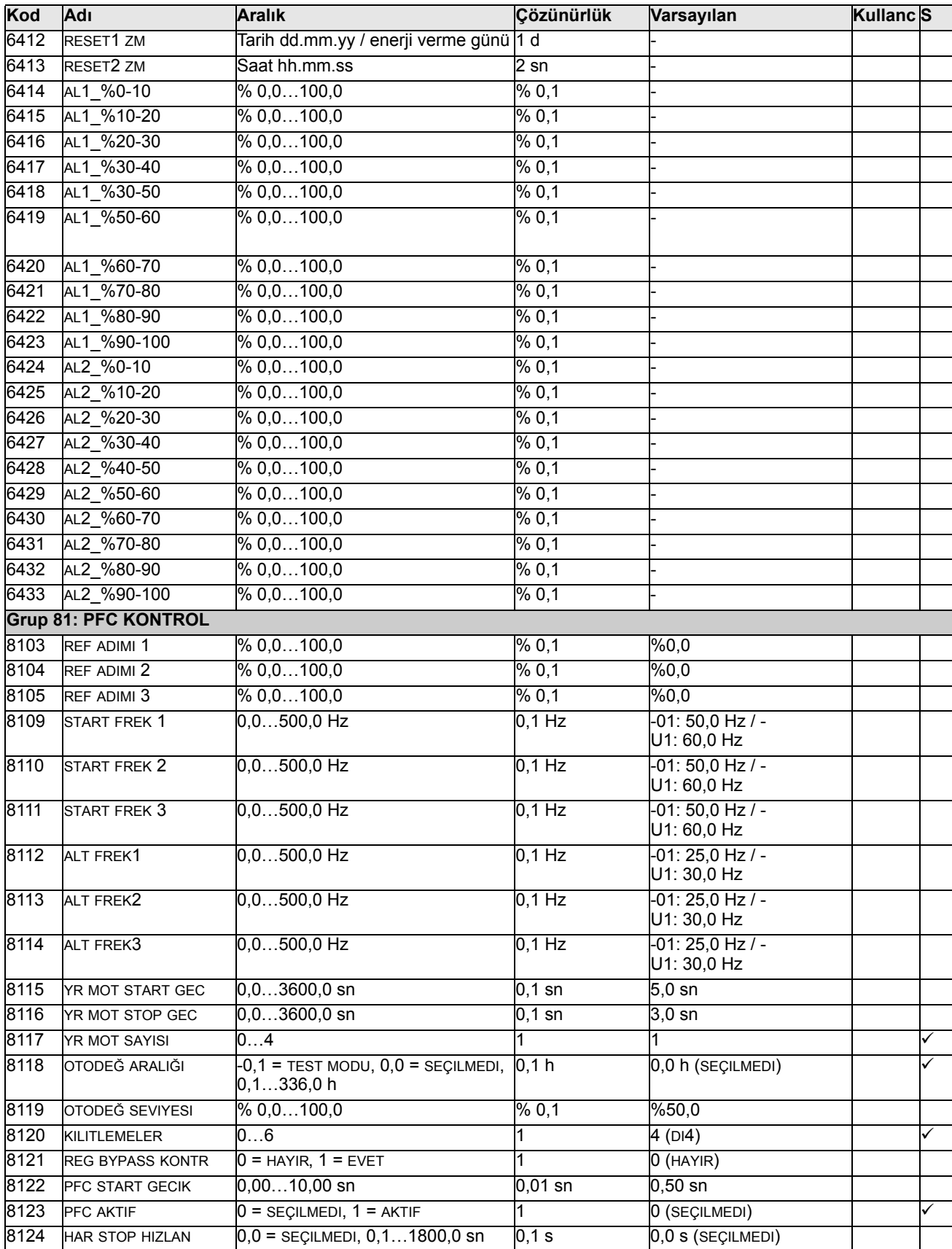

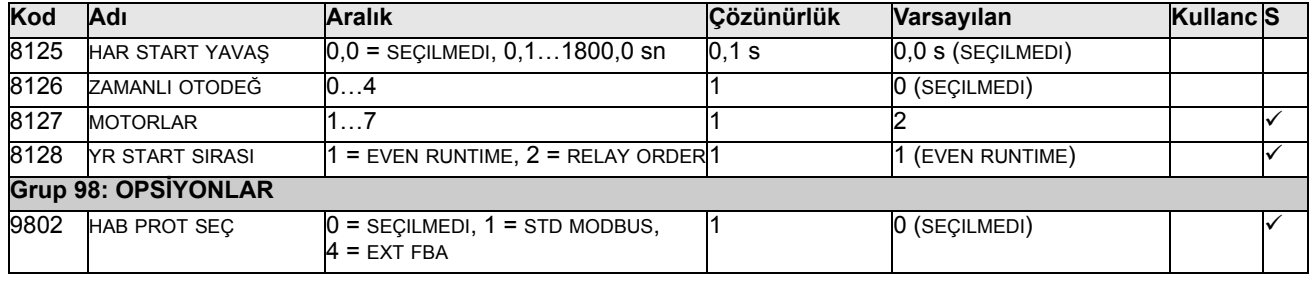

# <span id="page-105-3"></span>**Tüm parametrelerin açıklamaları**

Bu bölümde ACS550 sürücüler için gerçek sinyaller ve parametreler açıklanmıştır.

#### <span id="page-105-2"></span>**Grup 99: BAŞLAMA VERİLERİ**

Aşağıdaki işlemler için gereken özel devreye alma verileri bu grupta tanımlanır:

- sürücünün ayarlanması
- motor bilgilerinin girilmesi

<span id="page-105-4"></span><span id="page-105-1"></span><span id="page-105-0"></span>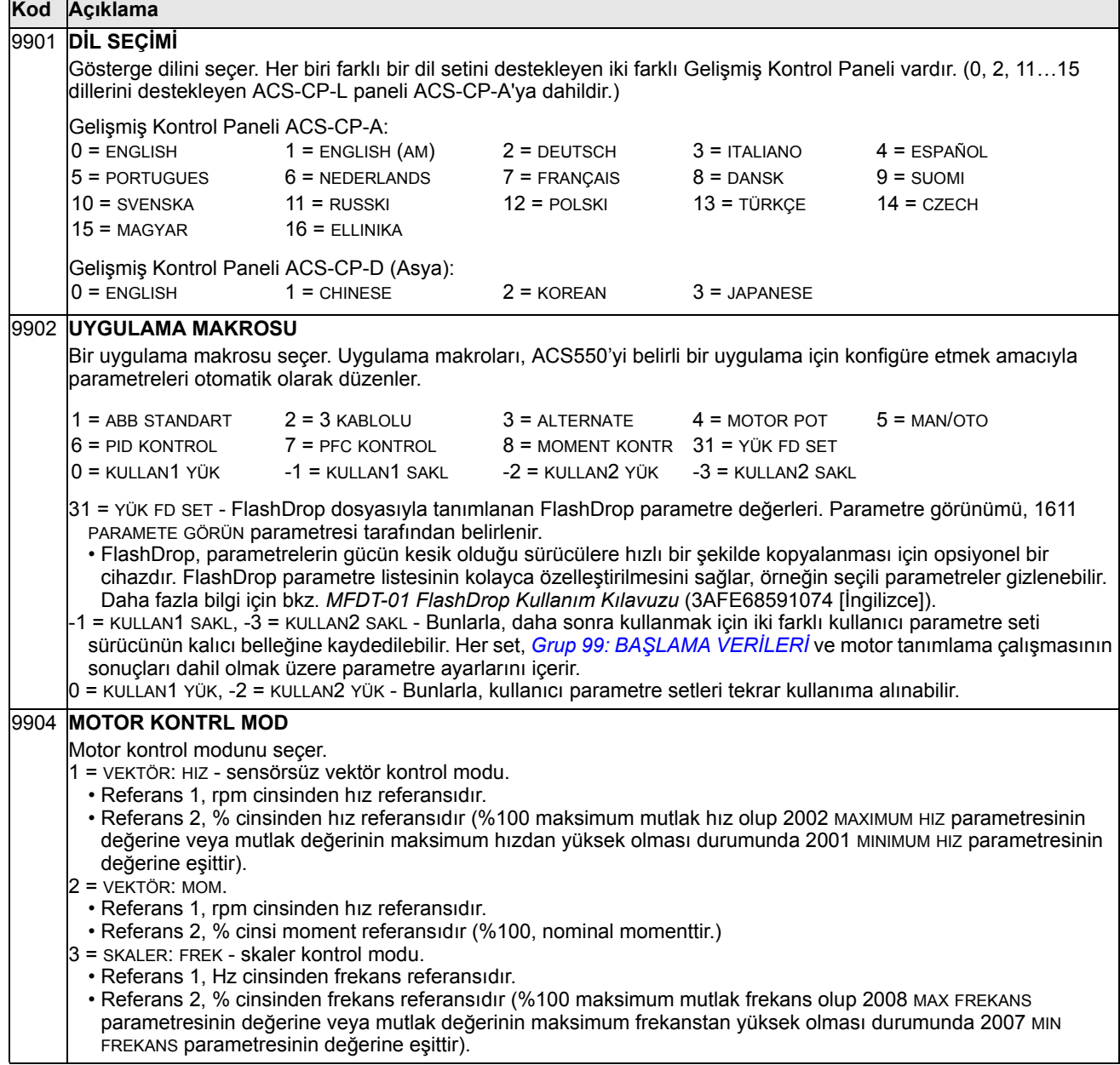

<span id="page-106-1"></span><span id="page-106-0"></span>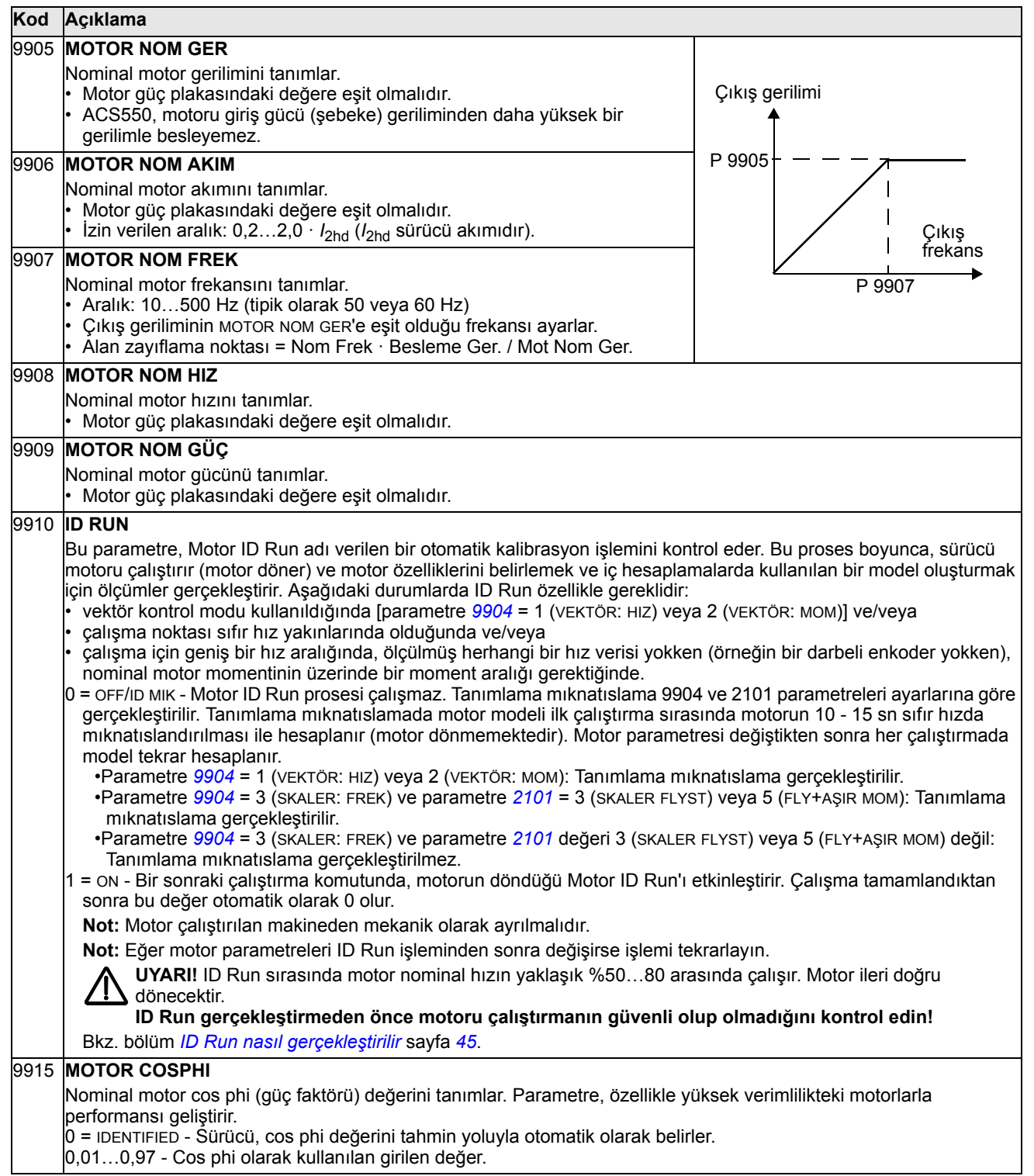

### <span id="page-107-4"></span>**Grup 01: ÇALIŞMA VERİLERİ**

Bu grupta, gerçek sinyaller dahil olmak üzere sürücü çalışma verileri yer almaktadır. Sürücü, ölçümlere veya hesaplamalara dayanarak gerçek sinyaller için değerleri ayarlar. Bu değerleri siz ayarlayamazsınız.

<span id="page-107-3"></span><span id="page-107-2"></span><span id="page-107-1"></span><span id="page-107-0"></span>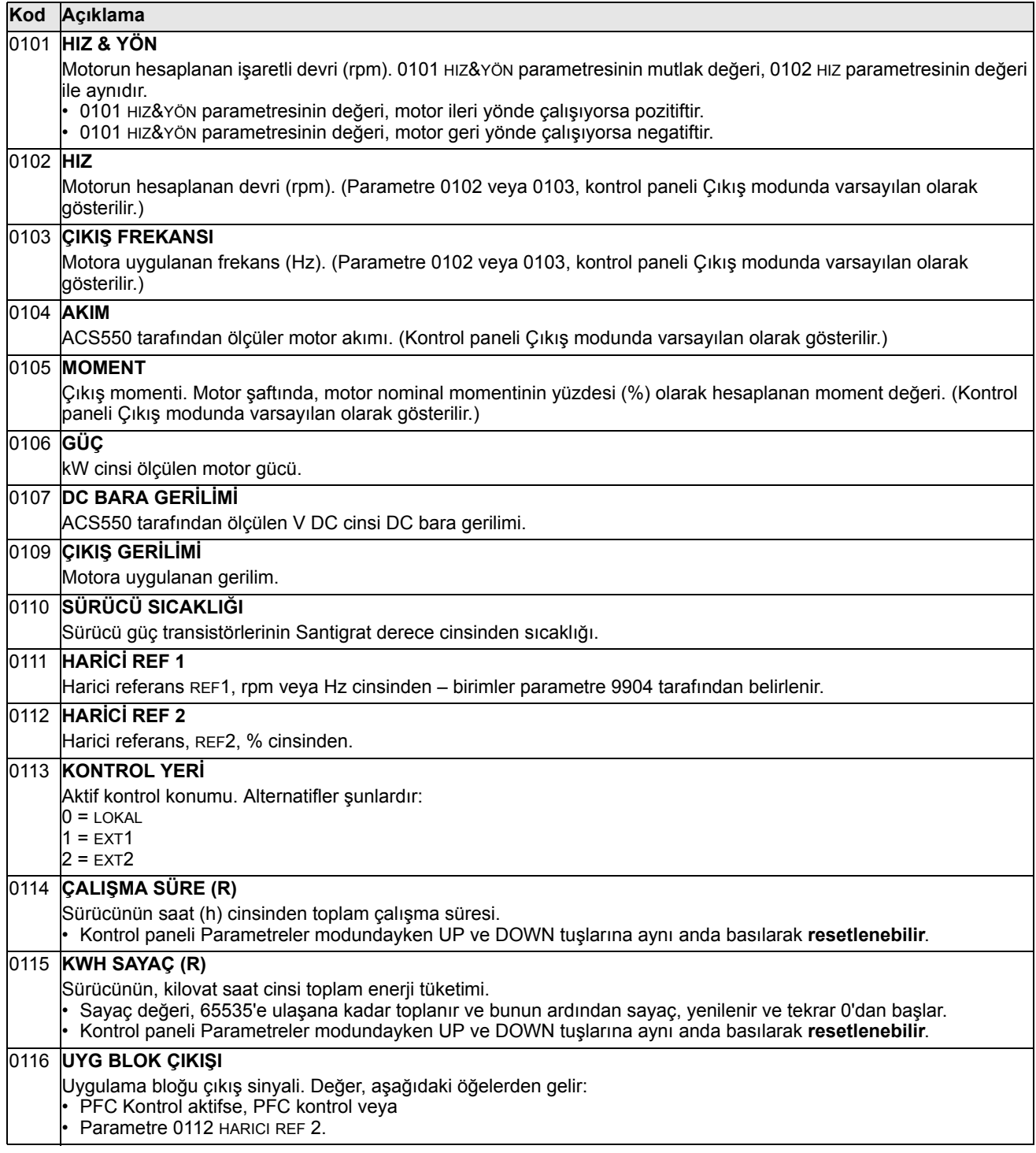
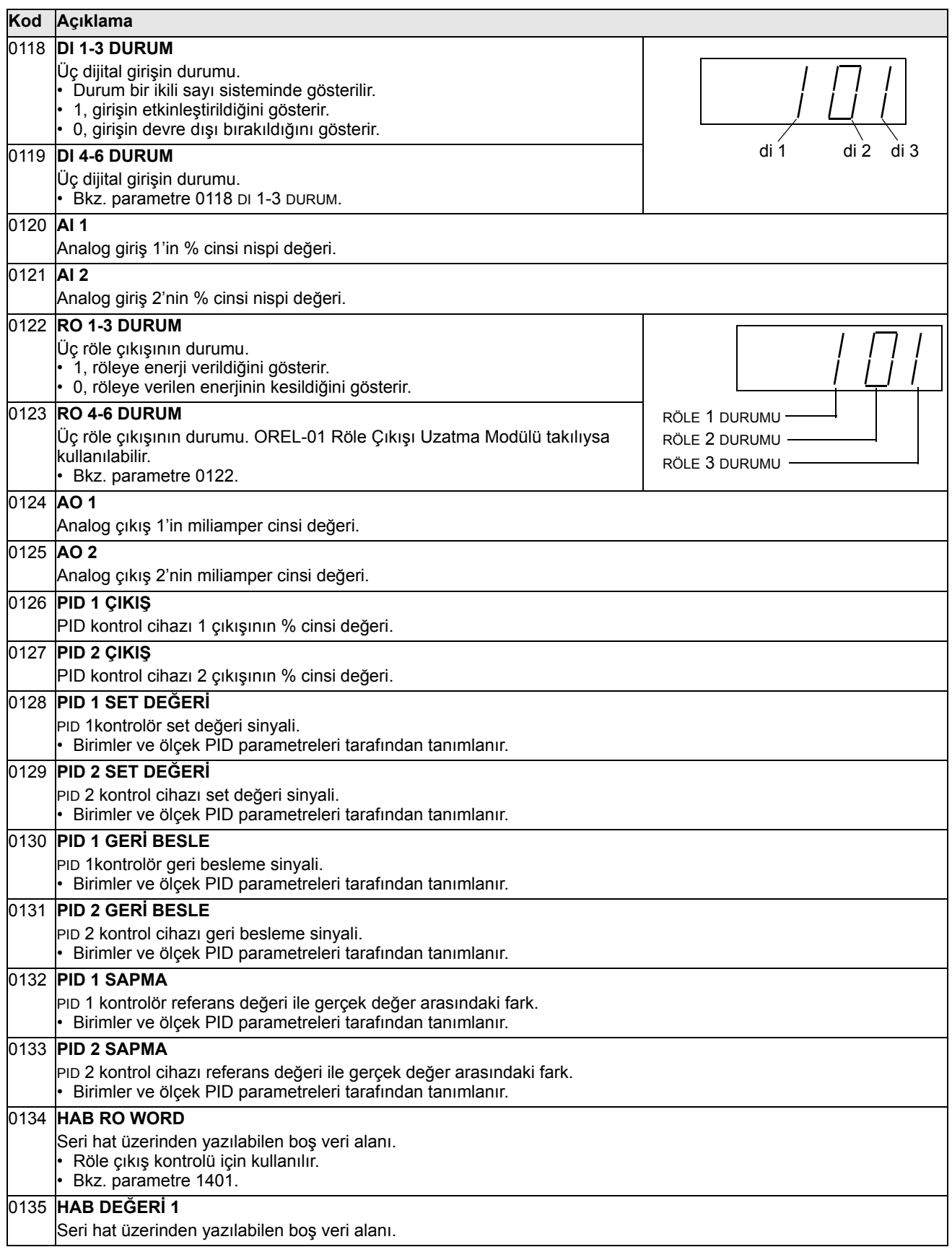

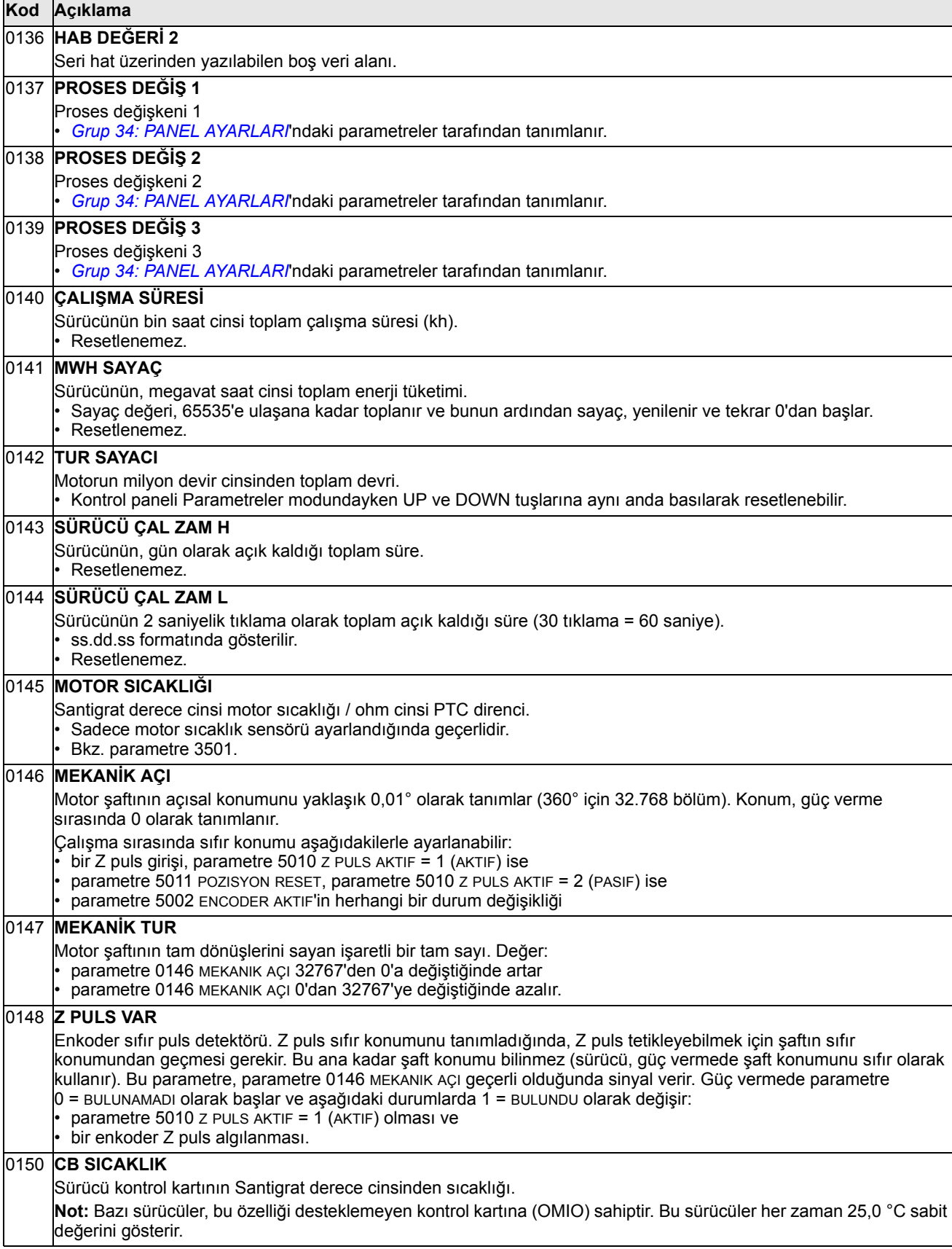

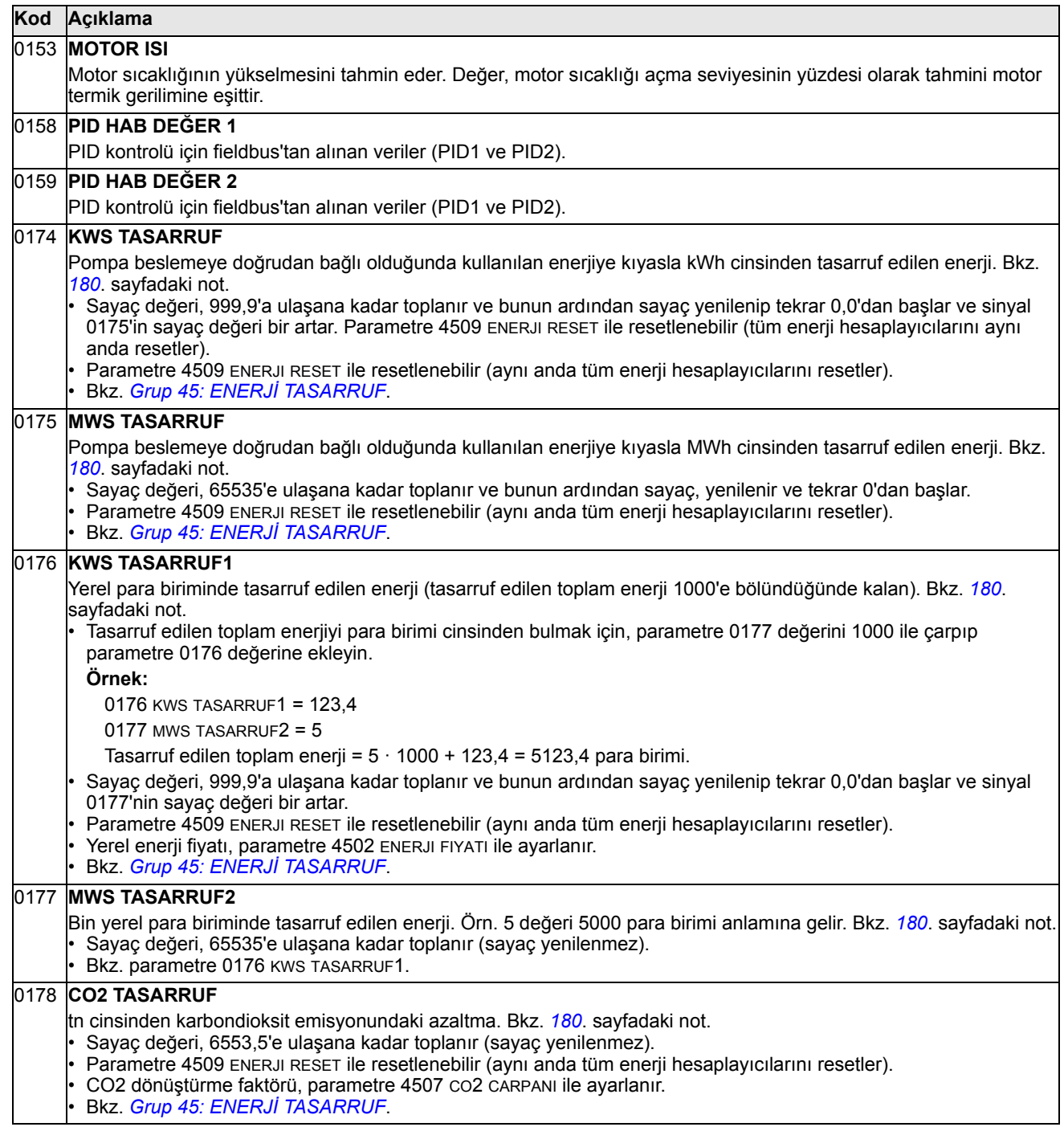

# **Grup 03: FB GERÇEK SİNYAL**

Bu grup, fieldbus haberleşmesini izler.

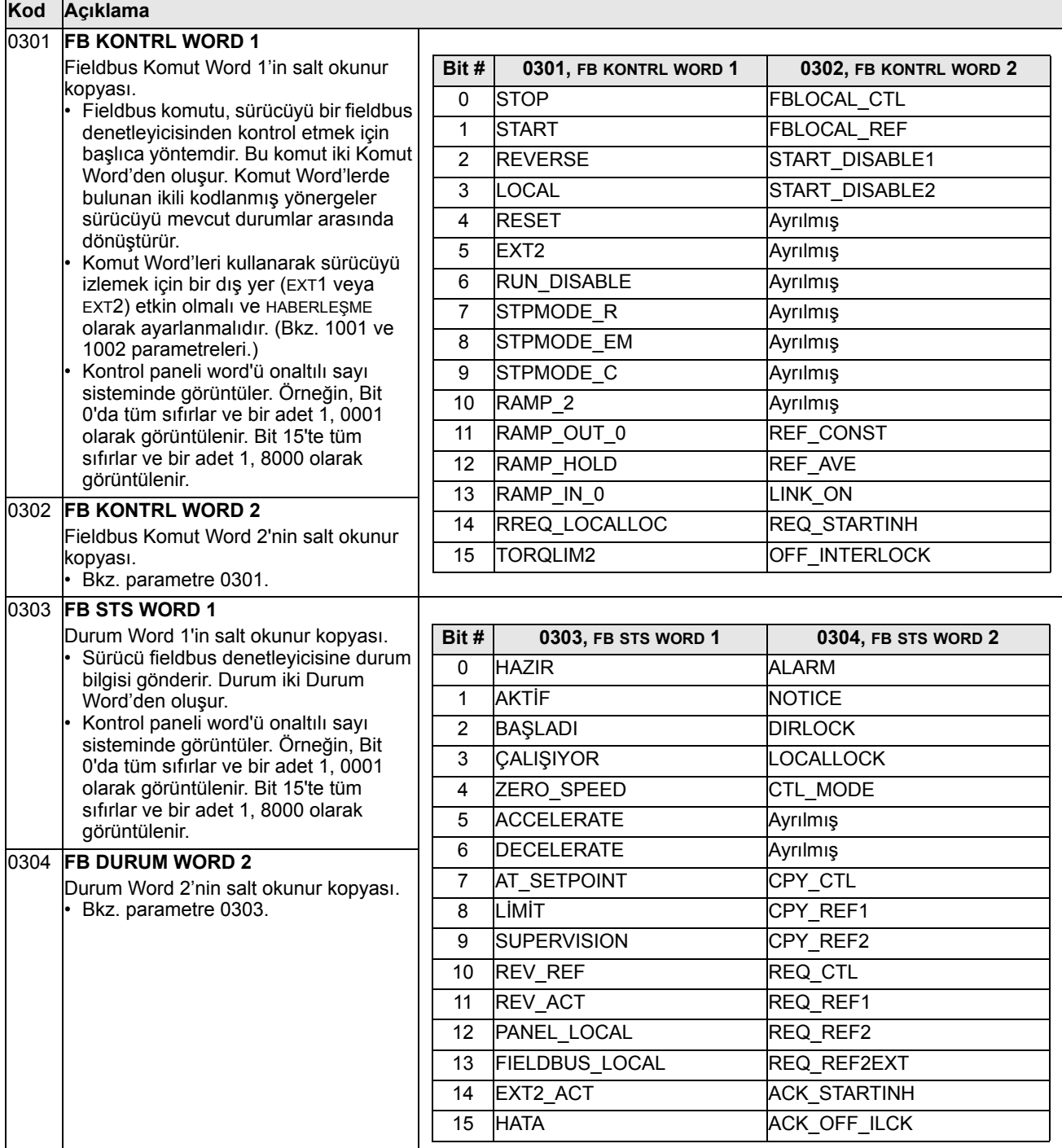

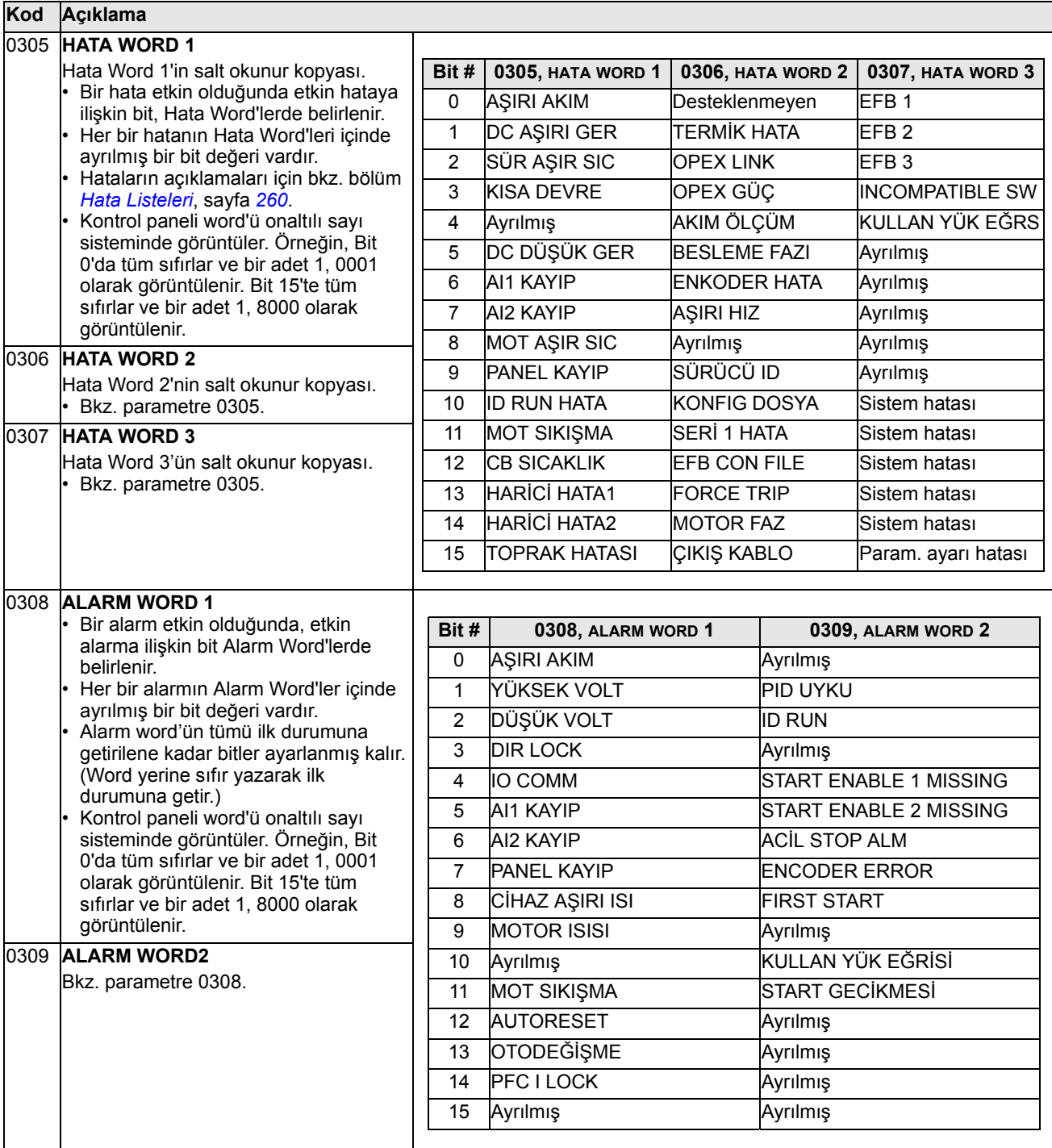

## **Grup 04: HATA TARİHÇESİ**

Bu grup, sürücü tarafından raporlanmış hataların en son geçmişini depolar.

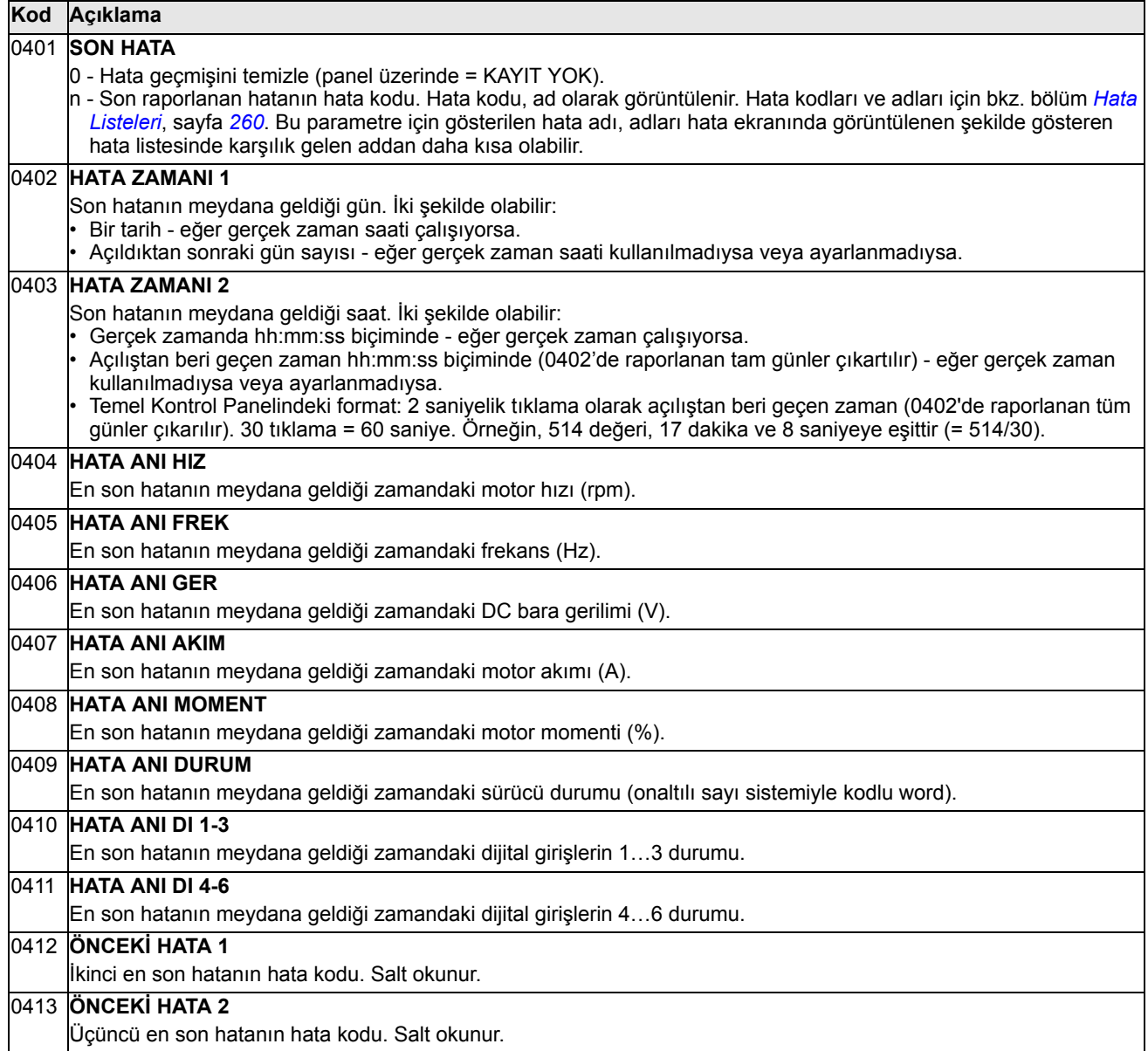

### **Grup 10: START/STOP/YÖN**

Bu grup:

- start, stop ve yön değişikliklerini seçilir kılan komutlar için harici kontrol yerlerini (EXT1 ve EXT2) tanımlar
- yönü kilitler veya yön denetimini seçilir kılar.

İki harici kontrol yeri arasında seçim yapmak için sonraki grubu kullan (parametre 1102).

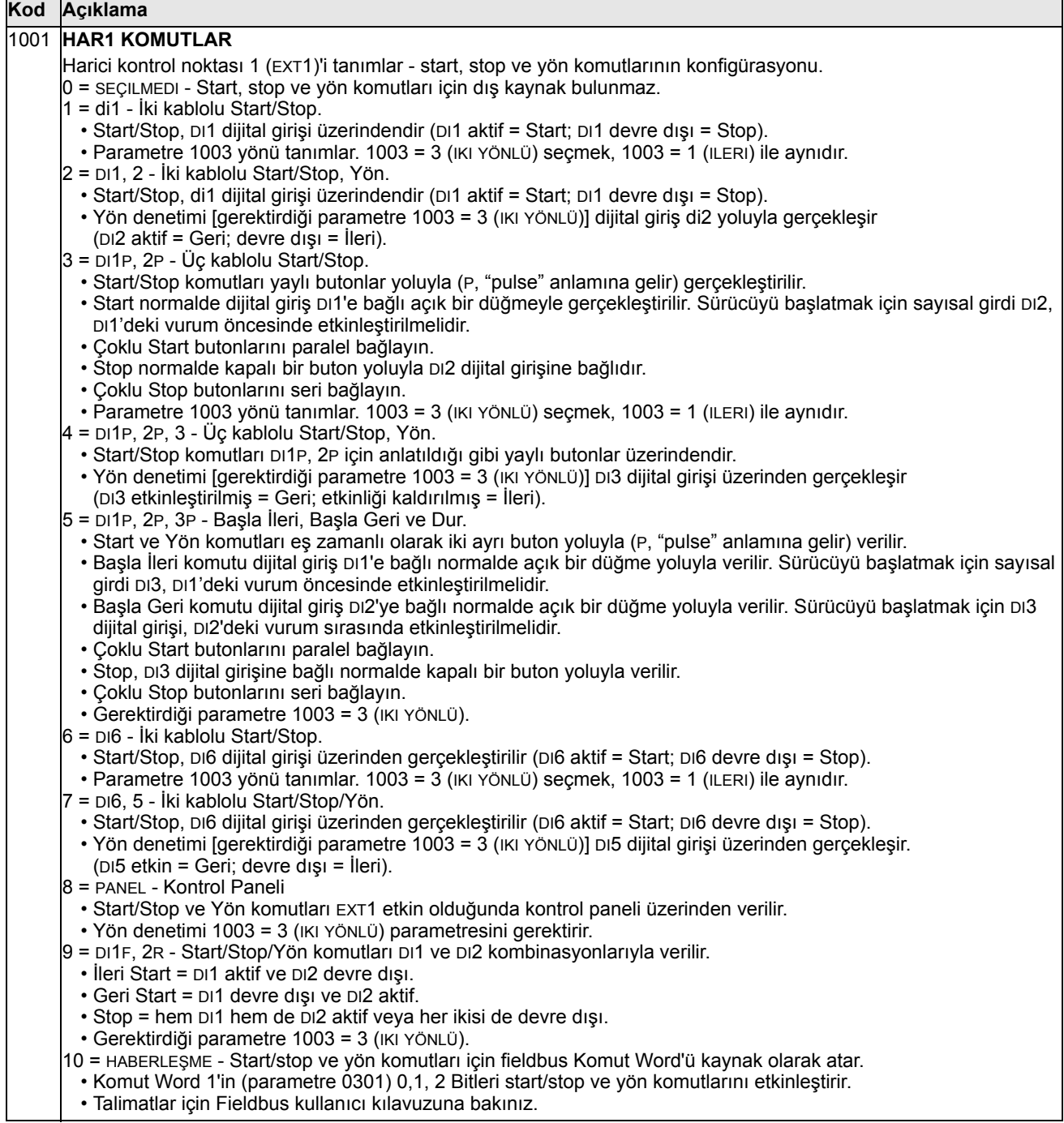

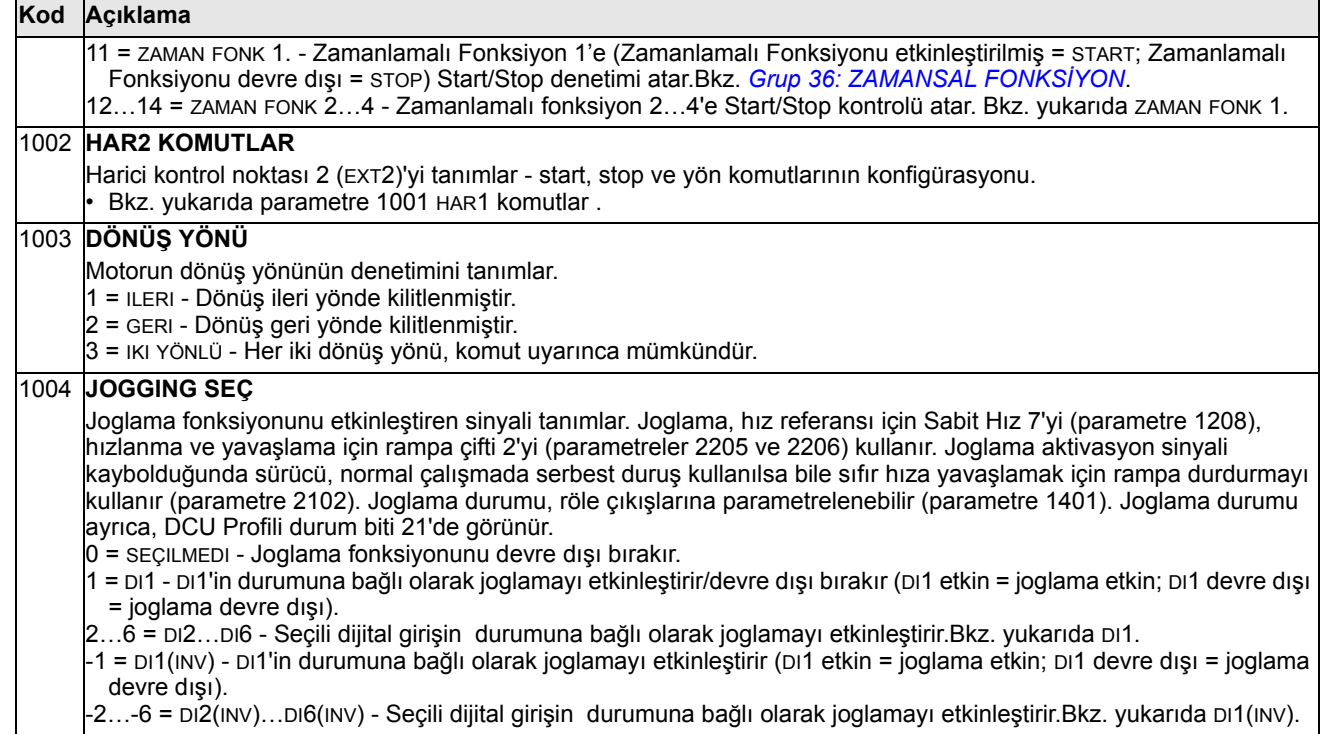

# **Grup 11: REF YERİ SECİMİ**

Bu grup şunları tanımlar:

- Sürücünün, komut kaynakları arasında nasıl seçim yaptığı
- REF1 ve REF2 için özellikler ve kaynaklar.

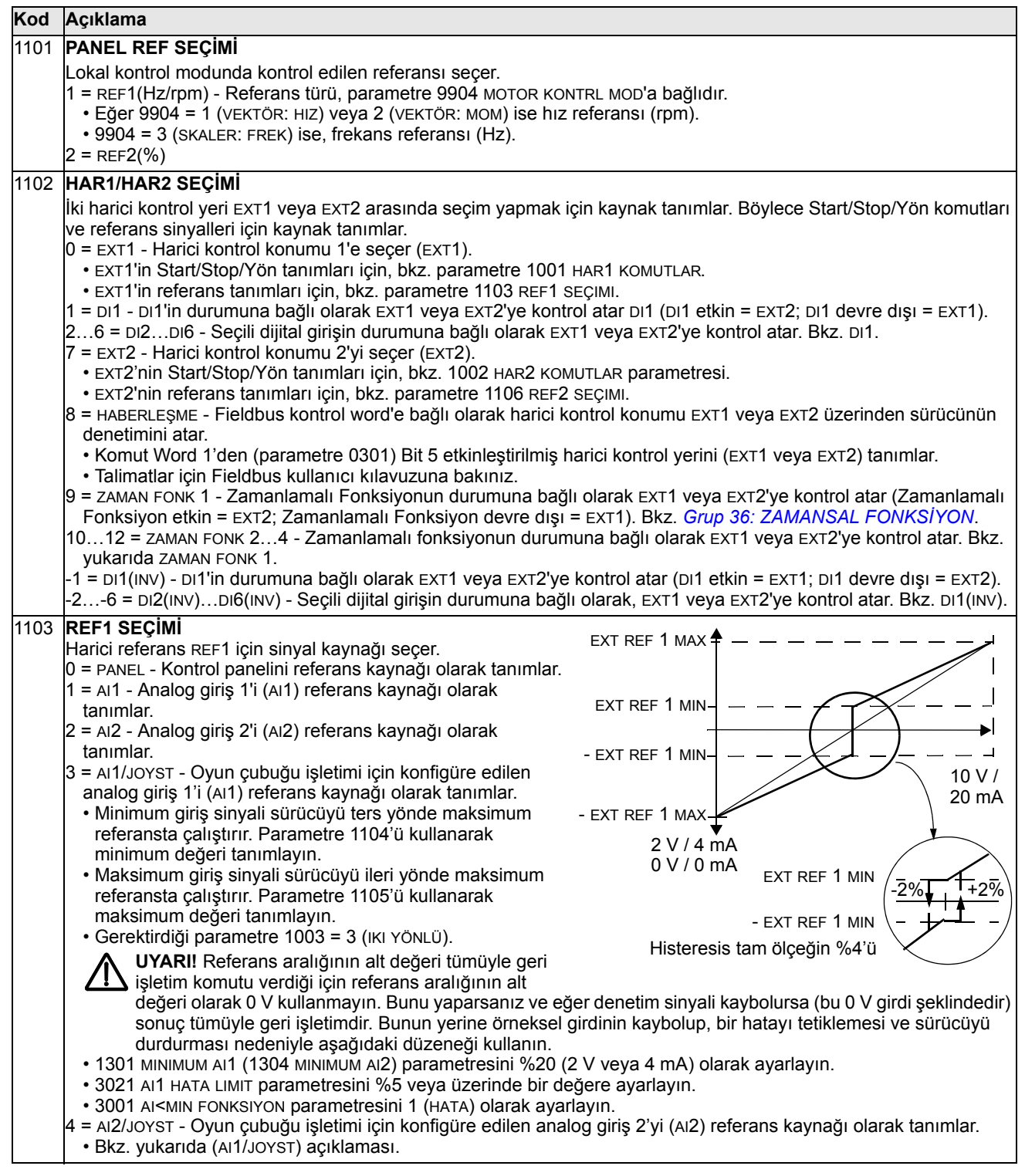

L,

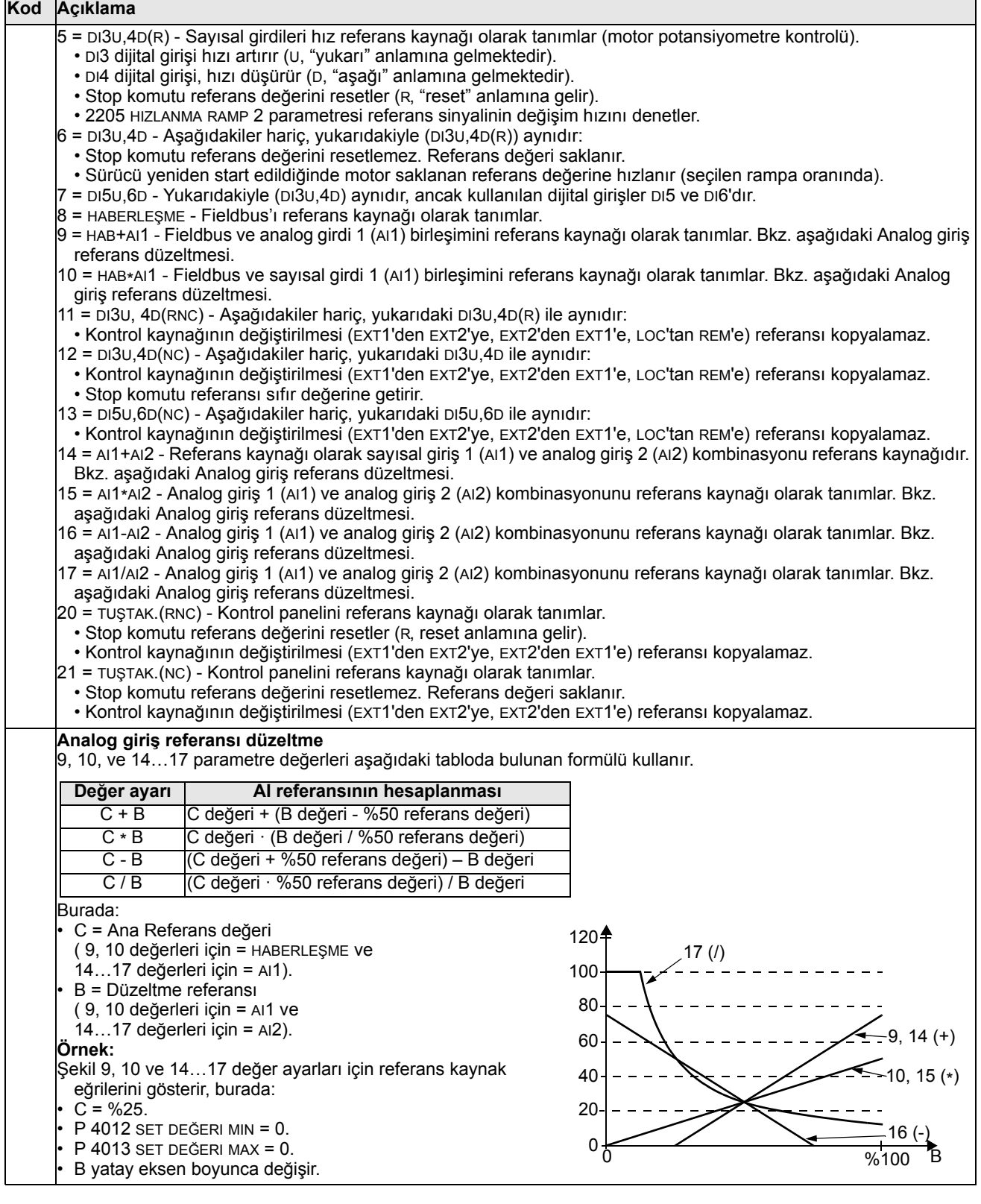

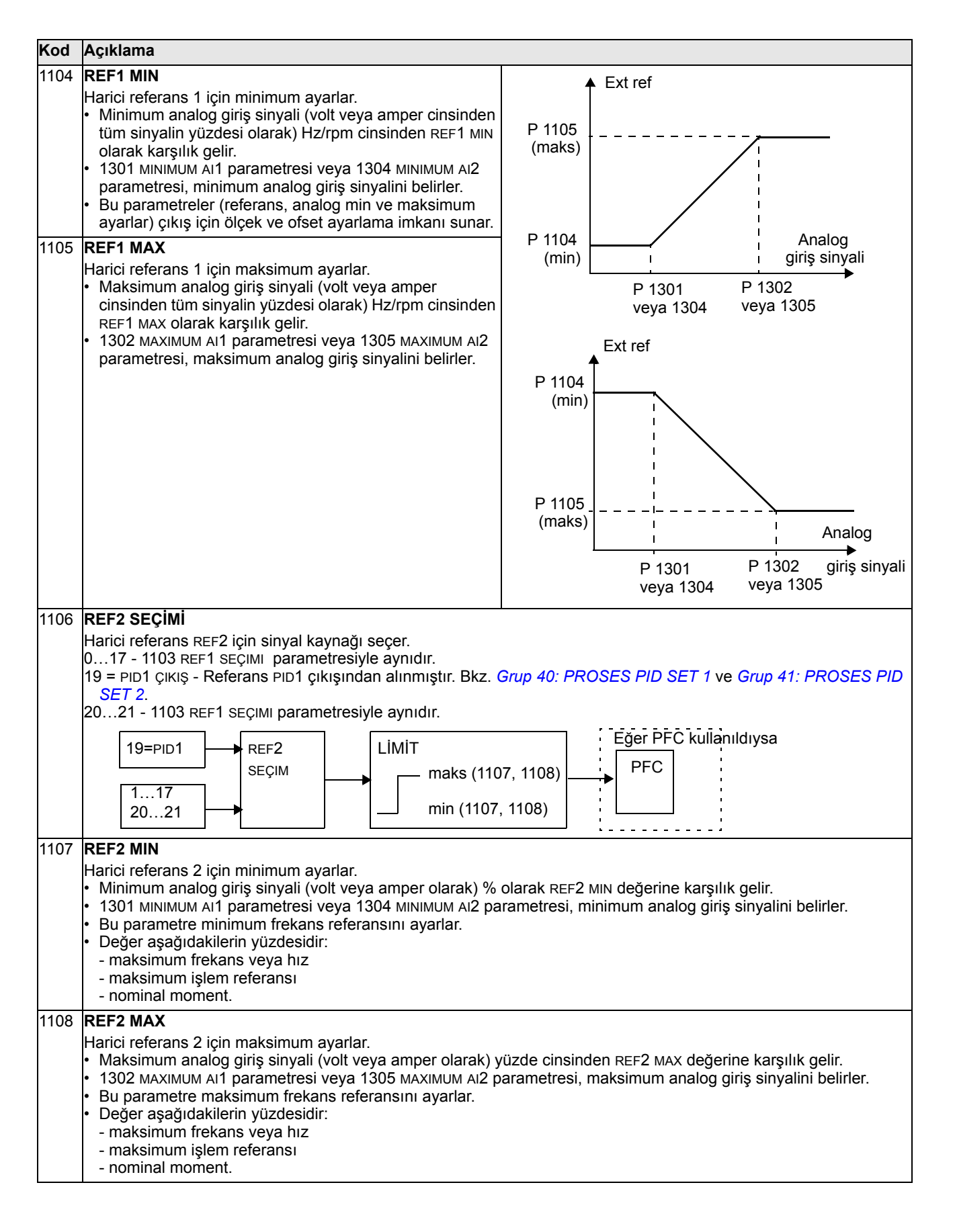

#### **Grup 12: SABİT HIZLAR**

Bu grup bir dizi sabit hız tanımlar. Genel olarak:

- 0…500 Hz veya 0…30000 rpm aralığında 7 sabit hız programlayabilirsiniz.
- Değerler pozitif olmalıdır (Sabit hızlar için negatif hız değeri bulunmamaktadır.)
- Eğer aşağıdakiler gerçekleşirse sabit hız seçimleri yok sayılır:
	- moment denetimi aktif, veya
	- işlem PID referansı izlenir, veya
	- sürücü lokal kontrol modundadır, veya
	- PFC (Pompa-Fan Denetimi) aktif.

**Not:** 1208 SABIT HIZ 7 parametresi denetim sinyalinin kaybolması durumunda etkinleştirilebilecek sözde hata hızı yerine de kullanılır. Örnek için, bkz. 3001 AI<MIN FONKSIYON parametresi, 3002 PANEL HAB HATASI parametresi ve 3018 HAB HATA FONK parametresi.

#### **Kod Açıklama** 1201 **SABİT HIZ SEÇİMİ**

Sabit hızların seçiminde kullanılan dijital girişleri tanımlar. Girişteki genel açıklamalara bakınız.

- 0 = SEÇILMEDI Sabit hız fonksiyonunu devre dışı bırakır.
- 1 = DI1 Dijital giriş DI1 ile Sabit Hız 1'i seçer
- Dijital giriş aktif = Sabit Hız 1 aktif.
- 2…6 = DI2…DI6 DI2…DI6 dijital girişli Sabit Hız 1'i seçer. Yukarıya bakınız.
- 7 = DI1,2 DI1 ve DI2 kullanımıyla üç Sabit Hızdan (1…3) birisini seçer.
	- Aşağıda tanımlandığı şekilde (0 = DI devre dışı, 1 DI aktif) iki dijital giriş kullanır:

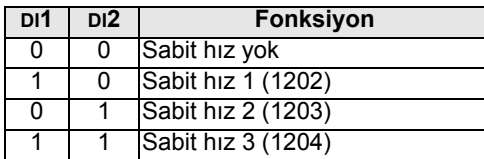

- Kontrol sinyali kaybolduğunda etkinleştirilebilecek sözde hata hızı olarak ayarlanabilir. Bkz. parametre 3001 AI<MIN fonksiyonu ve parametre 3002 PANEL HAB HATASI.
- 8 = DI2,3 DI2 ve DI3 kullanımıyla üç Sabit Hızdan (1…3) birisini seçer.
- Kod için bkz. (DI1,2).
- 9 = DI3,4 DI3 ve DI4 kullanımıyla üç Sabit Hızdan (1…3) birisini seçer.
- Kod için bkz. (DI1,2).
- 10 = DI4,5 DI4 ve DI5 kullanımıyla üç Sabit Hızdan (1…3) birisini seçer.
- Kod için bkz. (DI1,2).
- $11 = D15, 6 D11$  ve DI6 kullanımıyla üç Sabit Hızdan  $(1...3)$  birisini seçer.
- Kod için bkz. (DI1,2).
- 12 = DI1,2,3 DI1, DI2 ve DI3 kullanımıyla yedi Sabit Hızdan (1…7) birisini seçer.
- Aşağıda tanımlandığı şekilde (0 = DI devre dışı, 1 = DI aktif) üç dijital giriş kullanır:

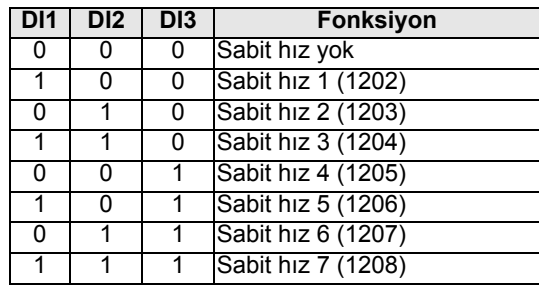

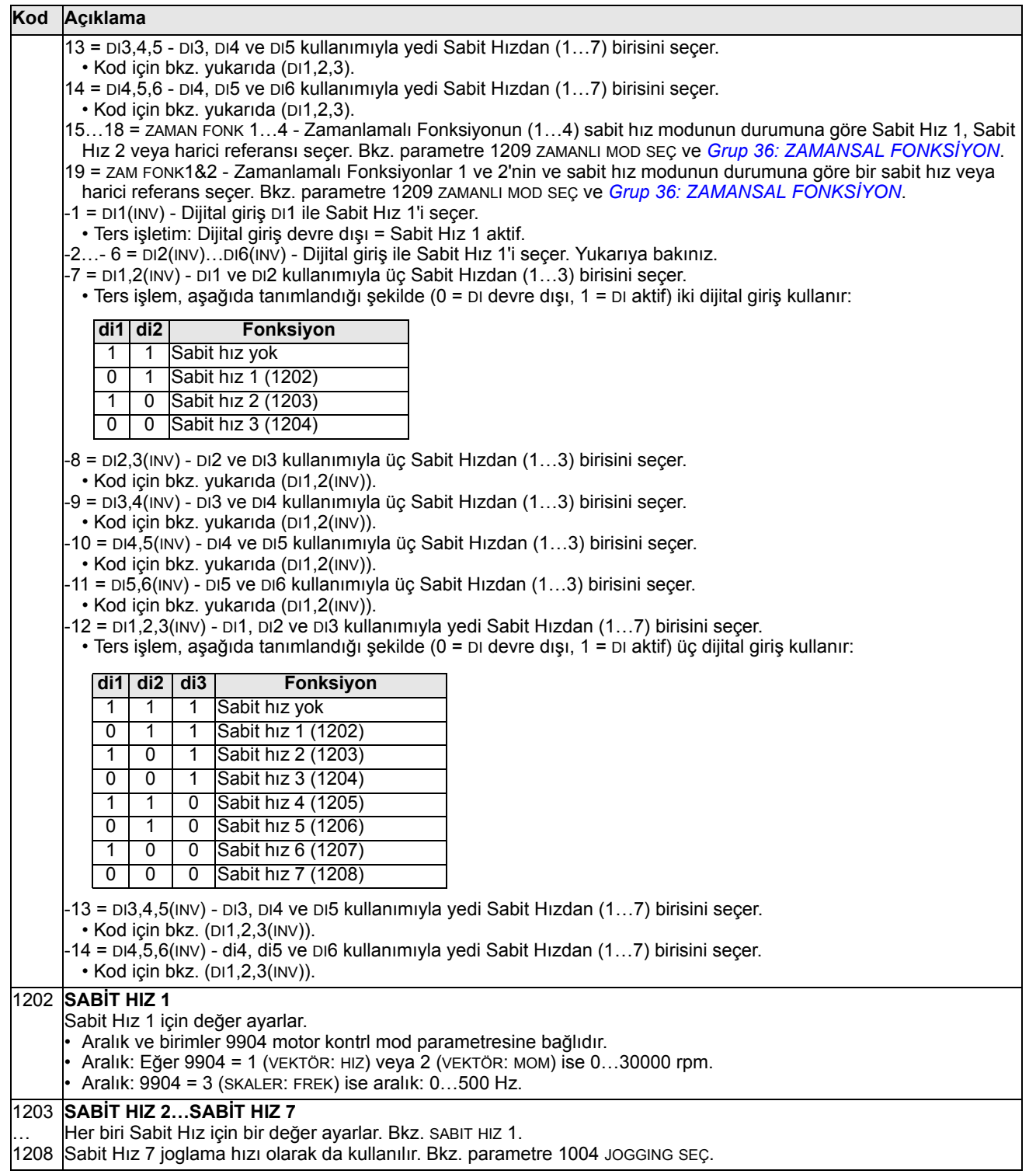

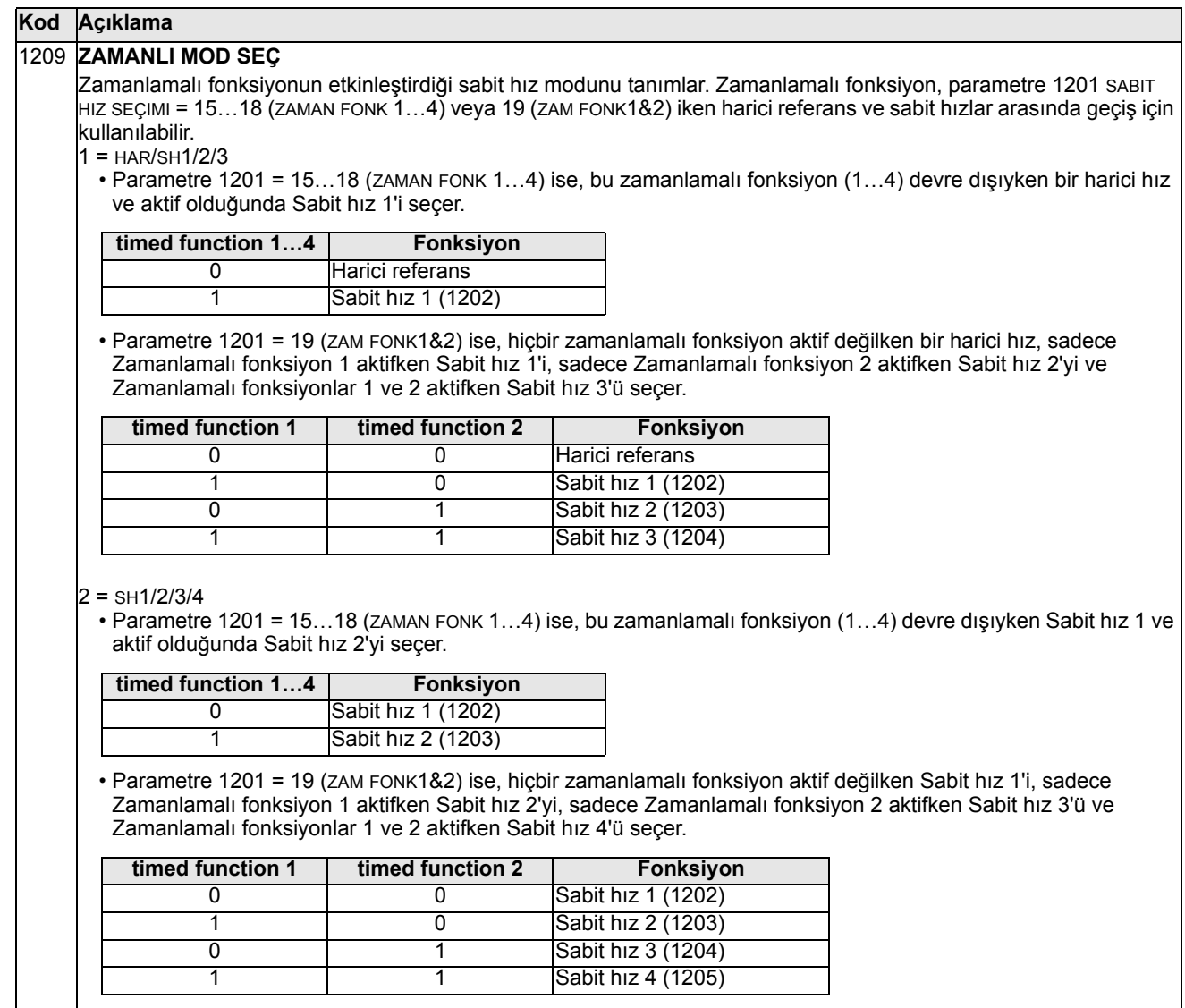

# **Grup 13: ANALOG GİRİŞLER**

Bu grup analog girişler için limitler ve filtrelemeyi tanımlar.

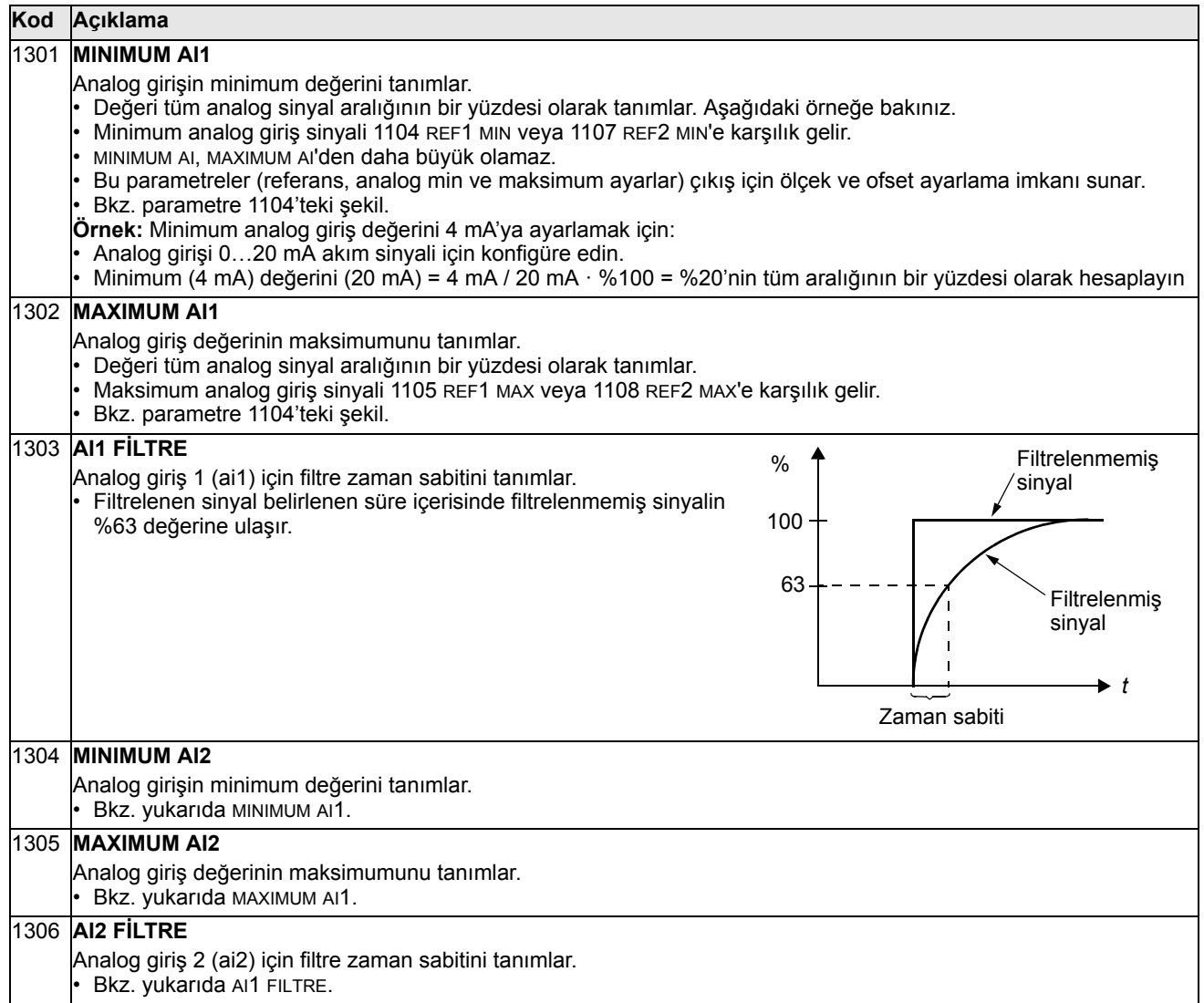

### **Grup 14: RÖLE ÇIKIŞLARI**

Bu grup her bir röle çıkışını etkinleştiren koşulu tanımlar. Röle çıkışları 4…6 sadece, OREL-01 Röle Çıkışı Uzatma Modülü takılıysa kullanılabilir.

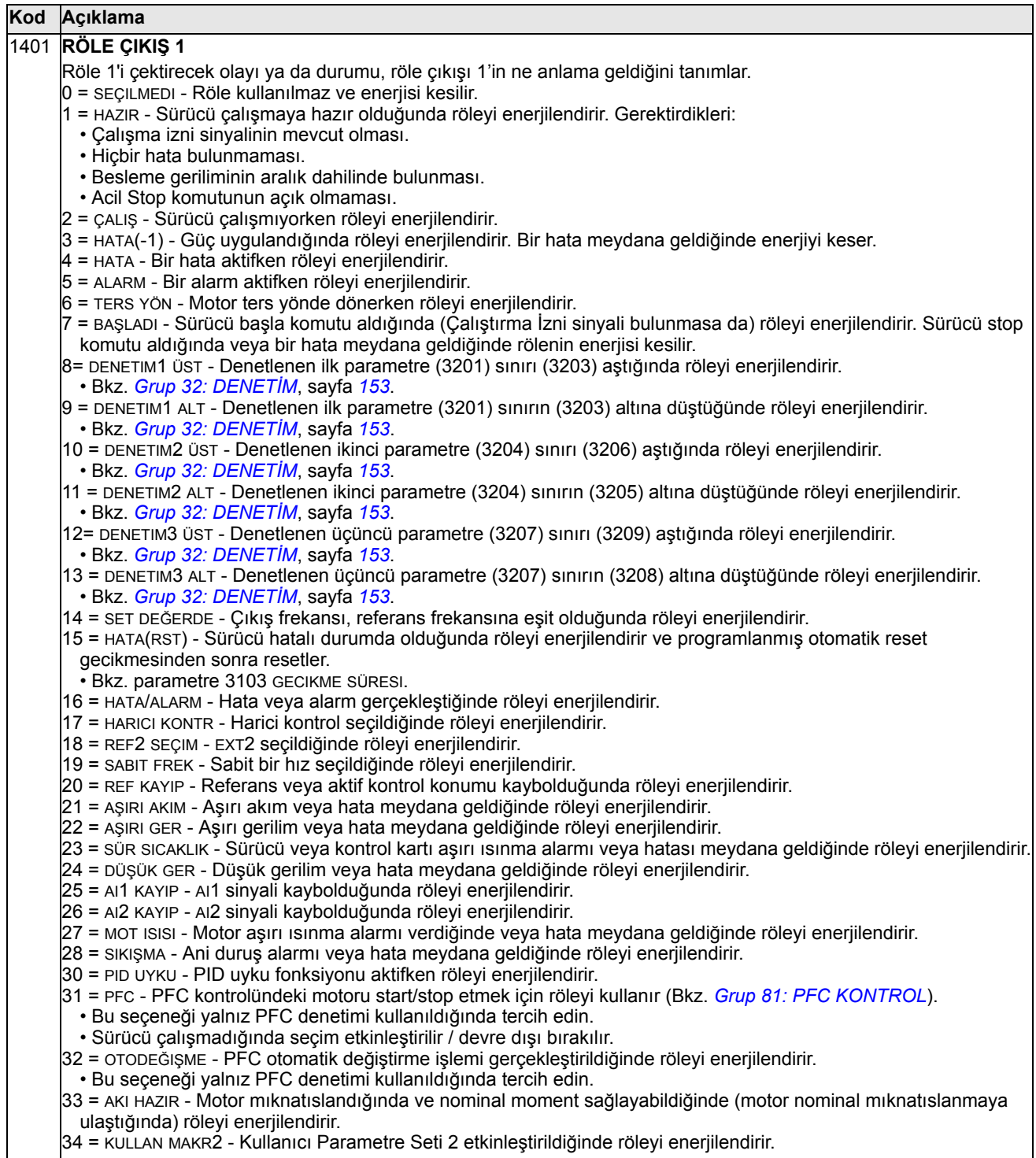

#### **Kod Açıklama**

- 35 = HABERLEŞME Fieldbus haberleşmesi girişine göre röleyi enerjilendirir.
- Fieldbus parametre 0134'te bulunan aşağıdakilere göre röle 1…röle 6'yı enerjilendirebilen ikili kodu yazar:

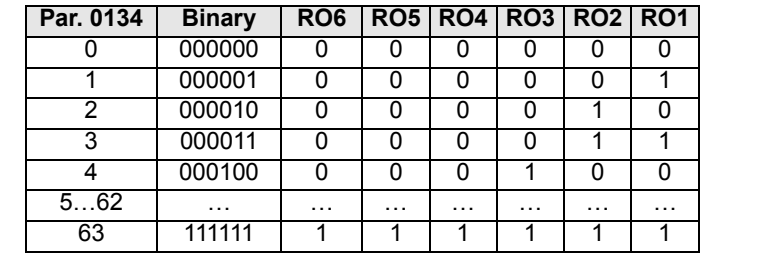

• 0 = Röleden enerjiyi kes, 1 = Röleyi enerjilendir.

36 = HAB(-1) - Fieldbus haberleşmesi girişine göre röleyi enerjilendirir.

• Fieldbus parametre 0134'te bulunan aşağıdakilere göre röle 1…röle 6'yı enerjilendirebilen ikili kodu yazar:

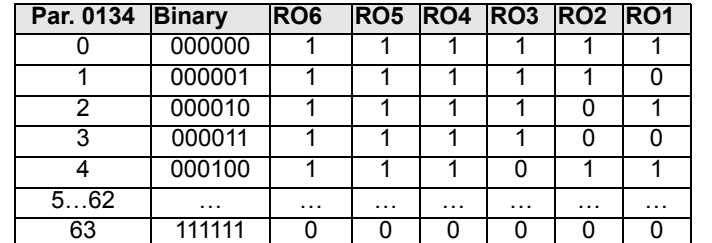

 $\cdot$  0 = Röleden enerjiyi kes, 1 = Röleyi enerjilendir.

37 = ZAMAN FONK 1 - Zamanlamalı Fonksiyon 1 aktifken röleyi enerjilendirir. Bkz. *[Grup 36: ZAMANSAL FONKS](#page-161-0)İYON*.

38…40 = ZAMAN FONK 2…4 - Zamanlamalı Fonksiyon 2…4 aktifken röleyi enerjilendirir. Bkz. yukarıda ZAMAN FONK 1. 41 = M.TRIG FAN - Soğutma fanı sayacı tetiklendiğinde röleyi enerjilendirir. Bkz. *[Grup 29: BAKIM TRIGGER](#page-146-0)*.

42 = M.TRIG TUR - Devir sayacı tetiklendiğinde röleyi enerjilendirir. Bkz. *[Grup 29: BAKIM TRIGGER](#page-146-0)*.

43 = M.TRIG ÇAL - Çalışma süresi sayacı tetiklendiğinde röleyi enerjilendirir. Bkz. *[Grup 29: BAKIM TRIGGER](#page-146-0)*.

44 = M.TRIG MWH - MWh sayacı tetiklendiğinde röleyi enerjilendirir. Bkz. *[Grup 29: BAKIM TRIGGER](#page-146-0)*.

46 = START GECIK. - Start gecikmesi aktifken röleyi enerjilendirir.

47 = KUL YÜK EĞRI - Kullanıcı yük eğrisi hatası veya alarmı oluştuğunda röleyi enerjilendirir.

52 = JOG AKTIF - Joglama fonksiyonu aktifken röleyi enerjilendirir.

#### 1402 **RÖLE ÇIKIŞ 2**

Röle 2'i çektirecek olayı ya da koşulu, röle çıkışı 2'nin ne anlama geldiğini tanımlar.

• Bkz. 1401 RÖLE ÇIKIŞ 1.

#### 1403 **RÖLE ÇIKIŞ 3**

Röle 3'ü çektirecek olayı ya da durumu, röle çıkışı 3'ün ne anlama geldiğini tanımlar. • Bkz. 1401 RÖLE ÇIKIŞ 1.

1404 **RO1 ÇEKME GECİK** Röle 1 için açma gecikmesini tanımlar. • Röle çıkışı 1401, PFC'ye ayarlandığında açma/kapama gecikmeleri yoksayılır. 1405 **RO1 DÜŞME GECİK** Röle 1 için kapama gecikmesini tanımlar. • Röle çıkışı 1401, PFC'ye ayarlandığında açma/kapama gecikmeleri yoksayılır. 1404 ON DELAY 1405 OFF DELAY Kontrol olayı Röle durumu

1406 **RO2 ÇEKME GECİK** Röle 2 için açma gecikmesini tanımlar.

Bkz. RO1 ÇEKME GECIK.

#### 1407 **RO2 DÜŞME GECİK**

Röle 2 için kapama gecikmesini tanımlar.

Bkz. RO1 DÜŞME GECIK.

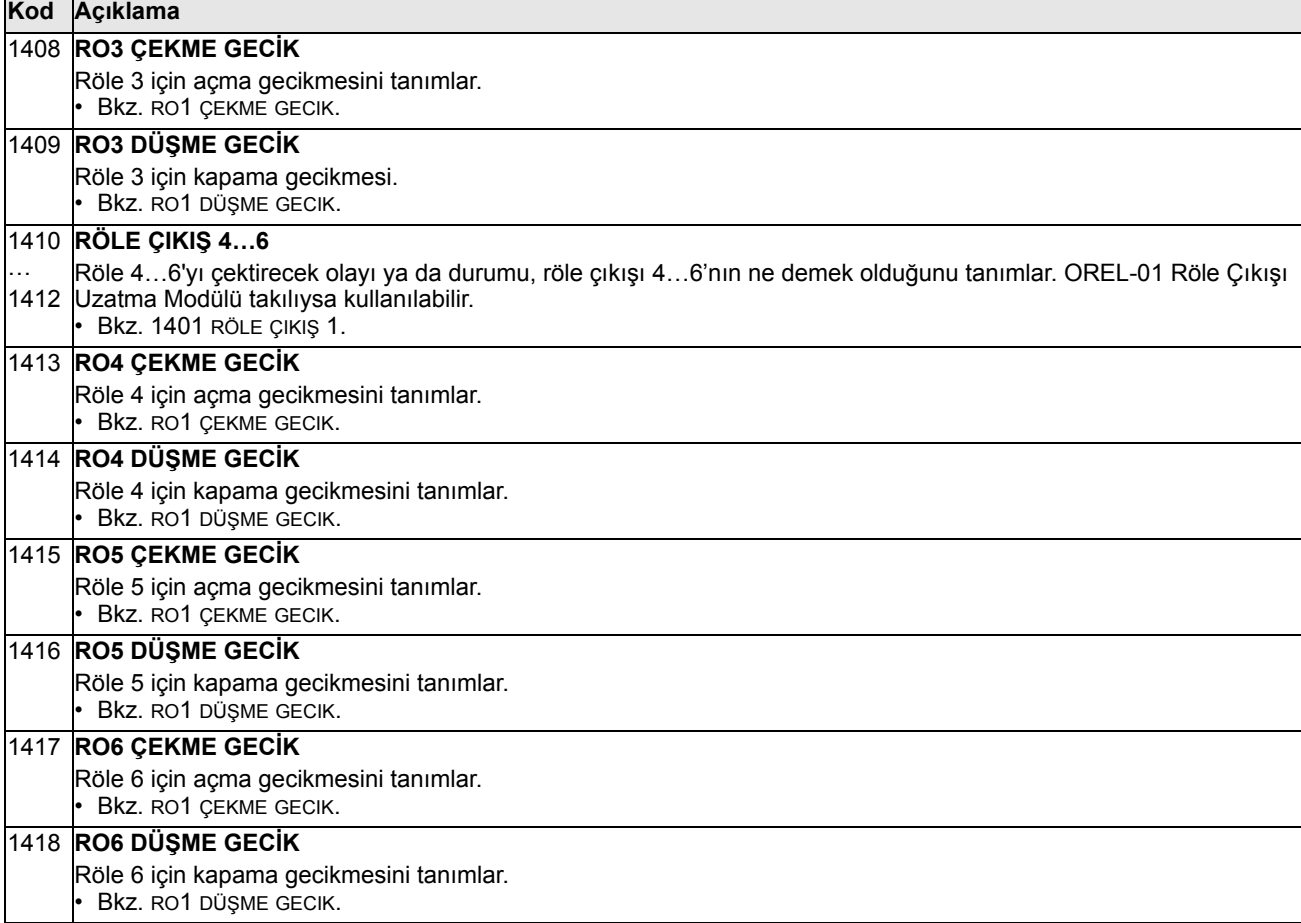

### **Grup 15: ANALOG ÇIKIŞLAR**

Bu grup, sürücünün analog (akım sinyali) çıkışlarını tanımlar. Sürücünün analog çıkışları ve özellikleri aşağıdakiler olabilir:

- *[Grup 01: ÇALI](#page-107-0)ŞMA VERİLERİ*'ndeki herhangi bir parametre
- çıkış akımının programlanabilir minimum ve maksimum değerleri ile sınırlı olması
- kaynak parametresinin (veya içeriğinin) minimum ve maksimum değerlerini tanımlayarak ölçeklenir (ve/veya tersine çevrilir). Minimum değer içeriğinden (parametreler 1502 veya 1508) daha az bir maksimum değer (parametre 1503 veya 1509) tanımlamak tersine çevrilmiş bir çıktı ile sonuçlanır.
- filtrelenmiş.

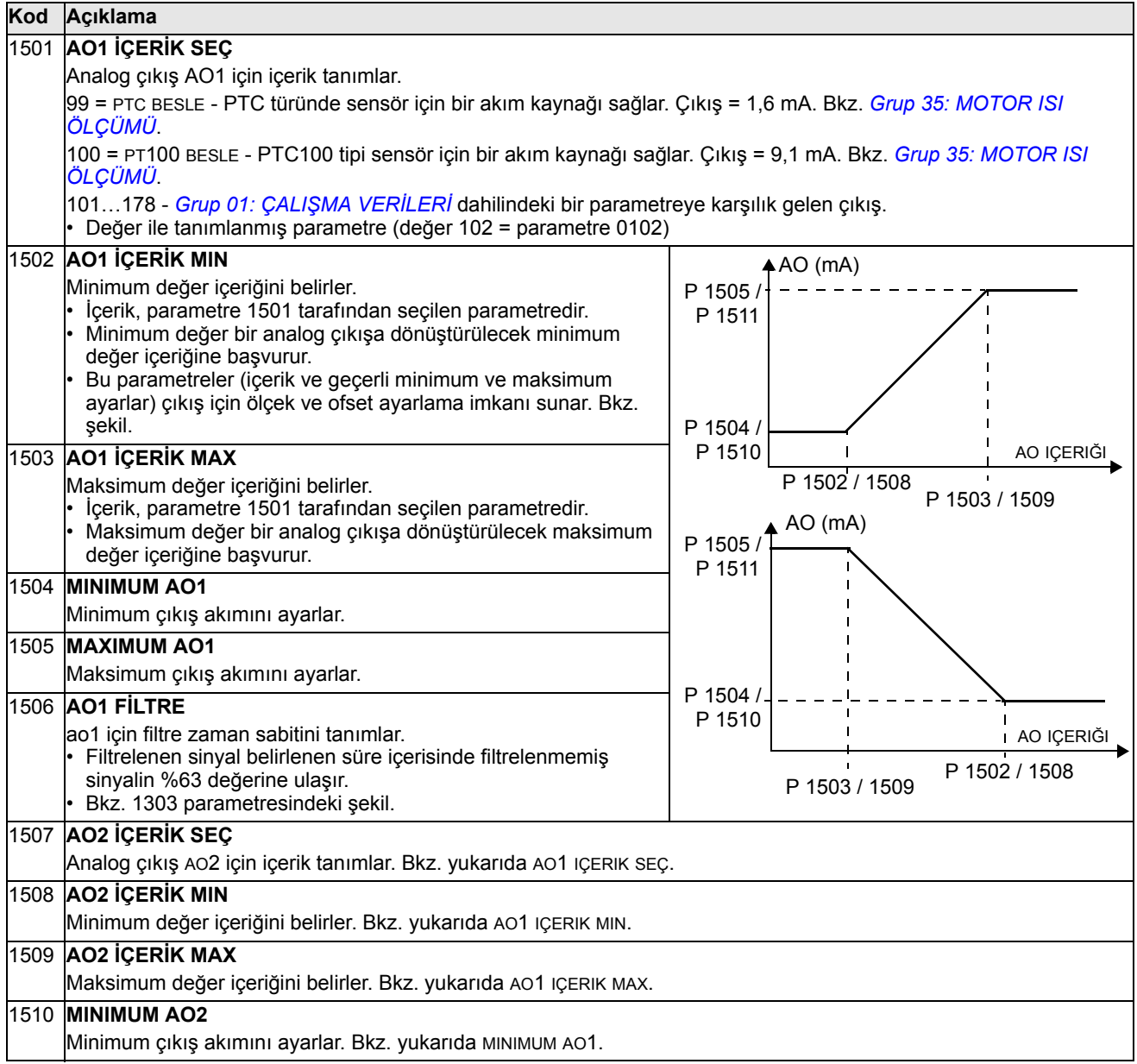

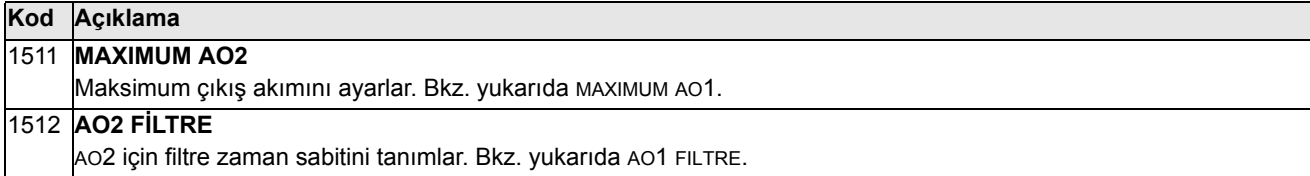

Bu grup bir dizi sistem kilitleme seviyeleri, ilk duruma getirme ve etkinleştirme tanımlar.

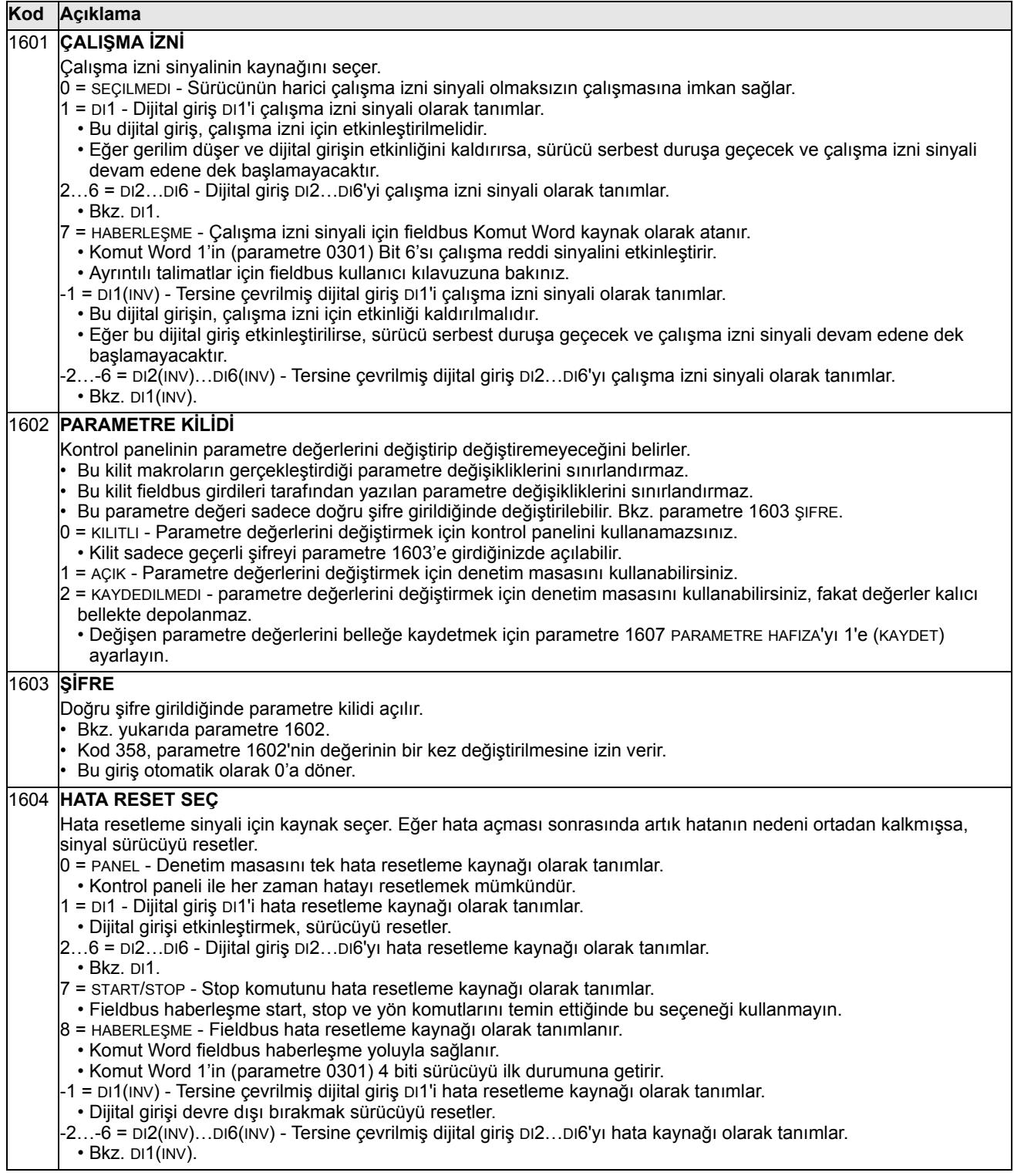

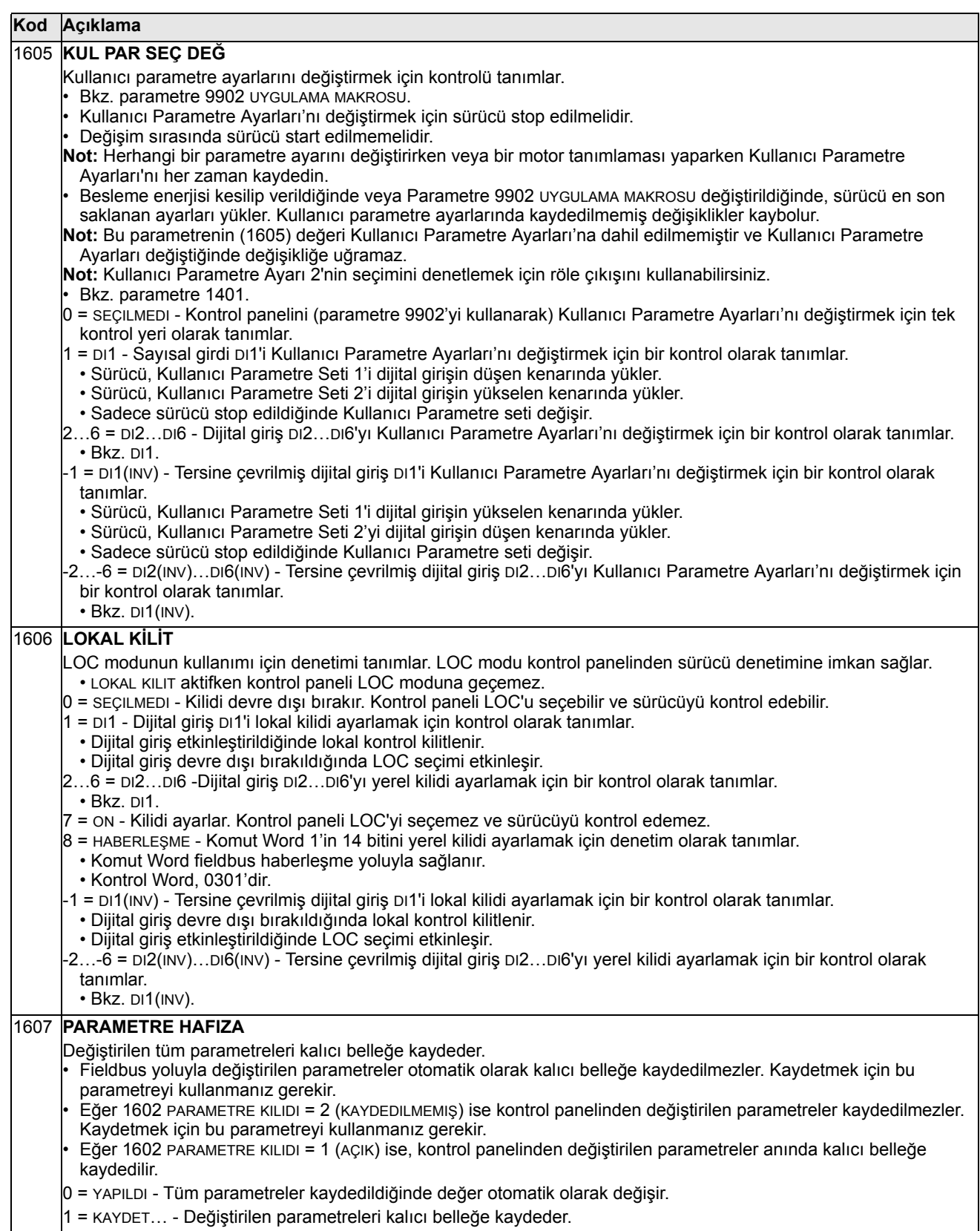

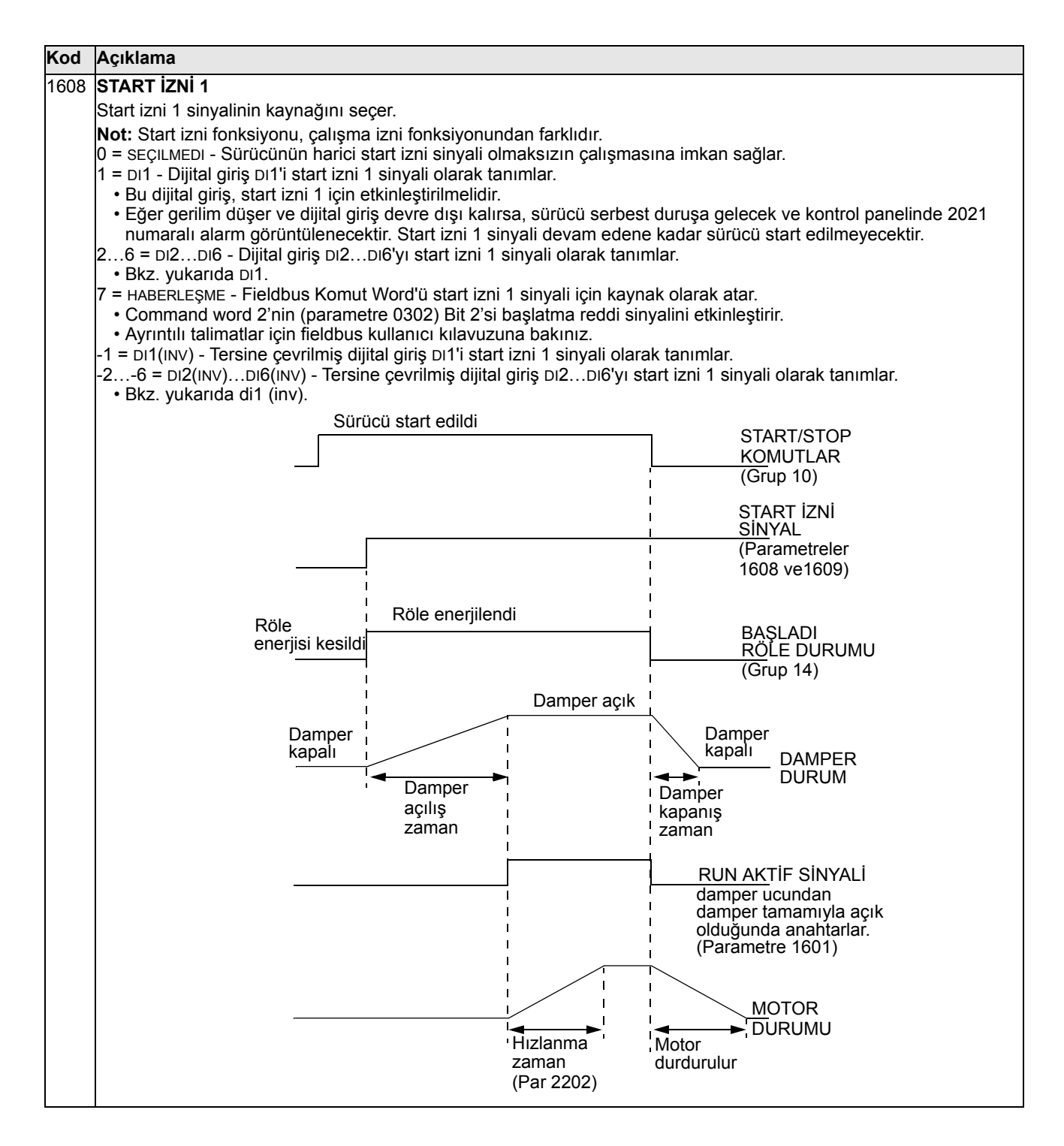

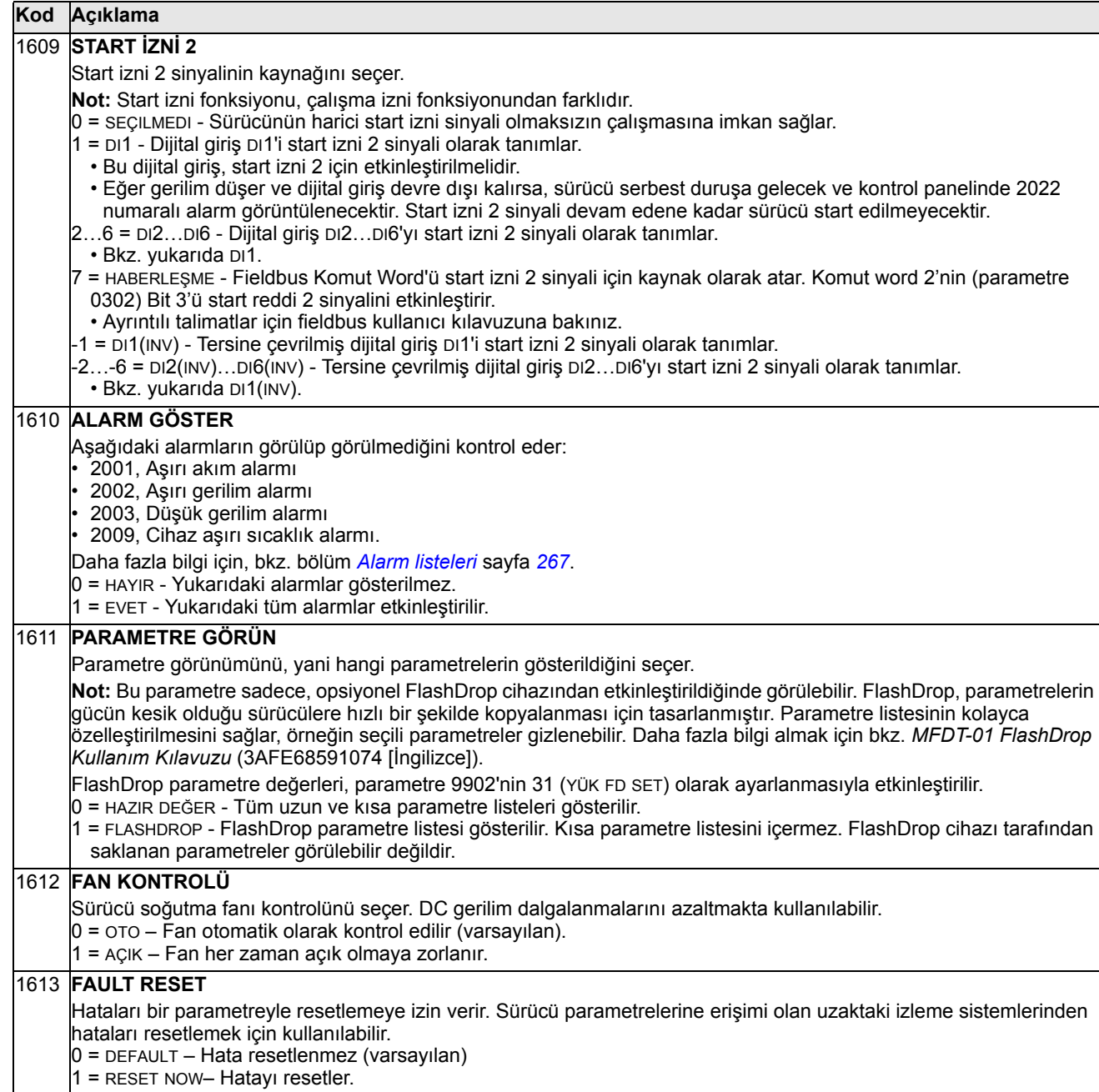

# **Grup 20: LİMİTLER**

Bu grup, motoru sürerken izlenmesi gereken minimum ve maksimum limitleri tanımlar - hız, frekans, akım, moment, vb.

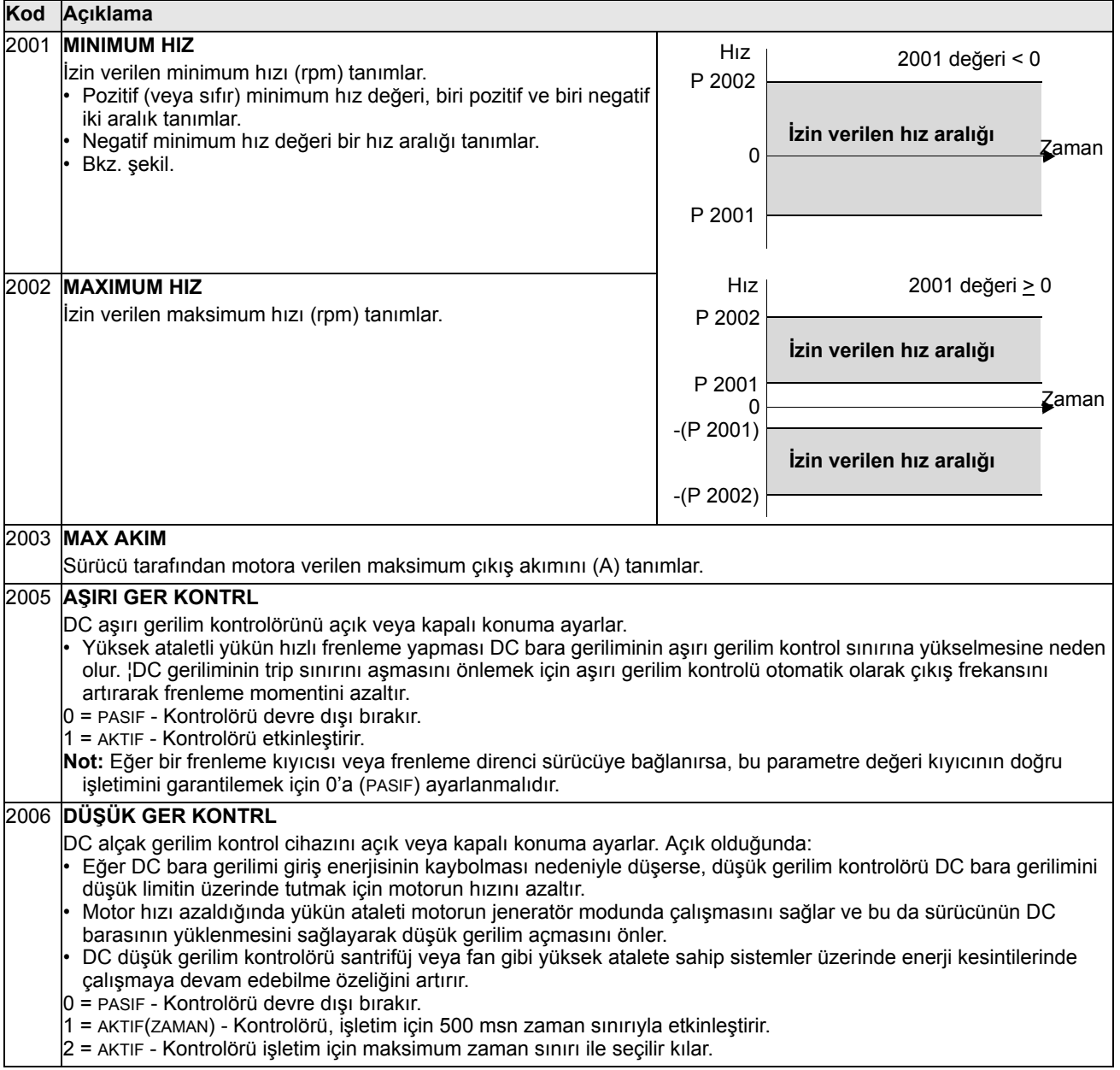

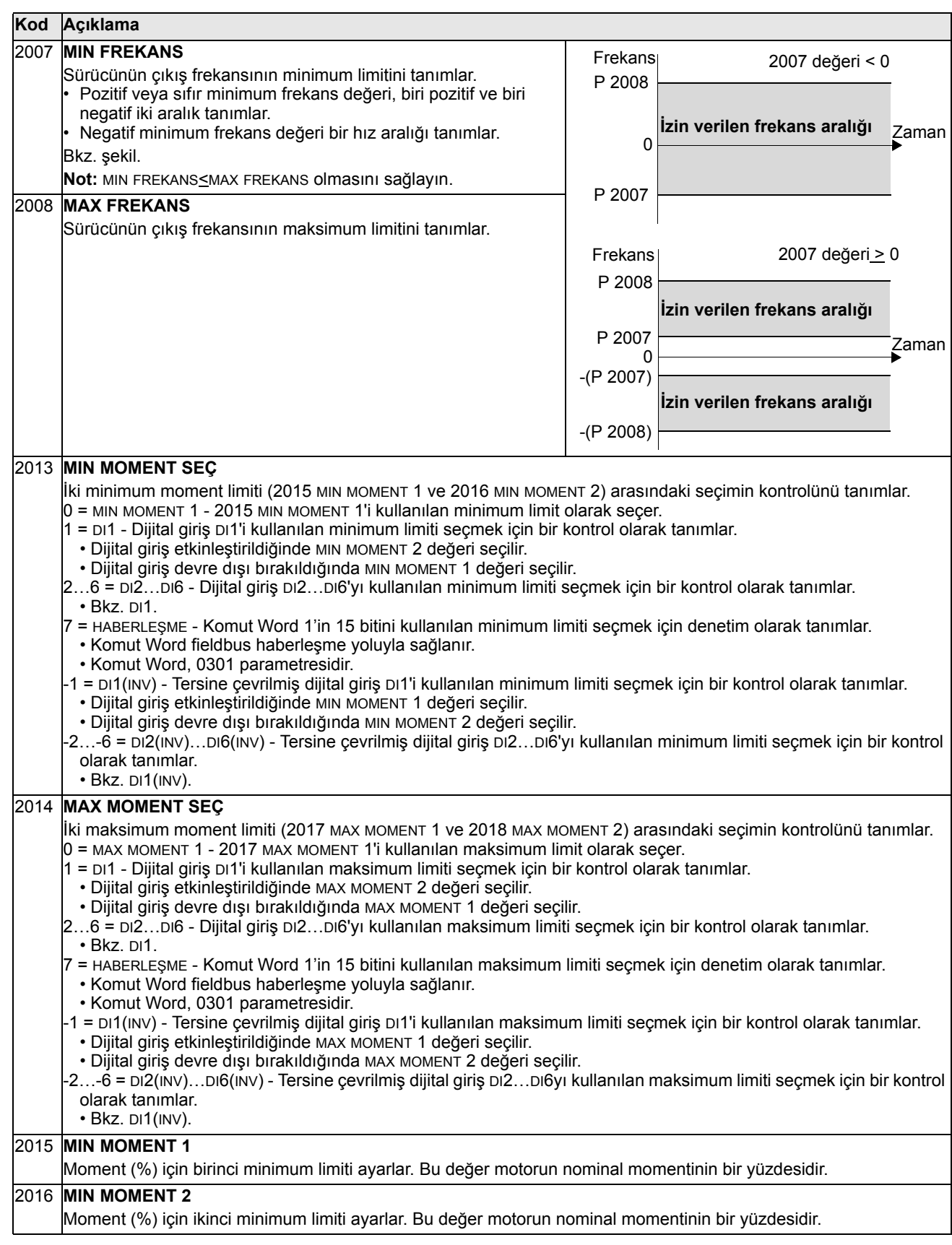

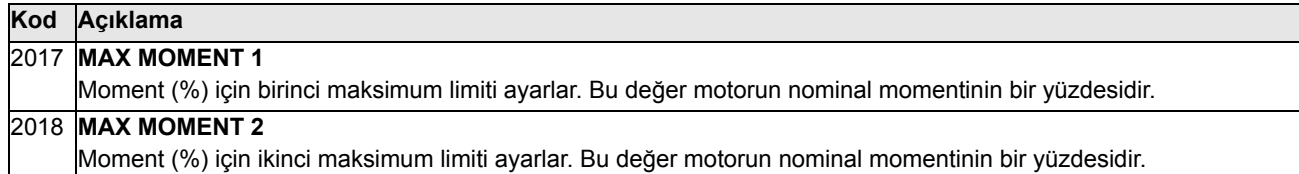

### **Grup 21: START/STOP**

Bu grup motorun nasıl start ve stop ettiğini tarif eder. ACS550 birkaç start ve stop modunu destekler.

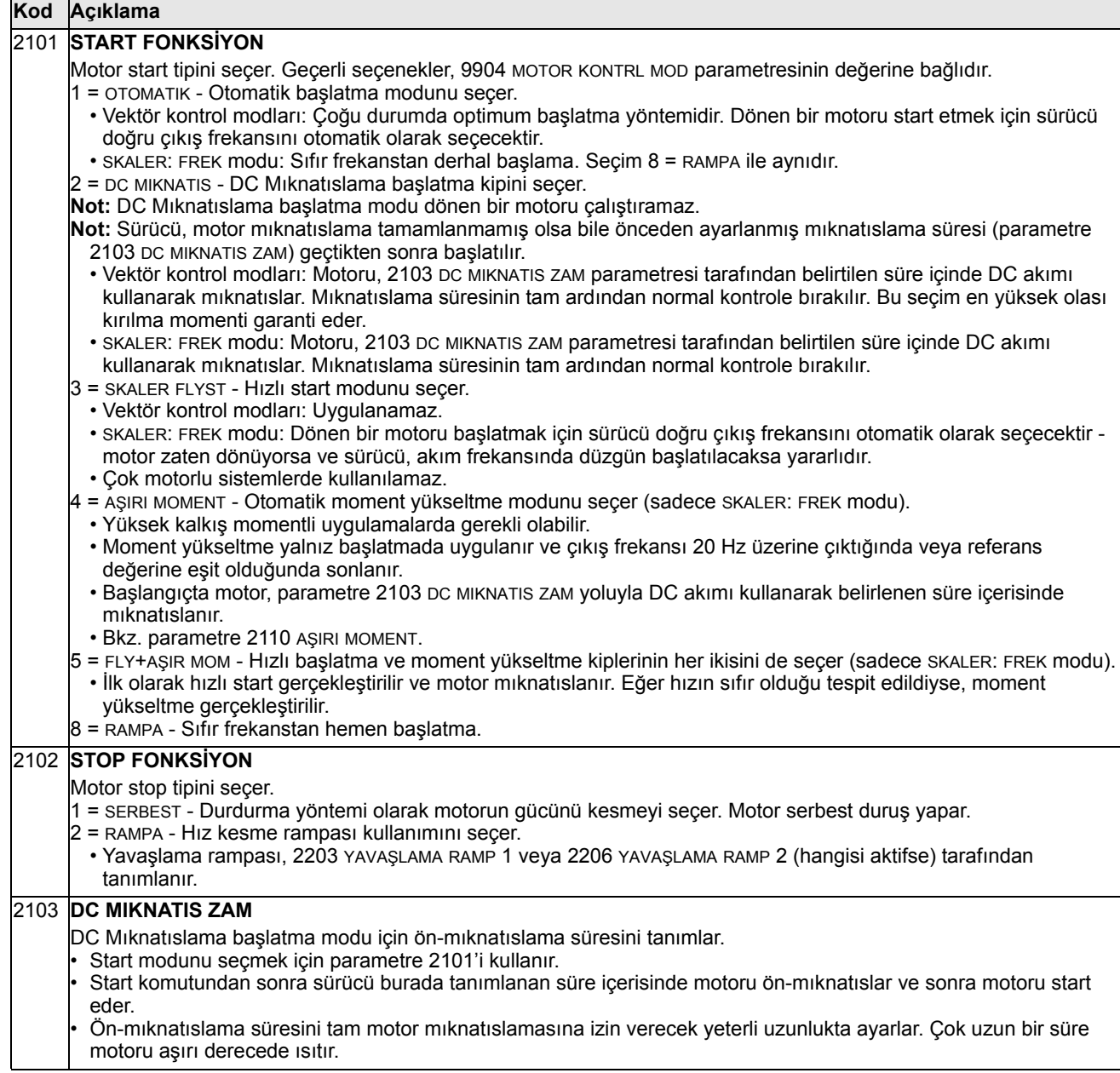

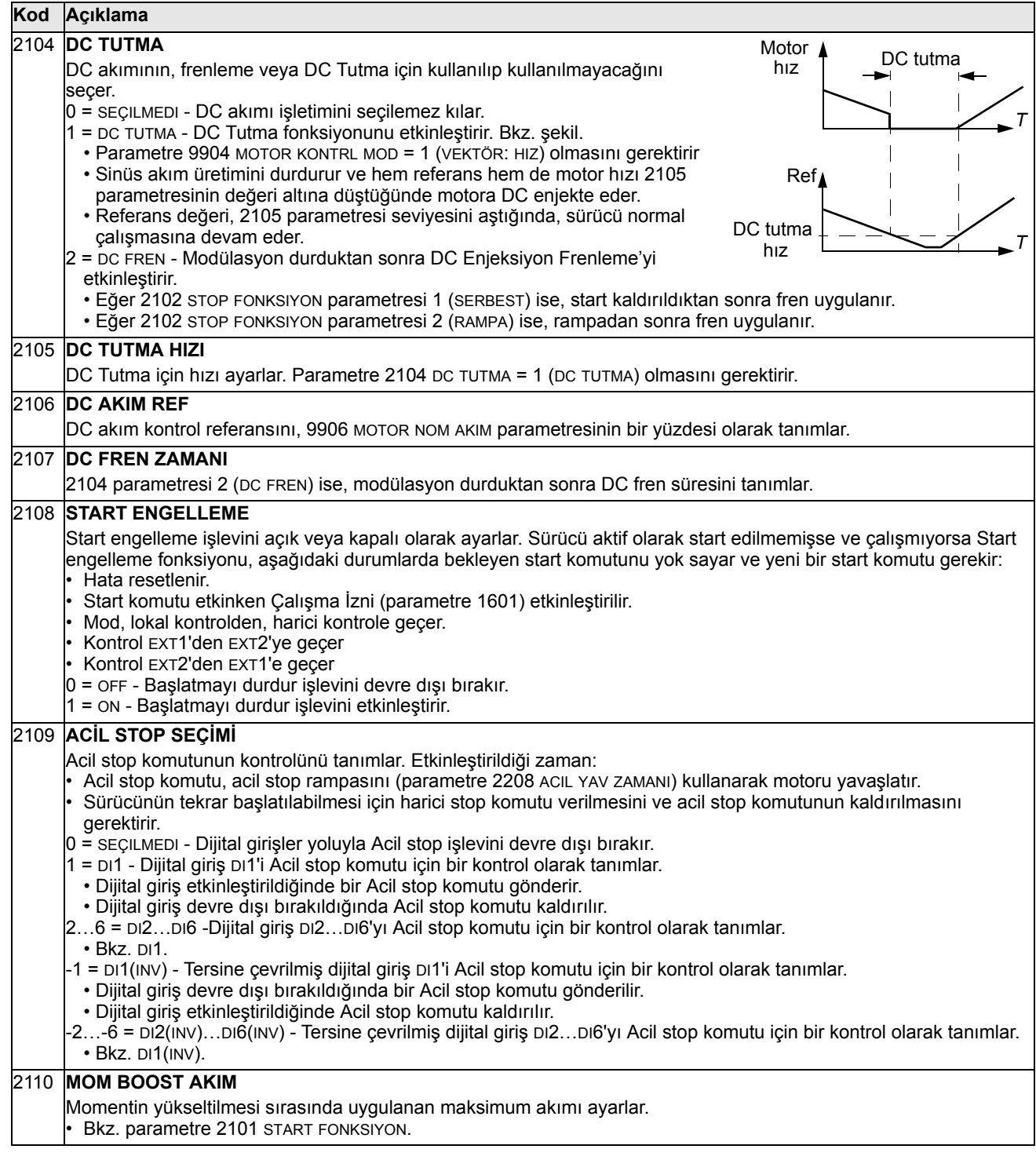

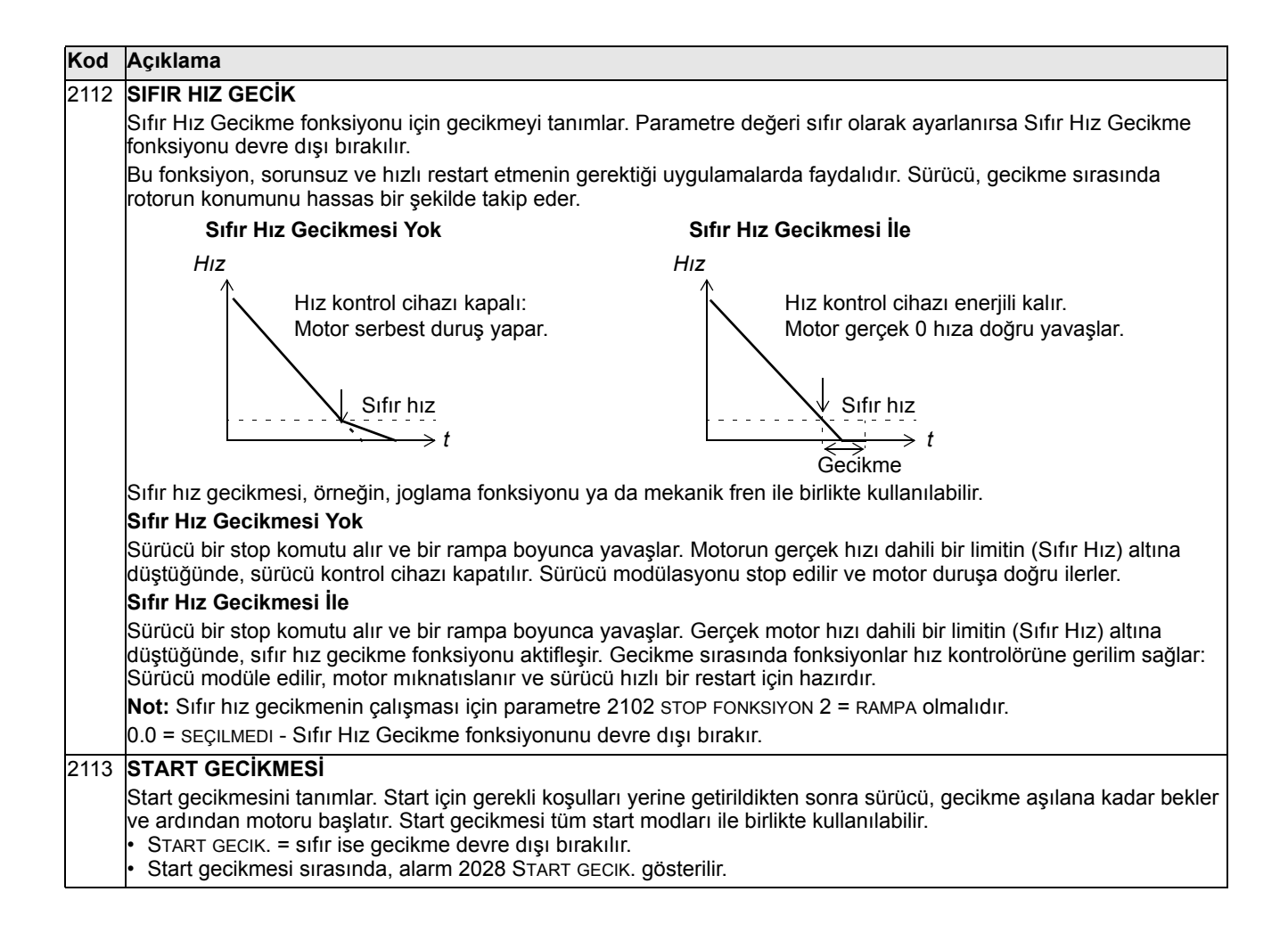

#### **Grup 22: HIZ/YAV RAMPALAR**

Bu grup hızlanmayı ve yavaşlamayı denetleyen rampaları tanımlar. Siz bu rampaları biri hızlanma, diğeri yavaşlama için olacak şekilde bir eş olarak tanımlayın. İki çift rampa tanımlayabilir ve dijital giriş kullanarak bu çiftlerden birini veya diğerini seçebilirsiniz.

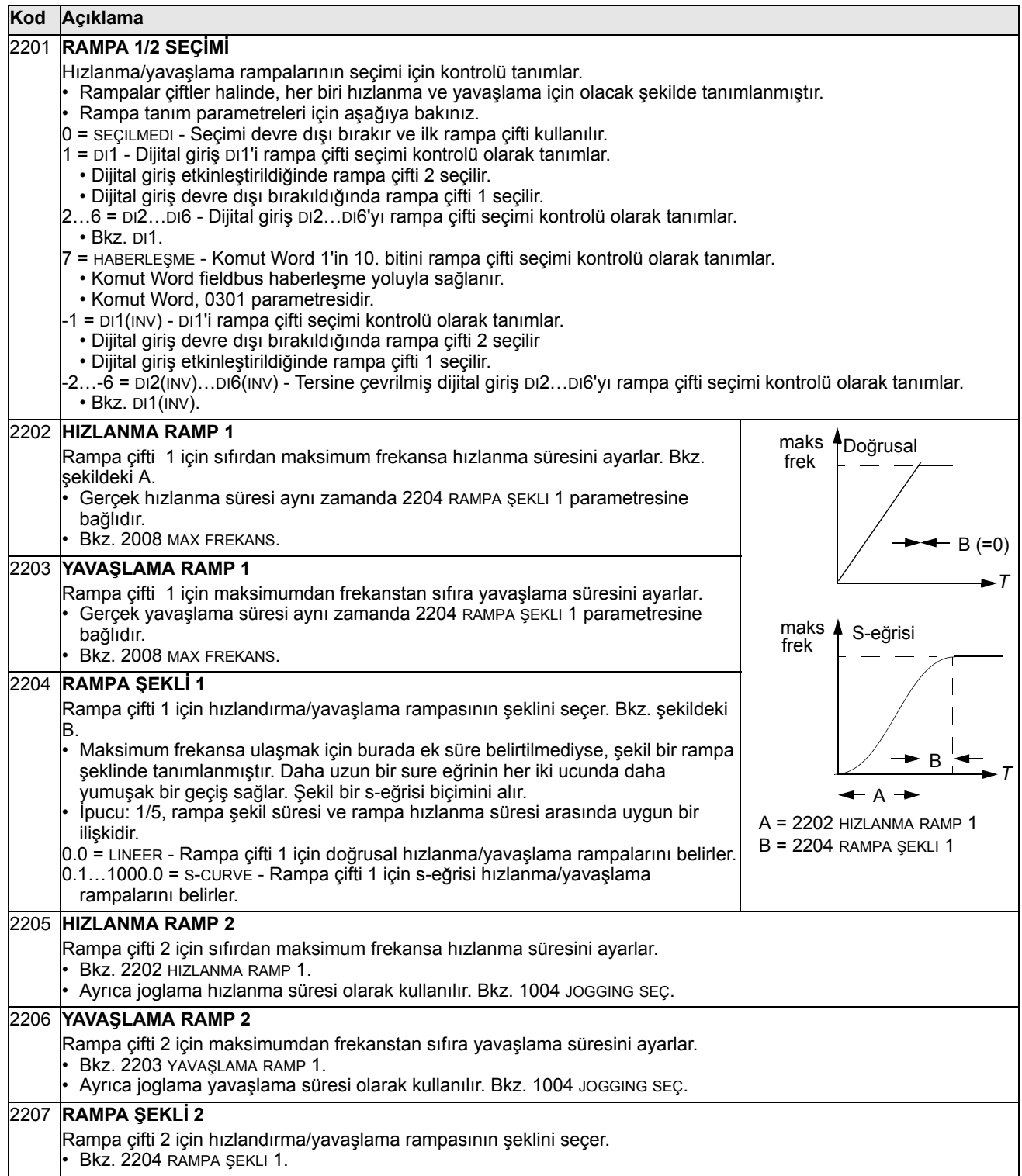

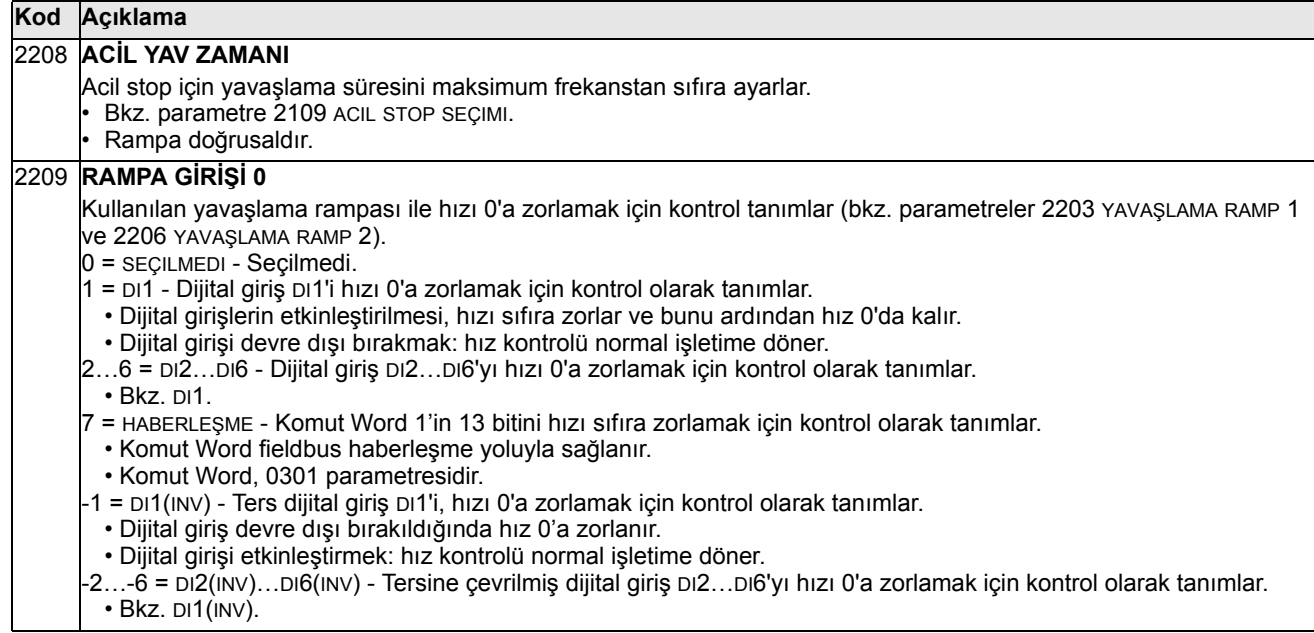

#### **Grup 23: HIZ KONTROL**

Bu grup hız kontrol işletimi için kullanılan değişkenleri tanımlar.

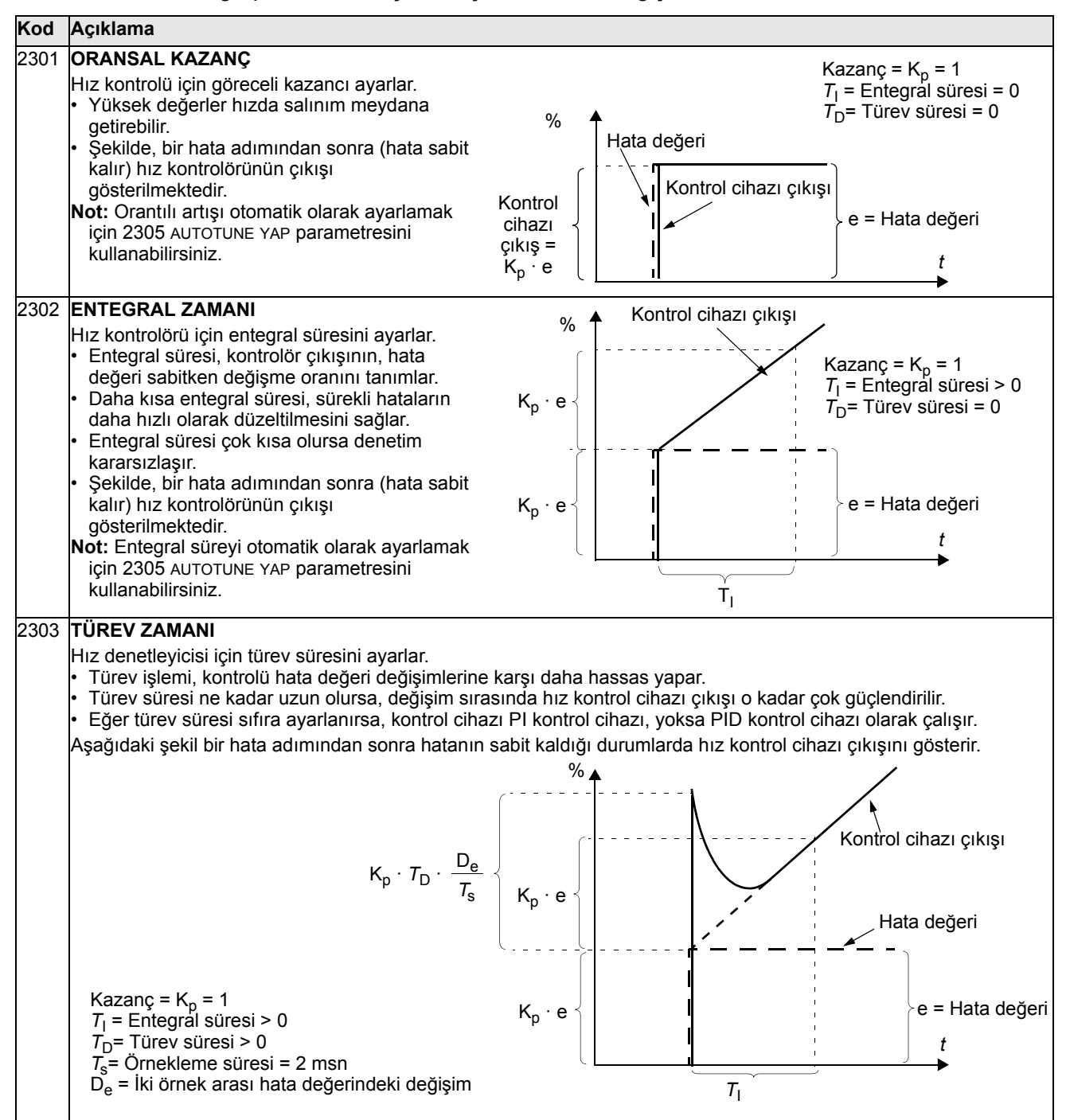

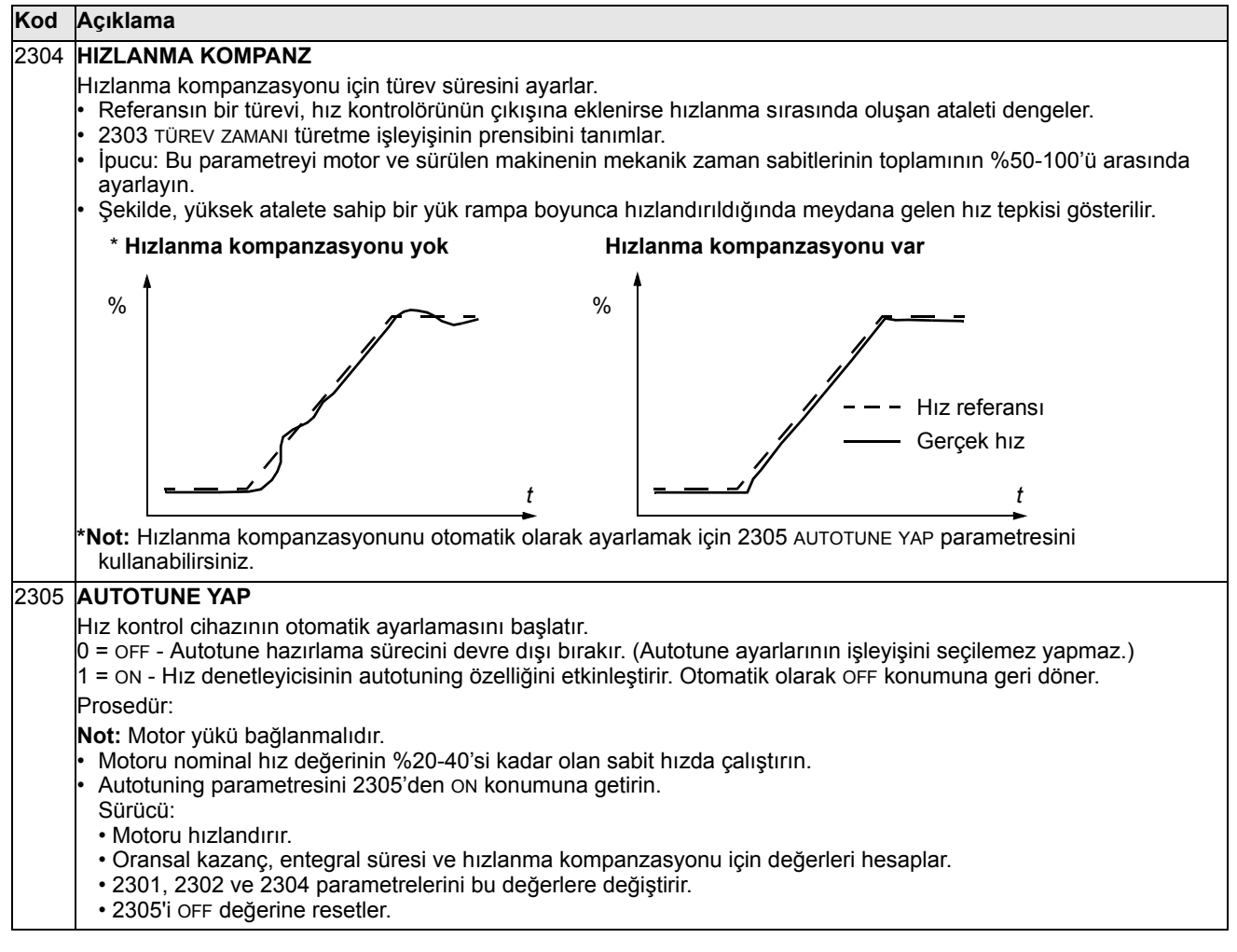

### **Grup 24: MOMENT KONTROL**

Bu grup moment kontrol işleminde kullanılan değişkenleri tanımlar.

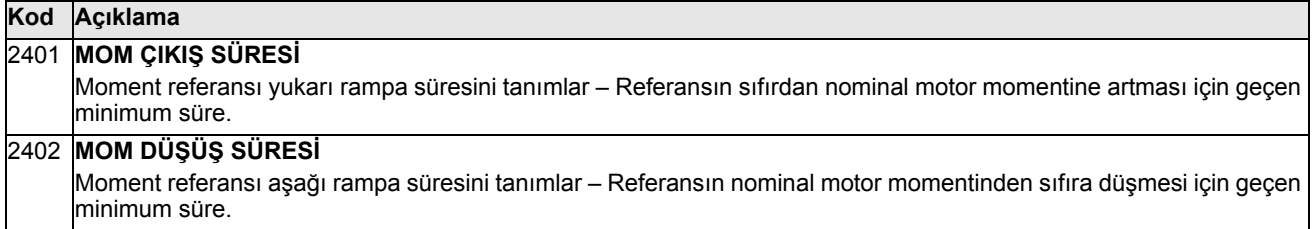

# **Grup 25: KRİTİK HIZLAR**

Bu grup örneğin belirli hızlarda mekanik titreşim sorunları nedeniyle kaçınılması gereken üç kadar kritik hızı veya hız aralıklarını tanımlar.

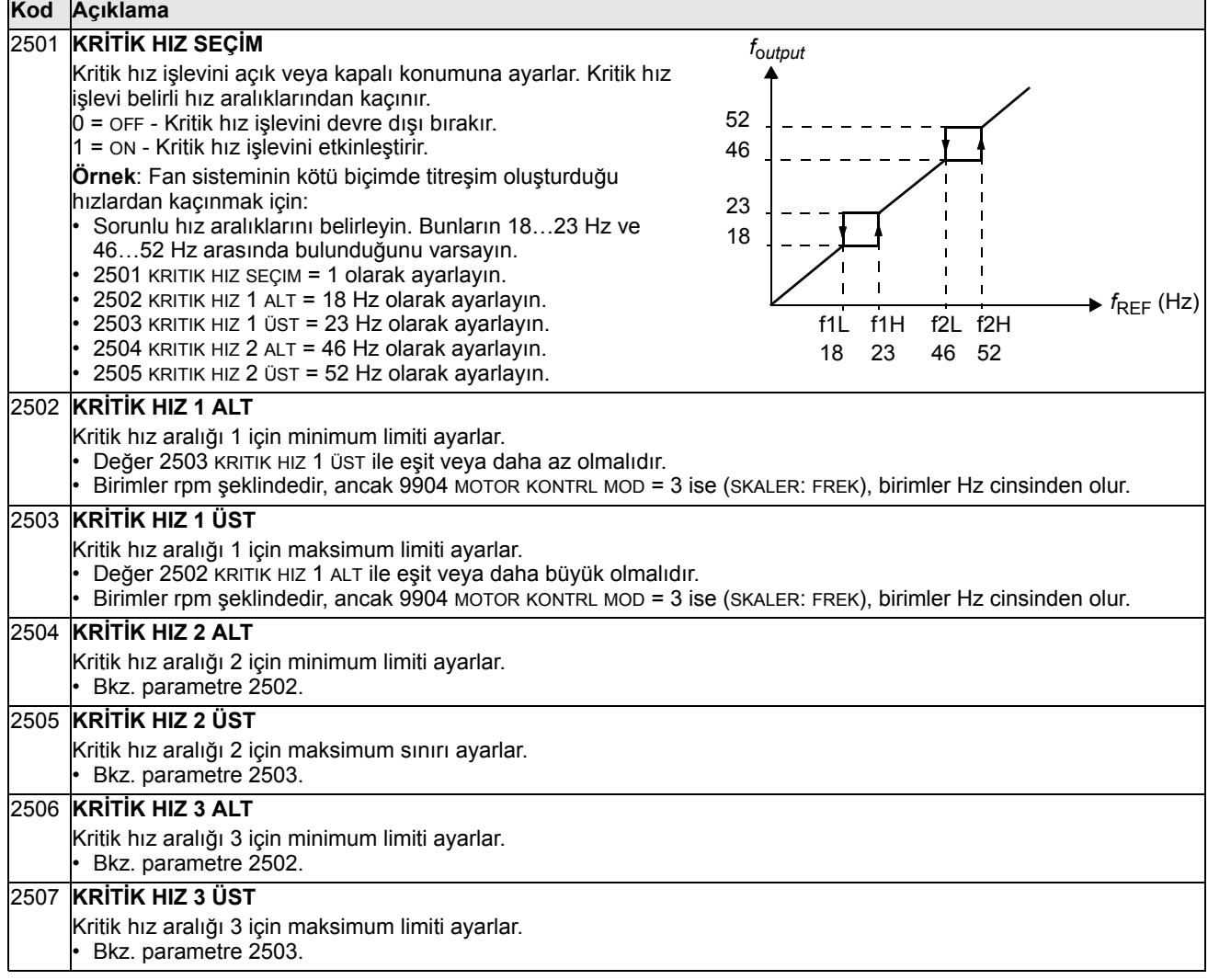
Bu grup motor kontrolü için kullanılan değişkenleri tanımlar.

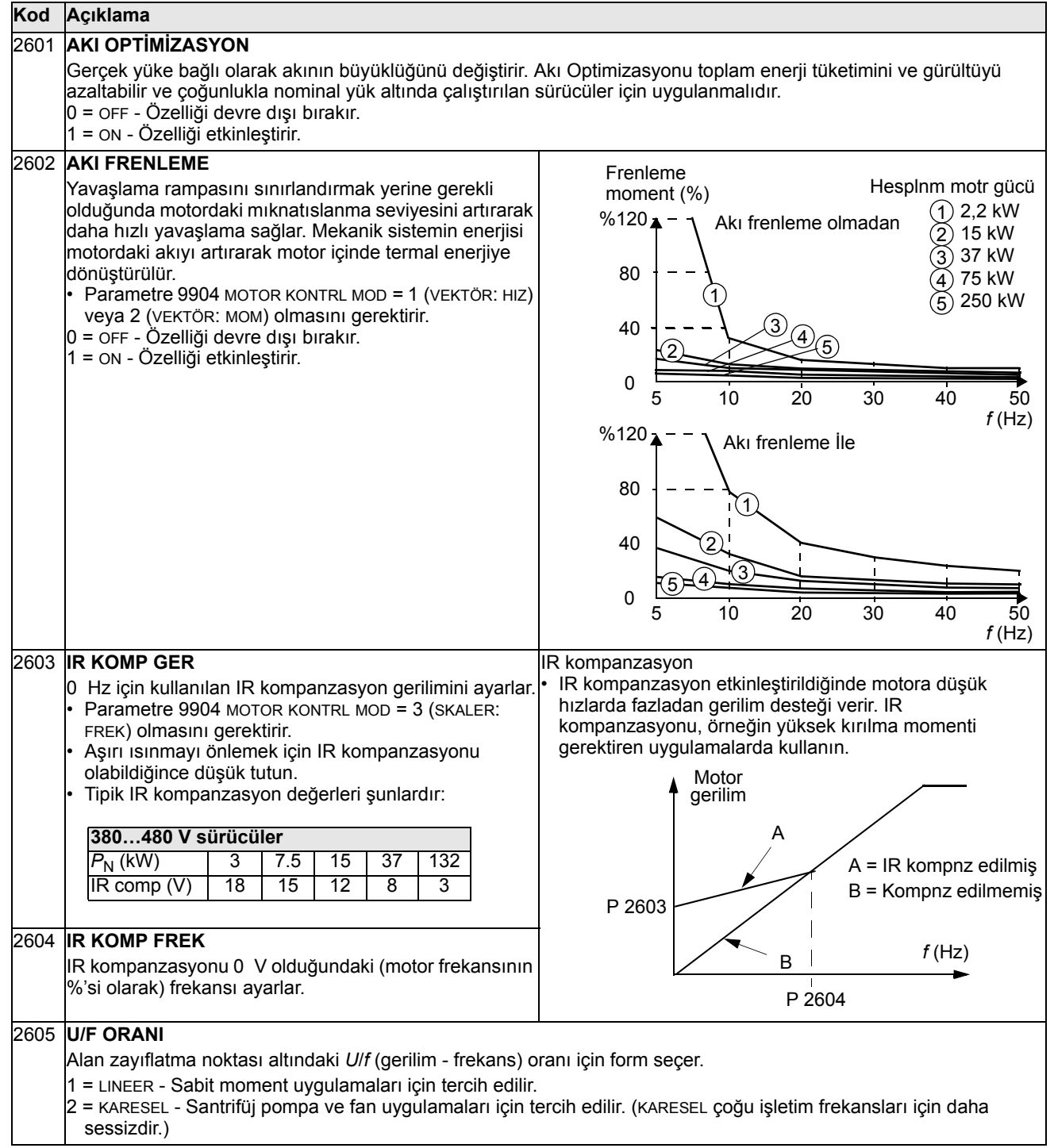

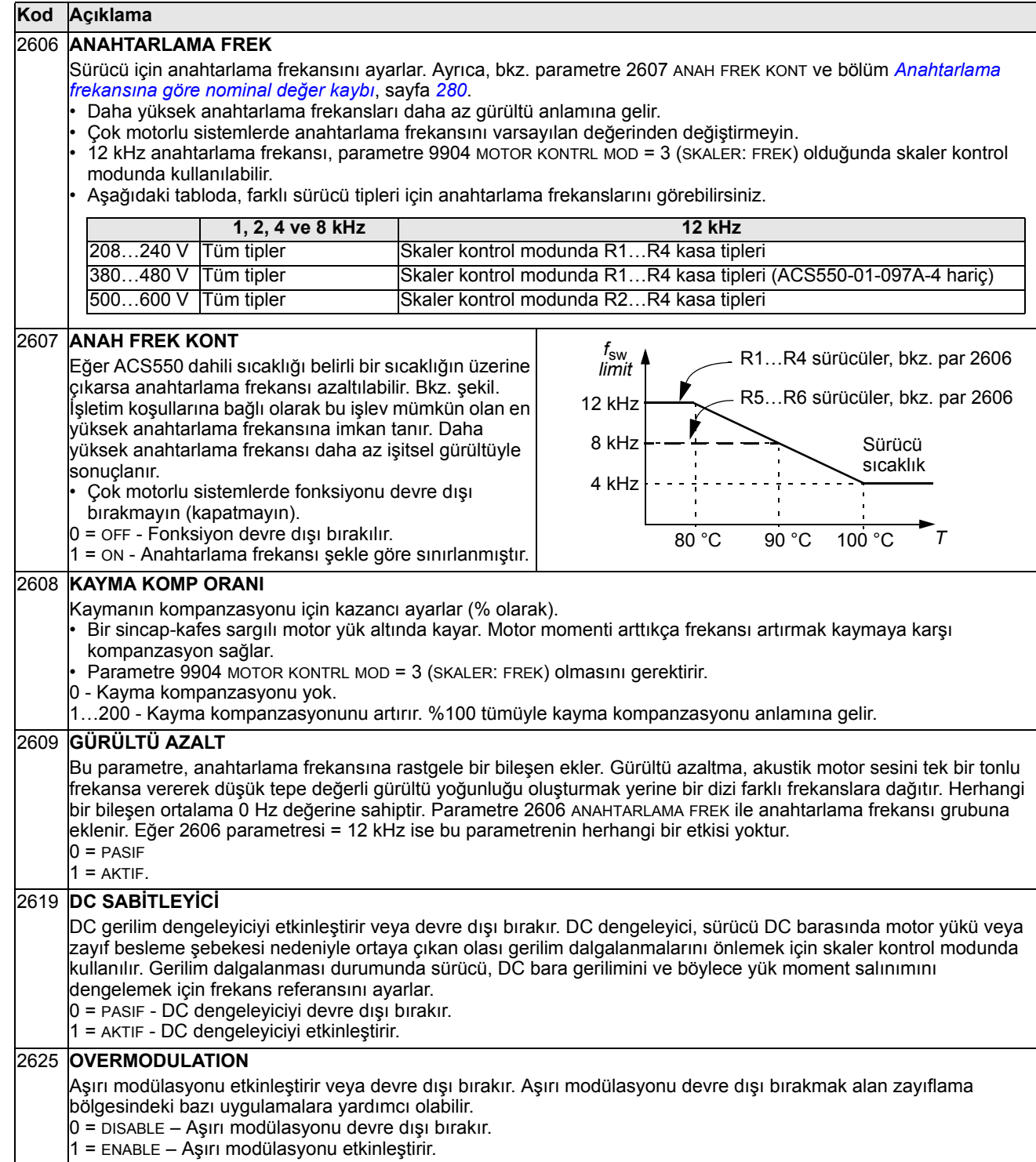

### **Grup 29: BAKIM TRIGGER**

Bu grup kullanım seviyelerini ve tetikleme noktalarını içerir. Kullanım belirlenen tetikleme noktasına eriştiğinde, kontrol paneli üzerinde görüntülenen bir mesaj bakım zamanı geldiği sinyali verir.

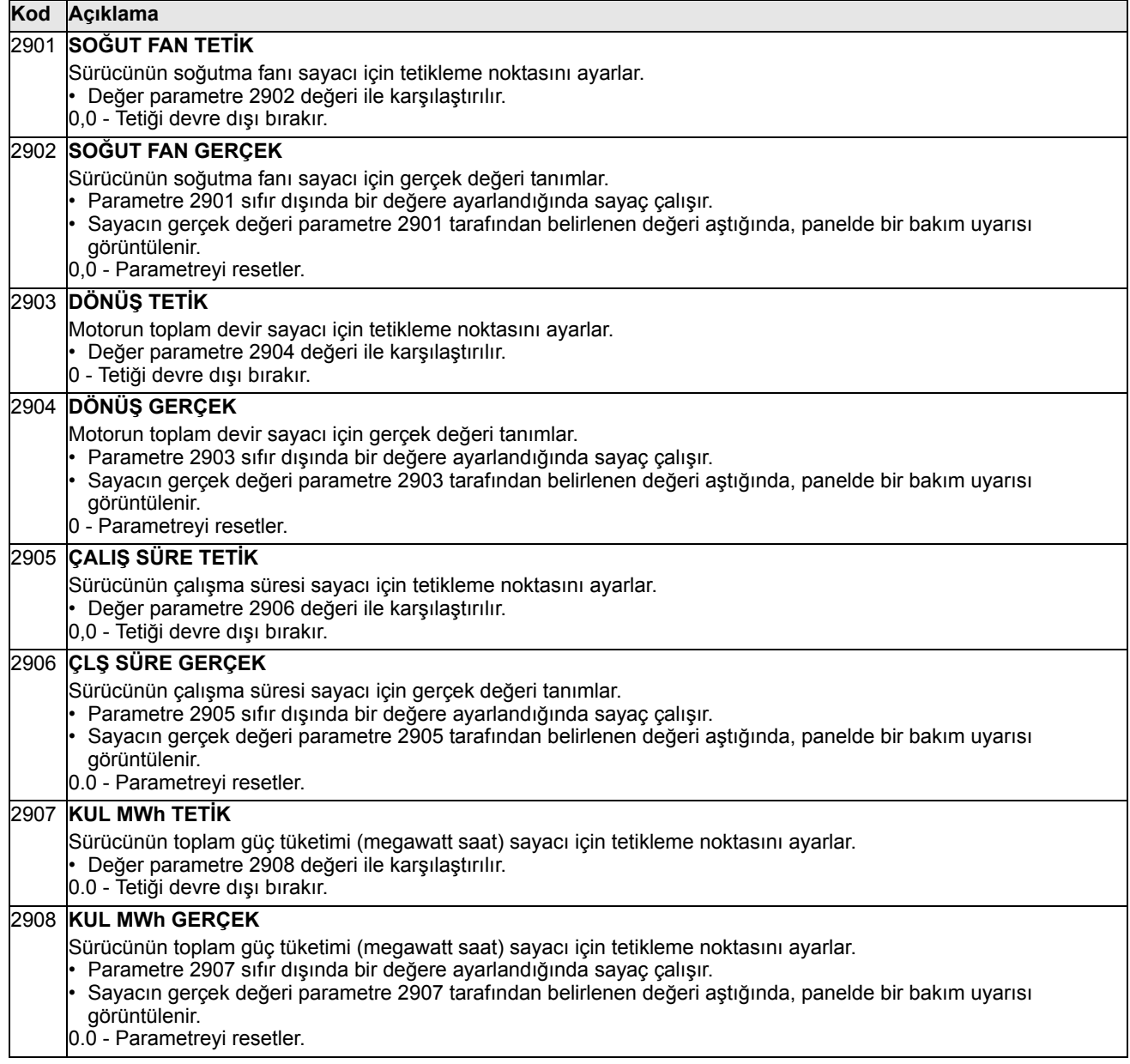

# **Grup 30: HATA FONKSİYONLARI**

Bu grup sürücünün potansiyel hata olarak tanıması gereken durumları tanımlar ve sürücünün hata tespit edildiyse nasıl tepki vermesi gerektiğini açıklar.

<span id="page-147-0"></span>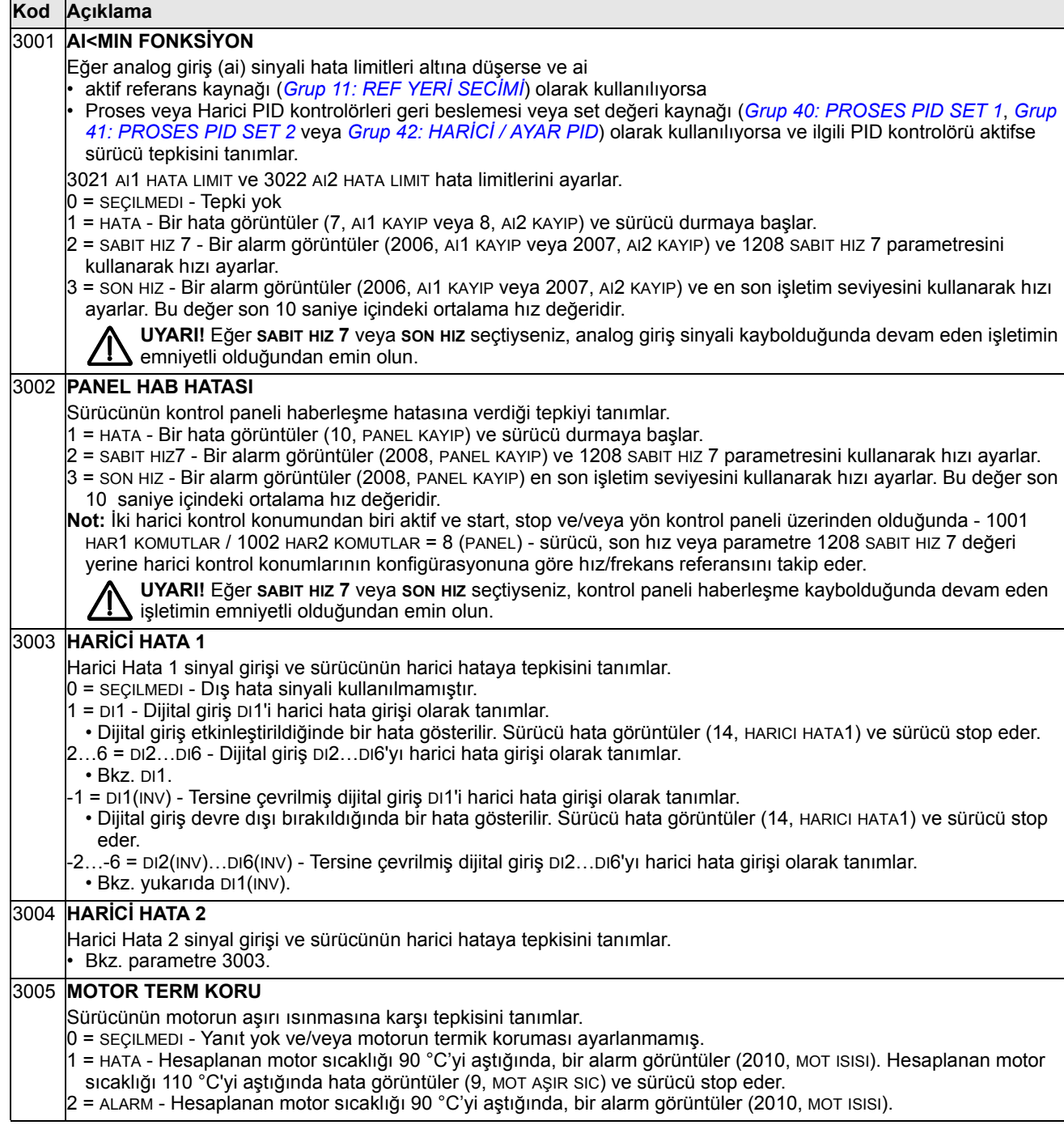

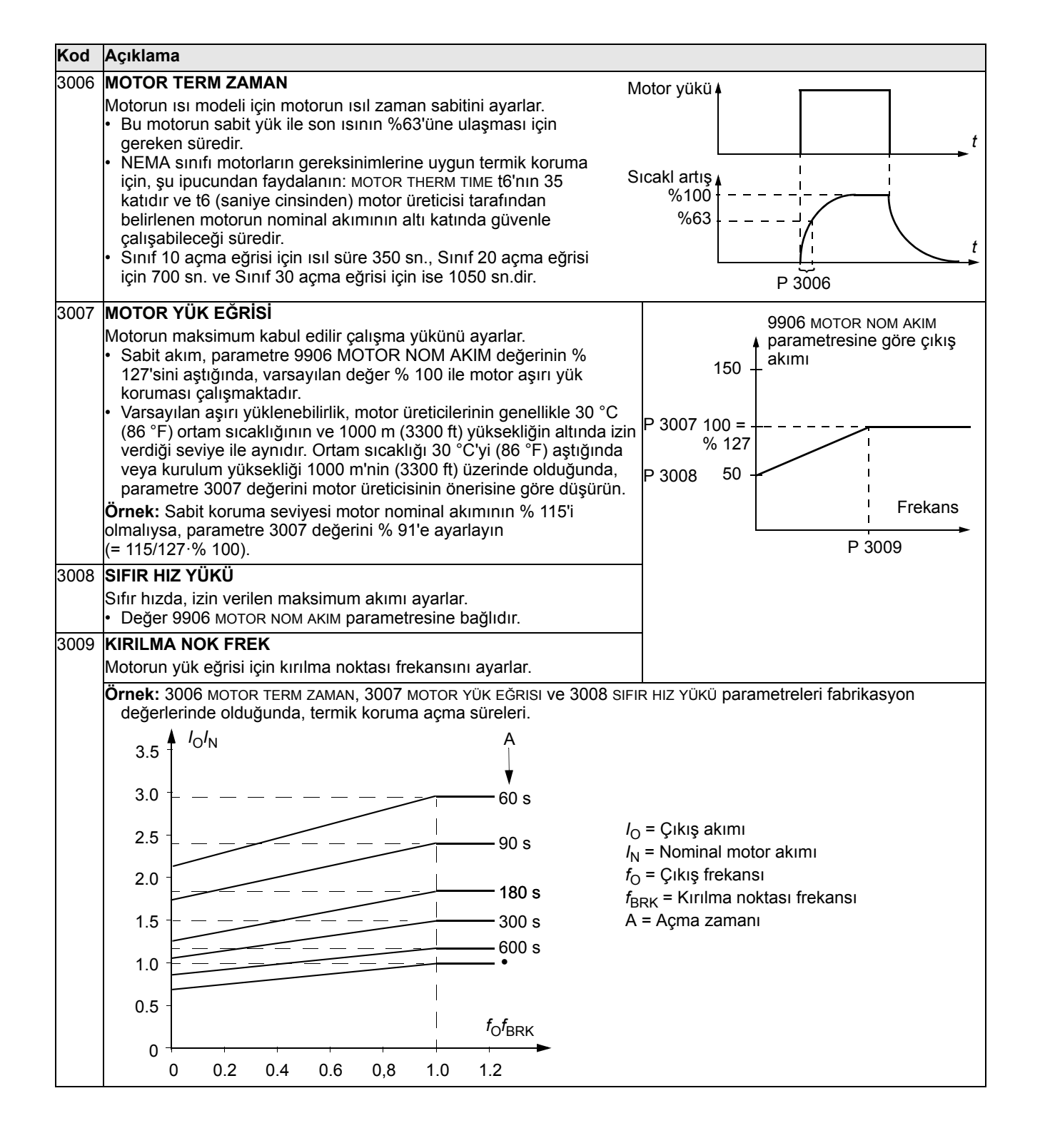

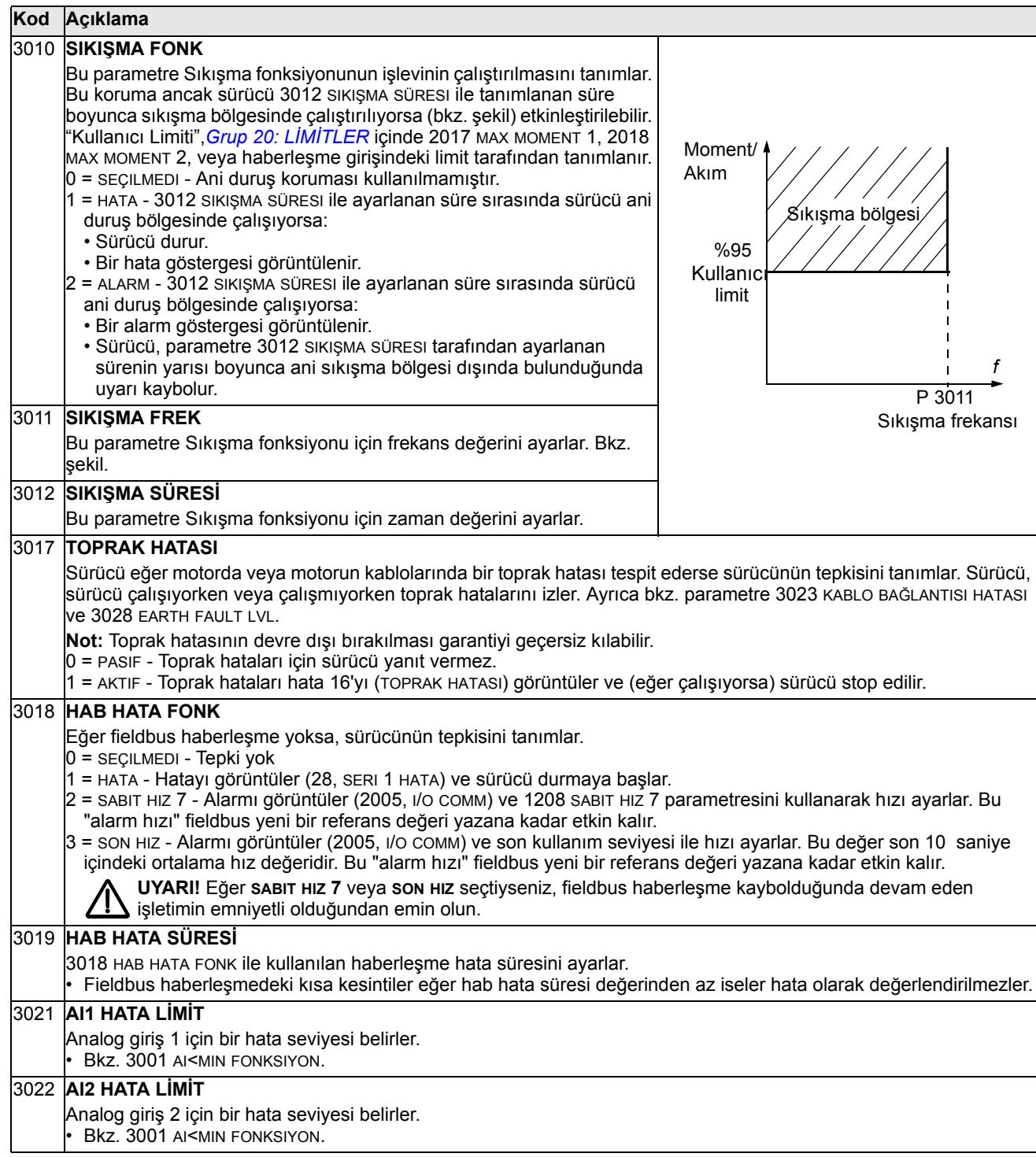

### **Kod Açıklama**

#### 3023 **KABLAJ HATASI**

Sürücü çalışmıyorken tespit edilen çapraz kablo bağlantısı hataları ve toprak hatalarına sürücünün yanıtını tanımlar: Sürücü çalışmıyorken aşağıdakileri izler:

- Sürücü çıkışına uygun olmayan giriş gücü bağlantıları (uygun olmayan bağlantı tespit edilirse sürücü, hata 35'i, OUTPUT WIRING, görüntüleyebilir).
- Toprak hataları (Bir toprak hatasının tespit edilmesi durumunda sürücü hata 16'yı görüntüleyebilir, TOPRAK HATASI). Ayrıca bkz. parametre 3017 TOPRAK HATASI.
- **Not:** Kablo hatasının (toprak hatası) devre dışı bırakılması garantiyi geçersiz kılabilir.

0 = PASIF - Sürücü yukarıdaki izleme sonuçlarından hiçbirine yanıt vermez.

1 = AKTIF - İzleme işlemiyle bir sorun algılanırsa, sürücü hata görüntüler.

#### 3024 **CB TEMP FAULT**

Sürücünün kontrol kartının aşırı ısınmasına karşı tepkisini tanımlar. OMIO kontrol kartlı sürücüler için değildir.

 $0 =$  PASIF - Tepki yok.

1 = AKTIF - Hata görüntüler 37 (CB SICAKLIK) ve sürücü durmaya başlar.

#### 3028 **EARTH FAULT LVL**

Toprak hatası için algılama seviyesini tanımlar. Bkz. *[Hataların düzeltilmesi](#page-259-0)*, hata 16, TOPRAK HATASI. Not: Parametre 3017 TOPRAK HATASI etkinleştirilmelidir.

1 = LOW – Düşük seviye kaçak akım, yüksek hassasiyet. Sürücü düşük toprak kaçak akımına geçer (ABD yazılım sürümünde varsayılandır).

2 = MEDIUM – Toprak hata akımı için orta seviye hassasiyet (Avrupa yazılım sürümünde varsayılandır).

3 = HIGH – Yüksek seviye kaçak akım, düşük hassasiyet. Sürücü daha yüksek toprak kaçak akımına geçer.

# **Grup 31: OTOMATİK RESET**

Bu grup otomatik reset için koşulları tanımlar. Otomatik resetleme belirli bir hata tespit edildikten sonra gerçekleşir. Sürücü ayarlanmış bir gecikme süresi boyunca bekler ve sonra otomatik olarak yeniden başlar. Belirli bir zaman periyodundaki resetlemelerin sayısını sınırlandırabilir ve çeşitli hatalar için otomatik resetleme ayarlayabilirsiniz.

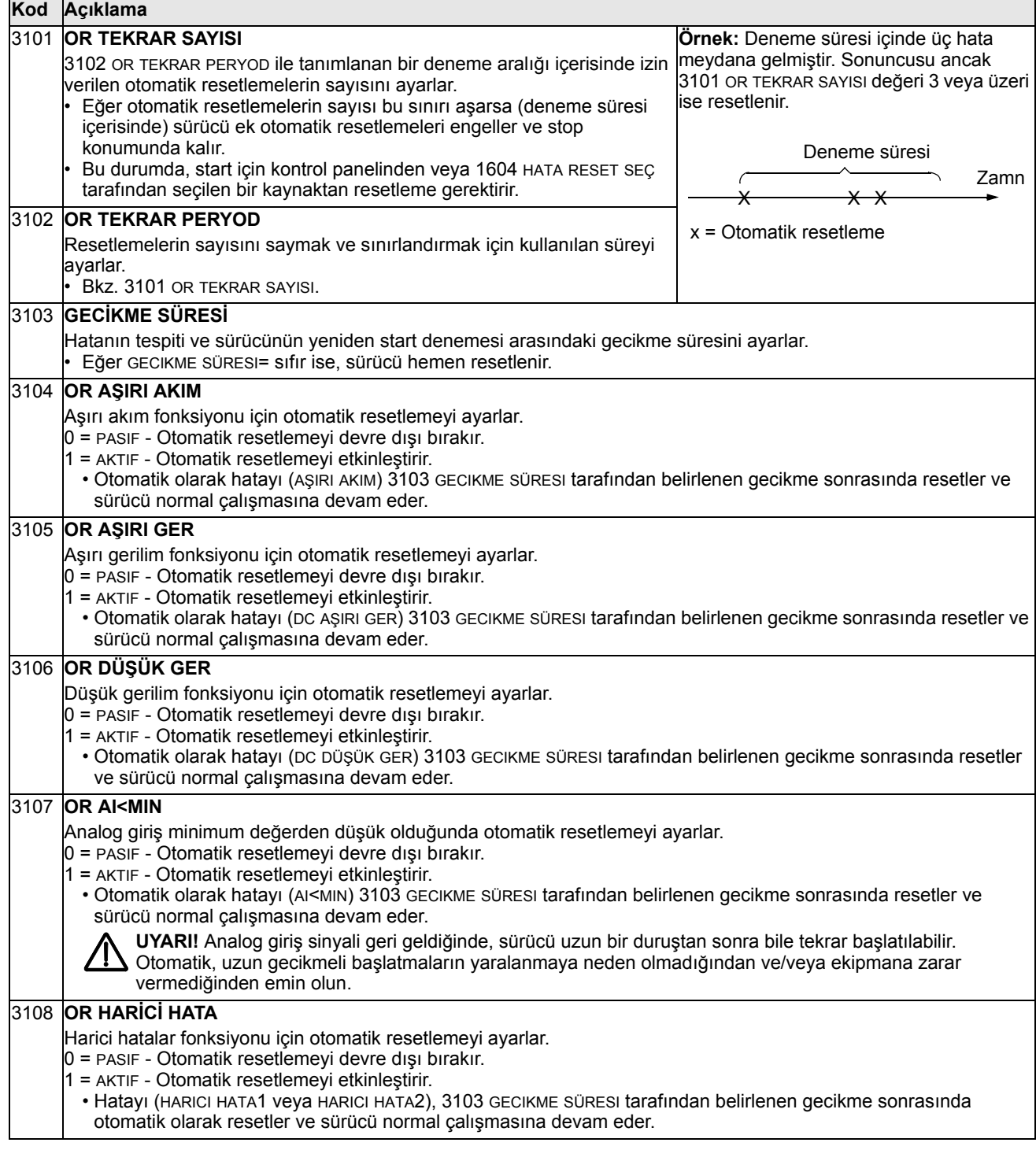

# **Grup 32: DENETİM**

Bu grup, *[Grup 01: ÇALI](#page-107-0)ŞMA VERİLERİ* arasından üç sinyale kadar denetimi tanımlar. Eğer parametre tanımlanmış bir limiti geçerse denetim belirli bir parametreyi izler ve röle çıkışına enerji verir. Röleyi tanımlamak ve sinyal çok düşük veya yüksek olduğunda röleyi etkinleştirip etkinleştirmediğini izlemek için *[Grup 14:](#page-123-0)  [RÖLE ÇIKI](#page-123-0)ŞLARI* kullanılmalıdır.

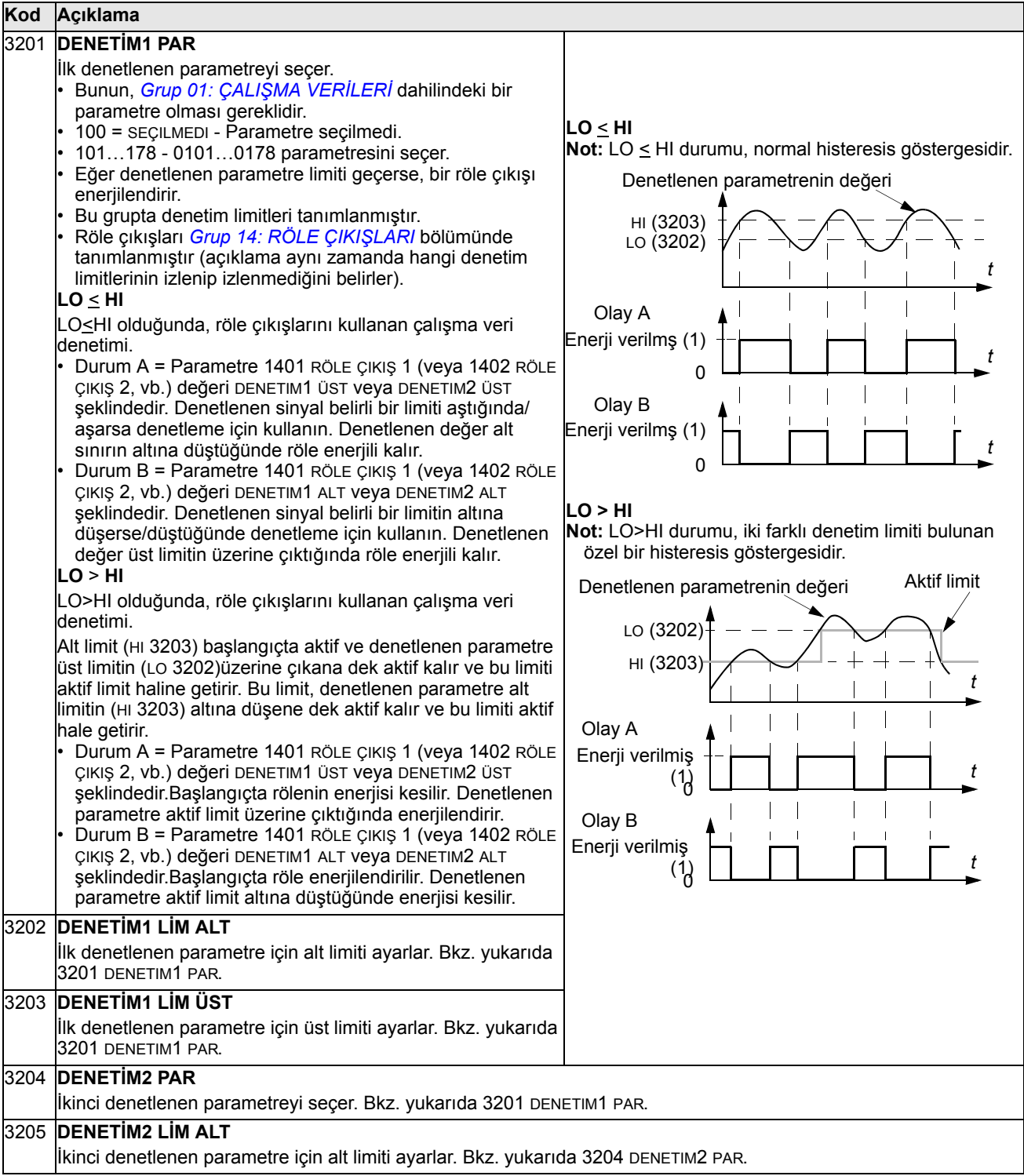

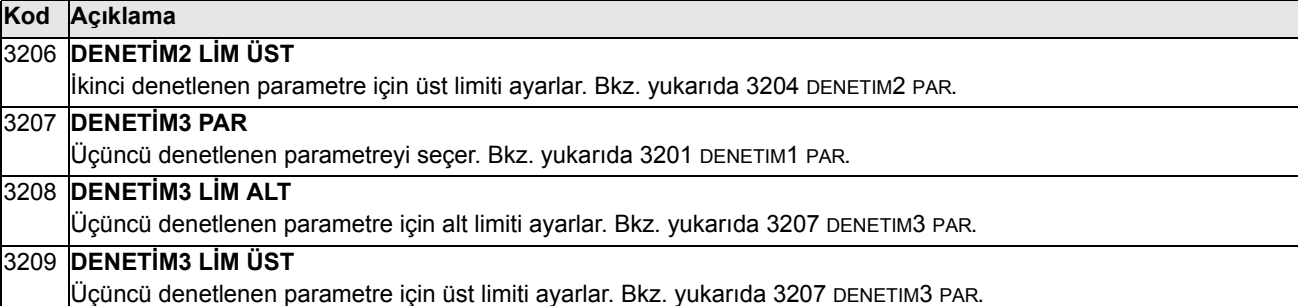

# **Grup 33: BİLGİ**

Bu grup sürücünün yürürlükteki programları hakkındaki bilgilere erişim sağlar: sürümler ve test tarihi

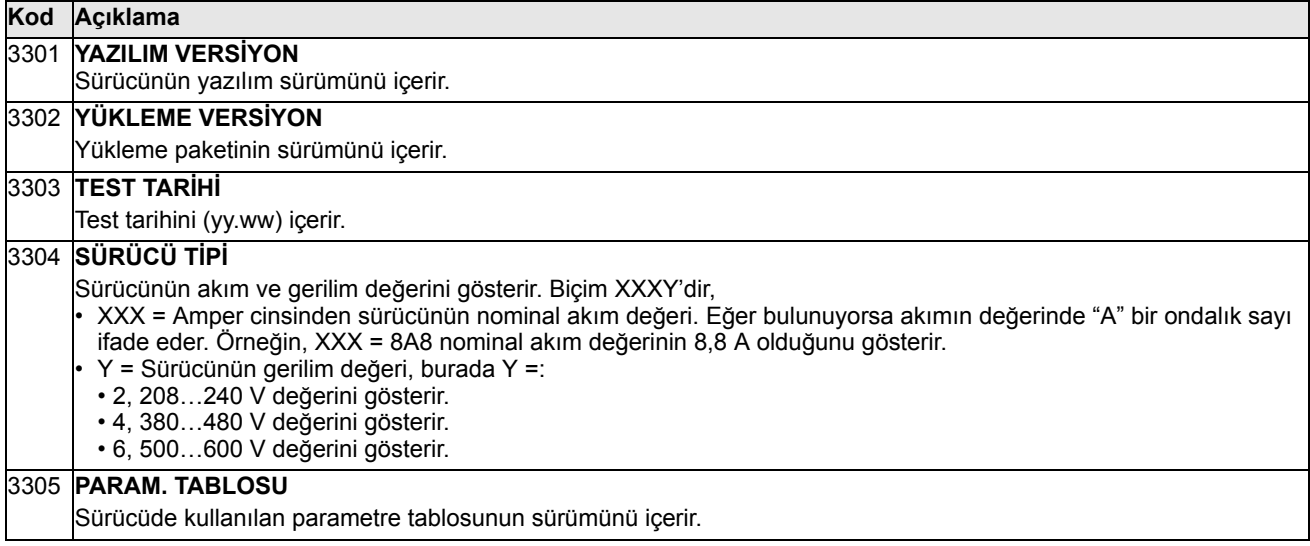

### **Grup 34: PANEL AYARLARI**

Bu grup, kontrol paneli Çıkış modundayken kontrol paneli ekranının (orta alan) içeriğini tanımlar.

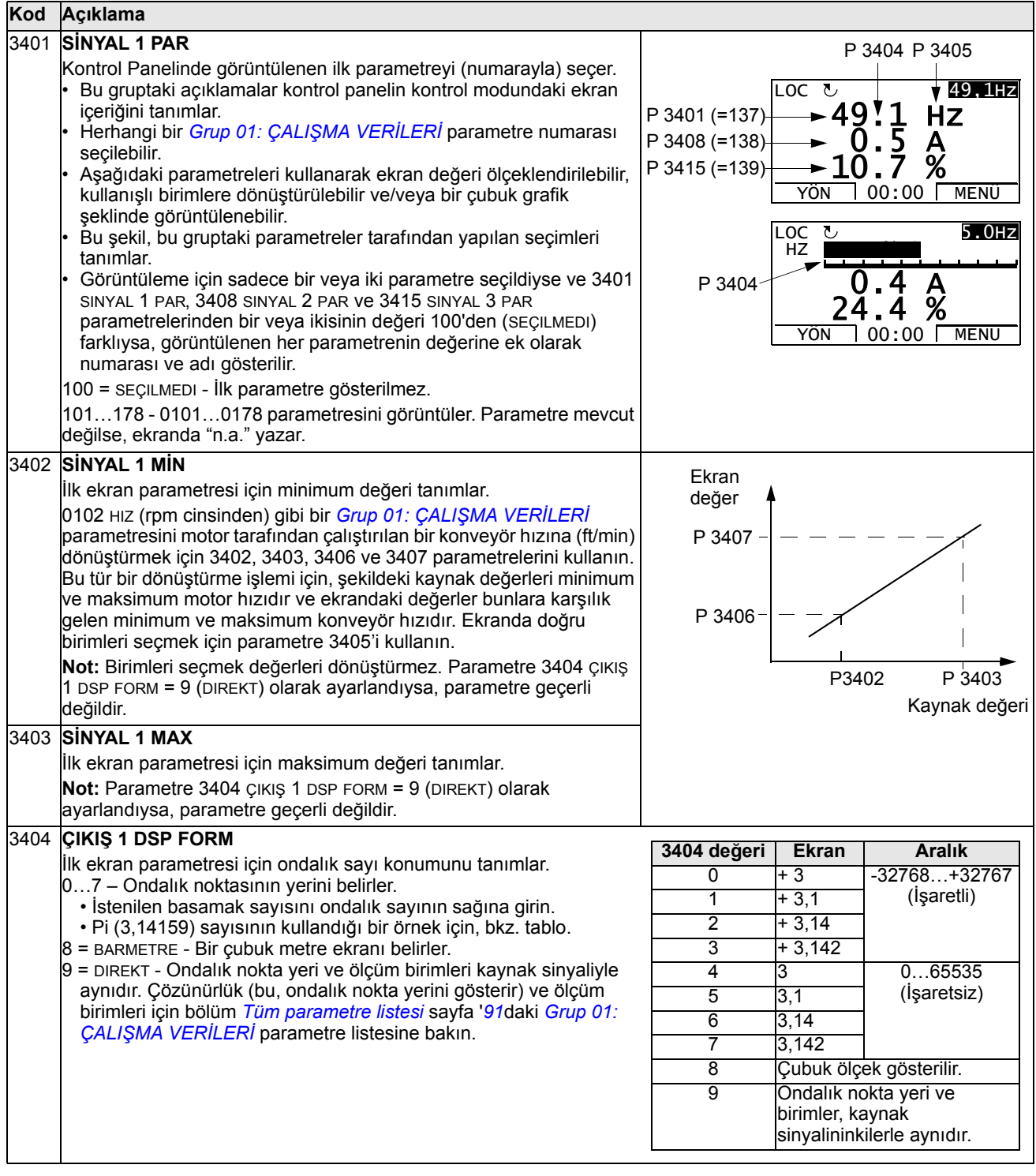

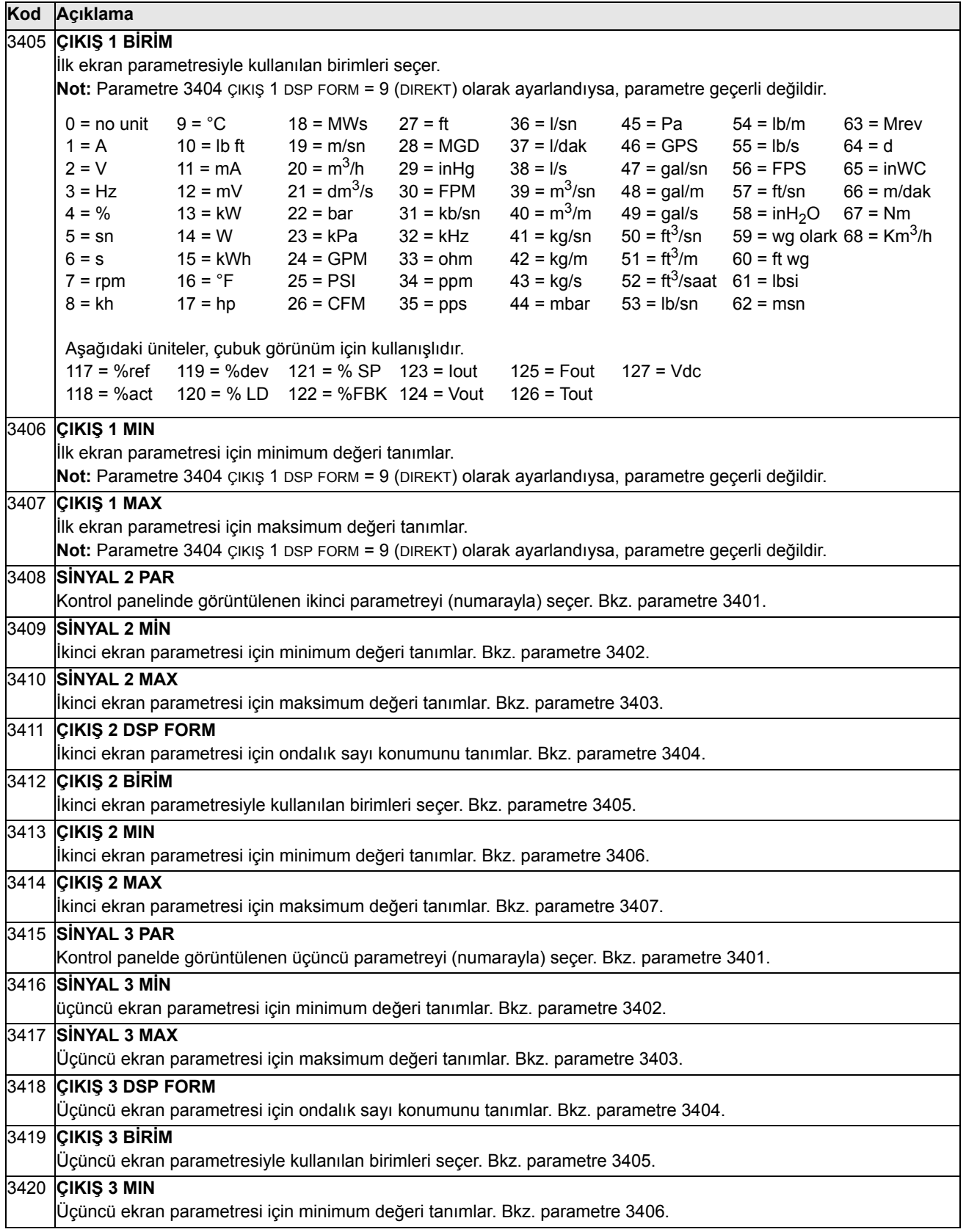

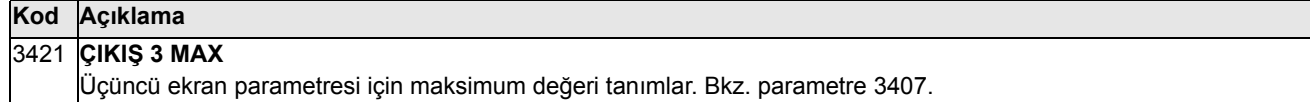

# **Grup 35: MOTOR ISI ÖLÇÜMÜ**

Bu grup bir sıcaklık sensörü ile algılanan - motorun aşırı ısınması gibi belirli bir potansiyel arızanın algılanmasını ve raporlanmasını tanımlar. Tipik bağlantılar aşağıda gösterilmiştir.

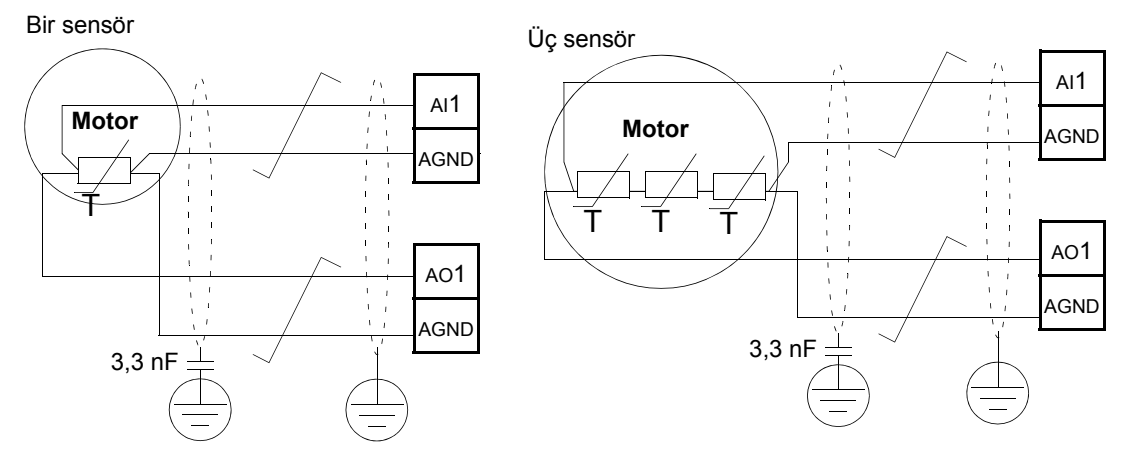

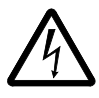

**UYARI!** IEC 60664, elektrik yüklü parçalar ile iletken olmayan ya da iletken olan ancak koruyucu toprağa bağlı olmayan elektrik donanımının erişilebilir parçalarına ait yüzey arasına çift ya da desteklenmiş yalıtım gerektirir.

Bu gerekliliği yerine getirmek için bir termistörü (ve diğer benzer komponentleri) aşağıdaki alternatiflerden herhangi birini kullanarak sürücünün kontrol terminallerine bağlayın:

- Termistörü çifte desteklenmiş yalıtım ile motorun elektrik yüklü parçalarından ayırın.
- Sürücünün dijital ve analog girişlerine bağlı tüm devreleri koruyun. Elektrik kontağına karşı koruyun ve temel yalıtım (sürücünün ana devresi ile aynı gerilim seviyesinden değerlendirilir) ile alçak gerilim devrelerinden yalıtın.
- Yalnız harici bir termistör rölesi kullanın. Röle yalıtımının değeri, sürücünün ana devresi ile aynı gerilim seviyesinde olmalıdır.

Aşağıdaki şekilde termistör rölesi ve dijital giriş kullanan PTC sensörü bağlantıları gösterilmiştir. Motor tarafında kablo ekranı, örn. 3,3 nF'lik bir kondansatör ile topraklanmalıdır. Bu mümkün değilse ekranı bağlamadan bırakın.

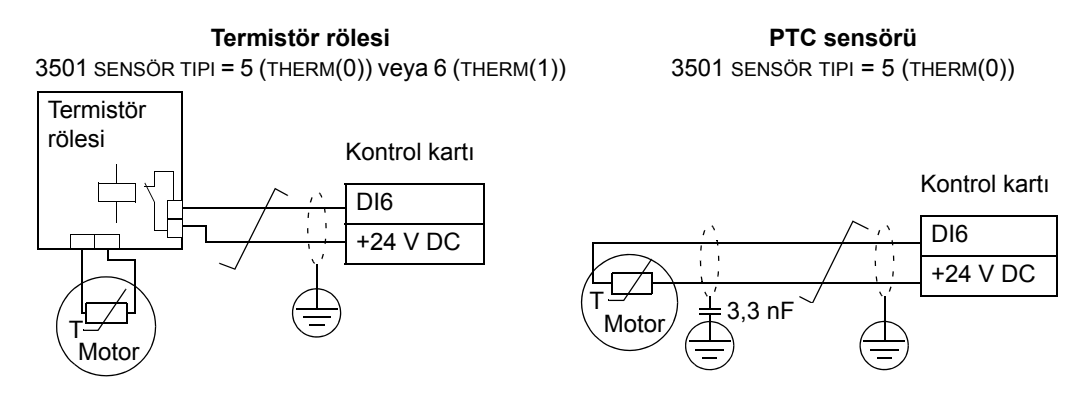

Diğer hatalar için veya bir model kullanarak motorun aşırı ısınmasını tahmin etmek için bkz. *[Grup 30: HATA FONKS](#page-147-0)İYONLARI*.

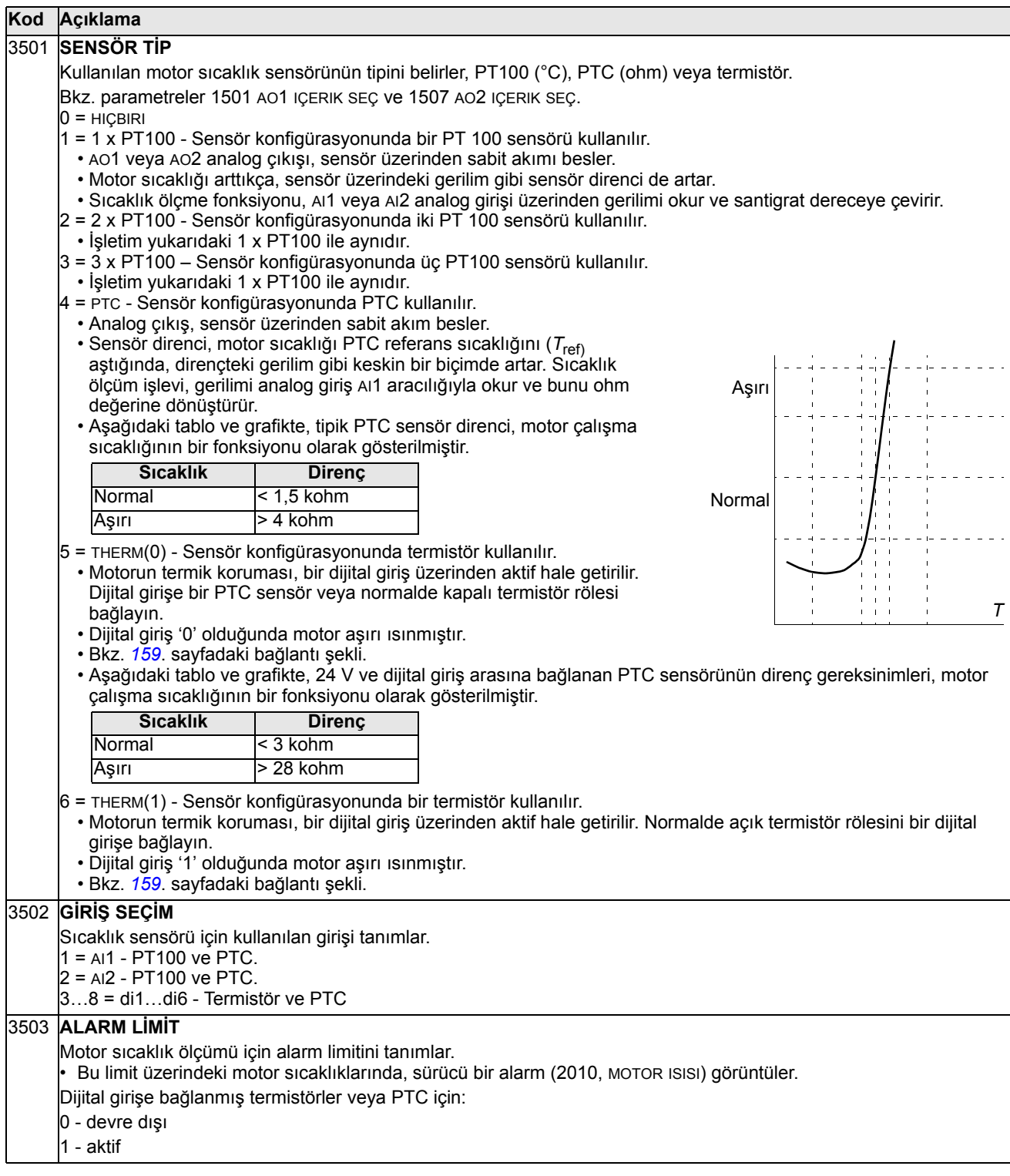

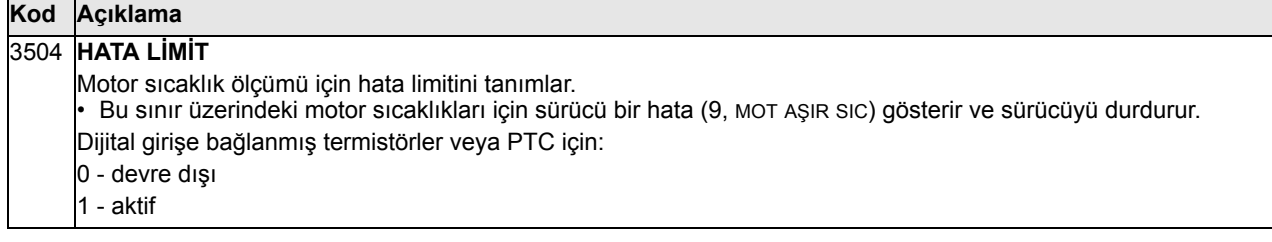

### <span id="page-161-0"></span>**Grup 36: ZAMANSAL FONKSİYON**

Bu grup zamana bağlı fonksiyonlarını tanımlar. Zamana bağlı fonksiyonlar aşağıdakileri içerir:

- dört tane günlük start ve stop süreleri
- dört tane haftalık start, stop ve yükseltme süreleri
- seçili periyotları bir araya getirmek için dört zamanlayıcı.

Bir zamanlayıcı birden fazla zaman periyoduna bağlanabilir ve bir zaman periyodu birden fazla zamanlayıcı içinde yer alabilir.

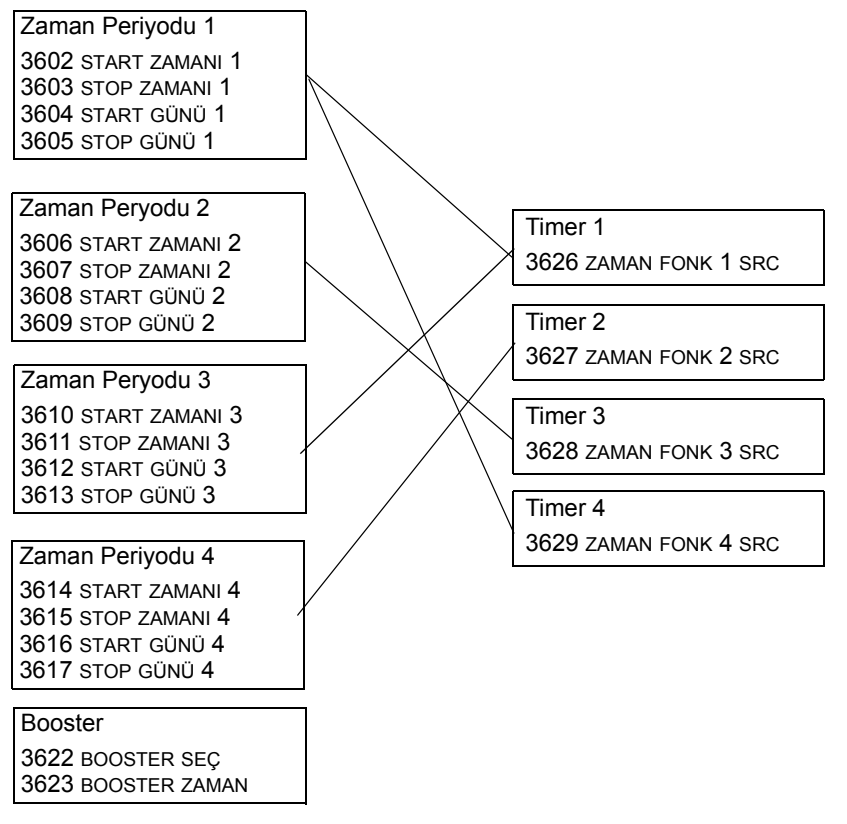

Bir parametre yalnız tek bir zamanlayıcıya bağlanabilir.

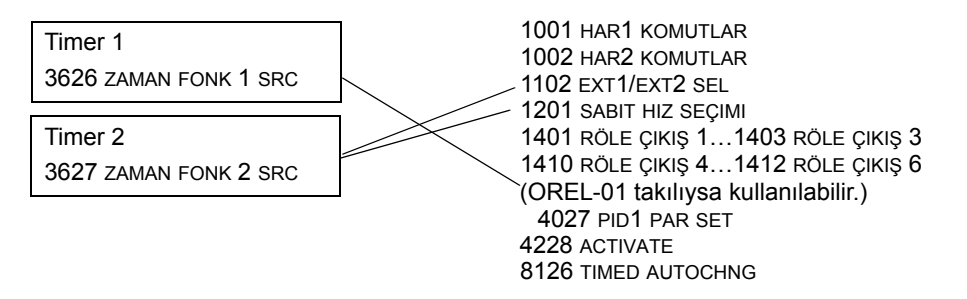

Kolay konfigürasyon için Zamanlamalı fonksiyon asistanını kullanabilirsiniz. Asistanlar hakkında daha fazla bilgi almak için bkz. bölüm *[Asistan modu](#page-56-0)*, sayfa *[57](#page-56-0)*.

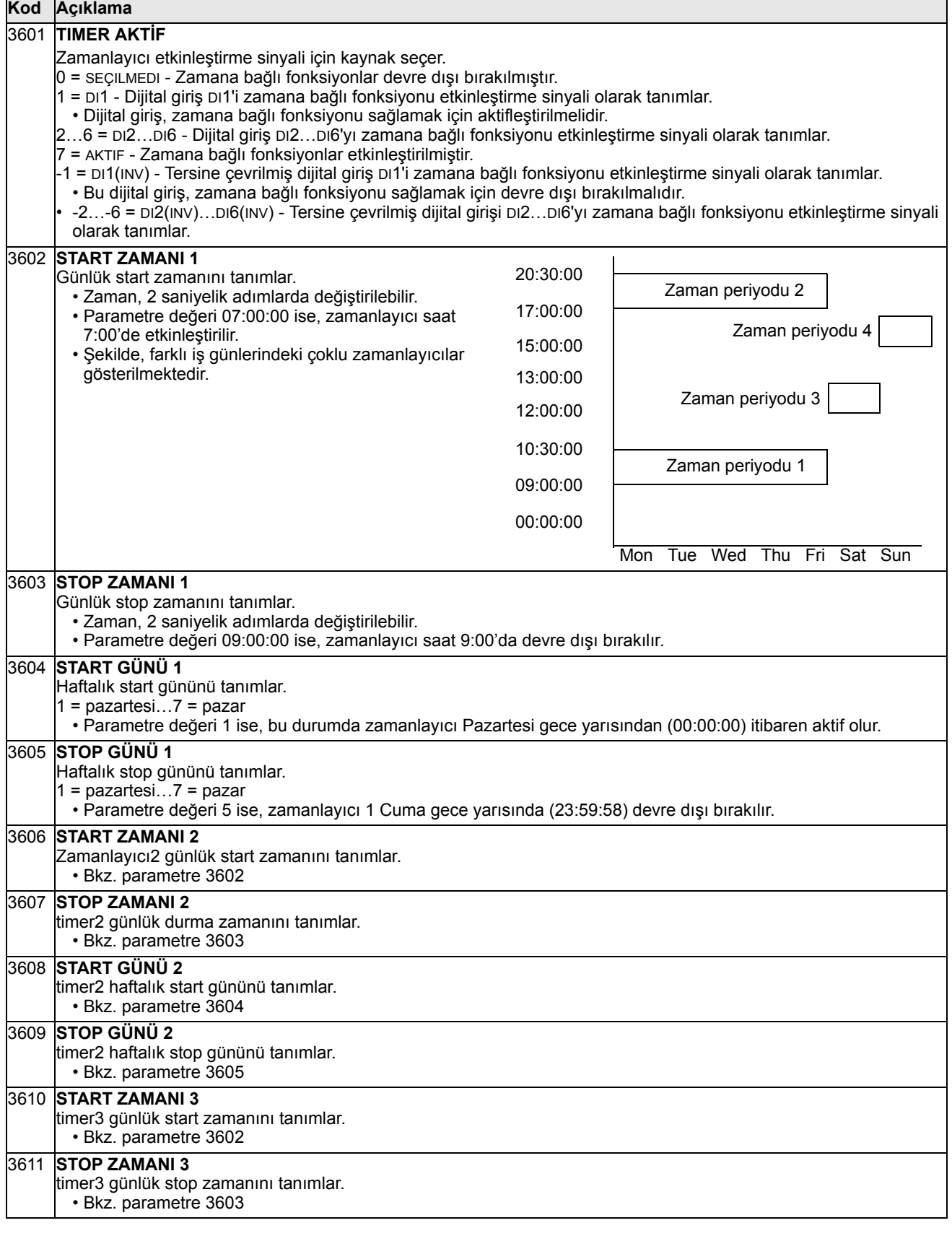

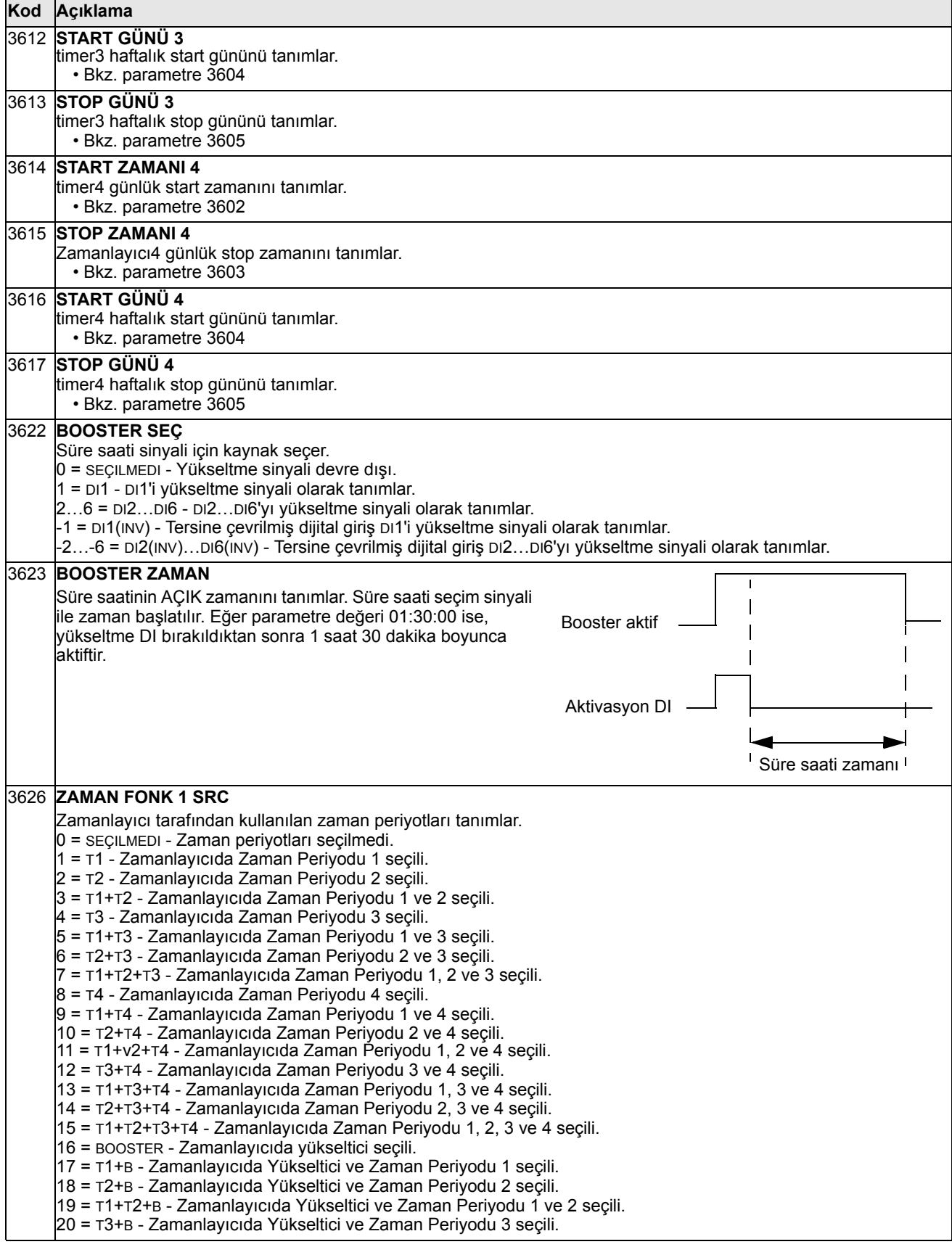

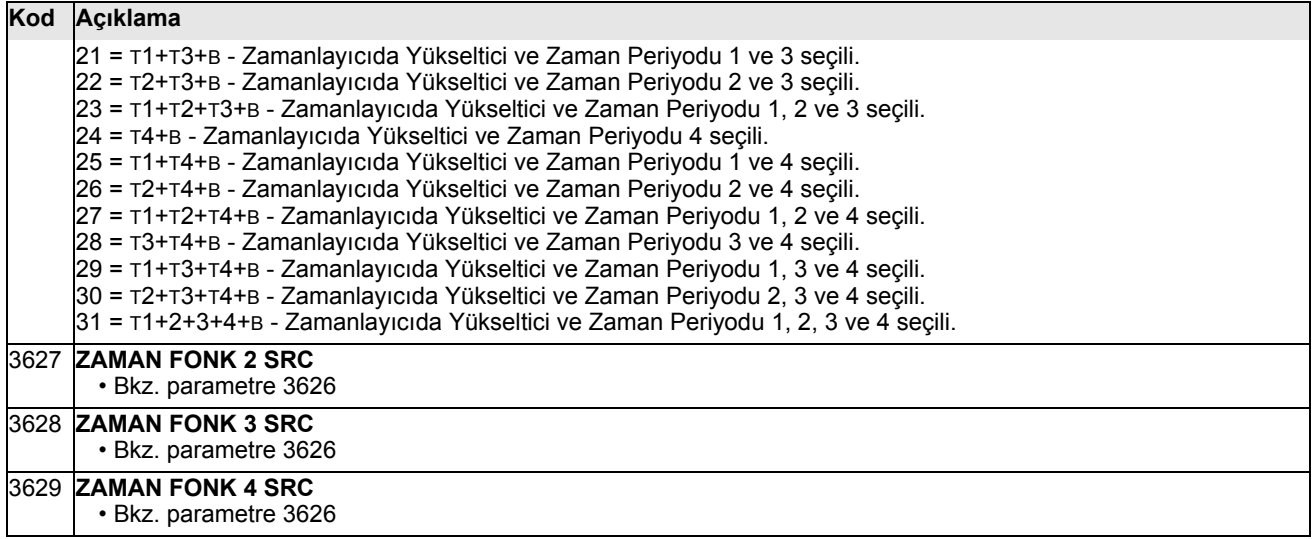

# **Grup 37: KULLAN YÜK EĞRİSİ**

Bu grup, kullanıcı tarafından ayarlanabilir yük eğrilerinin denetimini tanımlar (motor momenti bir frekans fonksiyonu olarak). Eğri, beş nokta ile tanımlanır.

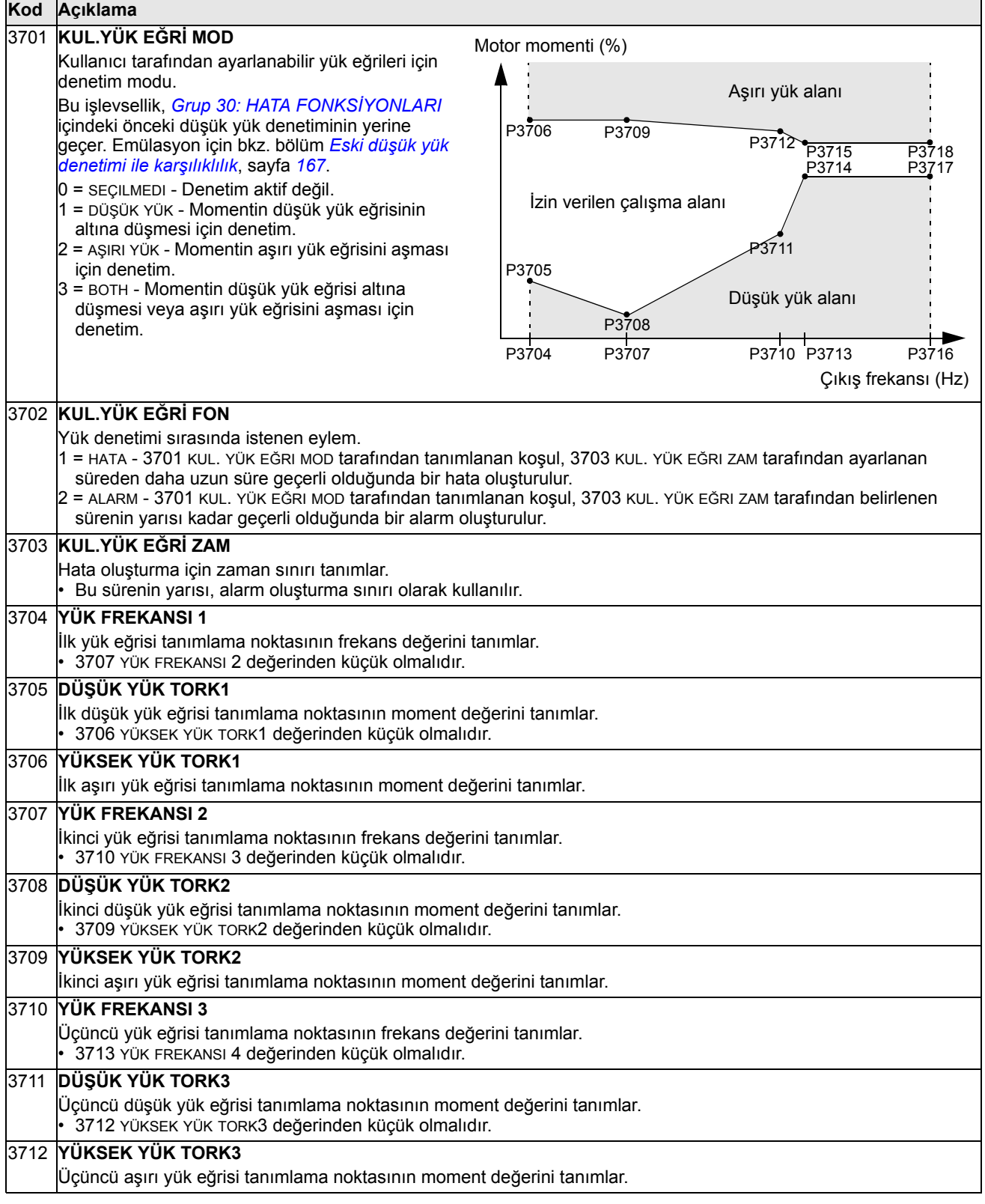

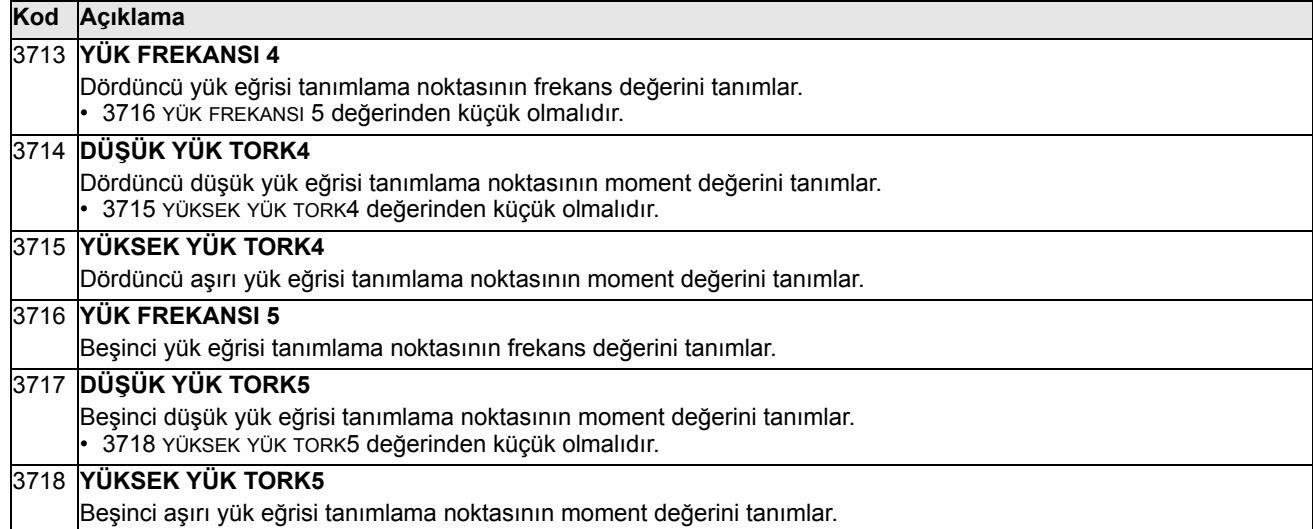

<span id="page-166-0"></span>*Eski düşük yük denetimi ile karşılıklılık*

Eski parametre 3015 DÜŞÜK YÜK EĞRISI, şekilde gösterilen seçilebilir beş eğri sağlamıştır. Parametre özellikleri aşağıda açıklanan şekildedir.

- Eğer yük, parametre 3014 DÜŞÜK YÜK SÜRESI (obsolete) tarafından belirlenenden daha uzun süre boyunca ayarlanan eğrinin altına düşerse, düşük yük koruması etkinleştirilir.
- 1…3 eğrileri 9907 MOTOR NOM FREQ parametresi tarafından ayarlanan motor nominal frekans değerinde maksimum seviyesine ulaşır.

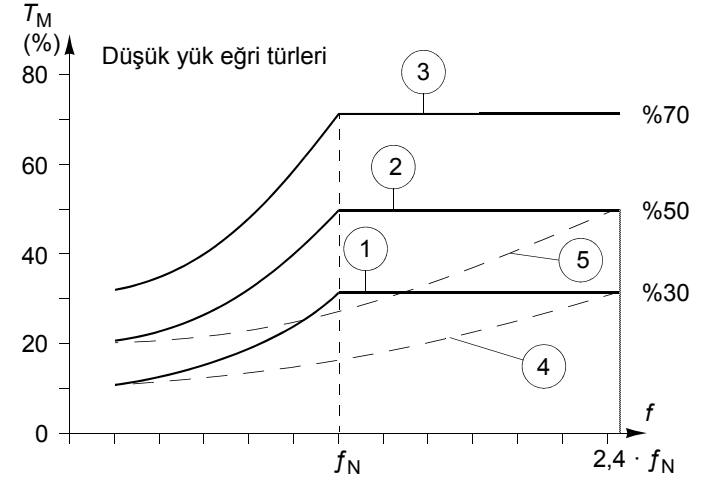

- $T_M$  = motorun nominal momenti.
- $f_N$  = motorun nominal frekansı.

Eski bir düşük yük eğrisi davranışının emülasyonunu gölgeli sütundaki gibi parametrelerle yapmak isterseniz, yeni parametreleri aşağıdaki iki tabloda bulunan beyaz sütunlardaki gibi ayarlayın:

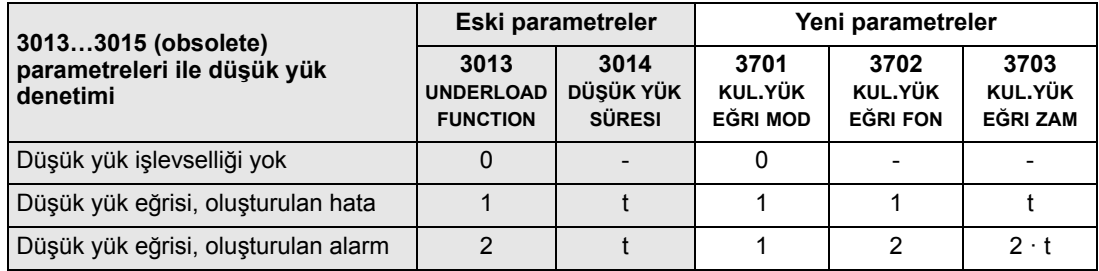

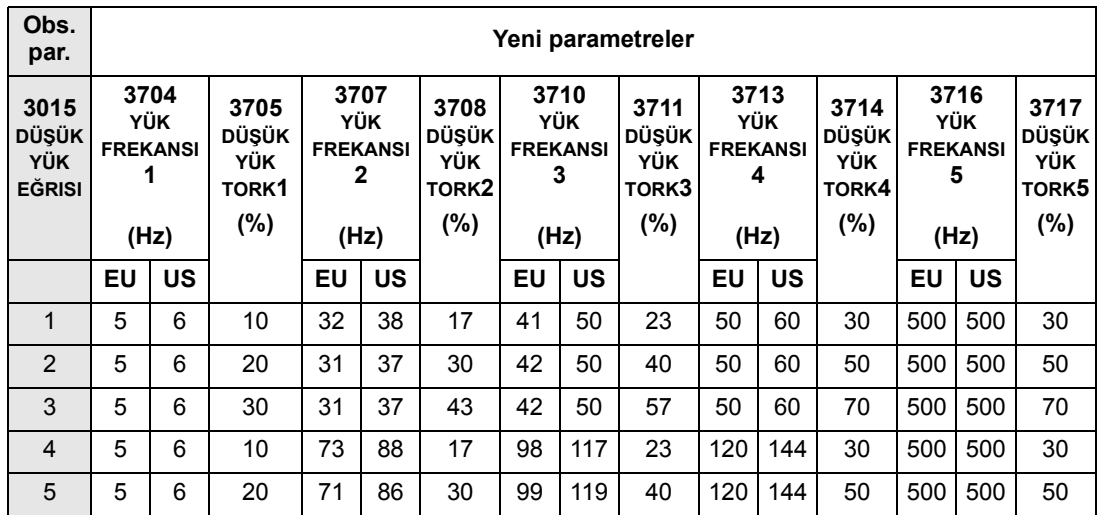

### <span id="page-168-0"></span> **Grup 40: PROSES PID SET 1**

Bu grup, PID (PID1) kontrolörüyle birlikte kullanılan bir parametreler grubunu tanımlar.

Normalde sadece bu gruptaki parametreler gereklidir.

#### *PID kontrolörü* - *Temel kurulum*

PID kontrol modunda, sürücü referans sinyalini (set değeri) gerçek bir sinyal (geri besleme) ile karşılaştırır ve sürücünün hızını iki sinyalle eşleşecek şekilde otomatik olarak ayarlar. İki sinyal arasındaki fark hata değeridir.

Normalde, PID kontrol modu, motor devri basınç, akış veya sıcaklığa bağlı olarak kontrol edilmesi gerektiğinde kullanılır. Çoğu durumda - ACS550'ye bağlı tek bir transdüser sinyali olduğunda - sadece parametre grubu 40 gereklidir.

Aşağıda, parametre grubu 40'ı kullanan set değeri/geri besleme sinyal akışının şeması verilmektedir.

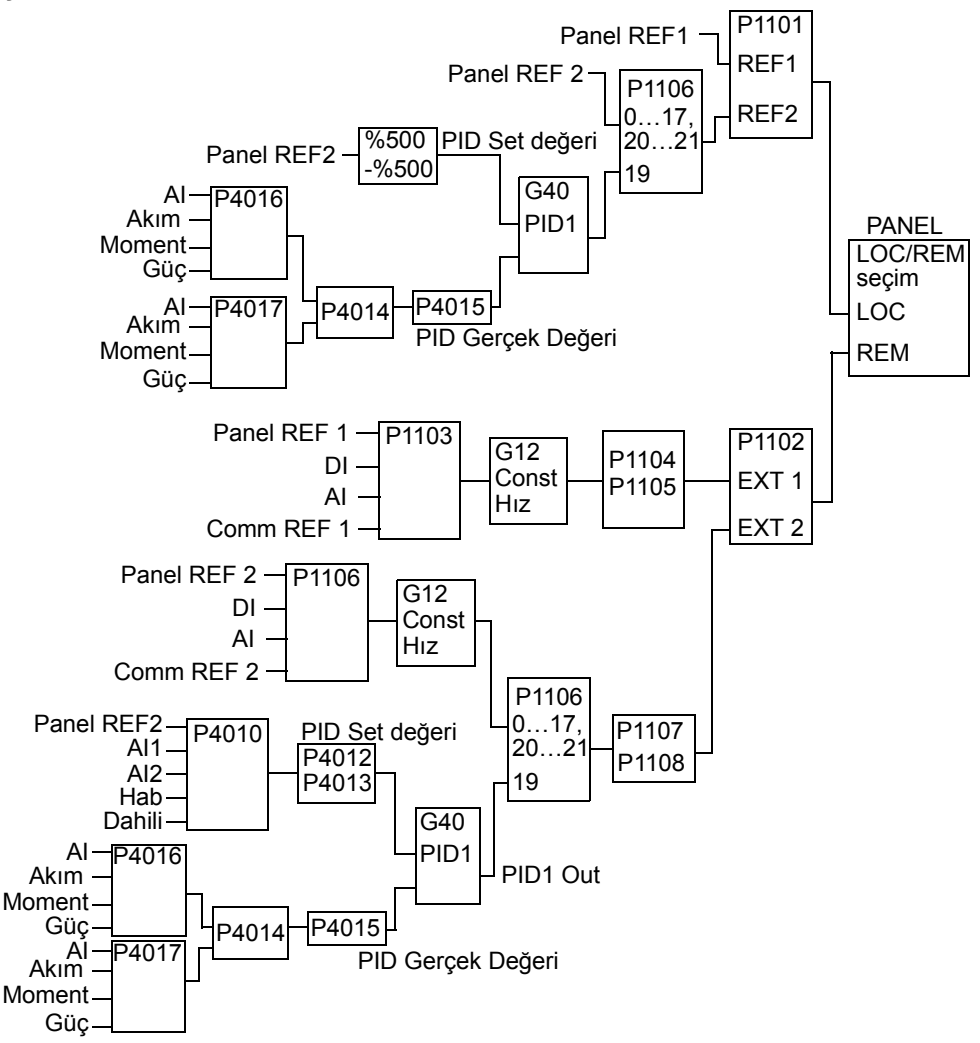

**Not:** PID kontrolörünü aktif hale getirmek ve kullanmak için parametre 1106 değeri 19'a ayarlanmalıdır.

*PID kontrolör* - *Gelişmiş*

ACS550 iki ayrı PID kontrolöre sahiptir:

- Proses PID (PID1) ve
- Harici PID (PID2)

Proses PID'de (PID1), 2 ayrı parametre grubu bulunmaktadır:

- Proses PID (PID1) SET1, *[Grup 40: PROSES PID SET 1](#page-168-0)* bölümünde ve
- Proses PID (PID1) SET2 *[Grup 41: PROSES PID SET 2](#page-176-0)* bölümünde tanımlanmaktadır.

4027 parametresini kullanarak iki farklı setten birini seçebilirsiniz.

Normalde iki farklı PID kontrolör seti, motor yükü bir durumdan diğerine önemli ölçüde değişiyorsa kullanılır.

*[Grup 42: HAR](#page-177-0)İCİ / AYAR PID*'de tanımlanmış Harici PID'yi (PID2) iki farklı şekilde kullanabilirsiniz:

- Ek PID kontrolör donanımı kullanmak yerine, ACS550 çıkışlarını damper veya valf gibi alan araçlarını kontrol etmek için ayarlayabilirsiniz. Bu durumda, parametre 4230'un değerini 0'a ayarlayın. (0, hazır değerdir.)
- ACS550'nin hızını düzenlemek veya ayarlamak için Harici PID'yi (PID2) kullanabilirsiniz.

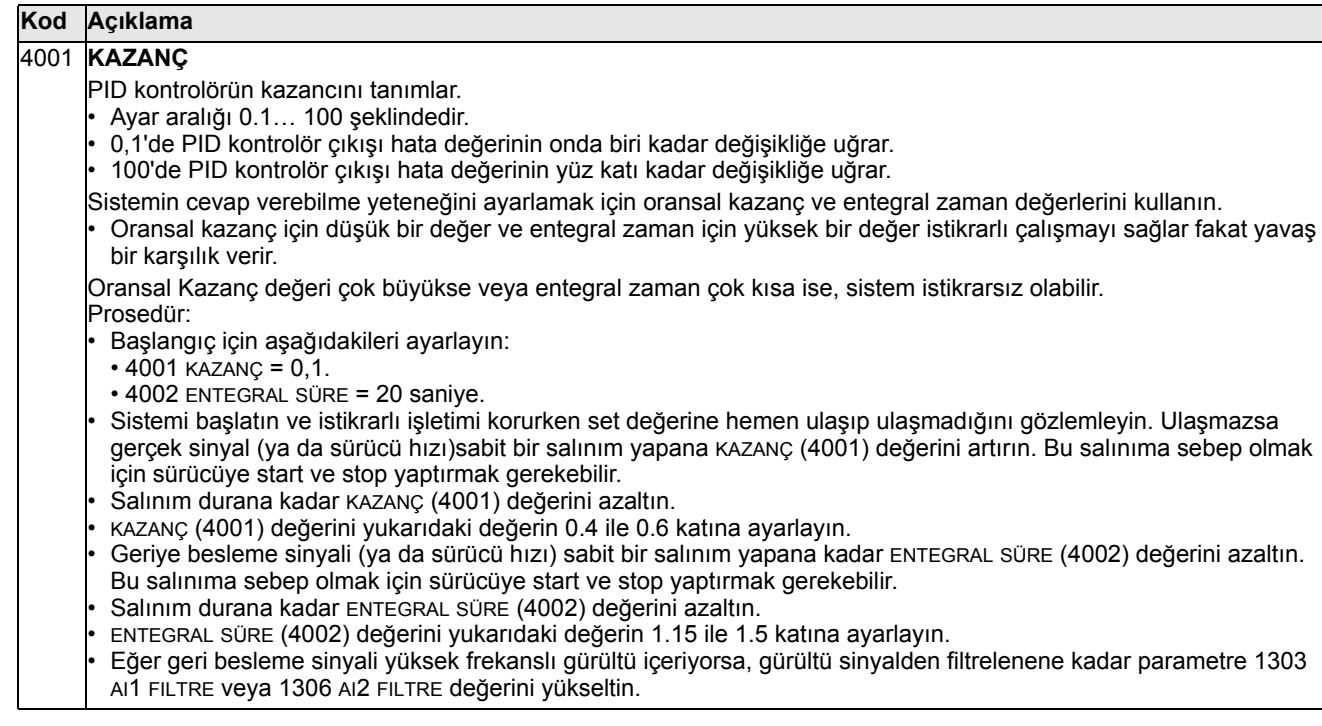

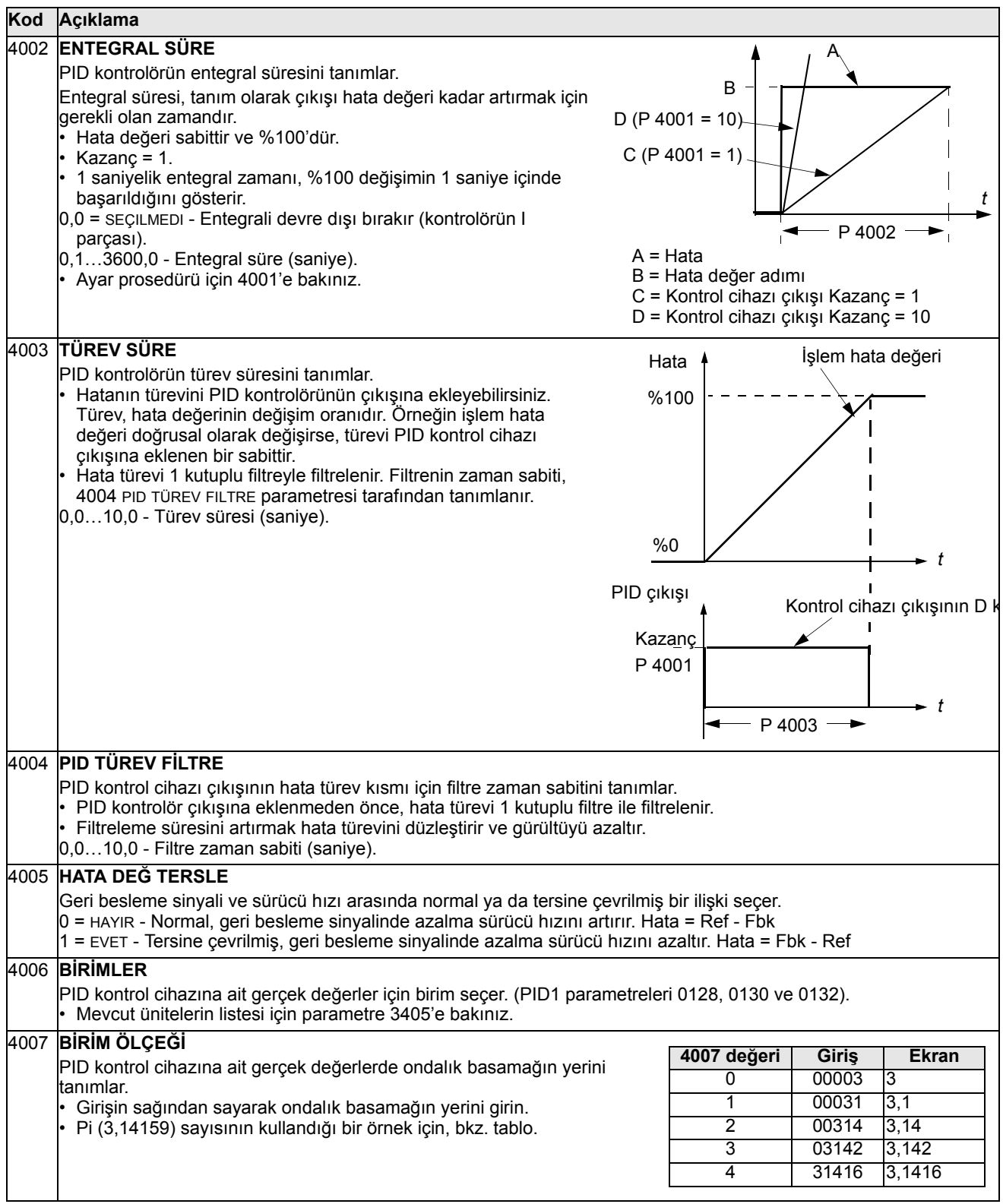

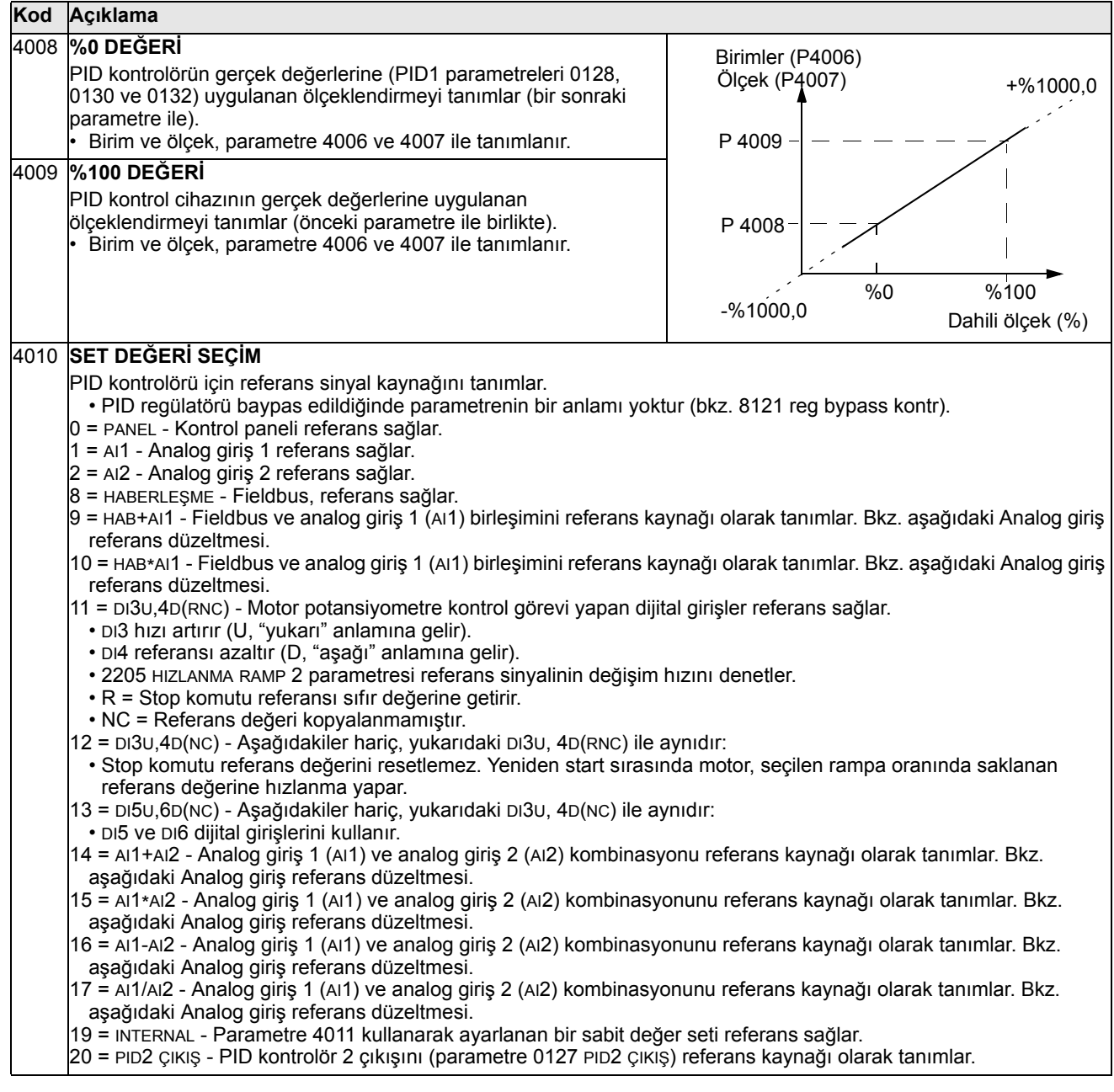

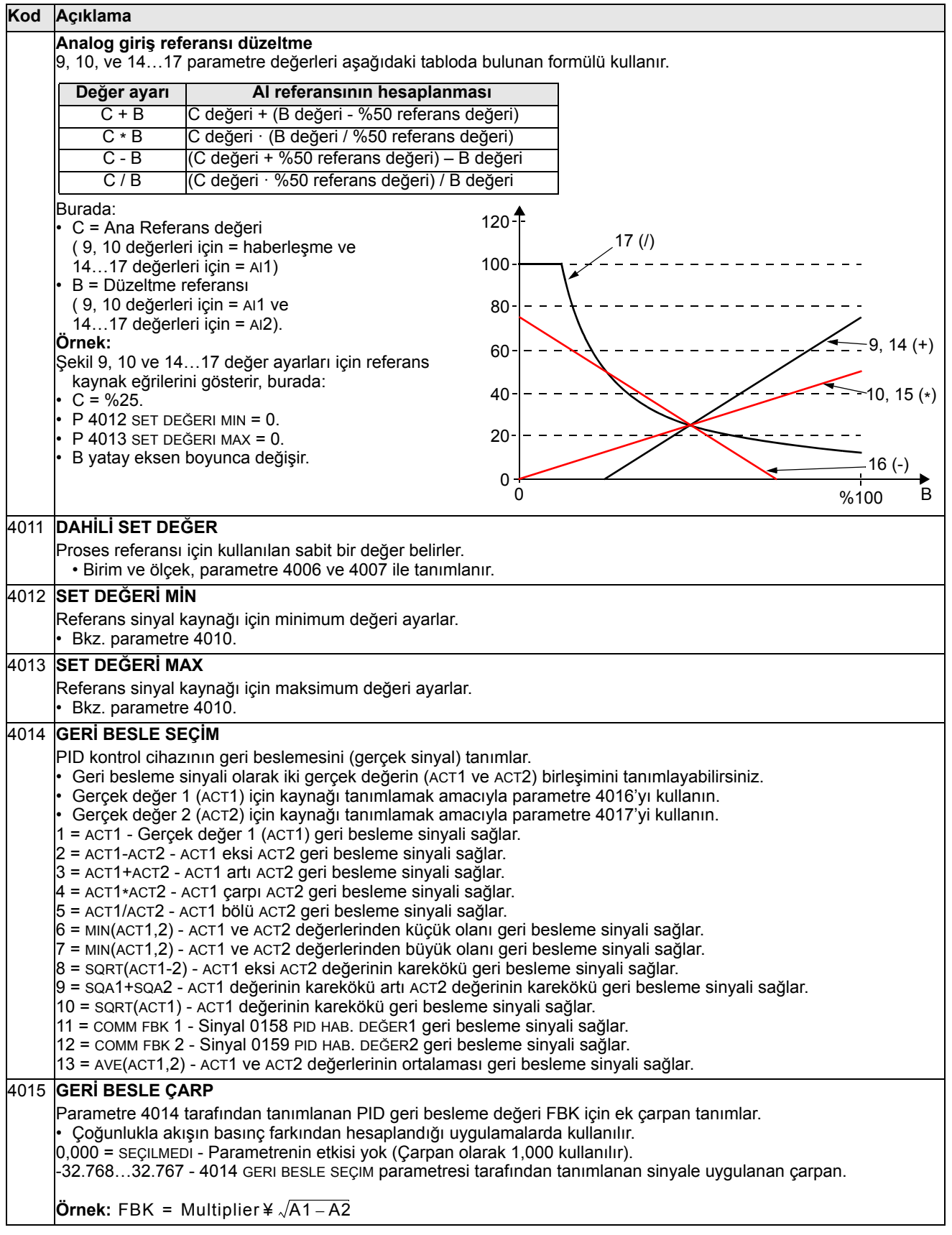

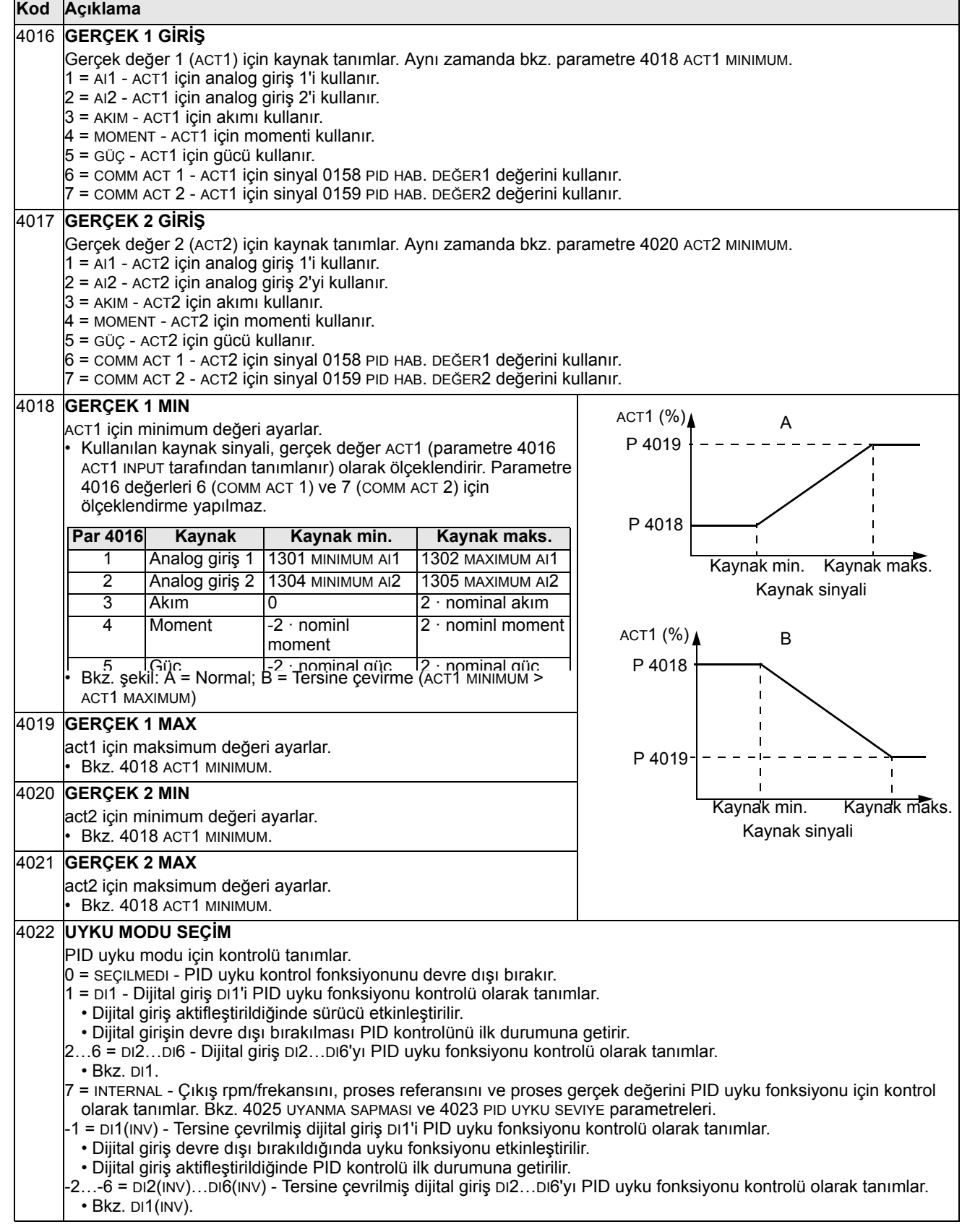

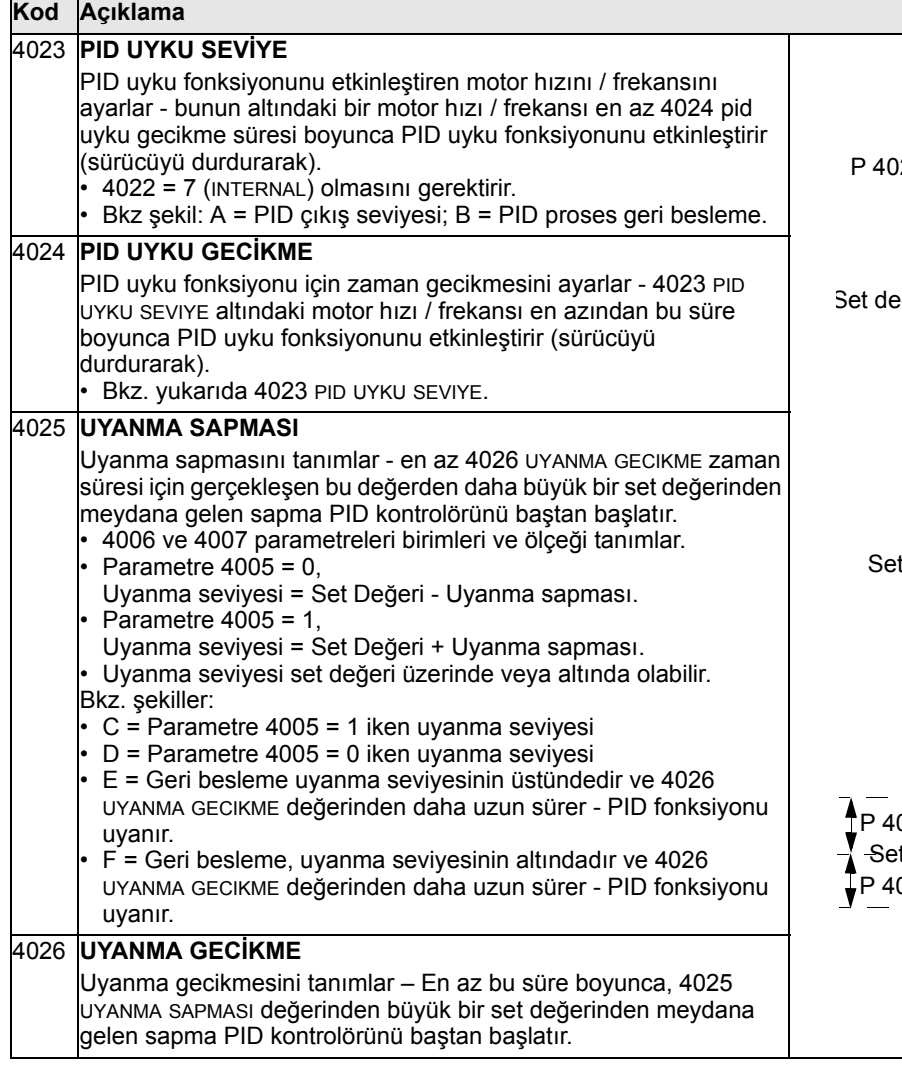

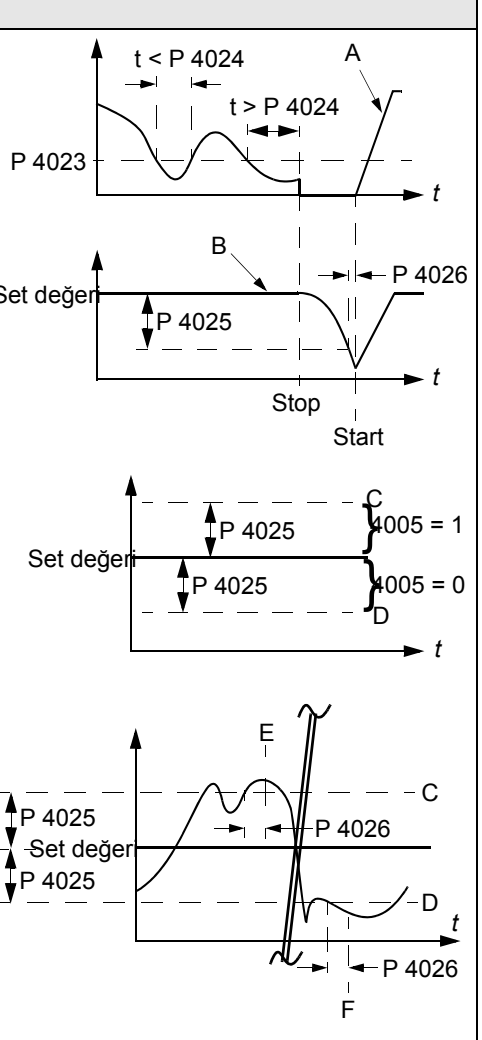

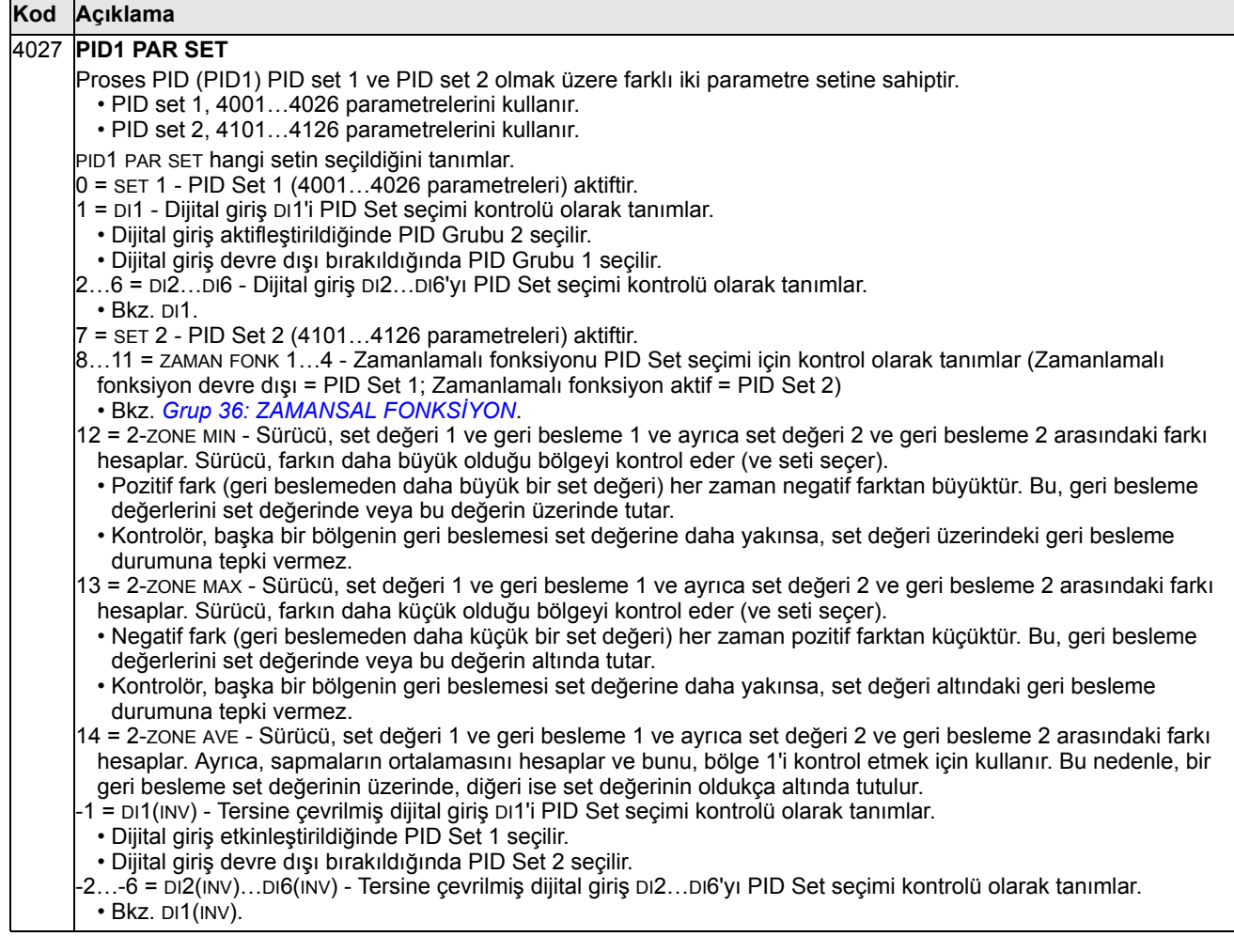

### <span id="page-176-0"></span>**Grup 41: PROSES PID SET 2**

Bu grubun parametreleri PID parametresi set 2'ye aittir. 4101…4126 parametrelerinin çalışma mantığı, set 1 4001…4026 parametreleriyle benzerdir.

PID parametre grubu 2, 4027 PID1 PAR SET parametresi tarafından seçilebilir.

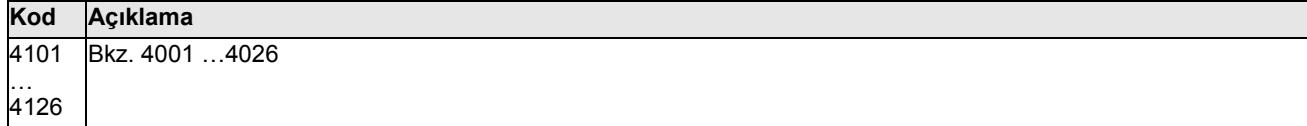

# <span id="page-177-0"></span>**Grup 42: HARİCİ / AYAR PID**

Bu grup, Harici / Trimleme PID için kullanılan ikinci PID kontrolörünün (PID2) parametrelerini tanımlar.

4201…4221 çalışma mantığı Proses PID grup 1 (PID1) 4001…4021 parametrelerine benzemektedir.

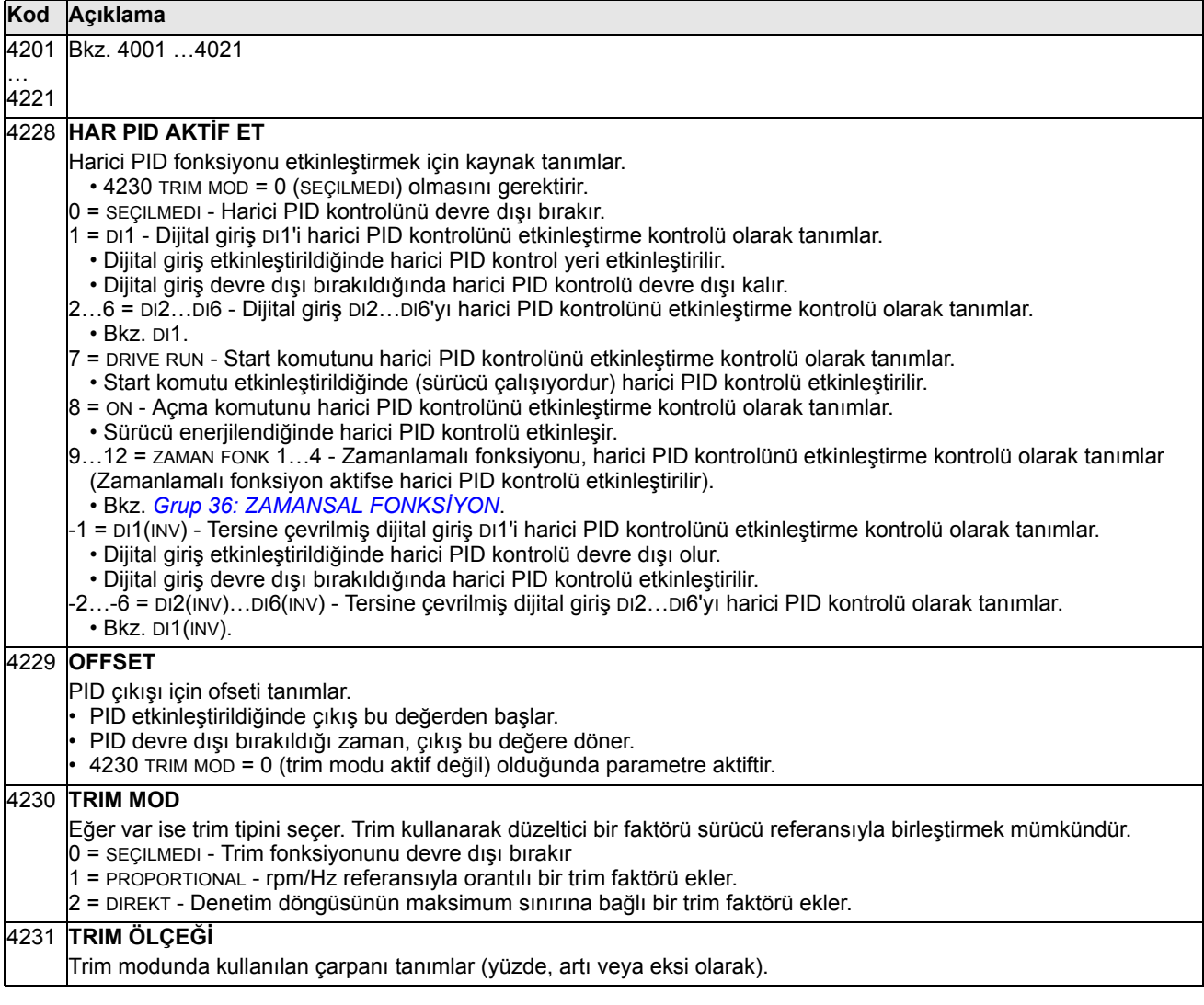

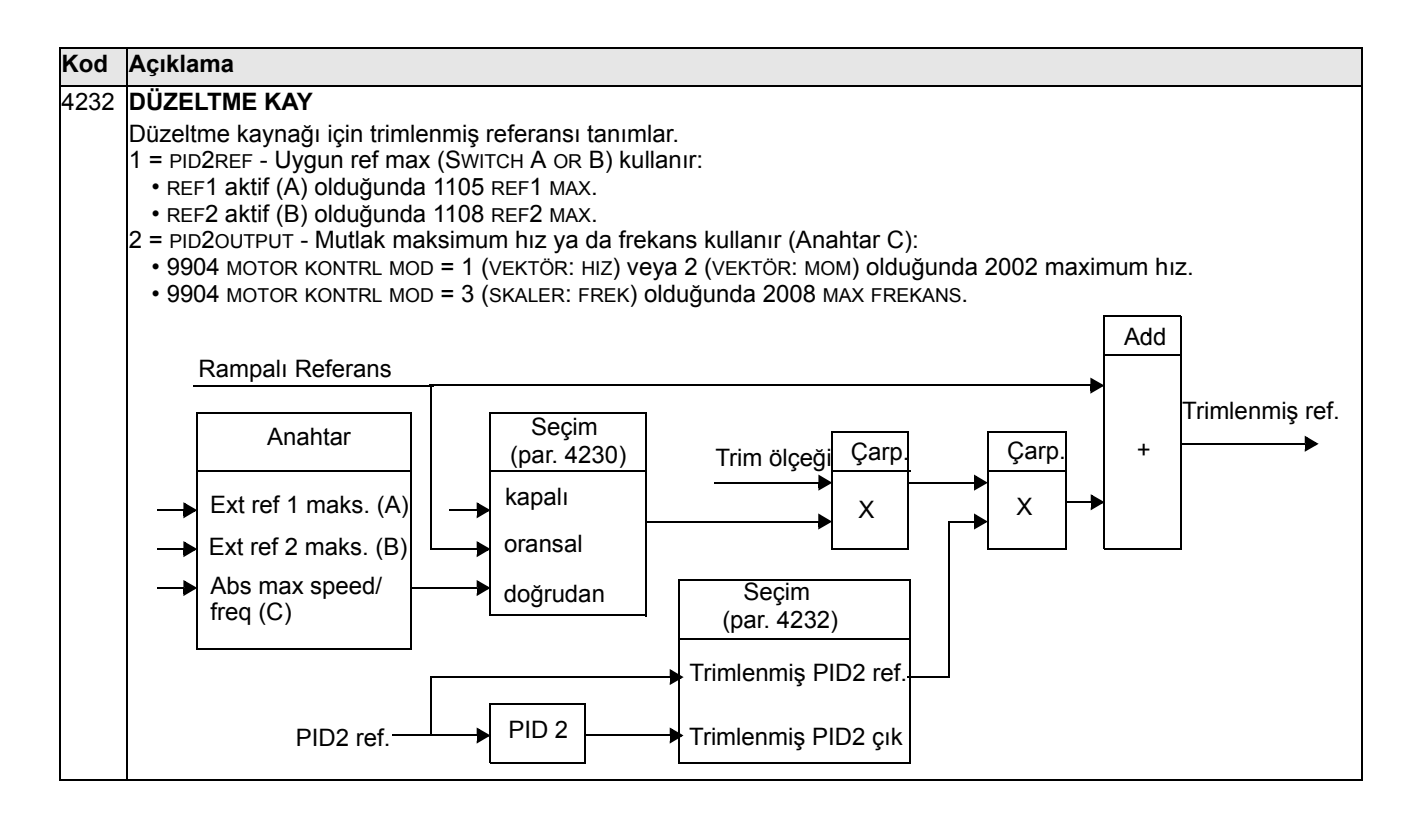

### **Grup 45: ENERJİ TASARRUF**

Bu grup, enerji tasarrufları hesaplama ve optimizasyonunun ayarlanmasını tanımlar.

**Not:** 0174 kws tasarruf, 0175 MWS TASARRUF, 0176 KWS TASARRUF1, 0177 MWS TASARRUF2 ve 0178 CO2 TASARRUF tasarruf edilen enerji parametrelerinin değerleri, sürücünün tükettiği enerjinin, parametre 4508 POMPA GUCU'ne göre hesaplanan direkt (DOL) tüketimden çıkarılmasıyla türetilir. Değerlerin doğruluğu, bu parametreye girilen tahmini gücün doğruluğuna bağlıdır.

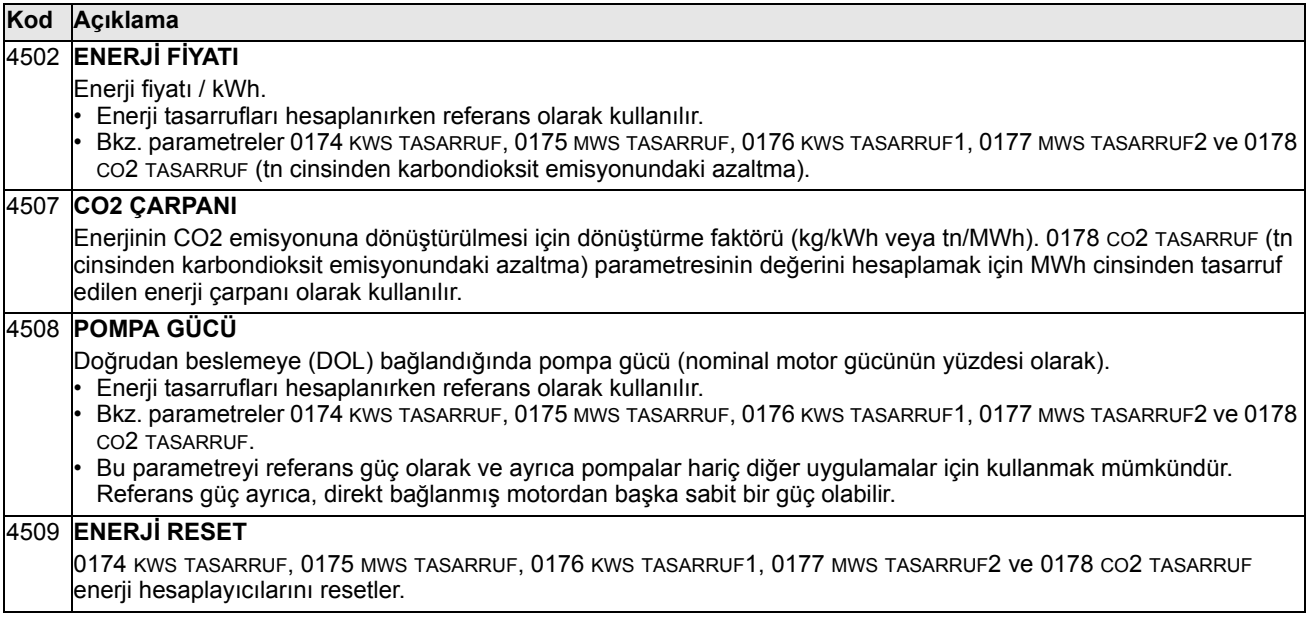
## **Grup 50: ENKODER**

Bu grup, enkoder kullanımı ayarlarını tanımlar:

- Şaft devri başına enkoder puls sayısını ayarlar.
- Enkoder çalışmasını etkinleştirir.
- Mekanik açı ve devir verilerinin nasıl resetlendiğini tanımlar.

## Ayrıca bkz. *Puls Enkoder Arayüz Modülü OTAC-01 için Kullanım Kılavuzu*  (3AUA0000001938 [İngilizce]).

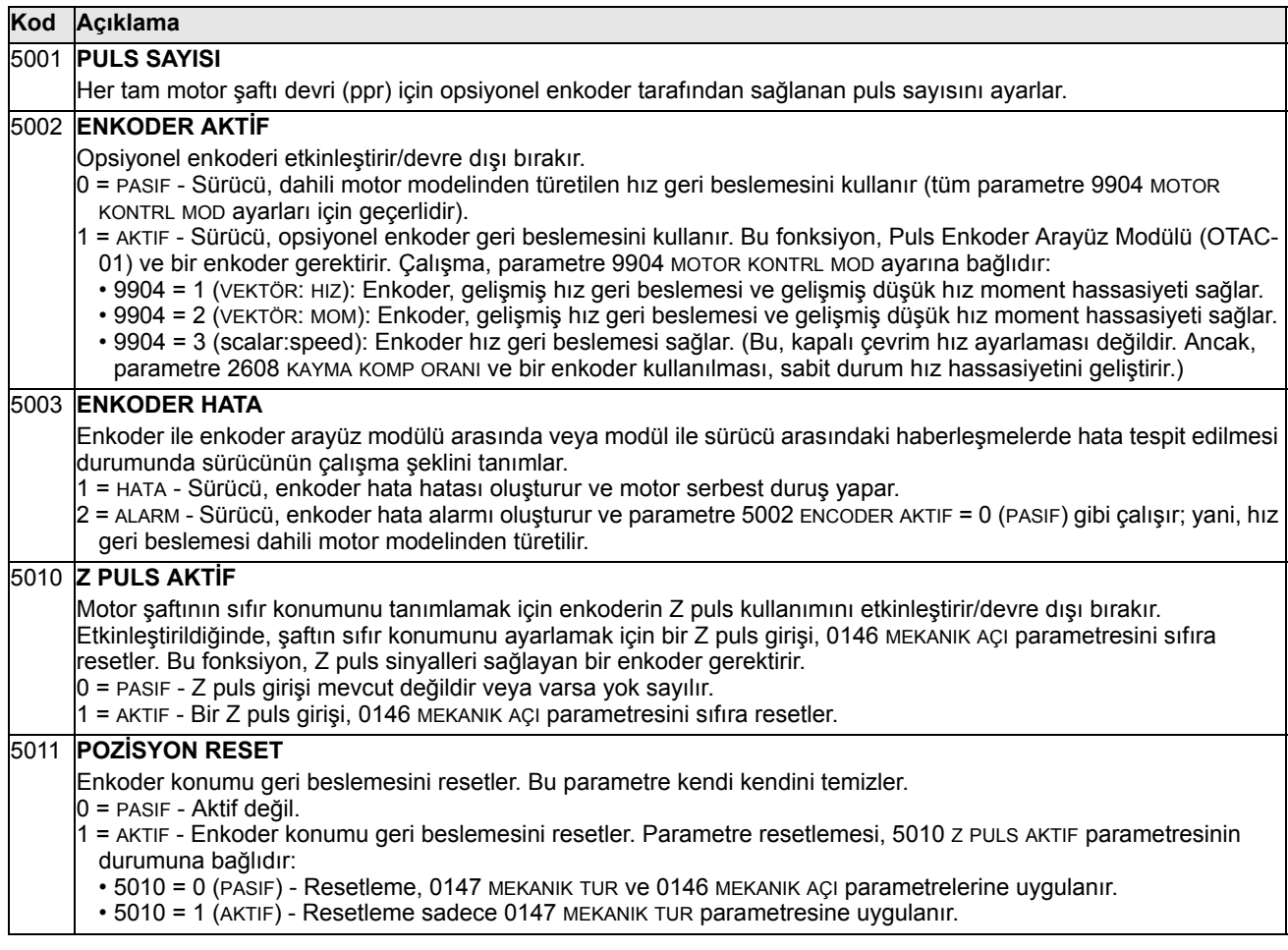

## <span id="page-181-0"></span>**Grup 51: HARİCİ HABER MODÜL**

Bu grup, fieldbus adaptörü (FBA) haberleşme modülü için kurulum değişkenlerini tanımlar. Bu parametreler hakkında daha fazla bilgi için, FBA modülüyle birlikte gelen kullanım kılavuzuna başvurun.

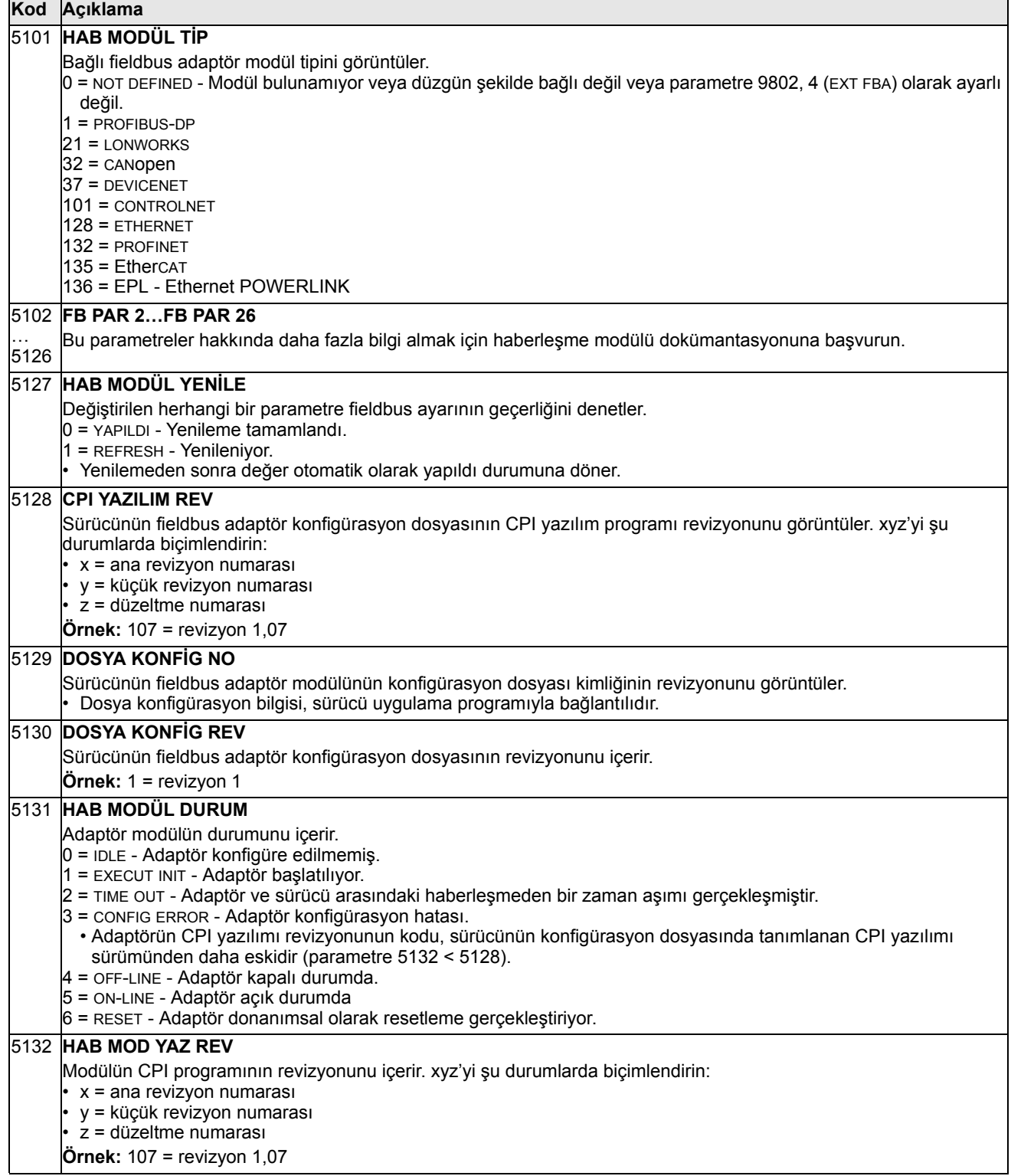

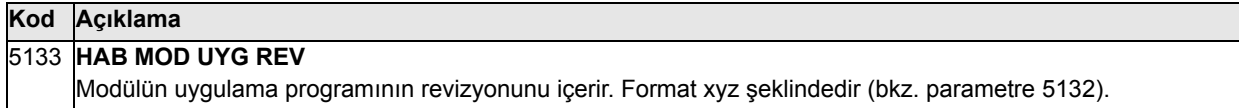

## **Grup 52: PANEL HABERLEŞME**

Bu grup sürücü üzerindeki kontrol paneli portunun haberleşme ayarlarını tanımlar. Normal olarak mevcut kontrol panelini kullanırken bu gruptaki ayarları değiştirmeye ihtiyaç yoktur.

Bu gruptaki parametre değişiklikleri bir sonraki çalıştırmada geçerli olur.

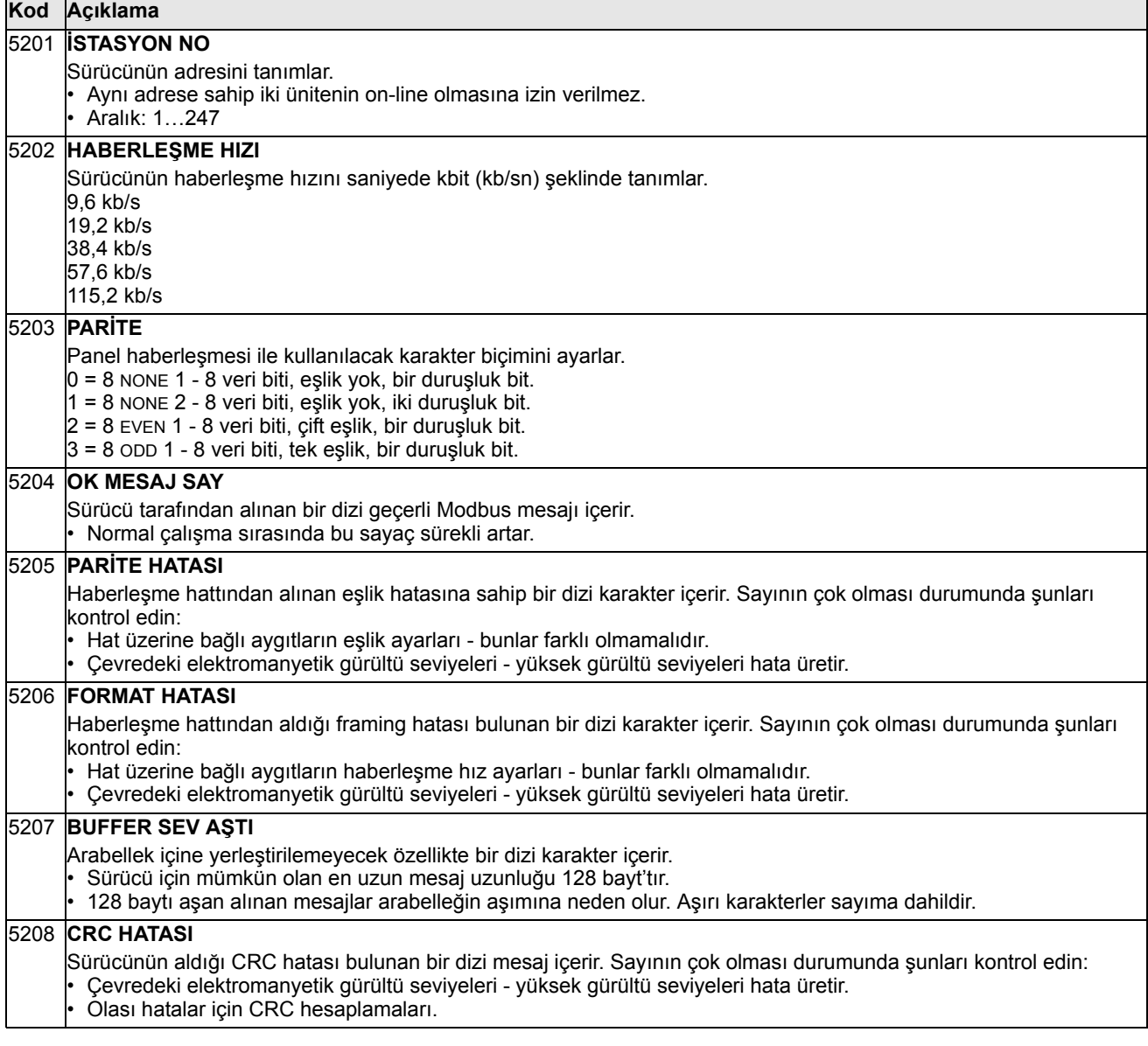

## <span id="page-184-1"></span><span id="page-184-0"></span>**Grup 53: EFB PROTOKOL**

Bu grup dahili bir fieldbus (EFB) haberleşme protokolü için kullanılan kurulum değişkenlerini tanımlar. ACS550 içerisindeki standart EFB protokolü Modbus'tur. Bkz. bölüm *[Dahili fieldbus](#page-202-0)*, sayfa *[203](#page-202-0)*.

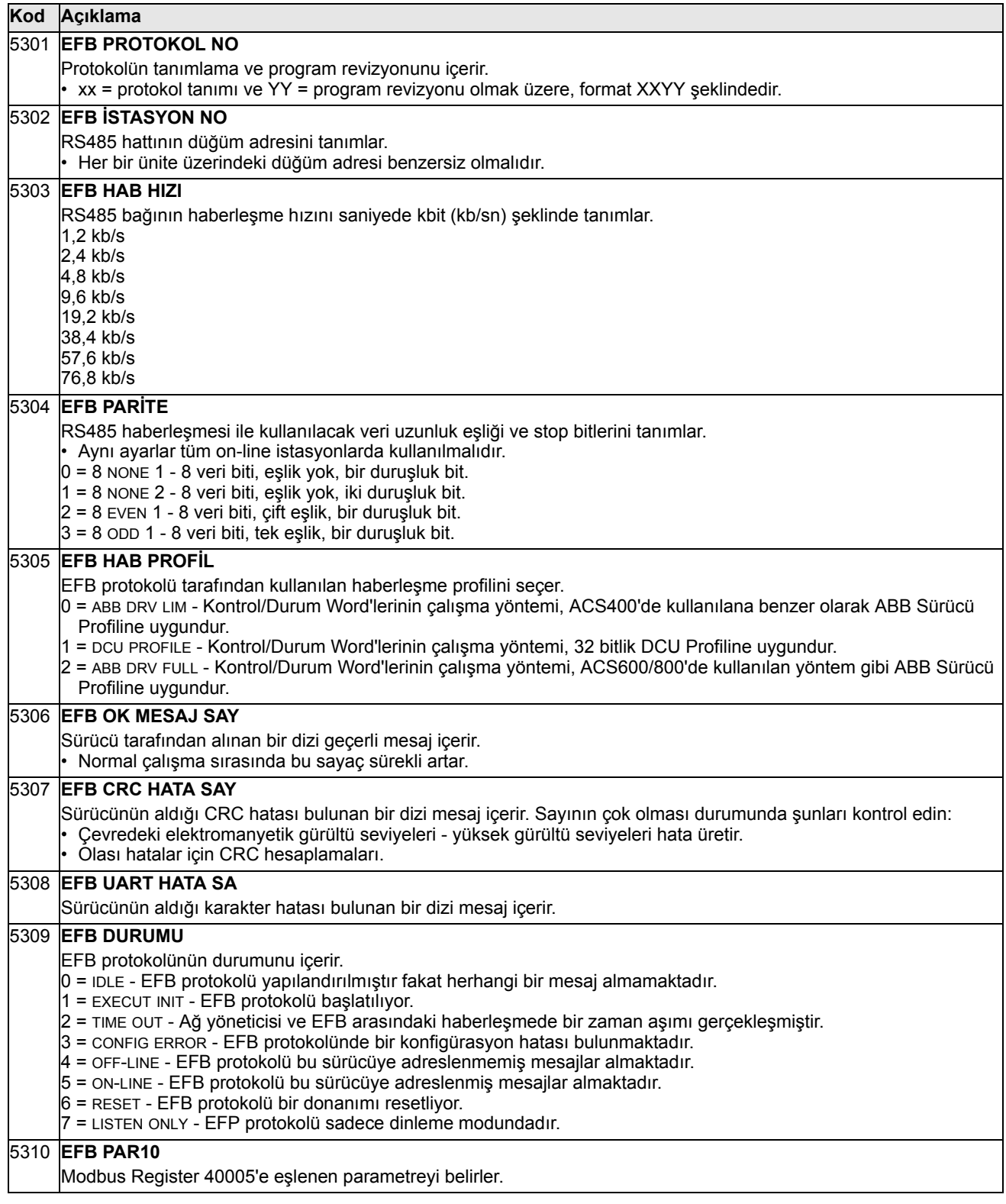

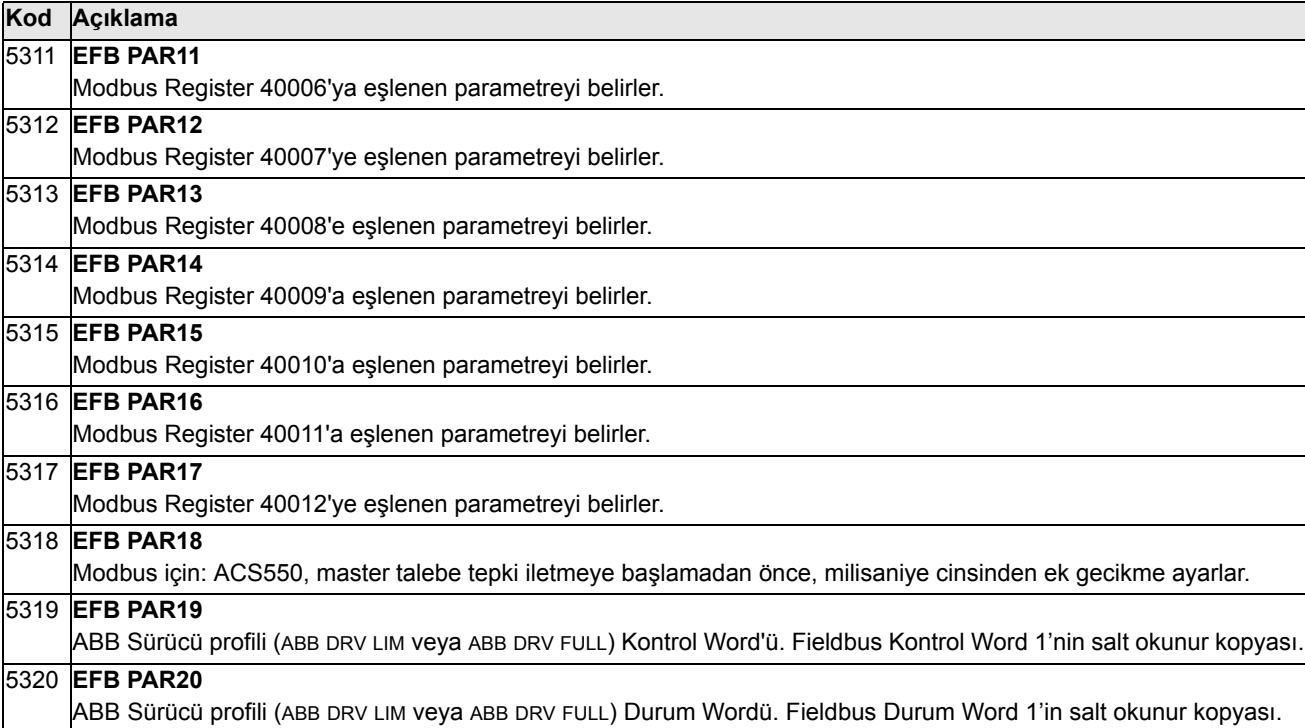

## **Grup 64: YUK ANALIZORU**

Bu grup, müşteri prosesini analiz etmek ve sürücü ve motoru boyutlandırmak için kullanılabilen yük analizörünü tanımlar.

Tepe değer 2 msn seviyesinde kaydedilir ve dağıtım günlükleri 0,2 sn (200 msn) zaman seviyesinde güncellenir. Üç farklı değer kaydedilebilir.

- 1.Genişlik günlüğü 1: Ölçülen akım sürekli olarak kaydedilir. Dağıtım, *I<sub>2N</sub>* nominal akımın yüzdesi olarak onluk sınıflarda gösterilir.
- 2.Tepe değer günlüğü: Grup 1'deki bir sinyal, tepe (maksimum) değer için kaydedilebilir. Sinyalin tepe değeri, tepe zamanı (tepe değerin algılandığı zaman) ve ayrıca tepe zamanındaki frekans, akım ve DC gerilimi gösterilir.
- 3.Genişlik günlüğü 2: Grup 1'deki bir sinyal, genişlik dağıtımı için kaydedilebilir. Taban değer (% 100 değer) kullanıcı tarafından ayarlanabilir.

Birinci günlük resetlenemez. Diğer iki günlük, kullanıcı tanımlı bir yöntemle resetlenebilir. Ayrıca, sinyallerden biri veya tepe değeri filtre süresi değişirse resetlenirler.

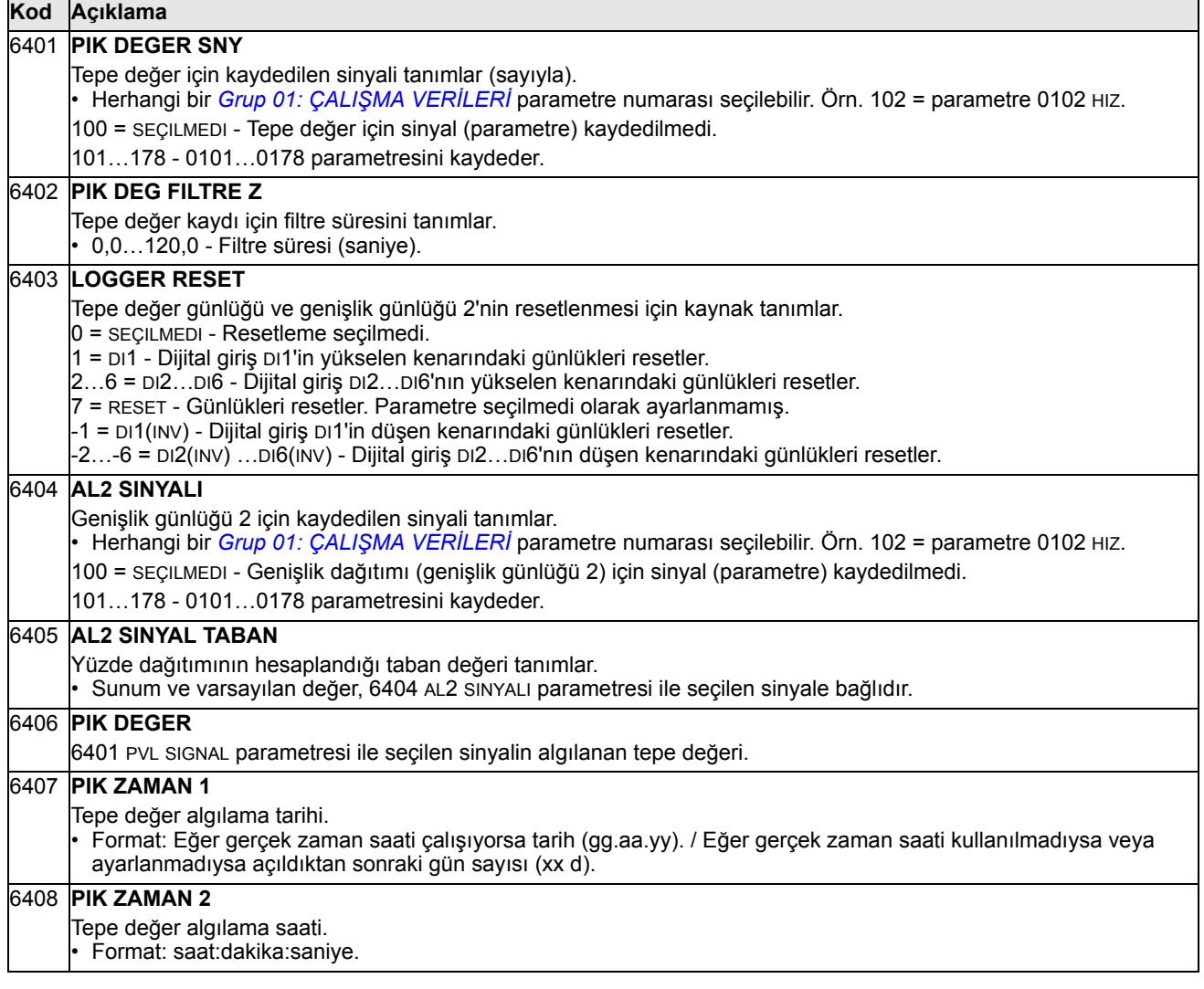

<u> 1989 - Johann Barn, mars eta bainar eta idazlea (</u>

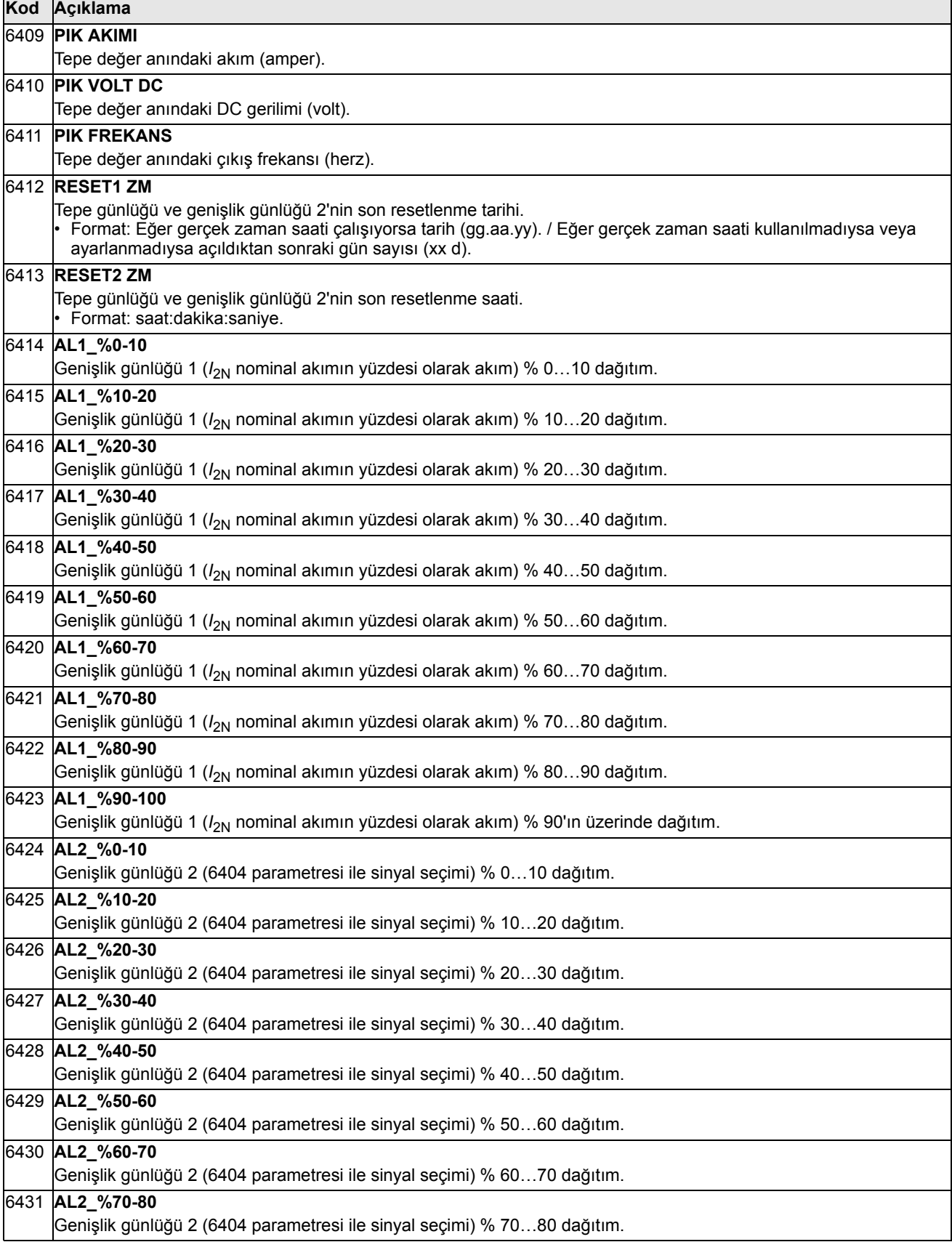

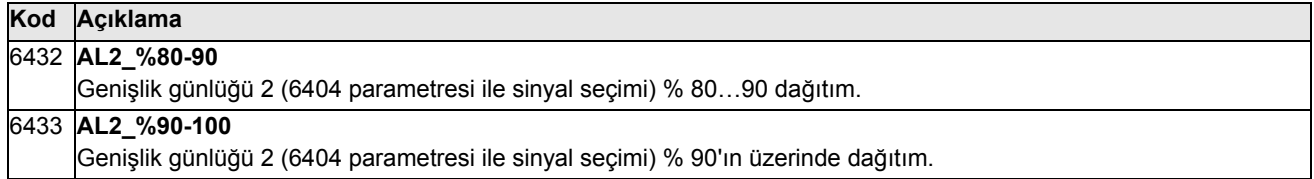

## **Grup 81: PFC KONTROL**

Bu grup bir Pompa-Fan Kontrol (PFC) çalışma modunu tanımlar. PFC kontrolünün ana özellikleri şunlardır:

- ACS550, 1 numaralı pompanın motorunu kontrol ederek, pompalama kapasitesini kontrol etmek için motorun hızını değiştirir. Bu, motor devri ayarlanabilen bir motordur.
- Doğrudan şebekeye bağlı 2 ve 3 numaralı pompa motorlarını çalıştırır. ACS550 gerektikçe 2 (ve sonra 3) numaralı pompaları açar ve kapar. Bu motorlar yardımcı motorlardır.
- ACS550 PID kontrolü iki sinyal kullanır: proses referansı ve gerçek değer geri beslemesi. PID kontrol cihazı birinci pompanın hızını (frekansını) ayarlar, böylece gerçek değer proses referansını izler.
- İstek (proses referansı ile tanımlanan) birinci motorun kapasitesini aştığında (kullanıcı tarafından frekans limiti olarak tanımlanır), PFC kontrolü otomatik olarak yardımcı pompayı başlatır. PFC aynı zamanda yardımcı pompanın toplam çıkışa eklenmesi için birinci pompanın hızını azaltır. Bundan sonra önceden olduğu gibi PID kontrol cihazı birinci pompanın hızını (frekansını) ayarlar, böylece gerçek değer proses referansını izler. Eğer istem artmaya devam ederse, PFC aynı şekilde ek yardımcı pompalar devreye sokar.
- Birinci pompa hızı minimum limitin altına düşecek şekilde istek azaldığında (kullanıcı tarafından belirlenmiş frekans limiti), PFC kontrolü otomatik olarak yardımcı pompayı durdurur. PFC aynı zamanda yardımcı pompanın devreden çıkmasıyla kilitleme için birinci pompanın hızını artırır.
- Kilitleme fonksiyonu (seçilir kılındığında) çevrimdışı (hizmet vermeyen) motorları tanımlar ve PFC kontrolü sırada bulunan bir sonraki kullanılabilir motora atlar.
- Otomatik değiştirme fonksiyonu (seçilir kılındığında ve uygun anahtarlama düzenekleri ile) pompa motorları arasındaki çalışma süresini eşitler. Otomatik değiştirme çevrim içindeki her bir motorun konumunu periyodik olarak artırır - hız ayarlı motor en son yardımcı motor haline gelirken, birinci yardımcı motor hız ayarlı motor olur, vs.

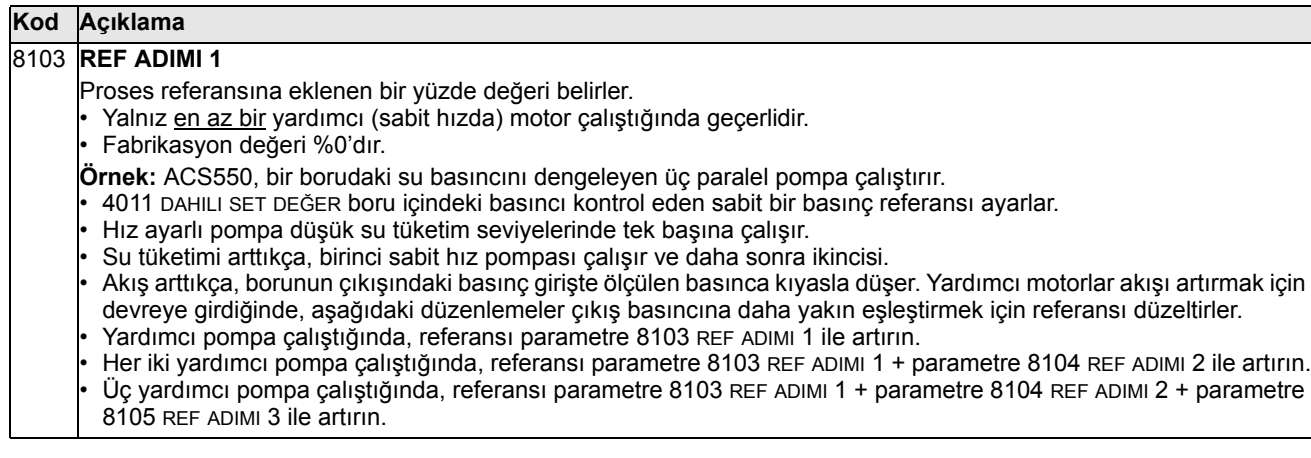

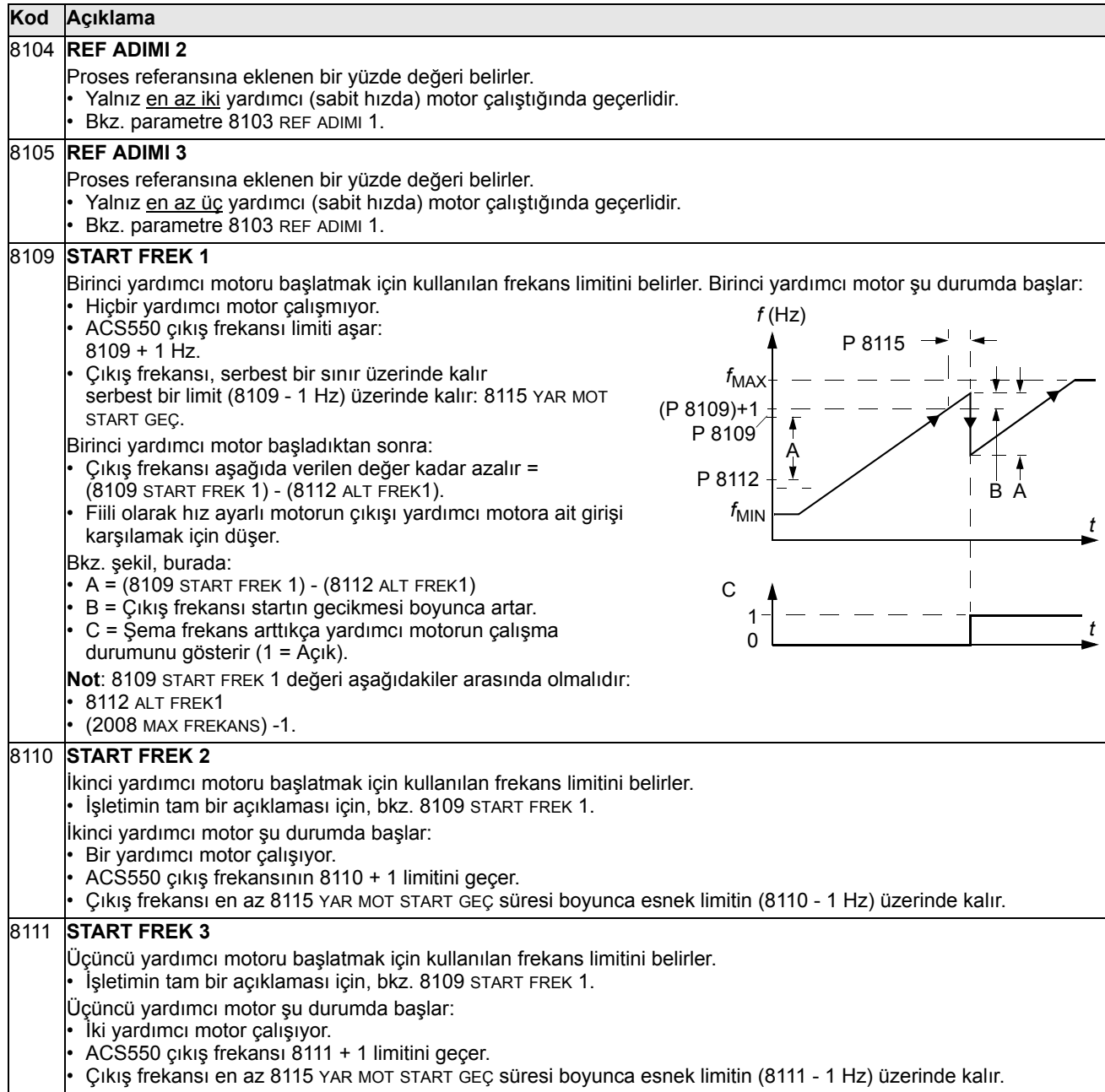

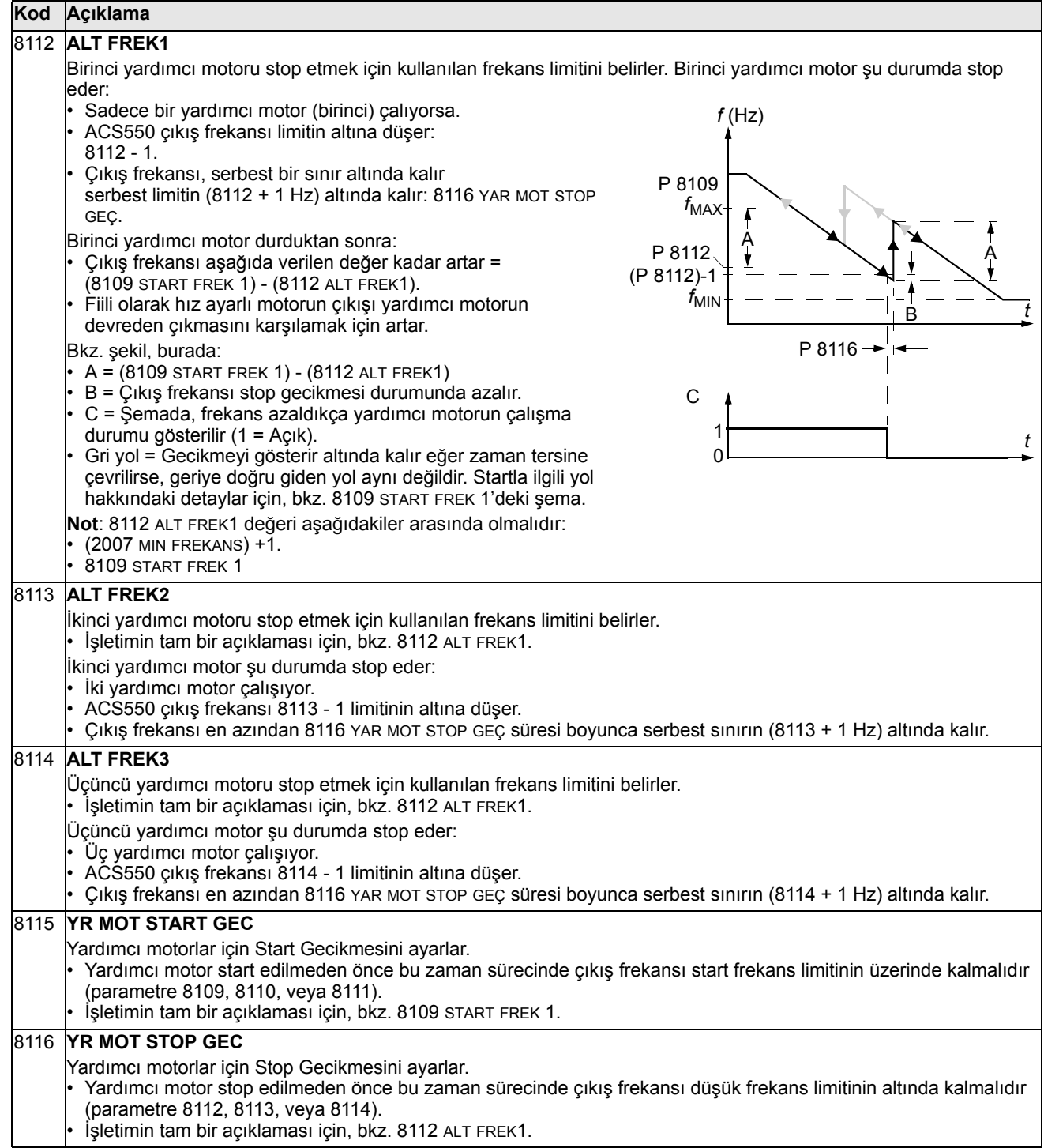

#### 8117 **YR MOT SAYISI Kod Açıklama**

Yardımcı motorların sayısını ayarlar.

- Her yardımcı motor sürücünün start/stop sinyalleri göndermek için kullandığı bir röle çıkışını gerektirir.
- Otomatik Değişim fonksiyonu kullanıldığında hız ayarlı motor için ek bir röle çıkışı gerektirir.
- Aşağıda gereken röle çıkışlarının kurulumu tanımlanır.

#### **Röle çıkışları**

Yukarıda belirtildiği gibi, her yardımcı motor sürücünün start/stop sinyalleri göndermek için kullandığı bir röle çıkışı gerektirir. Aşağıda sürücünün motorları ve röleleri nasıl izlediği tanımlanır.

- ACS550 röle çıkışları RO1…RO3'ü sağlar.
- Röle çıkışları RO4…RO6'yı sağlamak için harici dijital çıkış modülü (OREL-01) eklenebilir.
- Parametreler 1401…1403 ve 1410…1412 sırasıyla RO1…RO6 rölelerinin nasıl kullanıldığını tanımlar parametre değeri 31 PFC, PFC için kullanıldığı şekliyle röleyi tanımlar.
- ACS550 artan sırada rölelere yardımcı motorlar atar. Eğer Otomatik Değiştirme fonksiyonu seçilemez kılındıysa, birinci yardımcı motor parametre ayarı = 31 PFC ile birinci röleye bağlı olandır ve böyle devam eder. Eğer Otomatik Değiştirme fonksiyonu kullanılıyorsa, atamalar çevrilir. Başlangıçta hız ayarlı motor parametre ayarı = 31 PFC ile birinci röleye bağlı olandır, birinci yardımcı motor ise parametre ayarı = 31 PFC ile ikinci röleye bağlı olandır ve böyle devam eder.

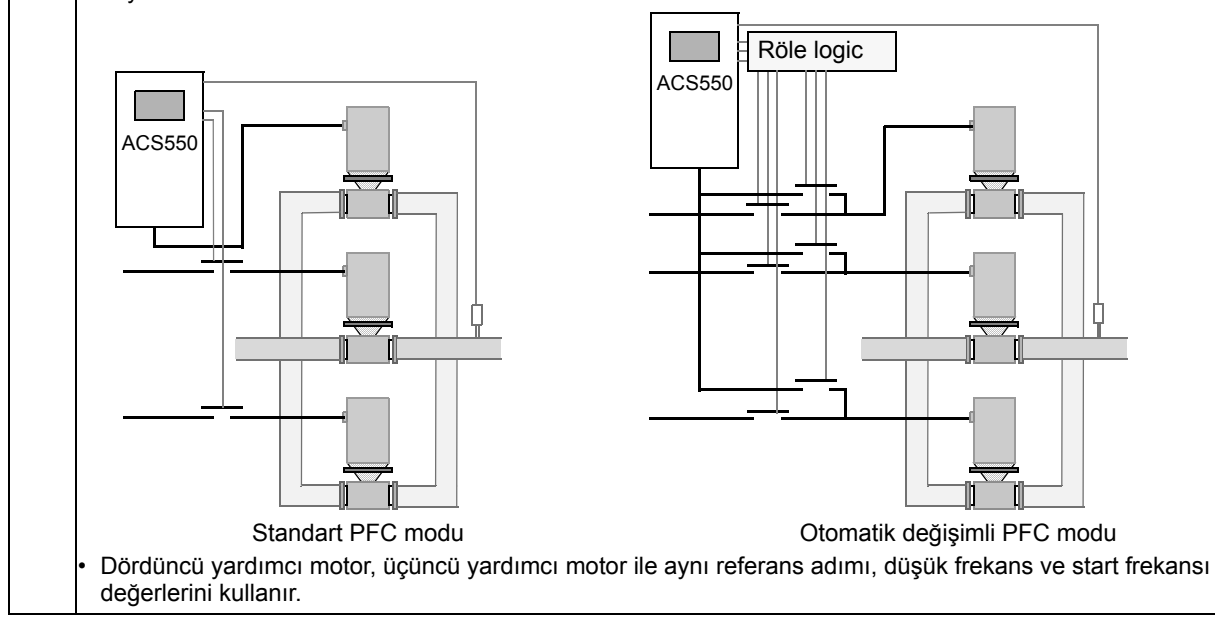

 $\overline{\phantom{0}}$ 

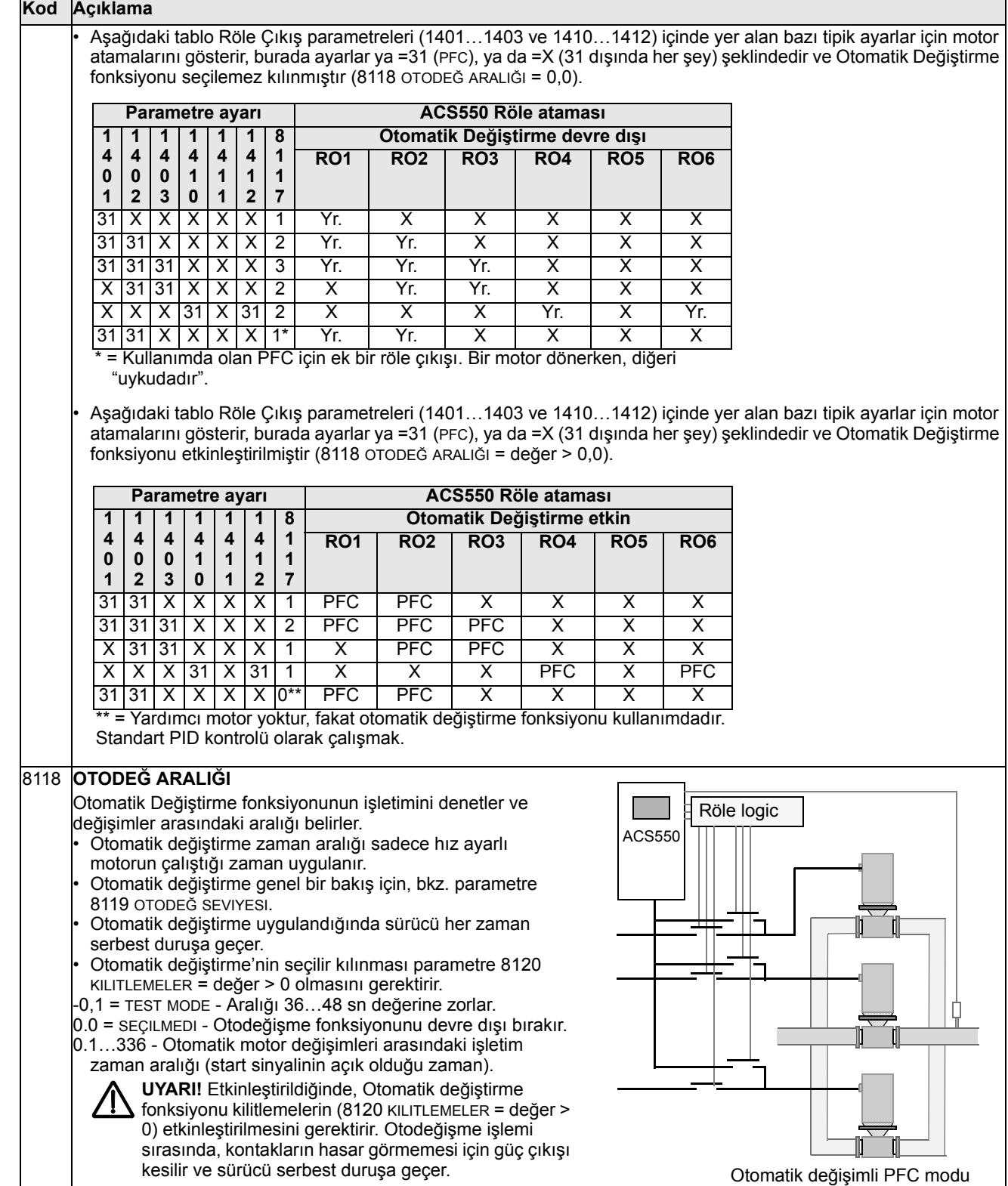

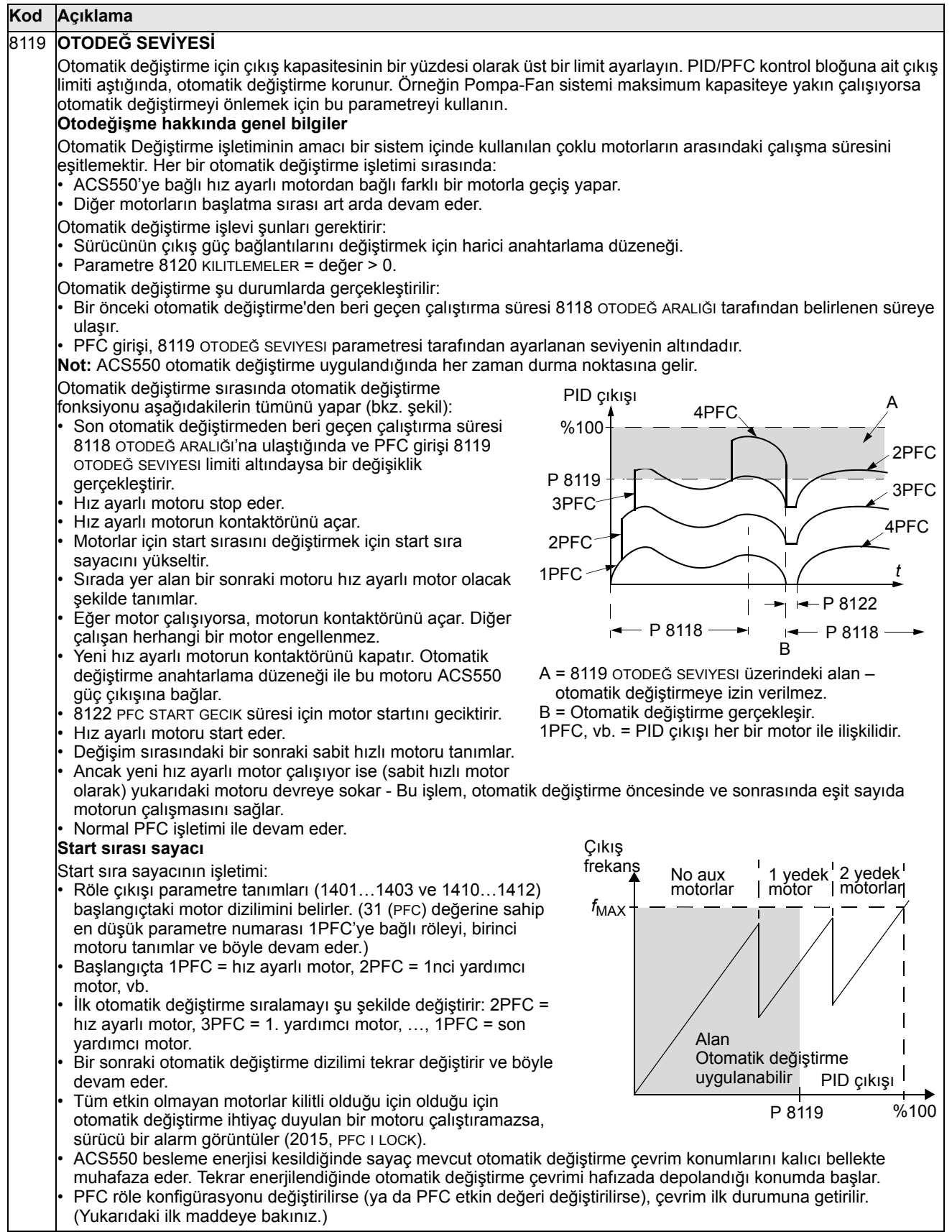

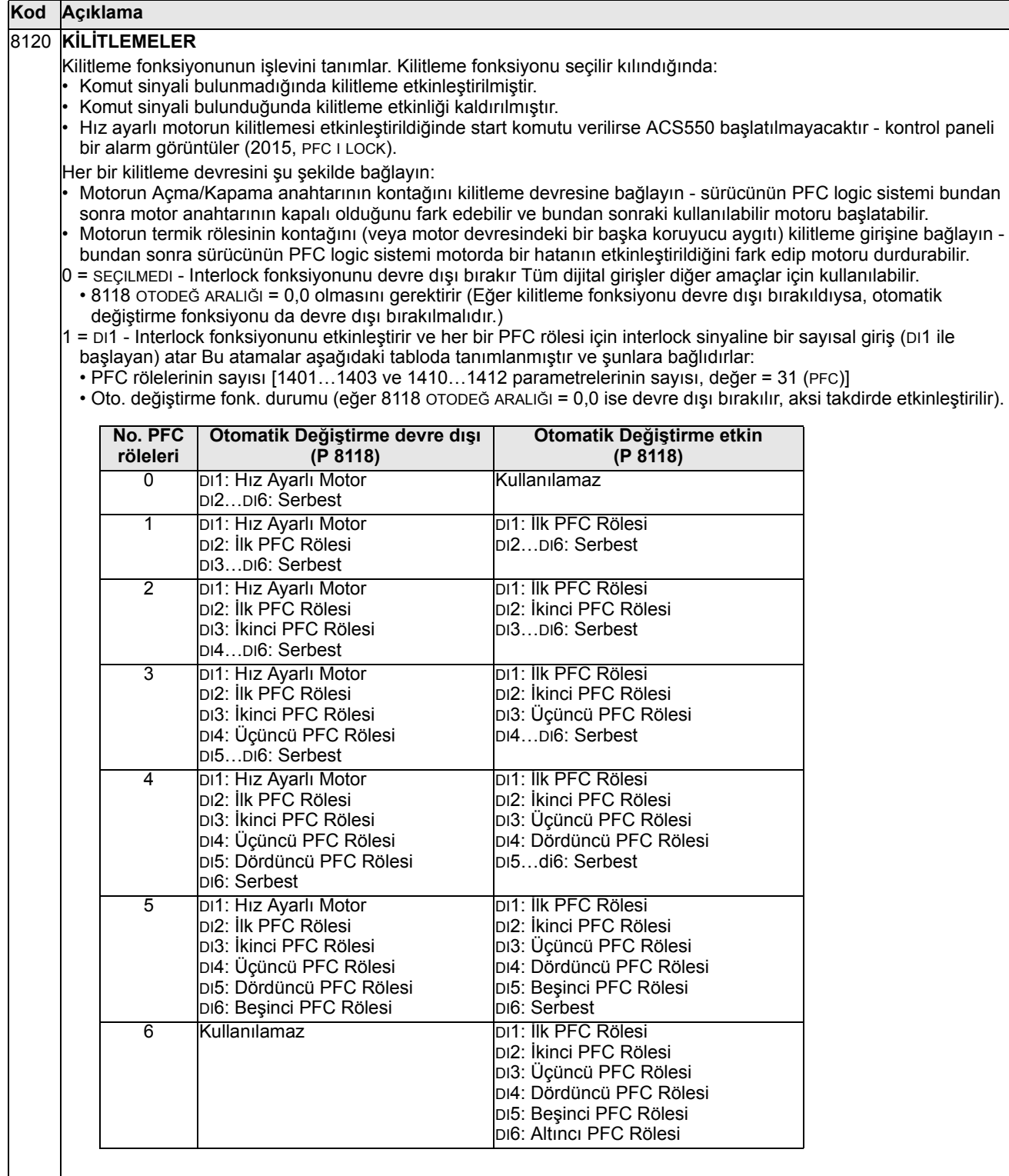

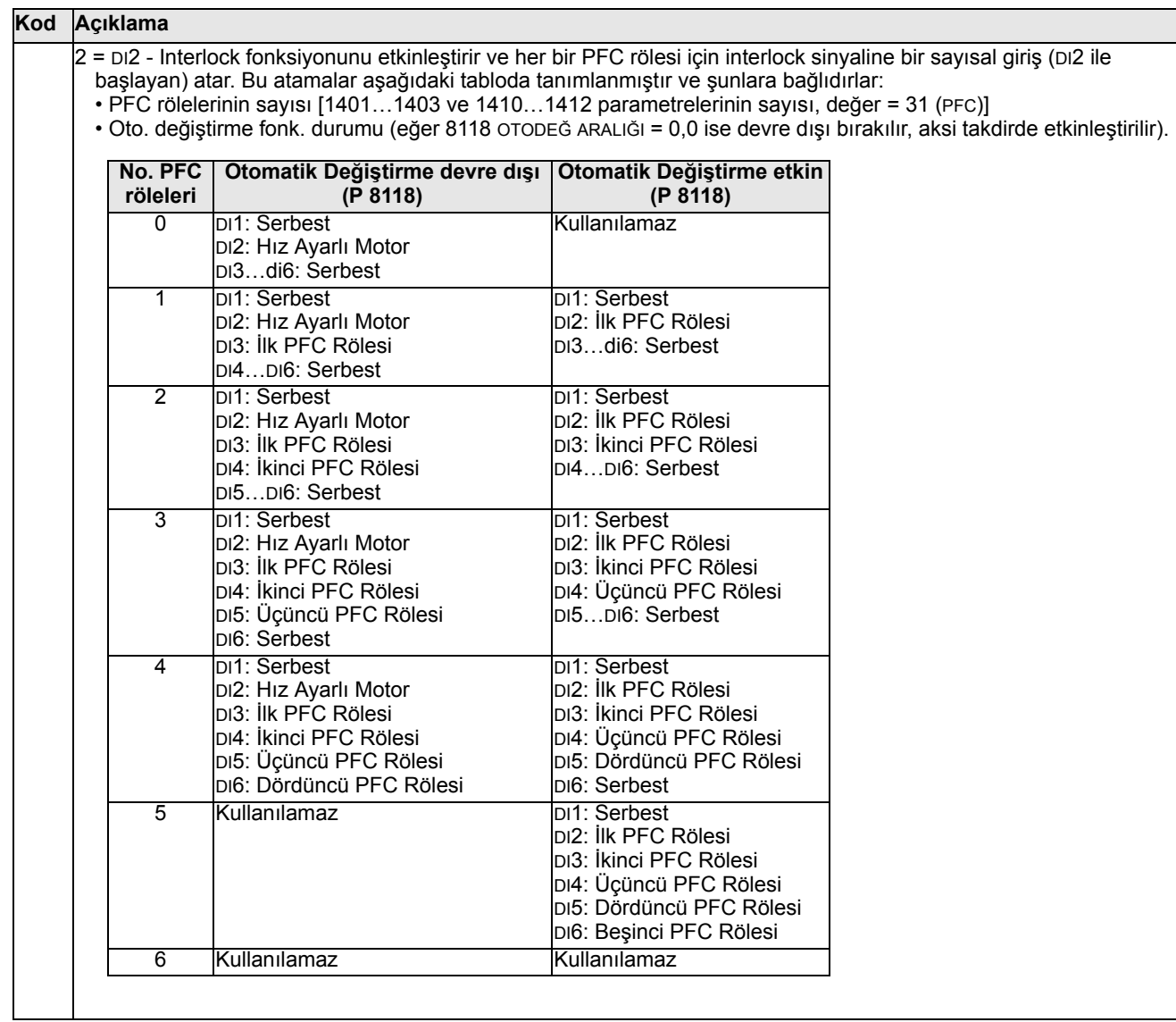

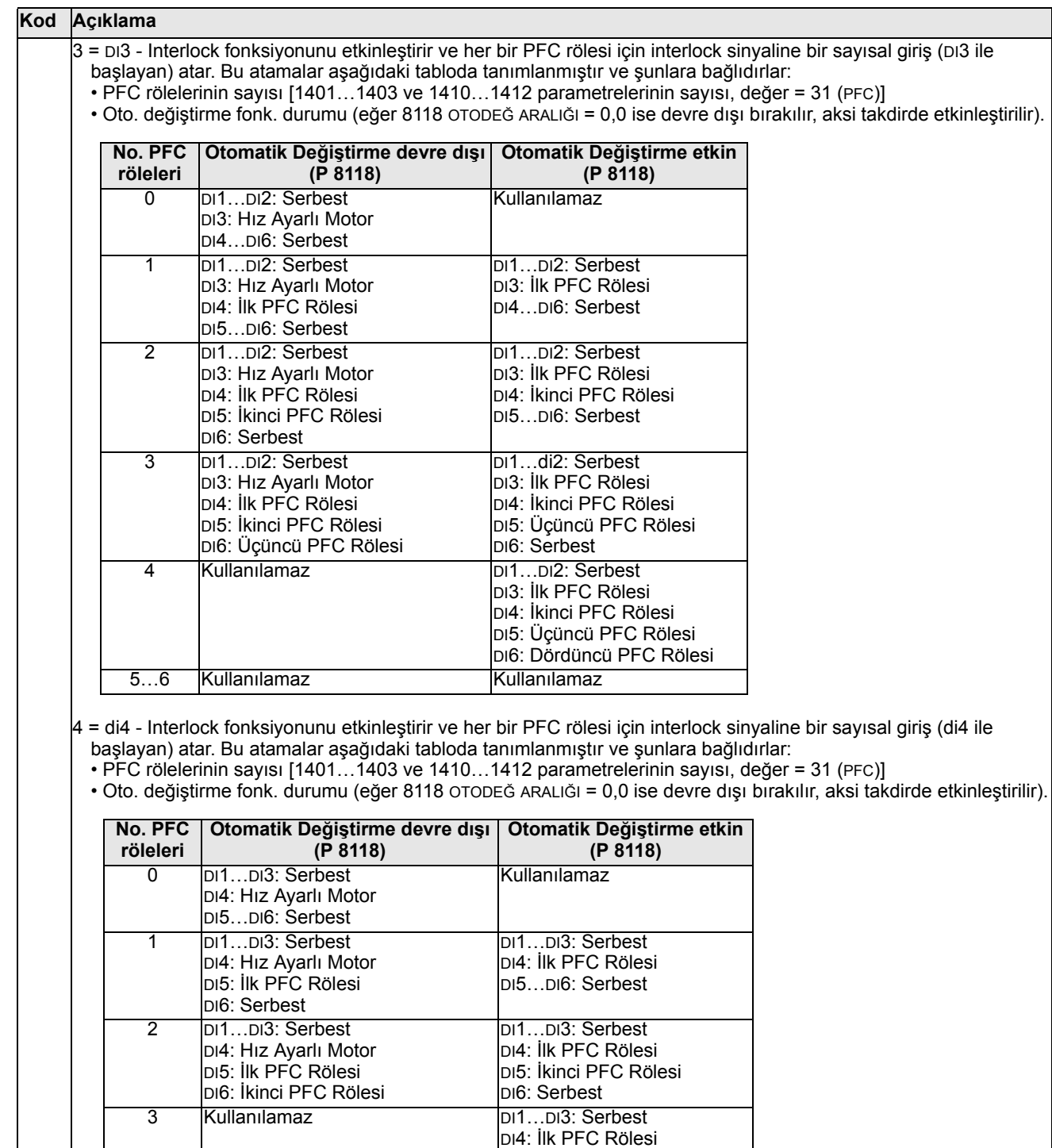

DI5: İkinci PFC Rölesi DI6: Üçüncü PFC Rölesi

4...6 Kullanılamaz Kullanılamaz

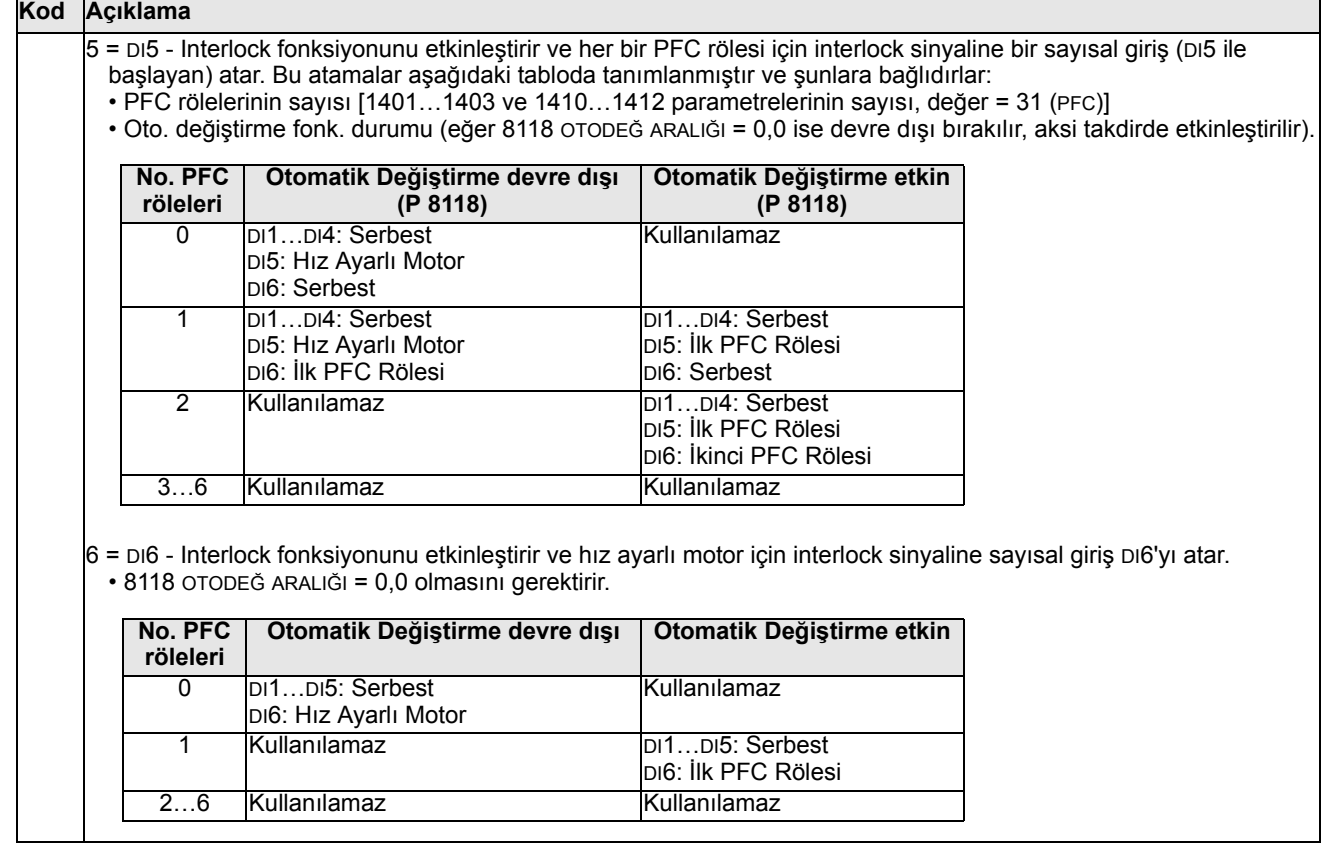

**Service** 

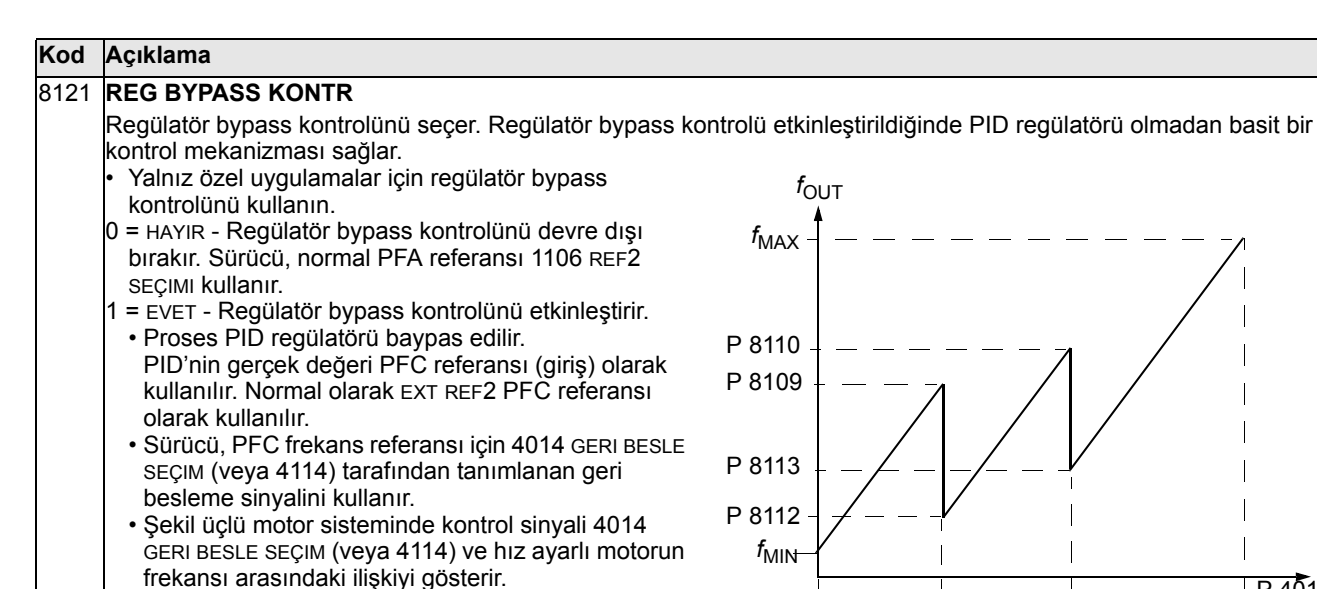

**Örnek:** Aşağıdaki şemada pompalama istasyonunun çıkışındaki akış, girişte ölçülen akış tarafından kontrol edilir.

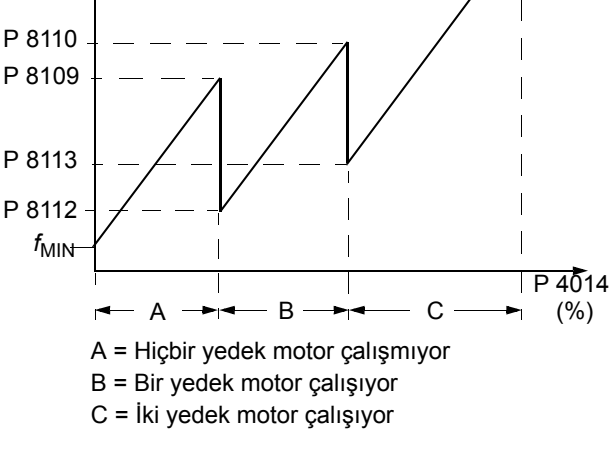

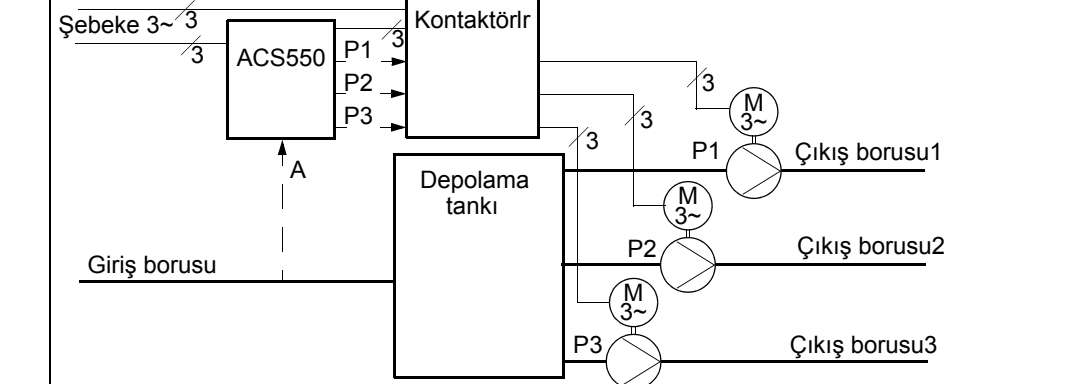

#### 8122 **PFC START GECİK**

Sistemdeki hız ayarlı motorlar için start gecikmesini belirler. Bu gecikmeyi kullanarak sürücü aşağıdaki şekilde çalışır: • Hız ayarlı motorun kontaktörünü kapar – motoru ACS550 güç çıkışına bağlar. • 8122 PFC START GECIK süresi için motor startını geciktirir. • Hız ayarlı motoru start eder. • Yardımcı motorları başlatır. Gecikme için parametre 8115'e bakınız. **UYARI!** Star-delta starterleri ile donatılan motorların PFC Start Gecikmesi'ne gereksinimleri vardır. • ACS550 röle çıkışı motoru devrede konumuna getirdikten sonra, star-delta starteri bir başka star bağlantısını anahtarlamalı ve sonra sürücü güç uygulamadan önce delta bağlantısına geri dönmelidir. • Böylece PFC Start Gecikmesi start delta starterin zaman ayarından daha uzun süreli olmalıdır. 8123 **PFC AKTİF** PFC kontrolünü seçer. Seçilir kılındığında PFC kontrolü: • Çıkış istemi arttıkça veya azaldıkça yardımcı sabit hız motorlarını devreye sokar ya da devreden çıkarır. 8109 START FREK 1 - 8114 ALT FREK3 parametreleri, sürücü çıkış frekansına göre anahtarlama noktalarını tanımlar. • Yardımcı motorlar eklendikçe hız ayarlı motor çıkışını azaltır ve yardımcı motorlar devreden çıkarıldıkça hız ayarlı motor çıkışını artırır. • Etkinleştirildiğinde Interlock fonksiyonları sağlar. • Parametre 9904 MOTOR KONTRL MOD = 3 (SKALER: FREK) olmasını gerektirir. 0 = SEÇILMEDI - PFC kontrolünü devre dışı bırakır. 1 = AKTIF - PFC kontrolünü etkinleştirir.

## **Kod Açıklama**

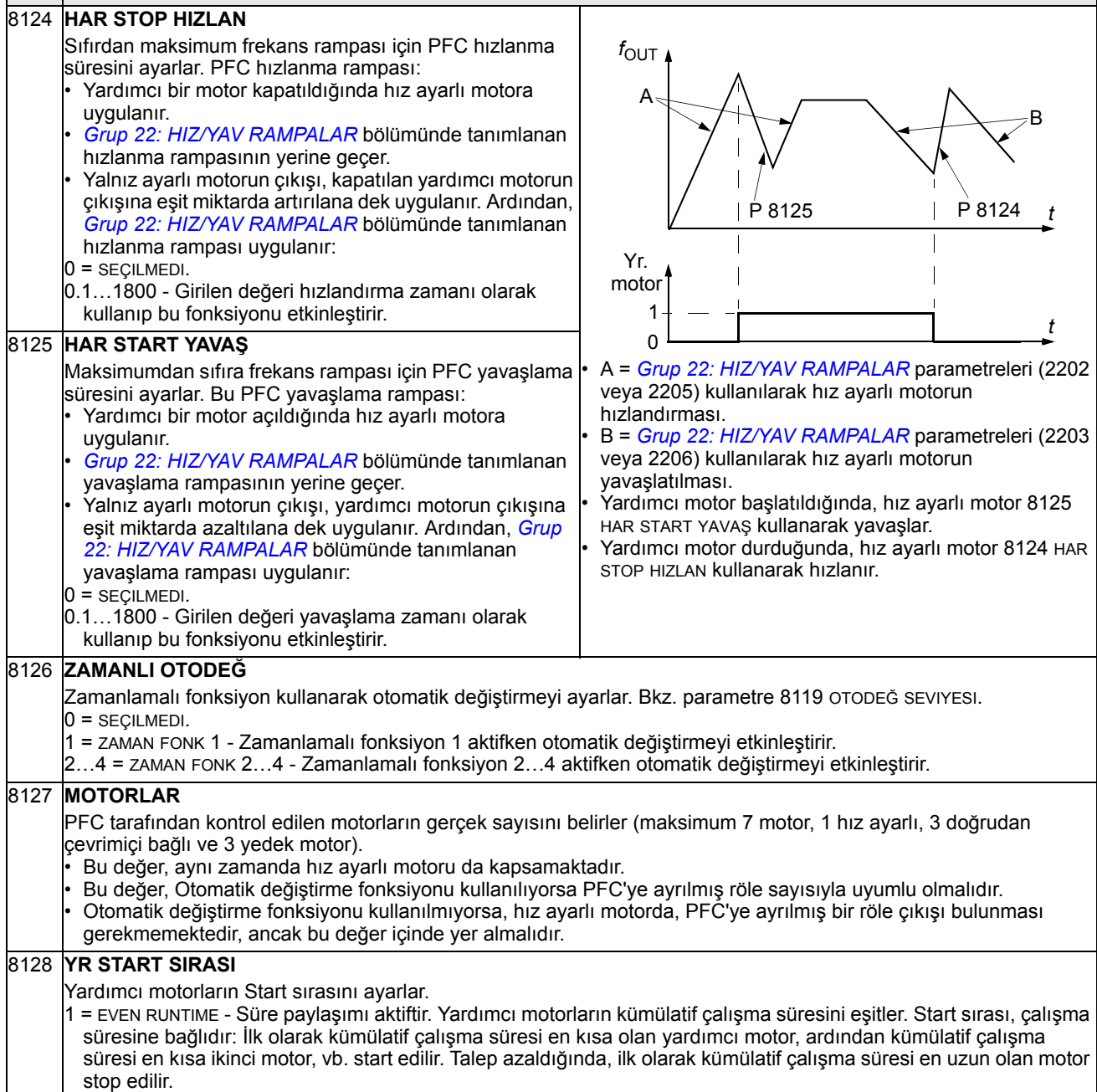

2 = RELAY ORDER - Start sırası, röle sırasıyla aynı olacak şekilde sabitlenir.

# **Grup 98: OPSİYONLAR**

Bu grup opsiyonları ve özellikle sürücü ile seri haberleşmenin etkinleştirilmesi için gerekli konfigürasyonları yapar.

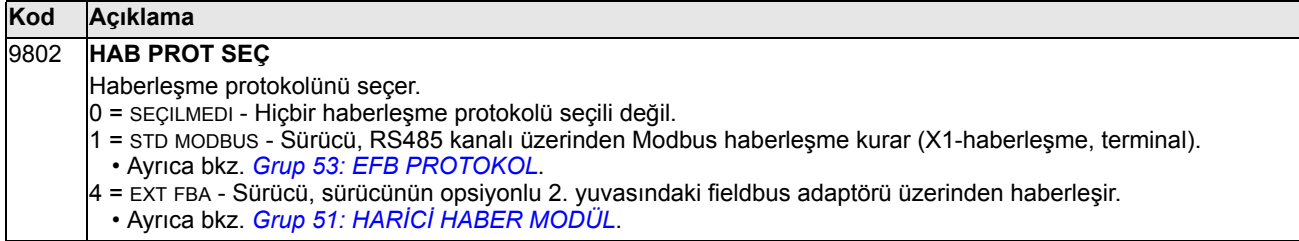

# <span id="page-202-0"></span>**Dahili fieldbus**

# **Genel Bilgiler**

ACS550, standart seri haberleşme protokolü kullanan harici bir sistemden kumanda edilecek şekilde ayarlanabilir. Seri haberleşme kullanırken ACS550 iki şekilde çalışabilir:

- Tüm kontrol bilgilerini fieldbustan alır veya
- fieldbus kontrolü ve diğer mevcut kontrol konumlarının dijital veya analog girişlerin bir tür birleşiminden ve kontrol panelinden kontrol edilir.

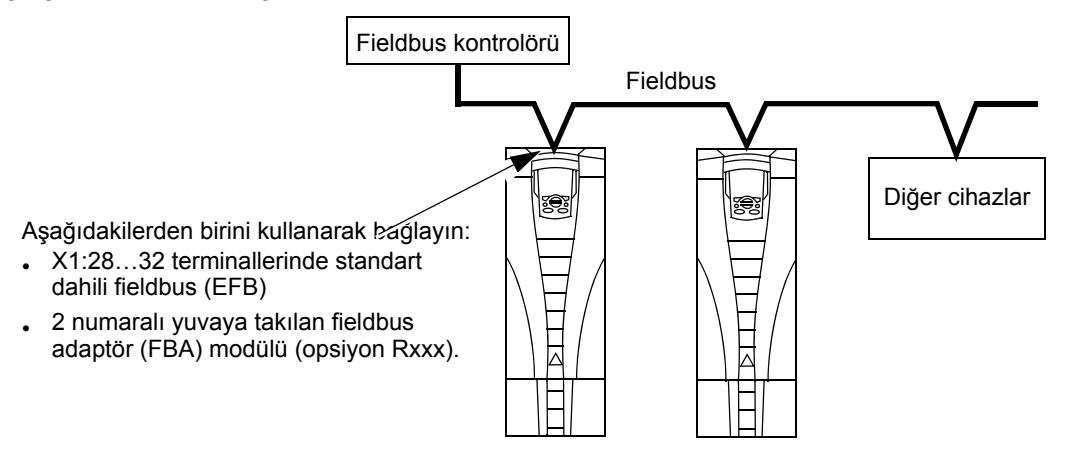

İki temel seri haberleşme konfigürasyonu mümkündür:

- dahili fieldbus (EFB) Kontrol kartı üzerindeki X1:28…32 terminallerinde RS485 arayüzünü kullanarak kontrol sistemi Modbus® protokolü üzerinden sürücüyle haberleşebilir. (Protokol ve profil açıklamaları için, bkz. bu bölümün ileriki sayfalarında *[Modbus protokolü teknik verileri](#page-214-0)* ve *[ABB kontrol profilleri teknik](#page-223-0)  [verileri](#page-223-0)* bölümleri.)
- fieldbus adaptörü (FBA) Bkz. bölüm *[Fieldbus adaptör](#page-236-0)*, sayfa *[237](#page-236-0)*.

## **Kontrol arayüzü**

Genel olarak, Modbus ve sürücü arasındaki temel kontrol arayüzü aşağıdakilerden oluşmaktadır:

- Çıkış Wordleri
	- Kontrol Word
	- Referans1
	- Referans2
- Giriş wordleri
	- Durum Word
	- Gerçek değer 1
- Gerçek değer 2
- Gerçek değer 3
- Gerçek değer 4
- Gerçek değer 5
- Gerçek değer 6
- Gerçek değer 7
- Gerçek değer 8

Bu word'lerin içerikleri profiller tarafından tanımlanır. Kullanılan profiller hakkında ayrıntı için, bkz. bölüm *[ABB kontrol profilleri teknik verileri](#page-223-0)*, sayfa *[224](#page-223-0)*.

**Not:** "Çıkış" ve "giriş" word'leri, fieldbus kontrolörüne göre kullanılmaktadır. Örneğin, çıkış, fieldbus kontrolöründen sürücüye gelen veri akışını tanımlar ve bu, sürücü açısından bir giriştir.

# **Planlama**

Ağ planlaması aşağıdaki soruları yanıtlamalıdır:

- Ağa hangi tipte ve ne kadar cihaz bağlanmalıdır?
- Sürücülere hangi kontrol bilgileri gönderilmelidir?
- Sürücülerden kontrol sistemine hangi yorum bilgileri gönderilmelidir?

# **Mekanik ve elektrik kurulumu - EFB**

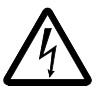

**UYARI!** Bağlantılar sadece, sürücünün enerjisi kesildiğinde yapılmalıdır.

28…32 sürücü terminalleri RS485 haberleşme içindir.

- Belden 9842 veya dengini kullanın. Belden 9842, ikili, bükülmüş, ekranlı çift kablodur ve dalga empedansı 120 ohm'dur.
- RS485 hattı için bükümlü ekranlı tel çiftlerinden birini kullanın. Bu tel çiftini tüm A (-) terminallerini birbirine bağlamak ve tüm B (+) terminallerini birbirine bağlamak için kullanın.
- Toprak hattı için (terminal 31) diğer çiftteki tellerden birini kullanarak diğer teli boş bırakın.
- RS485 hattını hiçbir noktada doğrudan topraklamayın. Hattaki tüm cihazları, ilgili topraklama terminallerini kullanarak topraklayın.
- Toprak kabloları kapalı devre oluşturmamalıdır ve tüm cihazlar ortak bir noktada topraklanmalıdır.
- RS485 hattını ayrılma hatları olmadan bir halkalı zincirli baraya bağlayın.

• Ağdaki gürültüyü azaltmak için ağın her iki ucundaki 120 W dirençler kullanarak RS485 ağını sonlandırın. Sonlandırma dirençlerini bağlamak veya bağlantısını kesmek için DIP anahtarını kullanın. Bkz. aşağıdaki şekil.

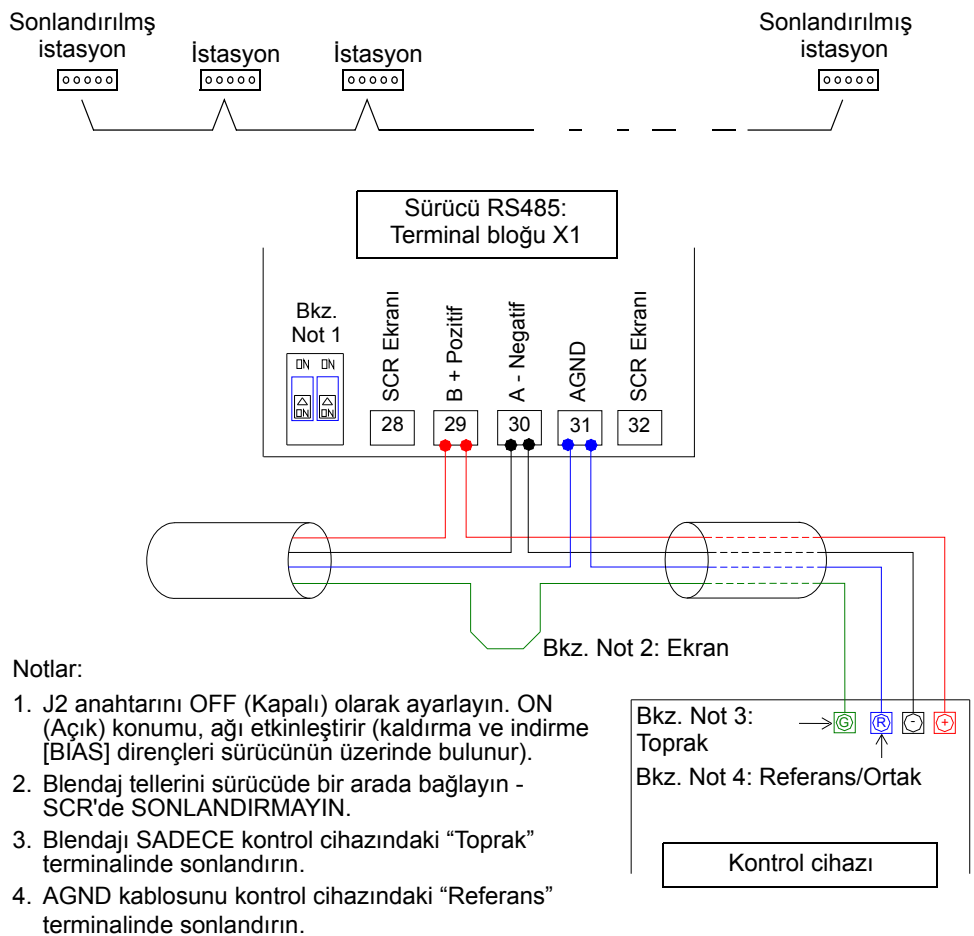

- Konfigürasyon bilgileri için aşağıdaki bölümlere başvurun:
	- *Haberleş[me ayarları EFB](#page-204-0)* sayfa *[205](#page-204-0)*
	- *[Sürücü kontrol fonksiyonlarının etkinle](#page-206-0)ştirilmesi EFB* sayfa *[207](#page-206-0)*
	- Uygun EFB protokolü özel teknik verileri. Örneğin, *[Modbus protokolü teknik](#page-214-0)  [verileri](#page-214-0)*, sayfa *[215](#page-214-0)*.

## <span id="page-204-0"></span>**Haberleşme ayarları - EFB**

#### **Seri haberleşme seçimi**

Seri haberleşmeyi etkinleştirmek için, parametre 9802 hab prot seç parametresini 1 (std modbus) olarak ayarlayın.

**Not:** Eğer panel üzerinde istenilen seçimi göremezseniz sürücünüzün uygulama belleğinde bu protokol yazılımı yoktur.

## **Seri haberleşme konfigürasyonu**

9802 ayarı, haberleşme işlemini tanımlayan parametrelerdeki uygun hazır değerleri otomatik olarak ayarlar. Bu parametreler ve açıklamaları aşağıda verilmektedir. Özel olarak, istasyon numarasının ayar gerektirdiğini unutmayın.

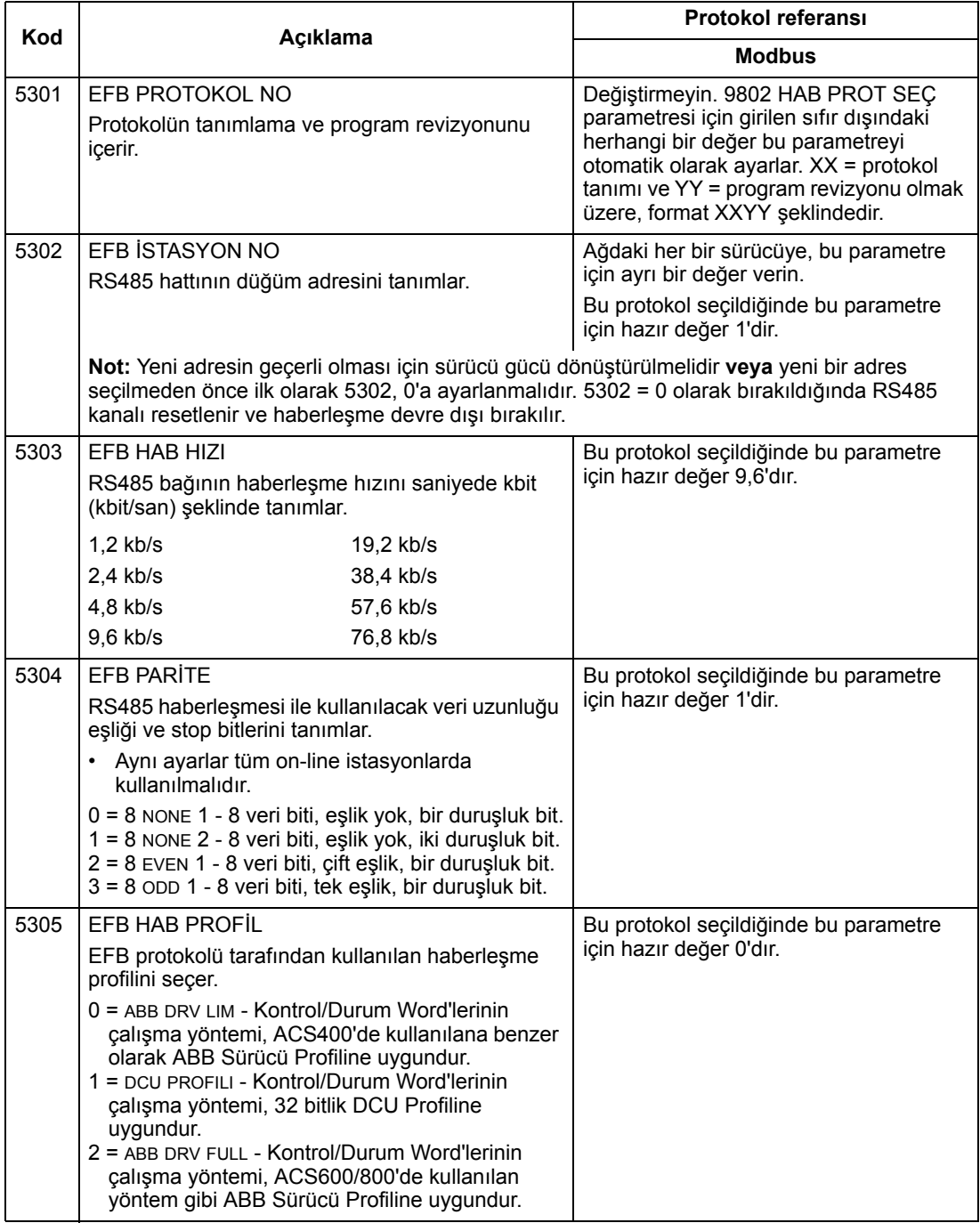

**Not:** Haberleşme ayarlarında herhangi bir değişiklik meydana geldikten sonra ya sürücü enerjisini açıp kapayarak ya da istasyon numarasını (5302) silip sonra geri yükleyerek yeniden etkinleştirilmelidir.

# <span id="page-206-0"></span>**Sürücü kontrol fonksiyonlarının etkinleştirilmesi - EFB**

## **Sürücüyü kontrol etme**

Farklı sürücü fonksiyonlarının fieldbus kontrolü aşağıdaki amaçlar için konfigürasyona gereksinim duyar:

- sürücünün fonksiyonun fieldbus kontrolünü kabul etmesini sağlamak
- kontrol için gerekli her sürücü verisini bir fieldbus girişi olarak tanımlamak
- sürücü için gerekli her kontrol verisini bir fieldbus çıkışı olarak tanımlamak.

Aşağıdaki bölümlerde genel düzeyde her bir kontrol fonksiyonunun ihtiyaç duyduğu konfigürasyon açıklanmaktadır. Protokole özel ayrıntılar için, FBA modülüyle birlikte verilen dokümanlara başvurun.

## **Start/Stop Yön Kontrolü**

Sürücünün start/stop/yön kontrolü için fieldbus kullanımı aşağıdakileri gerektirmektedir:

- sürücü parametre değerlerinin aşağıdaki gibi ayarlanması
- uygun konumdaki fieldbus kontrolörü tarafından sağlanan komut. (Konum, protokole bağlı olan Protokol Referansı tarafından tanımlanır.)

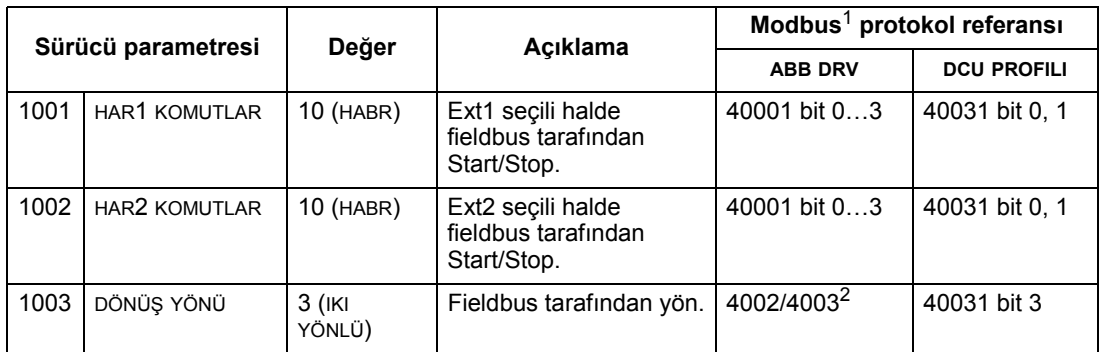

<sup>1</sup> Modbus için protokol referansı kullanılan profile bağlı olabilir,tablolardaki iki sütun buradan gelmektedir. Bir sütun, ABB Sürücüleri profiliyle ilgilidir, bu, parametre 5305 = 0 (ABB DRV LIM) veya 5305 = 2 (ABB DRV FULL) olduğunda seçilir. Diğer sütun, parametre 5305 = 1 (DCU PROFILI) olduğunda seçili olan DCU profiliyle ilgilidir. Bkz. bölüm *[ABB kontrol profilleri teknik verileri](#page-223-0)* sayfa *[224](#page-223-0)*.

<sup>2</sup> Bu referans, yön kontrolü sağlar - negatif bir referans yöne dönme sağlar.

## **Giriş referansı seçimi**

Sürücüye giriş referansları sağlamak için fieldbus'ı kullanmak aşağıdakileri gerektirir:

- sürücü parametre değerlerinin aşağıdaki gibi ayarlanması
- uygun konumdaki fieldbus kontrolörü tarafından sağlanan referans word'ü. (Konum, protokole bağlı olan Protokol Referansı tarafından tanımlanır.)

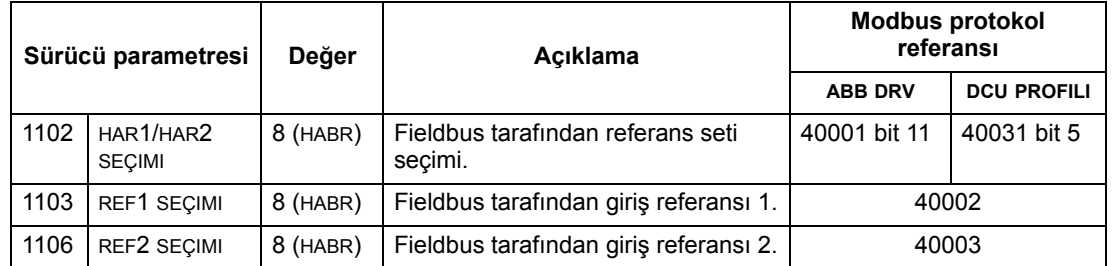

## *Referans Ölçeklendirme*

Gerekli olduğunda, REFERANSLAR ölçeklendirilebilir. Bkz. aşağıda:

- Sayfa *[215](#page-214-0) [Modbus protokolü teknik verileri](#page-214-0)* bölümündeki Modbus Register *[40002](#page-219-0)*.
- Sayfa *[224](#page-223-0) [ABB kontrol profilleri teknik verileri](#page-223-0)* bölümündeki *[Referans](#page-232-0)  [ölçeklendirme](#page-232-0)*.

## **Çeşitli sürücü kontrolü**

Çeşitli sürücü kontrolü için fieldbus kullanılması aşağıdakileri gerektirir:

- sürücü parametre değerlerinin aşağıdaki gibi ayarlanması
- uygun konumdaki fieldbus kontrolörü tarafından sağlanan komut. (Konum, protokole bağlı olan Protokol Referansı tarafından tanımlanır.)

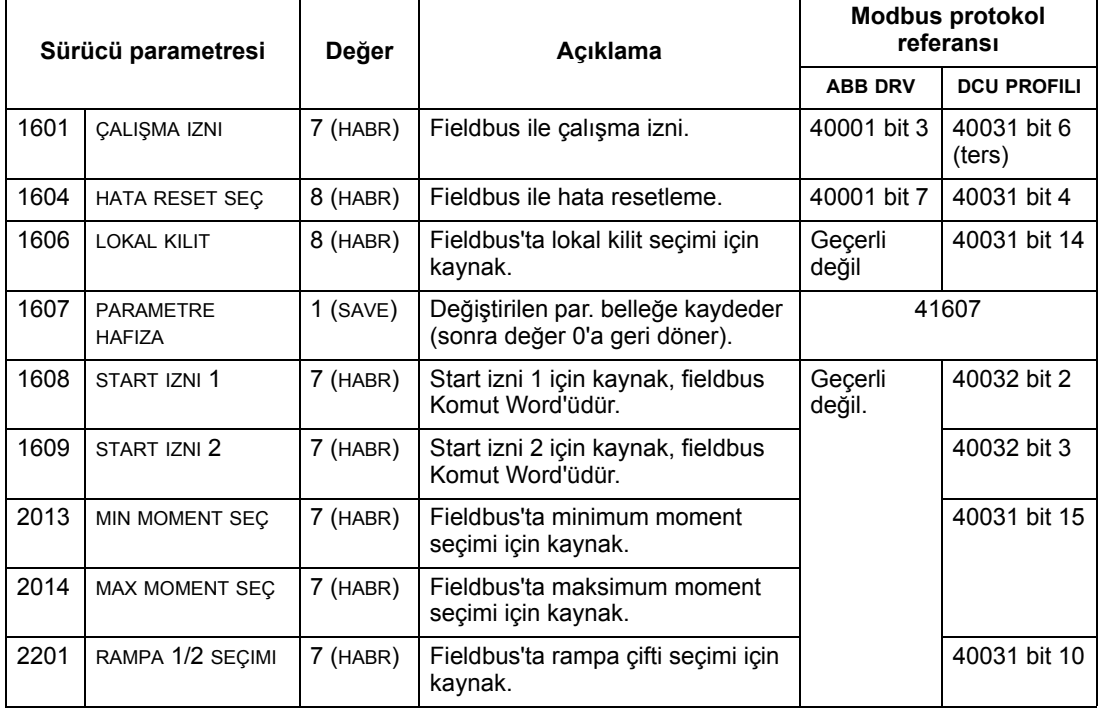

## **Röle çıkış kontrolü**

Röle çıkış kontrolü için fieldbus kullanılması aşağıdakileri gerektirir:

- sürücü parametre değerlerinin aşağıdaki gibi ayarlanması
- fieldbus kontrolörü sağlanmış, ikili kodlanmış, röle komutları uygun konumda. (Konum, protokole bağlı olan Protokol Referansı tarafından tanımlanır.)

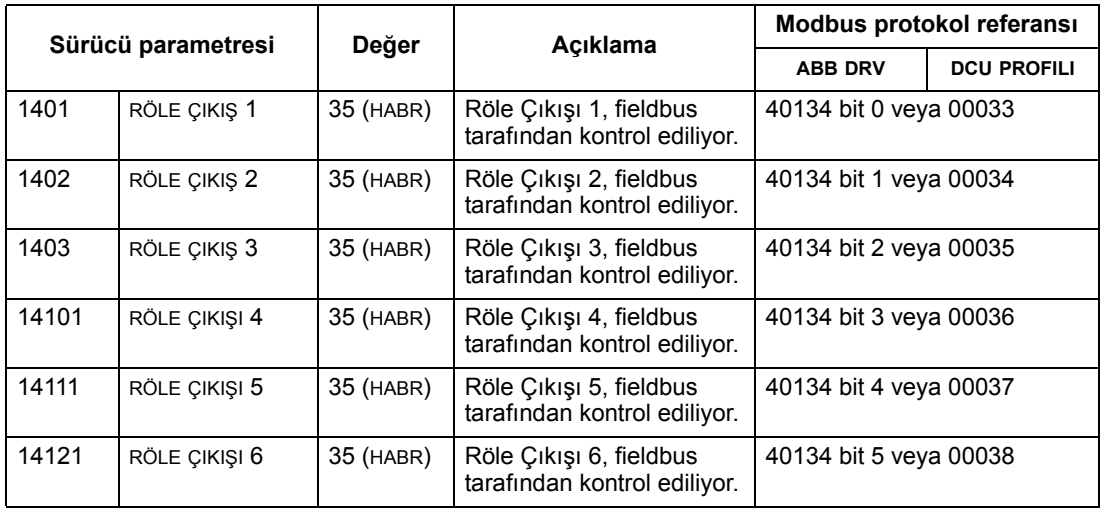

1 3'ten fazla röle, bir röle uzatma modülünün eklenmesini gerektirir.

**Not:** Röle durumu geri beslemesi, aşağıda anlatılan konfigürasyon olmadan gerçekleşir.

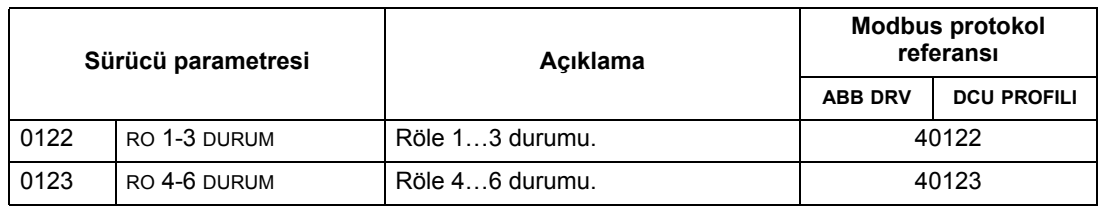

## **Analog çıkış kontrolü**

Analog çıkış kontrolü (örneğin, PID set değeri) için fieldbus'ın kullanılması aşağıdakileri gerektirir:

- sürücü parametre değerlerinin aşağıdaki gibi ayarlanması
- fieldbus kontrolörü tarafından sağlanan analog değerlerin uygun konumlarda olması. (Konum, protokole bağlı olan Protokol Referansı tarafından tanımlanır.)

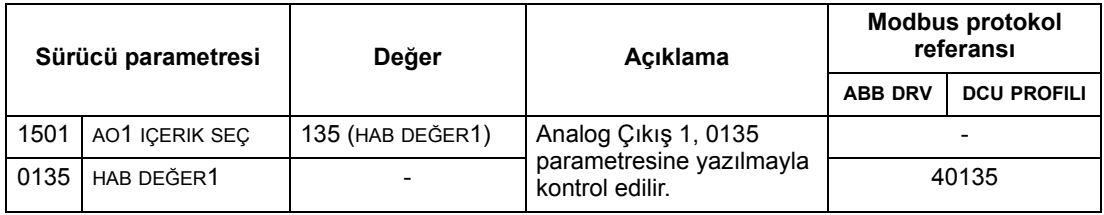

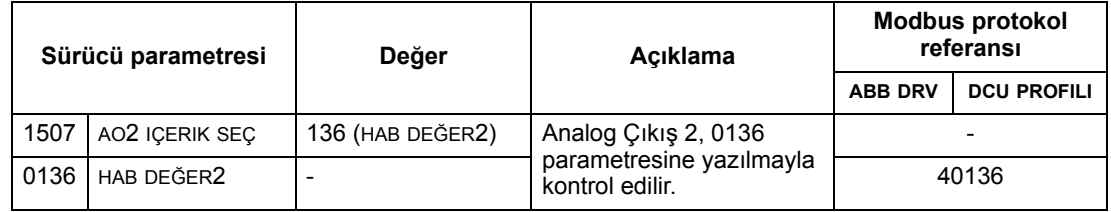

## **PID kontrol set değeri kaynağı**

PID çevrimi için set değeri kaynağı olarak fieldbus seçmek için aşağıdaki ayarları kullanın:

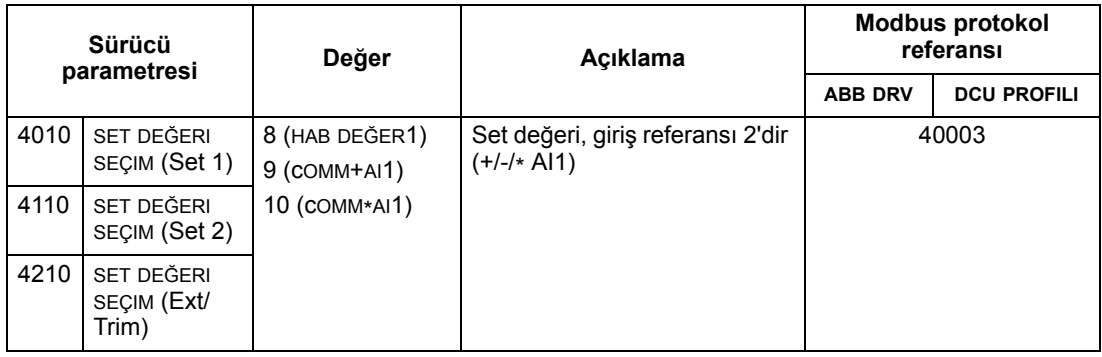

## <span id="page-209-0"></span>**Haberleşme hatası**

Fieldbus kontrolü kullanılırken seri haberleşmenin kopması durumunda sürücünün tepkisini belirleyin.

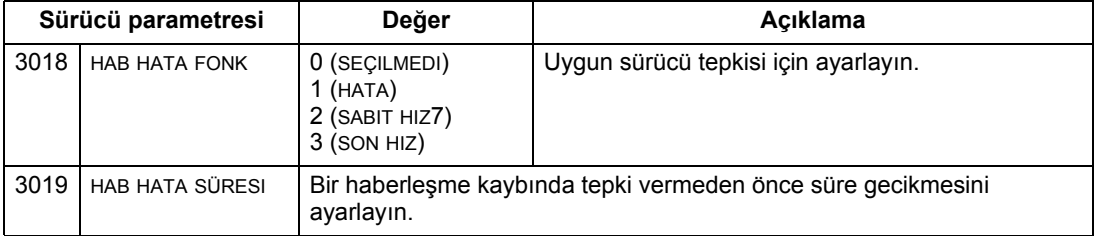

# **Sürücüden gelen geri besleme - EFB**

## **Önceden belirlenmiş geri besleme**

Kontrolöre gelen girişlerinin (sürücü çıkışları), protokol tarafından önceden belirlenmiş anlamları vardır. Bu geri besleme için sürücü konfigürasyonu gerekmemektedir. Aşağıdaki tabloda geri besleme verilerine bir örnek verilmektedir. Listenin tamamı için, *[215](#page-214-0)* numaralı sayfadaki uygun protokol başlatma için teknik veriler içinde yer alan giriş wordü/noktası/nesne listelerine başvurun.

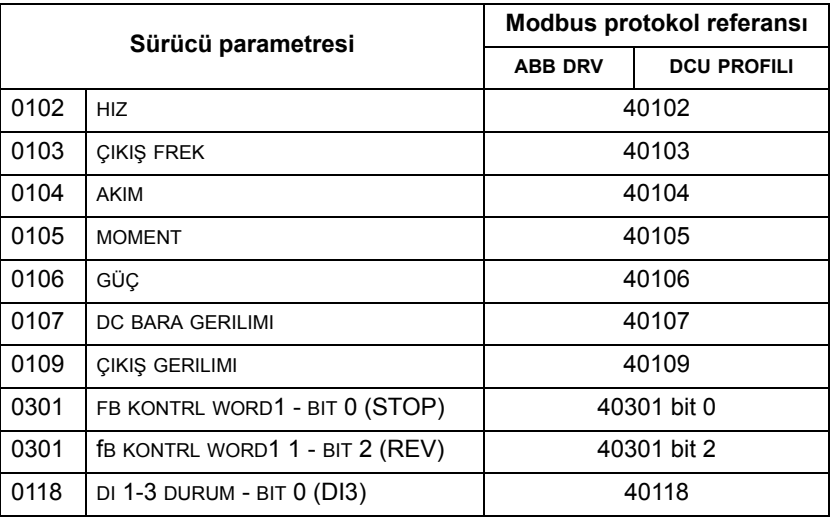

**Not:** Modbus ile, şu format kullanılarak her parametreye erişilebilir: "4" ve bundan sonra parametre numarası.

## **Gerçek değerin ölçeklendirilmesi**

Gerçek değerlerin ölçeklendirilmesi protokole bağlı olabilir. Genel olarak, Gerçek Değerler için, parametre çözünürlüğünü kullanarak geri besleme uzunluğunu ölçeklendirin. (Parametre çözünürlükleri için bkz. bölüm *[Tüm parametre listesi](#page-90-0)*, sayfa *[91](#page-90-0)*.) Örneğin:

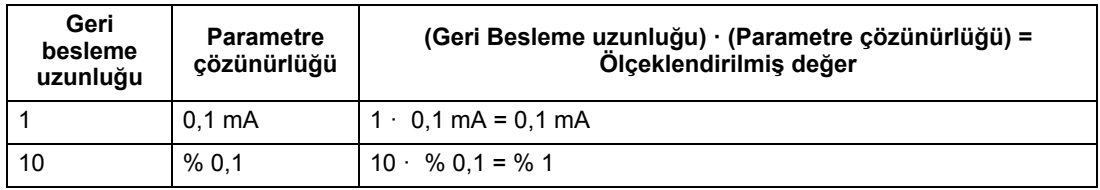

Parametreler yüzde olarak verildiğinde, *[Tüm parametrelerin açıklamaları](#page-105-0)* bölümü hangi parametrenin %100'e karşılık geldiğini belirtir. Bu durumlarda, yüzdeden mühendislik birimlerine dönüştürmek için, %100'e karşılık gelen parametre değeriyle çarpın ve %100 ile bölün.

## Örneğin:

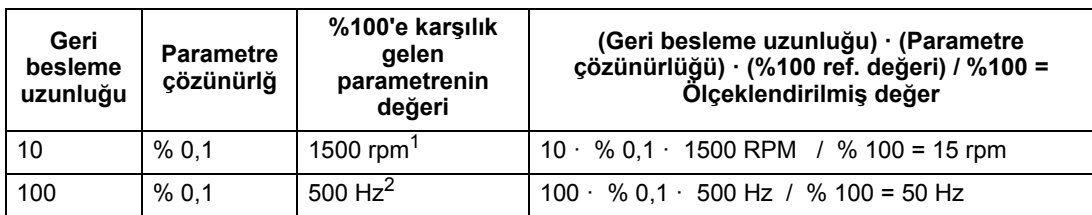

Bu örnekte, Gerçek Değerin 9908 MOTOR NOM HIZ parametresini %100 referans olarak kullandığını ve 9908 = 1500 rpm olduğunu farz edelim.

2 Bu örnekte, Gerçek Değerin 9907 MOTOR NOM FREK parametresini %100 referans olarak kullandığını ve 9907 = 500 Hz olduğunu farz edelim.

# **Diagnostik - EFB**

## **Sürücü diagnostiği için hata sırası**

Genel ACS550 diagnostik bilgileri için, bkz. bölüm *[Diagnostik](#page-258-0)*, sayfa *[259](#page-258-0)*. En son üç ACS550 hatası aşağıda tanımlandığı gibi fieldbus'a rapor edilir.

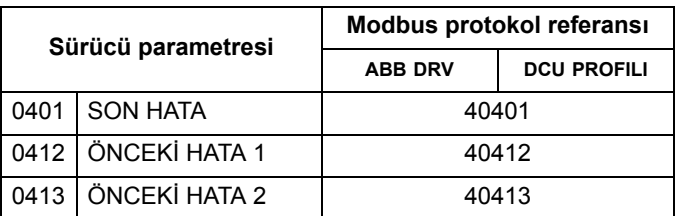

## **Seri haberleşme diagnostiği**

Ağ sorunlarına farklı kaynaklar neden olabilir. Bu kaynaklar aşağıdakiler olabilir:

- sağlam olmayan bağlantılar
- yanlış kablo bağlantısı (değiştirmeli kablolar da dahil)
- kötü topraklama
- çoklanmış istasyon numaraları
- ağdaki sürücüler veya diğer cihazların hatalı ayarlanması.

EFB ağında hata izleme için kullanılan ana diagnostik özellikleri arasında *[Grup 53:](#page-184-1)  [EFB PROTOKOL](#page-184-1)* parametreleri 5306…5309 bulunmaktadır. *[106](#page-105-0)*. sayfadaki *[Tüm](#page-105-0)  [parametrelerin açıklamaları](#page-105-0)* bölümünde bu parametreler ayrıntılı olarak anlatılmaktadır.

## **Diagnostik durumları**

Aşağıdaki alt bölümlerde çeşitli diagnostik durumları, sorun belirtileri ve düzeltici işlemler anlatılmaktadır.

#### *Normal çalışma*

Normal ağ çalışması sırasında 5306…5309 parametrelerinin değerleri her bir sürücüde aşağıdaki gibi görev görür:

- 5306 EFB OK MESAJ SAY ilerler (düzgün şekilde alınan tüm mesajları iletir ve bu sürücüye gönderir).
- 5307 EFB CRC HATA SAY ilerlemez(geçersiz bir mesaj CRC'si alındığında iletir).
- 5308 EFB UART HATA SA ilerlemez. (eşlik veya çerçeveleme hataları gibi karakter format hataları tespit edildiğinde iletir).
- 5309 EFB DURUMU değeri ağ trafiğine bağlı olarak değişir.

#### *Haberleşme kesilmesi*

Haberleşmenin kesilmesi durumunda ACS550 davranışı, *[210](#page-209-0)*. sayfadaki *Haberleş[me hatası](#page-209-0)* bölümünde daha önceden konfigüre edilmiştir. Parametreler 3018 hab hata fonk ve 3019 hab hata süresi parametreleridir. *[106](#page-105-0)*. sayfadaki *[Tüm](#page-105-0)  [parametrelerin açıklamaları](#page-105-0)* bölümünde bu parametreler ayrıntılı olarak anlatılmaktadır.

## *Hat üzerinde ana istasyon yok*

Eğer hat üzerinde master istasyon yoksa: Ne EFB OK MESAJ SAY ne de hatalar (5307 EFB CRC HATA SAY ve 5308 EFB UART HATA SA) istasyonlardan birinde artar.

Düzeltmek için:

- Ağ üzerinde bir ağ master'ının bağlı olduğundan ve düzgünce bağlandığından emin olun.
- Kablonun bağlı olduğundan ve kesilmiş veya kısa devreli olmadığından emin olun.

#### *Çoklanmış istasyonlar*

Eğer iki ya da daha fazla istasyonda çoklu numara bulunuyorsa:

- İki ya da daha fazla sürücü adreslenemez.
- Belirli bir istasyonda okuma veya yazma işlemi gerçekleştirildiğinde 5307 EFB CRC HATA SAY veya 5308 EFB UART HATA SA için değerler artar.

Düzeltmek için: Tüm istasyonların istasyon numaralarını kontrol edin. Çakışan istasyon numaralarını düzeltin.

#### *Değiştirmeli kablolar*

Haberleşme kabloları değiştirildiyse (bir sürücüdeki terminal A, diğerindeki terminal B'ye bağlanırsa):

- 5306 EFB OK MESAJ SAY değeri artmaz.
- 5307 EFB CRC HATA SAY ve 5308 EFB UART HATA SA değerleri artar.

Düzeltmek için: RS-485 hatlarının değiştirilmediğinden emin olun.

#### *Hata 28 - Seri 1 Hatası*

Sürücünün kontrol panelinde hata kodu 28, SERI 1 HATA görüntülenirse aşağıdakileri kontrol edin:

- Master sistem arızalı. Düzeltmek için, master sistemdeki sorunu çözün.
- Haberleşme bağlantısı kötü. Düzeltmek için, sürücüdeki haberleşme bağlantısını kontrol edin.
- Sürücü için seçili olan zaman aşımı süresi söz konusu kurulum için çok kısa. Master, belirtilen zaman aşımı süresi içinde sürücüyü yoklamıyor. Düzeltmek için, 3019 HAB HATA SÜRESI parametresi tarafından ayarlanan süreyi artırın.

## *Hata 31…33 - EFB1…EFB3*

*[259](#page-258-0)*. sayfadaki *[Diagnostik](#page-258-0)* bölümünde sürücü için listelenen üç EFB hata kodu (hata kodları 31…33) kullanılmamaktadır.

## *Kesinti çevrim dışı olaylar*

Yukarıda anlatılan sorunlar AS550 seri haberleşmesinde en sık karşılaşılan sorunlardır. Kesinti sorunları ayrıca aşağıdakilerden de kaynaklanıyor olabilir:

- düzgün olmayan bağlantılar
- ekipmandaki titreşimlerin neden olduğu kablolardaki aşınma
- her iki cihaz ve haberleşme kablolarında yetersiz topraklama ve ekranlama.

# <span id="page-214-0"></span>**Modbus protokolü teknik verileri**

## **Genel Bilgiler**

Modbus® protokolü, Modicon Inc. tarafından Modicon programlanabilir kontrolörlere sahip kontrol ortamlarında kullanım için geliştirilmiştir. Kullanım ve uygulama kolaylığı nedeniyle bu çok yaygın PLC dili geniş çeşitliliğe sahip ana kontrolörlerin ve bağımlı cihazların bütünleştirilmesi için bir standart olarak hızla benimsenmiştir.

Modbus bir dizisel, eşzamanlı olmayan protokoldür. İşlemler tek bir Ana kontrol ya da bir veya daha fazla Bağımlı uçbirim içeren yarı-çift yönlü özelliktedir. RS232 tek bir Ana ve tek bir Bağımlı uçbirim arasındaki noktadan noktaya haberleşmeyi sağlamak için kullanılabilir, bundan daha sık rastlanan bir uygulama ise çoklu Bağımlı uçbirimleri kontrol eden bir Ana uçbirim içerir. ACS550 Modbus fiziksel arayüzü için RS485 kullanır.

*RTU*

Modbus spesifikasyonu iki kolay anlaşılır aktarma kipi tanımlamıştır: ASCII ve RTU. ACS550 yalnız RTU'yu destekler.

## *Özelliklerin özeti*

Aşağıdaki Modbus fonksiyon kodları, ACS550 tarafından desteklenmektedir.

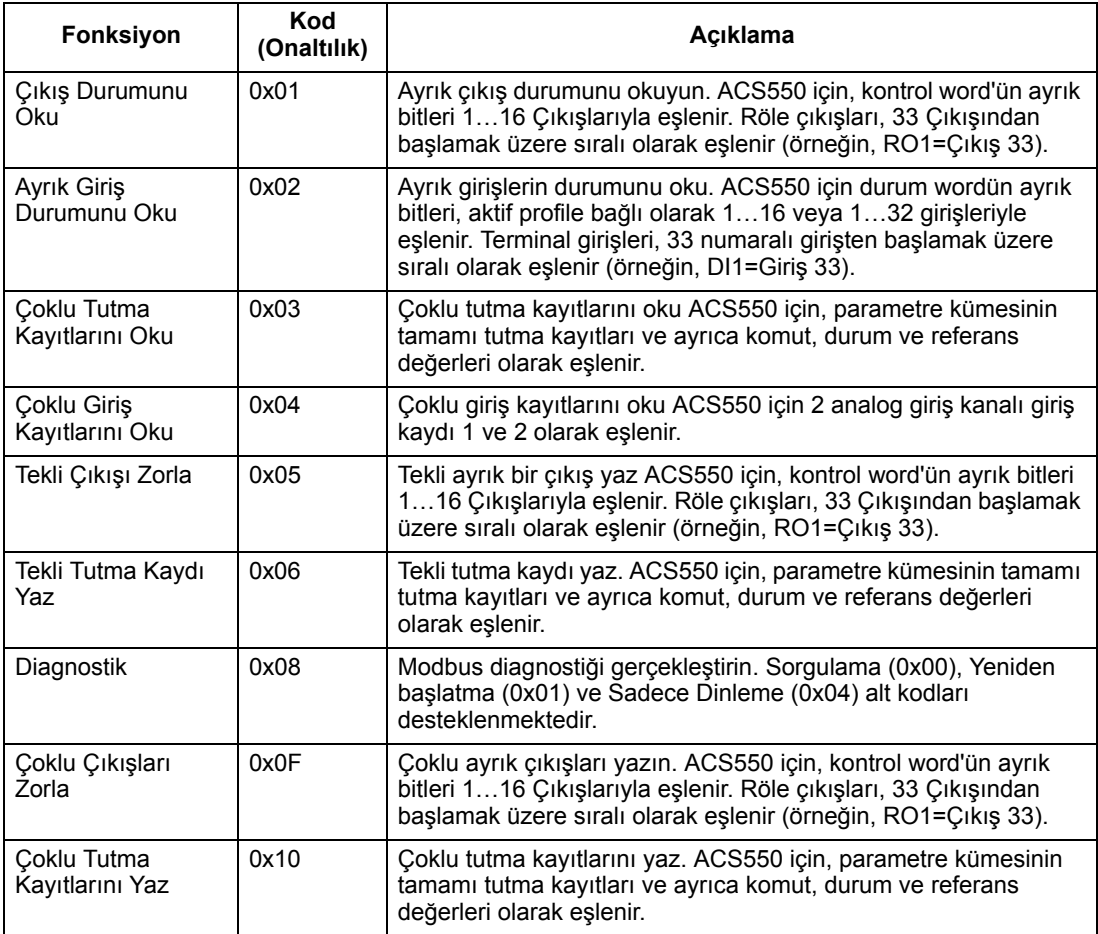

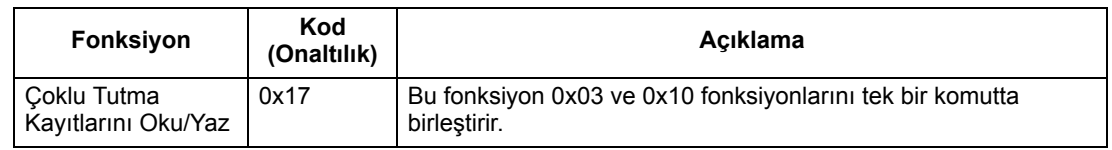

#### <span id="page-215-1"></span>*Eşleme özeti*

Aşağıdaki tabloda ACS550 (parametreler ve I/O) ve Modbus referans alanı arasındaki eşleme özetlenmektedir. Ayrıntılar için, bkz. aşağıda *[Modbus adresleme](#page-215-0)*.

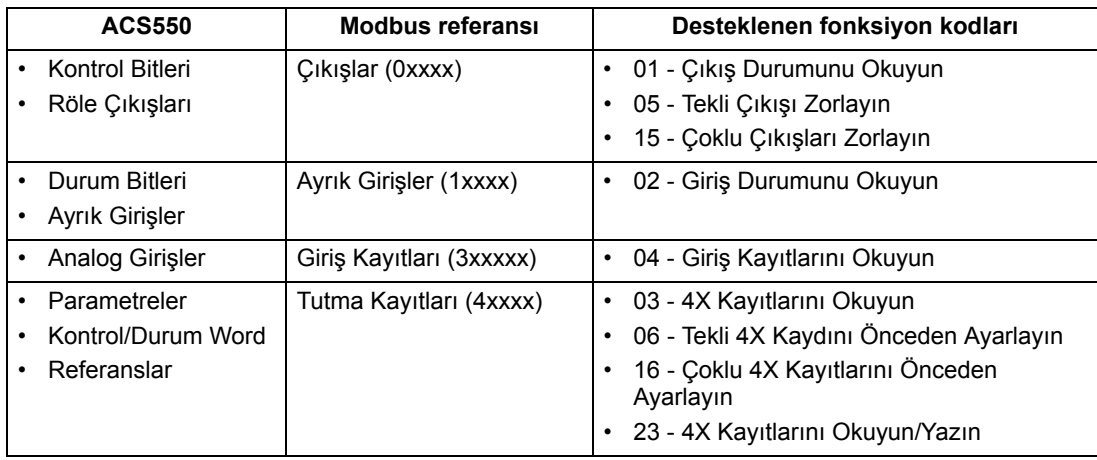

#### *Haberleşme Profilleri*

Modbus ile haberleşirken ACS550 kontrol ve durum bilgisi için çoklu profilleri destekler. 5305 efb hab profil parametresi kullanılan profili seçer.

- ABB DRV LIM Birinci (ve varsayılan) profil, ABB DRV LIM profilidir. ABB Sürücüleri profilinin bu uygulanışı ACS400 sürücüleriyle olan kontrol arayüzünü standartlaştırır. ABB Sürücüleri profili, PROFIBUS arayüzüne bağlıdır. Ayrıntılı olarak, aşağıdaki bölümde açıklanmaktadır.
- DCU PROFILI DCU PROFILI profili kontrol ve durum arayüzünü 32 bite genişletmektedir. Ana sürücü uygulaması ile gömülü fieldbus ortamı arasındaki dahili arayüzdür.
- ABB DRV FULL ABB DRV FULL, ACS600 ve ACS800 sürücüleriyle olan kontrol arayüzünü standartlaştıran ABB Sürücüleri profilinin uygulanmasıdır. Bu uygulama, ABB DRV LIM uygulaması tarafından desteklenmeyen iki kontrol word bitini destekler.

#### <span id="page-215-0"></span>**Modbus adresleme**

Modbus ile her fonksiyon kodu belirli bir Modbus referans serisine erişim anlamına gelir. Bu nedenle Modbus mesajının adres alanında ilk dijiti bulunmamaktadır.

**Not:** ACS550 Modbus şartnamesinin sıfır tabanlı adreslemesini destekler. Kayıt 40002, Modbus mesajında 0001 şeklinde adreslenmiştir. Benzer şekilde bir Modbus mesajında çıkış 33, 0032 şeklinde adreslenmiştir.

Bkz. yukarıda *Eş[leme özeti](#page-215-1)*. Aşağıdaki bölümler detaylı olarak her Modbus referans serisi için eşlemleri tanımlar.
**0xxxx Eşleme – Modbus çıkışları.** Sürücü Modbus Çıkışları şeklinde adlandırılan 0xxxx Modbus serisine aşağıdaki bilgileri eşler:

- KONTROL WORD'ün (parametre 5305 EFB HAB PROFIL kullanarak seçilmiştir) bit eşlemi. İlk 32 çıkış bu amaç için ayrılmıştır.
- röle çıkışı, 00033 ile başlayan numaralandırılmış sıraları belirtir.

Aşağıdaki tablo 0xxxx referans serisini özetler:

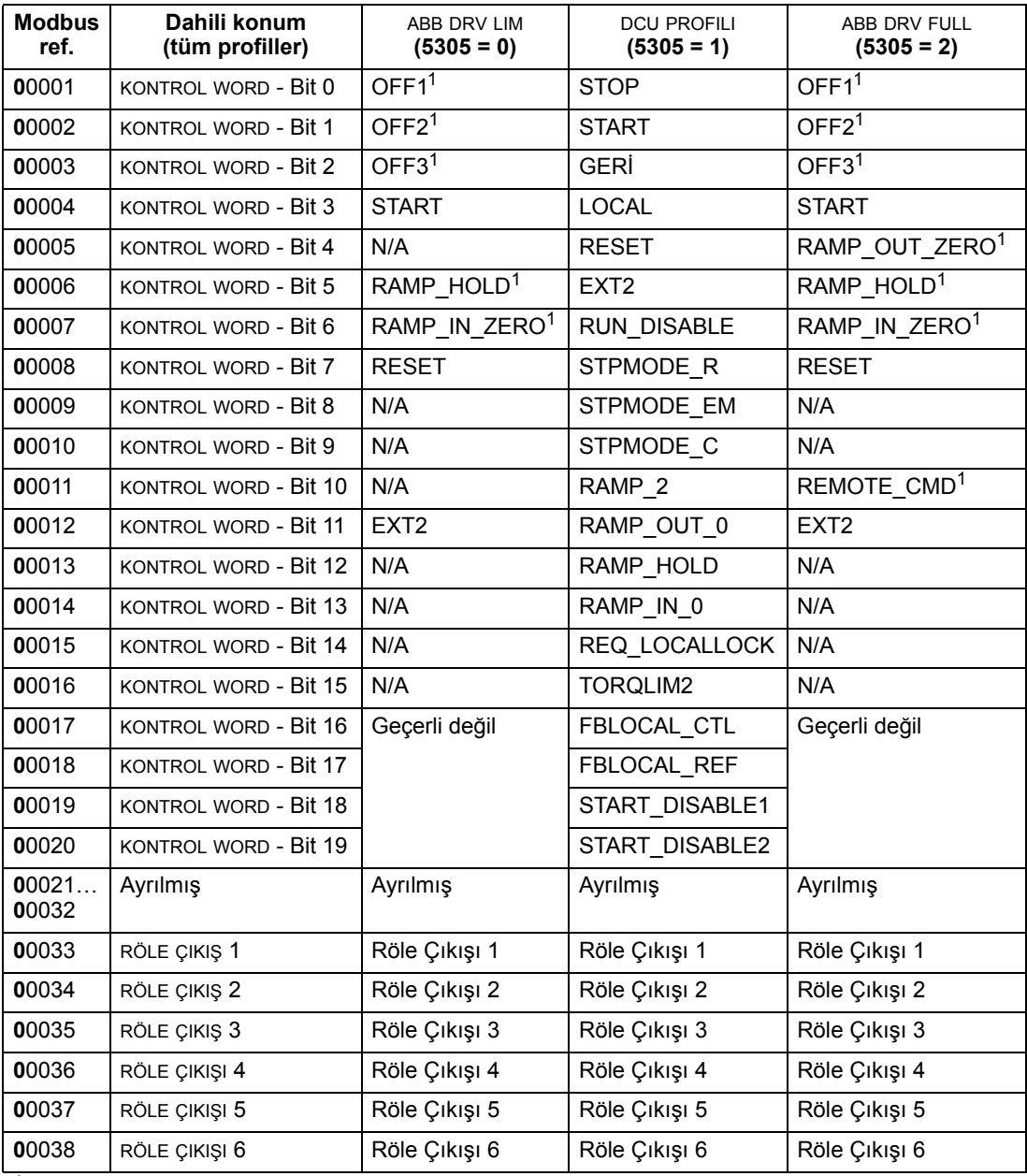

 $1 =$  Etkinliği düşük

0xxxx kayıtları için:

- Durum her zaman okunabilirdir.
- Sürücünün fieldbus kontrolünü kullanıcı konfigürasyonu ile zorlamak mümkündür.

• Ek röle çıkışları sıralı olarak eklenir.

ACS550 çıkışlar için aşağıdaki Modbus işlevini destekler:

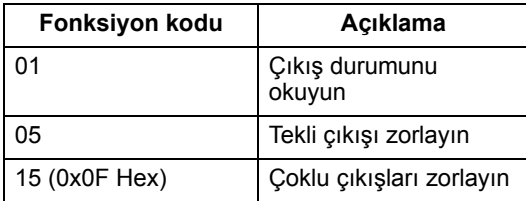

**1xxxx Eşleme – Modbus ayrık girişler.** Sürücü Modbus Girişler şeklinde adlandırılan 1xxxx Modbus serisine aşağıdaki bilgileri eşler:

- DURUM WORD'ün (parametre 5305 EFB HAB PROFIL kullanarak seçilmiştir) bit eşlemi. İlk 32 girişi bu amaç için ayrılmıştır.
- giriş 33 ile başlayan sıralı numaralı ayrık donanım girişleri.

Aşağıdaki tablo 1xxxx referans serisini özetler:

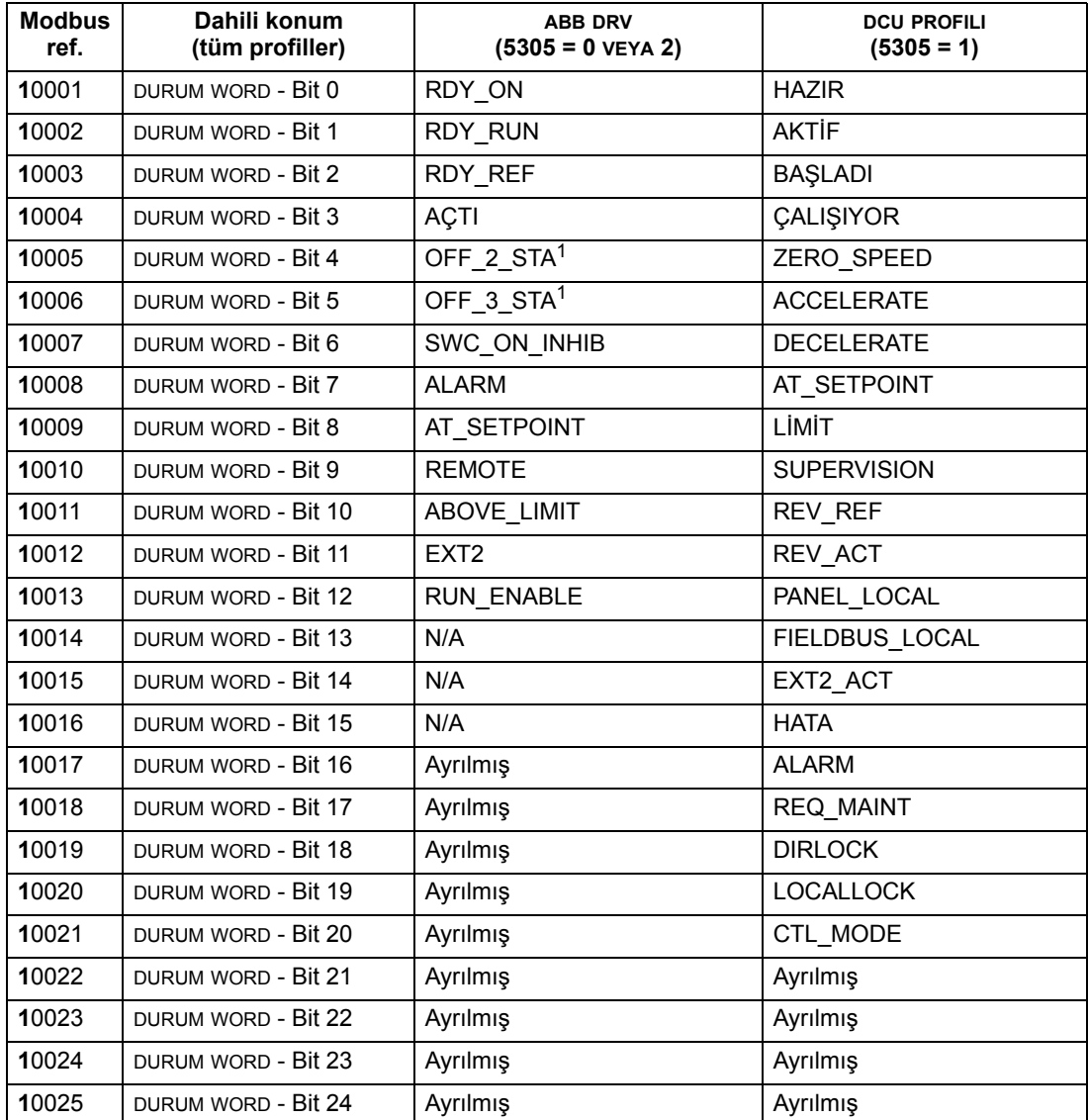

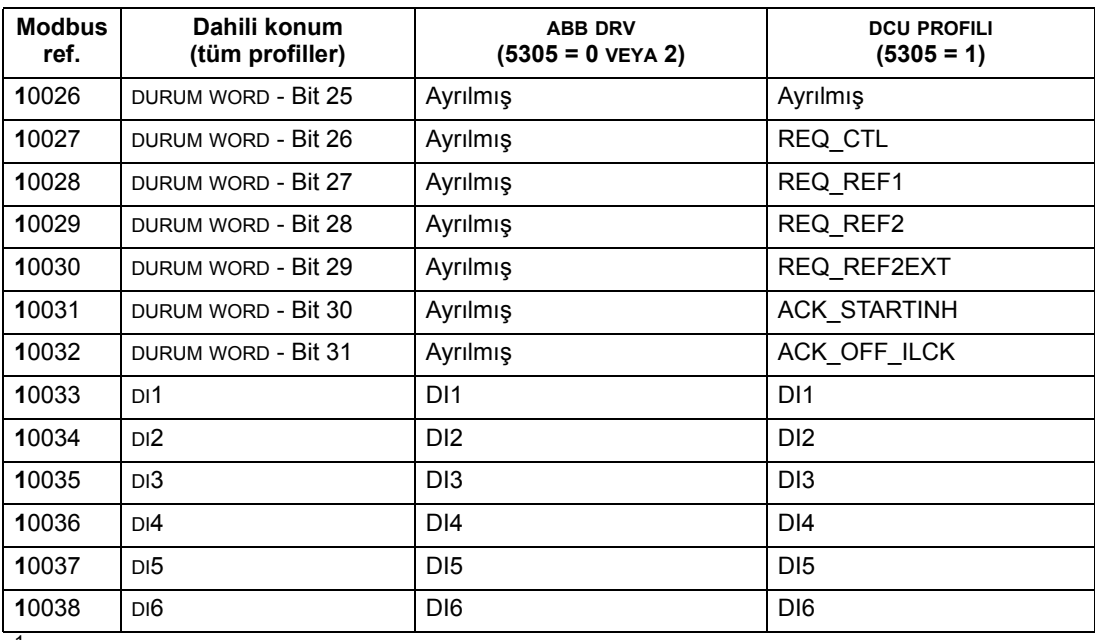

 $1$  = Etkinliği düşük

1xxxx kayıtları için:

• Ek ayrık girişleri sıralı olarak eklenir.

ACS550 ayrık girişler için aşağıdaki Modbus işlevini destekler:

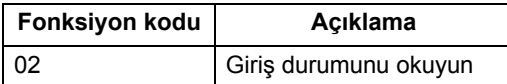

**3xxxx Eşleme – Modbus girişleri.** Sürücü Modbus Girişleri şeklinde adlandırılan 3xxxx Modbus adreslerine aşağıdaki bilgileri eşler:

• herhangi bir kullanıcı tanımlı analog giriş.

Aşağıdaki tablo giriş kayıtlarını özetler:

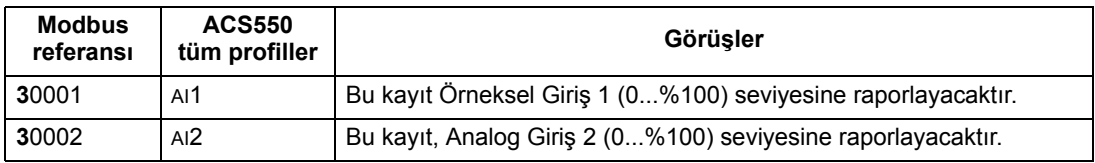

ACS550 3xxxx kayıtları için aşağıdaki Modbus işlevini destekler:

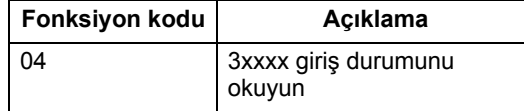

**4xxxx Kayıt eşleme.** Sürücü parametrelerini ve diğer verileri aşağıdaki şekilde 4xxxx kaydına eşler:

- Sürücü kontrol ve gerçek değerlere 40001…40099 eşleme. Bu kayıtlar aşağıdaki tabloda tanımlanmıştır.
- Sürücü parametreleri 0101…9999'a 40101…49999 eşlem. Sürücü parametrelerine karşılık gelen kayıt adresleri geçersizdir. Eğer parametre

adresleri dışında okuma veya yazma denemesi yapılırsa, Modbus arayüzü denetleyiciye bir kural dışı durum kodu gönderir.

Aşağıdaki tablo 4xxxx sürücü kontrol kayıtlarını 40001...40099 (40099 üzerindeki 4xxxx kayıtları için sürücü parametre listesine bakınız, örn. 40102'nin parametresi 0102'dir) özetler:

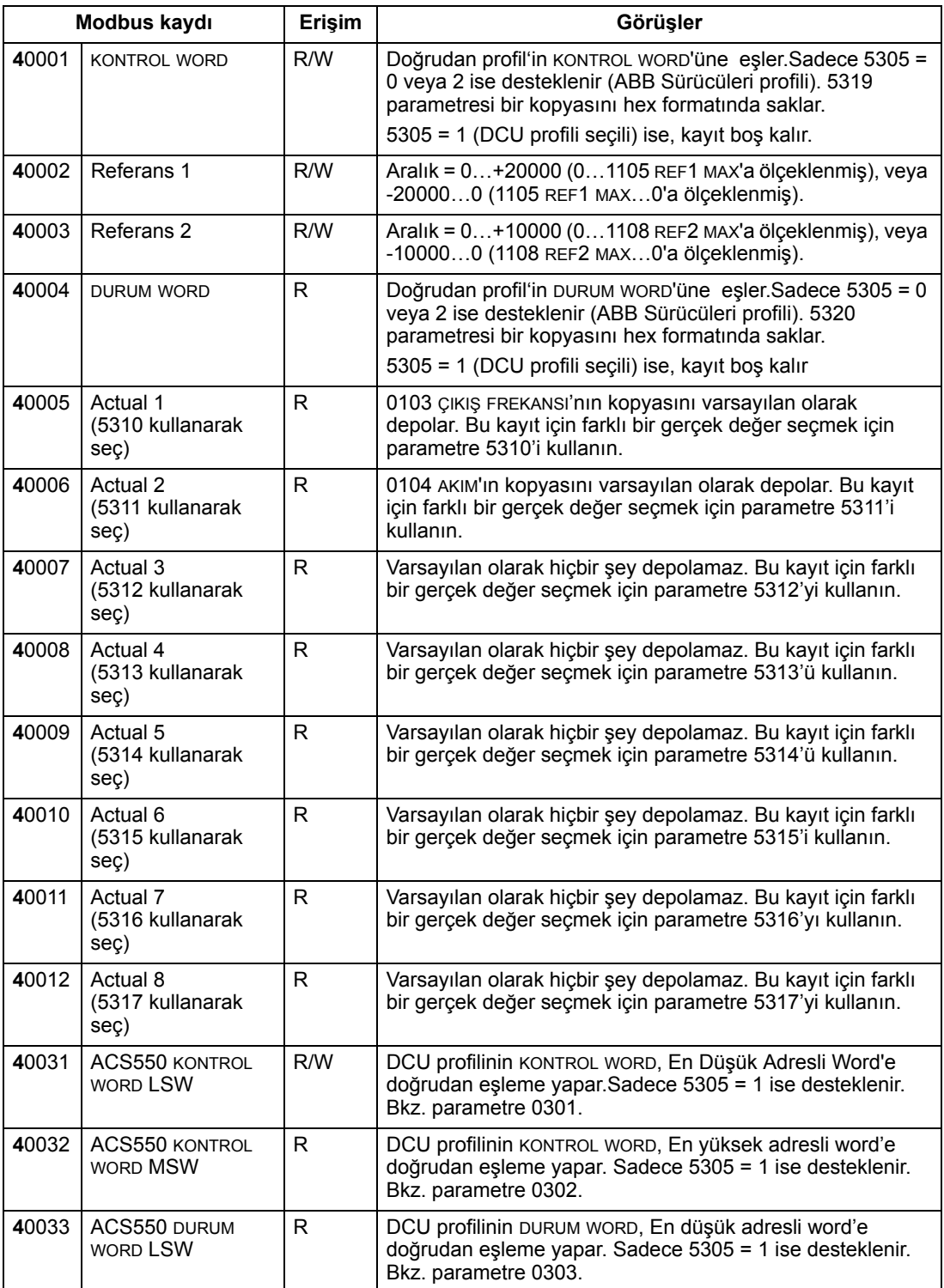

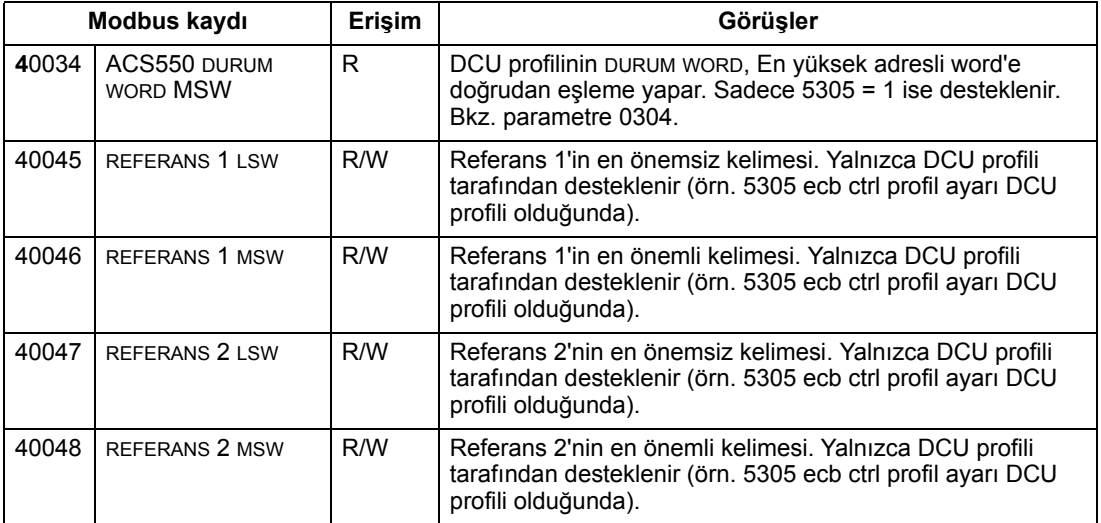

Modbus protokolü için, *[Grup 53: EFB PROTOKOL](#page-184-0)* içinde yer alan sürücü parametreleri, 4xxxx kayıtlarına parametre eşlemesini bildirir.

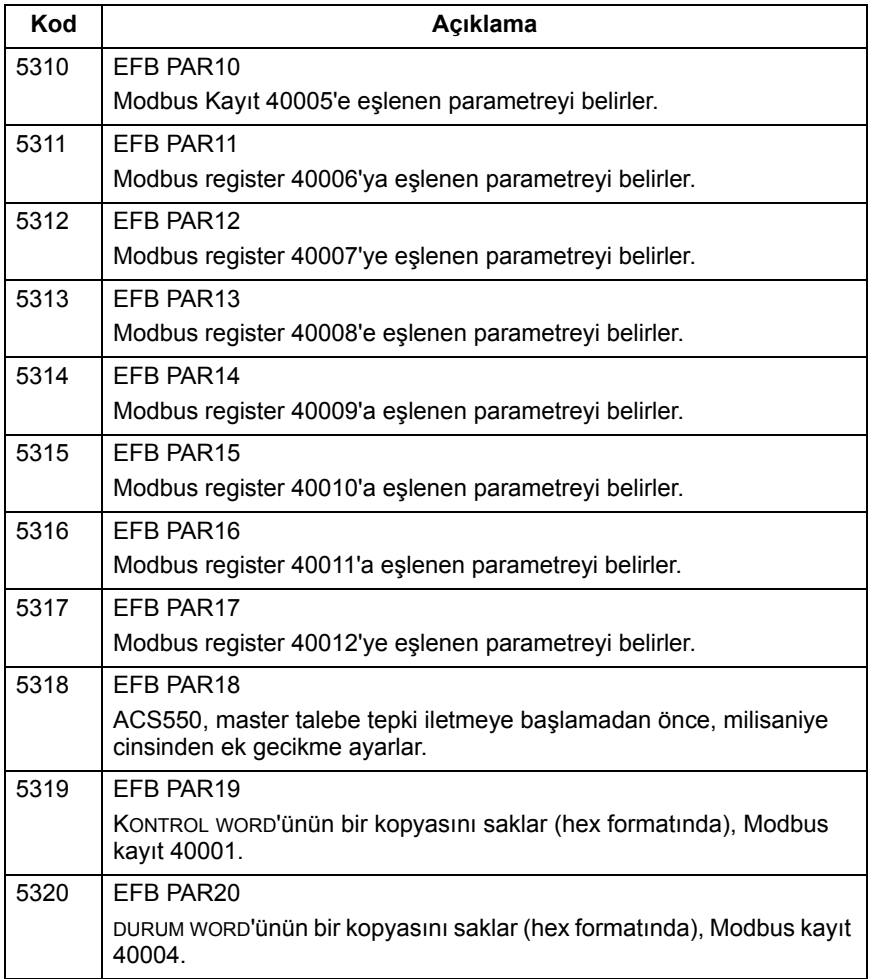

Sürücü tarafından kısıtlanma olduğu durumlar dışında tüm parametreler okumak ve yazmak için kullanılabilirdir. Parametre yazıları doğru değer ve geçerli kayıt adresleri için doğrulanır.

**Not:** Standart Modbus yoluyla parametre yazıları her zaman değişkendir, örn. değiştirilen değerler otomatik olarak kalıcı bellekte depolanmaz. Tüm değiştirilen değerleri kaydetmek için 1607 PARAMETRE HAFIZA parametresini kullanın.

ACS550 4xxxx kayıtları için aşağıdaki Modbus fonksiyon kodlarını destekler:

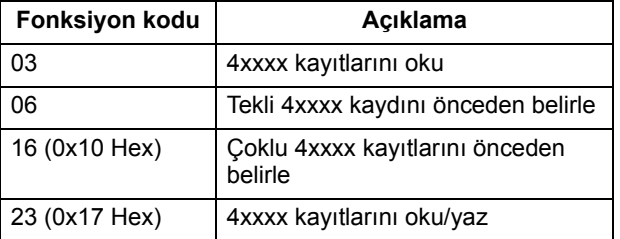

#### *Gerçek değerler*

Kayıt adresleri 40005…40012'nin içeriği GERÇEK DEĞERLER'dir ve:

- parametre 5310…5317 kullanılarak belirlenir.
- Sürücünün işletimi hakkında bilgi içeren salt okunur değerler
- Bir işaret biti ve 15-bit tam sayı içeren 16-bit uzunlukta word'ler
- negatif değerler buna karşılık gelen pozitif değerin ikisinin tamlayıcısı olarak yazılır
- *[211](#page-210-0)* sayfadaki *Gerçek değ[erin ölçeklendirilmesi](#page-210-0)* bölümünde daha önce anlatıldığı gibi ölçeklendirilir.

*Harici bırakma kodlar*

Harici kodları sürücüden gelen seri haberleşme yanıtlarıdır. ACS550 aşağıda tanımlanan standart Modbus istisna kodlarını destekler.

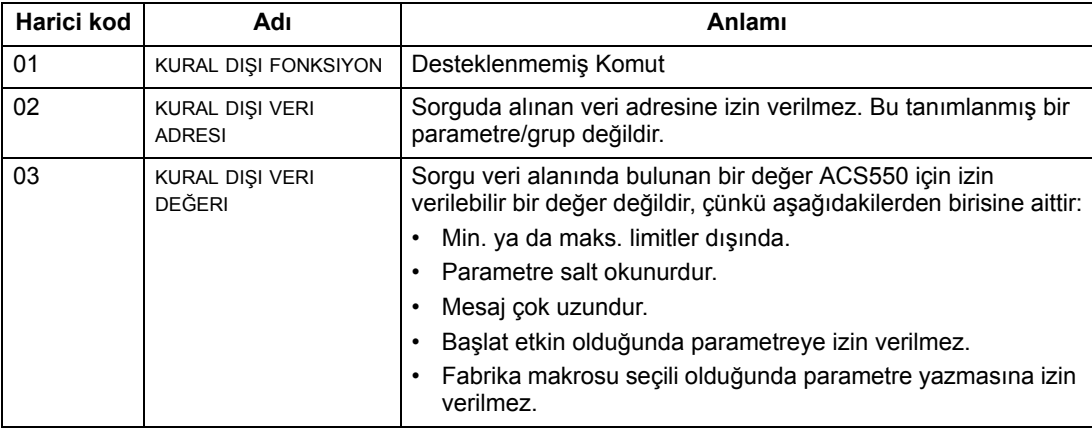

## **ABB kontrol profilleri teknik verileri**

#### **Genel Bilgiler**

#### *ABB Sürücüleri profili*

ABB Sürücüleri profili, Modbus ve FBA modülünde bulunan protokoller de dahil olmak üzere birden fazla profilde kullanılabilen standart bir profil sağlar. ABB Sürücüleri profilinin iki uygulaması bulunmaktadır:

- ABB DRV FULL Bu uygulama ACS600 ve ACS800 sürücüleri ile olan kontrol arayüzünü standartlaştırır.
- ABB DRV LIM Bu uygulama, ACS400 sürücüleriyle olan kontrol arayüzünü standartlaştırır. Bu uygulama, ABB DRV FULL tarafından desteklenen iki kontrol word bitini desteklememektedir.

Belirtilen yerler hariç, aşağıdaki "ABB Sürücüleri Profili" açıklamaları her iki uygulama için de geçerlidir.

#### *DCU profili*

 DCU profili kontrol ve durum arayüzünü 32 bite genişletmektedir. Ana sürücü uygulaması ile gömülü fieldbus ortamı arasındaki dahili arayüzdür.

#### **Kontrol Word**

Kontrol word sürücüyü bir fieldbus sisteminden kontrol etmenin temel yoludur. Fieldbus master istasyonu kontrol word'ünü sürücüye gönderir. Sürücü KONTROL WORD içindeki bit-kodlu talimatlara göre durumlar arasında yer değiştirir. KONTROL WORD'ün kullanılması aşağıdakileri gerektirir:

- Sürücünün uzaktan (REM) kontrol özelliğine sahip olması.
- Seri haberleşme kanalı komutları kontrol etme kaynağı olarak tanımlanır (1001 HAR1 KOMUTLAR, 1002 HAR2 KOMUTLAR ve 1102 HAR1/HAR2 SEÇIMI gibi parametreleri kullanarak ayarlayın).
- Kullanılan seri haberleşme kanalı, bir ABB kontrol profili kullanacak şekilde konfigüre edilmiştir. Örneğin, abb drv full kontrol profilini kullanmak için hem 9802 HAB PROT SEÇ = 1 (STD MODBUS) hem de 5305 EFB HAB PROFIL = 2 (ABB DRV FULL) olması gerekmektedir.

#### *ABB Sürücüleri profili*

Aşağıdaki tablo ve bu alt bölümde sonradan yer alan şemada ABB sürücüleri profili için kontrol word içeriği anlatılır.

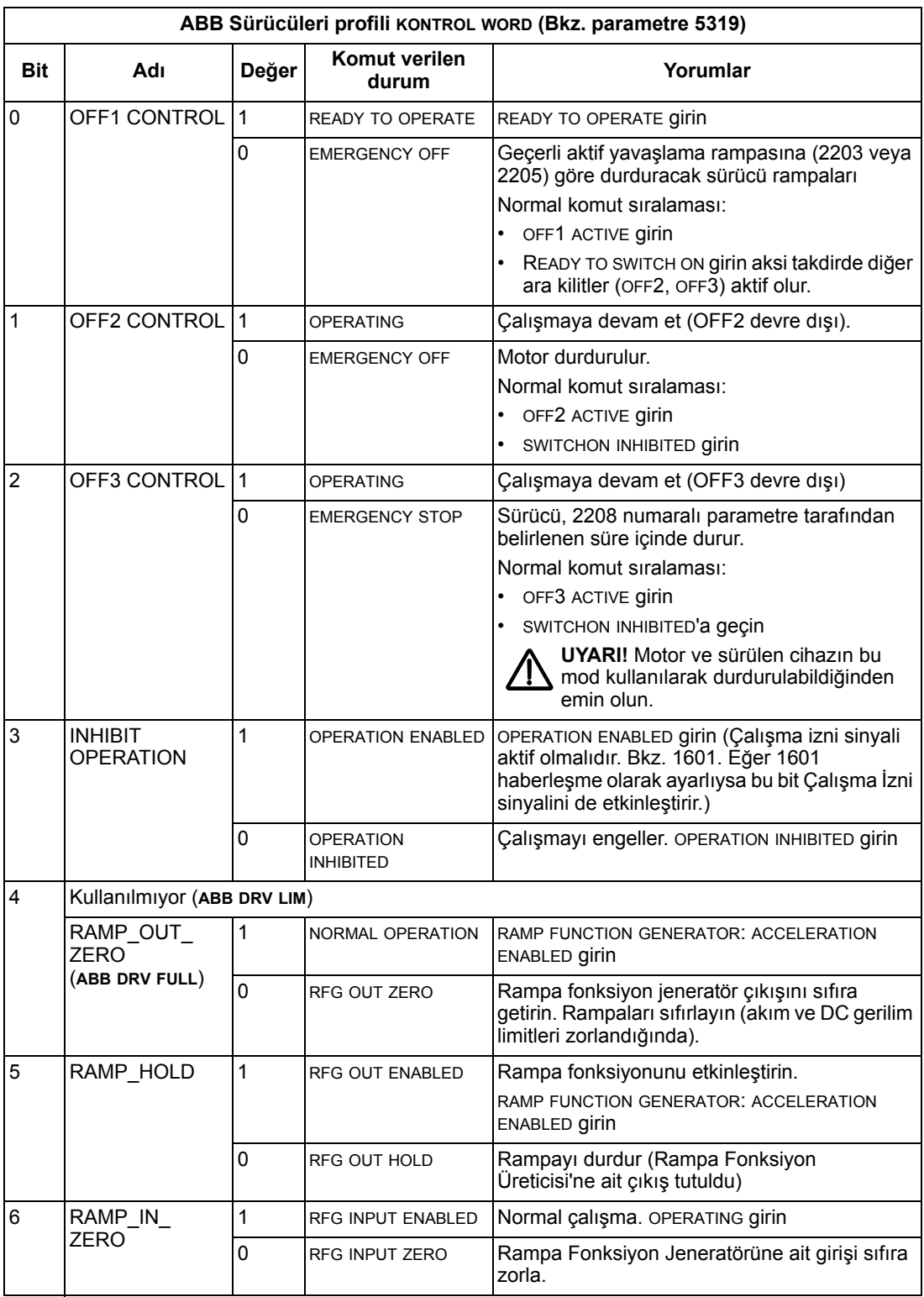

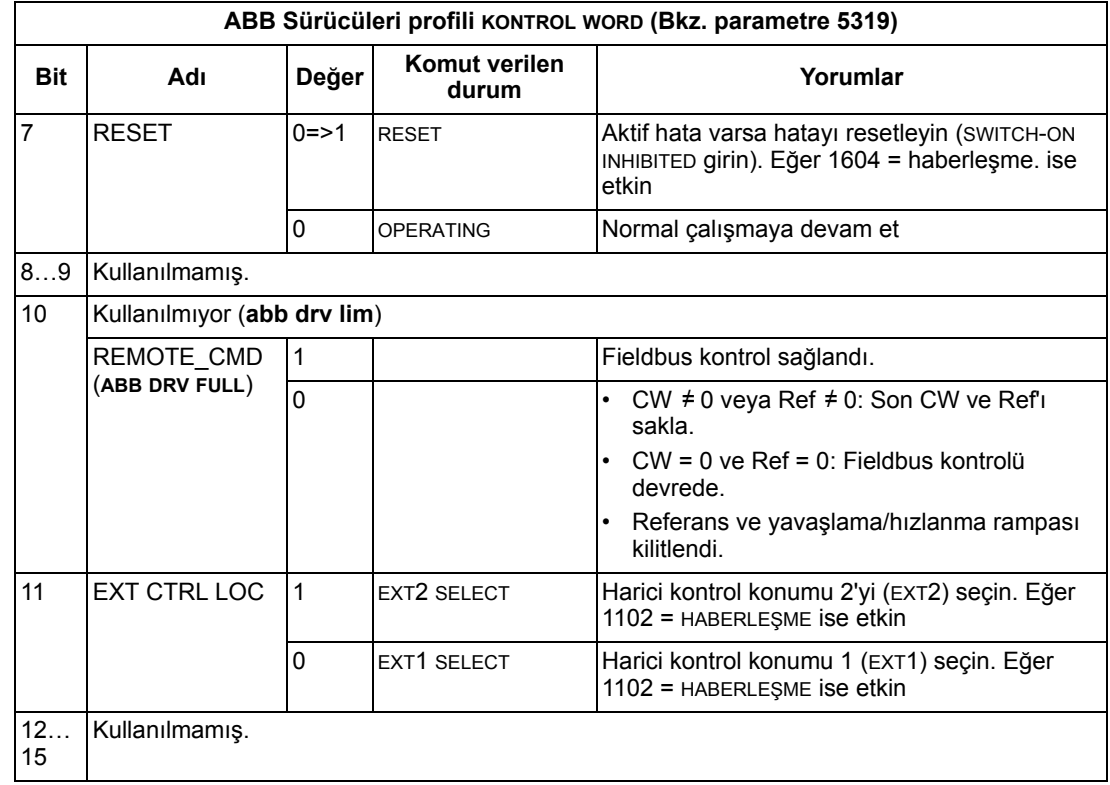

*DCU Profili*

## Aşağıdaki tabloda DCU profili için KONTROL WORD içeriği anlatılmaktadır.

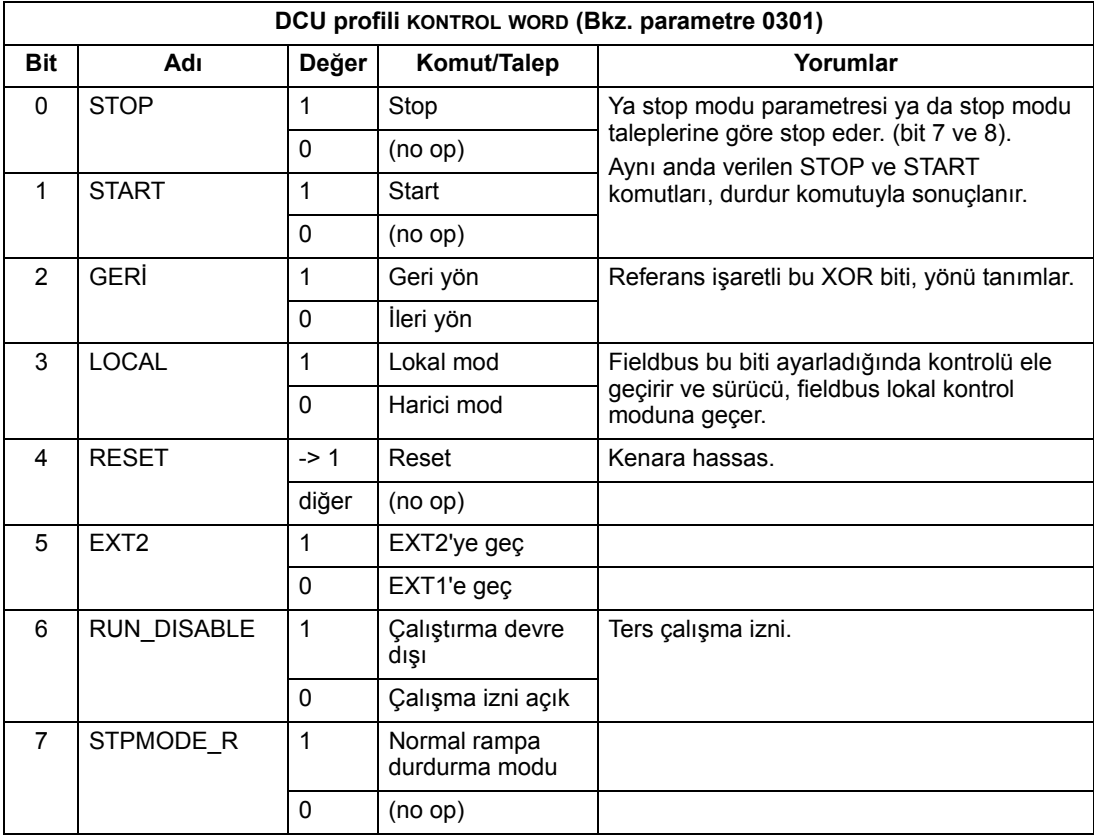

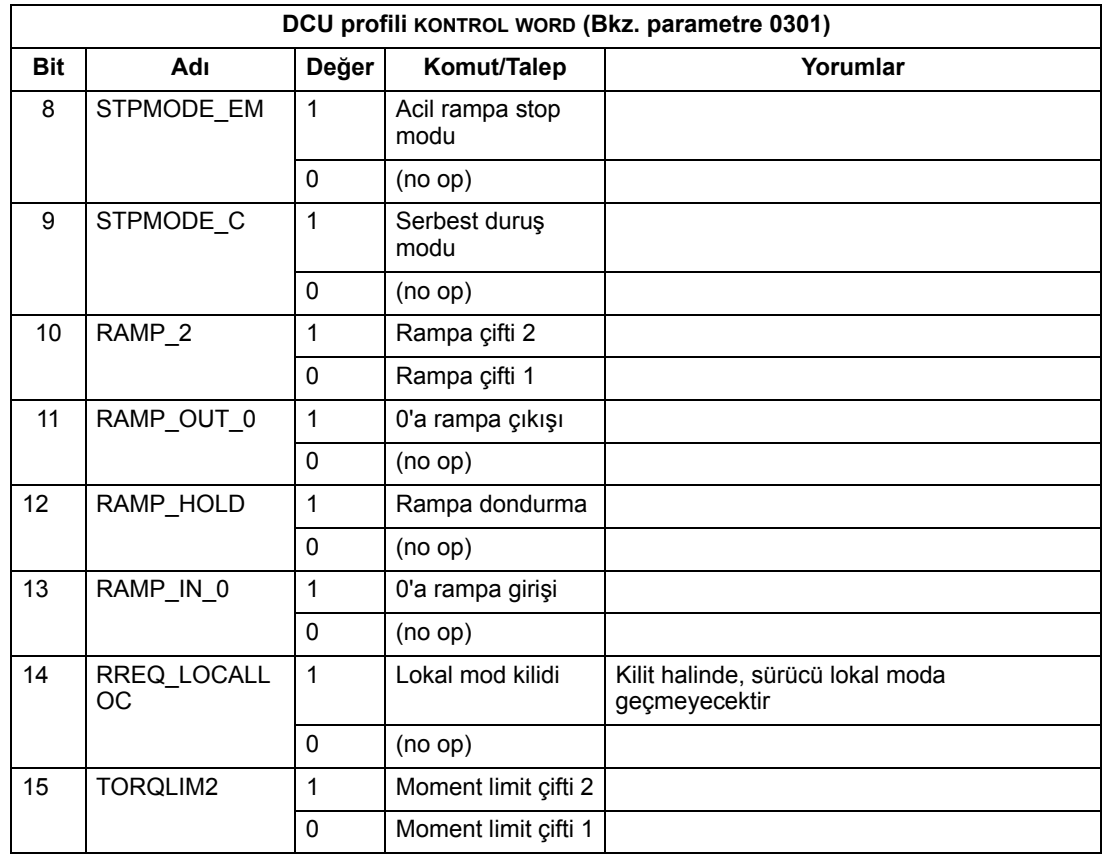

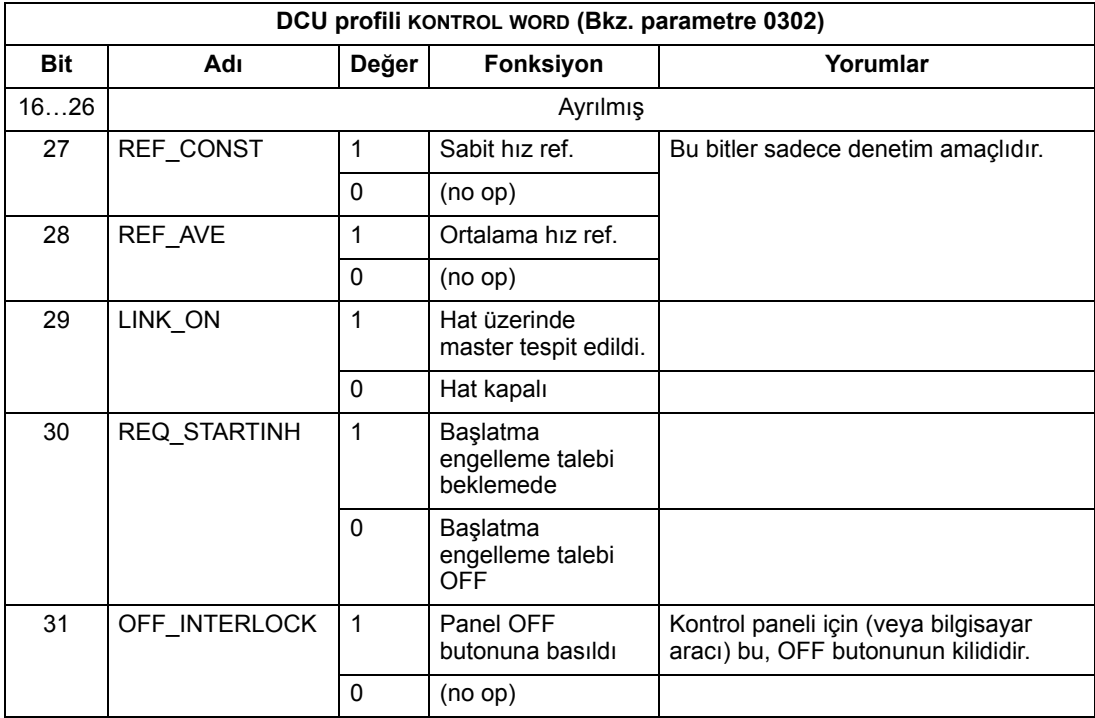

#### **Durum Word**

Kayıt adresi DURUM WORD içeriği sürücüden master istasyona gönderilen durum bilgisidir.

### *ABB Sürücüleri profili*

Aşağıdaki tablo ve bu alt bölümde sonradan yer alan şemada ABB sürücüleri profili için durum word içeriği anlatılır.

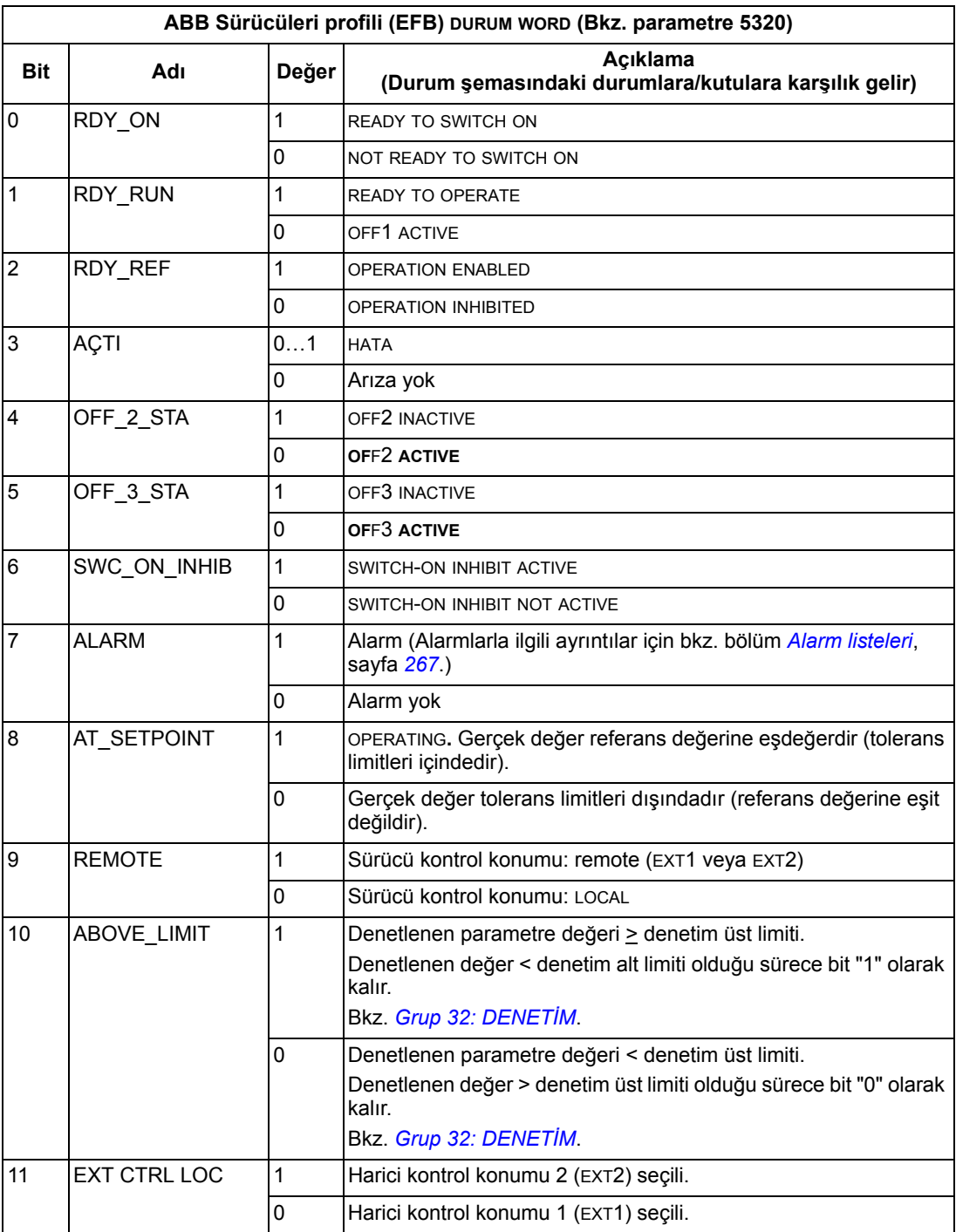

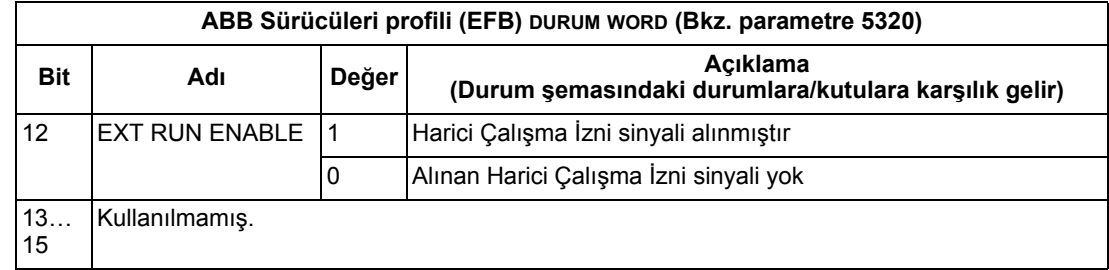

## *DCU profili*

Aşağıdaki tabloda DCU profili için DURUM WORD içeriği anlatılmaktadır.

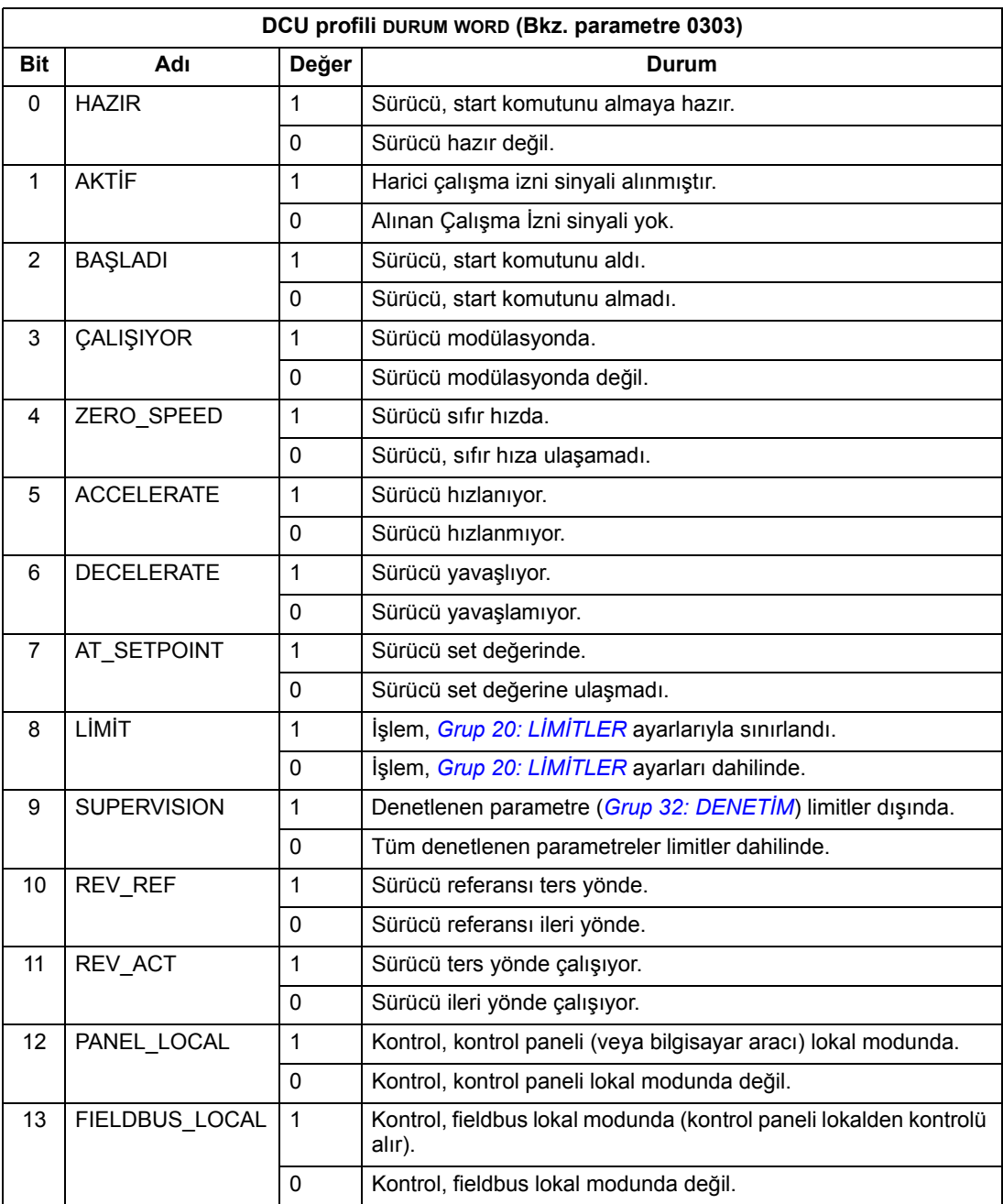

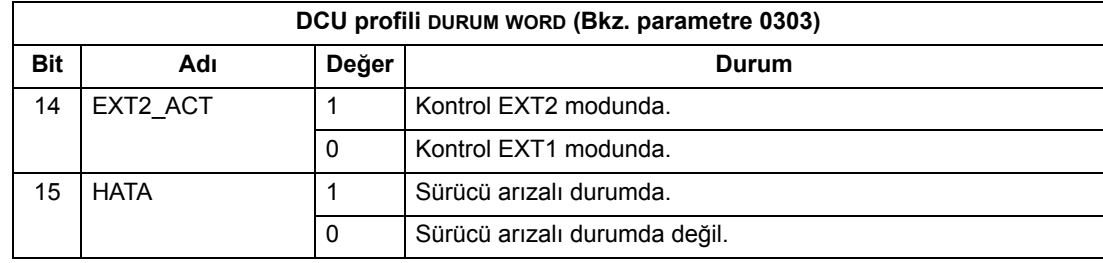

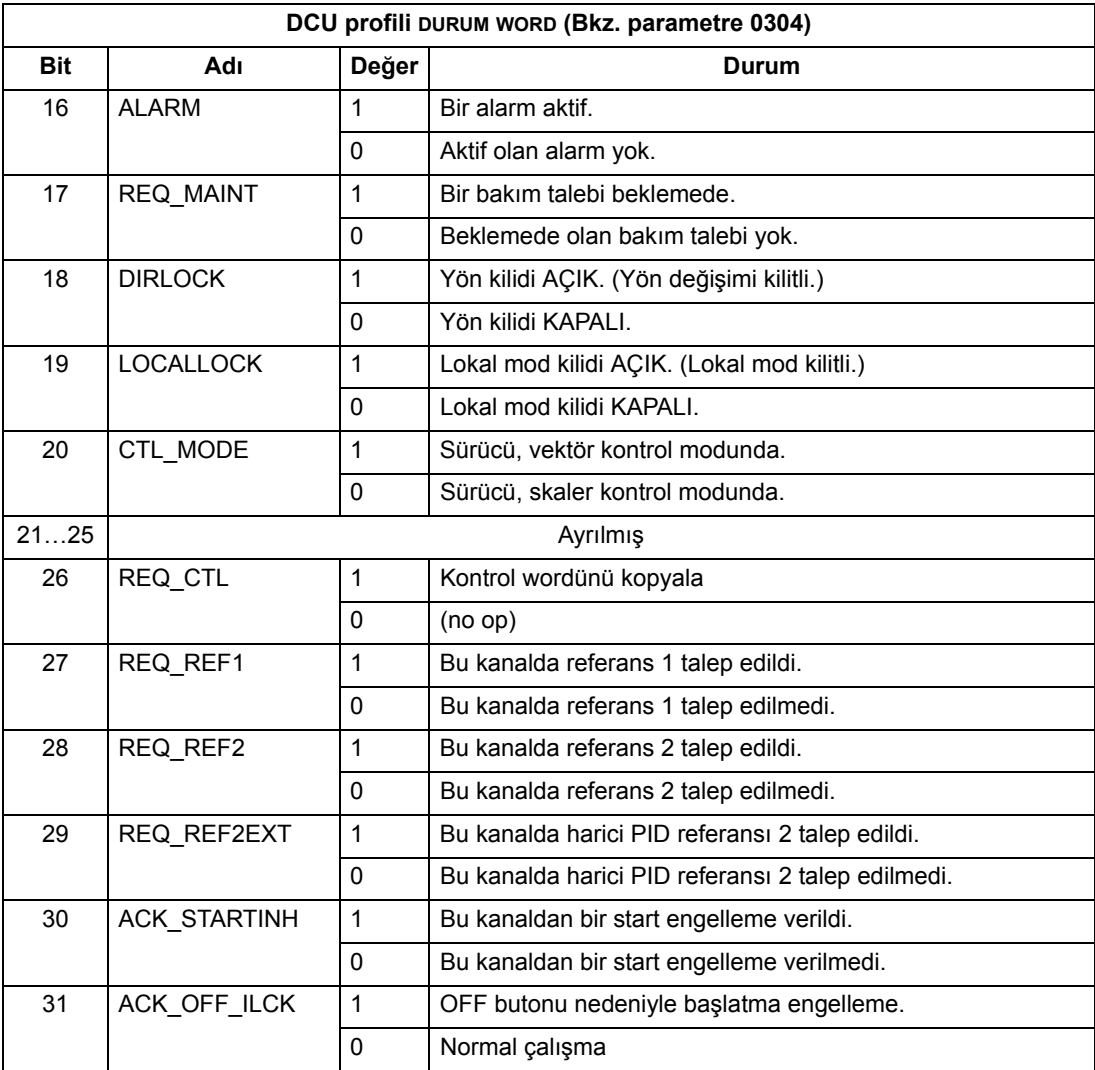

#### **Durum şeması**

#### *ABB Sürücüleri profili*

Durum şemasının nasıl çalıştığını göstermek için aşağıdaki örnekte (ABB sürücüleri profilinin ABB DRV LIM uygulaması) sürücüyü çalıştırmak için kontrol word'ü kullanılır:

- Öncelikle kontrol word kullanmak için gereklilikler karşılanmalıdır. Yukarıya bakınız.
- Sürücü ilk enerjilendiğinde sürücünün durumu açmaya hazır değildir. Aşağıdaki şemada gösterilen noktalı çizgiden oluşan yola ( --- ) bakınız.
- Operating durumuna ulaşılana kadar makine durumları boyunca ilerlemek kontrol word'ünü kullanın, bu sürücünün çalıştığı ve verilen referansın izlendiği anlamına gelir. Aşağıdaki tabloya bakın.

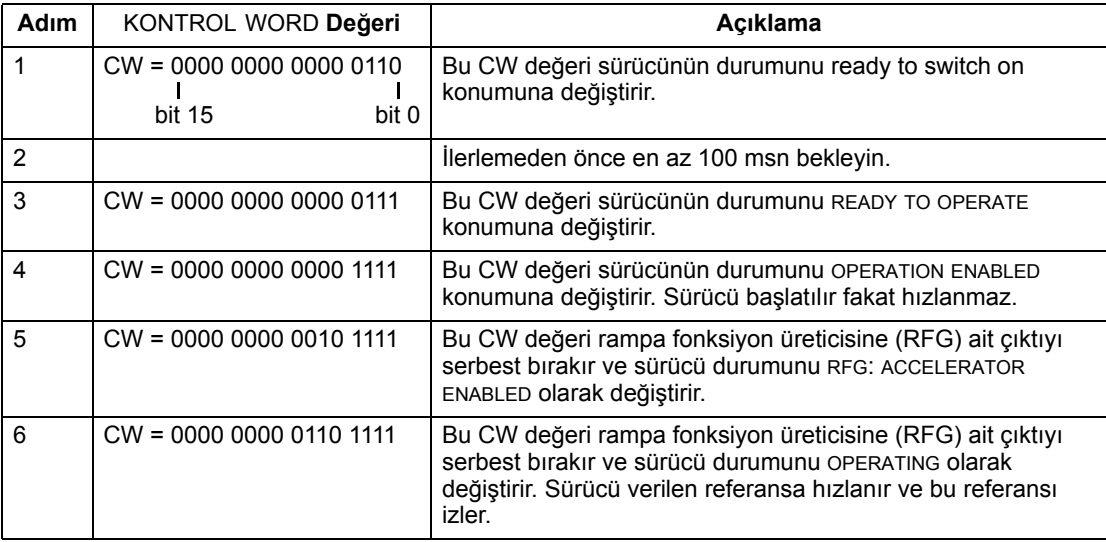

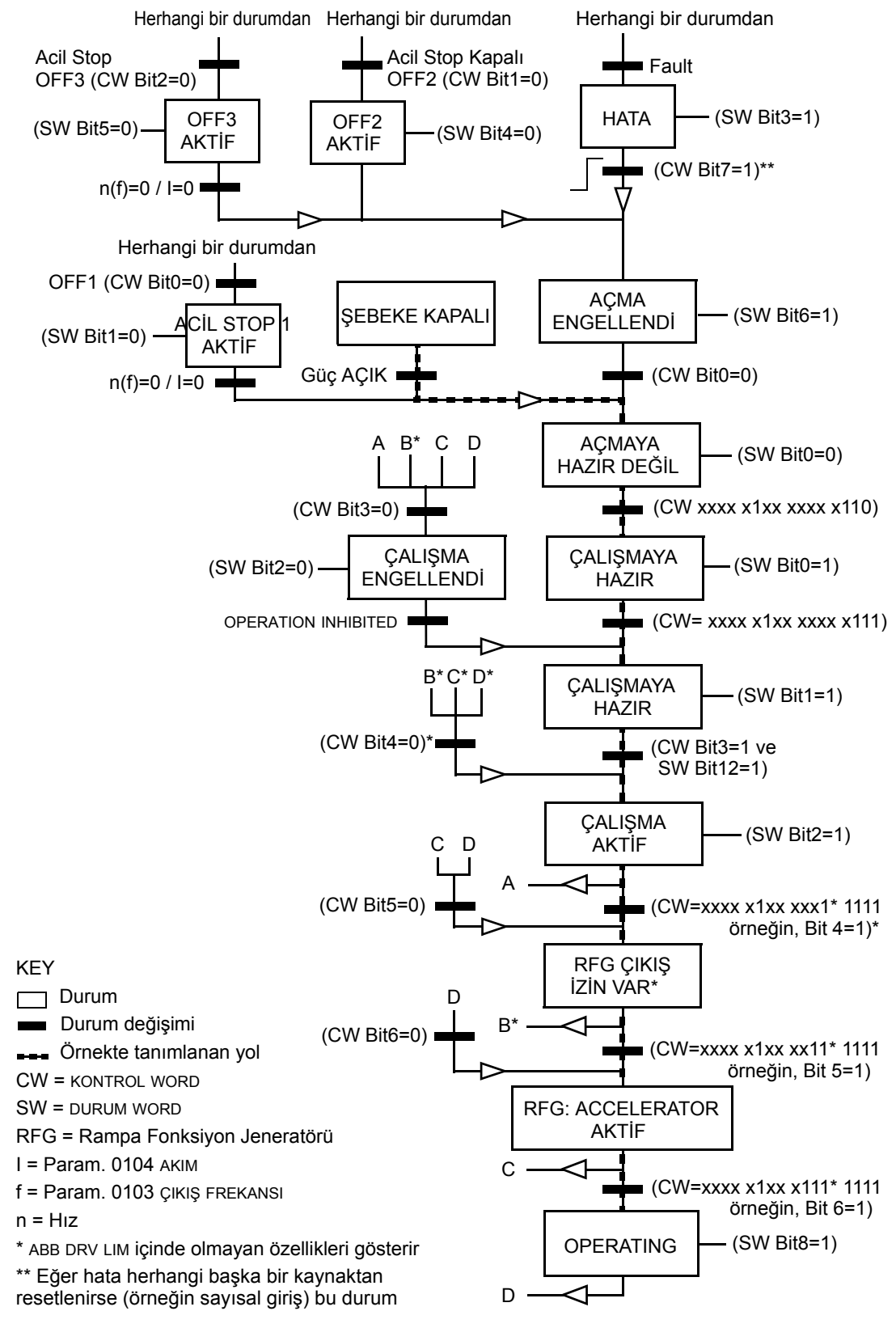

Aşağıdaki durum şeması ABB sürücüleri profili için KONTROL WORD'ü (CW) ve DURUM WORD'ü (SW) bitlerinin start-stop fonksiyonunu gösterir.

#### **Referans ölçeklendirme**

REF1 ve REF2 fieldbus referansları aşağıdaki tablolarda gösterildiği gibi ölçeklendirilir.

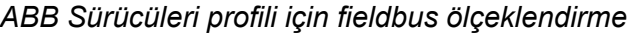

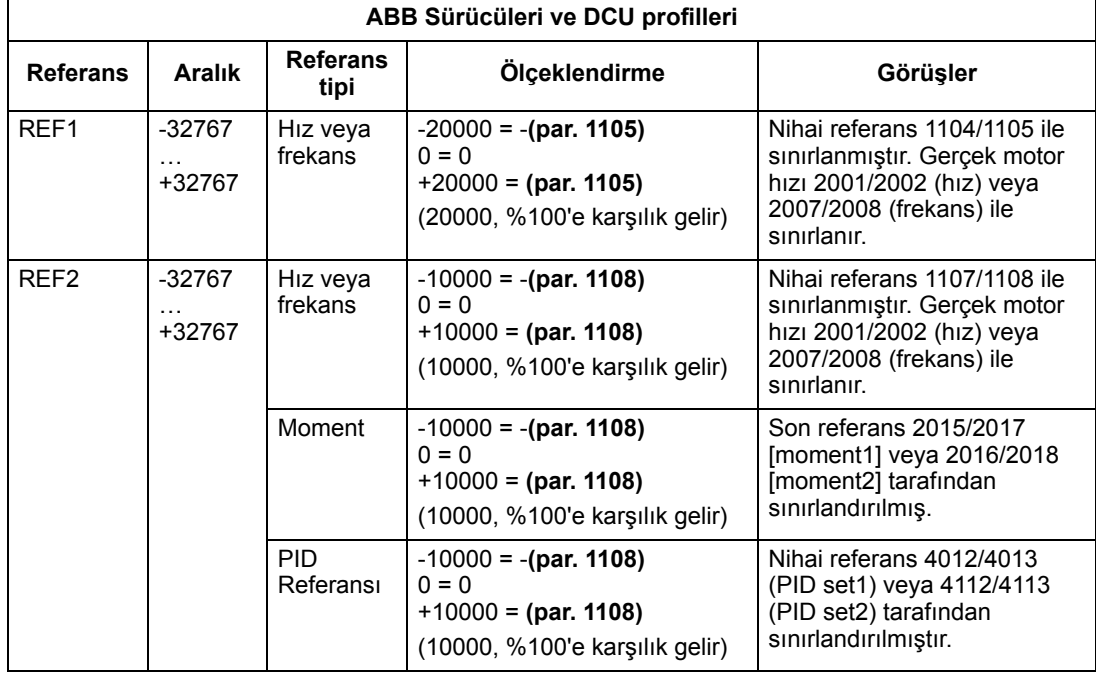

**Not:** 1104 REF1 MIN ve 1107 REF2 MIN parametrelerinin ayarlanması referansların ölçeklendirilmesinde herhangi bir etkiye sahip değildir.

#### *DCU profili için fieldbus ölçeklendirme*

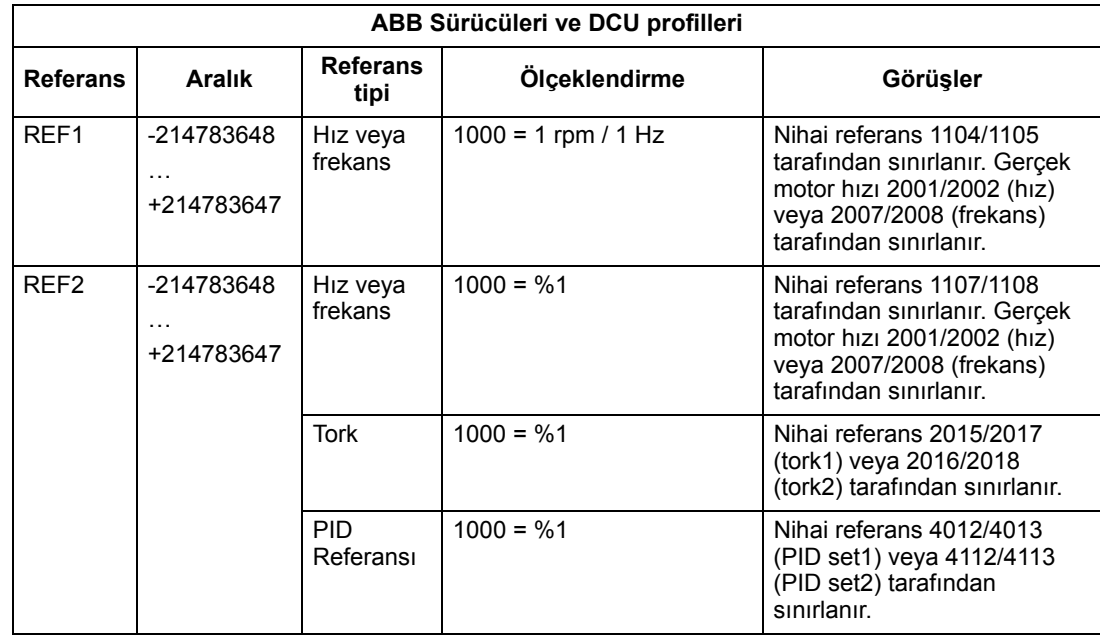

**Not:** Parametre 1104 ref1 min ve parametre 1107 ref2 min ayarının referansların ölçeklendirilmesinde etkisi yoktur.

#### *Ölçeklendirme örnekleri*

Parametre 1103 ref1 select veya parametre 1106 ref2 select, comm+ai1 ya da comm\*ai1'e ayarlandığında, referans aşağıdaki gibi ölçeklendirilir:

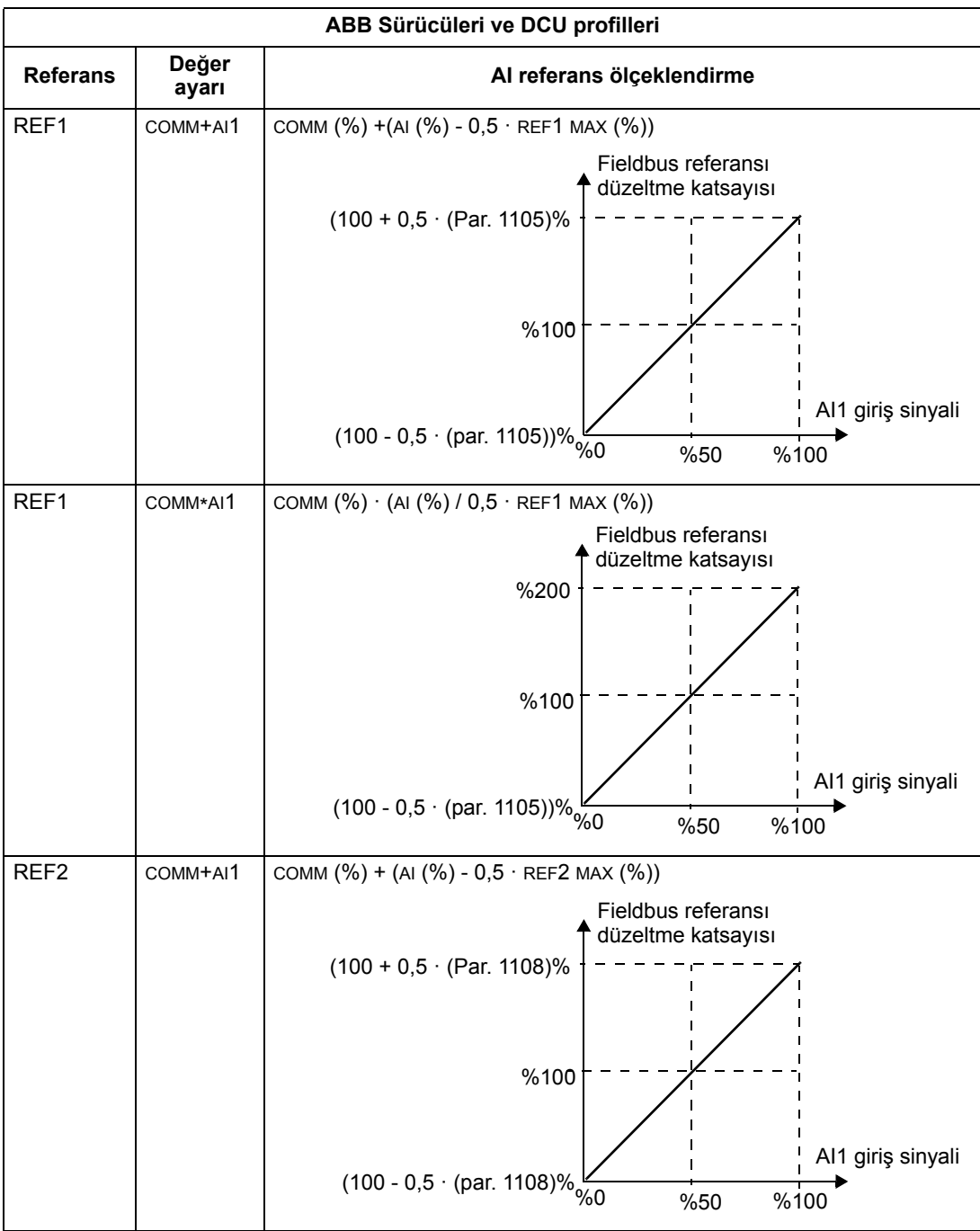

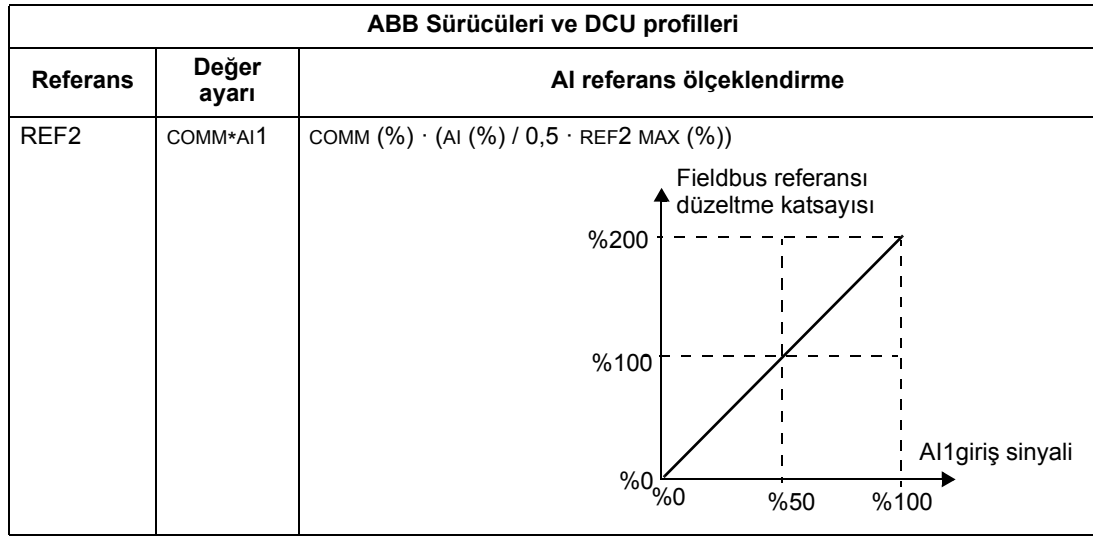

#### *Referans yönetimi*

Her bir kontrol konumunun (EXT1 ve EXT2) dönüş yönü kontrolünü konfigüre etmek için *[Grup 10: START/STOP/YÖN](#page-114-0)* parametrelerini kullanın. Aşağıdaki şekiller grup 10 parametreleri ve fieldbus referansının (REF1 ve REF2) REFERANS değerleri üretmek için nasıl etkileştiklerini gösterir. Fieldbus referansları çift kutupludur, yani pozitif veya negatif olabilirler.

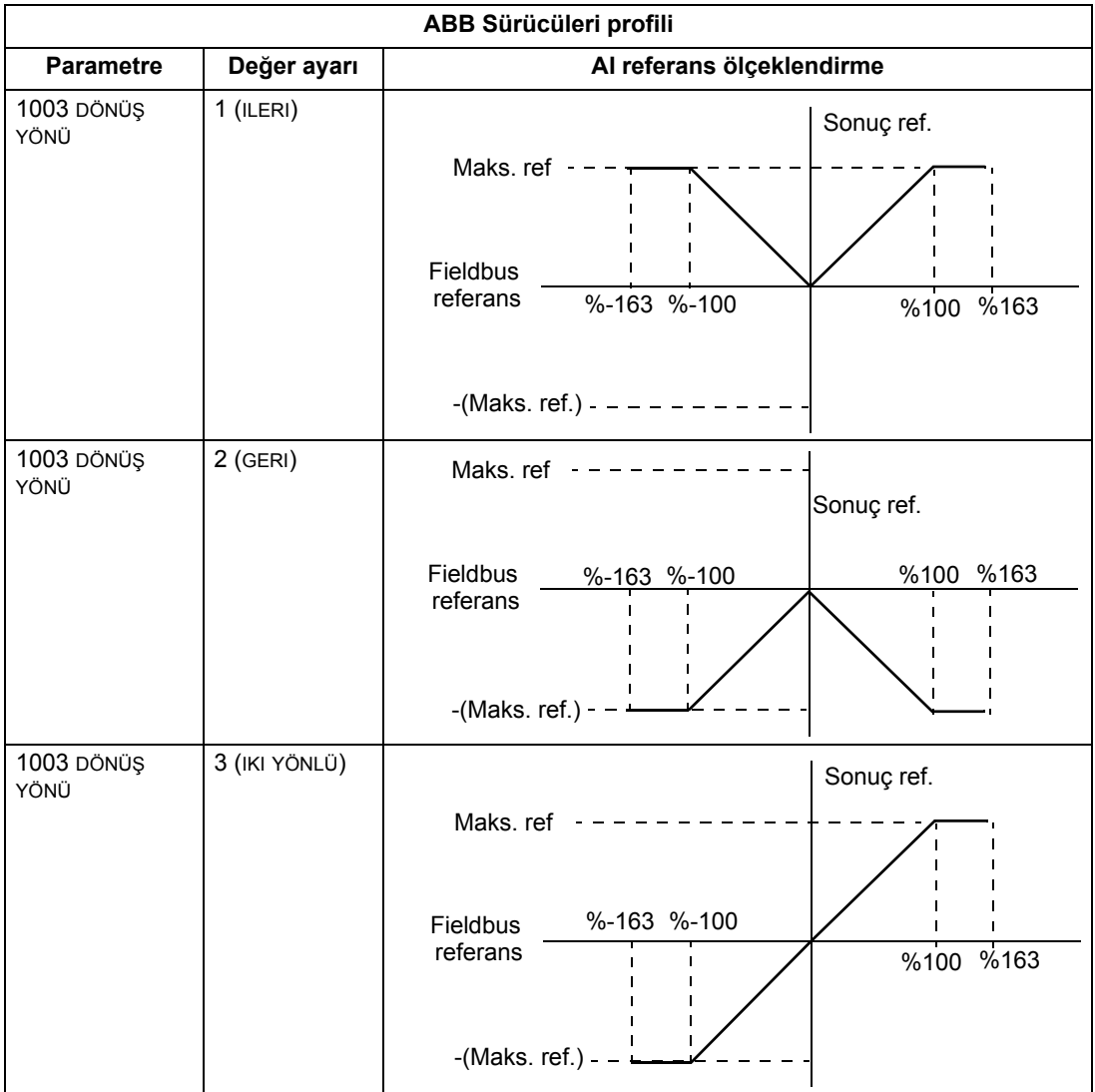

# **Fieldbus adaptör**

## **Genel Bilgiler**

ACS550, standart seri haberleşme protokolü kullanan harici bir sistemden kumanda edilecek şekilde ayarlanabilir. Seri haberleşme kullanırken ACS550 iki şekilde çalışabilir:

- Tüm kontrol bilgilerini fieldbustan alır veya
- fieldbus kontrolü ve diğer mevcut kontrol konumlarının dijital veya analog girişlerin bir tür birleşiminden ve kontrol panelinden kontrol edilir.

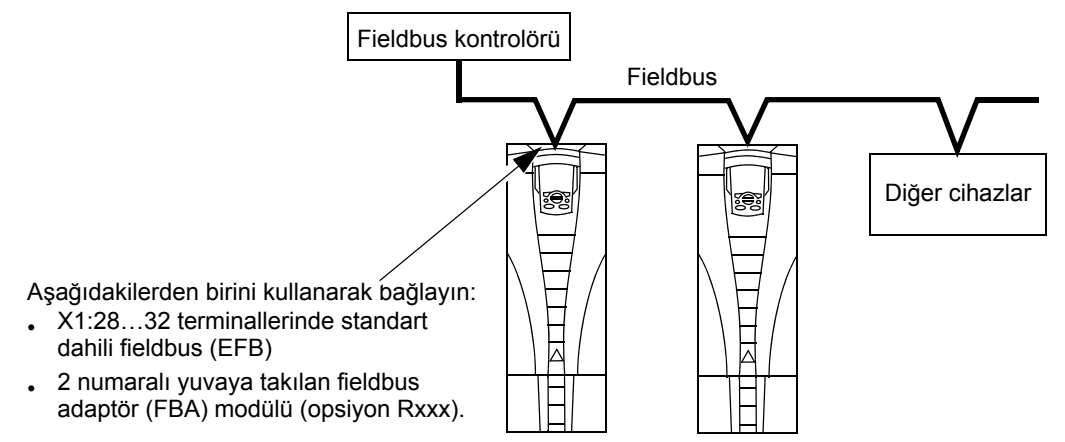

İki temel seri haberleşme konfigürasyonu mümkündür:

- dahili fieldbus (EFB) Bkz. bölüm *[Dahili fieldbus](#page-202-0)*, sayfa *[203](#page-202-0)*.
- fieldbus adaptör (FBA) Sürücünün genişleme yuvası 2'de yer alan opsiyonel FBA modüllerinden biriyle sürücü, aşağıdaki protokollerden birini kullanarak bir kontrol sistemiyle iletişim kurabilir:
	- PROFIBUS DP
	- Ethernet (Modbus/TCP, EtherNet/IP, EtherCAT, PROFINET IO, POWERLINK)
	- CANopen
	- DeviceNet
	- ControlNet

ACS550, soketli fieldbus adaptörü tarafından hangi haberleşme protokolünün kullanıldığını otomatik olarak tespit eder. Her bir protokolün varsayılan ayarları kullanılan profilin, sektör standardı sürücü profili olduğunu varsayar (örneğin, PROFIBUS için PROFIdrive, DeviceNet için AC/DC Sürücüsü). FBA protokollerinin tamamı ABB Sürücüleri profili için de konfigüre edilebilir.

Konfigürasyonun ayrıntıları, kullanılan protokol ve profile bağlıdır. Bu ayrıntılar FBA modülüyle birlikte verilen kullanım kılavuzunda yer almaktadır.

ABB Sürücüleri profili (bu tüm protokoller için geçerlidir) ayrıntıları *[248](#page-247-0)* sayfadaki *[ABB Sürücüleri profili teknik verileri](#page-247-0)* bölümünde sağlanmaktadır.

#### <span id="page-237-0"></span>**Kontrol arayüzü**

Genel olarak, fieldbus sistemi ve sürücü arasındaki temel kontrol arayüzü aşağıdakilerden oluşmaktadır:

- Çıkış Wordleri:
	- KONTROL WORD
	- REFERANS (hız veya frekans)
	- Diğerleri: Sürücü maksimum 15 çıkış word'ünü desteklemektedir. Protokoller, bu toplam sayıyı daha da kısıtlayabilir.
- Giriş Wordleri:
	- DURUM WORD
	- Gerçek Değer (hız veya frekans)
	- Diğerleri: Sürücü maksimum 15 giriş word'ünü desteklemektedir. Protokoller, bu toplam sayıyı daha da kısıtlayabilir.

**Not:** "Çıkış" ve "giriş" word'leri, fieldbus kontrolörüne göre kullanılmaktadır. Örneğin, çıkış, fieldbus kontrolöründen sürücüye gelen veri akışını tanımlar ve bu, sürücü açısından bir giriştir.

Kontrolör arayüz wordlerinin anlamları ACS550 tarafından kısıtlanmamıştır. Bununla birlikte, kullanılan profil özel anlamlar atayabilir.

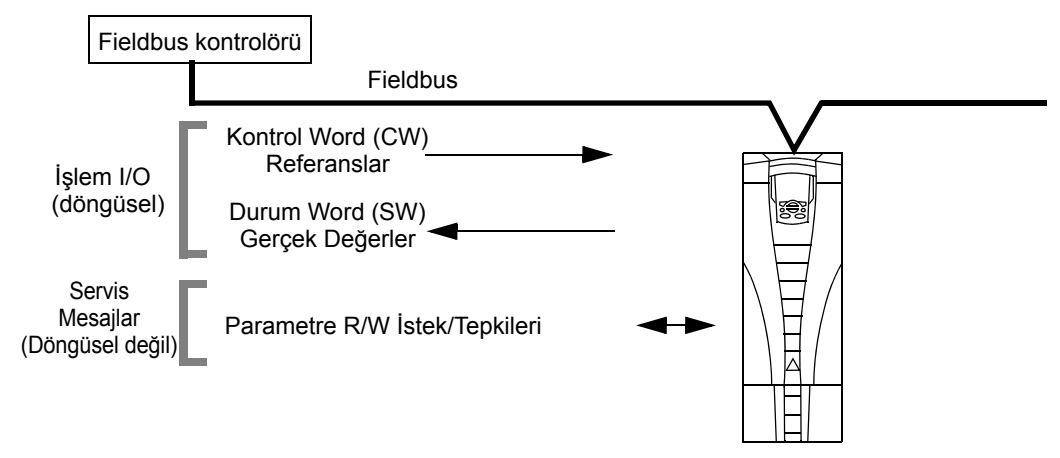

#### *Kontrol Word*

KONTROL WORD sürücüyü bir fieldbus sisteminden kontrol etmenin temel yoludur. Fieldbus kontrol'ü KONTROL WORD'ü sürücüye gönderir. Sürücü KONTROL WORD içindeki bit-kodlu talimatlara göre durumlar arasında yer değiştirir. KONTROL WORD'ün kullanılması aşağıdakileri gerektirir:

- Sürücünün uzaktan (REM) kontrol özelliğine sahip olması.
- Seri haberleşme kanalı, EXT1'den gelen komutları kontrol etmek için kaynak olarak tanımlanmıştır (parametre 1001 HAR1 KOMUTLAR, 1002 HAR2 KOMUTLAR ve 1102 HAR1/HAR2 SEÇİMİ kullanarak ayarlayın).
- Harici soketli fieldbus adaptörü etkinleştirilir:
- $-$  Parametre 9802 HAB PROT SEC = 4 (EXT FBA).
- Harici soketli fieldbus adaptörü, sürücü profili modu veya sürücü profili nesnelerini kullanmak için konfigüre edilmiştir.

KONTROL WORD'ün içeriği kullanılan protokol/profile bağlıdır. Bkz. FBA modülüyle birlikte verilen kullanım kılavuzu ve/veya *[248](#page-247-0)*. sayfada bölüm *[ABB Sürücüleri profili](#page-247-0)  [teknik verileri](#page-247-0)*.

#### *Durum Word*

DURUM WORD sürücüden fieldbus kontrol cihazına gönderilen durum bilgilerini içeren 16 bitlik bir wordleridir. DURUM WORD'ün içeriği kullanılan protokol/profile bağlıdır. Bkz. FBA modülüyle birlikte verilen kullanım kılavuzu ve/veya *[248](#page-247-0)*. sayfada bölüm *[ABB Sürücüleri profili teknik verileri](#page-247-0)*.

#### *Referans*

Her bir REFERANS word'ünün içeriği:

- hız veya frekans referansı olarak kullanılabilir
- bir işaret biti ve 15 bitlik bir tam sayıdan meydana gelen 16 bit uzunluğunda wordlerdir
- Negatif referanslar (tersine dönüş yönünü işaret eder) buna karşılık gelen pozitif referans değerinin iki tamlayıcısı ile gösterilir.

İkinci bir referansın (REF2) kullanılması sadece protokol, ABB Sürücüleri profili için konfigüre edildiğinde desteklenir.

Referans ölçeklendirme fieldbus tipine bağlıdır. Bkz. FBA modülüyle birlikte verilen kullanım kılavuzu ve/veya aşağıdaki bölümler.

- *[Referans ölçeklendirme](#page-251-0)*, sayfa *[252](#page-251-0)* (*[ABB Sürücüleri profili teknik verileri](#page-247-0)*)
- *[Referans ölçeklendirme](#page-255-0)*, sayfa *[256](#page-255-0)* (*[Dahili profil teknik verileri](#page-255-1)*).

#### *Gerçek Değerler*

Gerçek Değerler sürücünün seçilmiş operasyonları ile ilgili bilgi içeren 16 bit wordleridir. Sürücü Gerçek Değerleri (örneğin, *[Grup 10: START/STOP/YÖN](#page-114-0)* parametreleri) *Grup 51: HARİCİ [HABER MODÜL](#page-181-0)* parametreleri (protokol bağımlı, ama normal 5104…5126 parametreleri) kullanılarak Giriş Word'leriyle eşlenebilir.

## **Planlama**

Ağ planlaması aşağıdaki soruları yanıtlamalıdır:

- Ağa hangi tipte ve ne kadar cihaz bağlanmalıdır?
- Sürücülere hangi kontrol bilgileri gönderilmelidir?
- Sürücülerden kontrol sistemine hangi yorum bilgileri gönderilmelidir?

## **Mekanik ve elektrik kurulumu - FBA**

*Genel Bilgiler*

FBA (fieldbus adaptörü), sürücünün genişleme yuvası 2'ye takılan soketli bir modüldür. Modül, iki plastik tutma mandalı ve iki vidayla sabitlenir. Vidalar ayrıca, modül kablosu için ekranı topraklarlar ve modül GND sinyallerini sürücü kontrol devresine bağlarlar.

**UYARI!** Bağlantılar sadece, sürücünün enerjisi kesildiğinde yapılmalıdır.

Modülün kurulumunda sürücüye gelen elektrik bağlantısı 34 pinli konektör üzerinden otomatik olarak kurulur.

#### *Montaj prosedürü*

**Not:** İlk olarak besleme gerilimi bağlantısını ve motor kablolarını kurun.

- 1. Tutma klipsleri, modülü yerine kilitleyinceye kadar modülü, sürücü genişleme yuvası 2'ye yerleştirin.
- 2. İki vidayı (sağlanmaktadır) standlara sabitleyin.

**Not:** EMC gereksinimlerini karşılamak ve modülün düzgün şekilde çalışması için vidaların düzgün şekilde monte edilmesi gerekmektedir.

- 3. Kablo kanalı kutusundaki uygun tırnakları açın ve ağ kablosu için kablo kelepçesini takın.
- 4. Ağ kablosunu kablo kelepçesi üzerinden yönlendirin.
- 5. Ağ kablosunu modülün ağ konektörüne bağlayın.
- 6. Kablo kelepçesini sıkın.
- 7. Kablo kanalı kutusunun kapağını takın (1 vida).
- 8. Konfigürasyon bilgileri için aşağıdakilere başvurun:
	- bölüm *Haberleş[me ayarları FBA](#page-239-0)* sayfa *[240](#page-239-0)*
	- bölüm *[Sürücü kontrol fonksiyonlarının etkinle](#page-240-0)ştirilmesi FBA* sayfa *[241](#page-240-0)*
	- Modülle birlikte sağlanan protokole özgü dokümanlar.

## <span id="page-239-0"></span>**Haberleşme ayarları - FBA**

#### **Seri haberleşme seçimi**

Seri haberleşmeyi etkinleştirmek için parametre 9802 HAB PROT SEÇ'i kullanın. 9802 = 4 (EXT FBA) olarak ayarlayın.

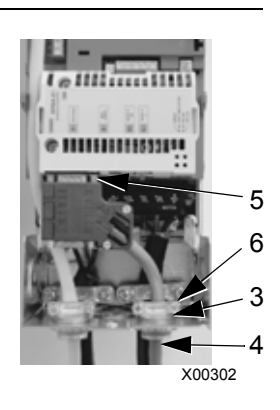

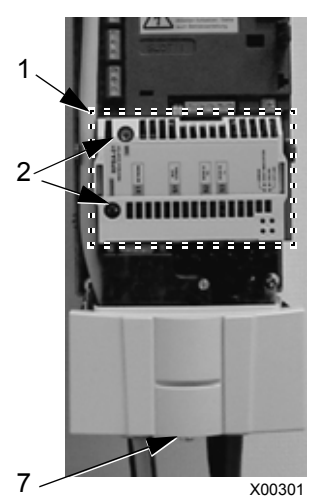

#### **Seri haberleşme konfigürasyonu**

Özel bir FBA modülünün monte edilmesiyle birlikte 9802'nin ayarlanması, haberleşme işlemini tanımlayan parametrelerdeki uygun hazır değerleri otomatik olarak ayarlar. Bu parametreler ve açıklamalar FBA modülüyle birlikte verilen kullanım kılavuzunda sağlanmaktadır.

- Parametre 5101 otomatik olarak konfigüre edilir.
- 5102…5126 parametreleri protokole bağlıdır ve örneğin, kullanılan profil ve ek I/O wordlerini tanımlar. Bu parametreler, fieldbus konfigürasyon parametreleri olarak adlandırılır. Fieldbus konfigürasyon parametreleri hakkında bilgi için, bkz. FBA modülüyle birlikte verilen kullanım kılavuzu.
- 5127 parametresi, 5102…5126 parametrelerine yapılan değişikliklerin onaylanmasını sağlar. 5127 parametresi kullanılmıyorsa 5102…5126 parametrelerine yapılan değişiklikler sadece sürücü enerji kesilip açıldıktan sonra olacaktır.
- 5128…5133 parametreleri geçerli olarak kurulu FBA modülü hakkında veri sağlar (örneğin, bileşen versiyonları ve durum).

Parametre açıklamaları için bkz. *Grup 51: HARİCİ [HABER MODÜL](#page-181-0)*.

## <span id="page-240-0"></span>**Sürücü kontrol fonksiyonlarının etkinleştirilmesi - FBA**

Farklı sürücü fonksiyonlarının fieldbus kontrolü aşağıdaki amaçlar için konfigürasyona gereksinim duyar:

- sürücünün fonksiyonun fieldbus kontrolünü kabul etmesini sağlamak
- kontrol için gerekli her sürücü verisini bir fieldbus girişi olarak tanımlamak
- sürücü için gerekli her kontrol verisini bir fieldbus çıkışı olarak tanımlamak.

Aşağıdaki bölümlerde genel düzeyde her bir kontrol fonksiyonunun ihtiyaç duyduğu konfigürasyon açıklanmaktadır. Aşağıdaki her tablodaki son sütun bilerek boş bırakılmıştır. Uygun girişler için bkz. FBA modülüyle birlikte verilen kullanım kılavuzu.

#### **Start/Stop Yön Kontrolü**

Sürücünün start/stop/yön kontrolü için fieldbus kullanımı aşağıdakileri gerektirmektedir:

- sürücü parametre değerlerinin aşağıdaki gibi ayarlanması
- uygun konumdaki fieldbus kontrolörü tarafından sağlanan komut. (Konum, protokole bağlı olan Protokol Referansı tarafından tanımlanır.)

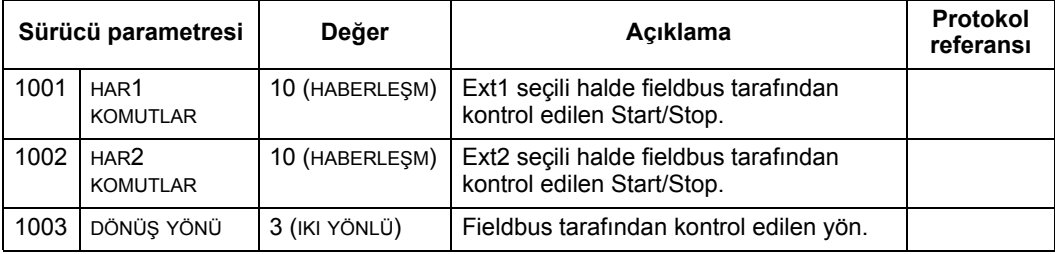

#### **Giriş referansı seçimi**

Sürücüye giriş referansı sağlamak için fieldbus'ı kullanmak aşağıdakileri gerektirir:

- sürücü parametre değeri aşağıdaki gibi ayarlanmalıdır
- uygun konumdaki fieldbus kontrolörü tarafından sağlanan referans word'ü. (Konum, protokole bağlı olan Protokol Referansı tarafından tanımlanır.)

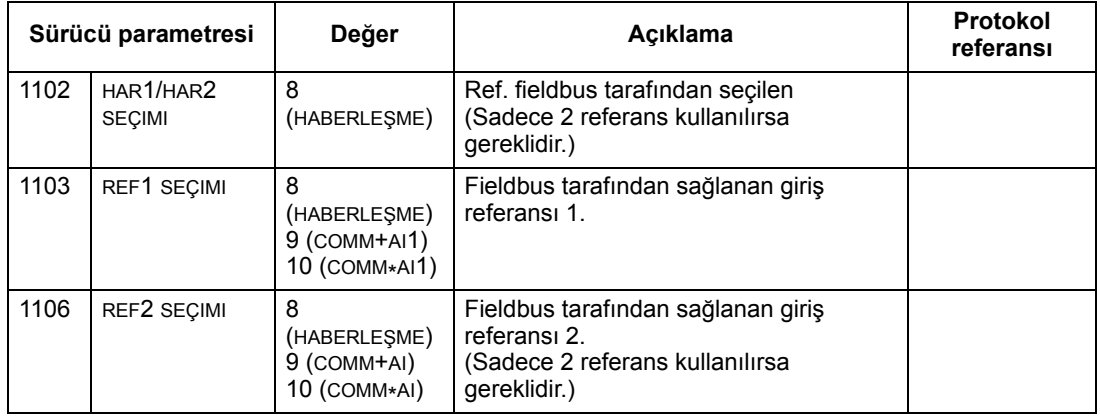

**Not:** Birden fazla referans sadece ABB Sürücüleri profili kullanılırken desteklenmektedir.

#### *Ölçeklendirme*

Gerekli olduğunda, REFERANSLAR ölçeklendirilebilir. Uygun şekilde bkz. aşağıdaki bölümler:

- *[Referans ölçeklendirme](#page-251-0)*, sayfa *[252](#page-251-0)* (*[ABB Sürücüleri profili teknik verileri](#page-247-0)*)
- *[Referans ölçeklendirme](#page-255-0)*, sayfa *[256](#page-255-0)* (*[Dahili profil teknik verileri](#page-255-1)*).

#### **Sistem kontrolü**

Çeşitli sürücü kontrolü için fieldbus kullanılması aşağıdakileri gerektirir:

- sürücü parametre değerlerinin aşağıdaki gibi ayarlanması
- uygun konumdaki fieldbus kontrolörü komutları. (Konum, protokole bağlı olan Protokol Referansı tarafından tanımlanır.)

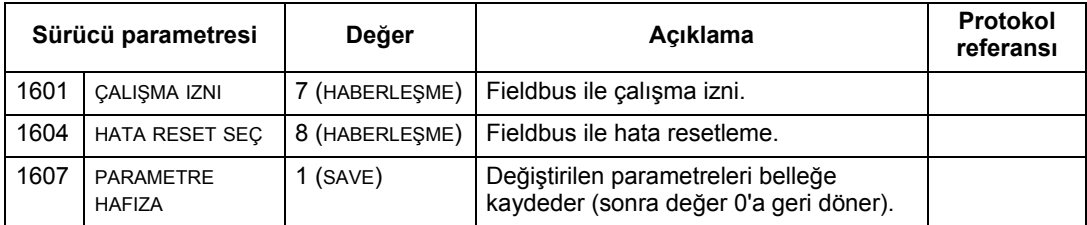

#### **Röle çıkış kontrolü**

Röle çıkış kontrolü için fieldbus kullanılması aşağıdakileri gerektirir:

• sürücü parametre değerlerinin aşağıdaki gibi ayarlanması

• fieldbus kontrolörü sağlanmış, ikili kodlanmış, röle komutları uygun konumda. (Konum, protokole bağlı olan Protokol Referansı tarafından tanımlanır.)

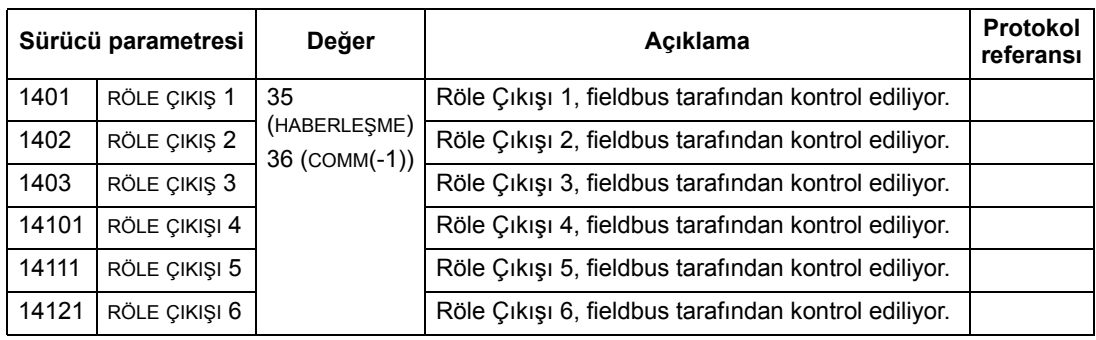

1 3'ten fazla röle, bir röle uzatma modülünün eklenmesini gerektirir.

**Not:** Röle durumu geri beslemesi, aşağıda anlatılan konfigürasyon olmadan gerçekleşir.

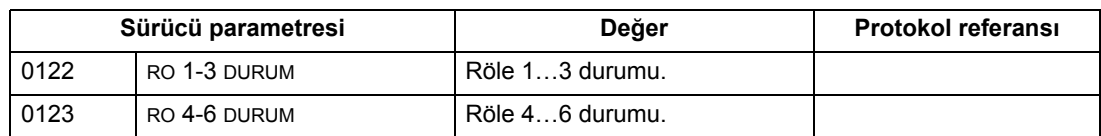

#### **Analog çıkış kontrolü**

Analog çıkış kontrolü (örneğin, PID set değeri) için fieldbus'ın kullanılması aşağıdakileri gerektirir:

- sürücü parametre değerlerinin aşağıdaki gibi ayarlanması
- fieldbus kontrolörü tarafından sağlanan analog değerlerin uygun konumlarda olması. (Konum, protokole bağlı olan Protokol Referansı tarafından tanımlanır.)

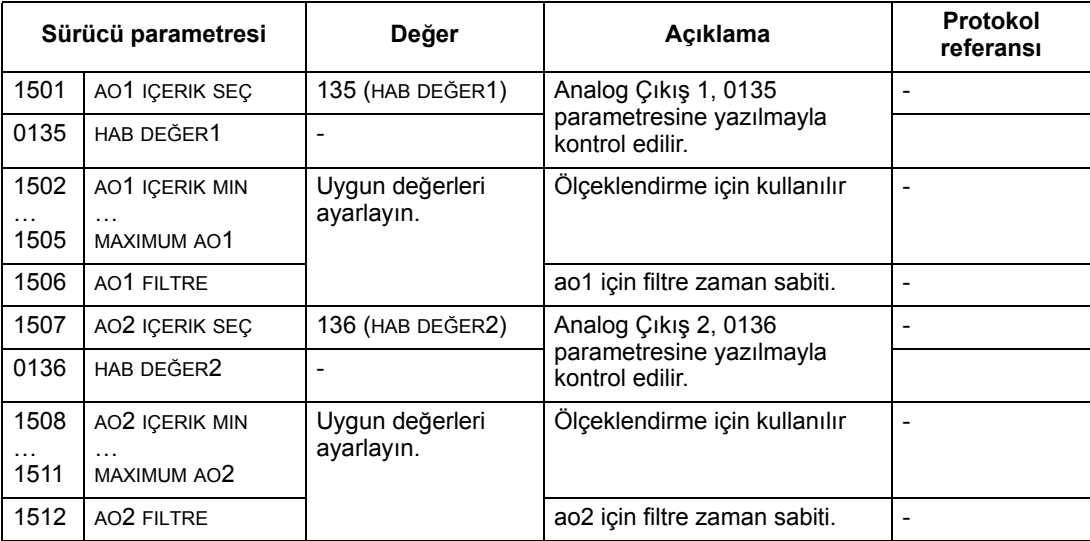

#### **PID Kontrol set değeri kaynağı**

PID çevrimi için set değeri kaynağı olarak fieldbus seçmek için aşağıdaki ayarları kullanın:

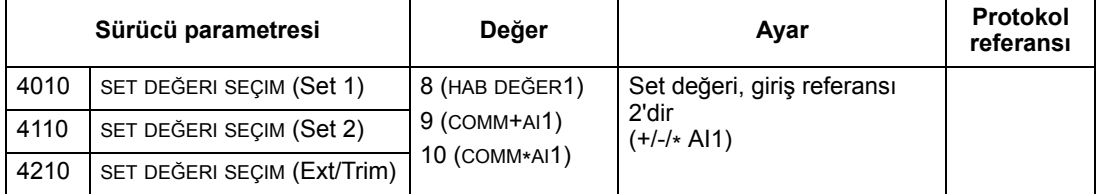

#### **Haberleşme hatası**

Fieldbus kontrolü kullanılırken seri haberleşmenin kopması durumunda sürücünün tepkisini belirleyin.

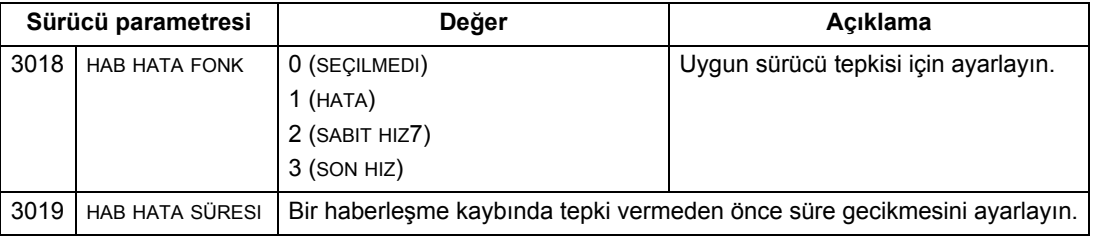

## **Sürücüden gelen geri besleme - FBA**

Kontrolöre gelen girişlerinin (sürücü çıkışları), protokol tarafından önceden belirlenmiş anlamları vardır. Bu geri besleme için sürücü konfigürasyonu gerekmemektedir. Aşağıdaki tabloda geri besleme verilerine bir örnek verilmektedir. Listenin tamamı için, bkz. *[106](#page-105-0)*. sayfadaki *[Tüm parametrelerin açıklamaları](#page-105-0)* bölümü içinde verilen tüm parametreler.

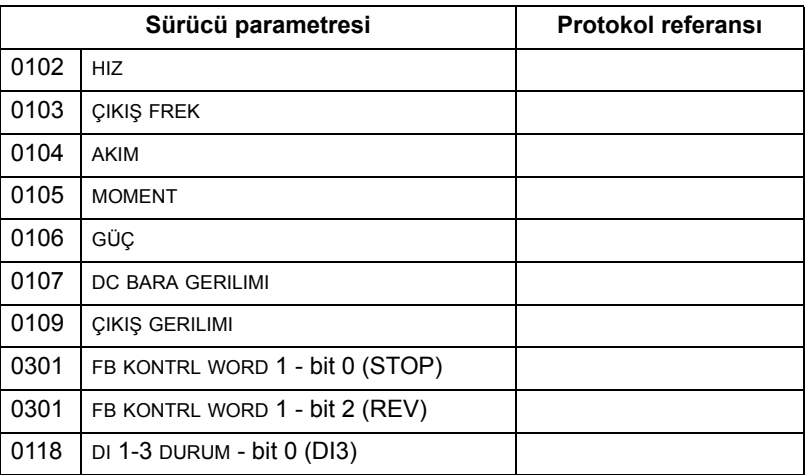

#### **Ölçeklendirme**

Sürücü parametre değerlerini ölçeklendirmek için, bkz. aşağıdaki bölümler:

- *Gerçek Değ[erin ölçeklendirilmesi](#page-254-0)*, sayfa *[255](#page-254-0)* (*[ABB Sürücüleri profili teknik verileri](#page-247-0)*)
- *Gerçek Değ[erin ölçeklendirilmesi](#page-256-0)*, sayfa *[257](#page-256-0)* (*[Dahili profil teknik verileri](#page-255-1)*).

## **Diagnostik – FBA**

#### **Hata işletimi**

ACS550, hata bilgilerini aşağıdaki şekilde sağlar:

- Kontrol paneli ekranı bir hata kodu ve metin görüntüler. Tam bir açıklama için, bkz. *[Diagnostik](#page-258-0)*, sayfa *[259](#page-258-0)*.
- 0401 SON HATA, 0412 ÖNCEKI HATA1 ve 0413 ÖNCEKI HATA2 parametreleri en yeni hataları saklar.
- Fieldbus erişimi için sürücü, hataları DRIVECOM spesifikasyonuna uygun olarak atanmış ve kodlanmış on altı basamaklı bir değer olarak rapor eder. Aşağıdaki tabloya bakın. Tüm profiller bu spesifikasyonu kullanarak hata kodu talep etmeyi desteklemez. Bu spesifikasyonu destekleyen profiller için profil dokümantasyonu uygun hata talep işlemini tanımlar.

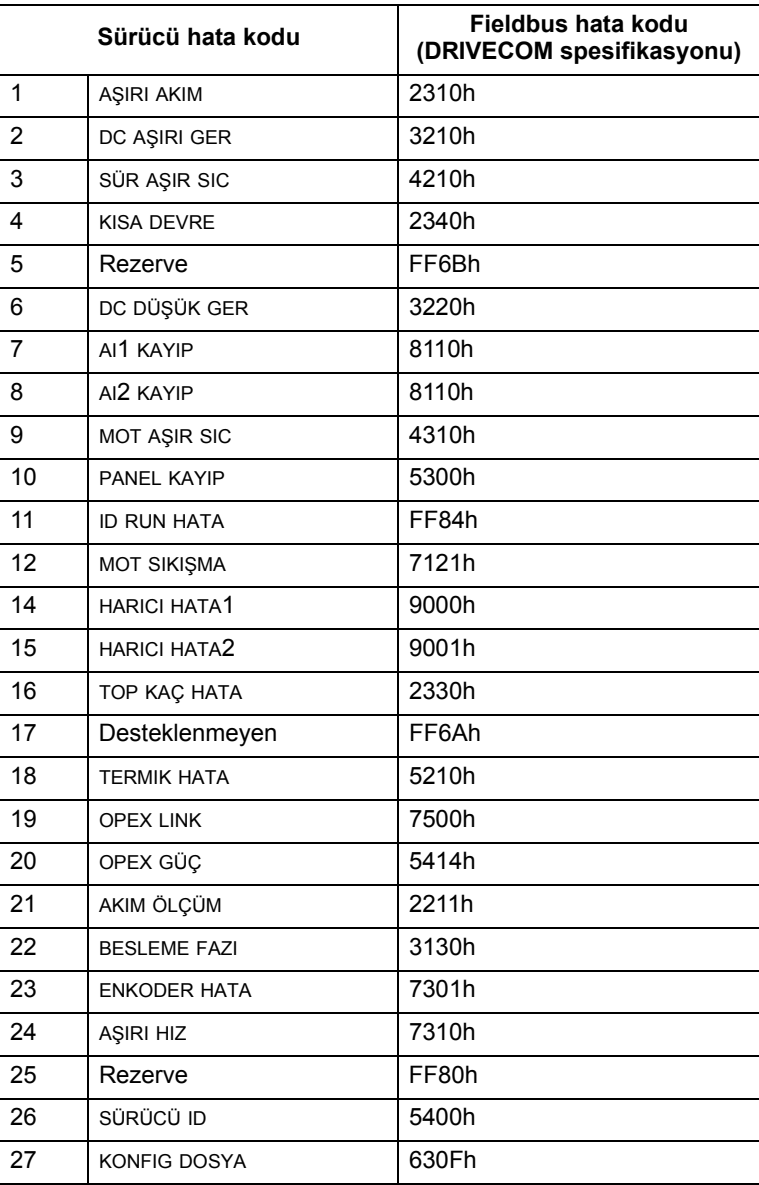

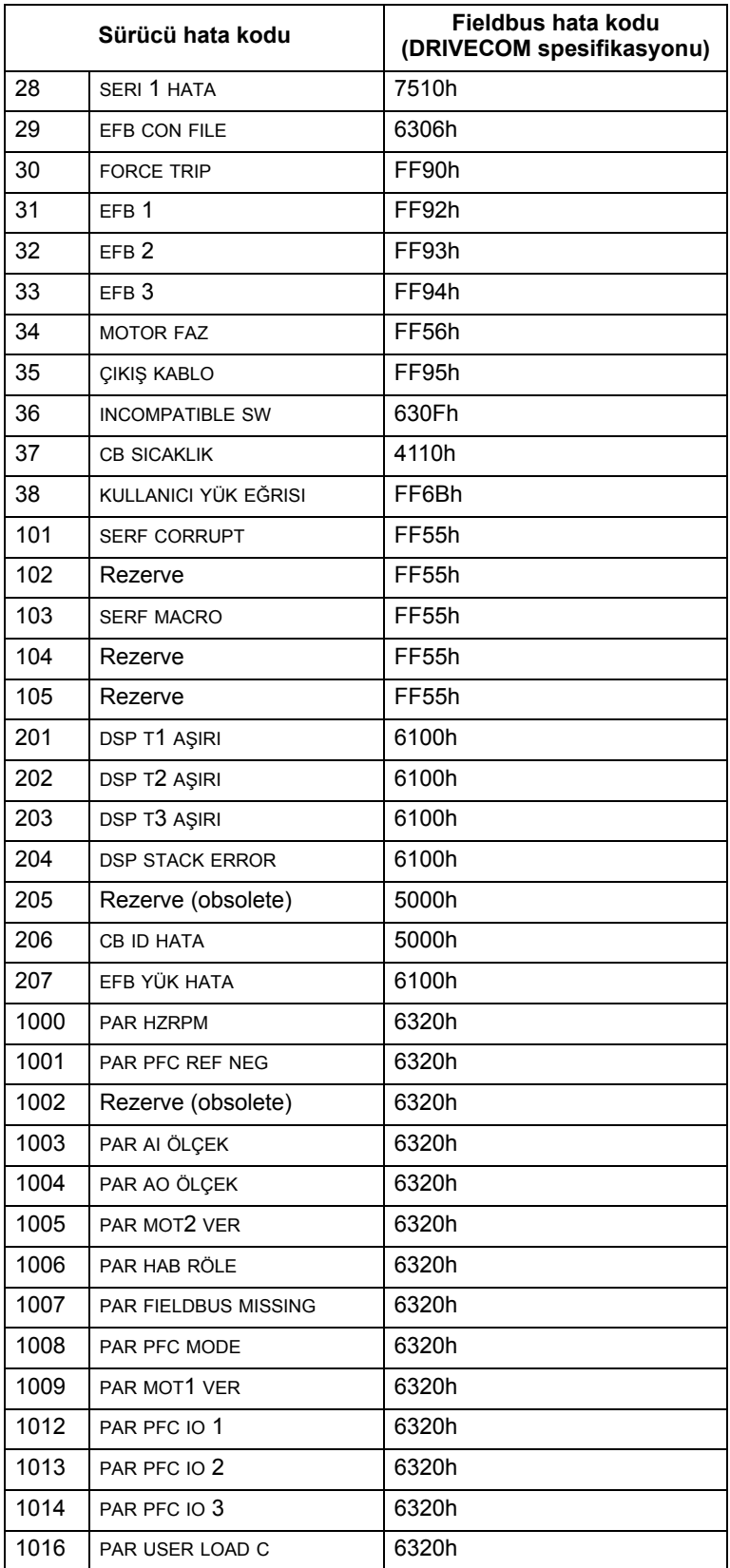

#### **Seri haberleşme diagnostiği**

FBA modülünde, sürücü hata kodları dışında diagnostik araçları da bulunmaktadır. FBA modülüyle birlikte sağlanan kullanım kılavuzuna başvurun.

## <span id="page-247-0"></span>**ABB Sürücüleri profili teknik verileri**

#### **Genel Bilgiler**

ABB Sürücüleri profili, FBA modülünde bulunan protokoller de dahil olmak üzere birden fazla profilde kullanılabilen standart bir profil sağlar. Bu bölümde, FBA modülleri için kullanılan ABB Sürücüleri profili açıklanmaktadır.

#### **Kontrol Word**

*[238](#page-237-0)*. sayfadaki *[Kontrol arayüzü](#page-237-0)* bölümünde daha önce açıklanmış olduğu gibi KONTROL WORD sürücüyü bir fieldbus sisteminden kontrol etmenin temel yoludur.

Aşağıdaki tablo ve bu alt bölümde sonradan yer alan şemada ABB sürücüleri profili için KONTROL WORD içeriği anlatılır.

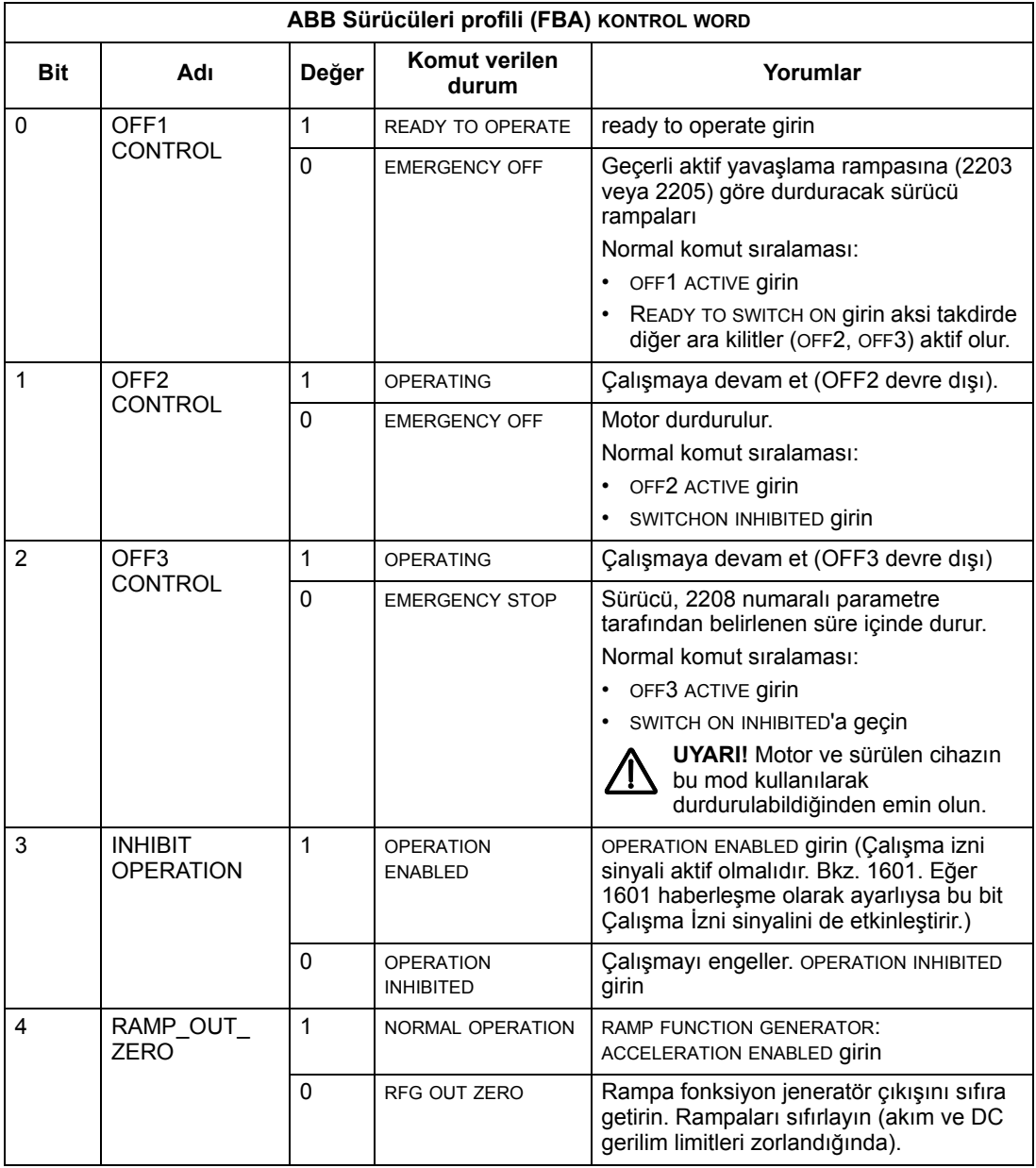

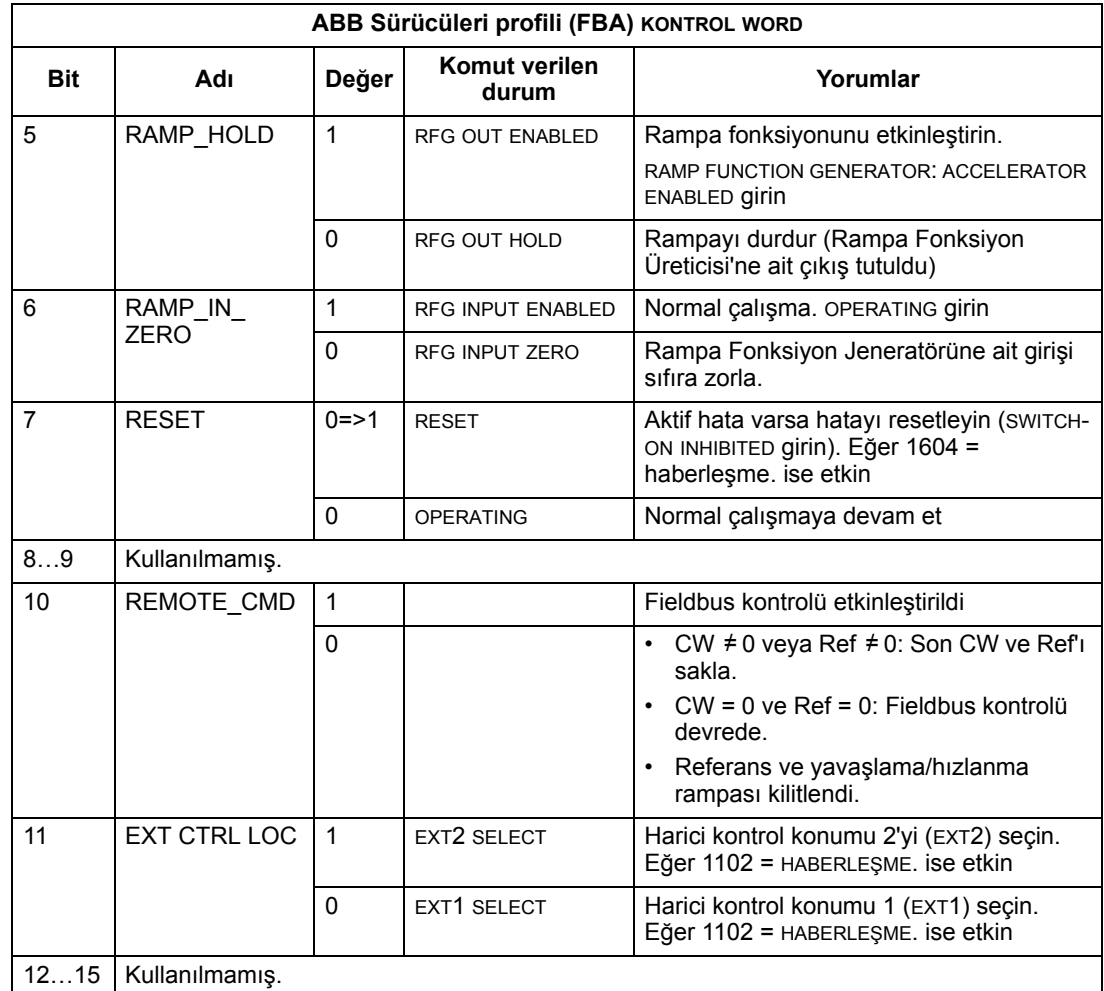

#### **Durum Word**

*[238](#page-237-0)*. sayfada *[Kontrol arayüzü](#page-237-0)* bölümünde daha önce açıklanmış olduğu gibi kayıt adresi DURUM WORD içeriği sürücüden ana istasyona gönderilen durum bilgisidir. Aşağıdaki tablo ve bu alt bölümde sonradan yer alan şema durum word içeriğini tanımlar.

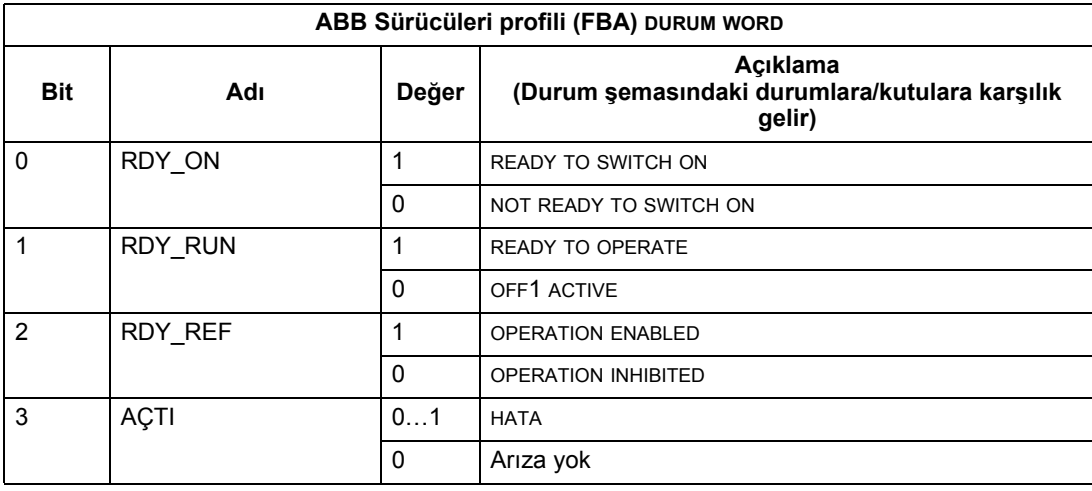

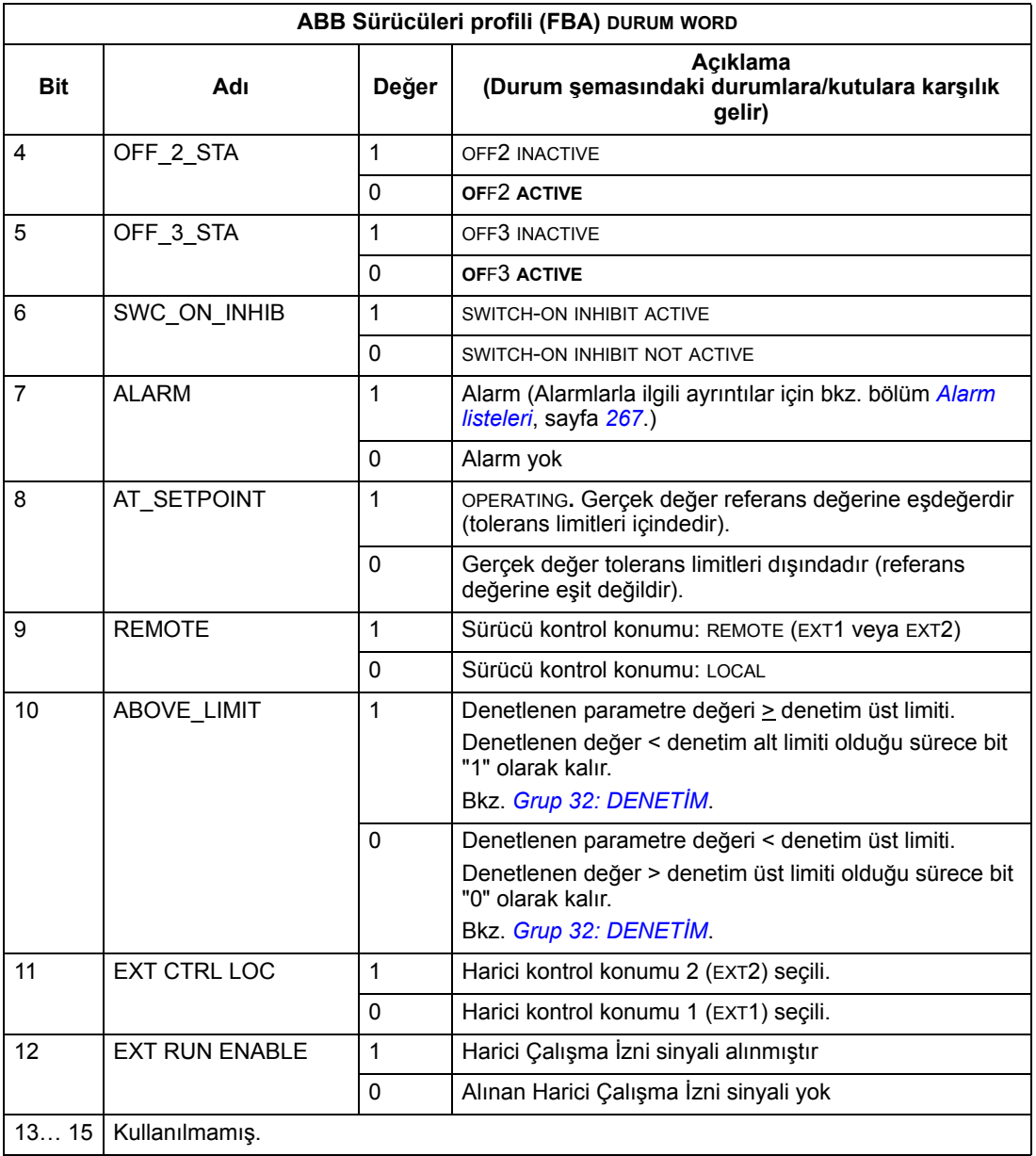

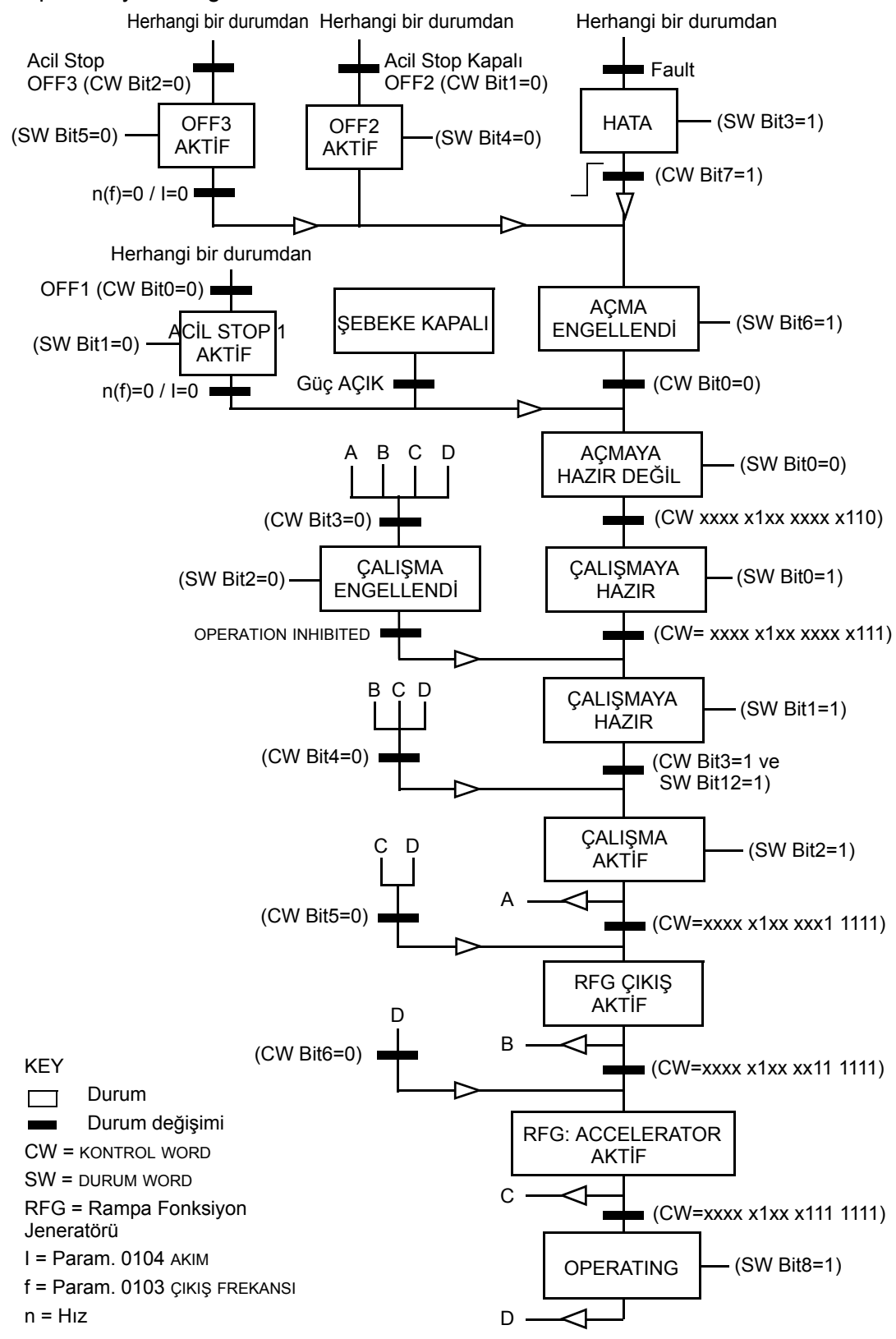

#### **Referans**

*[238](#page-237-0)*. sayfada *[Kontrol arayüzü](#page-237-0)* bölümünde daha önce açıklanmış olduğu gibi referans word bir hız veya frekans referansıdır.

#### <span id="page-251-0"></span>*Referans ölçeklendirme*

Aşağıdaki tabloda ABB sürücüleri profili için REFERANS ölçeklendirme gösterilmektedir.

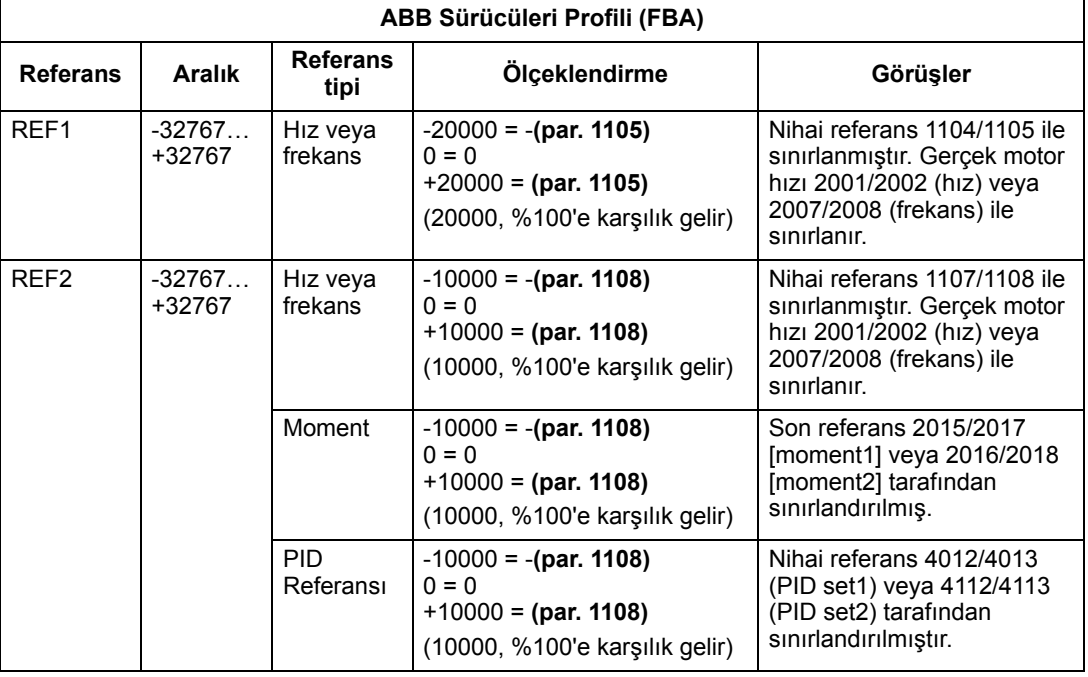

**Not:** 1104 REF1 MIN ve 1107 REF2 MIN parametrelerinin ayarlanması referansların ölçeklendirilmesinde herhangi bir etkiye sahip değildir.

1103 REF1 SELECT veya 1106 REF2 SELECT parametresi COMM+AI1 veya COMM\*AI1 olarak ayarlanırsa referans aşağıdaki gibi ölçeklendirilir:

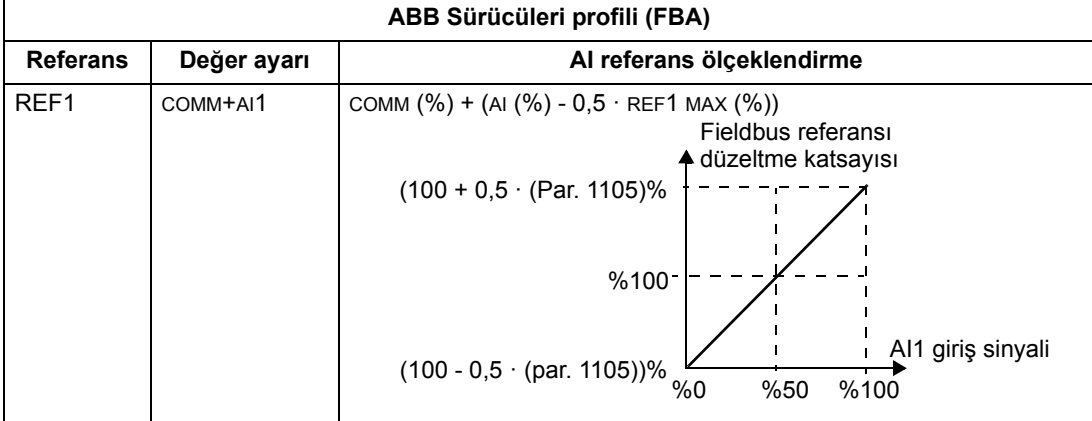
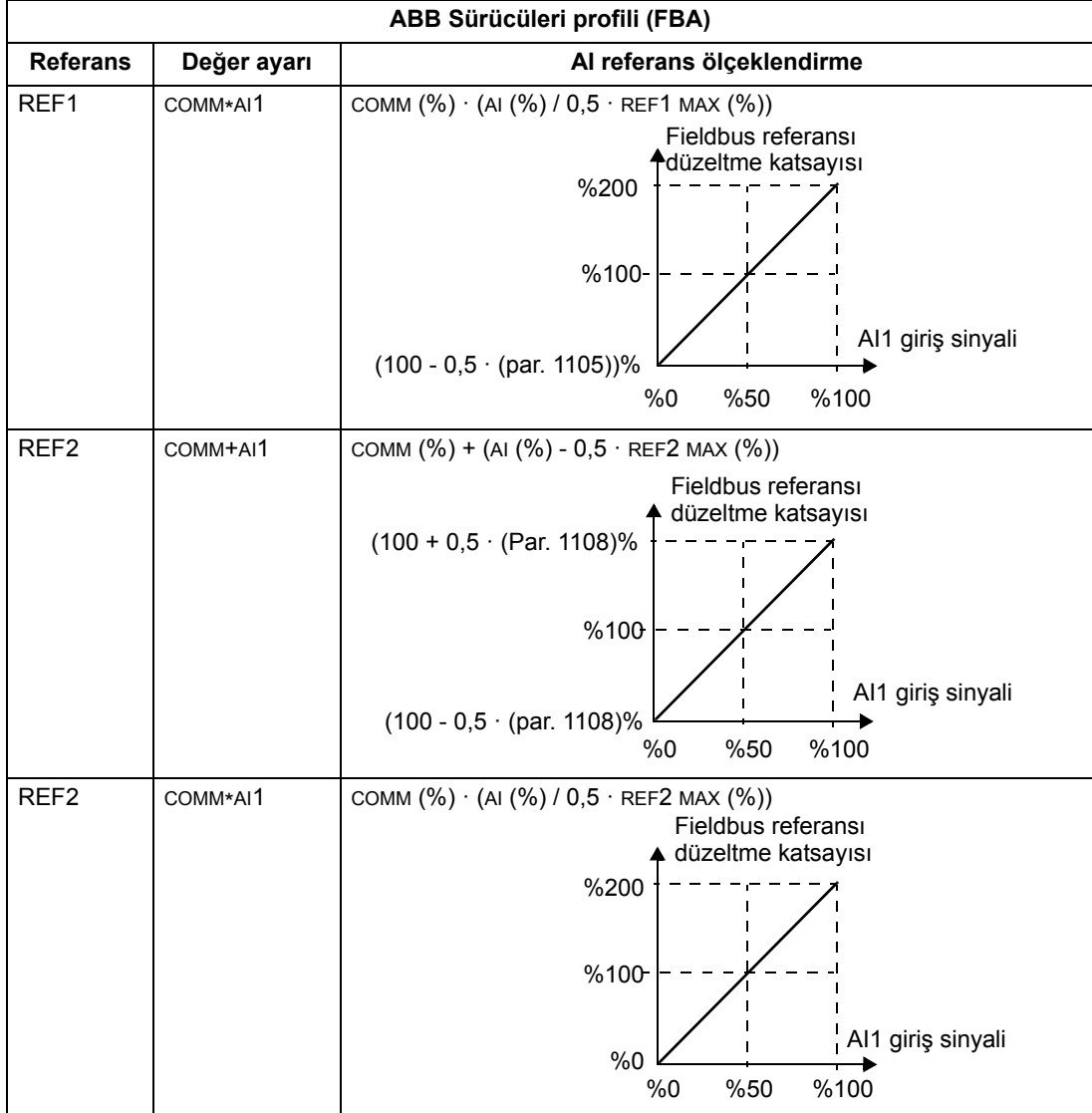

### *Referans yönetimi*

Her bir kontrol konumunun (EXT1 ve EXT2) dönüş yönü kontrolünü konfigüre etmek için *[Grup 10: START/STOP/YÖN](#page-114-0)* parametrelerini kullanın. Aşağıdaki şekiller grup 10 parametreleri ve fieldbus referansının (REF1 ve REF2) referans değerleri üretmek için nasıl etkileştiklerini gösterir. Fieldbus referansları çift kutupludur, yani pozitif veya negatif olabilirler.

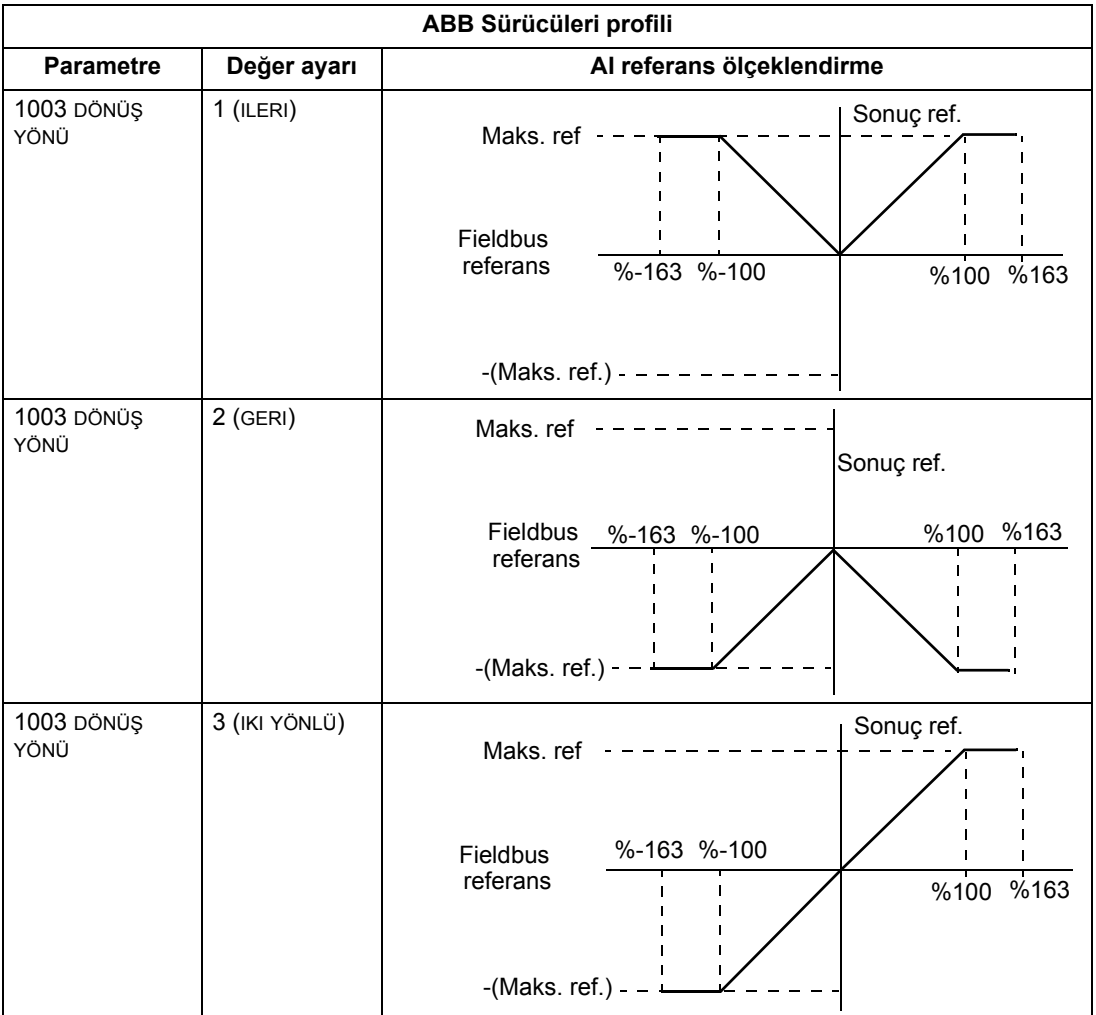

### **Gerçek Değer**

*[238](#page-237-0)*. sayfada *[Kontrol arayüzü](#page-237-0)* bölümünde daha önce anlatılmış olduğu gibi Gerçek Değerler, sürücü değerlerini taşıyan wordlerdir.

### *Gerçek Değerin ölçeklendirilmesi*

Fieldbus'a Gerçek Değerler olarak gönderilen tam sayıların ölçeklendirilmesi seçili sürücü parametresinin çözünürlüğüne bağlıdır. Aşağıda belirtilen ACT1 ve ACT2 dışında, *[91](#page-90-0)*. sayfada *[Tüm parametre listesi](#page-90-0)* bölümünde parametre için verilen çözünürlüğü kullanarak geri besleme tam sayısını ölçeklendirin. Örneğin:

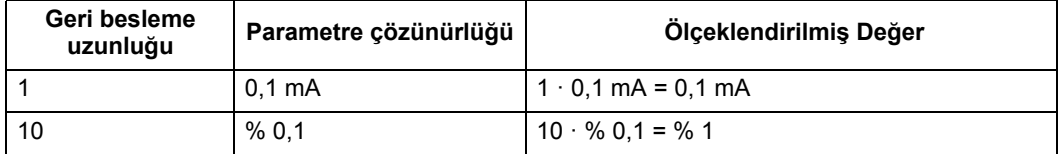

5 ve 6 data wordleri aşağıdaki gibi ölçeklendirilir:

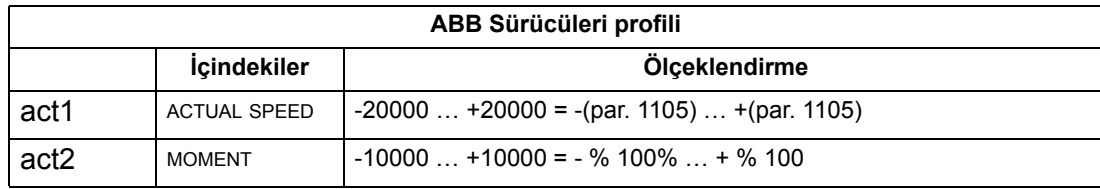

*Sürücü kontrolünün sanal adresleri*

Sürücü kontrolünün sanal adres alanı aşağıdaki şekilde ayrılır:

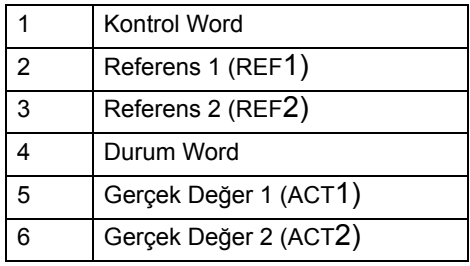

# **Dahili profil teknik verileri**

### **Genel Bilgiler**

Dahili profil, her bir protokol için endüstri standardı sürücü profilini gerçekleştirmeyi hedefler (örneğin, PROFIBUS için PROFIdrive, DeviceNet için AC/DC Sürücüsü).

### **Kontrol Word**

*[238](#page-237-0)*. sayfadaki *[Kontrol arayüzü](#page-237-0)* bölümünde daha önce açıklanmış olduğu gibi KONTROL WORD sürücüyü bir fieldbus sisteminden kontrol etmenin temel yoludur. Özel KONTROL WORD içeriği için, bkz. FBA modülüyle birlikte verilen kullanım kılavuzu.

### **Durum Word**

*[238](#page-237-0)*. sayfada *[Kontrol arayüzü](#page-237-0)* bölümünde daha önce açıklanmış olduğu gibi kayıt adresi DURUM WORD içeriği sürücüden ana istasyona gönderilen durum bilgisidir. Özel DURUM WORD içeriği için, bkz. FBA modülüyle birlikte verilen kullanım kılavuzu.

### **Referans**

*[238](#page-237-0)*. sayfada *[Kontrol arayüzü](#page-237-0)* bölümünde daha önce açıklanmış olduğu gibi REFERANS word bir hız veya frekans referansıdır.

**Not:** ref2, Dahili Sürücü profilleri tarafından desteklenmemektedir.

### *Referans ölçeklendirme*

REFERANS ölçeklendirme fieldbus tipine bağlıdır. Bununla birlikte, sürücüde %100 REFERANS değeri, aşağıdaki tabloda açıklandığı gibi sabitlenmiştir. REFERANS aralığı ve ölçeklendirmesi hakkında daha fazla bilgi için, bkz. FBA modülüyle sağlanan kullanım kılavuzu.

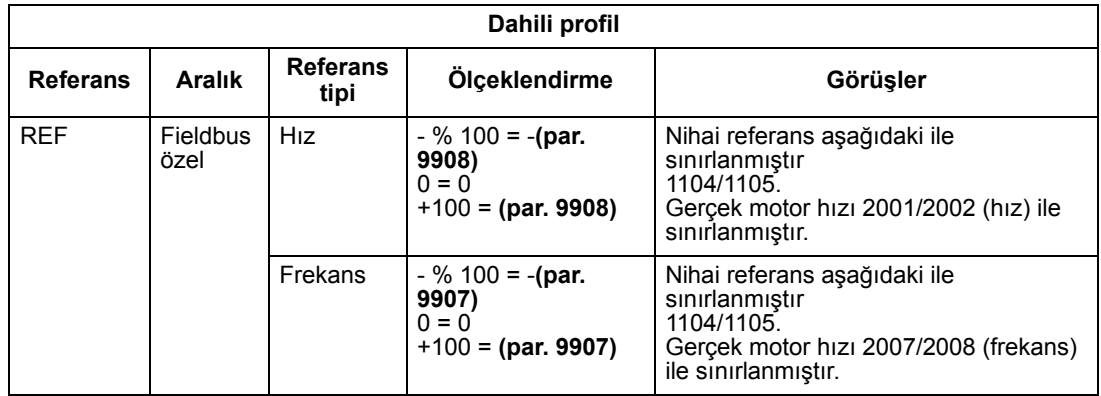

### **Gerçek Değerler**

*[238](#page-237-0)*. sayfada *[Kontrol arayüzü](#page-237-0)* bölümünde daha önce anlatılmış olduğu gibi Gerçek Değerler, sürücü değerlerini taşıyan wordlerdir.

### *Gerçek Değerin ölçeklendirilmesi*

Gerçek Değerler için, parametre çözünürlüğünü kullanarak geri besleme uzunluğunu ölçeklendirin. (Parametre çözünürlükleri için bkz. bölüm *[Tüm parametre listesi](#page-90-0)*, sayfa *[91](#page-90-0)*.) Örneğin:

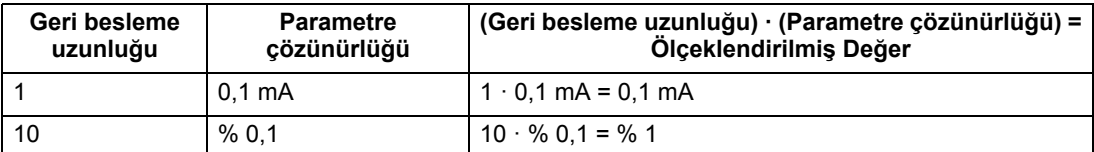

Parametreler yüzde olarak verildiğinde, *[Tüm parametre listesi](#page-90-0)* bölümü hangi parametrenin %100'e karşılık geldiğini belirtir. Bu durumlarda, yüzdeden mühendislik birimlerine dönüştürmek için, %100'e karşılık gelen parametre değeriyle çarpın ve %100 ile bölün. Örneğin:

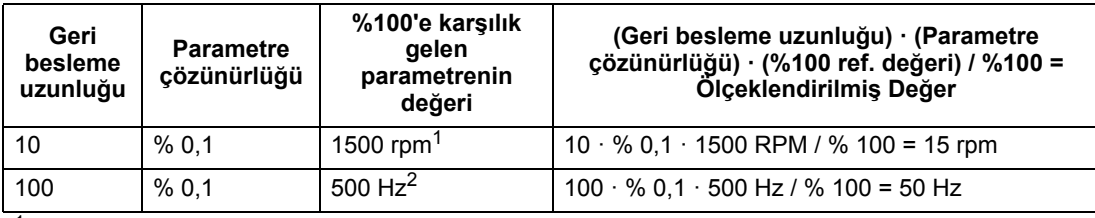

<sup>1</sup> Bu örnekte, Gerçek Değerin 9908 MOT NOM HIZ parametresini %100 referans olarak kullandığını ve 9908 = 1500 rpm olduğunu farz edelim.

2 Bu örnekte, Gerçek Değerin 9907 MOTOR NOM FREK parametresini %100 referans olarak kullandığını ve 9907 = 500 Hz olduğunu farz edelim.

#### *Gerçek Değer eşleme*

FBA modülüyle birlikte sağlanan kullanım kılavuzuna başvurun.

# **Diagnostik**

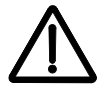

**UYARI!** Bu kılavuzda tanımlanmayan herhangi bir ölçüm, parça değiştirme veya başka servis prosedürlerini uygulamayı denemeyin. Bu tür bir işlem garanti belgesini geçersiz kılacak, doğru işletimi tehlikeye atabilecek ve arıza süresi ile masraflarını artıracaktır.

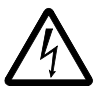

**UYARI!** Bu bölümde tarif edilen tüm elektrikli aletlerin montajı ve bakımı yalnız yetkili servis personeli tarafından gerçekleştirilmelidir. *[5](#page-4-0)*. sayfada *[Güvenlik talimatları](#page-4-0)* bölümündeki güvenlik yönergeleri takip edilmelidir.

# **Diagnostik ekranları**

Sürücü aşağıdakileri kullanarak hata durumlarını algılar ve bildirir:

- sürücü üzerindeki yeşil ve kırmızı LED
- kontrol panelindeki LED durumu (sürücüye Asistan Kontrol Paneli takılı ise)
- kontrol paneli ekranı (sürücüye bir kontrol paneli takılı ise)
- Hata Word ve Alarm Word parametre bitleri (parametreler 0305 0309). Bit tanımları için, bkz. *[Grup 03: FB GERÇEK S](#page-111-0)İNYAL*, sayfa *[112](#page-111-0)*.

Ekranın biçimi hatanın ciddiyetine göre değişir. Sürücüyü aşağıdaki durumlara yönlendirerek birçok hatanın ciddiyetini belirleyebilirsiniz:

- Hata durumunu görmezden gelin
- Durumu bir alarm olarak raporlayın.
- Durumu bir hata olarak raporlayın.

#### **Kırmızı - Hatalar**

Sürücü aşağıdakileri yaparak bir arıza ya da hata algıladığının sinyalini verir:

- sürücünün üzerinde kırmızı LED etkinleştirerek (LED sabittir veya yanıp söner)
- kontrol panelindeki sabit kırmızı durum LED'i göstererek (eğer sürücüye bağlıysa)
- Hata Word parametresinde uygun bir bit ayarlayarak (0305 0307 arası).
- Hata modunda kontrol panel ekranını hata kodu göstererek geçersiz kılarak (sağdaki şekiller)
- motoru stop ederek (çalışıyorsa).

Kontrol panel ekranındaki hata kodu geçicidir. Şu tuşlardan herhangi birine basmak, hata mesajını kaldırır: MENÜ, GİR, UP veya DOWN tuşu. Kontrol

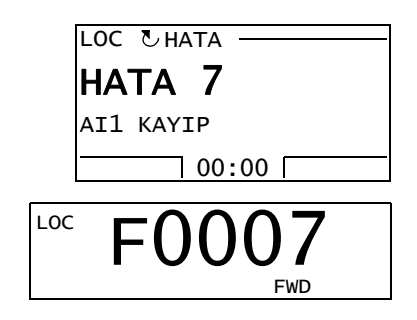

paneline dokunulmadıysa veya hata hala aktif durumdaysa birkaç saniye sonra mesaj tekrar görünür.

### **Yanıp sönen yeşil - Alarmlar**

Alarm denilen daha az önemli hatalar için diagnostik ekran tavsiye niteliğindedir. Bu durumlar için sürücü sadece "sıra dışı" bir şey algıladığını raporlar. Bu tip durumlarda sürücü aşağıdakileri yapar:

- sürücü üzerindeki yeşil LED'in yanıp sönmesini sağlar (kontrol paneli hatalarından kaynaklanan alarmlar için geçerli değildir)
- kontrol panelindeki sabit yeşil LED'in yanıp sönmesini sağlar (eğer sürücüye bağlıysa)
- Alarm Word parametresinde (0308 veya 0309) uygun bir bit ayarlar. Bit tanımları için, bkz. *[Grup 03: FB GERÇEK S](#page-111-0)İNYAL*, sayfa *[112](#page-111-0)*
- Kontrol paneli ekranını, Hata modunda bir alarm kodunu ve/veya adını göstererek geçersiz kılar (sağdaki şekiller).

Alarm mesajları birkaç saniye sonra kontrol panel ekranından kaybolur. Alarm durumu devam ettikçe mesaj belirli aralıklarla tekrar gösterilir.

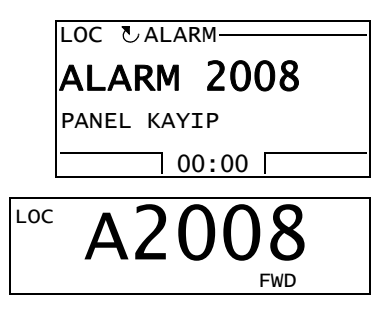

# **Hataların düzeltilmesi**

Hatalar için önerilen düzeltici faaliyet şöyledir:

- Problemin asıl nedenini bulmak ve gidermek için aşağıdaki *[Hata Listeleri](#page-259-0)* bölümündeki tabloyu kullanın.
- Sürücüyü yeniden başlatın. Bkz. bölüm *[Hata Resetleme](#page-264-0)* sayfa *[265](#page-264-0)*.

#### <span id="page-259-0"></span>**Hata Listeleri**

Aşağıdaki tabloda hatalar kod numaraları ile listelenmiştir ve her biri tanımlanmıştır. Hata adı, hata meydana geldiğinde Gelişmiş Kontrol Panelinin Hata modunda gösterilen uzun şeklidir. Hata Kayıt modunda (bkz. sayfa *[61](#page-60-0)*) gösterilen hata adları (sadece Gelişmiş Kontrol Paneli için) ve parametre 0401 SON HATA için hata adları daha kısa olabilir.

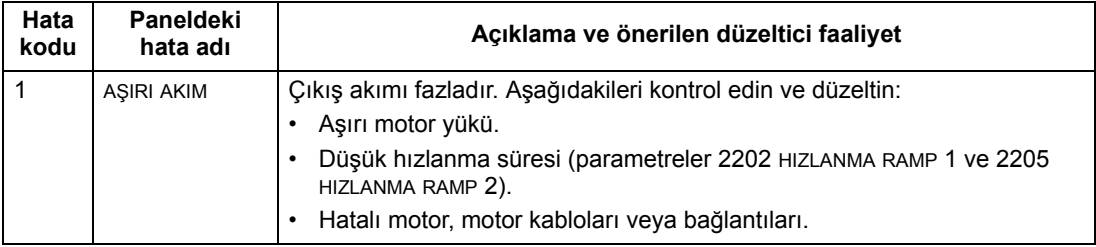

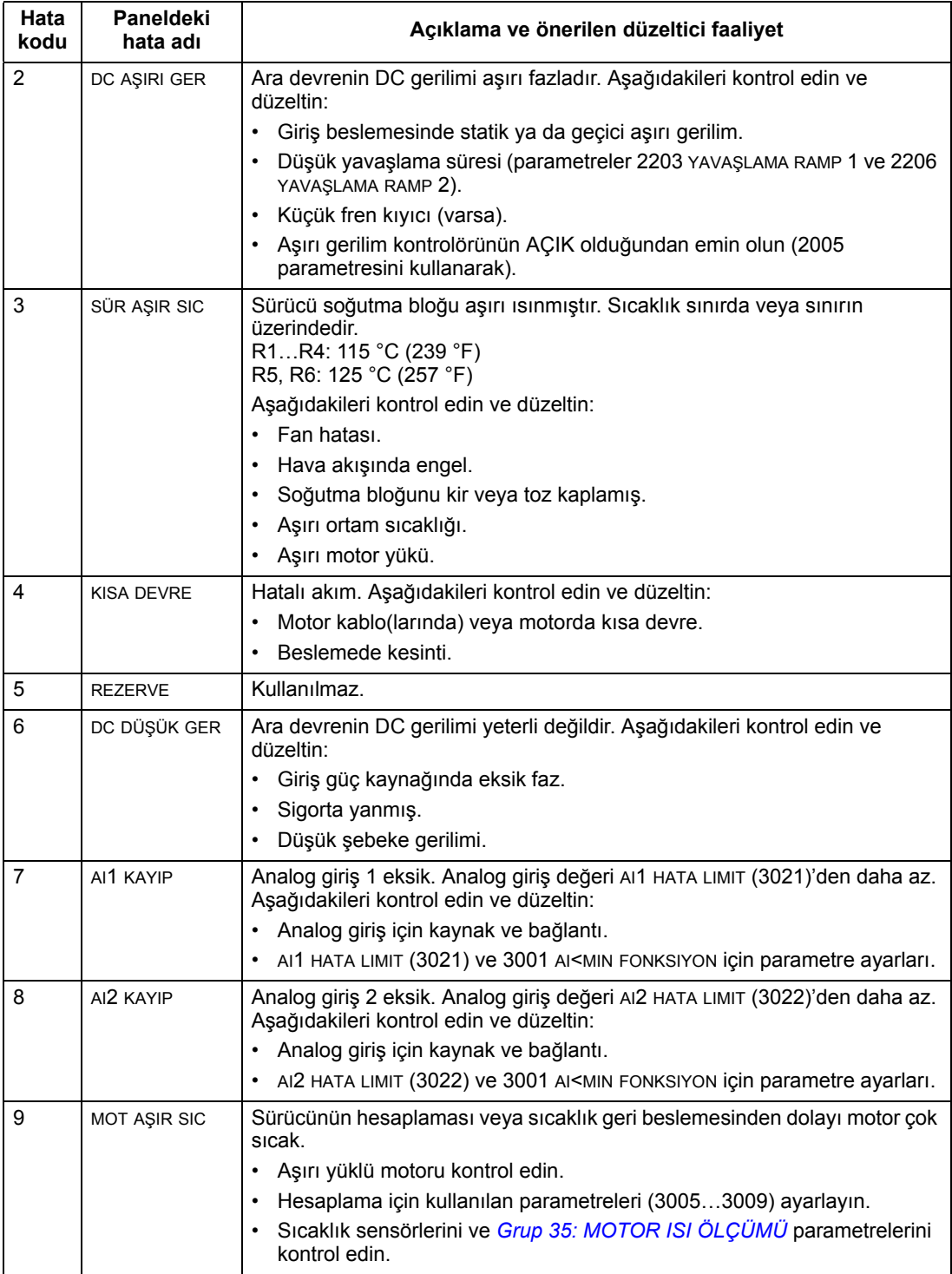

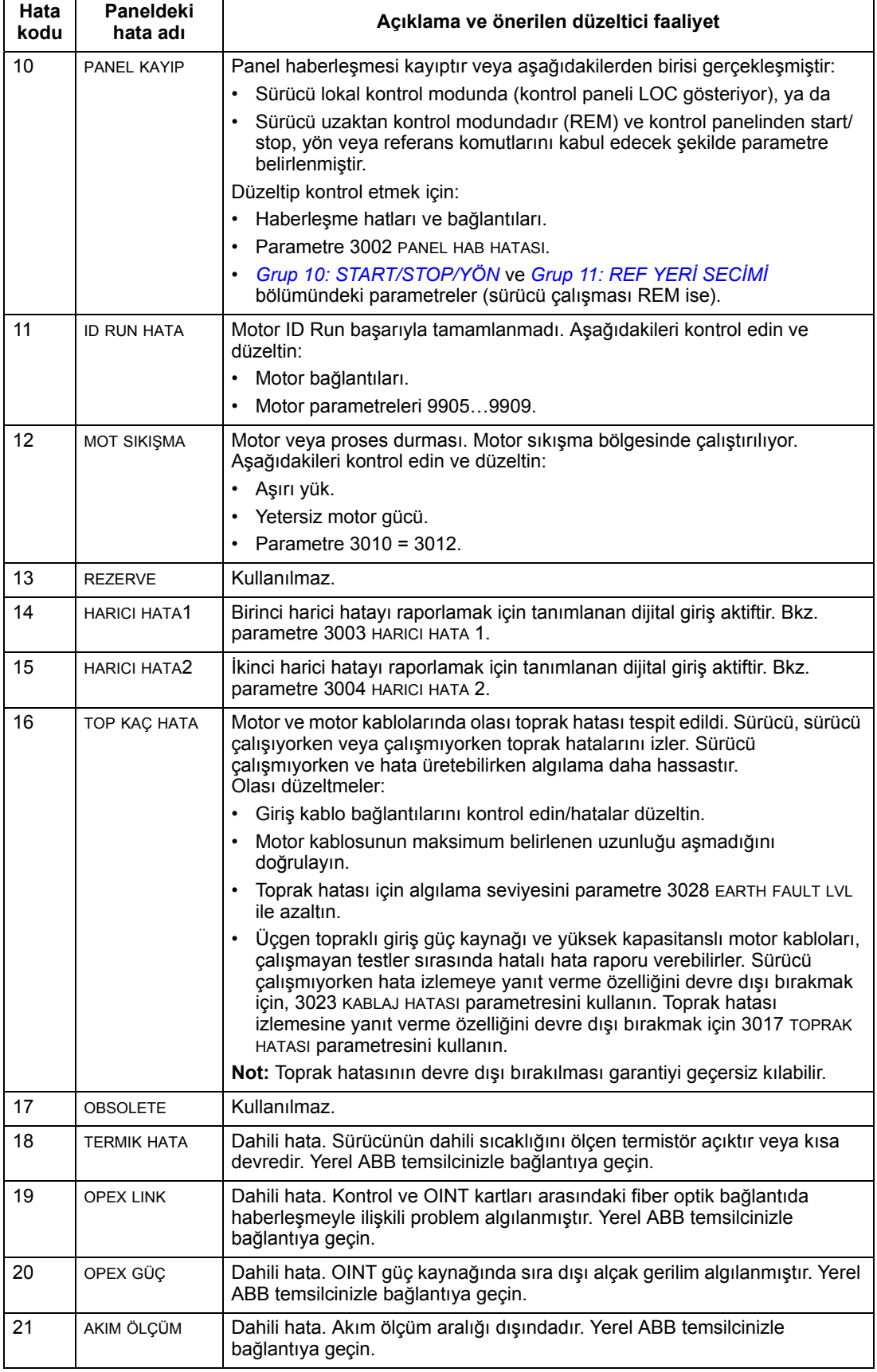

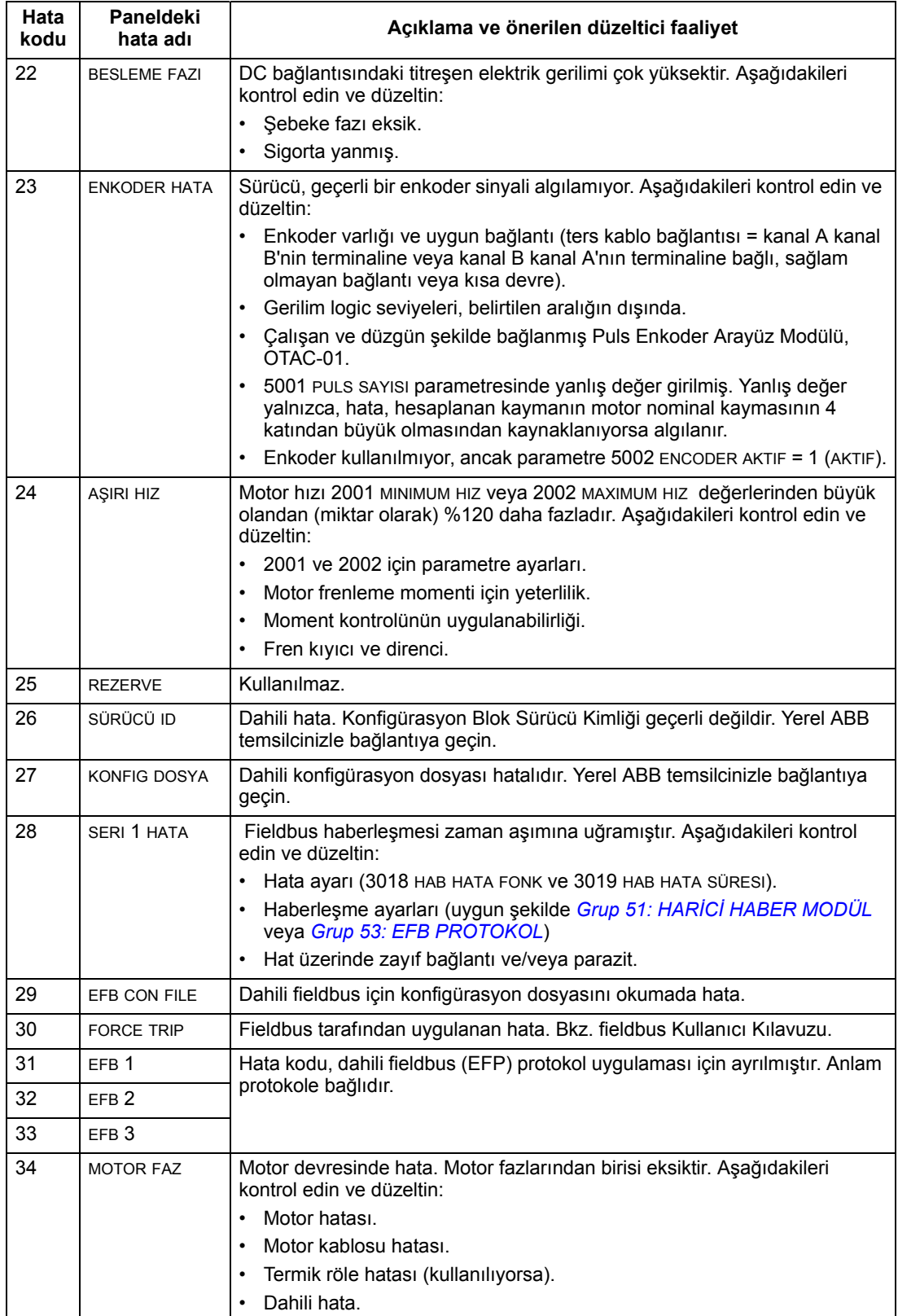

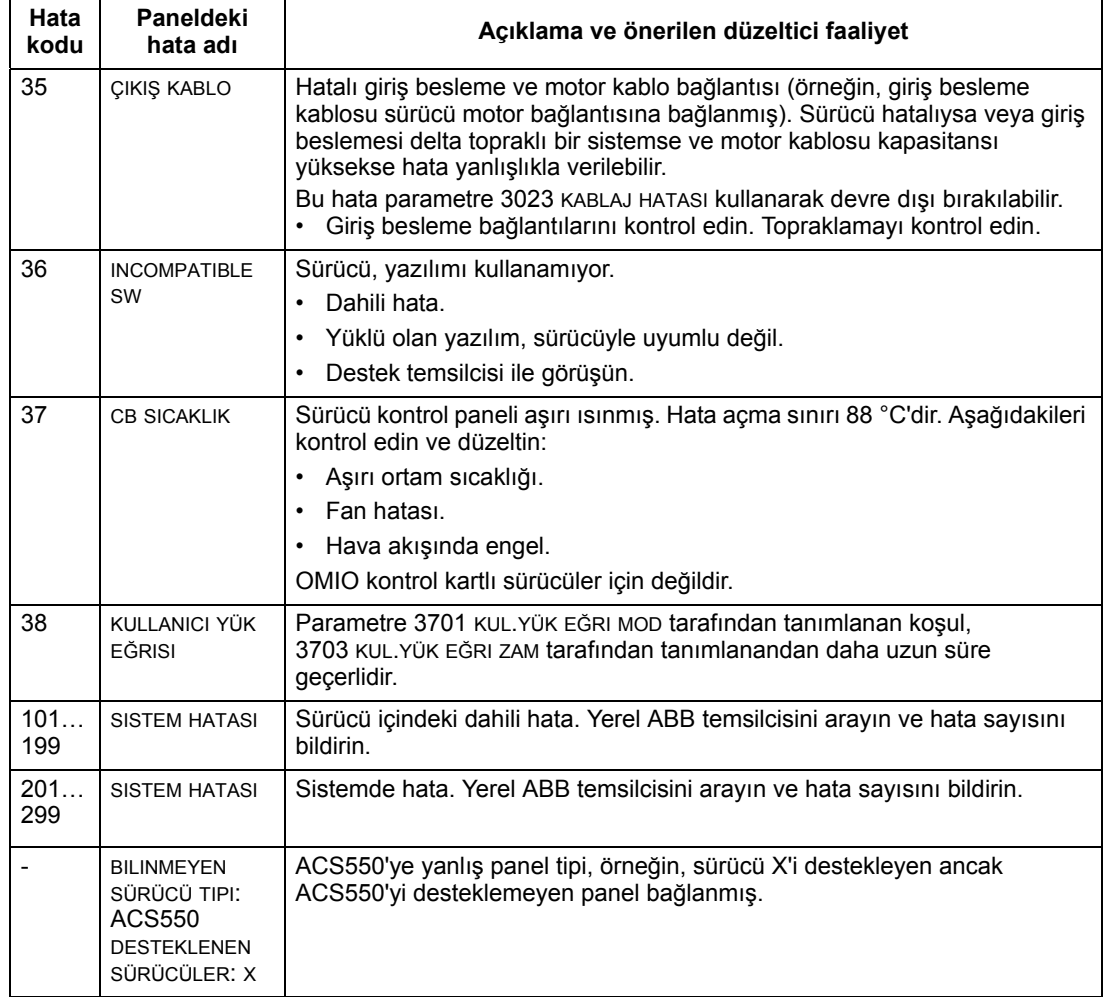

Parametre ayarlarında uyumsuzlukları gösteren hatalar aşağıda sıralanmıştır.

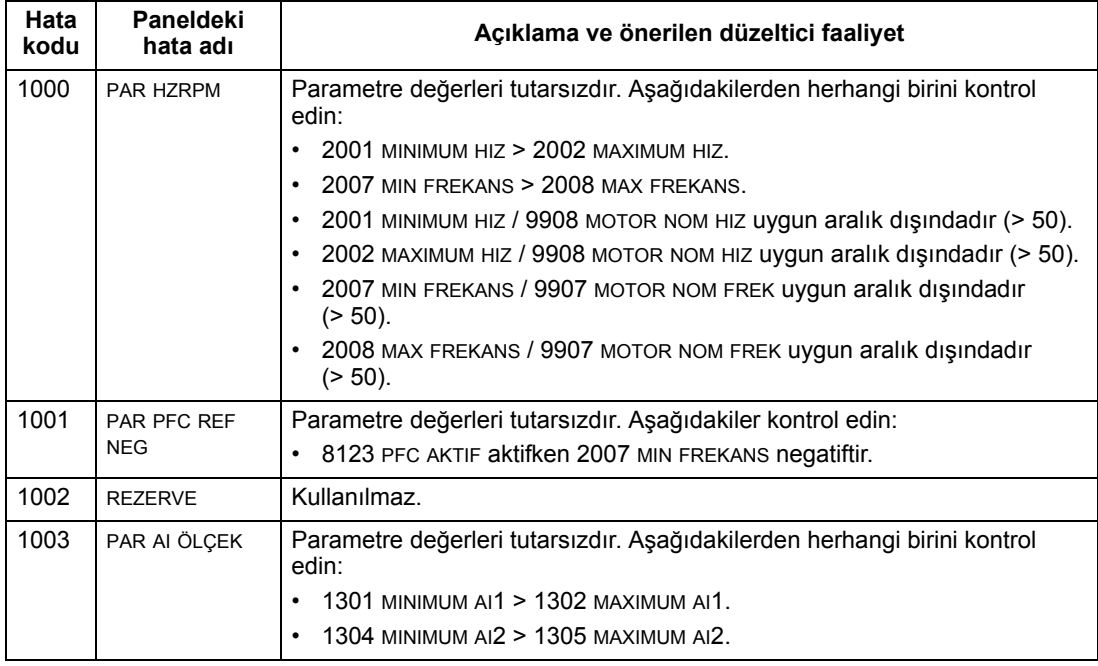

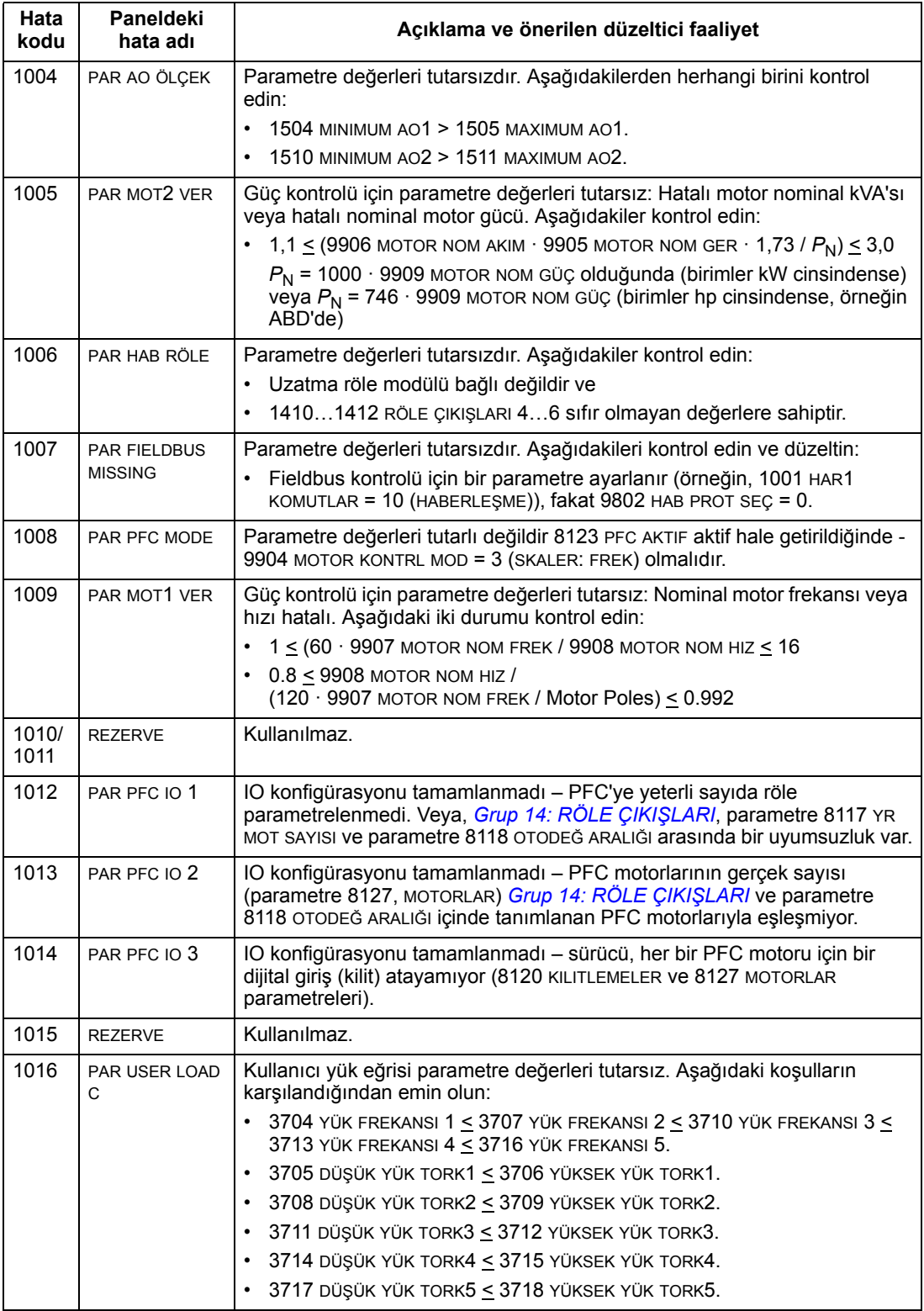

### <span id="page-264-0"></span>**Hata Resetleme**

ACS550 belirli hataları otomatik olarak resetlemek için yapılandırılabilir. *[Grup 31:](#page-151-0)  OTOMATİ[K RESET](#page-151-0)* parametresine başvurun.

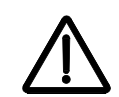

**UYARI!** Start komutu için harici bir kaynak seçilirse, ACS550 ancak hatanın resetlenmesinden sonra hemen başlatılabilir.

# *Yanıp sönen kırmızı LED*

Yanıp sönen kırmızı LED ile belirtilen hatalara karşı sürücüyü resetlemek için:

• 5 dakika boyunca besleme enerjisini kesin.

# *Kırmızı LED*

Kırmızı LED (sürekli, yanıp sönen değil) ile belirtilen hatalara karşı sürücüyü resetlemek için sorunu giderin ve aşağıdakilerden birisini yapın:

- Kontrol panelinde RESET'e basın.
- 5 dakika boyunca besleme enerjisini kesin.

1604 HATA RESET SEÇ parametresinin değerine bağlı olarak sürücüyü resetlemek için aşağıdakiler de kullanılabilir:

- dijital giriş
- seri haberleşme.

Hata düzeltildiğinde motor start edilebilir.

# **Geçmiş**

Referans için, son üç hata kodu 0401, 0412, 0413 parametrelerine kaydedilir. Son gerçekleşen hata (ki 0401 parametresiyle tanımlanır) için, sürücü ek verileri sorunun çözümünde yardımcı olması için (0402…0411 arası parametrelere) kaydeder. Örneğin parametre 0404 hata anındaki motor hızını saklar.

Gelişmiş Kontrol Paneli hata geçmişi hakkında ek bilgiler sağlamaktadır. Daha fazla bilgi almak için bkz *[Hata Kayıt modu](#page-60-0)*, sayfa *[61](#page-60-0)*.

Hata tarihçesini temizlemek için (tüm *[Grup 04: HATA TAR](#page-113-0)İHÇESİ* parametreleri):

- 1. Kontrol panelini Parametreler modunda kullanarak, parametre 0401'i seçin.
- 2. YAZ (veya Temel Kontrol Panelinde GİR) tuşuna basın.
- 3. UP ve DOWN tuşlarına aynı anda basın.
- 4. KAYDET butonuna basın.

# **Alarmların Düzeltilmesi**

Alarmlar için önerilen düzeltici faaliyet şöyledir:

- Alarmın herhangi bir düzeltici faaliyet gerektirip gerektirmediğini belirleyin (bu faaliyet her zaman gerekli değildir).
- Problemin asıl nedenini bulmak ve gidermek için aşağıdaki *[Alarm listeleri](#page-266-0)* bölümündeki tabloyu kullanın.

# <span id="page-266-0"></span>**Alarm listeleri**

Aşağıdaki tabloda alarmlar kod numaraları ile listelenmiştir ve her biri tanımlanmıştır.

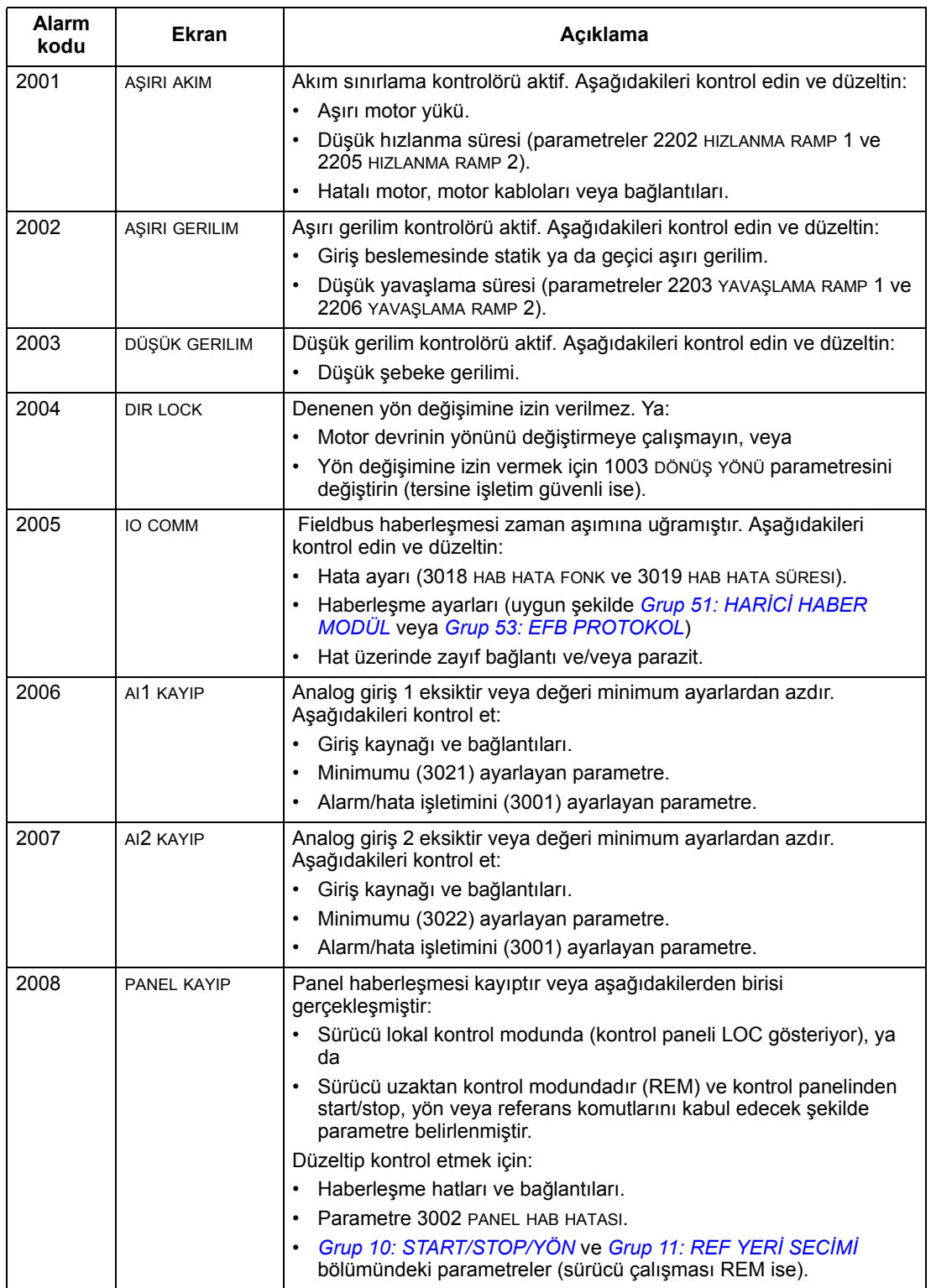

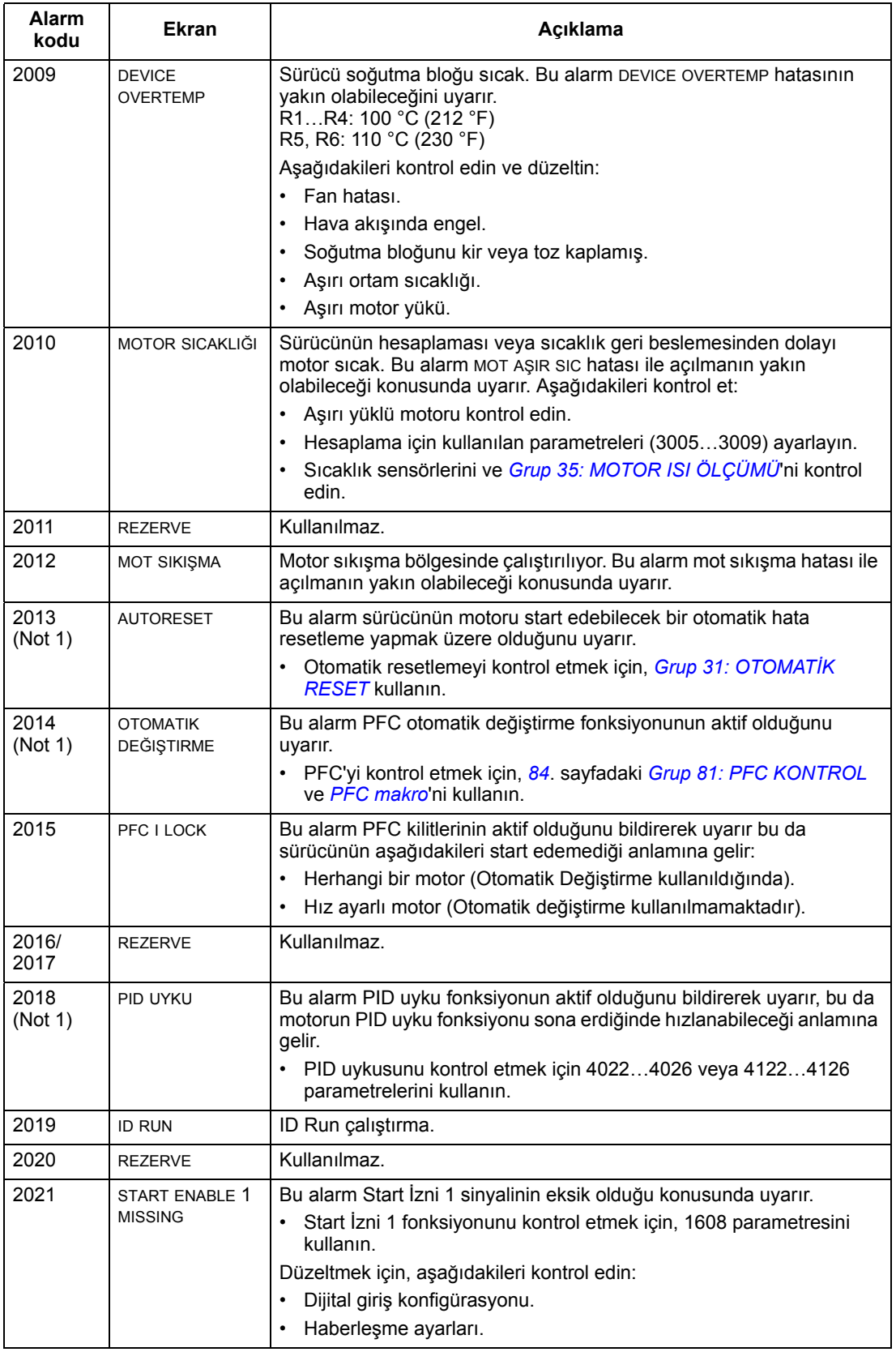

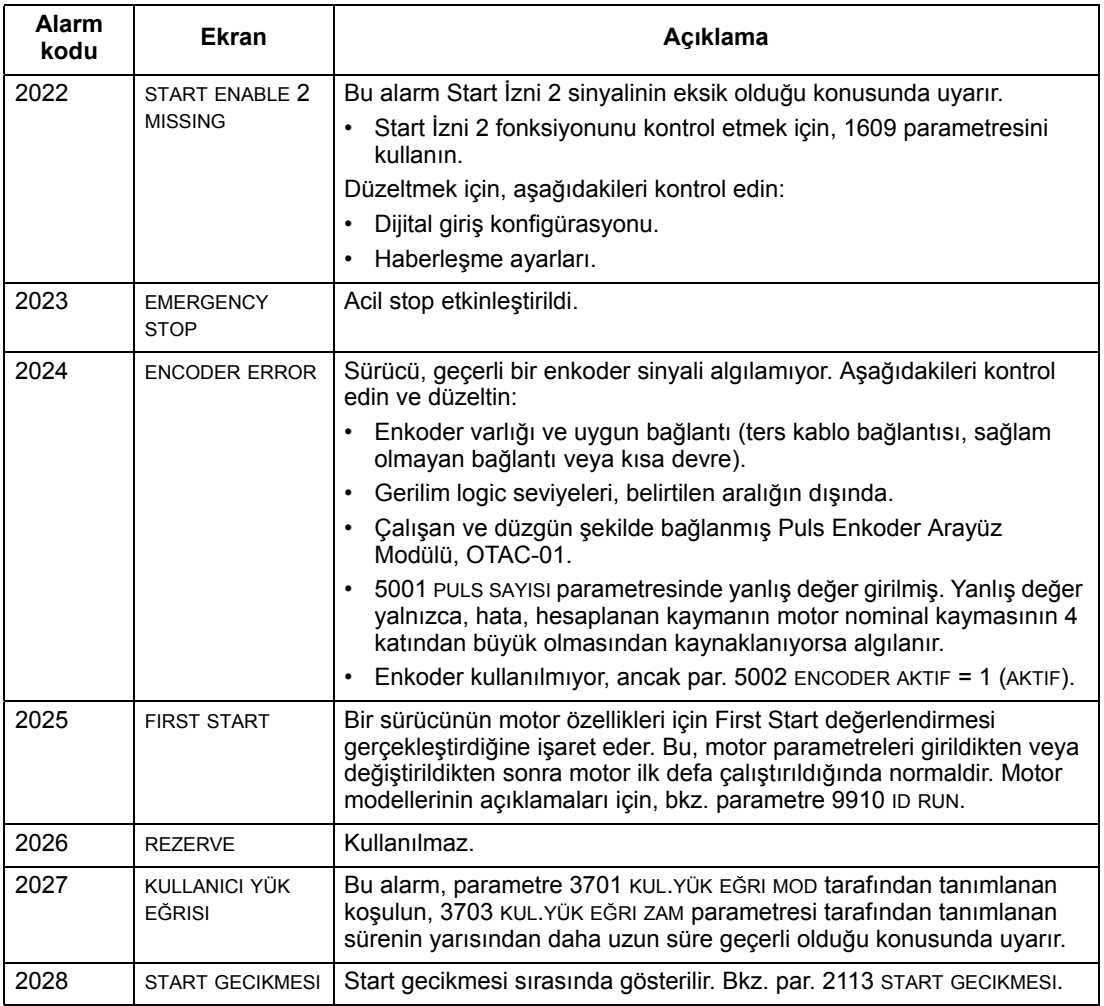

**Not 1.** Röle çıkışı alarm koşullarını göstermek için konfigüre edildiğinde bile (örneğin, parametre 1401 rÖLE ÇIKIŞ 1 = 5 (ALARM) veya 16 (HATA/ALARM)), bu alarm bir röle çıkışı tarafından gösterilmez.

### **Alarm kodları (Temel Kontrol Paneli)**

Kontrol paneli alarmları, Temel Kontrol Panelinde bir kod, A5xxx, ile birlikte gösterilir. Aşağıdaki tabloda alarm kodları ve açıklamaları listelenmiştir.

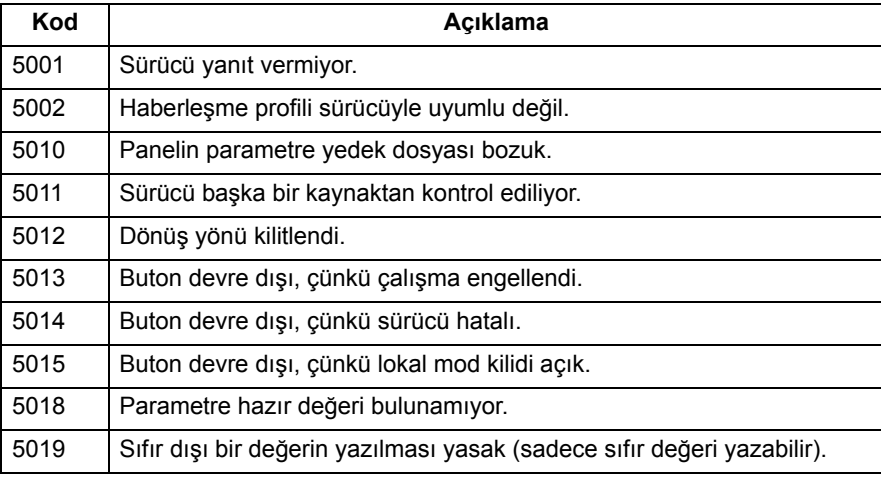

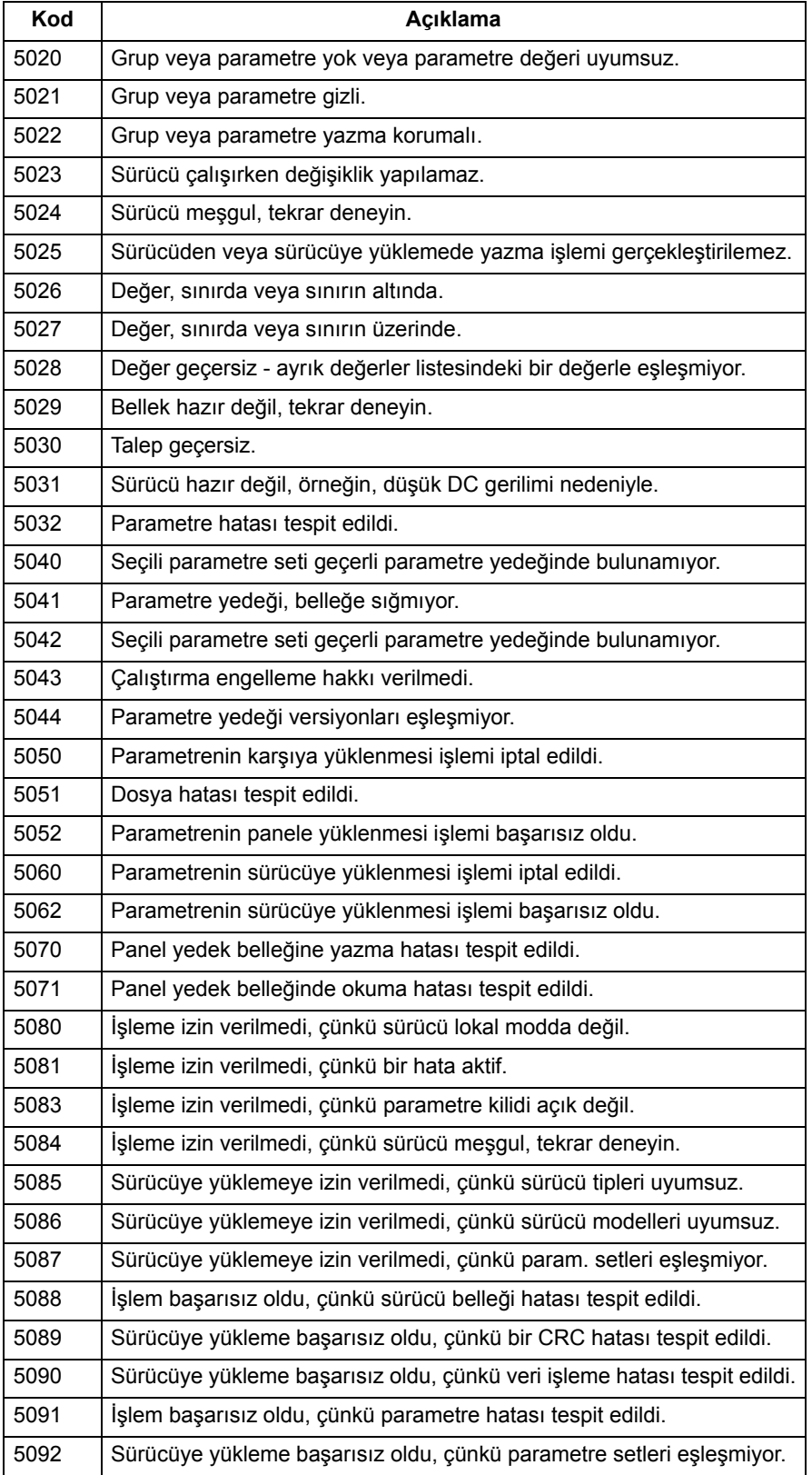

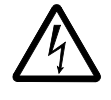

**UYARI!** Ekipman üzerinde herhangi bir bakım işlemi gerçekleştirmeden önce, bkz. bölüm *[Güvenlik talimatları](#page-4-0)*, sayfa *[5](#page-4-0)*. Güvenlik talimatlarını dikkate almamak yaralanma veya ölüm ile sonuçlanabilir.

# **Bakım aralıkları**

Eğer doğru koşullarda montajı yapıldıysa sürücü çok az bakım gerektirir. Bu tablo ABB tarafından tavsiye edilen rutin bakım aralıklarını sıralar.

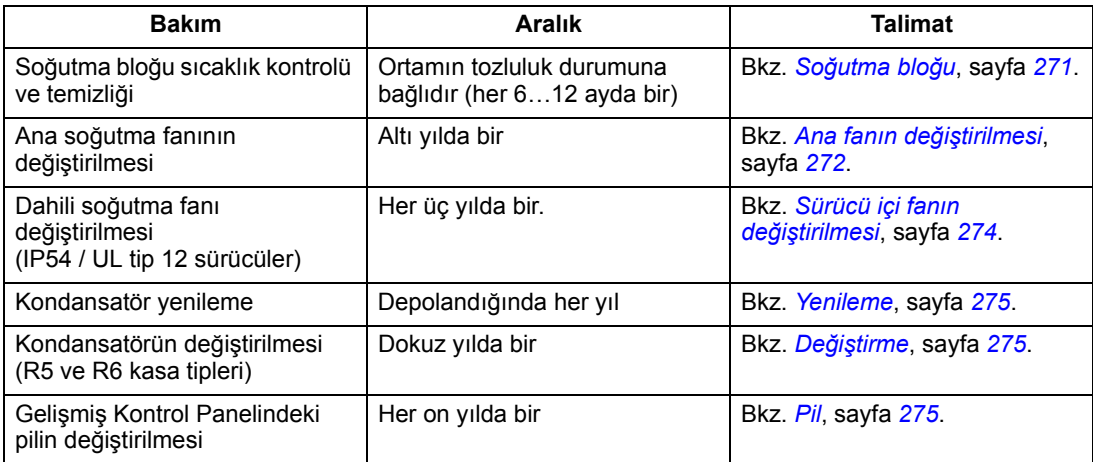

Bakımla ilgili daha fazla ayrıntı için yerel ABB temsilcinize danışın. İnternet'te, [www.abb.com/drive](www.abb.com/drives) adresine gidin ve *Service – Maintenance (Servis – Bakım)*  seçeneğini seçin.

# <span id="page-270-0"></span>**Soğutma bloğu**

Soğutma bloğu kanatları soğutucu havadaki tozu biriktirir. Tozlu soğutma bloğu sürücünün soğutulması için daha az etkin olacağı için, aşırı ısınma hatalarının oluşması daha olası hale gelir. "Normal" bir ortamda (tozlu değil, temiz değil) soğutma bloğunu yıllık olarak kontrol edin, tozlu bir ortamda daha sık kontrol yapın.

Soğutma bloğunu aşağıdaki gibi temizleyin (gerektiğinde):

- 1. Sürücüye gelen enerjiyi kesin.
- 2. Soğutma fanını sökün (bkz. bölüm *[Ana fanın de](#page-271-0)ğiştirilmesi*, sayfa *[272](#page-271-0)*).
- 3. Aşağıdan yukarı doğru temiz basınçlı hava (nemli olmayan) üfletin ve eş zamanlı olarak tozu yakalamak için hava çıkışında bir elektrik süpürgesi kullanın.

**Not:** Yan yana duran diğer ekipmanlara toz girmesi riski varsa, temizleme işlemini bir başka odada gerçekleştirin.

- 4. Soğutma fanını yerine takın.
- 5. Yeniden enerji verin.

# <span id="page-271-0"></span>**Ana fanın değiştirilmesi**

Fan yataklarından gelen sesin artması ve soğutma bloğunun temizlenmesine rağmen sıcaklığının dereceli olarak artışı yoluyla fan arızası öngörülebilir. Sürücü bir prosesin kritik bir bölümünde çalıştırılıyorsa, bu belirtiler ortaya çıkmaya başlar başlamaz fan değişiminin gerçekleştirilmesi tavsiye edilir. Değiştirilecek fanlar ABB'den temin edilebilir. Belirlenmiş ABB yedek parçaları dışında başka parça kullanmayınız.

### **Kasa tipleri R1**…**R4**

Fanı değiştirmek için aşağıdakileri yapınız:

- 1. Sürücüye gelen enerjiyi kesin.
- 2. Sürücü kapağını çıkarın.
- 3. Aşağıdaki kasa tipleri için:
	- R1, R2: Fan kapaklarının kenarlarında bulunan tutma mandallarına bastırın ve yukarı kaldırın.
	- R3, R4: Fan dayanağının sol tarafında bulunan manivelaya bastırın ve fanı yukarı döndürüp çıkartın.
- 4. Fan kablosunu çıkarın.
- 5. Aynı işlemleri tersine doğru tekrarlayarak fanı tekrar monte edin.
- 6. Yeniden enerji verin.

### **Kasa tipi R5**

Fanı değiştirmek için aşağıdakileri yapınız:

- 1. Sürücüye gelen enerjiyi kesin.
- 2. Fanı tutan vidaları sökün.
- 3. Fanı çıkarın: Fanı menteşelerinde oynatın.
- 4. Fan kablosunu çıkarın.
- 5. Aynı işlemleri tersine doğru tekrarlayarak fanı tekrar monte edin.
- 6. Yeniden enerji verin.

Fandaki oklar, dönüş ve hava akışı yönlerini gösterir.

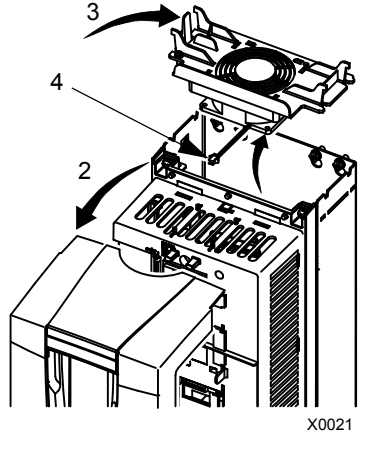

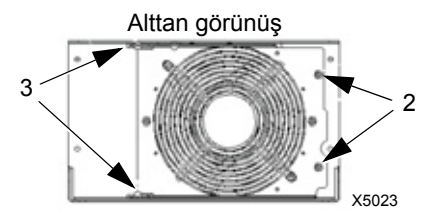

### **Kasa tipi R6**

Fanı değiştirmek için aşağıdakileri yapınız:

- 1. Sürücüye gelen enerjiyi kesin.
- 2. Fan muhafazasını tutan vidayı çıkarın ve muhafazayı sınırlayıcılara yaslayın.
- 3. Kablo konnektörünü kaydırarak çıkarın ve bağlantısını kesin.
- 4. Muhafazayı çıkarın ve fanı muhafazanın pimlerine geri yerleştirin.
- 5. Aynı işlemleri tersine doğru tekrarlayarak muhafazayı tekrar monte edin.
- 6. Yeniden enerji verin.

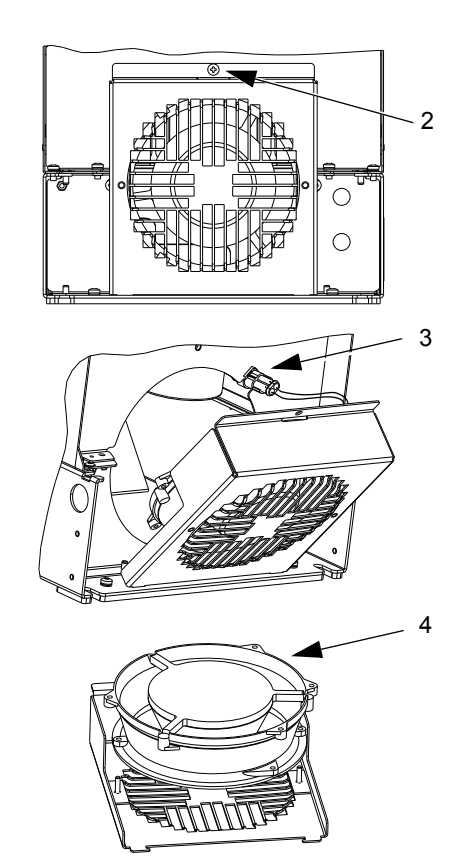

# <span id="page-273-0"></span>**Sürücü içi fanın değiştirilmesi**

IP54 / UL tip 12 muhafazalarda, muhafazanın içinde hava dolaşımını sağlamak için ilave bir fan bulunmaktadır.

# **Kasa tipleri R1…R4**

R1 - R3 (sürücünün üzerinde bulunur) ve R4 (sürücünün önünde bulunur) kasa tüplerinde dahili muhafaza fanını değiştirmek için:

- 1. Sürücüye gelen enerjiyi kesin.
- 2. Ön kapağı çıkarın.
- 3. Fanı yerinde tutan muhafazanın köşelerinde kancalı tutma mandalları vardır. Kancaları serbest bırakmak için dört mandalın hepsini ortaya doğru bastırın.
- 4. Mandallar/kancalar serbest kaldıklarında, gövdeyi sürücüden kaldırmak için yukarı doğru çekin.
- 5. Fan kablosunu çıkarın.
- 6. Aşağıdakilere dikkat ederek aynı işlemleri tersine doğru tekrarlayıp fanı yerleştirin.
	- Fan hava akışı yukarı doğrudur (fan üzerindeki oka bakın)
	- Fan kablo takımı öne doğrudur.
	- Dişli muhafaza kancaları sağ arka köşeye yerleştirilmiştir.
	- Fan kablosu sürücünün üzerinde, fanın biraz ilerisinde bağlanıyordur.

# **R5 ve R6 kasa tipleri**

R5 veya R6 kasa tiplerindeki sürücü içi fanı değiştirmek için aşağıdakileri uygulayın:

- 1. Sürücüye gelen enerjiyi kesin.
- 2. Ön kapağı çıkarın.
- 3. Fanı dışarı doğru kaldırın ve kabloların bağlantısını kesin.
- 4. Aynı işlemleri tersine doğru tekrarlayarak fanı monte edin.
- 5. Yeniden enerji verin.

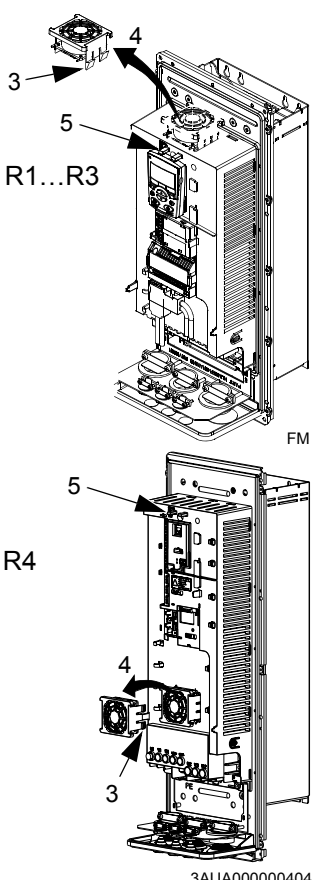

3AUA000000404

# <span id="page-274-0"></span>**Kondansatörler**

### **Yenileme**

Eğer sürücü bir yıldan uzun bir süre boyunca atıl kaldıysa, sürücünün DC hat kondansatörlerinin yenilenmesi (sıfırlanması) gerekir. Yenilenmezse, sürücü çalışmaya başladığında kondansatörler hasar görebilir. Dolayısıyla kondansatörlerin yılda bir yenilenmesi önerilir. Sürücü etiketlerinin üzerindeki seri numaralarından üretim tarihini nasıl kontrol edeceğinizi öğrenmek için bkz. *[17](#page-16-0)*. sayfada bölüm *[Seri](#page-16-0)  [numarası](#page-16-0)*.

Kondansatörlerin yenilenmesi hakkında bilgi almak için bkz. Internet'te bulunan *Guide for Capacitor Reforming in ACS50, ACS55, ACS150, ACS310, ACS350, ACS355, ACS550, ACH550 and R1-R4 OINT-/SINTboards* (3AFE68735190 [İngilizce]) [\(www.abb.com](http://www.abb.com) adresine gidin ve kodu Arama alanına girin).

### <span id="page-274-1"></span>**Değiştirme**

Sürücünün ara devresinde birkaç elektrolitik kondansatör kullanılmaktadır. Kondansatör ömrü ortam sıcaklığı düşürülerek uzatılabilir.

Bir kondansatör arızasını önceden tahmin etmek mümkün değildir. Kondansatör arızasını genellikle giriş besleme sigorta arızası veya genel bir hata izler. Eğer kondansatör arızası olmasından şüpheleniyorsanız, ABB'yle bağlantı kurun. Kasa tipi R5 ve R6 yedeklerini ABB'den bulabilirsiniz. Belirlenmiş ABB yedek parçaları dışında başka parça kullanmayınız.

# **Kontrol paneli**

### **Temizleme**

Kontrol panelini temizlemek için yumuşak nemli bir bez kullanın. Ekran camını çizecek sert temizleyicilerden kaçının.

#### <span id="page-274-2"></span>**Pil**

Pil yalnızca saat fonksiyonu bulunan ve etkinleştirilmiş olan Gelişmiş Kontrol Panellerinde kullanılır. Pil kesintileri sırasında saatin bellek içerisinde çalışmaya devam etmesini sağlar.

Pili çıkartmak için, kontrol panelinin arkasındaki pil tutucusunu döndürmek amacıyla madeni para kullanın.

**Not:** Saat dışında herhangi bir kontrol panel veya sürücü fonksiyonu için pil GEREKMEMEKTEDİR.

*Bakım*

# **Teknik veriler**

# **Değerler**

Tip belirleme ile aşağıdaki tablo, aşağıdakiler dahil ACS550 ayarlanabilir hızlı AC sürücüsü için değerler vermektedir:

- IEC değerleri
- NEMA nominal değeri (gölgeli sütunlar)
- kasa tipi.

# <span id="page-276-0"></span>**Değerler, 208…240 V sürücüler**

Kısaltılmış sütun başlıkları *[Simgeler](#page-278-0)* bölümünde, *[279](#page-278-0)*. sayfada açıklanmıştır.

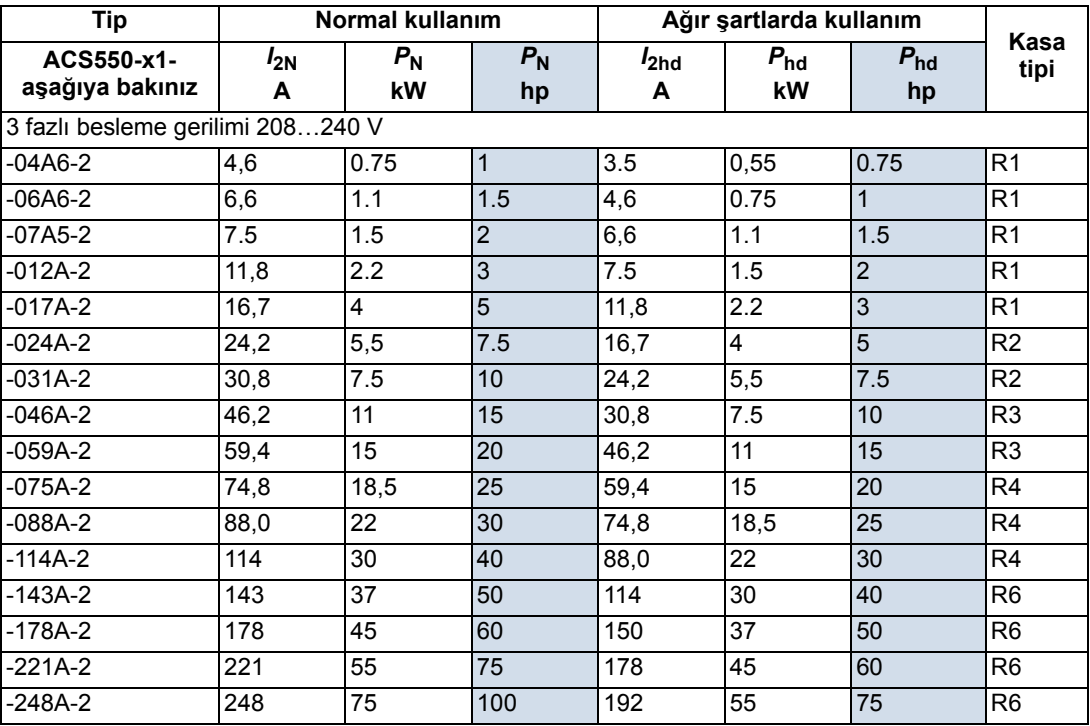

00467918.xls C

### **Değerler, 380…480 V sürücüler**

Kısaltılmış sütun başlıkları *[Simgeler](#page-278-0)* bölümünde, *[279](#page-278-0)*. sayfada açıklanmıştır.

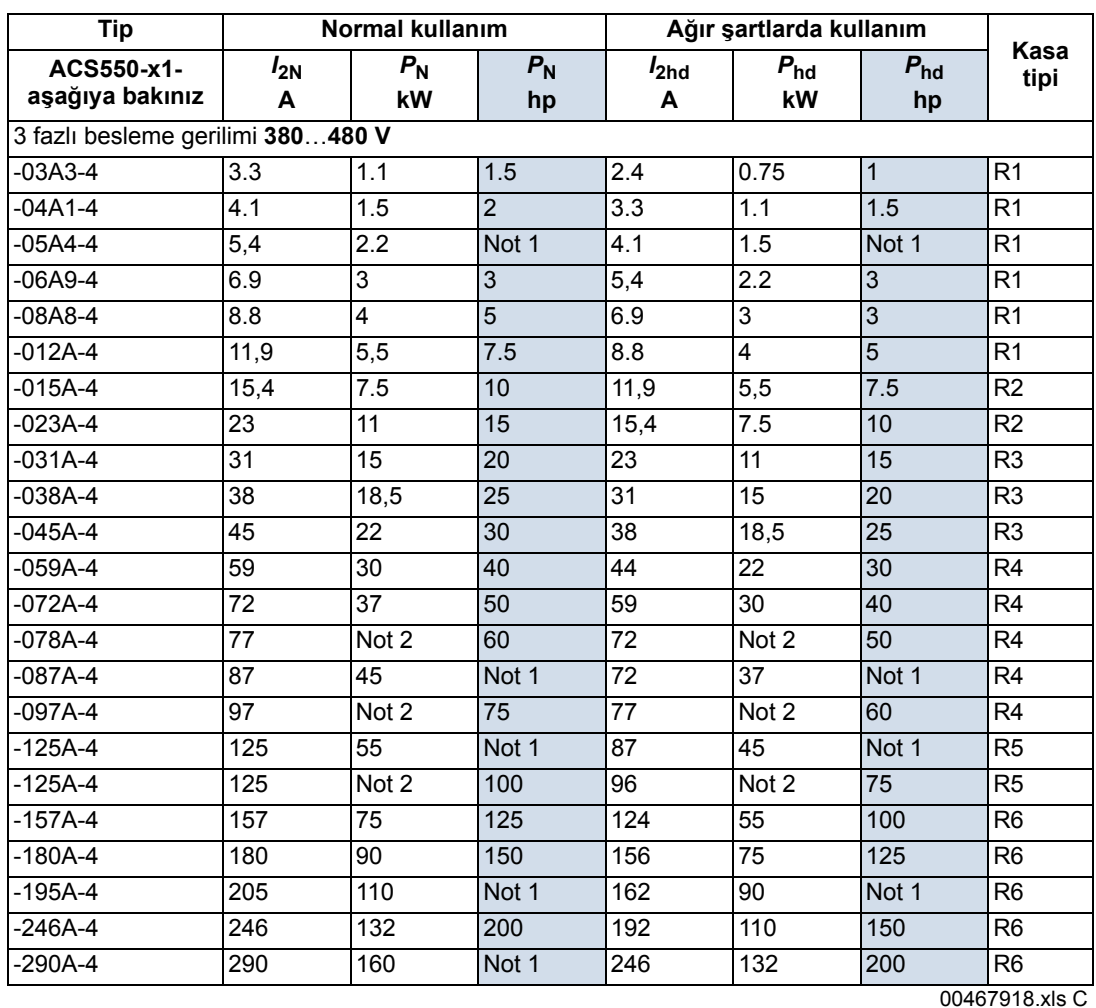

1. ACS550-U1 serisinde bulunmamaktadır.

2. ACS550-01 serisinde bulunmamaktadır.

# **Değerler, 500…600 V sürücüler**

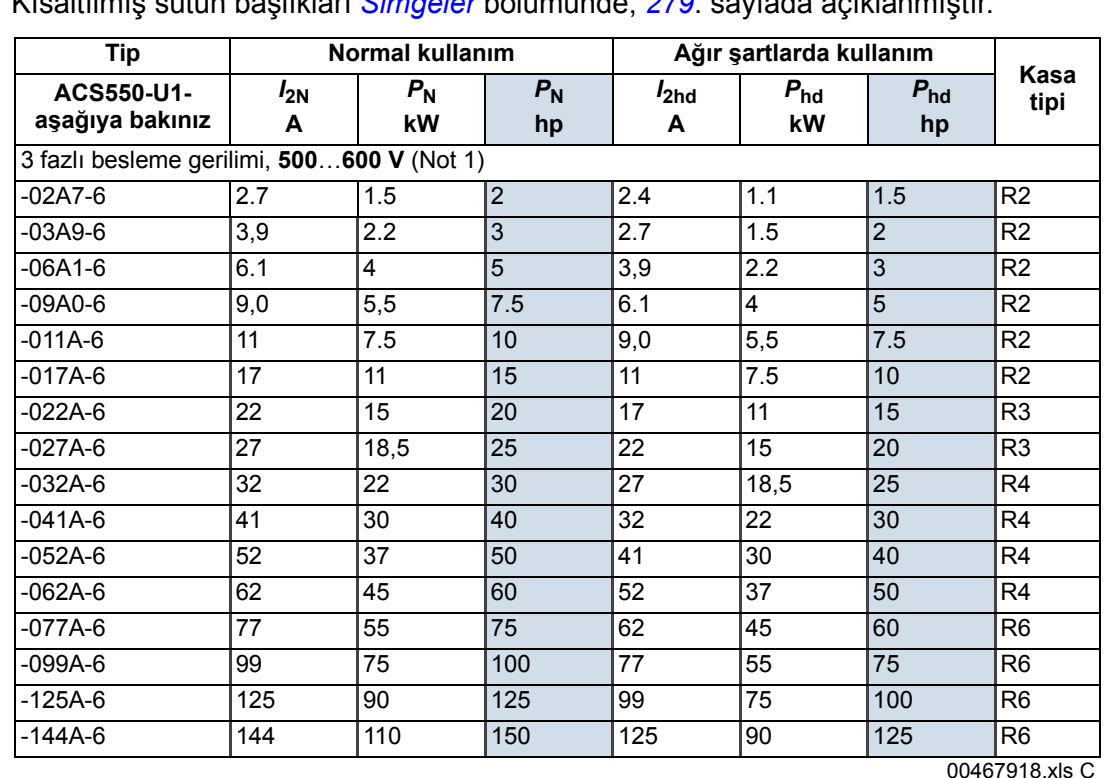

Kısaltılmış sütun başlıkları *[Simgeler](#page-278-0)* bölümünde, *[279](#page-278-0)*. sayfada açıklanmıştır.

1. ACS550-01 serisinde bulunmamaktadır.

#### <span id="page-278-0"></span>**Simgeler**

#### **Tipik değerler:**

**Normal kullanım** (%10 aşırı yük kapasitesi)

- *I*<sub>2N</sub> kesintisiz rms akımı. %10 fazladan yüklemeye on dakikada bir dakika boyunca izin verilmektedir.
- *P*<sup>N</sup> normal kullanımda tipik motor gücü. Kilowatt güç nom. değerleri IEC, 4 kutuplu motorların çoğunda geçerlidir. Beygir gücü değerleri 4 kutuplu NEMA motorlarının çoğunda geçerlidir. **Ağır şartlarda kullanım** (%50 aşırı yükleme kapasitesi)
- *I*<sub>2hd</sub> kesintisiz rms akımı. %50 fazladan yüklemeye on dakikada bir dakika boyunca izin verilmektedir.
- P<sub>hd</sub> ağır şartlarda kullanımda tipik motor gücü. Kilowatt güç nom. değerleri IEC, 4 kutuplu motorl çoğunda geçerlidir. Beygir gücü değerleri 4 kutuplu NEMA motorlarının çoğunda geçerlidir.

#### **Boyutlandırma**

Akım nom. değerleri, bir gerilim aralığında değişik besl gerilimi seviyeleri için aynıdır. Tabloda belirtilen nom. motor gücüne ulaşmak için, sürücünün nom. akımı nom. motor akımından yüksek veya ona eşit olması gerekir. Aşağıdakileri de dikkate alın:

- nominal değerler 40 °C (104 °F) ortam sıcaklığında geçerlidir
- izin verilen maksimum motor gücü 1,5 · P<sub>hd</sub> ile sınırlandırılmıştır. Eğer limitin üzerine çıkılırsa, motor ve akım otomatik olarak sınırlandırılacaktır. Fonksiyon sürücünün giriş köprüsünü aşırı yüklemeye karşı korur.

Çok motorlu sistemlerde, sürücünün çıkış akımı, tüm motorların giriş akımlarının ölçülen toplamına eşit veya bundan büyük olmalıdır.

### **Değer kaybı**

Yük kapasitesi (akım ve güç), aşağıda anlatıldığı gibi belirli durumlarda azalır. Tam motor gücünün gerektiği bu tarz durumlarda, azalan değer yeterli kapasite sağlayacak şekilde sürücüyü aşırı boyutlandırın.

Örneğin, eğer uygulamanızda 15,4 A değerinde bir motor akımı ve 8 kHz değerinde anahtarlama frek. gerekiyorsa uygun sürücü boyutunu aşağıdaki şekilde hesaplayın:

Minimum gereken boyut = 15,4 A / 0,80 = 19,25 A

Burada: 0,80, 8 kHz anahtarlama frekansı için değer kaybıdır (bkz. bölüm *[Anahtarlama frekansına](#page-279-0)  [göre nominal de](#page-279-0)ğer kaybı*, sayfa *[280](#page-279-0)*).

Nominal değerler tablosundaki *I<sub>2N</sub>'de ([277](#page-276-0). sayfadan başlar), aşağıdaki sürücüler* 19,25 A'nın *I*2N gereksinimini aşar: ACS550-x1-023A-4 veya ACS550-x1-024A-2.

### *Sıcaklıga bağlı nominal değer kaybı*

+40 °C…50 °C (+104 °F…122 °F) sıcaklık aralığında, +40 °C (+104 °F) üzerindeki her 1 °C (1.8 °F) için nominal çıkış akımı %1 oranında azalır. Çıkış akımını, nominal düşüş değeri tablosunda verilen akımın düşüş faktörü ile çarparak hesaplayın.

Örnek Ortam sıcaklığı 50°C (+122°F) olduğunda nominal düşüş değeri faktörü % 100 - % 1/°C · 10 °C = % 90 veya 0,90. Bu durumda çıkış akımı 0,90 · *I*<sub>2N</sub> veya 0,90 · *I*<sub>2hd</sub>.

### *Yüksekliğe bağlı nominal değer kaybı*

Deniz seviyesinin 1000…4000 m (3300…13.200 ft) üzerindeki yüksekliklerde her 100 m (330 ft) için değer kaybı %1'dir. Kurulum sahası deniz seviyesinden 2000 m'den (6600 ft) daha yüksekte ise, lütfen daha fazla bilgi almak için yerel ABB temsilcinizle bağlantı kurun.

### *Tek Fazlı Besleme Nominal Değer Kaybı*

208…240 V serisi sürücülerde, tek fazlı besleme kullanılabilir. Bu durumda nominal değer kaybı %50'dir.

#### <span id="page-279-0"></span>*Anahtarlama frekansına göre nominal değer kaybı*

8 kHz anahtarlama frekansı (parametre 2606) kullanılırken,

• tüm nominal akımların ve güçlerin (sürücü aşırı yük akımları dahil) değerini % 80 oranında azaltın.

12 kHz anahtarlama frekansı (parametre 2606) kullanılırken,

- tüm nominal akımların ve güçlerin (sürücü aşırı yük akımları dahil) değerini % 65 (600 V, ACS550-U1-032A-6 … ACS550-U1-062A-6 için olan R4 kasa tipleri için % 50) oranında azaltın,
- ortam sıcaklığı değerini en fazla 30 °C'ye (86 °F) düşürün.
- Not: Maksimum sürekli akım *I*2hd ile sınırlıdır.

**Not:** Parametre 2607 anah frek kont = 1 (on) olarak ayarlanması, sürücünün dahili sıcaklığı 80 °C'yi (12 kHz anahtarlama frekansı ile) veya 90 °C'yi (8 kHz anahtarlama frekansı ile) aşarsa, sürücünün anahtarlama frekansını azaltmasına olanak verir. Ayrıntılar için bkz. 2607 parametre açıklaması.

# **Giriş güç bağlantıları**

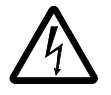

**UYARI!** Sürücüyü, nominal giriş gerilim aralığı dışında çalıştırmayın. Aşırı gerilim, sürücüye kalıcı olarak zarar verebilir.

### **Giriş gücü spesifikasyonları**

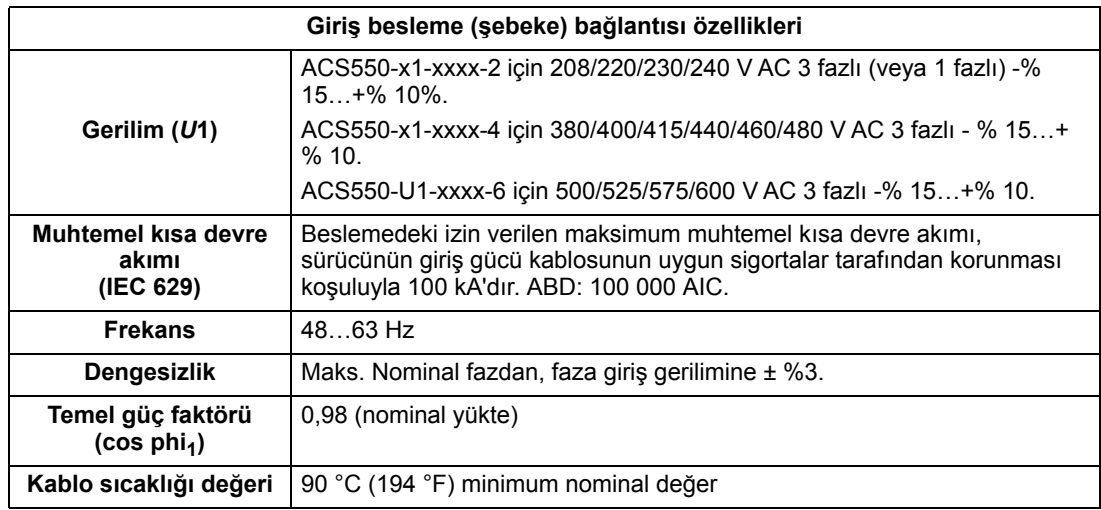

#### **Cihazı yalıtım için sökülmesi**

AC güç kaynağı ve sürücü arasına manuel olarak çalıştırılan (kesme yöntemleri) giriş kesme cihazı takın. Kurulum ve bakım çalışmaları için, kesme cihazı açık konumda kilitlenebilecek tipte olmalıdır.

- **Avrupa**: Avrupa Birliği Yönergeleriyle uyumluluk için, EN 60204-1 Makine Güvenliği standardına uygun olarak, kesme cihazının tipi aşağıdakilerden biri olmalıdır:
	- AC-23B (EN 60947-3) kullanım kategorisinden bir anahtar ayırıcı
	- her durumda ayırıcının ana kontakları açılmadan anahtarlama cihazlarının yük devresini kesmesini sağlayan bir yardımcı kontak içeren ayırıcı (EN 60947-3)
	- EN 60947-2 ile uyumlu yalıtım için uygun bir devre kesici.
- **Diğer bölgeler**: Kesme cihazı yürürlükteki güvenlik düzenlemeleriyle uyumlu olmalıdır.

#### **Sigortalar**

Dağıtım devre koruması nihai kullanıcı tarafından sağlanmalı, ulusal ve yerel elektrik kurallarına göre boyutlandırılmalıdır. Aşağıdaki tablolarda, sürücünün besleme girişinde kısa devre koruması için sigorta önerileri yer almaktadır.

**Tablolarda verilen nominal sigorta akımları, belirtilen sigorta tipleri için maksimum değerlerdir.** Daha küçük sigorta değerlerinin kullanılması durumunda, sigortanın rms akım değerinin giriş akımından daha büyük olup olmadığını kontrol edin.

**Sigortaların çalışma süresinin 0,5 saniyenin altında olduğundan emin olun.** Çalışma süresi, sigorta tipine, besleme şebekesi empedansına ve bunların yanı sıra besleme kablosunun çapraz kesit alanı, malzemesi ve uzunluğuna bağlıdır. gG veya T sigortalarında 0,5 saniyelik çalışma süresinin aşılması durumunda ultra hızlı (aR) sigortalar genelde çalışma süresini makul bir seviyeye düşürecektir.

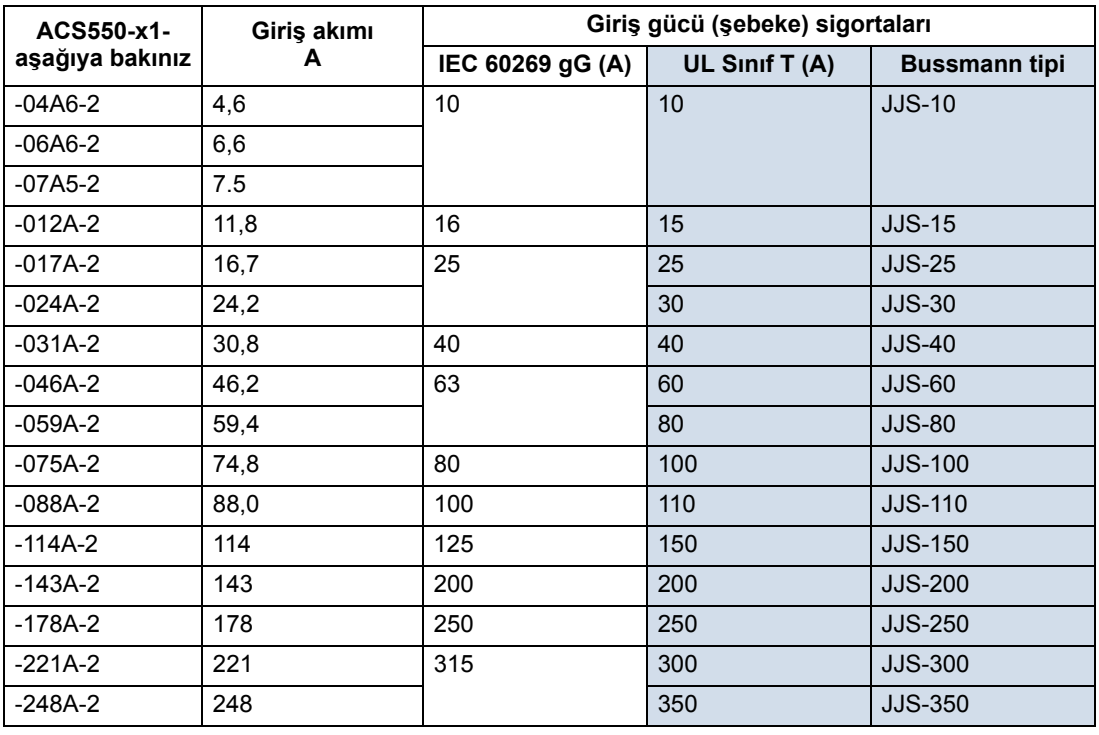

### *Sigortalar, 208…240 V sürücüler*

00467918.xls C

### *Sigortalar, 380…480 V sürücüler*

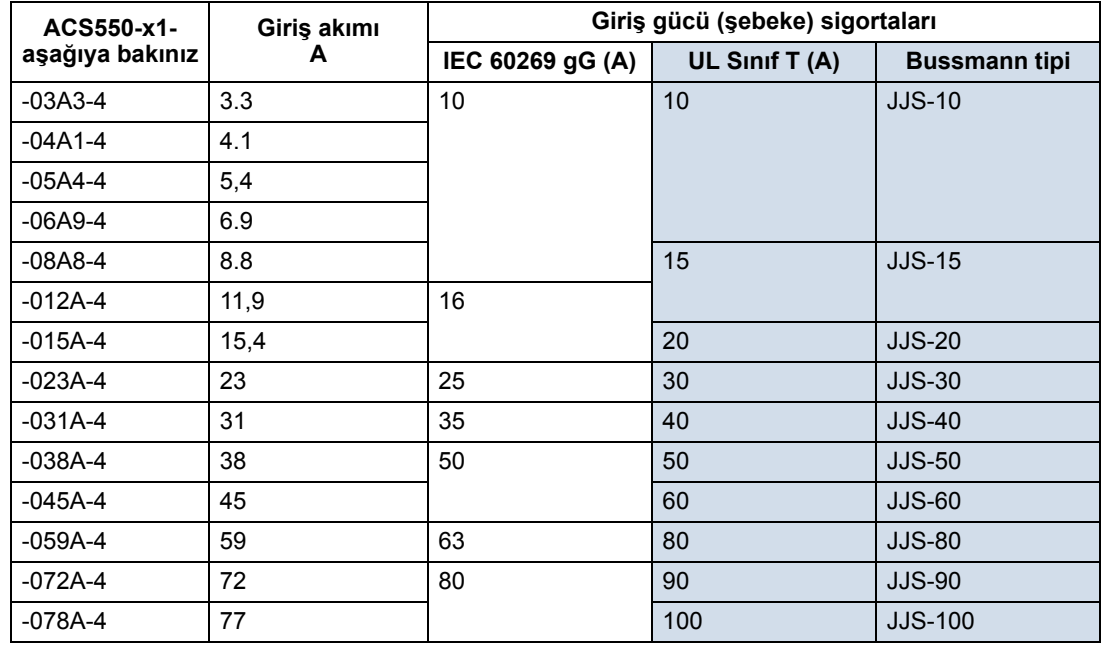

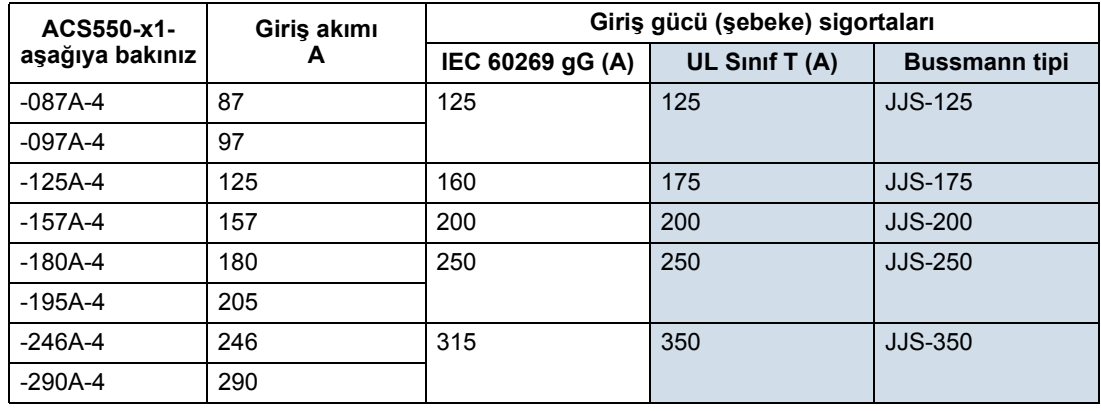

00467918.xls C

#### *Sigortalar, 500…600 V sürücüler*

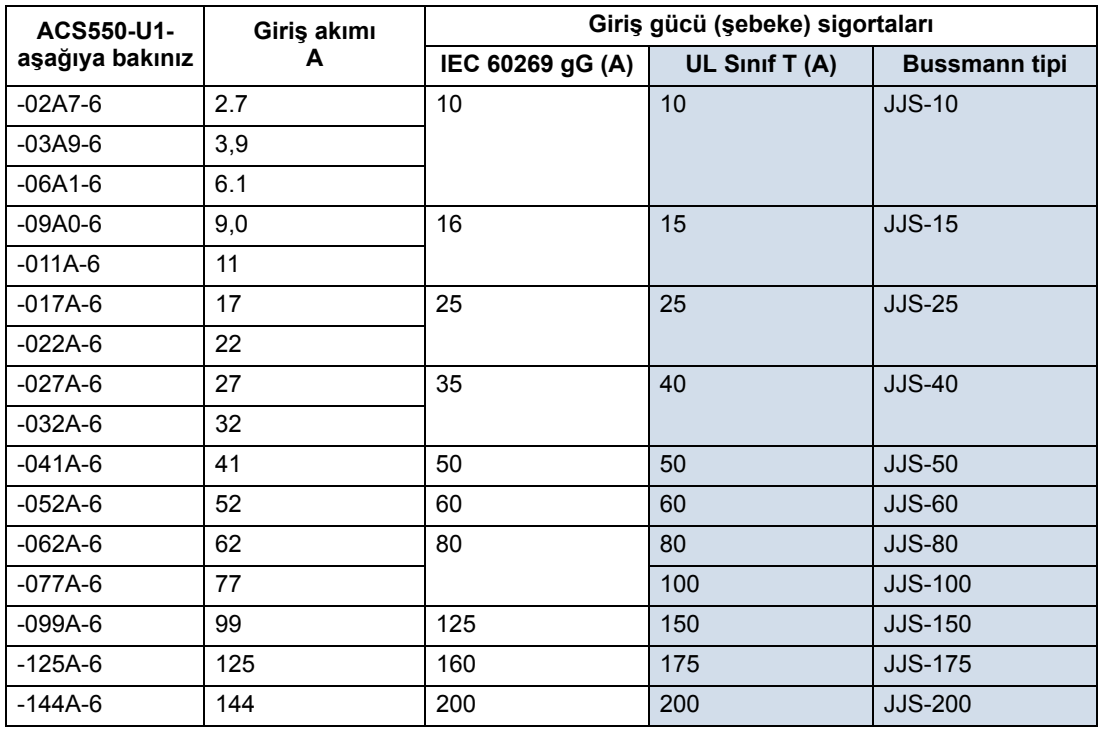

00467918.xls C

### **Acil stop cihazları**

Kurulumun genel tasarımında acil stop cihazları ve gerekli olabilecek diğer tüm güvenlik ekipmanları bulunmalıdır. Sürücünün kontrol paneli üzerinde yer alan STOP butonuna basılması aşağıdakileri SAĞLAMAZ:

- motorun acil stop olarak durdurulması
- sürücünün tehlikeli gerilimden ayrılması.

### <span id="page-283-0"></span>**Giriş gücü kabloları/kablo bağlantısı**

Giriş kablo bağlantısı için aşağıdakilerden biri seçilebilir:

- dört iletkenli kablo (üç faz ve toprak/koruyucu topraklama). Ekranlama gerekli değildir.
- kanaldan geçen dört yalıtımlı iletken.

Kablo bağlantısını, yerel güvenlik düzenlemeleri, uygun giriş gerilimi ve sürücünün yük akımına göre boyutlandırın.

**Not:** İletken, terminal boyutu ile tanımlanan maksimum limitten az olmalıdır. Maksimum kablo boyutunu *[Sürücünün güç ba](#page-285-0)ğlantı terminalleri* bölümündeki (sayfa *[286](#page-285-0)*) tabloya göre kontrol edin.

Aşağıdaki tabloda farklı yük akımları için bakır ve alüminyum kablo tipleri listelenmiştir. Bu öneriler yalnızca tablonun üst kısmında listelenen koşullar için geçerlidir.

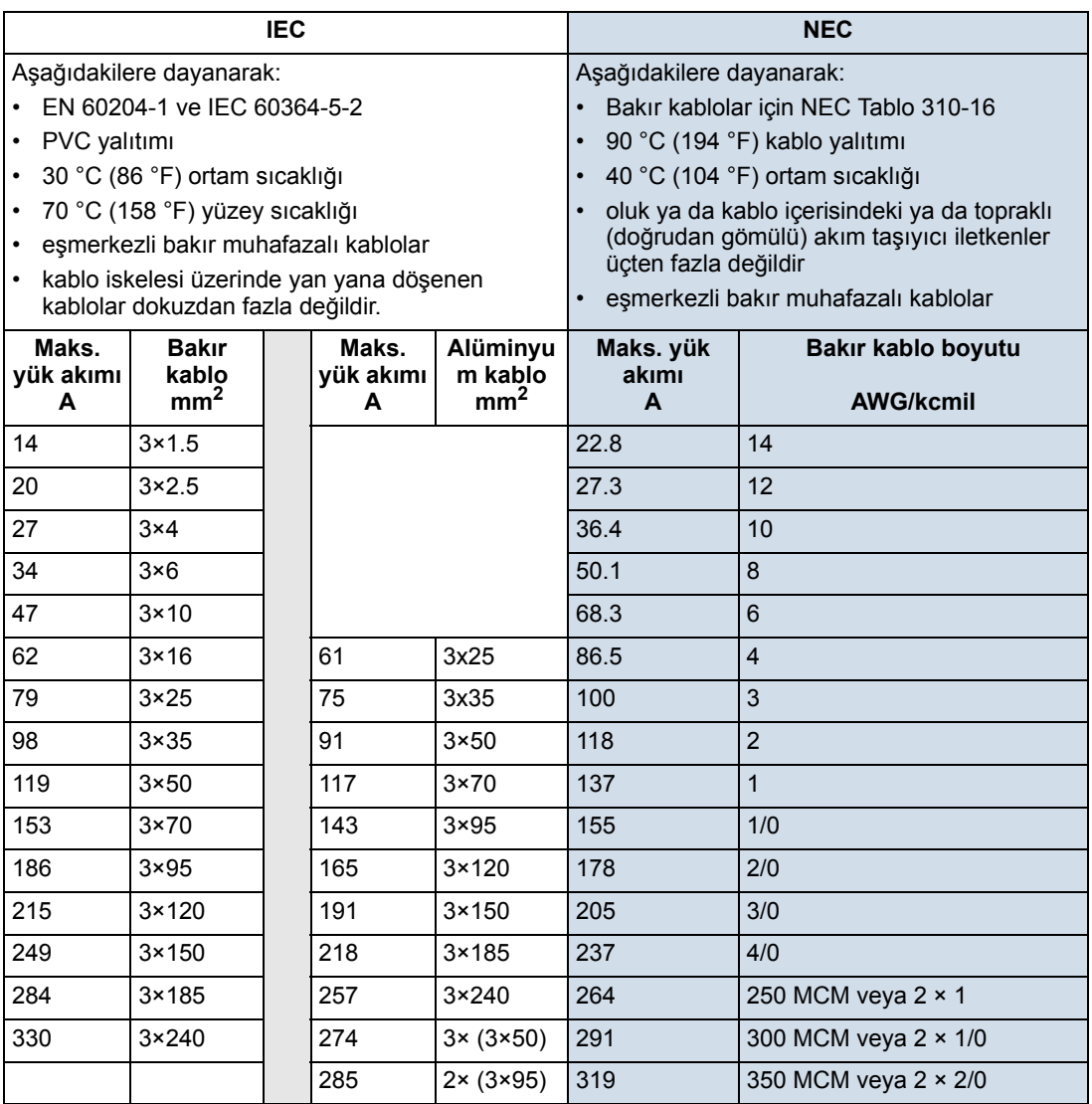

# **Toprak bağlantıları**

Kişisel güvenliğiniz, cihazın düzgün çalışması ve elektromanyetik emisyon/birikmeyi azaltmak için sürücü ve motor kurulum tesisinde topraklanmalıdır.

- İletkenler, güvenlik düzenlemelerinin gerektirdiği gibi boyutlandırılmalıdır.
- Güvenlik düzenlemelerine uygun şekilde sürücü PE terminaline güç kablosu ekranları bağlanmalıdır.
- Güç kablosu ekranları, sadece ekran iletkenleri güvenlik düzenlemelerinin gerektirdiği şekilde boyutlandırılmışsa ekipman topraklama iletkenleri olarak kullanılmaya uygundurlar.
- Birden fazla sürücülü kurulumlarda sürücü terminallerini seri olarak bağlamayınız.

*Köşede topraklamalı TN sistemleri*

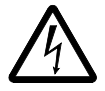

**UYARI!** Sürücünün giriş terminallerine güç gelirken EM1, EM3, F1 veya F2 EMC filtre vidalarını takmayı veya çıkarmayı denemeyin.

Köşede topraklamalı TN sistemleri aşağıdaki tabloda tanımlanmıştır. Bu tür sistemlerde, dahili toprak bağlantısını EMC filtre kondansatörleri yoluyla kesin (bunu ayrıca, sistemin topraklama konfigürasyonu bilinmiyorsa yapın), bkz. bölüm *[Dahili](#page-26-0)  [EMC filtresinin sökülmesi](#page-26-0)*, sayfa *[27](#page-26-0)*.

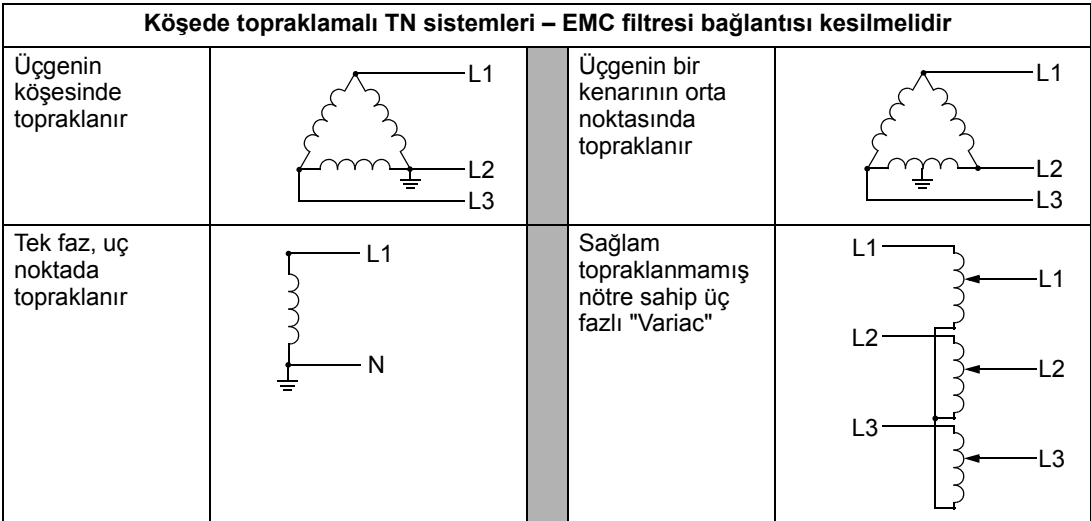

EMC filtre kondansatörleri, elektromanyetik emisyonu azaltan bir dahili toprak bağlantısı sağlar. EMC'nin (elektromanyetik uyumluluk) sorun olduğu ve sistemin simetrik olarak topraklandığı yerlerde EMC filtresi bağlanabilir. Referans olarak, sağdaki şekil simetrik olarak topraklanmış bir TN sistemini (TN-S sistemi) göstermektedir.

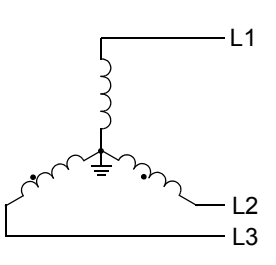

### *IT sistemleri*

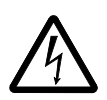

**UYARI!** Sürücünün giriş terminallerine güç gelirken EM1, EM3, F1 veya F2 EMC filtre vidalarını takmayı veya çıkarmayı denemeyin.

IT sistemleri için (topraklanmamış güç sistemi veya yüksek direnç topraklamalı [30 ohm üzerinde] güç sistemi):

- Dahili EMC filtresine giden toprak bağlantısını kesin, bkz. bölüm *[Dahili EMC](#page-26-0)  [filtresinin sökülmesi](#page-26-0)*, sayfa *[27](#page-26-0)*.
- EMC mevzuatına uyum gerektiren durumlarda, komşu alçak gerilim şebekelerinin aşırı emisyona maruz kalıp kalmadığını kontrol edin. Bazı durumlarda, transformatör ve kablolarda doğal emisyon bastırımı yeterlidir. Emin olamıyorsanız, primer ve sekonder sargıları arasında statik ekran bulunan bir besleme transformatörü kullanın.
- Harici RFI/EMC filtresi TAKMAYIN. Bir EMC filtresinin kullanılması, filtre kondansatörlerine giden giriş gerilimini topraklar ve bu durum tehlikeli olabilir ve sürücüye hasar verebilir.

### <span id="page-285-0"></span>**Sürücünün güç bağlantı terminalleri**

Aşağıdaki tablo sürücünün güç bağlantı terminalleri için özellikleri sağlamaktadır.

**Not:** Farklı yük akımları için önerilen kablo boyutları için bkz. bölüm *Giriş [gücü](#page-283-0)  [kabloları/kablo ba](#page-283-0)ğlantısı*, sayfa *[284](#page-283-0)*.

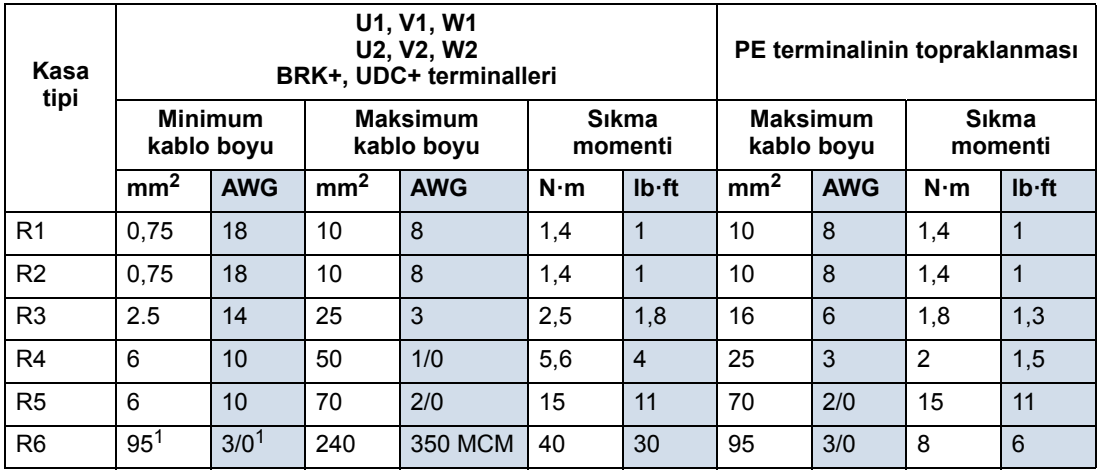

00467918.xls C

<sup>1</sup> Bkz. bölüm *[Güç terminallerinde dikkate alınacaklar - R6 kasa tipi](#page-286-0)*, sayfa *[287](#page-286-0)*.

### *Güç terminallerinde dikkate alınacaklar - R6 kasa tipi*

<span id="page-286-0"></span>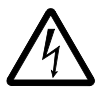

**UYARI!** R6 güç terminallerinde, vidalı terminal pabuçları sağlanırsa bunlar sadece 95 mm**2** (3/0 AWG) veya daha büyük kablo boyutları için kullanılabilirler. Daha küçük kablolar genleşebilir ve sürücüye zarar verebilir. Aşağıda anlatıldığı gibi kıvrımlı halka pabuçlar gerektirirler.

### *Kıvrımlı halka pabuçlar*

R6 kasa tipinde, vidalı terminal pabuçları sağlanırsa ancak kullanılan kablo boyutu 95 mm2'den (3/0 AWG) küçükse veya vidalı terminal pabuçları sağlanmazsa, aşağıdaki prosedüre uygun olarak kıvrımlı halka pabuçlar kullanın.

- 1. Aşağıdaki tabloda uygun halka pabuçları seçin.
- 2. Eğer varsa, vidalı terminal pabuçlarını çıkarın.
- 3. Halka pabuçları kabloların sürücü ucuna bağlayın.
- 4. Yalıtım bandı veya ısı korumasıyla halka pabuçların uçlarını yalıtın.
- 5. Halka pabuçları sürücüye takın.

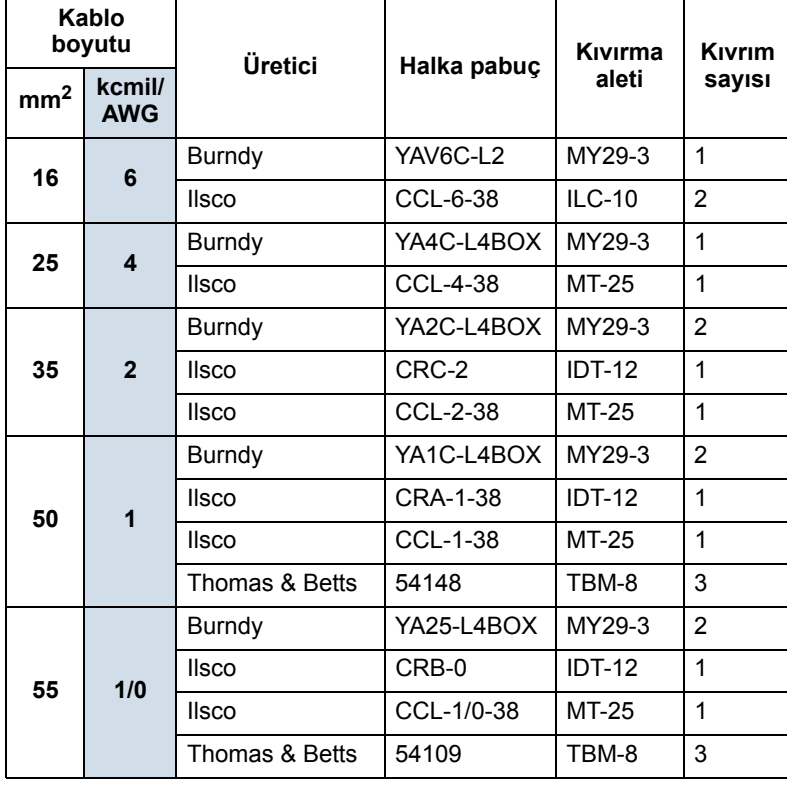

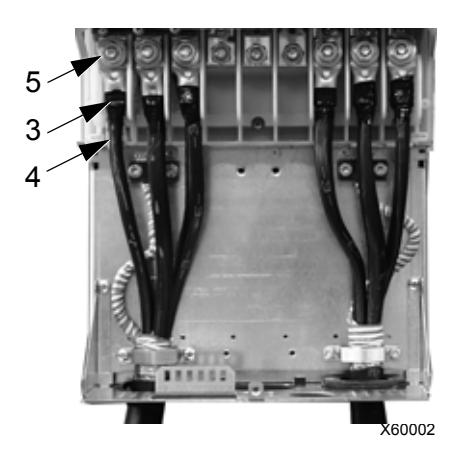

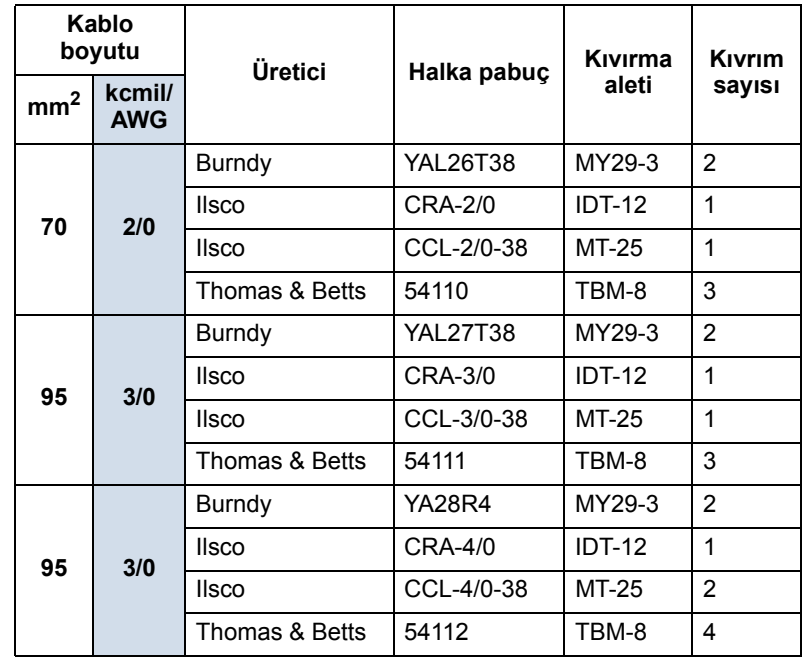

# *Vidalı terminal pabuçları*

Vidalı terminal pabuçları sağlanmışsa ve kablo boyutu 95 mm<sup>2</sup> (3/0 AWG) veya daha büyükse, kabloları bağlamak için aşağıdaki prosedürü kullanın.

- 1. Sağlanan vidalı pabuçları kabloların sürücü ucuna bağlayın.
- 2. Vidalı pabuçları sürücüye bağlayın.

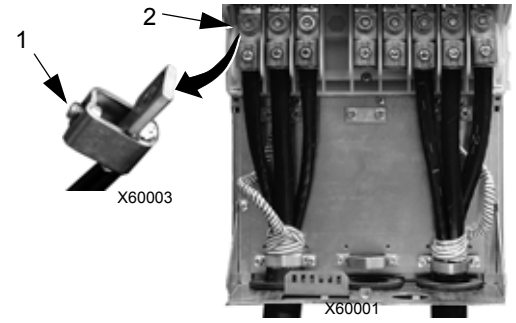
# **Motor bağlantıları**

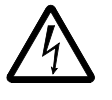

**UYARI!** Şebeke elektriğini sürücü çıkış terminallerine bağlamayın: U2, V2 veya W2. Çıkışta kullanılan hat gerilimi sürücüye kalıcı zarar verebilir. Eğer sık sık baypas işlemi gerekiyorsa mekanik kilitli anahtarları veya kontaktörleri kullanın.

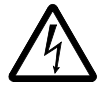

**UYARI!** Sürücünün nominal giriş geriliminin yarısından daha az nominal gerilime sahip bir motoru bağlamayın.

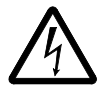

**UYARI!** Motor veya motor kabloları üzerinde herhangi bir gerilim tolerans (Hi-Pot) testi veya yalıtım direnci (Megger) testi uygulamadan önce sürücü bağlantısını kesin. Bu testleri sürücü üzerinde gerçekleştirmeyin.

#### **Motor bağlantı özellikleri**

<span id="page-288-5"></span><span id="page-288-4"></span><span id="page-288-1"></span>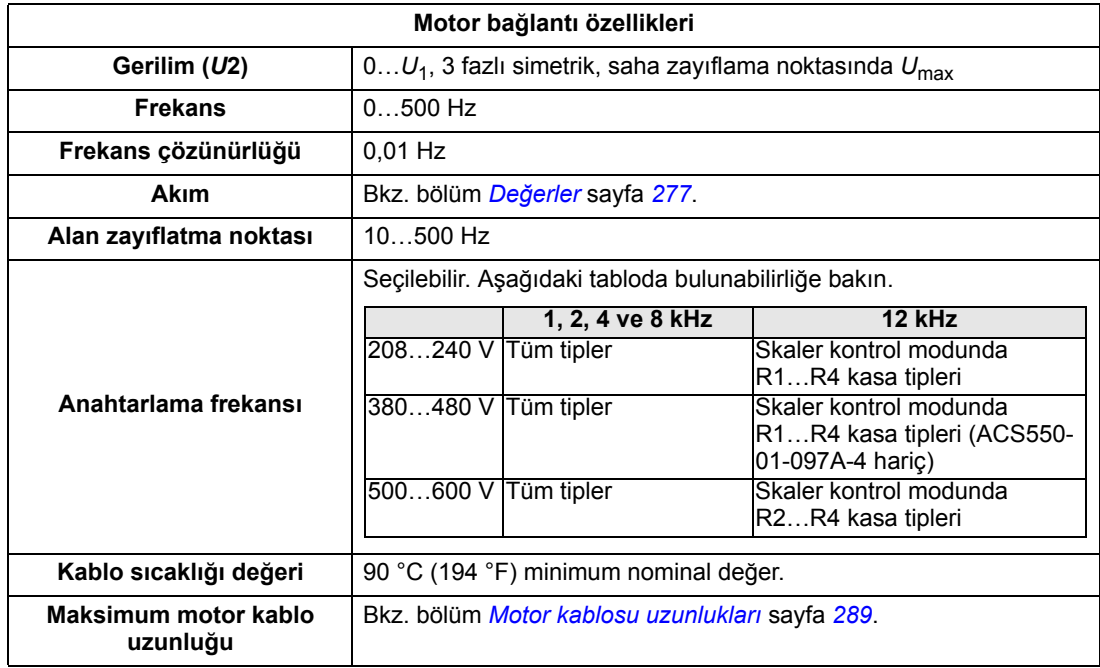

#### <span id="page-288-7"></span><span id="page-288-2"></span><span id="page-288-0"></span>**Motor kablosu uzunlukları**

<span id="page-288-6"></span>400 V ve 600 V sürücüler için maksimum motor kablosu uzunlukları aşağıdaki bölümlerde verilmiştir.

<span id="page-288-3"></span>Çok motorlu sistemlerde, tüm motor kablosu uzunluklarının hesaplanan toplamı, aşağıdaki uygun tabloda verilen maksimum motor kablosu uzunluğunu geçmemelidir.

#### <span id="page-289-0"></span>*400 V sürücüler için motor kablosu uzunluğu*

Aşağıdaki tablo, farklı anahtarlama frekanslarına sahip 400 V sürücüleri için maksimum motor kablo uzunluklarını göstermektedir. Tablonun kullanımına ilişkin örnekler de verilmiştir.

<span id="page-289-3"></span><span id="page-289-2"></span><span id="page-289-1"></span>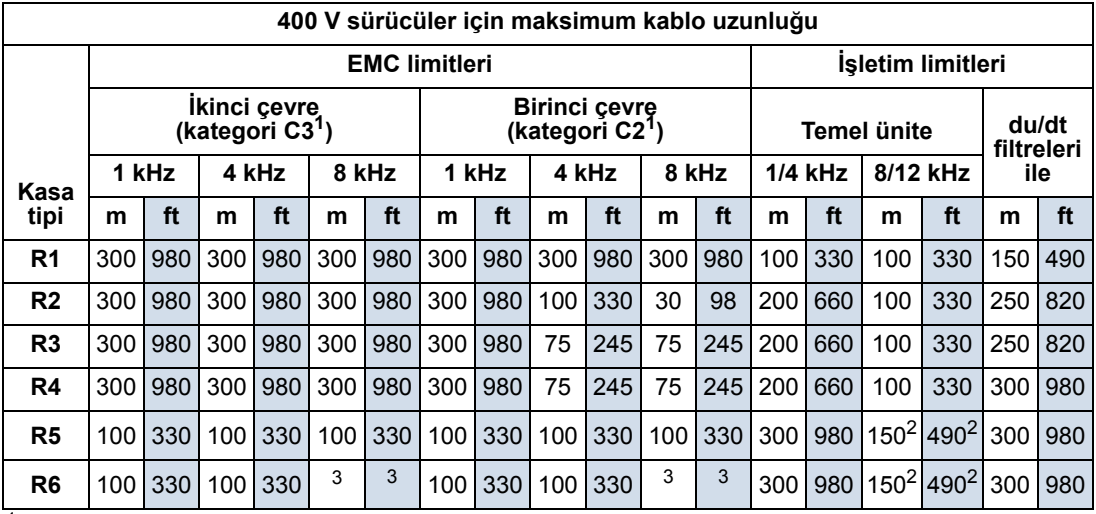

<sup>1</sup> Bkz. yeni terimler, bölüm *[IEC/EN 61800-3:2004 Tanımlar](#page-311-0)*, sayfa *[312](#page-311-0)*.

<sup>2</sup> 12 kHz anahtarlama frekansı mevcut değildir.

<sup>3</sup> Test edilmedi.

Sinüs filtreleri kablo uzunluklarını daha da arttırır.

"Çalışma limitleri" başlığının altındaki "Temel birim" sütunları, temel sürücü biriminin, sürücü özellikleri dahilinde, başka herhangi bir seçenek eklenmeksizin sorunsuz çalışacağı kablo uzunluklarını gösterir. "du/dt filtreli" sütunu, harici bir du/dt filtresi eklendiğindeki kablo uzunluklarını gösterir.

"EMC limitleri" başlığının altındaki sütunlar, birimlerin EMC emisyonları testine tabi tutulduğu maksimum kablo uzunluklarını gösterir. Fabrika, bu kablo uzunluklarının EMC standardı gereksinimlerini karşılayacağını garanti eder.

Eğer harici sinüs filtreleri eklenirse, daha uzun kablolar kullanılabilir. Sinüs filtreleri varken, sınırlayıcı faktörler, kablodaki gerilimin mühendislikte dikkate alınması gereken düşüşü ve EMC limitleridir (geçerli olduğu durumlarda).

Varsayılan anahtarlama frekansı 4 kHz'tir.

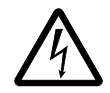

**UYARI!** Yukarıdaki tabloda belirtilenden daha uzun motor kablosunun kullanılması sürücüde kalıcı hasara neden olabilir.

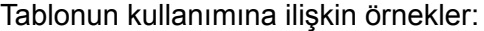

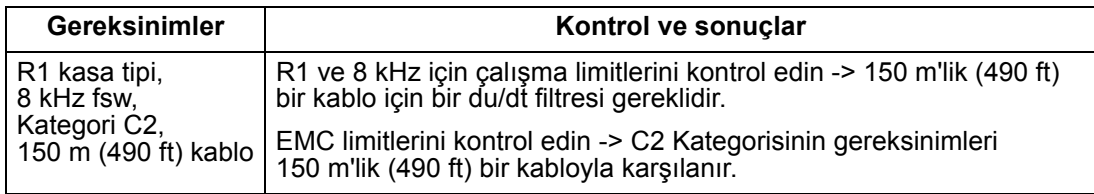

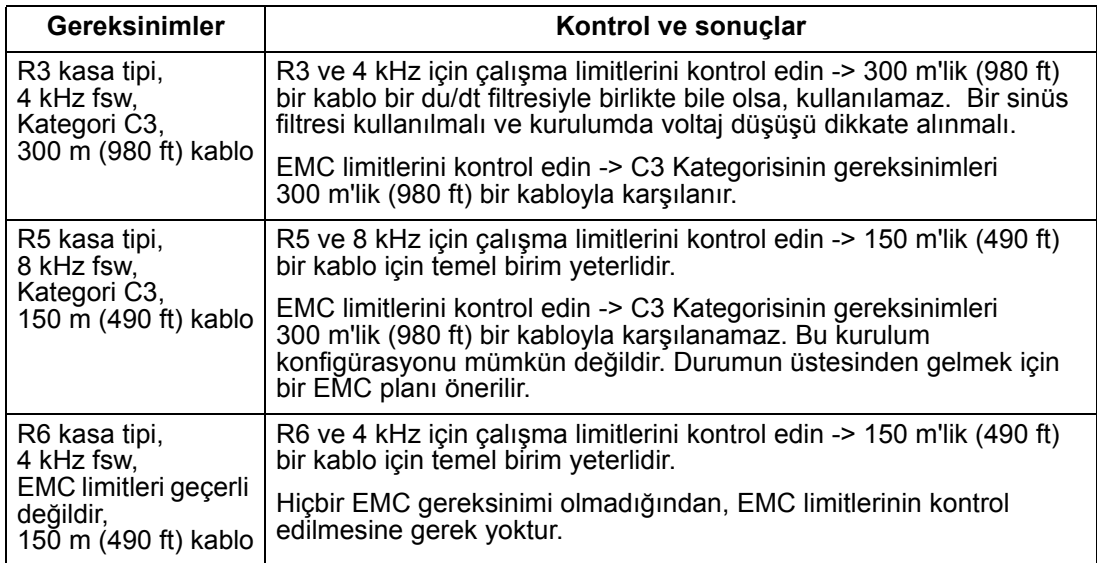

#### *600 V sürücüler için motor kablosu uzunluğu*

Aşağıdaki tablo, farklı anahtarlama frekanslarına sahip 600 V sürücüleri için maksimum motor kablo uzunluklarını göstermektedir. 600 V sürücüler CE onaylı olmadığından, EMC limitleri için kablo uzunlukları verilmemiştir.

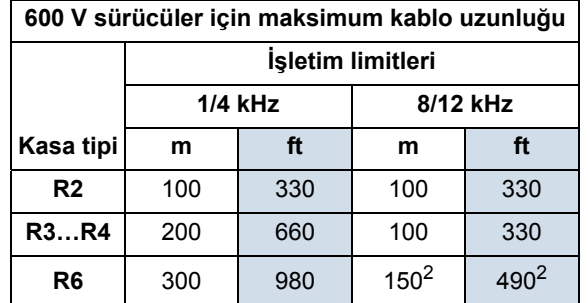

<sup>2</sup> 12 kHz anahtarlama frekansı mevcut değildir.

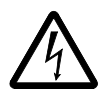

**UYARI!** Yukarıdaki tabloda belirtilenden daha uzun motor kablosunun kullanılması sürücüde kalıcı hasara neden olabilir.

#### <span id="page-290-0"></span>**Motor termik koruma**

Düzenlemelere göre motor termik aşırı yüke karşı korunmalı ve aşırı yük algılandığında akım kesilmelidir. Sürücüde, motoru koruyan ve gerektiğinde akımı kesen bir termik koruma fonksiyonu bulunmaktadır. Sürücü parametre değerine (bkz. parametre 3501 sensör tip) bağlı olarak fonksiyon, hesaplanmış bir sıcaklık değeri (motor termik modeline bağlı olarak, bkz. parametreler 3005 motor term koru … 3009 kırılma nok frek) veya motor sıcaklık sensörleri tarafından verilen bir gerçek sıcaklık göstergesini (bkz. *[Grup 35: MOTOR ISI ÖLÇÜMÜ](#page-158-0)*) izler. Kullanıcı, termik modeli ek motor ve yük verileri ile besleyerek daha ayrıntılı ayarlayabilir.

En yaygın sıcaklık sensörleri:

- IEC180…225 motor boyutları: termik anahtar (örn. Klixon)
- IEC200…250 ve daha büyük motor boyutları: PTC veya PT100.

#### **Toprak hatası koruması**

ACS550 dahili hata mantığı, sürücü, motor veya motor kablosundaki toprak hatalarını tespit eder. Bu hata mantığı:

- kişisel koruma veya yangın koruması özelliği DEĞİLDİR
- parametre 3017 toprak hatası kullanılarak devre dışı bırakılabilir

**Not:** Toprak hatasının devre dışı bırakılması garantiyi geçersiz kılabilir.

• uzun, yüksek kapasitansa sahip motor kablolarıyla ilgili kaçak akımları (toprağa giden besleme gerilimi) ile açılabilir.

#### **Topraklama ve yönlendirme**

#### <span id="page-291-0"></span>*Motor kablosu ekranlama*

Motor kabloları, kablo kanalı, korumalı kablo veya ekranlı kablo kullanılarak ekranlanmalıdır.

- Kablo kanalı Kablo kanalı kullanılıyorken:
	- Mafsalın her iki yanındaki kablo kanalına bağlanmış toprak iletkenleriyle köprü mafsalları.
	- Sürücü muhafazasına giden bağlantı kanalı.
	- Motor kabloları için ayrı bir kablo kanalı (ayrıca ayrı besleme gerilim ve kontrol kabloları) kullanın.
	- Her sürücü için farklı bir kablo kanalı kullanın.
- Korumalı kablo Korumalı kablo kullanılıyorken:
	- Simetrik topraklamalı altı iletkenli (3 faz ve 3 toprak), MC tipi sürekli oluklu alüminyum koruma kablosu kullanın.
	- Korumalı motor kablosu, besleme gerilim kablolarıyla aynı kablo tepsisini paylaşabilir ama kontrol kablolarıyla paylaşamaz.
- Blendajlı kablo Blendajlı kablo ayrıntıları için bkz. bölüm *[CE ve C-Tick](#page-292-0)  uyumluluğ[u için motor kablosu gereksinimleri](#page-292-0)*, sayfa *[293](#page-292-0)*.

#### *Topraklama*

Bkz. bölüm *[Toprak ba](#page-284-0)ğlantıları* sayfa *[285](#page-284-0)*.

CE uyumlu kurulumlar ve EMC emisyonlarının en aza indirgenmesinin gerektiği kurulumlar için, bkz. bölüm *[Etkili motor kablo ekranları](#page-292-1)* sayfa *[293](#page-292-1)*.

#### **Sürücünün motor bağlantı terminalleri**

Sürücünün motor ve giriş gücü terminalleri aynı spesifikasyonlara sahiptir. Bkz. bölüm *[Sürücünün güç ba](#page-285-0)ğlantı terminalleri* sayfa *[286](#page-285-0)*.

#### <span id="page-292-2"></span><span id="page-292-0"></span>**CE ve C-Tick uyumluluğu için motor kablosu gereksinimleri**

Bu bölümdeki gereksinimler, CE veya C-Tick ile uyumluluk için geçerlidir.

#### *Minimum koşullar (CE ve C-Tick)*

Motor kablosu, simetrik üç iletkenli ve eşmerkezli PE iletkenli bir kablo veya dört iletkenli eşmerkezli ekranlı bir kablo olmalıdır; ancak, her koşulda simetrik yapıda bir PE iletkeni önerilir. Aşağıdaki şekilde, motor kablo ekranı için minimum koşullar gösterilmiştir (örneğin, MCMK, Draka NK Kabloları).

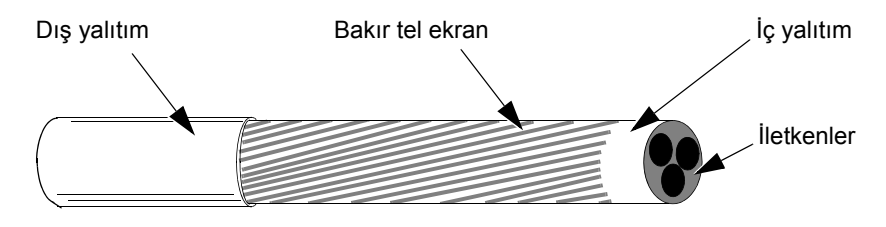

#### *İletken düzeni için öneri*

Aşağıdaki şekilde, motor kablolarındaki iletken düzenleri karşılaştırılmıştır.

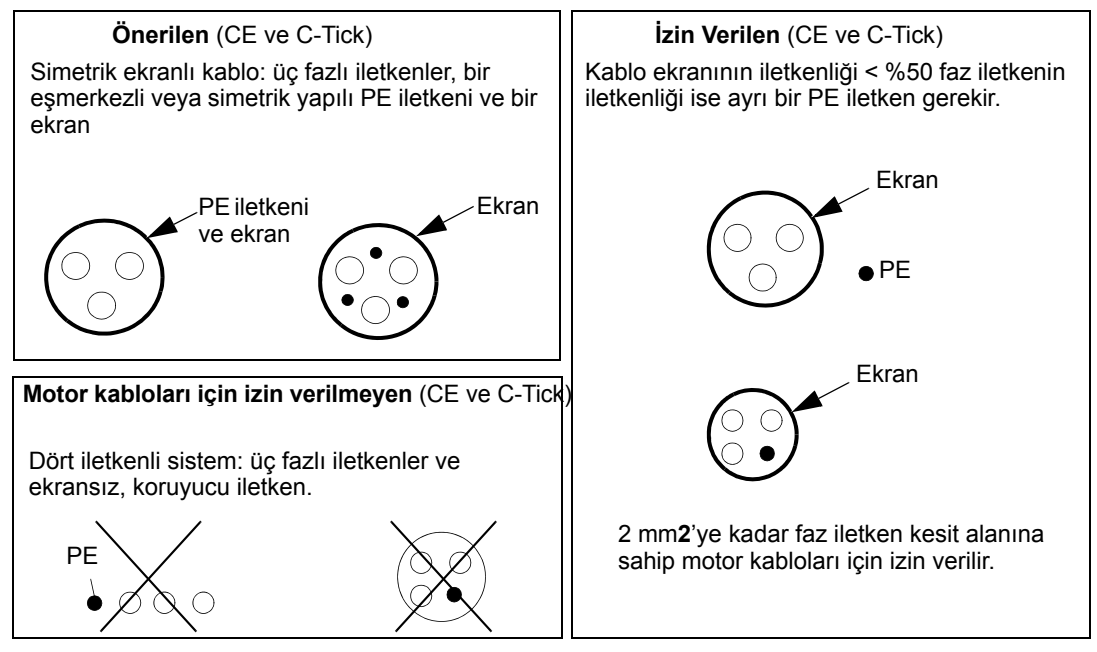

#### <span id="page-292-1"></span>*Etkili motor kablo ekranları*

Kablo ekranının verimliliği için genel kural şu şekildedir: kablo ekranı ne kadar iyi ve sıkı olursa, yayılan emisyon seviyesi de o kadar düşük olur. Aşağıdaki şekilde etkili bir yapıya ilişkin bir örnek verilmiştir (örneğin, Ölflex-Servo-FD 780 CP, Lappkabel veya MCCMK, NK Kablolar).

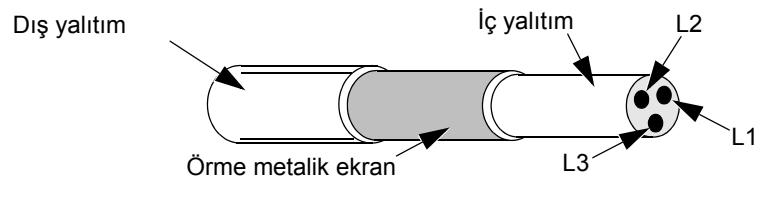

#### *EN 61800-3 uyumlu motor kabloları*

<span id="page-293-1"></span>En etkili EMC filtreleme, aşağıdaki kurallar uygulanarak elde edilebilir:

- Motor kabloları, *[Etkili motor kablo ekranları](#page-292-1)*. sayfada *[293](#page-292-1)* bölümünde açıklandığı gibi etkili bir ekrana sahip olmalıdır.
- Motor kablo ekranı telleri bükülerek demet haline getirilmelidir (saç örgüsü) demet uzunluğu, genişliğinin en fazla beş katı olmalıdır ve  $\perp$  işaretli terminale bağlanmalıdır (sürücünün sağ alt köşesinde).
- Motor ucunda, motor kablo ekranı bir EMC kablo rakoru ile 360 derece topraklanmalı veya ekran telleri genişliğinin en fazla beş katı kadar uzunlukta bükerek bir demet (saç örgüsü) haline getirilmeli ve motorun PE terminaline bağlanmalıdır.
- Maksimum motor kablosu uzunluklarını ve IEC/EN 61800-3 uyumluluğu için 400 V sürücülerde gerekli filtre gerekliliği için bkz. bölüm *[400 V sürücüler için motor](#page-289-0)  [kablosu uzunlu](#page-289-0)ğu*, sütunlar "*[EMC limitleri](#page-289-1)*", sayfa *[290](#page-289-0)*.

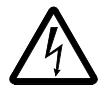

<span id="page-293-0"></span>**UYARI!** IT sistemlerinde RFI/EMC filtreleri kullanmayın.

# <span id="page-294-2"></span><span id="page-294-0"></span>**Fren komponentleri**

#### **Bulunabilirlik**

ACS550 sürücüleri için kasa tipine göre frenleme olanağı:

- R1 ve R2 dahili fren kıyıcı standart ekipmandır. Aşağıdaki bölümü kullanarak uygun direnci takın. Dirençleri ABB'den temin edebilirsiniz.
- R3…R6 dahili fren kıyıcı bulunmamaktadır. Sürücüdeki DC hat terminallerine bir kıyıcı ve bir direnci veya bir fren ünitesi bağlayın. Uygun parçaları temin etmek için ABB temsilciniz ile iletişim kurun.

#### <span id="page-294-1"></span>**Fren dirençlerinin seçilmesi (R1 ve R2 kasa tipleri)**

Frenleme direnci üç gereksinimi karşılamalıdır:

- Direnç, aşağıdaki tablolarda sürücü tipi için tanımlanmış minimum R<sub>MIN</sub> değerinden her zaman daha büyük olmalıdır. Bu değer altında bir direnç kullanmayın.
- Direnç istenilen frenleme momentini üretebilmek için her zaman yeterince düşük olmalıdır.

Maksimum frenleme momentini elde etmek için (ağır işin %150'si veya nominal işin %110'u), direnç R<sub>MAX</sub> değerini aşmamalıdır. Maksimum frenleme momenti gerekli değilse direnç değerleri R<sub>MAX</sub> değerini geçebilir.

- Direnç gücünün nominal değeri, frenleme gücünü dağıtabilecek kadar yüksek olmalıdır. Bu gereksinim birkaç faktör ile ilgilidir:
	- direncin maksimum sürekli gücünün nominal değeri
	- direncin sıcaklığının (direnç ısıl zaman sabiti) değiştiği nominal değer
	- maksimum frenleme süresi AÇIK Rejeneratif (frenleme) gücü direnç nominal gücünden büyükse AÇIK kalma süresinin bir sınırı vardır veya direnç, KAPALI periyodu başlamadan önce aşırı ısınır.
	- minimum frenleme süresi KAPALI Rejeneratif (frenleme) gücü direnç nominal gücünden daha büyükse KAPALI kalma süresi, direncin AÇIK kalma süreleri arasında soğumasını sağlayacak kadar büyük olmalıdır.

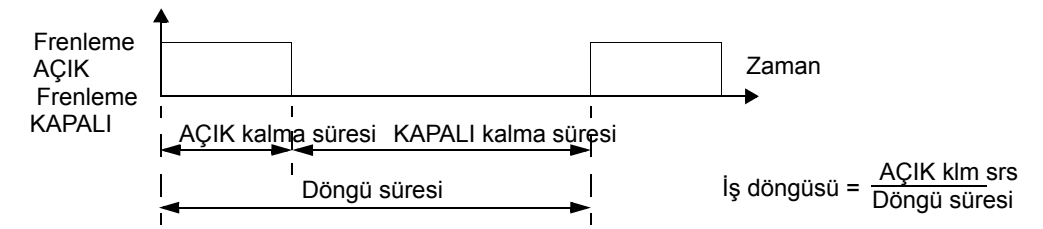

- tepe frenleme gücü gereksinimi
- frenleme türü (sıfıra yavaşlama veya kontrol yükü) Sıfıra yavaşlama boyunca üretilen güç sürekli olarak azalır ve tepe gücünün ortalama olarak yarısına gelir. Kontrol yükü için, frenleme harici bir kuvveti dengeler (örneğin, yer çekimi) ve frenleme gücü sabittir. Kontrol yükünde üretilen toplam ısı, sıfıra yavaşlama boyunca üretilen ısının iki katı kadardır (aynı tepe momenti ve AÇIK kalma süresi için).

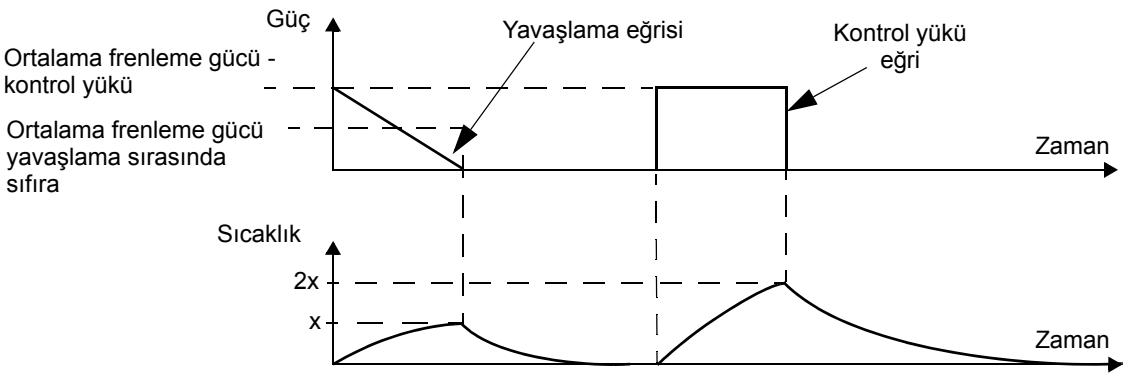

Yukarıdaki son gereksinimde yer alan birçok değişken aşağıdaki tablolardan faydalanılarak bulunabilir.

- İlk olarak, maksimum frenleme süresinin AÇIK (ON<sub>MAX</sub>), minimum frenleme süresi KAPALI (OFF<sub>MIN</sub>) ve yük türünü (yavaşlama veya kontrol yükü) belirleyin.
- İş döngüsünü hesaplayın:

$$
I_{\$} \text{ dopingüsü} = \frac{ON_{MAX}}{(ON_{MAX} + OFF_{MIN})} \cdot %100
$$

- Uygun tabloda, verilerinize en iyi uyan sütunu bulun:
	- $-$  ONMAX  $\leq$  sütun spesifikasyonu ve
	- $-$  İş döngüsü  $\leq$  sütun spesifikasyonu
- Sürücünüze uygun satırı bulun.
- Sıfıra yavaşlama için minimum gücün nominal değeri, seçili satır/sütundaki değerdir.
- Kontrol yükleri için, seçili satır/sütundaki nominal değeri ikiyle çarpın veya "Sürekli AÇIK" sütununu kullanın.

#### **208…240 V sürücüler**

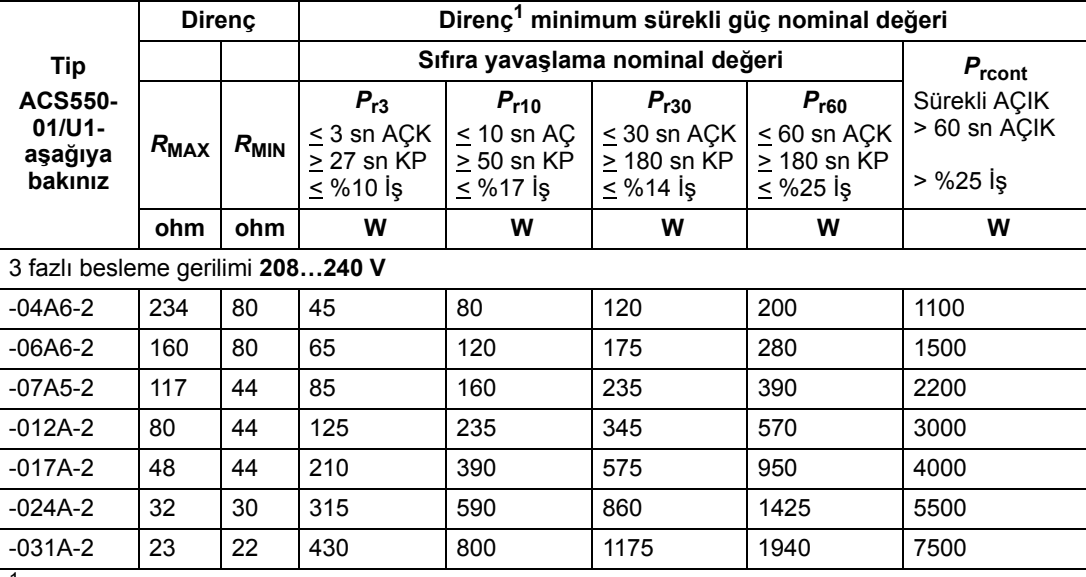

Direnç zaman sabiti spesifikasyonu  $\geq$  85 saniye olmalıdır.

#### **380…480 V sürücüler**

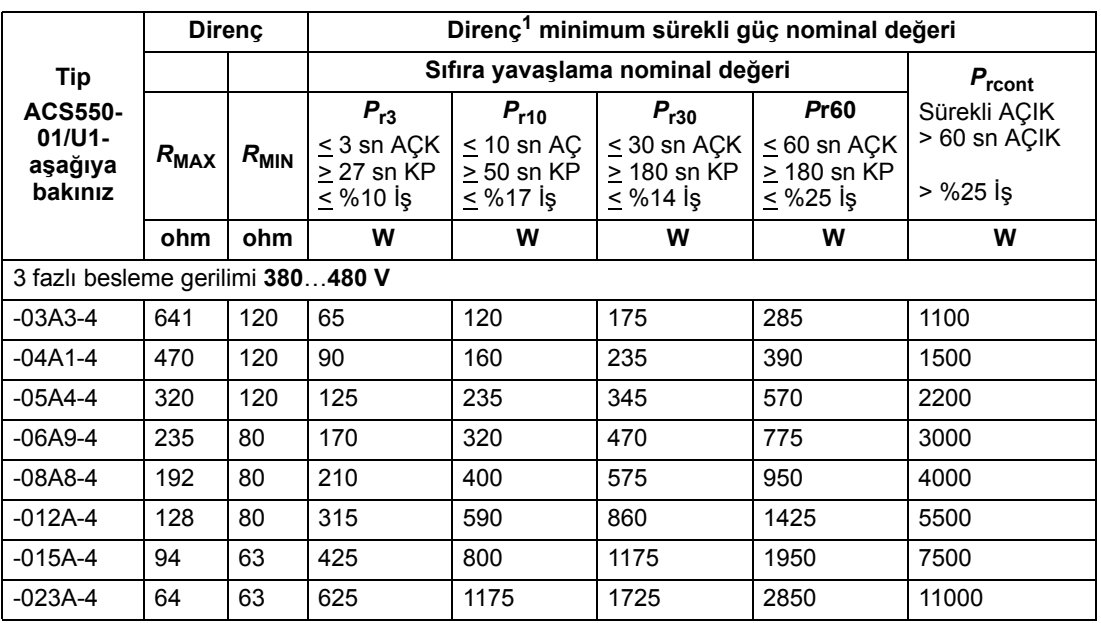

<sup>1</sup> Direnç zaman sabiti spesifikasyonu  $\geq$  85 saniye olmalıdır.

#### **500…600 V sürücüler**

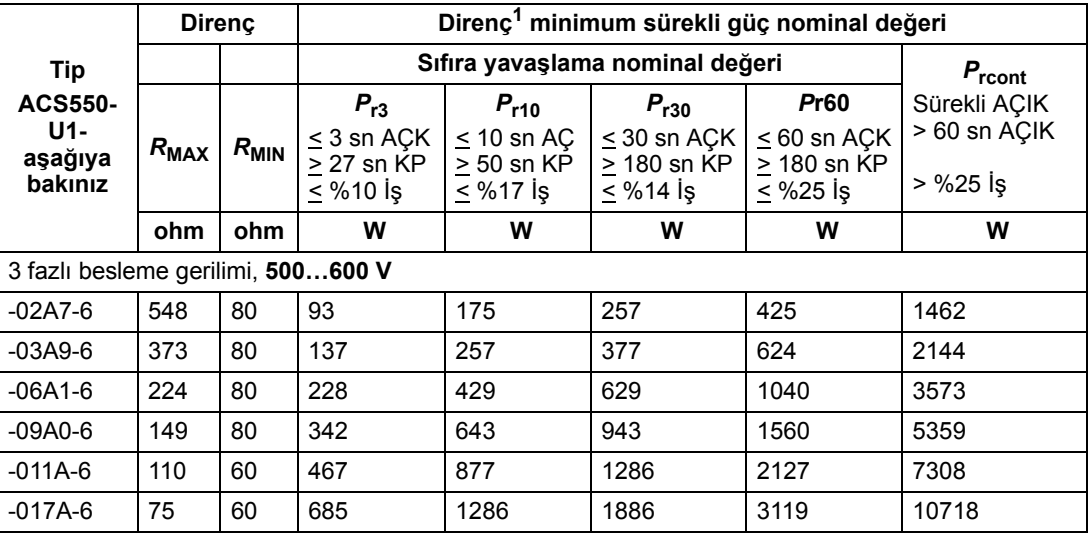

<sup>1</sup> Direnç zaman sabiti spesifikasyonu  $\geq$  85 saniye olmalıdır.

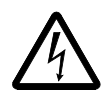

**UYARI!** Sürücü için belirlenmiş minimum değerin altında dirence sahip bir fren direnci kullanmayın. Sürücü ve dahili kıyıcı, düşük direnç nedeniyle oluşan aşırı akımı harcayamazlar.

#### *Simgeler*

*R***MIN** *-* Fren direnci için izin verilen minimum direnç.

*R***MAX** *–* Maksimum frenleme momenti gerekliyse izin verilen maksimum direnç.

*P*rx *-* Yavaşlama frenlemesinde iş döngüsü tabanlı direnç gücü nominal değeri, burada "x", ONMAX süresini gösterir.

#### **Dirençlerin montajı ve kablo bağlantısı**

<span id="page-297-1"></span>Tüm dirençler, sürücü modülü dışında, ısı yayabilecekleri bir yere monte edilmelidir.

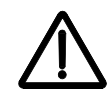

**UYARI!** Direncin yüzey sıcaklığı çok yüksektir ve dirençten gelen hava akışı çok sıcaktır. Fren direnci yakınında yanıcı malzeme bulunmamalıdır. Dirence kaza sonucu temasa karşı önlem alın.

Giriş sigortalarının direnç kablosunu korumasını sağlamak için, sürücüye gelen besleme girişi ile aynı nominal değere sahip direnç kabloları kullanın.

<span id="page-297-2"></span><span id="page-297-0"></span>Direnç kablosunun maksimum uzunluğu 10 m'dir (33 ft). Direnç kablosu bağlantı noktaları için, bkz. bölüm *Güç bağlantısı ş[emaları](#page-24-0)*, sayfa *[25](#page-24-0)*.

#### **Zorunlu devre koruması**

Güvenlik için aşağıdaki kurulum gereklidir - bu kurulum, kıyıcılarda kısa devre olduğunda hata durumlarında şebeke beslemesini keser:

- Sürücüye bir ana kontaktör takın.
- Kontaktörün kablo bağlantılarını yapın böylelikle, direnç termik anahtarı açıldığında o da açılacaktır (aşırı ısınmış bir direnç kontaktörün açılmasına neden olur).

Aşağıda basit bir kablo bağlantı şeması örnek olarak verilmiştir.

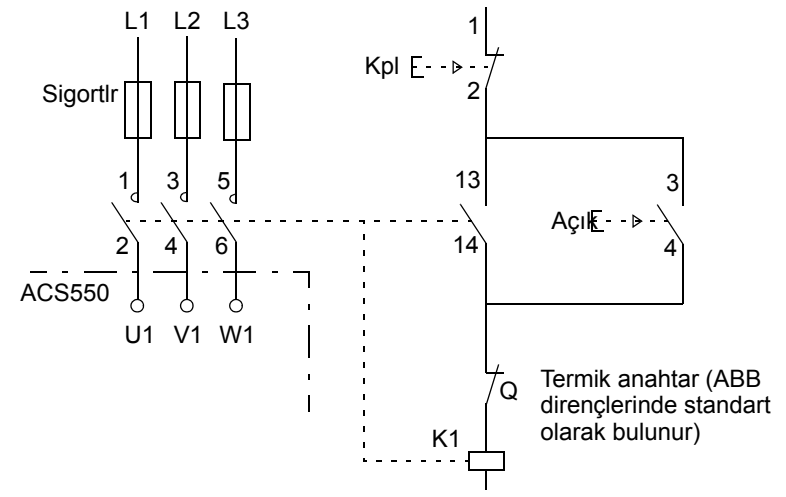

#### **Parametre ayarı**

Dinamik frenlemeyi etkinleştirmek için sürücünün aşırı gerilim kontrolünü kapatın [Parametre 2005'i = 0 olarak ayarlayın (aktif değil)].

# **Kontrol bağlantıları**

<span id="page-298-2"></span>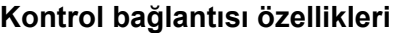

<span id="page-298-0"></span>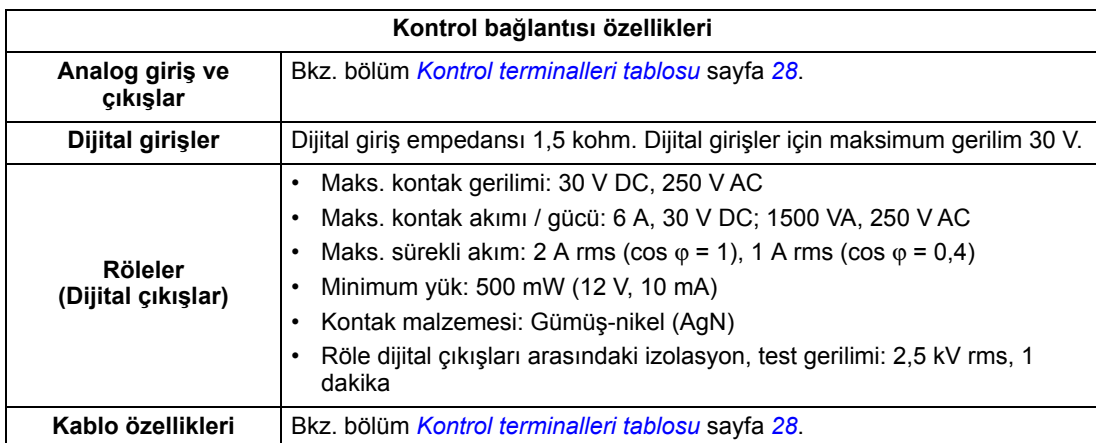

#### <span id="page-298-1"></span>**Kontrol kabloları**

#### *Genel öneriler*

Örgülü bakır tel ekranlı çok iletkenli kablolar kullanın, sıcaklık nominal değeri 60 °C (140 °F) veya üzeri için:

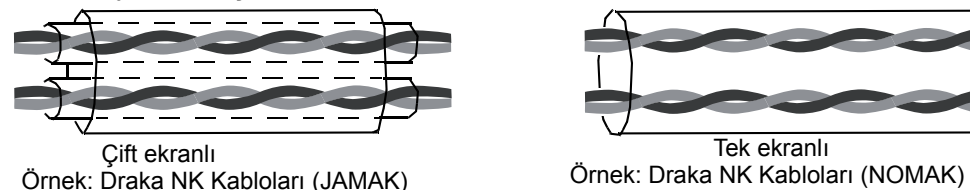

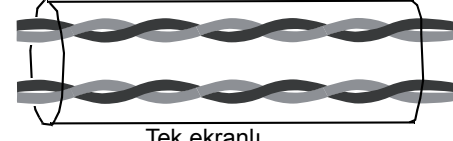

Dijital ve analog I/O kabloları için, ekranı uzunluk, genişliğinin beş katından daha fazla olmayacak şekilde bükerek bir demet haline getirin (saç örgüsü) ve sürücü ucundaki X1-1 terminaline bağlayın. Kablo ekranının diğer ucunu bağlamayın.

RS485 kablosunun ekran tellerini bağlamak için, bkz. talimatlar (ve notlar) bölüm *[Mekanik ve elektrik kurulumu - EFB](#page-203-0)*, sayfa *[204](#page-203-0)*.

Kontrol kablolarını, kablonun maruz kaldığı radyasyonu en az düzeye getirecek şekilde döşeyin:

- Giriş besleme ve motor kablolarından mümkün olduğunca uzağa yerleştirin (en az 20 cm [8 inç]).
- Kontrol kablolarının güç kablolarıyla kesişmesi gereken yerlerde, bunları mümkün olduğunca 90°'lik açıyla yerleştirin.
- Sürücünün kenarlarından en az 20 cm (8 inç) uzağa yerleştirin.

Aynı kabloda farklı sinyal tiplerini taşımamaya dikkat edin:

• 30 V değerinden daha yüksek röle kontrollü sinyalleri ve diğer sinyalleri aynı kabloda kullanmayın.

• Röle çıkış sinyallerini bükümlü çiftler olarak döşeyin (özellikle gerilim >48 V ise). 48 V'tan daha az gerilim seviyesindeki röle çıkış sinyalleri, aynı kablo içinde dijital giriş sinyalleri ile birlikte kullanılabilir.

**Not:** 24 V DC ve 115/230 V AC sinyalleri asla aynı kabloda taşınmamalıdır.

#### <span id="page-299-0"></span>*Analog kablolar*

Analog sinyaller için öneriler:

- Çift ekranlı, bükümlü kablo çifti kullanın.
- Her bir sinyal için ayrı ekranlı bir çift kullanın.
- Farklı analog sinyaller için ortak dönüş kullanmayın.

#### <span id="page-299-1"></span>*Dijital kablolar*

Dijital sinyaller için öneri: En iyi alternatif çift ekranlı bir kablodur, ancak, tek ekranlı bükümlü çoklu çift bir kablo da kullanılabilir.

#### <span id="page-299-3"></span>*Kontrol paneli kablosu*

Kontrol paneli sürücüye bir kablo ile bağlanacaksa, sadece Kategori 5 Ethernet kablosu kullanın. EMC spesifikasyonlarını karşılayacak test edilen maksimum uzunluk 3 m'dir (9.8 ft). Daha uzun kablolar elektromanyetik parazitlere açıktır ve EMC gereksinimlerinin karşılanıp karşılanmadığı kullanıcı tarafından test edilmelidir. Daha uzun boylar gerektiğinde (özellikle 12 m'den [40 ft] daha uzun olan boylar), her bir uçta bir RS232/RS485 dönüştürücü kullanın ve RS485 kablosunu döşeyin.

#### <span id="page-299-2"></span>**Sürücünün kontrol bağlantı terminalleri**

Aşağıdaki tabloda, sürücünün kontrol terminalleri için spesifikasyonlar verilmektedir.

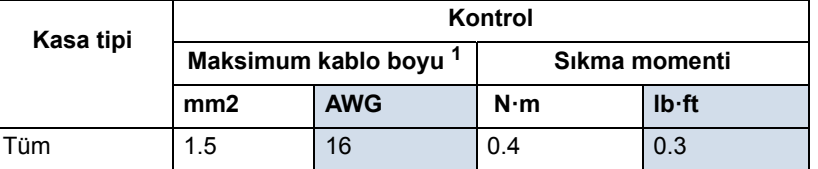

Som kablolar için verilen değerler.

Telli kablolar için maksimum boyut 1 mm<sup>2</sup>'dir.

# **Verim**

Nominal güç seviyesinde yaklaşık %98.

# **Kayıplar, soğutma verileri ve gürültü**

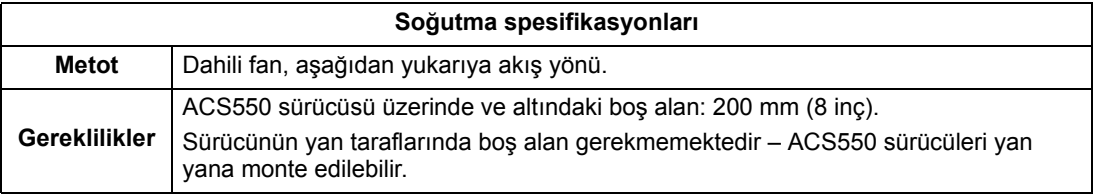

#### *Hava akışı, 208…240 V sürücüler*

Aşağıdaki tablo, sayfa *[307](#page-306-0)*'de *[Ortam ko](#page-306-0)şulları* bölümünde listelenen tüm ortam koşullarında tam yük altındaki 208…240 V sürücüler için soğutma havası akış verilerini listeler.

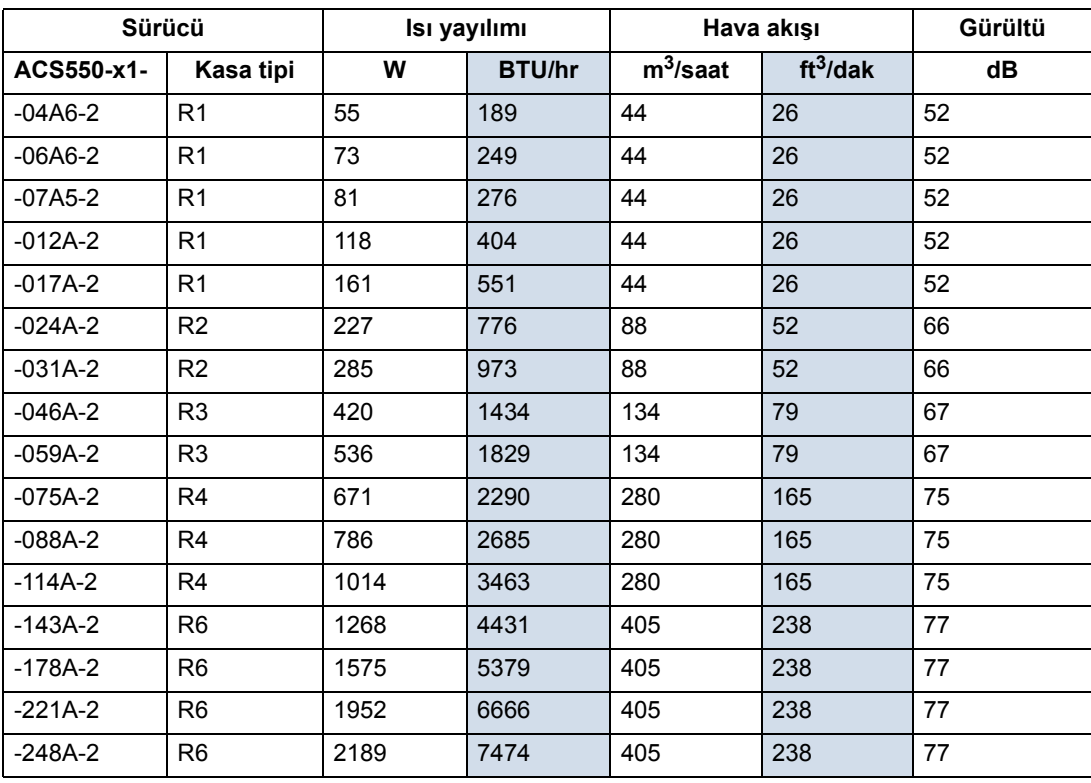

00467918.xls C

#### *Hava akışı, 380…480 V sürücüler*

Aşağıdaki tablo, sayfa *[307](#page-306-0)*'de *[Ortam ko](#page-306-0)şulları* bölümünde listelenen tüm ortam koşullarında tam yük altındaki 380…480 V sürücüler için soğutma havası akış verilerini listeler.

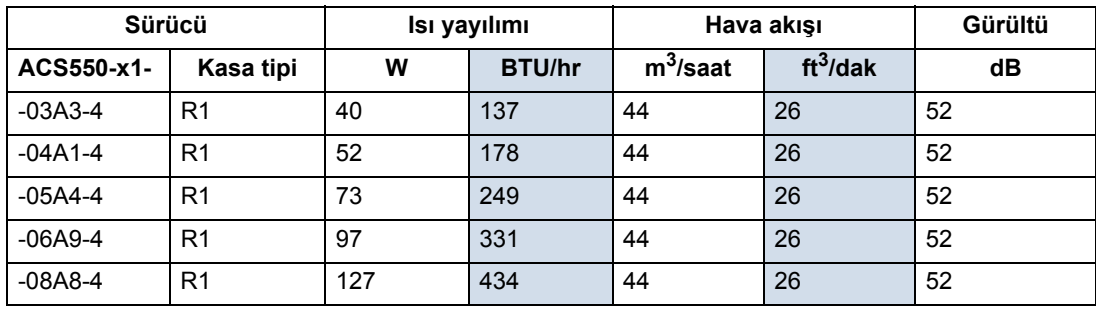

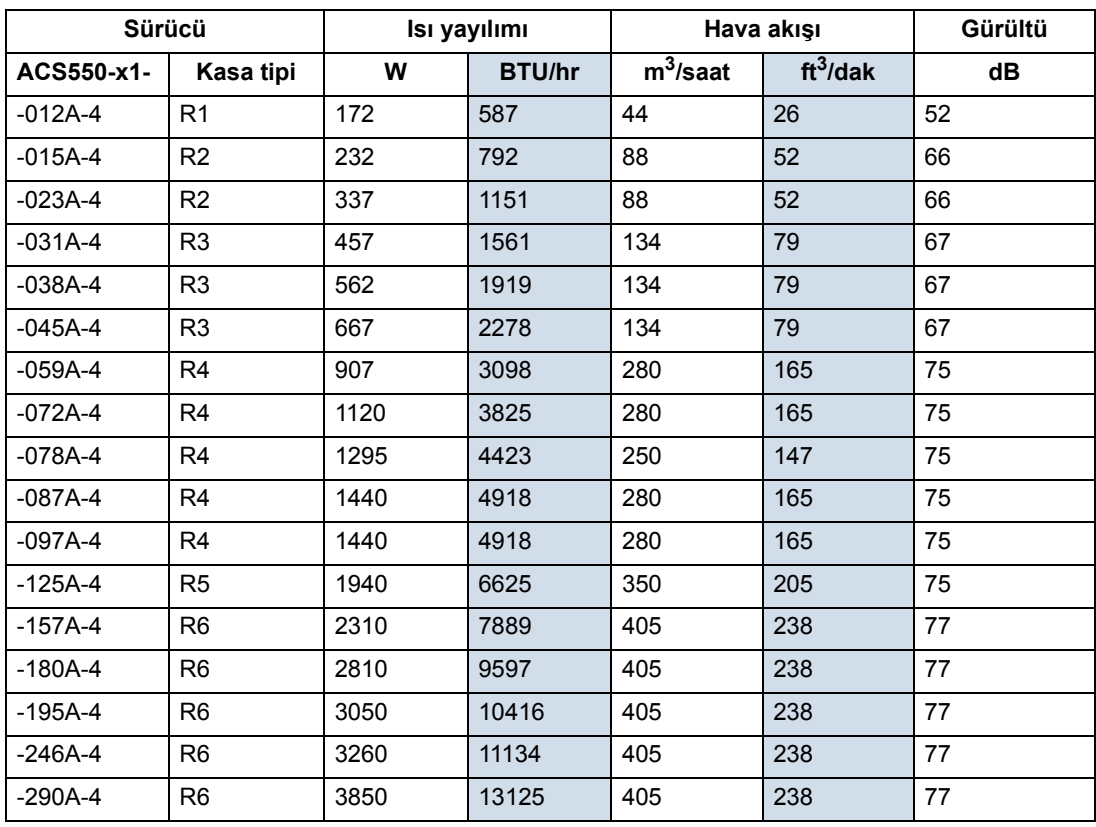

00467918.xls C

# *Hava akışı, 500…600 V sürücüler*

Aşağıdaki tablo, sayfa *[307](#page-306-0)*'de *[Ortam ko](#page-306-0)şulları* bölümünde listelenen tüm ortam koşullarında tam yük altındaki 500…600 V sürücüler için soğutma havası akış verilerini listeler.

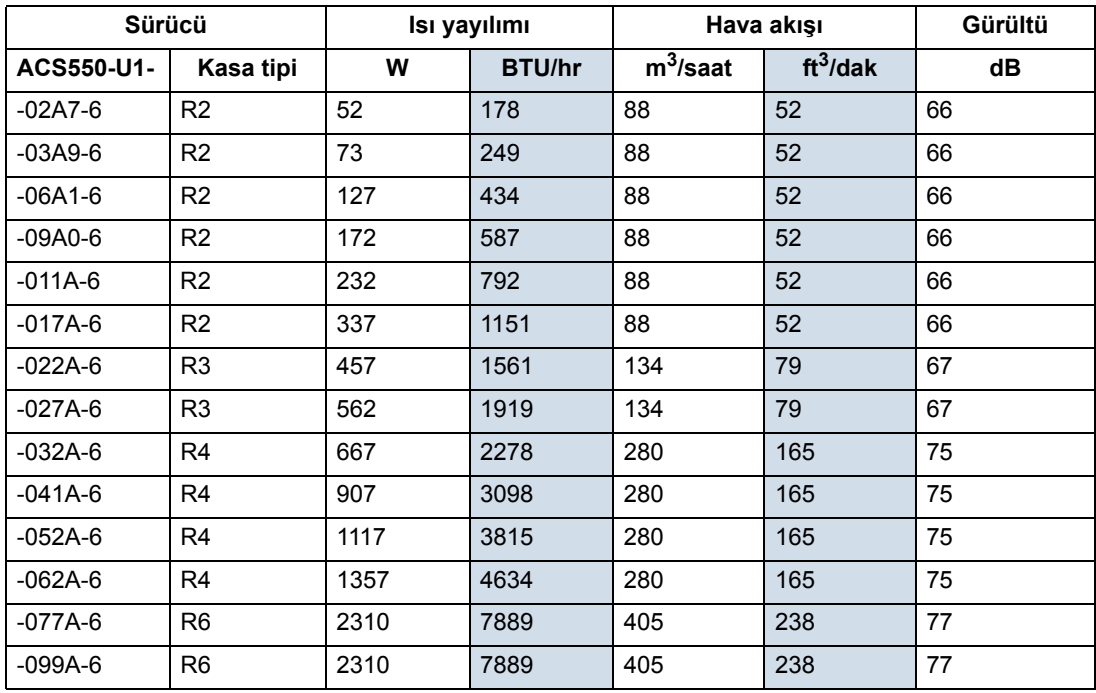

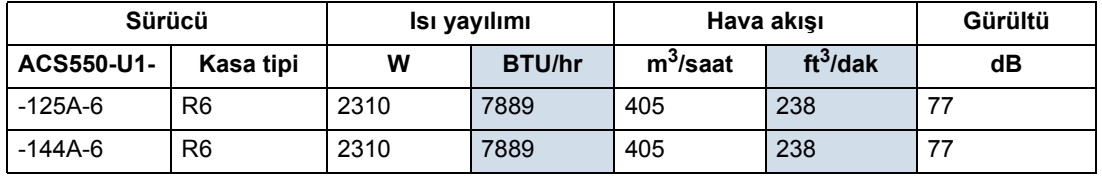

00467918.xls C

# **Boyutlar ve ağırlıklar**

AC550 için boyutlar ve ağırlık, kasa tipine ve muhafaza türüne bağlıdır. Kasa tipinden emin değilseniz öncelikle, sürücü etiketlerindeki "Tip" belirlemeyi bulun (bkz. bölümler *[Tip belirleme](#page-16-0)*, sayfa *[17](#page-16-0)* ve *[Sürücü etiketleri](#page-15-0)*, sayfa *[16](#page-15-0)*). Ardından, kasa tipini belirlemek amacıyla tip belirlemeyi değer tablolarında bulun (bkz. bölüm *[Teknik](#page-276-1)  [veriler](#page-276-1)*, sayfa *[277](#page-276-1)*).

#### **Montaj boyutları**

**Ref.**

<span id="page-303-0"></span>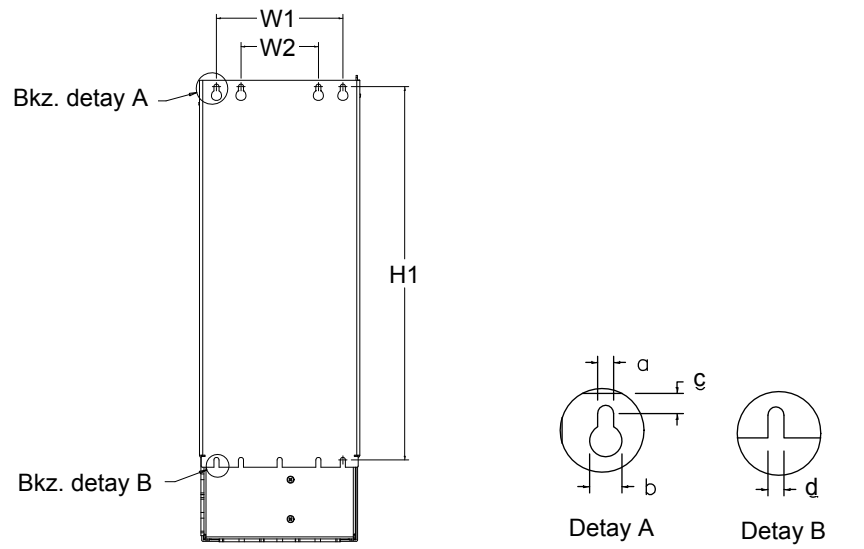

**IP21 / UL tip 1 ve IP54 / UL tip 12 - Her kasa tipi için boyutlar** R1 | R2 | R3 | R4 | R5 | R6 **mm inç mm inç mm inç mm inç mm inç mm inç W1<sup>1</sup>** |98,0 |3,9 |98,0 |3,9 |160 |6,3 |160 |6,3 |238 |9,4 |263 |10,4

X0032

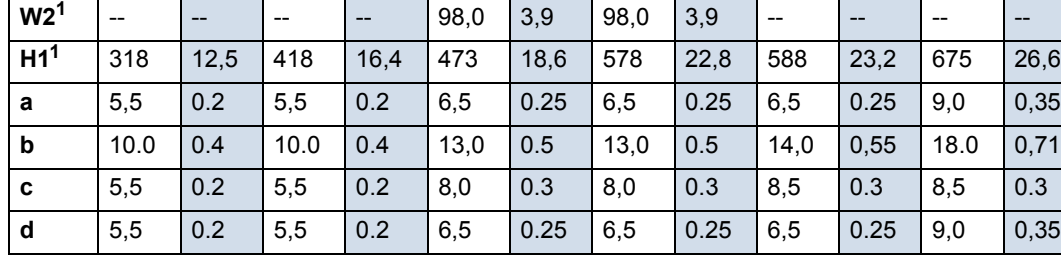

1 Merkezden merkeze boyut.

#### <span id="page-304-0"></span>**Dış boyutlar**

*IP21 / UL tip 1 muhafazalı sürücüler* 

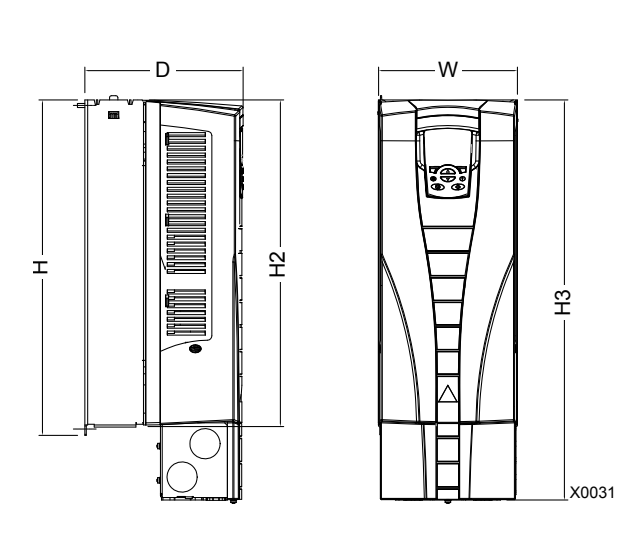

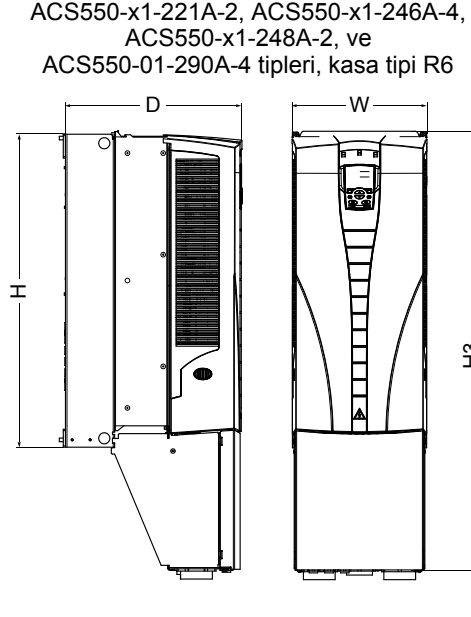

ACS550-x1-248A-2, ve

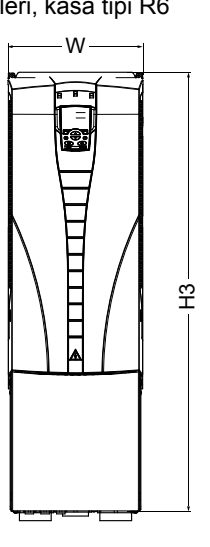

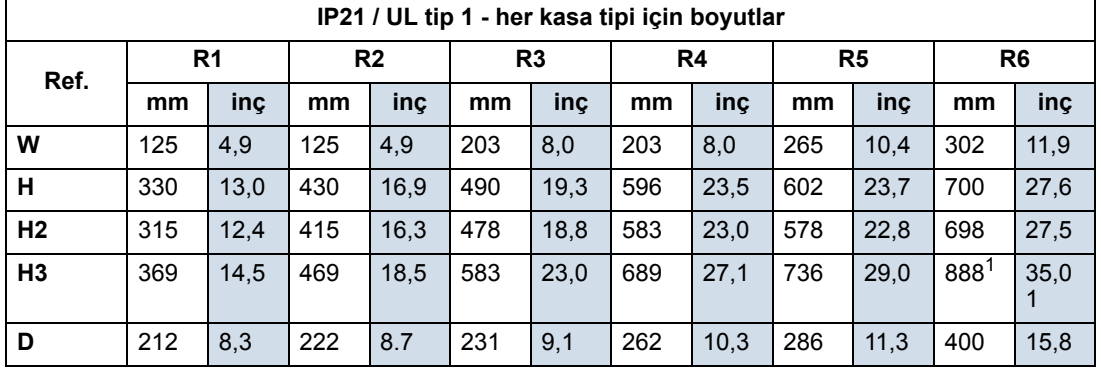

00467918.xls C

1. ACS550-x1-221A-2, ACS550-x1-246A-4, ACS550-x1-248A-2 ve ACS550-x1-290A-4: 981 mm / 38,6 inç

#### *IP54 / UL tip 12 muhafazalı sürücüler*

Tip ACS550-01-290A-4, IP54 (UL tip 12 kullanılamaz), R6 kasa tipi

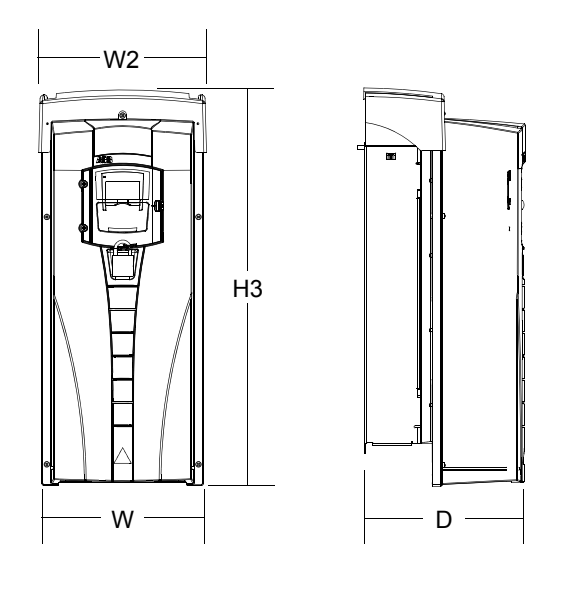

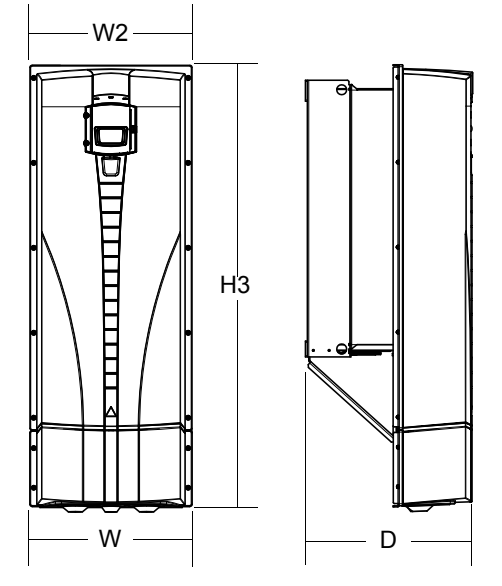

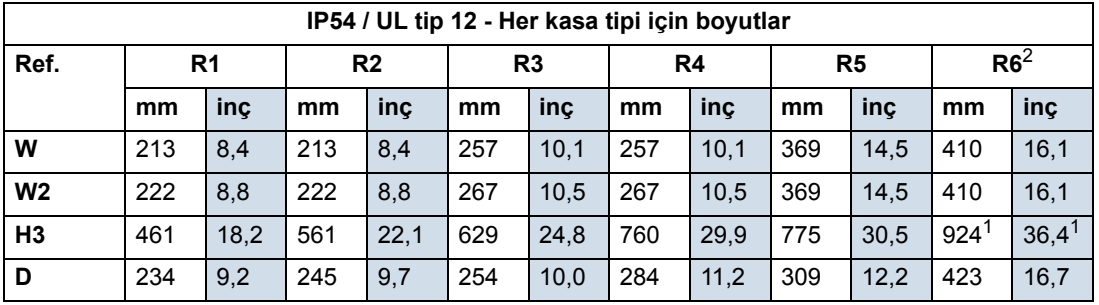

00467918.xls C

1. ACS550-01-290A-4: 1119 mm / 44,1 inç

<span id="page-305-0"></span>2. ACS550-01-290A-4 için UL tip 12 kullanılamaz.

#### **Ağırlık**

Aşağıdaki tabloda her bir kasa tipi için tipik maksimum ağırlıklar verilmektedir. Her kasa tipinde (gerilim/akım nominal değerleri ile ilgili bileşenler ve seçenekler nedeniyle) olabilecek farklılıklar küçüktür.

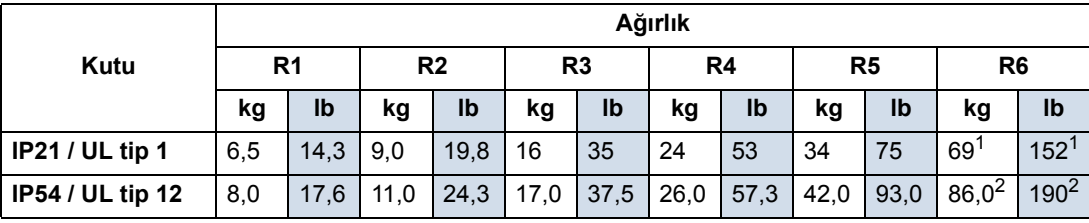

00467918.xls C

1. ACS550-x1-221A-2, IP21 / UL tip 1: 70 kg / 154 lb ACS550-x1-246A-4, IP21 / UL tip 1: 70 kg / 154 lb, ACS550-x1-248A-2, IP21 / UL tip 1: 80 kg / 176 lb. ACS550-01-290A-4, IP21 / UL tip 1: 80 kg / 176 lb.

2. ACS550-x1-246A-4, IP54 / UL tip 12: 80 kg / 176 lb ACS550-01-290A-4, IP54: 90 kg / 198 lb (UL tip 12 kullanılamaz).

# **Koruma sınıfları**

<span id="page-306-2"></span>Mevcut muhafazalar:

- IP21 / UL tip 1 muhafaza. Montaj yerinde havadan kaynaklanan tozlar, korozif gaz veya sıvılar ve yoğunlaşma, karbon tozu ve metal partikülleri gibi iletken kirleticiler bulunmamalıdır.
- IP54 / UL tip 12 muhafaza. Bu koruma sınıfı, havadan kaynaklanan tozlara ve sıçrayan veya damlayan suya karşı her yönden koruma sağlar.

Not: ACS550-01-290A-4 için UL tip 12 muhafaza kullanılamaz.

IP21 / UL tip 1 muhafaza sınıfıyla karşılaştırıldığında, IP54 / UL tip 12 muhafaza sınıfı aşağıdaki özelliklere sahiptir:

- IP21 muhafazayla aynı dahili plastik iskelet
- farklı bir harici plastik kapak
- soğutmayı geliştirmek için ilave bir dahili fan
- büyük boyutlar
- aynı değer (nominal değer düşürülmesini gerektirmez).

# <span id="page-306-3"></span><span id="page-306-0"></span>**Ortam koşulları**

Aşağıdaki tablo ACS550 çevresel gereksinimlerini listeler.

<span id="page-306-4"></span><span id="page-306-1"></span>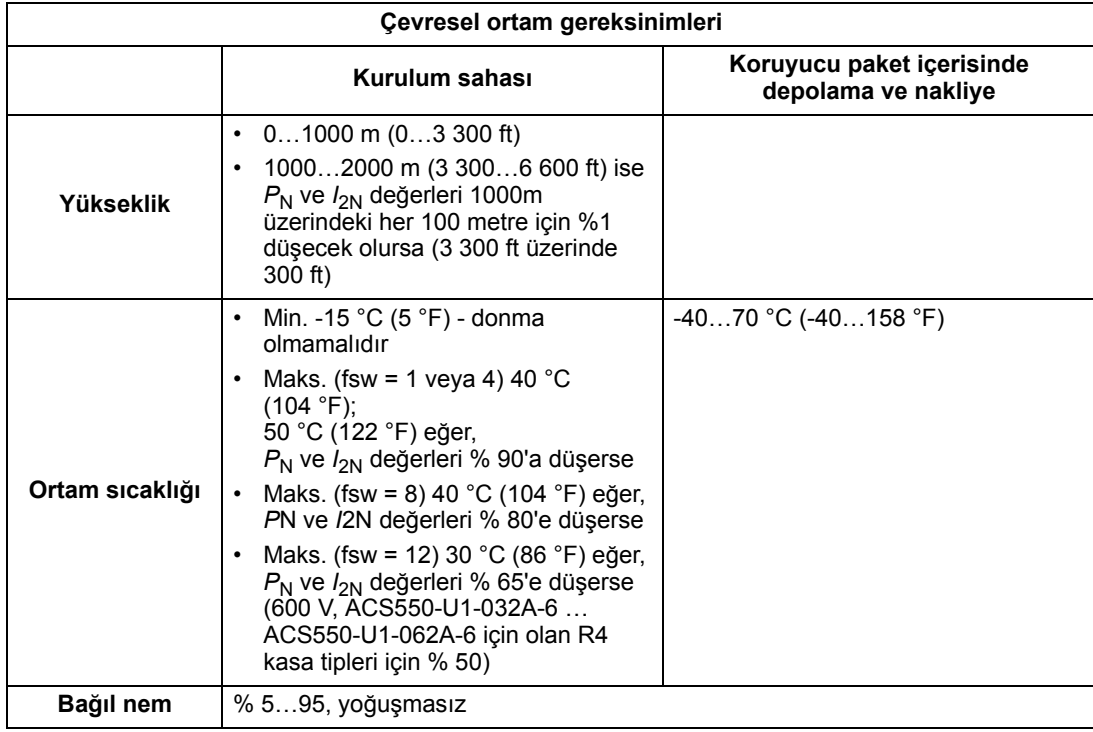

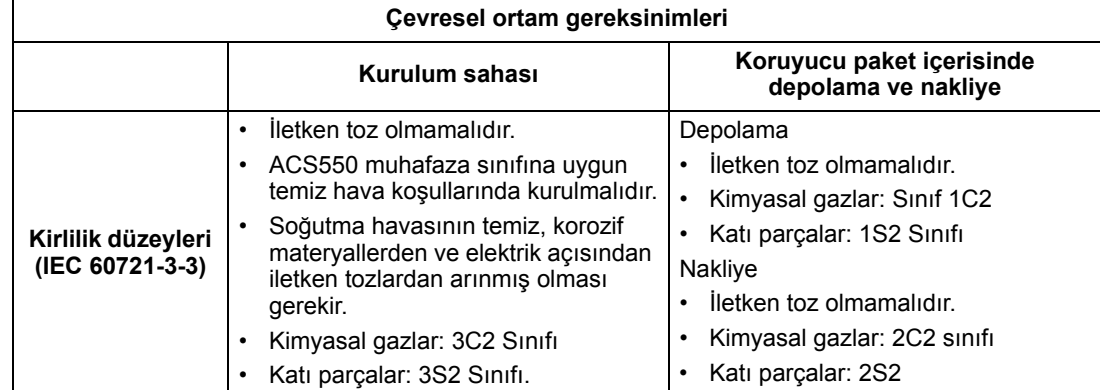

Aşağıdaki tabloda ACS550'nin geçtiği standart baskı testleri verilmektedir.

<span id="page-307-0"></span>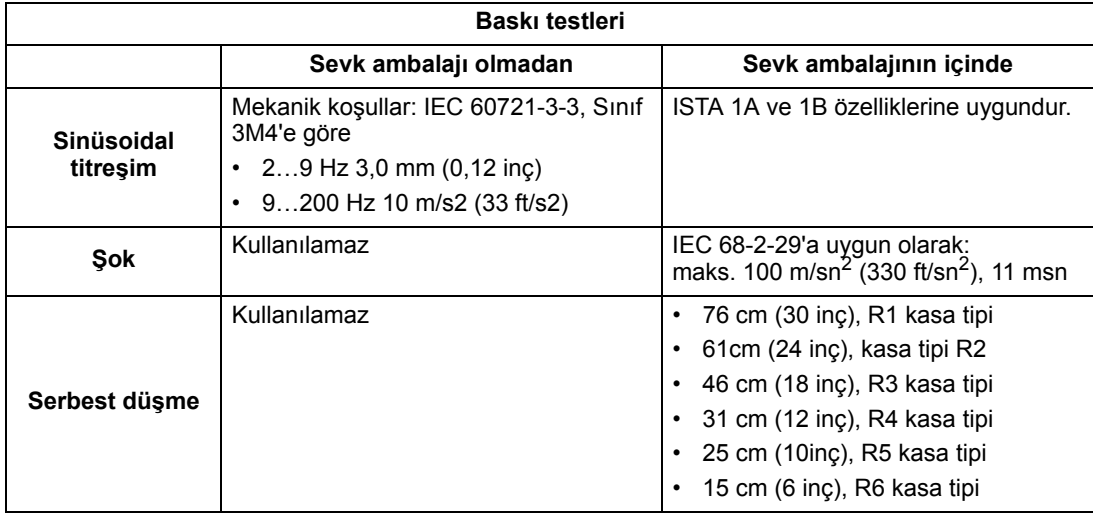

# <span id="page-307-1"></span>**Malzemeler**

<span id="page-307-2"></span>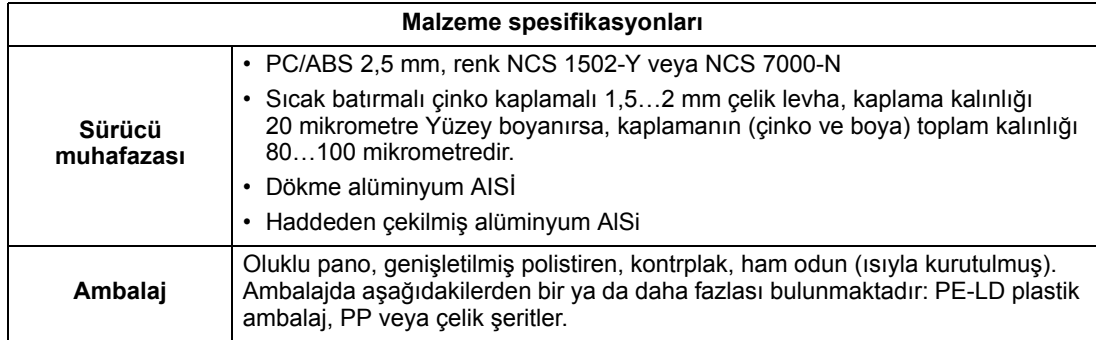

<span id="page-308-0"></span>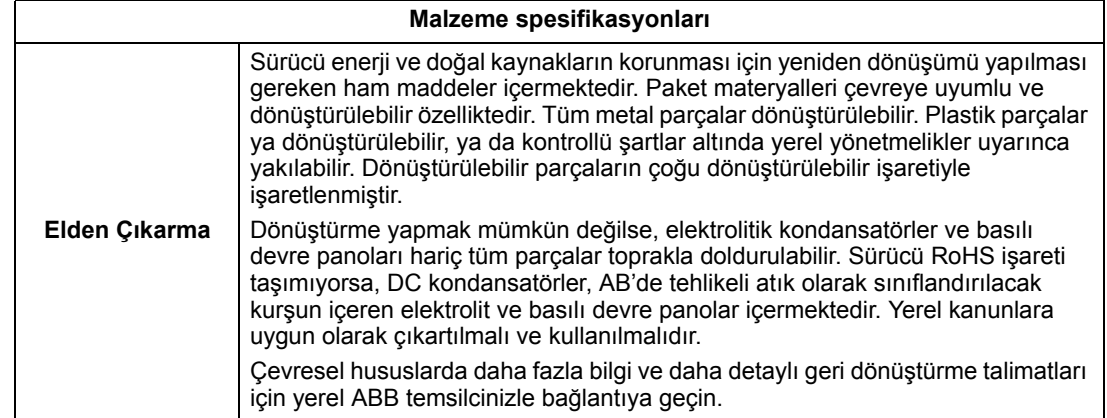

# **Yürürlükteki standartlar**

<span id="page-309-11"></span>Sürücünün aşağıdaki standartlarla uyumluluğu, tip belirleme etiketi üzerindeki standart "işaretleri" ile tanımlanır. Aşağıdaki standartlar sürücü için geçerlidir:

<span id="page-309-9"></span><span id="page-309-8"></span><span id="page-309-6"></span><span id="page-309-5"></span><span id="page-309-4"></span><span id="page-309-3"></span><span id="page-309-1"></span>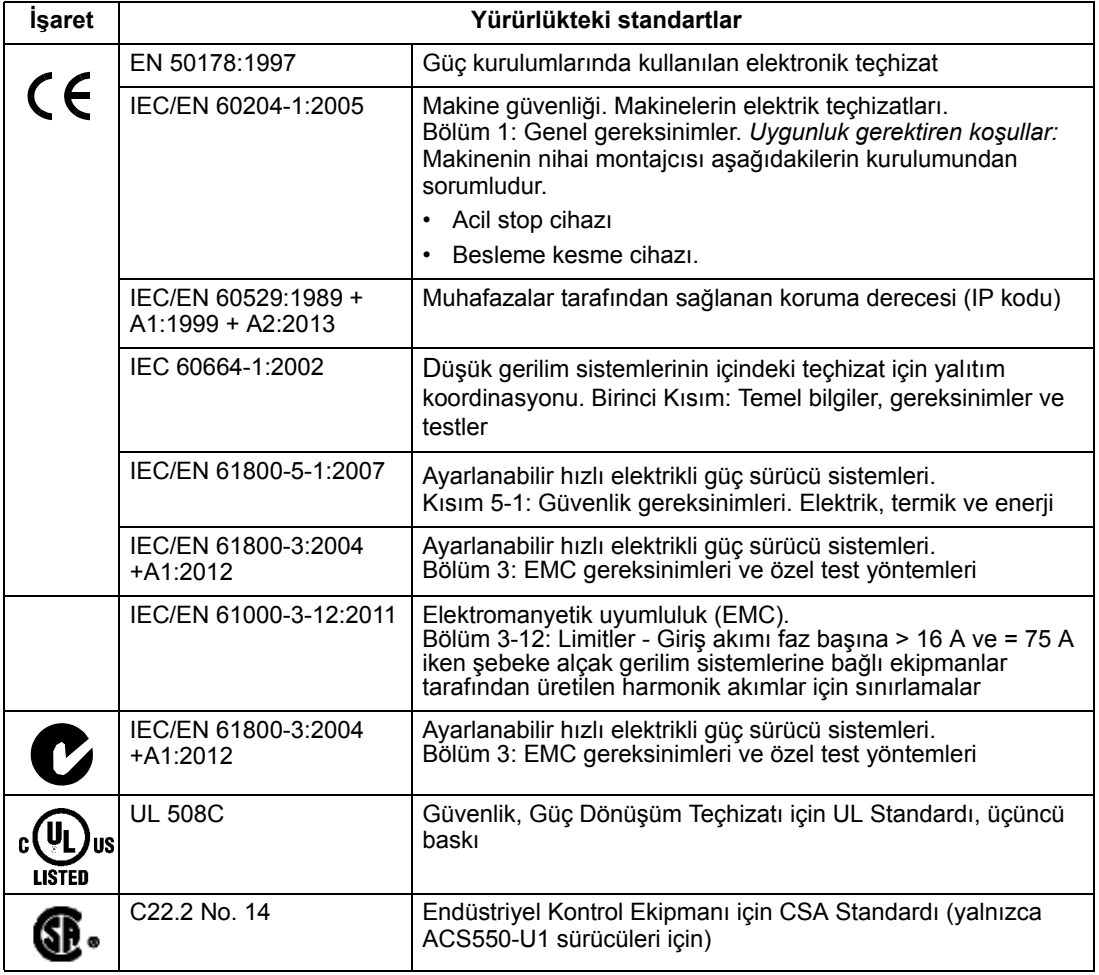

# <span id="page-309-7"></span>**İşaretler**

#### <span id="page-309-10"></span><span id="page-309-2"></span><span id="page-309-0"></span>**CE işareti**

CC Sürücünün Avrupa Düşük Gerilim, EMC ve RoHS Direktifleri hükümlerine uygun olduğunu belirtmek amacıyla sürücülerde CE işareti bulunmaktadır.

**Not:** 600 V ACS550-U1 sürücüleri CE onaylı değildir.

#### *Avrupa Düşük Gerilim Direktifi ile Uyumluluk*

Avrupa Düşük Gerilim Direktifi ile uyumluluk IEC/EN 60204-1:2005 ve EN 50178:1997 standartlarına göre doğrulanmıştır.

#### *Avrupa EMC Direktifi ile Uyumluluk*

Direktifte, Avrupa Birliği'nde kullanılan elektrikli ekipmanların bağışıklık ve emisyonları ile ilgili koşullar yer almaktadır. EMC ürün standardı IEC/EN 61800- 3:2004 +A1:2012, sürücüler için belirtilen gereksinimleri kapsamaktadır.

*IEC/EN 61800-3:2004 +A1:2012 ile uyumluluk*

Bkz. sayfa *[312](#page-311-1)*.

#### <span id="page-310-0"></span>**C-Tick işareti**

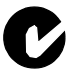

Sürücü C-Tick işaretine sahiptir.

C-Tick işareti Avustralya ve Yeni Zelanda'da gerekmektedir. Sürücüde bir C-Tick işareti bulunduğunda bu işaret, ilgili standartla (IEC/EN 61800-3:2004 ile uyumluluk olduğunu belirtir – Ayarlanabilir hızlı elektrikli güç sürücüsü sistemleri – Bölüm 3: Özel test yöntemlerini içeren EMC ürün standardı), Trans-Tasman Elektromanyetik Uyumluluk Şeması tarafından Zorunlu Kılınmıştır.

Trans-Tasman Elektromanyetik Uyumluluk Şeması (EMCS), Avustralya İletişim Dairesi (ACA) ve Yeni Zelanda Ekonomik Gelişim Bakanlığının (NZMED) Radyo Spektrum Yönetim Grubu (RSM) tarafından Kasım 2001'de yürürlüğe konulmuştur. Bu şemanın amacı, elektrikli/elektronik ürünlerden kaynaklanan emisyonlar için teknik sınırlar belirleyerek radyo frekansı spektrumunu korumaktır.

*IEC/EN 61800-3:2004 ile uyumluluk*

<span id="page-310-1"></span>Bkz. sayfa *[312](#page-311-1)*.

#### <span id="page-310-2"></span>**UL/CSA işaretleri**

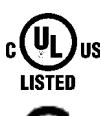

ACS550 sürücüler üzerinde, sürücünün UL 508C hükümlerine uygun olduğunu belirtmek için UL işareti bulunur.

ACS550-**U1** tipi sürücülerde, sürücünün C22.2 NO hükümlerine uygun olduğunu belirtmek için CSA işareti bulunur. 14.

ACS550, maksimum 600 V'luk 100 kA RMS simetrik amperden fazla sağlama kapasitesi olmayan devrede kullanım için uygundur. Amper değeri, UL 508'e göre yapılan testlere dayanmaktadır.

Yerel kanunlara uygun olarak dal devresi koruma sağlanmalıdır.

ACS550, UL 508C'nin (ACS550-U1 için C22.2 No 14) gereksinimlerine uyum gösteren bir elektronik motor koruma özelliğine sahiptir. 14. Bu özellik seçildiğinde ve düzgün şekilde ayarlandığında, sürücüye birden fazla motor bağlanmadığı ya da yürürlükteki güvenlik yönetmelikleri tarafından ilave koruma gerekmediği takdirde ilave aşırı yükleme koruması gerekli değildir. Bkz. 3005 (motor term koru) ve 3006 (mot therm rate) parametreleri.

Sürücülerin kontrollü bir ortamda kullanılması gerekmektedir. Özel sınırlar için bkz. bölüm *[Ortam ko](#page-306-0)şulları* sayfa *[307](#page-306-0)*.

**Not:** Kablo kanalı kutusu olmayan ve/veya IP21 / UL tip 1 sürücülerinin kapağı veya IP54 / UL tip 12 sürücülerinin kablo kanalı plakası ve/veya başlığı bulunmayan açık

tip muhafazalar için, sürücü Ulusal Elektrik Yasasına ve yerel elektrik yasalarına uygun şekilde bir muhafaza içine monte edilmelidir.

> Fren kıyıcılar, uygun boyutlandırılmış fren dirençleriyle uygulandığında sürücünün yeniden üretilen enerjiyi dağıtmasına (normal olarak motorun hızla yavaşlamasıyla ilgilidir) olanak verir. R1 ve R2 kasa tiplerinde dahili fren kıyıcı standart ekipman olarak bulunmaktadır. R3…R6 kasa tiplerinde, uygun parçalar için yerel ABB temsilcinize başvurun. Bkz. bölüm *[Fren komponentleri](#page-294-0)* sayfa *[295](#page-294-0)*.

#### **EAC işareti**

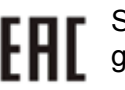

Sürücünün EAC sertifikası vardır. EAC işareti Rusya, Beyaz Rusya ve Kazakistan'da gerekmektedir.

# <span id="page-311-0"></span>**IEC/EN 61800-3:2004 Tanımlar**

EMC'nin açılımı, Elektromanyetik Uyumluluktur (**E**lectro**m**agnetic **C**ompatibility). Elektriksel/elektronik ekipmanların elektromanyetik ortam içinde sorunsuz şekilde çalışabilmesidir. Benzer şekilde, ekipmanlar bulunduğu alan içindeki diğer ürün veya sistemleri bozmamalı ve parazite neden olmamalıdır.

<span id="page-311-3"></span>*Birincil çevre,* yaşama amacıyla kullanılan binaları besleyen alçak gerilim şebekesine bağlı kuruluşları içermektedir.

<span id="page-311-5"></span>*İkincil çevre,* doğrudan yaşama amacıyla kullanılmayan tesisleri besleyen şebekeye bağlı kuruluşları içermektedir.

<span id="page-311-6"></span>*C2 kategorisi sürücüler:* nominal gerilimi 1000 V altında olan ve birincil çevrede kullanıldığında sadece bir profesyonel tarafından kurulması ve devreye alınması gereken sürücüler.

**Not:** Profesyonel terimi, EMC yönleri de dahil olmak üzere güç sürücü sistemlerini kurmak ve/veya devreye almak için gereken becerilere sahip bir kişi veya kuruluş anlamına gelmektedir.

C2 kategorisi, önceki sınıf birincil çevre kısıtlı dağıtımıyla aynı EMC emisyon sınırlarını içermektedir. EMC standardı IEC/EN 61800-3, artık sürücünün dağıtımını kısıtlamamaktadır ancak kullanımı, kurulumu ve devreye alınması tanımlanmaktadır.

<span id="page-311-7"></span>*C3 kategorisi sürücü:* nominal gerilimi 1000 V altında olan, sadece ikincil çevrede kullanım amacıyla tasarlanmış olan sürücüler.

C3 kategorisi, önceki sınıf ikincil çevre kısıtsız dağıtımıyla aynı EMC emisyon sınırlarını içermektedir.

# <span id="page-311-1"></span>**IEC/EN 61800-3:2004 +A1:2012 ile uyumluluk**

Sürücünün uyumluluk performansı, IEC/EN 61800-3, C2 kategorisinin gereksinimlerine uygundur (IEC/EN 61800-3 tanımları için bkz. sayfa *[312](#page-311-0)*). IEC/EN 61800-3 emisyon sınırları aşağıdaki koşullarla uyumludur.

#### <span id="page-311-2"></span>**Birincil çevre (C2 kategorisi sürücüler)**

<span id="page-311-4"></span>1. Dahili EMC filtresi bağlıdır.

- 3. Sürücü, bu kılavuzda verilen talimatlara uygun olarak kurulmalıdır.
- 4. Motor kablo uzunluğu, kullanılan kasa tipi ve anahtarlama frekansına göre, bölüm *[400 V sürücüler için motor kablosu uzunlu](#page-289-0)ğu*, *[290](#page-289-0)*. sayfada belirtilen maksimum uzunluğu geçmez.

**UYARI!** Ev ortamında bu ürün sinyal parazitine neden olabilir, bu durumda ek hafifletme ölçümleri gerekli olabilir.

#### <span id="page-312-1"></span>**İkincil çevre (C3 kategorisi sürücüler)**

- <span id="page-312-0"></span>1. Dahili EMC filtresi bağlıdır.
- 2. Motor ve kontrol kablolarının, bu kılavuzda açıklanan şekilde seçilmesi.
- 3. Sürücü, bu kılavuzda verilen talimatlara uygun olarak kurulmalıdır.
- 4. Motor kablo uzunluğu, kullanılan kasa tipi ve anahtarlama frekansına göre, bölüm *[400 V sürücüler için motor kablosu uzunlu](#page-289-0)ğu*, *[290](#page-289-0)*. sayfada belirtilen maksimum uzunluğu geçmez.

**UYARI!** C3 kategorisi bir sürücü, yaşama amacıyla kullanılan tesisleri besleyen alçak gerilim genel şebekesine bağlı olarak kullanım için tasarlanmamıştır. Sürücünün bu tür şebekelerde kullanılması radyo frekansı parazitine neden olacaktır.

**Not:** Sürücüyü dahili EMC filtresi IT (topraksız) sistemlerine takılı halde monte etmek yasaktır. Aksi halde, besleme şebekesi EMC filtre kondansatörleri üzerinden toprak potansiyeline bağlanır ve bu da tehlikeye veya sürücüye zarar gelmesine neden olabilir.

**Not:** Sürücüyü, dahili EMC filtresi köşede topraklamalı TN sistemine bağlı halde monte etmek yasaktır, aksi halde sürücü zarar görebilir.

# **Dizin**

**A**

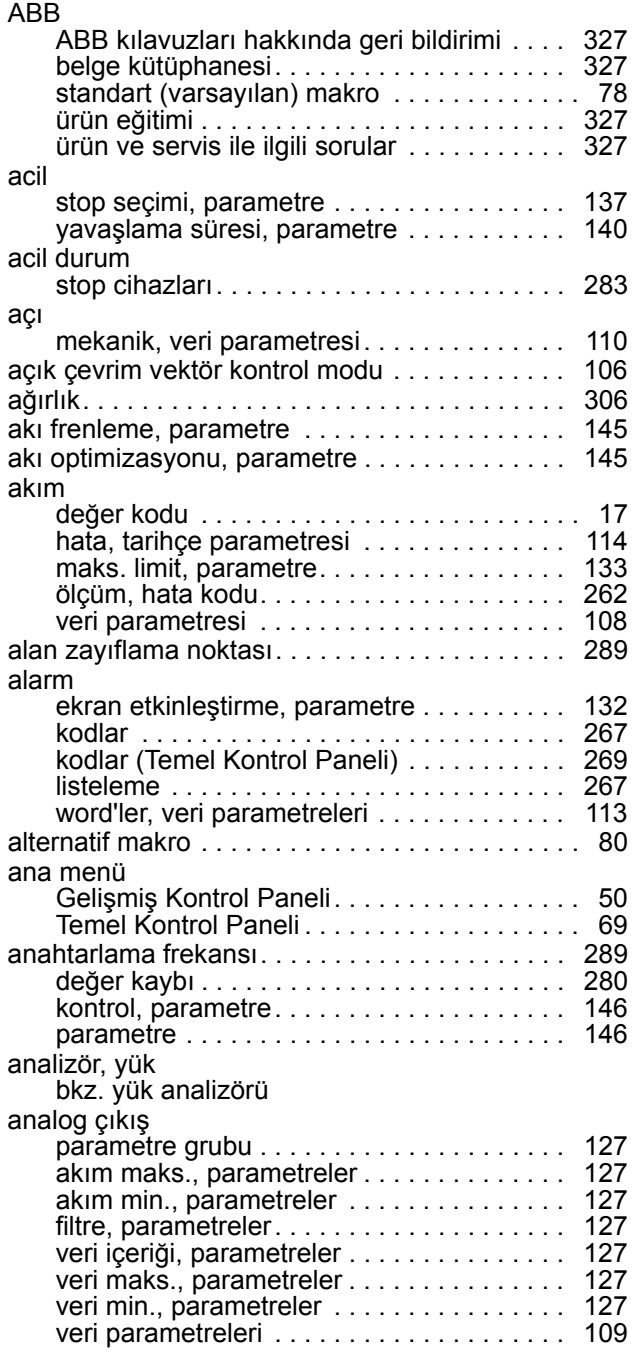

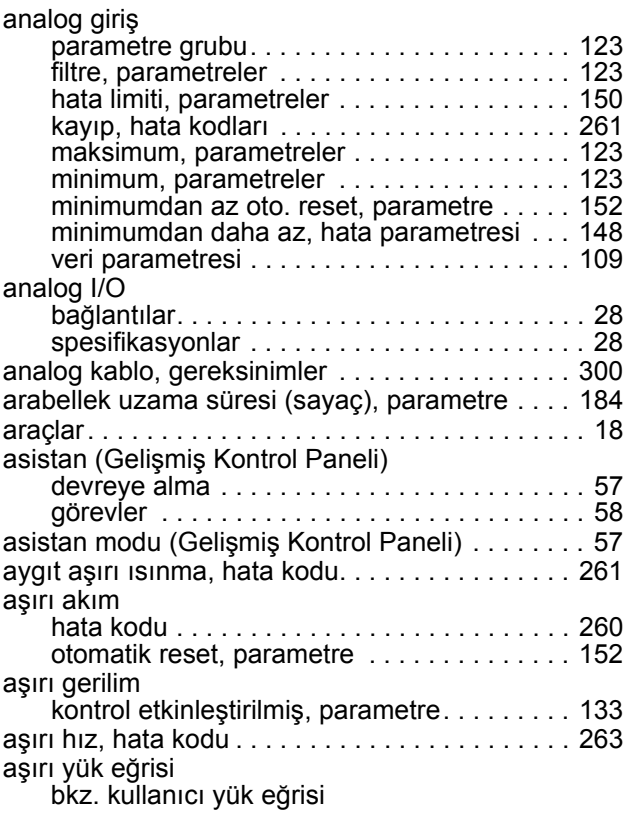

# **B**

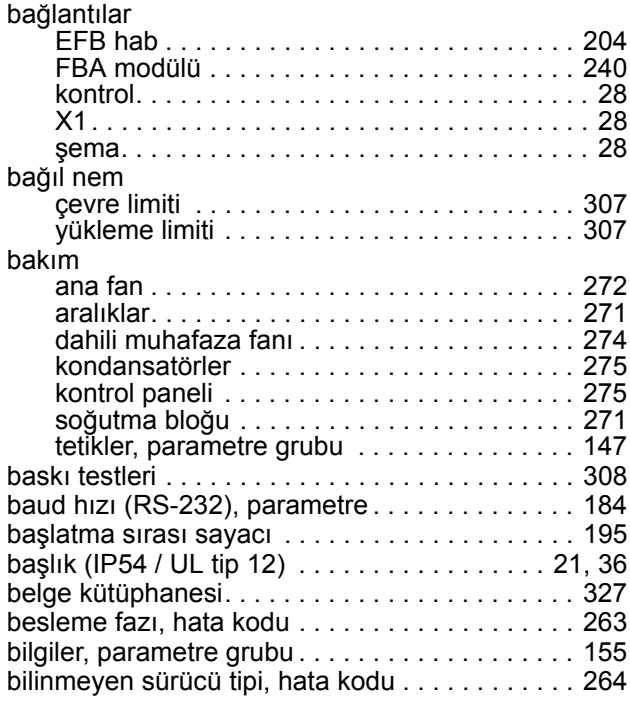

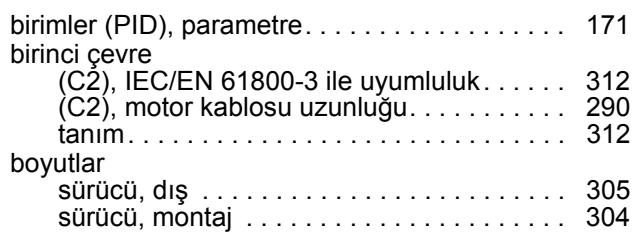

# **Ç**

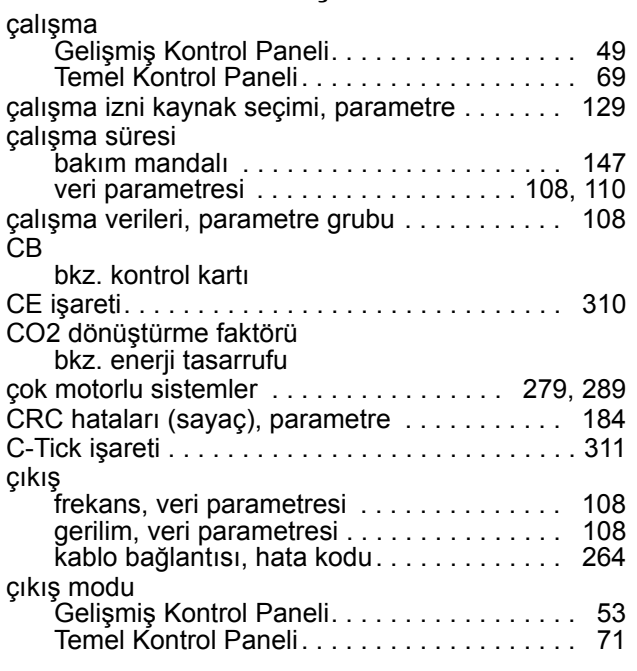

# **D**

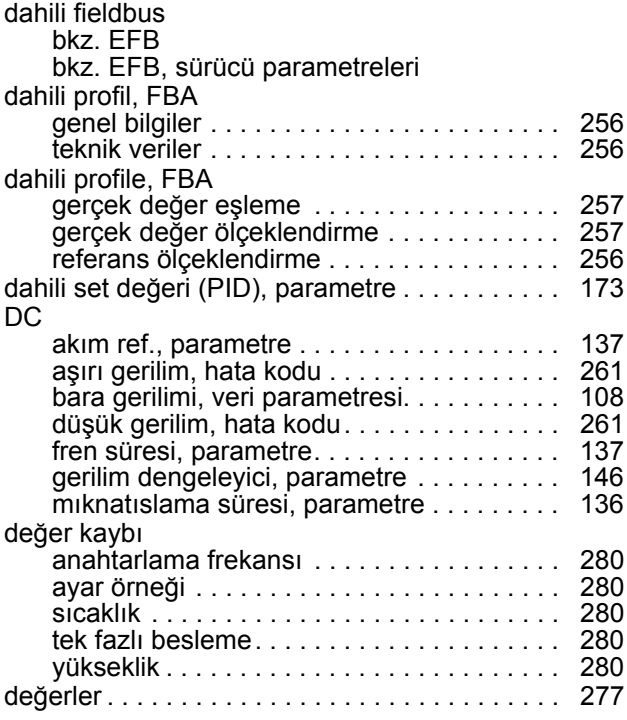

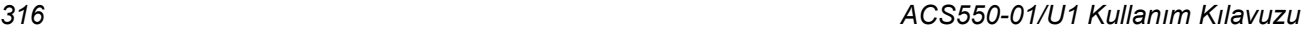

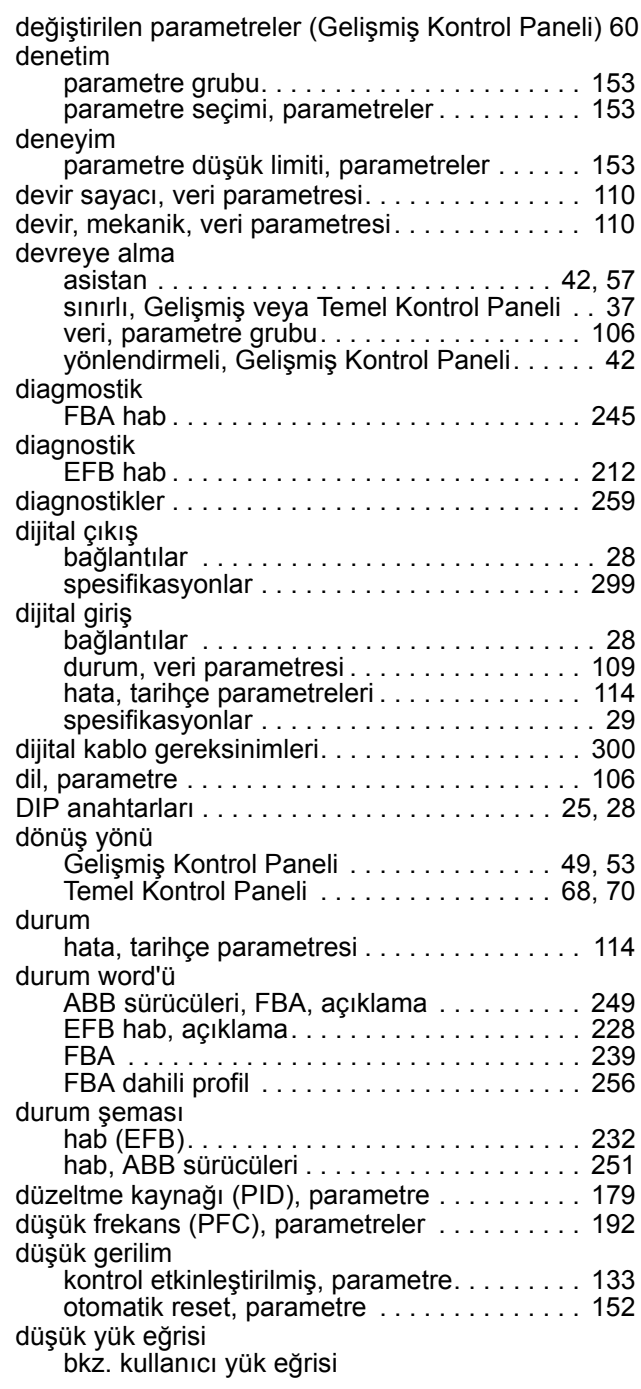

# **E**

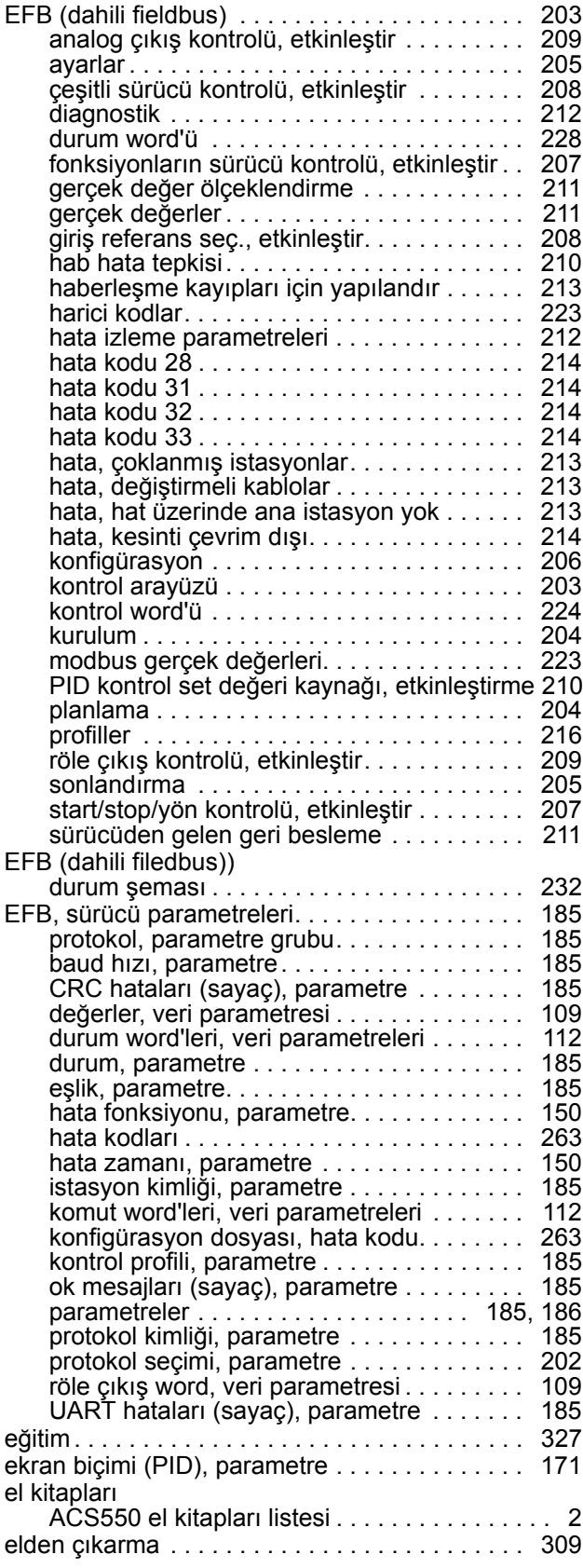

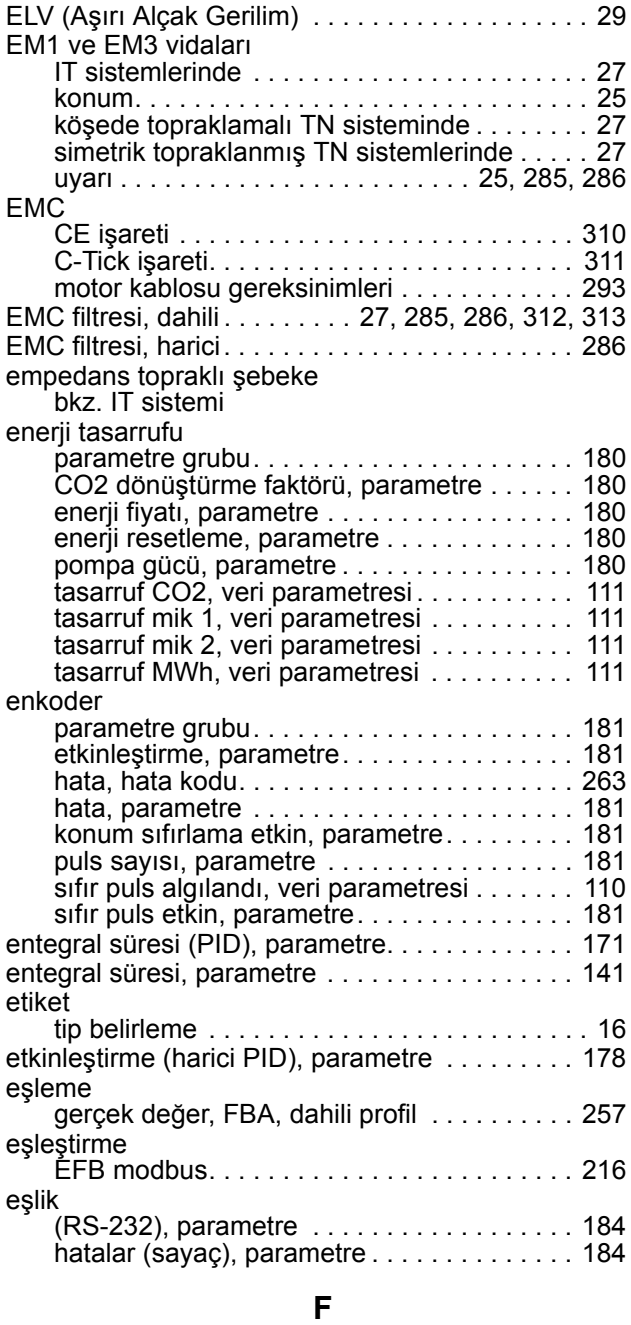

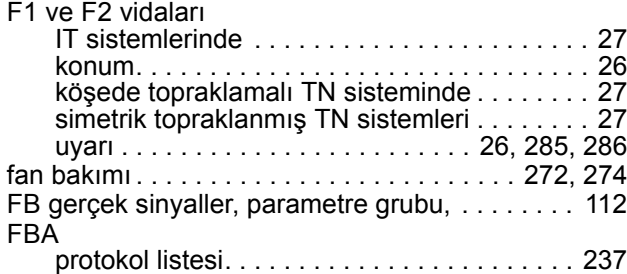

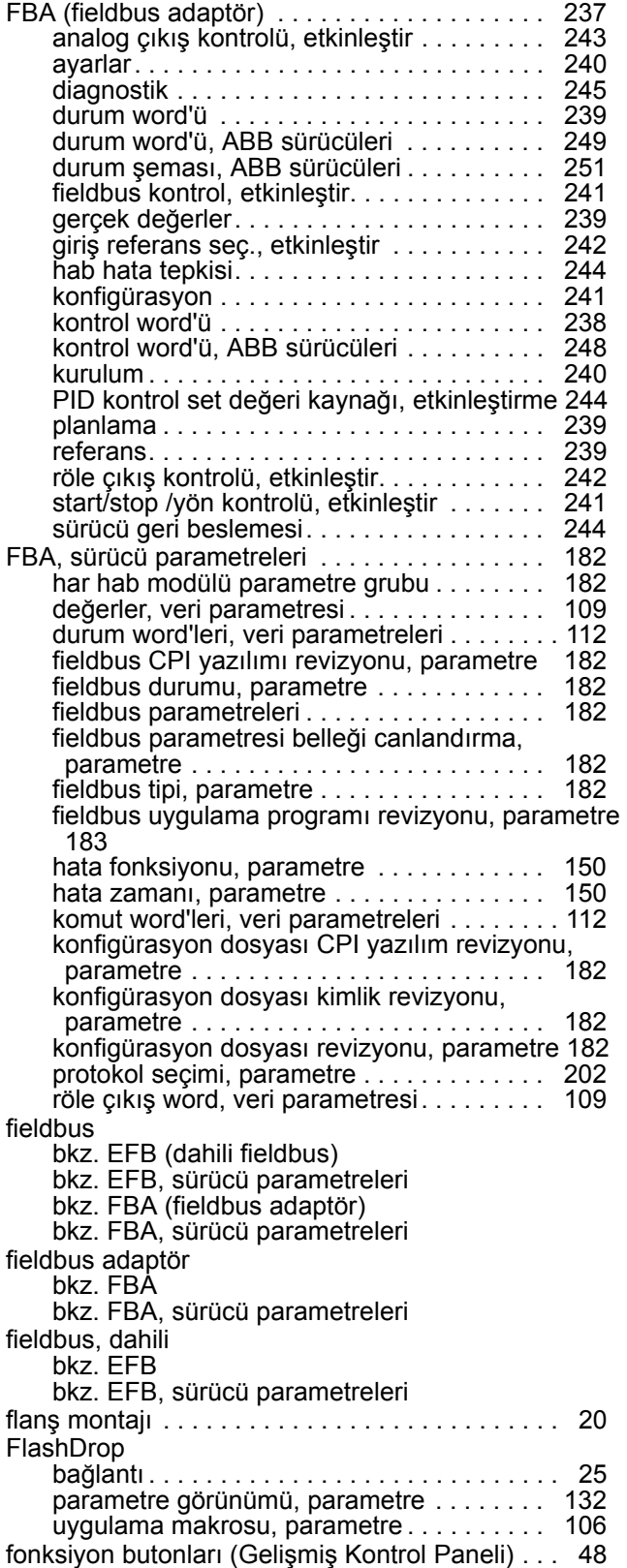

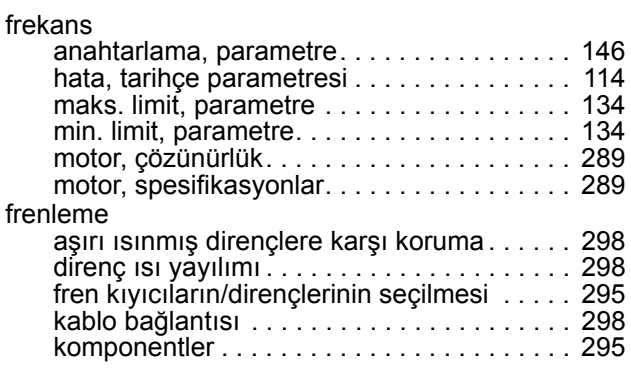

### **G**

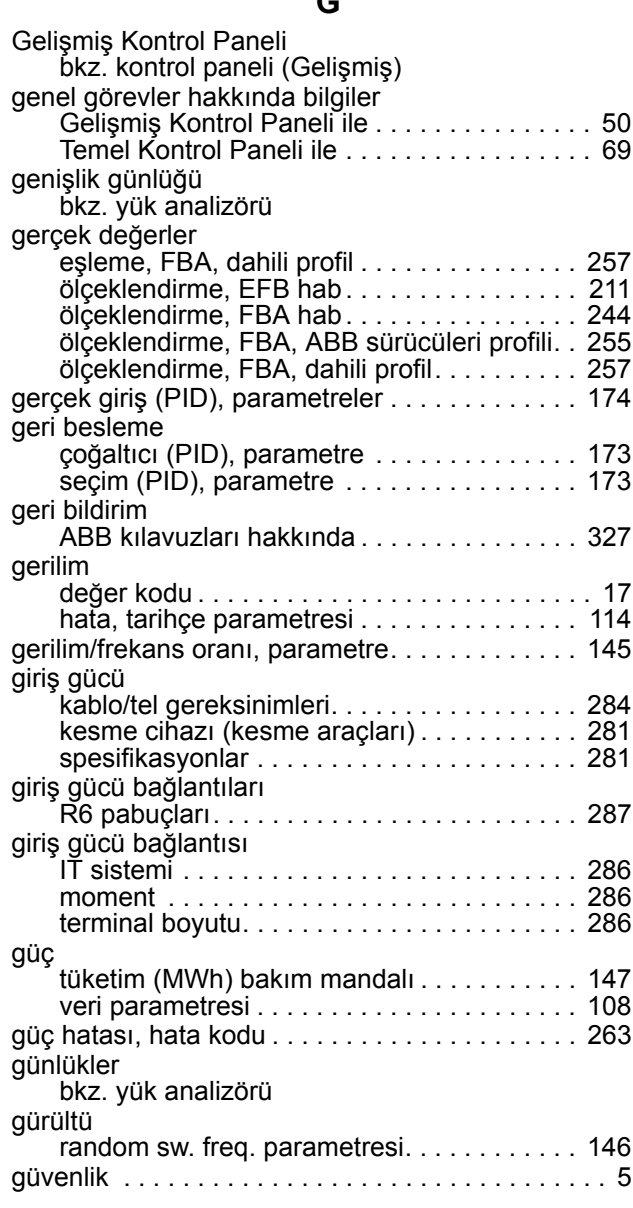

# **H**

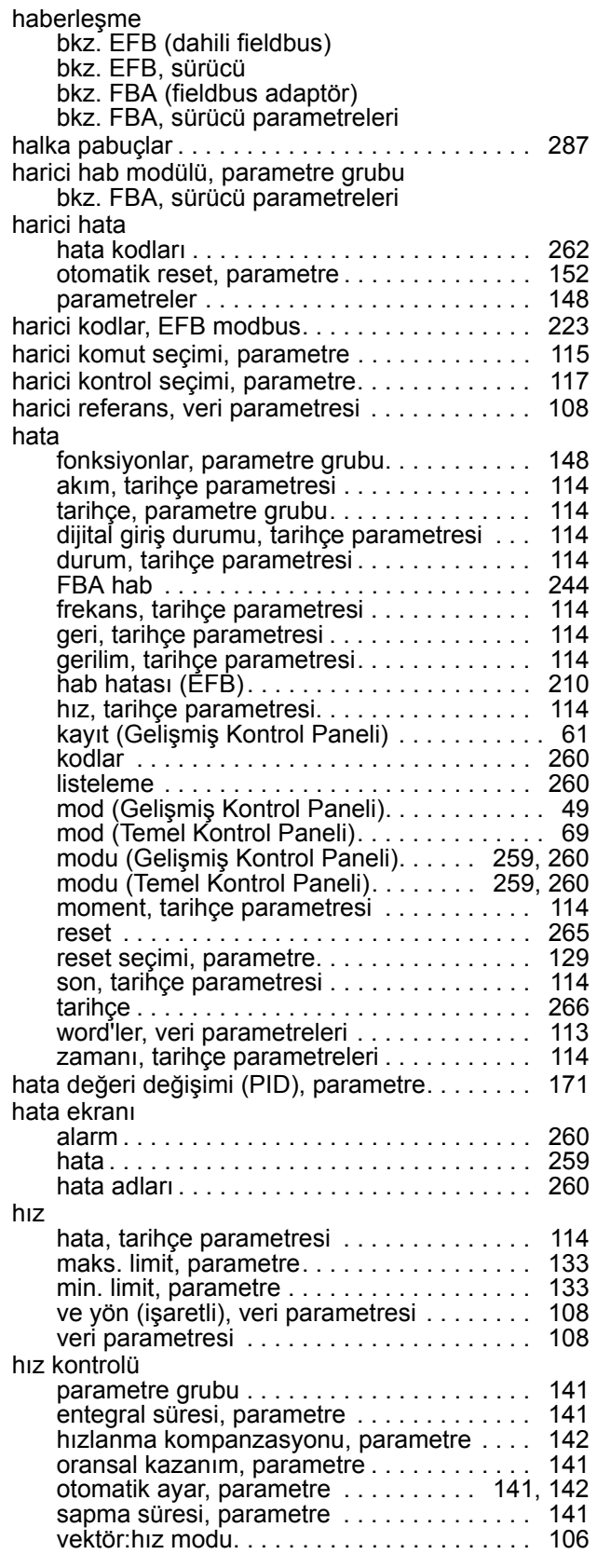

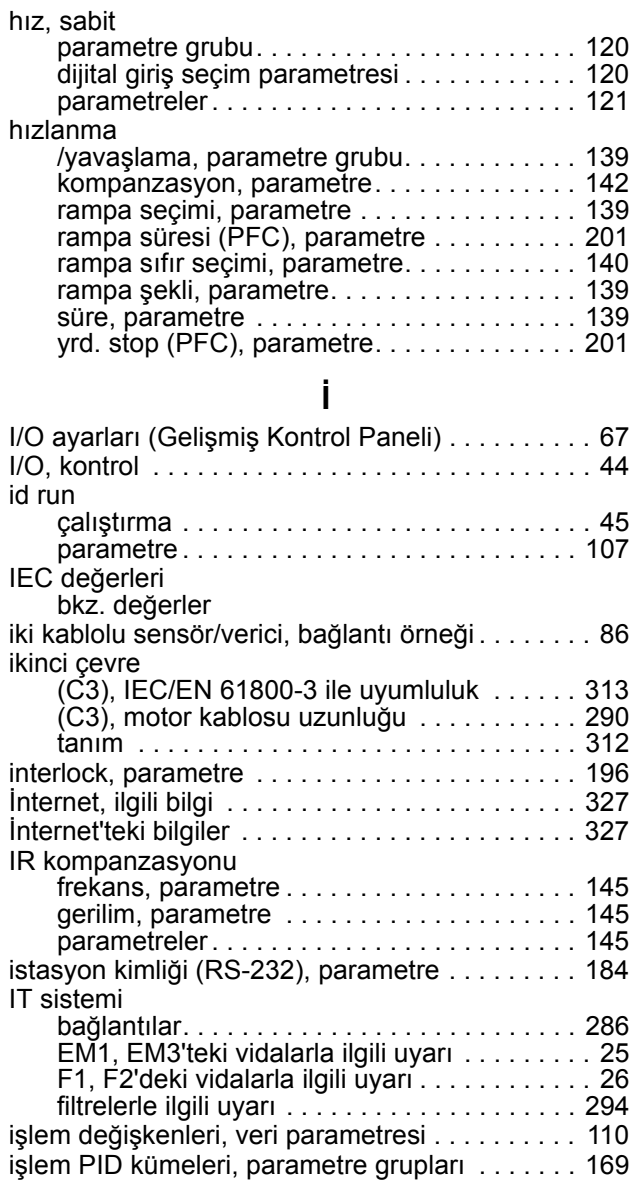

# **J**

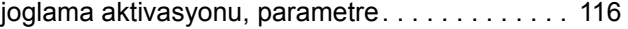

# **K**

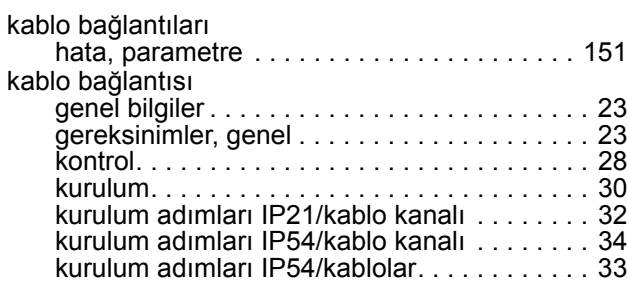

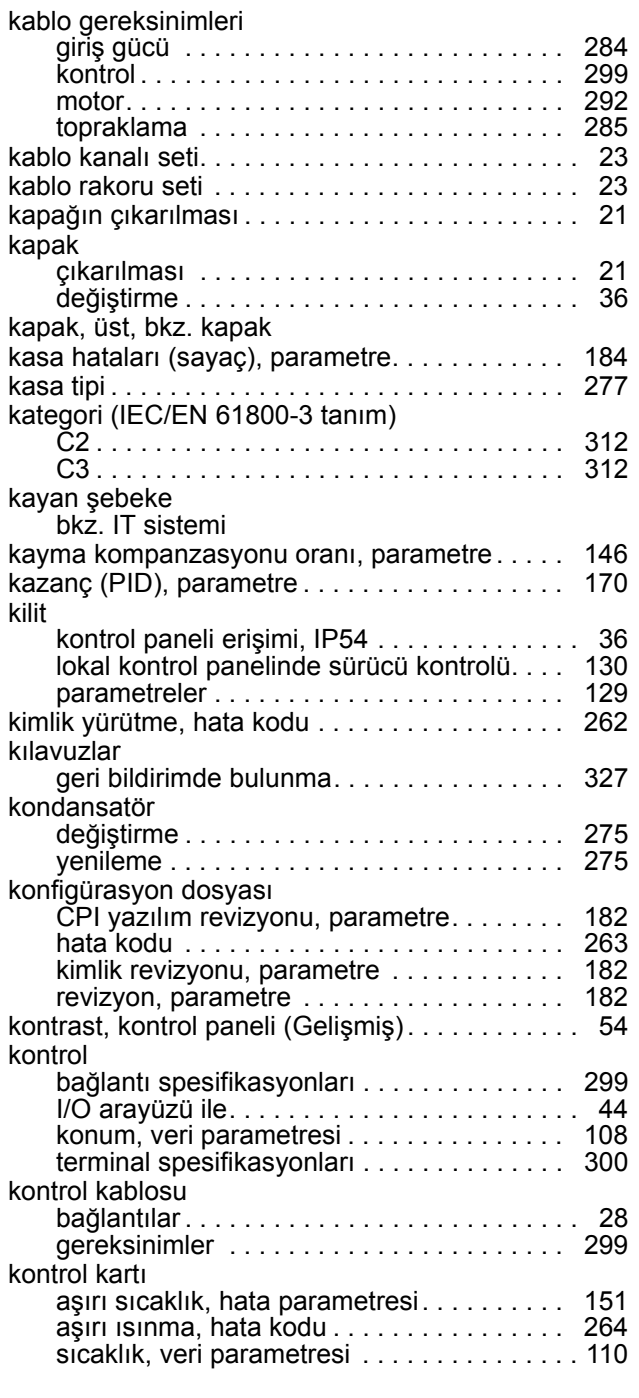

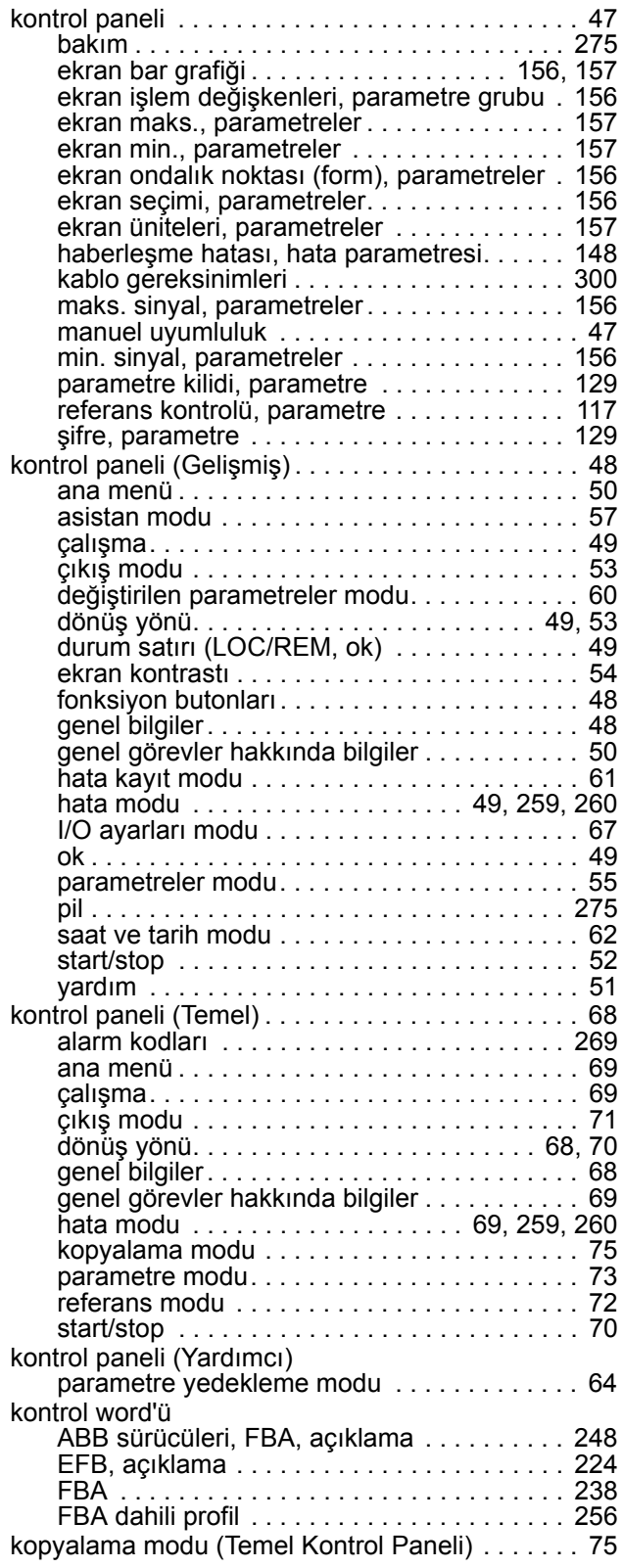

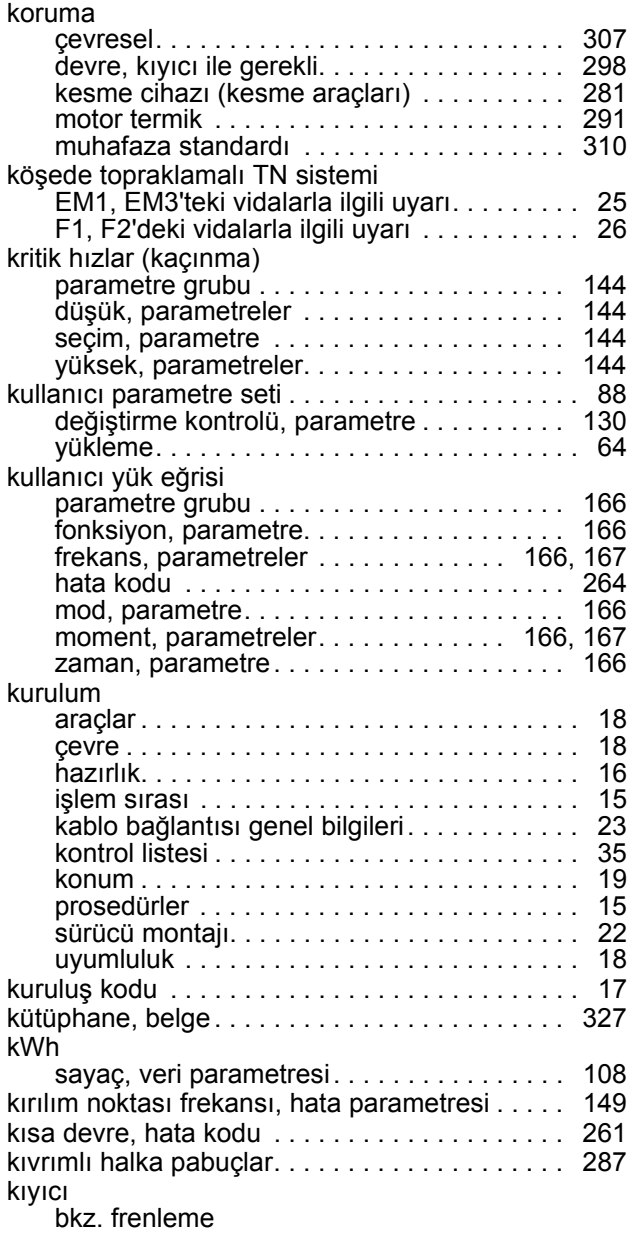

# **L**

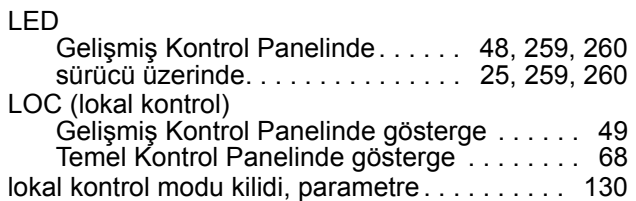

#### **M**

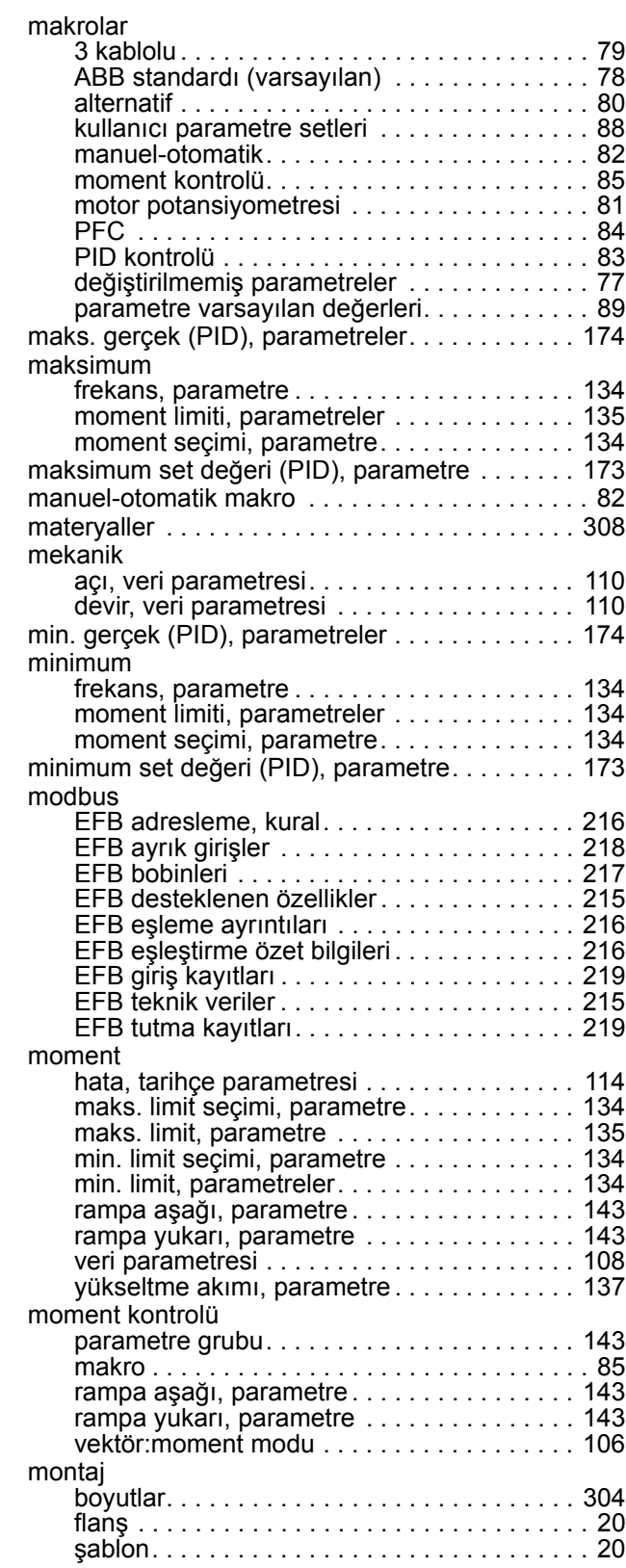

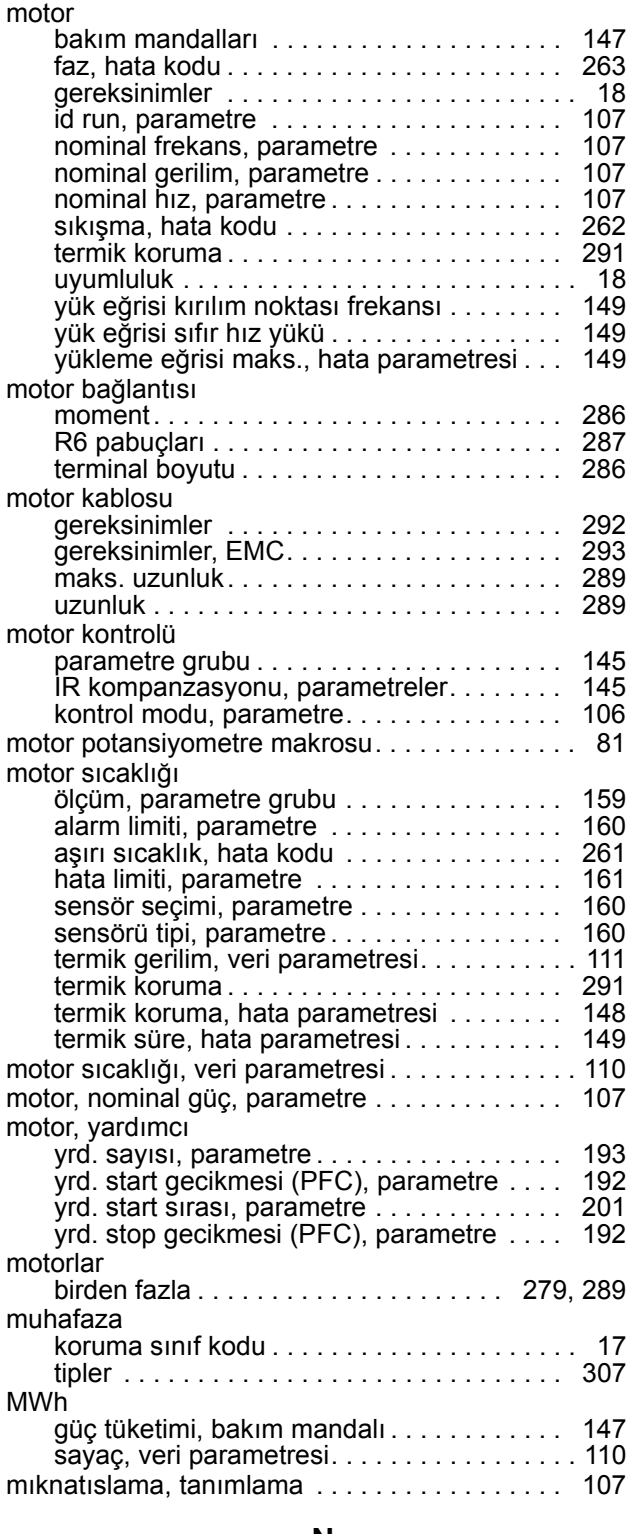

#### **N**

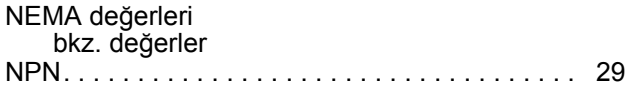

# **Ö**

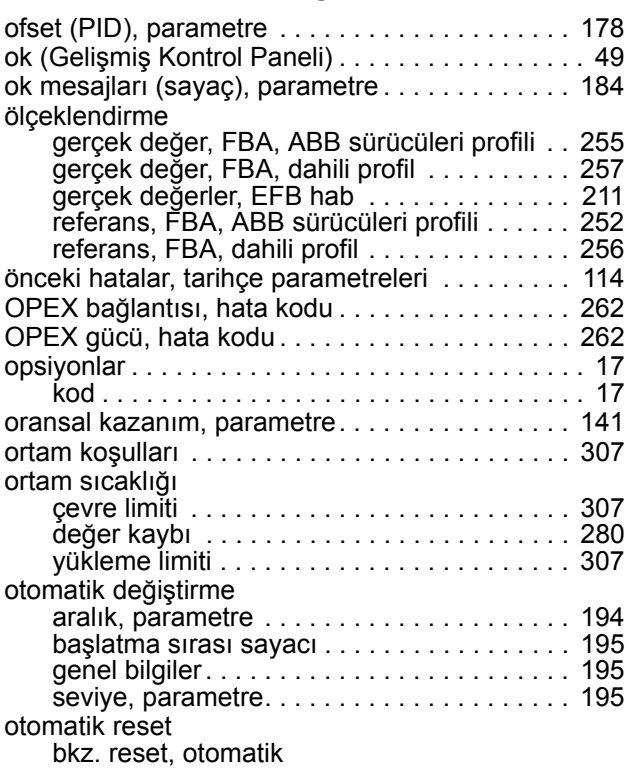

# **P**

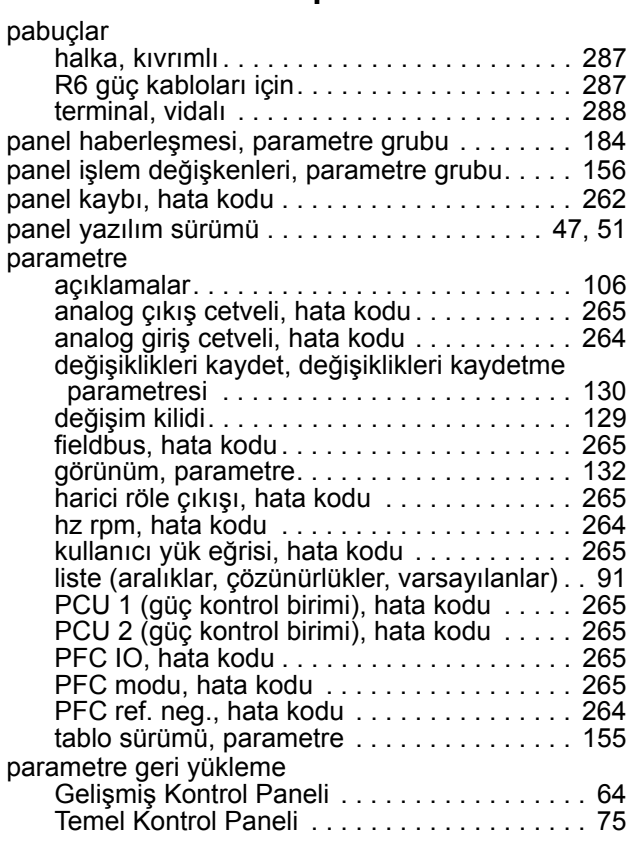

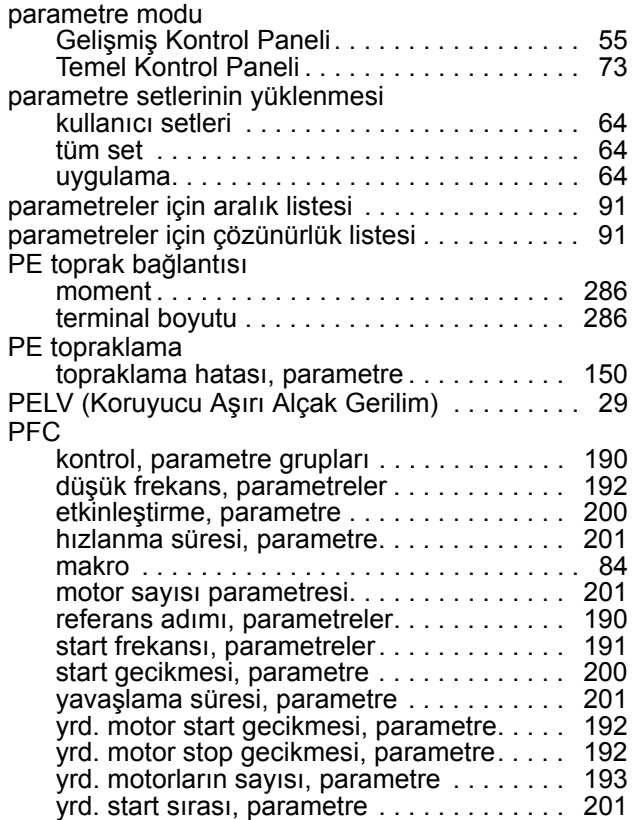

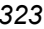

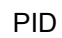

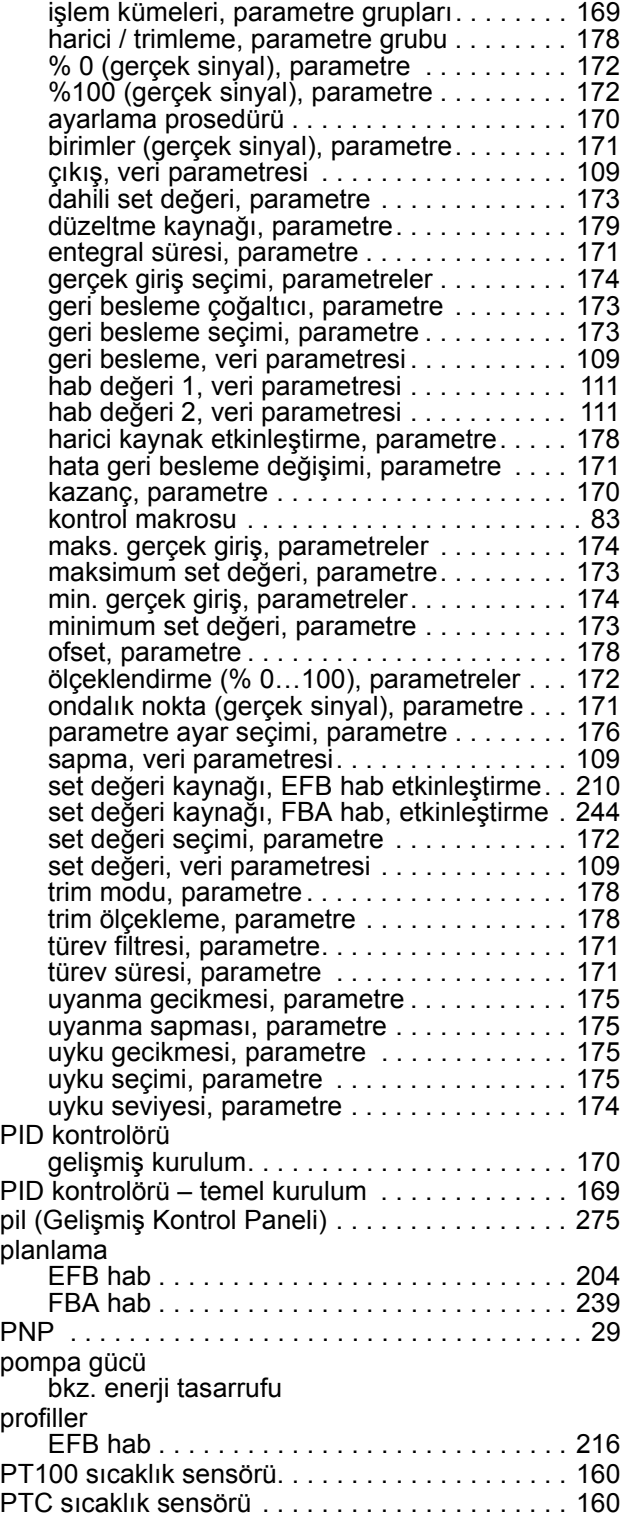

# **R**

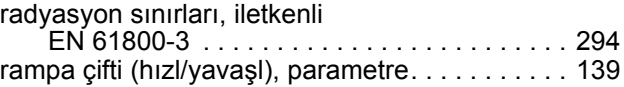

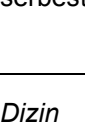

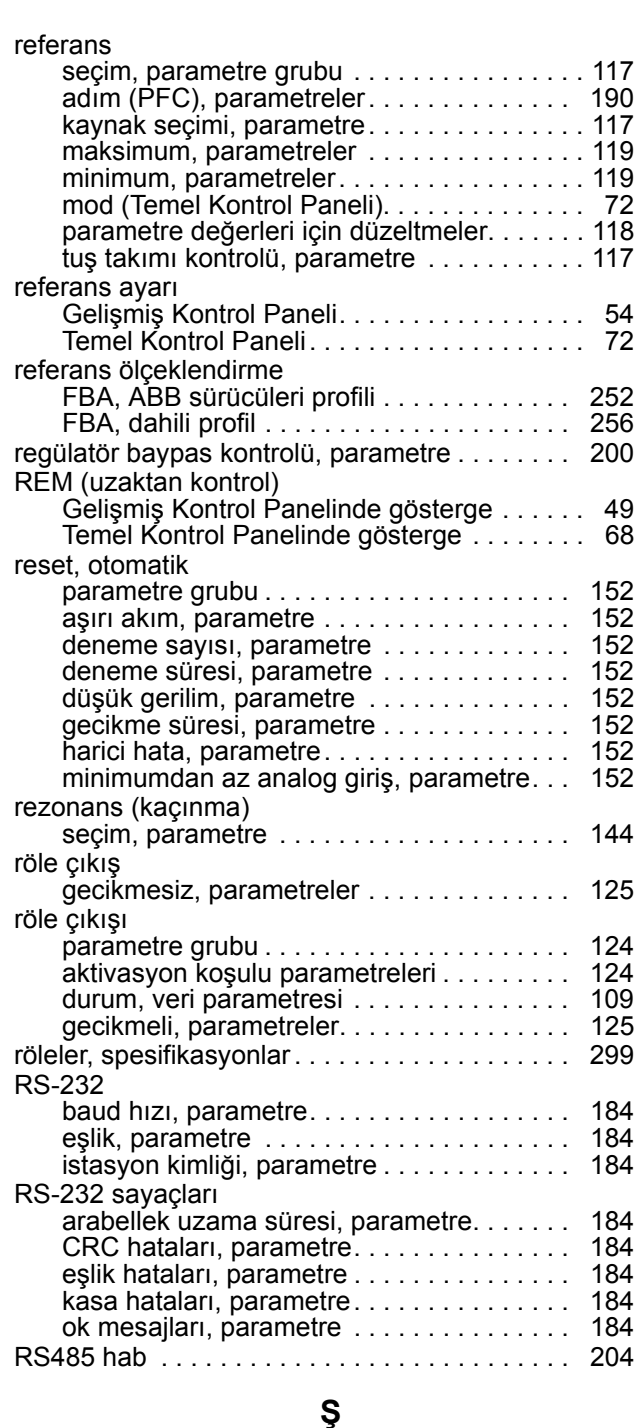

#### saat

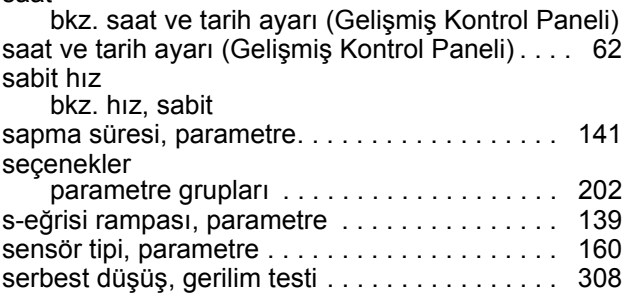

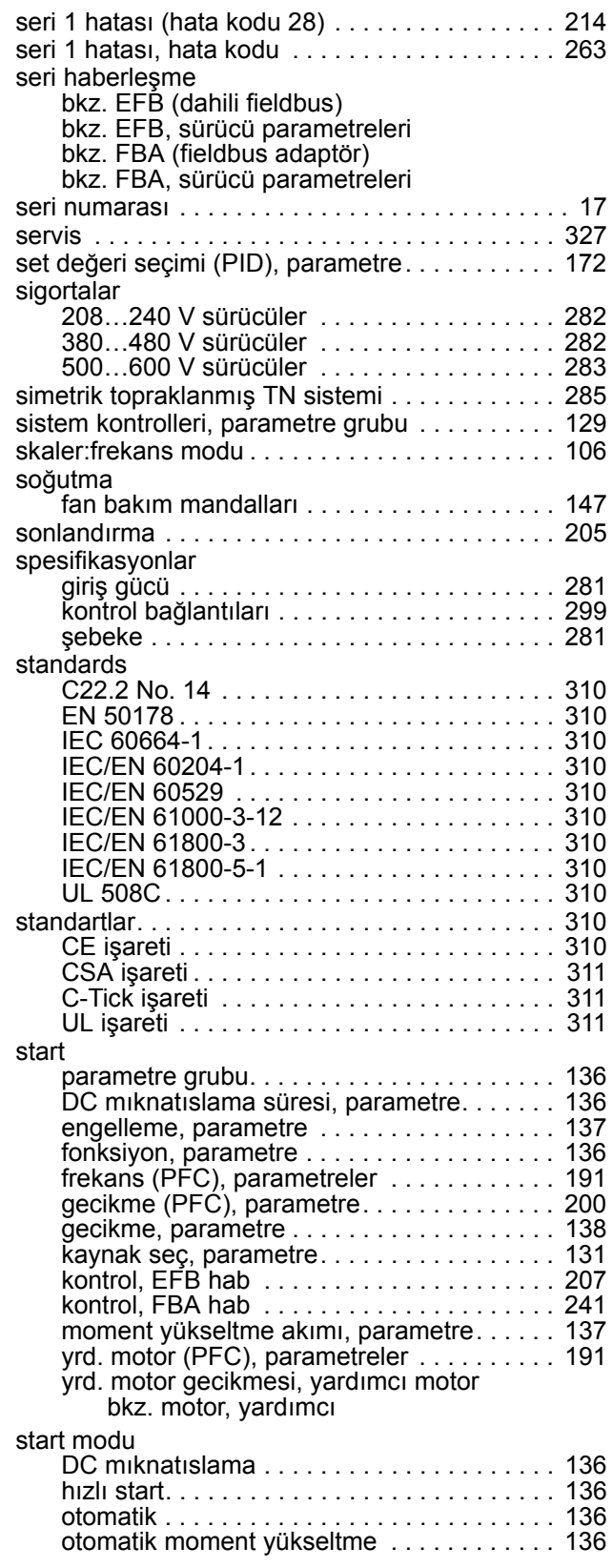
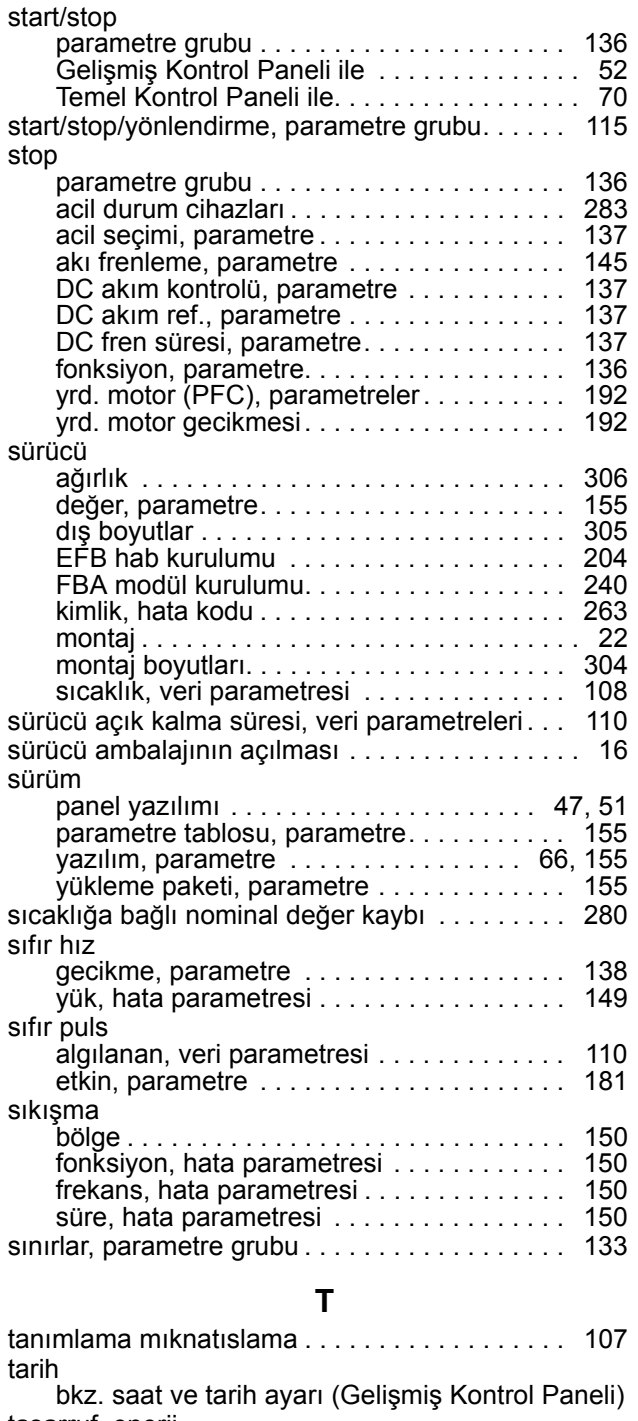

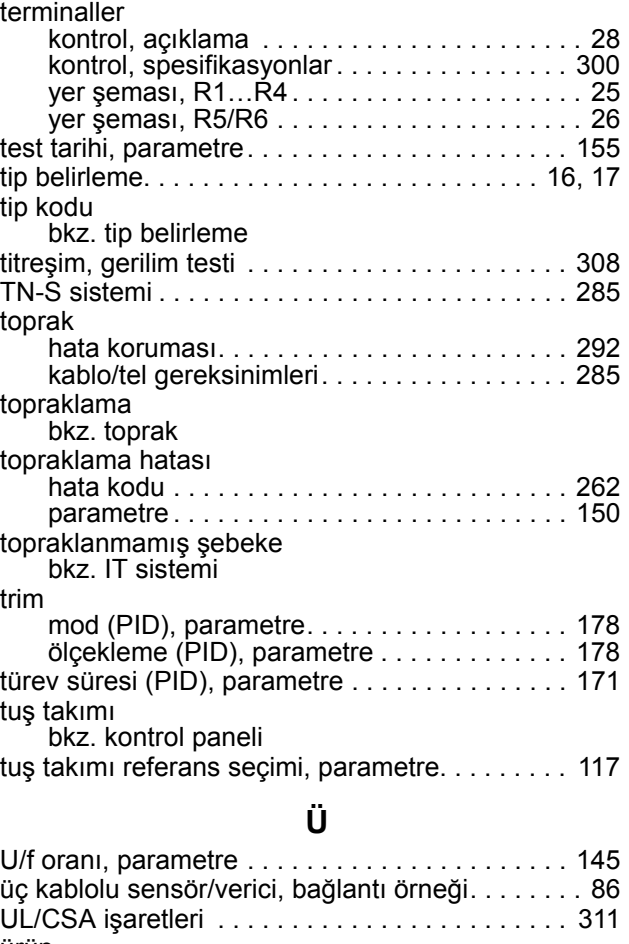

terminal pabuçları [. . . . . . . . . . . . . . . . . . . . . . . . 288](#page-287-0)

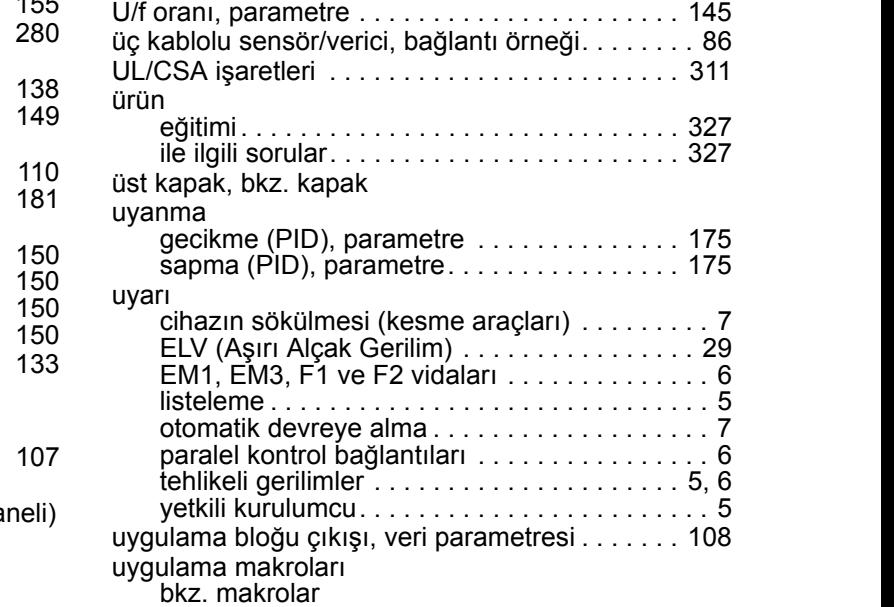

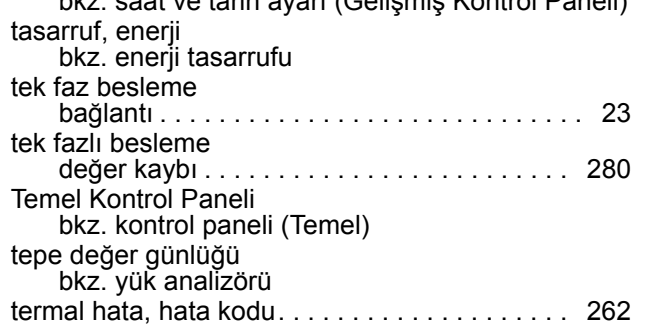

#### **V**

[uygulama makrosu, parametre . . . . . . . . . . . . . . 106](#page-105-0) [uyku seçimi \(PID\), parametre . . . . . . . . . . . . . . . 174](#page-173-0) [uyumsuz yazılım, hata kodu . . . . . . . . . . . . . . . . 264](#page-263-0)

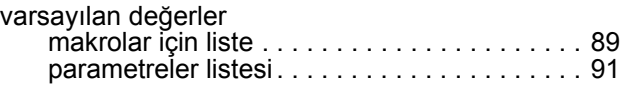

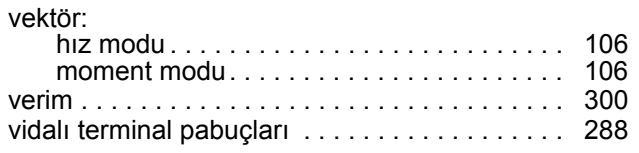

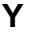

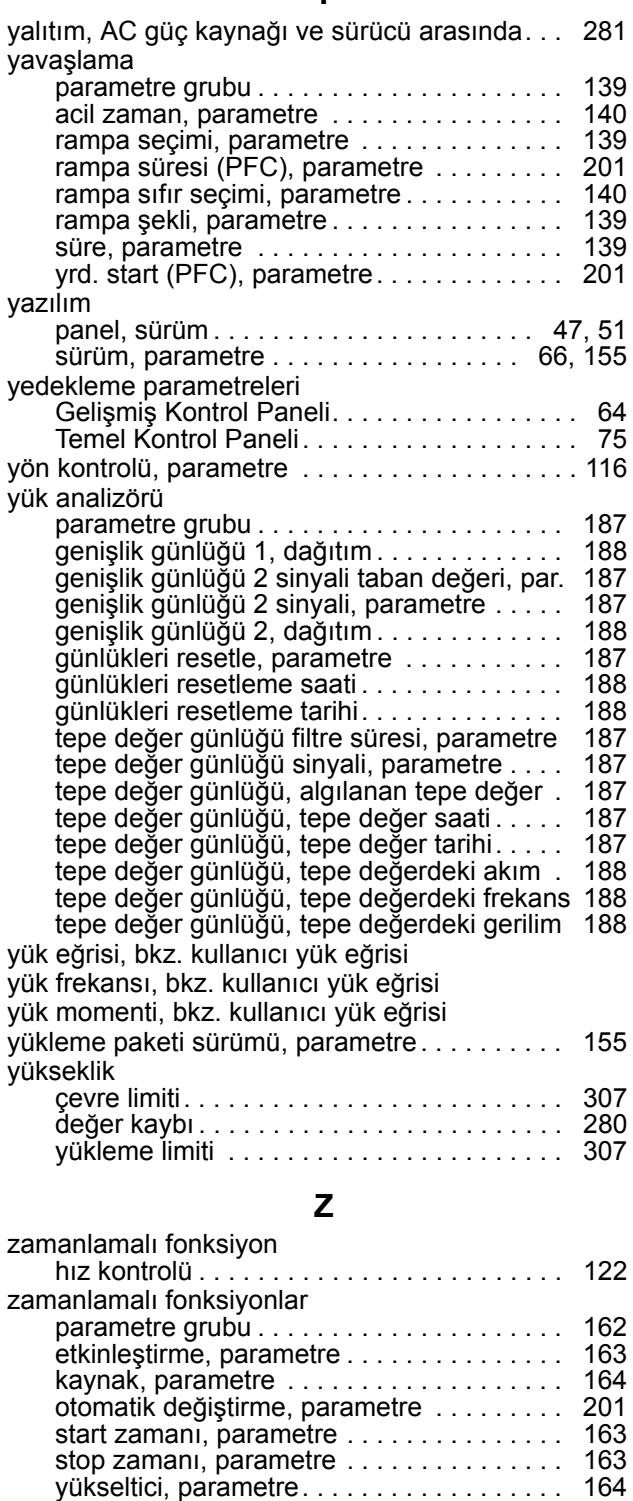

[zamanlamalı mod, parametre . . . . . . . . . . . . . . 122](#page-121-0)

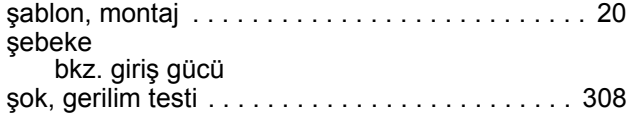

# **Daha fazla bilgi**

# <span id="page-326-1"></span>**Ürün ve servis ile ilgili sorular**

Ürün ile ilgili her türlü sorunuzu, söz konusu ünitenin tip kodu ve seri numarası ile birlikte yerel ABB temsilcinize yöneltin. ABB satış, destek ve servis noktalarına şu adresten ulaşılabilir: www.abb.com/ searchchannels.

# <span id="page-326-0"></span>**Ürün eğitimi**

ABB ürün eğitimi hakkında bilgi almak için, [www.abb.com/drives](http://www.abb.com/drives) adresine gidin ve *Training courses* (Eğitim programları) bağlantısını seçin.

## **ABB Sürücü kılavuzları hakkında geri bildirimde bulunma**

Kılavuzlarımız hakkındaki yorumlarınızı bekliyoruz. [www.abb.com/drives](http://www.abb.com/drives) adresine gidin ve *Document Library* – *Manuals feedback form (LV AC drives)* (Belge Kütüphanesi – El kitabı geri bildirim formu (LV AC sürücüleri)) seçeneğini seçin.

## **İnternet'teki Belge Kütüphanesi**

El kitaplarını ve diğer ürün belgelerini PDF formatında İnternet'te bulabilirsiniz.<www.abb.com/drives> adresine gidin ve *Document Library (Belge Kütüphanesi)* seçeneğini seçin. Kütüphaneyi tarayabilir veya arama alanına bir belge kodu gibi seçim kriterleri girebilirsiniz.

**Bizimle iletişim kurun**

**www.abb.com/drives www.abb.com/drivespartners**

3AUA0000064112 Rev H / TR GEÇERLİLİK TARİHİ: 04-07-2014 YERİNE GEÇTİĞİ: 3AUA0000064112 Rev G 07-07-2009

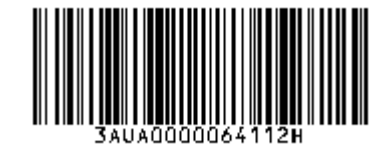

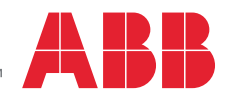